## **multi Versione: multiFiltratePRO Istruzioni d'uso**

隧

Versione software: 6.0 Edizione: 14A-2022 Data di pubblicazione: 2022-09 Cod. art.: F50009904  $C \epsilon$ <sup>0123</sup>

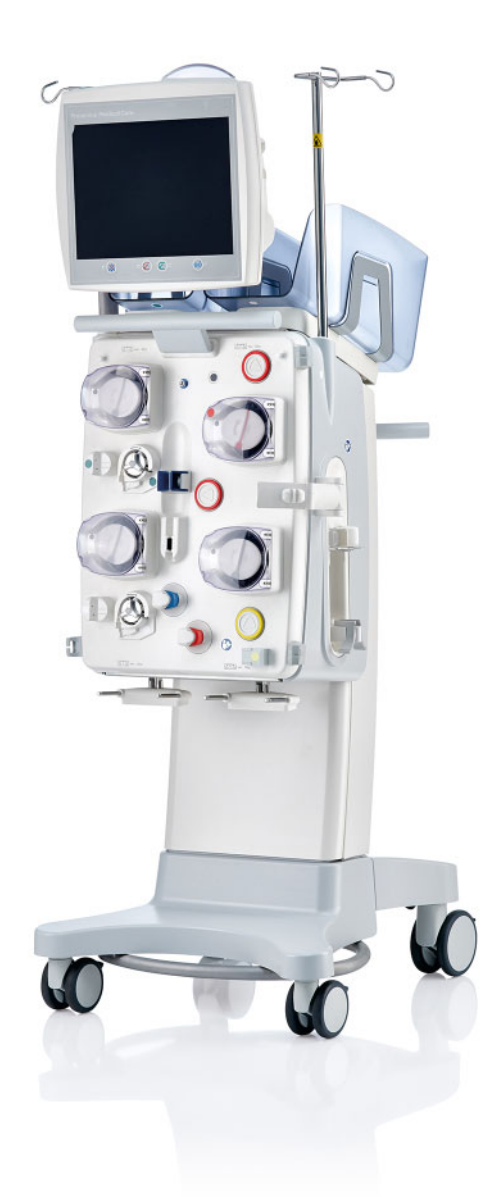

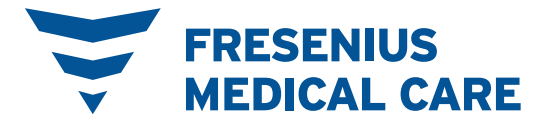

## **Indice**

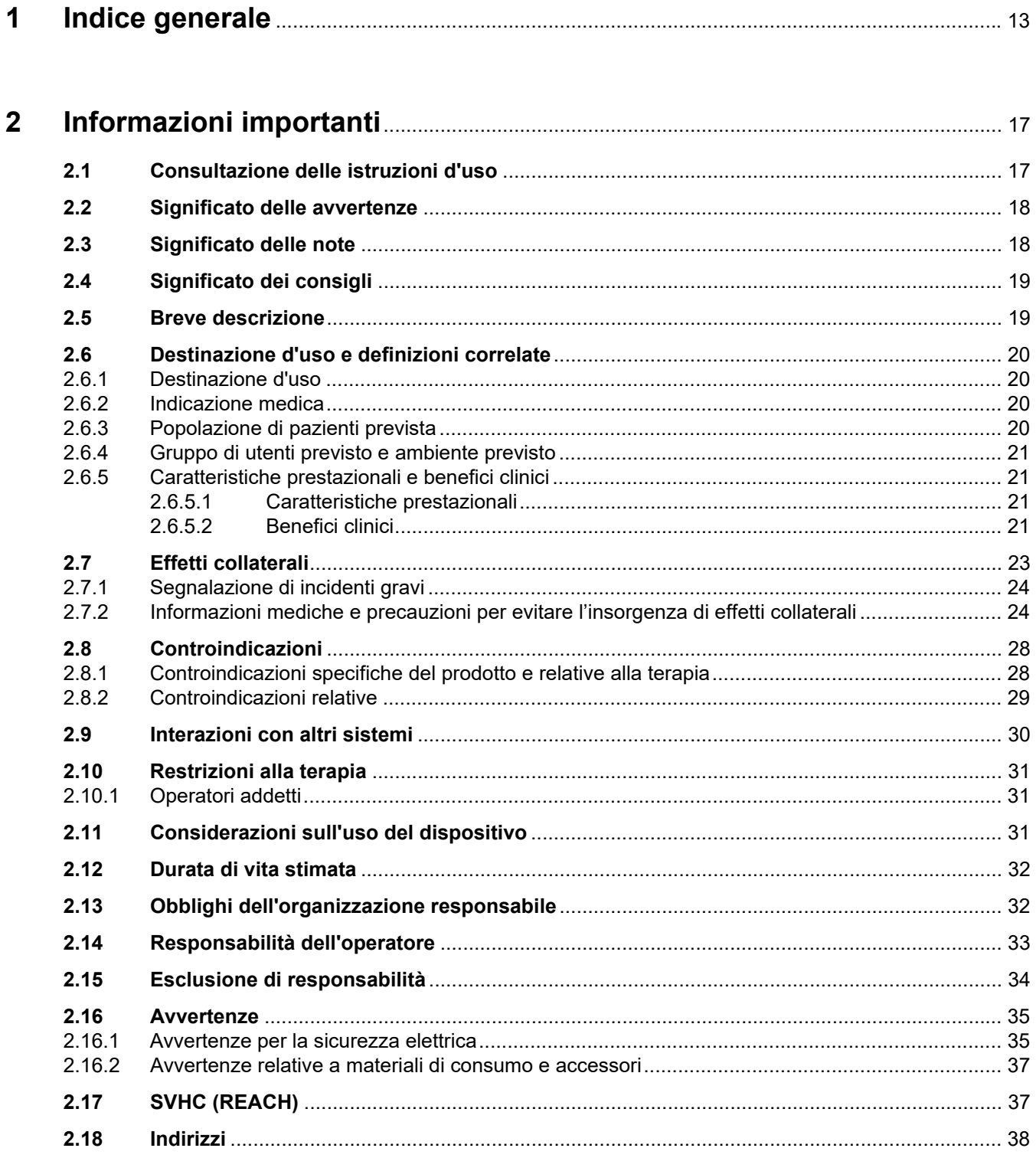

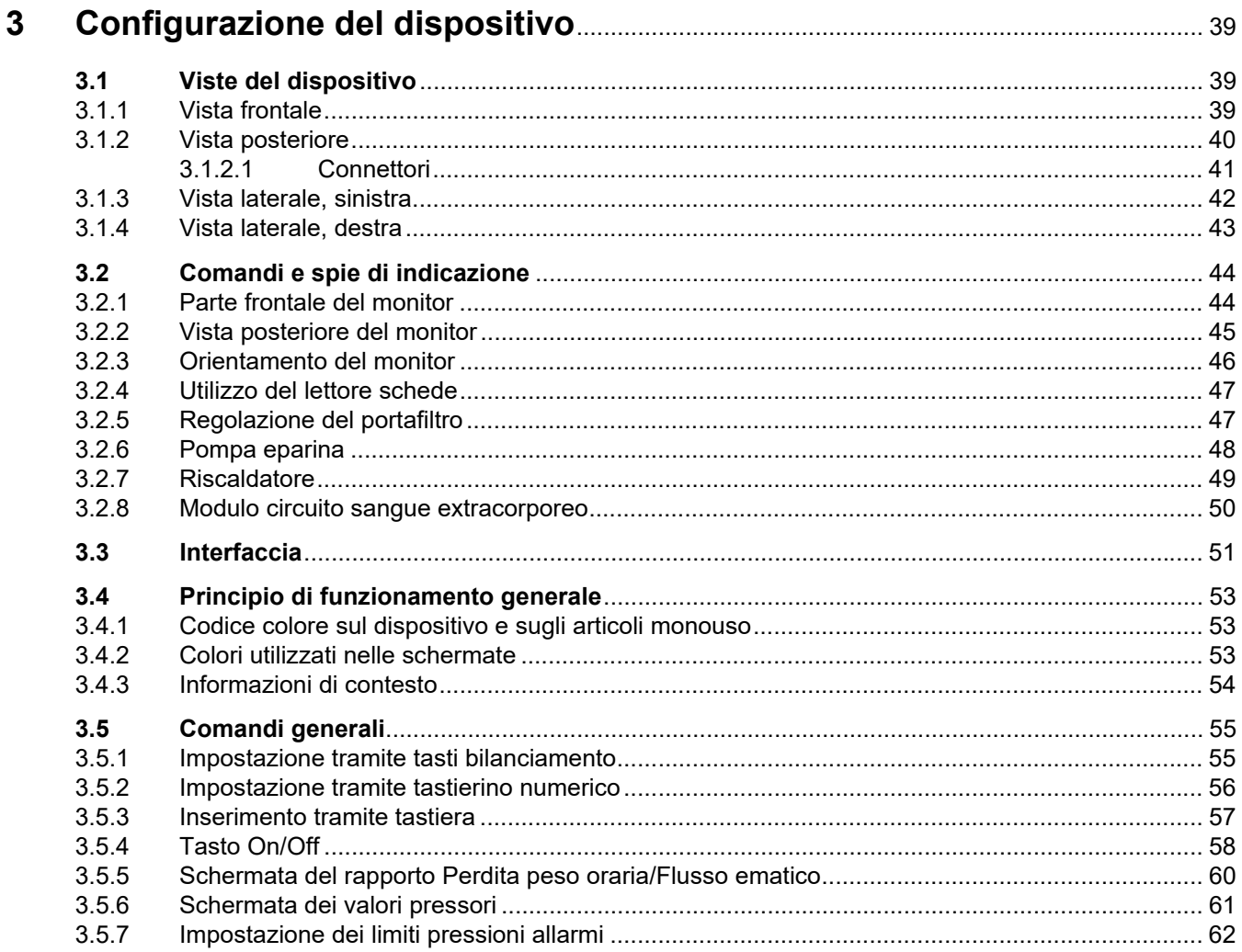

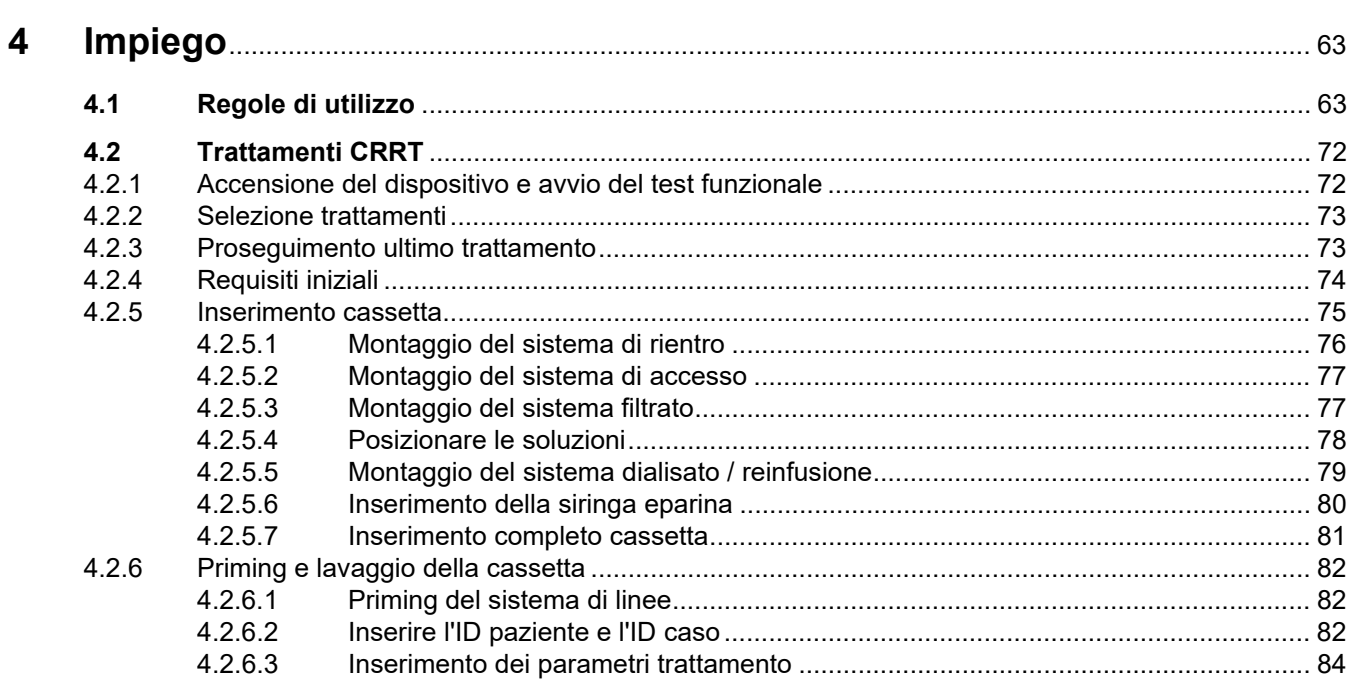

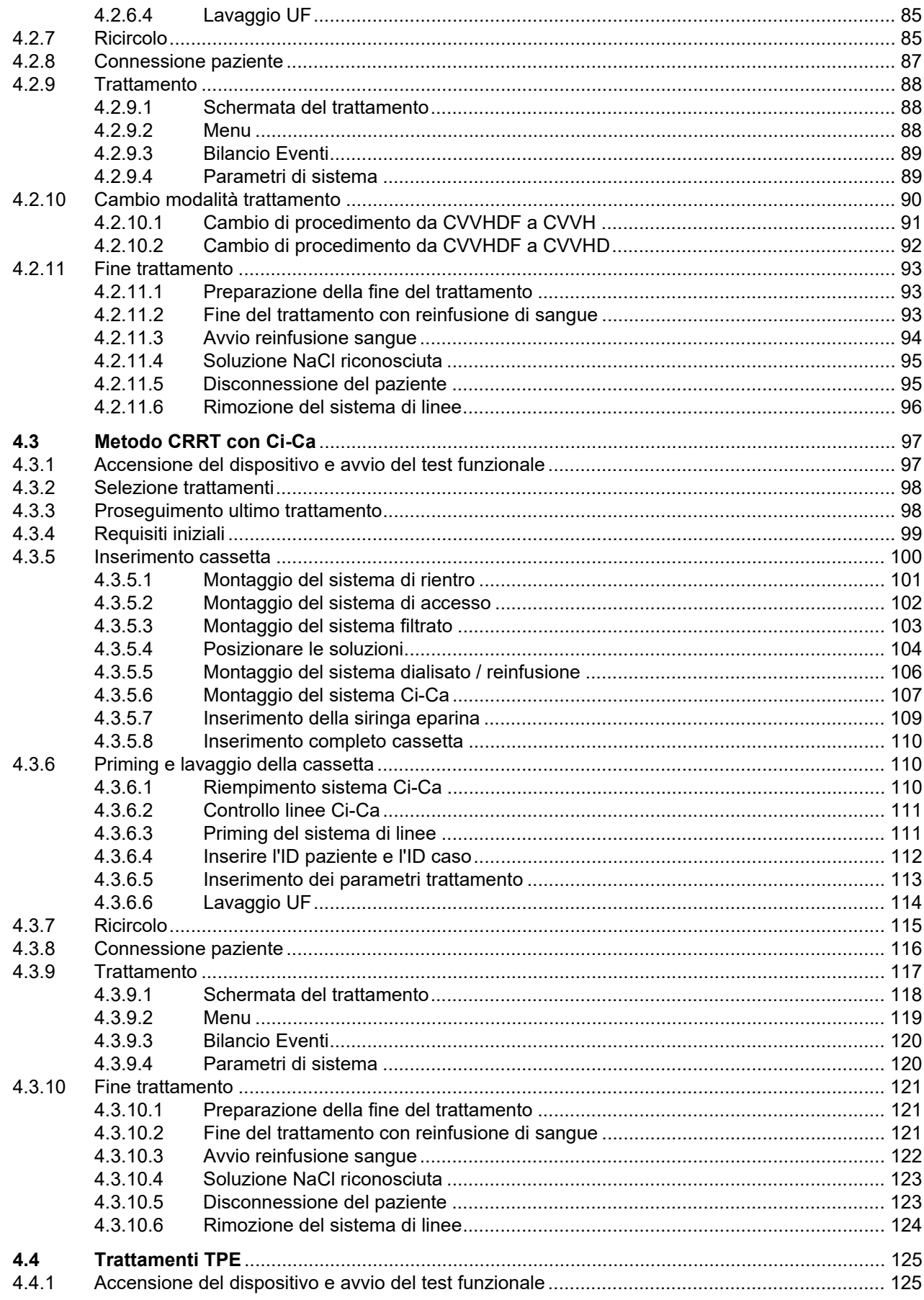

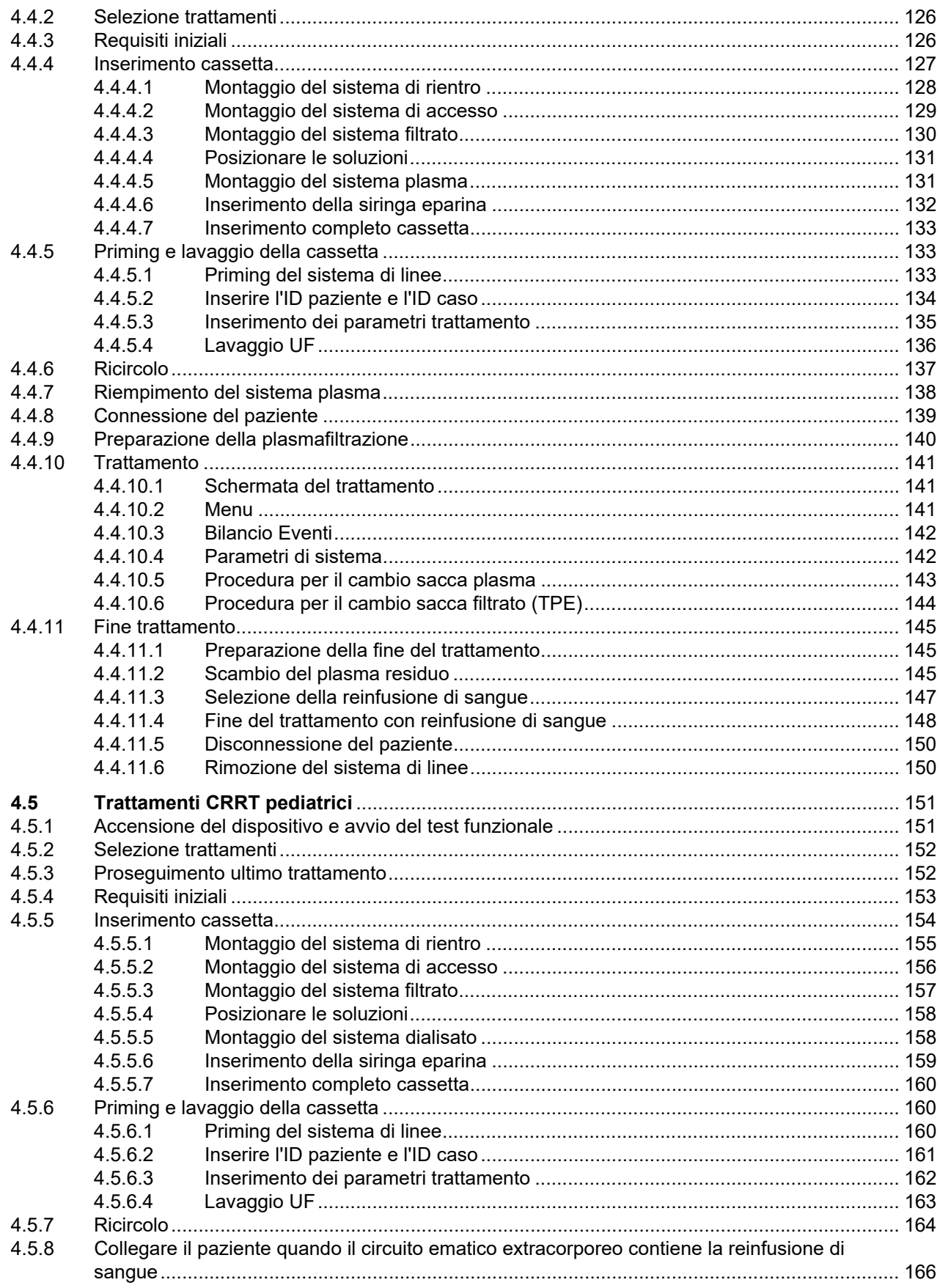

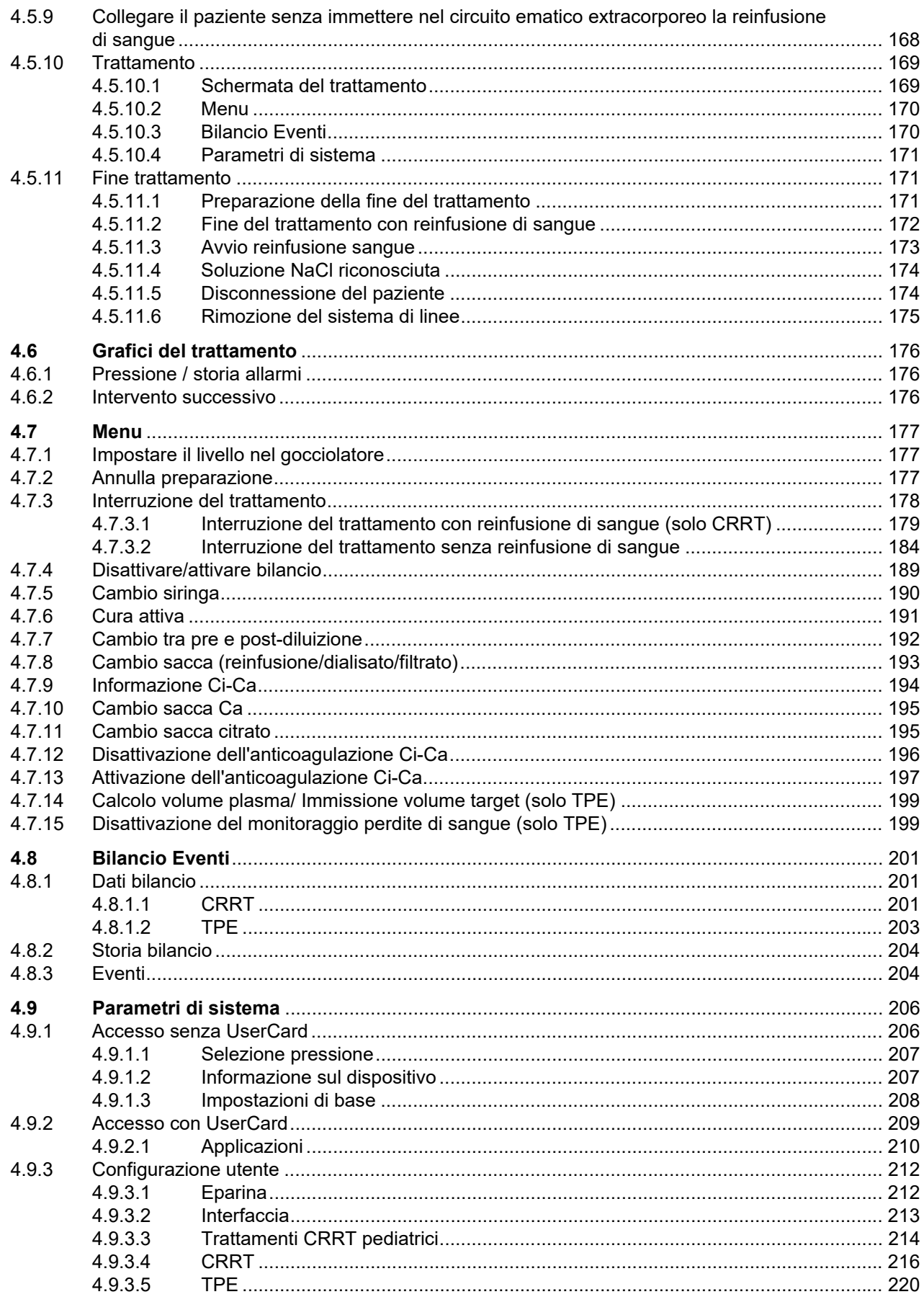

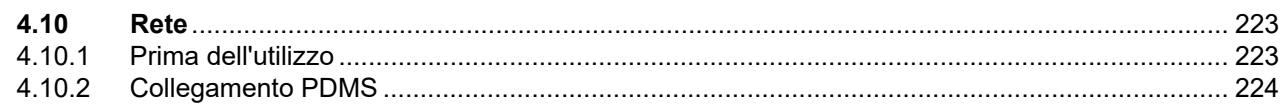

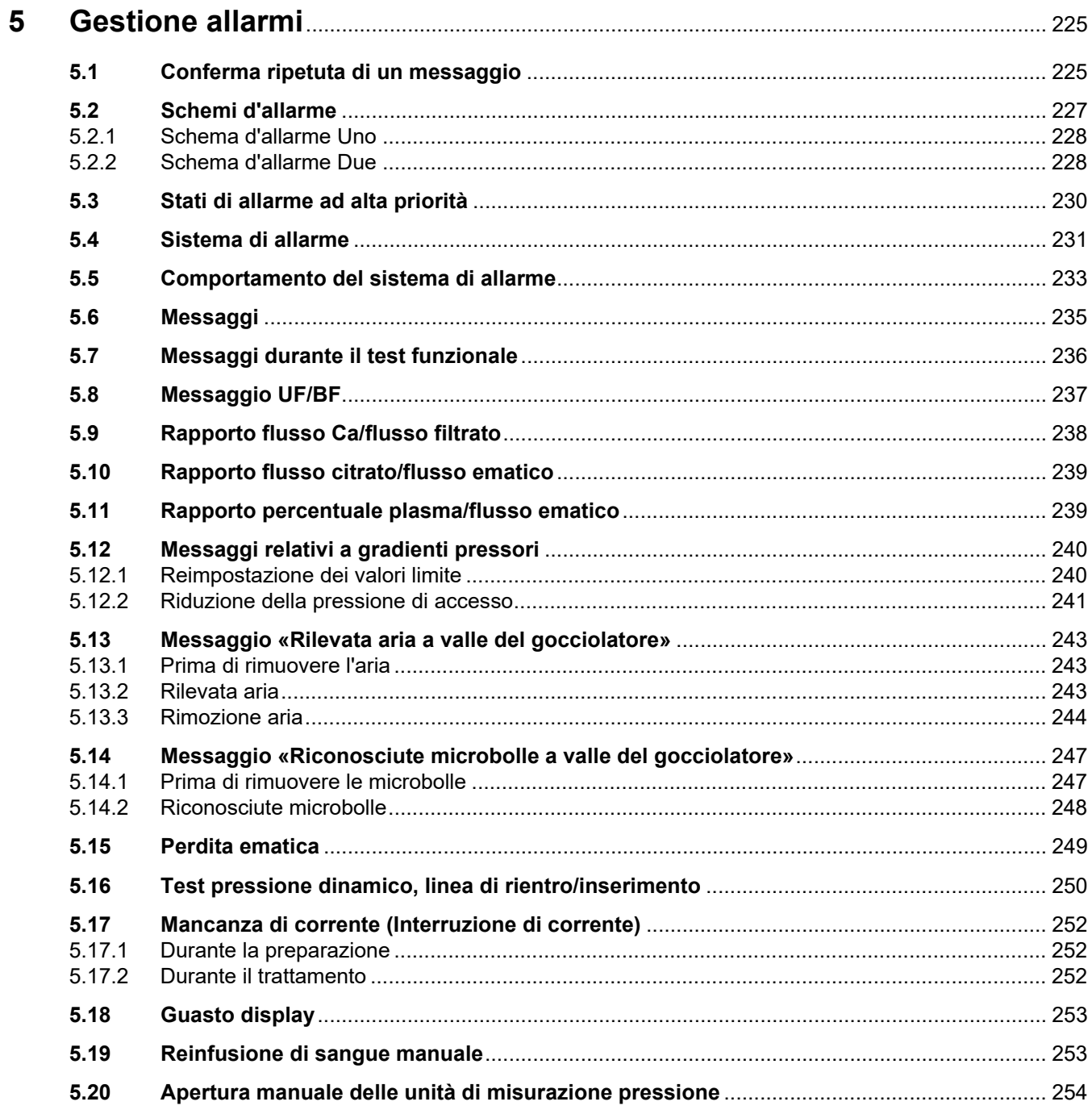

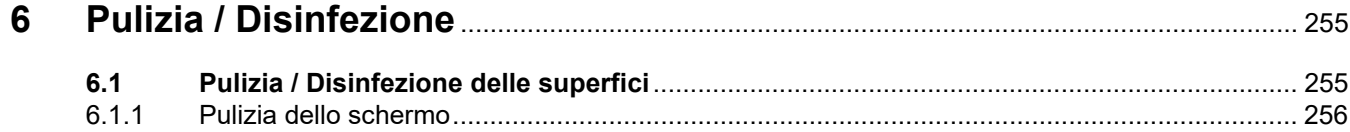

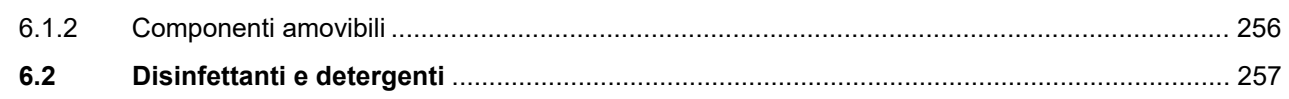

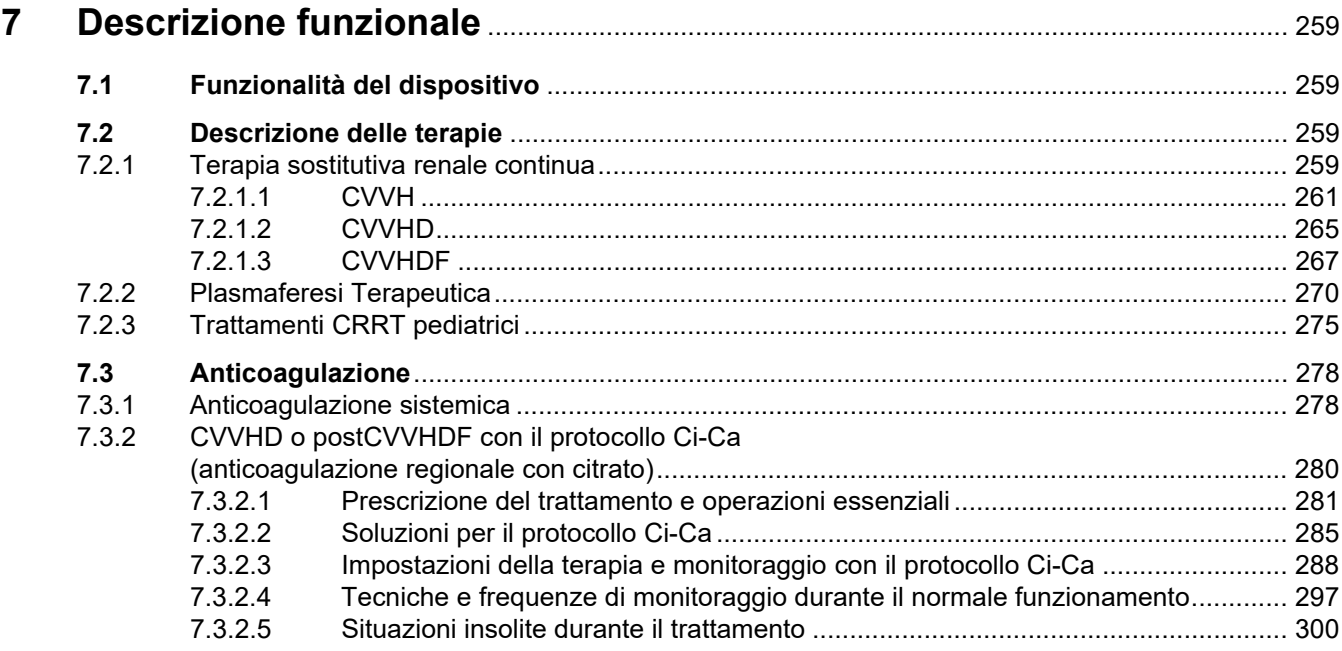

#### Materiali di consumo, accessori, strumentazione complementare ........ 303 8

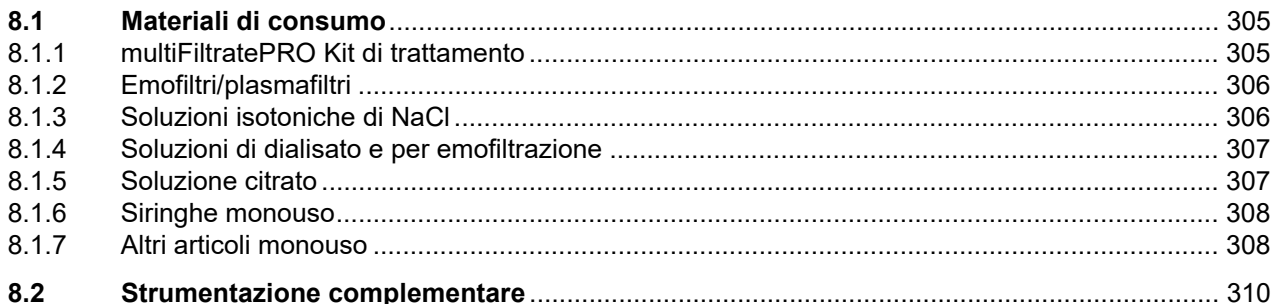

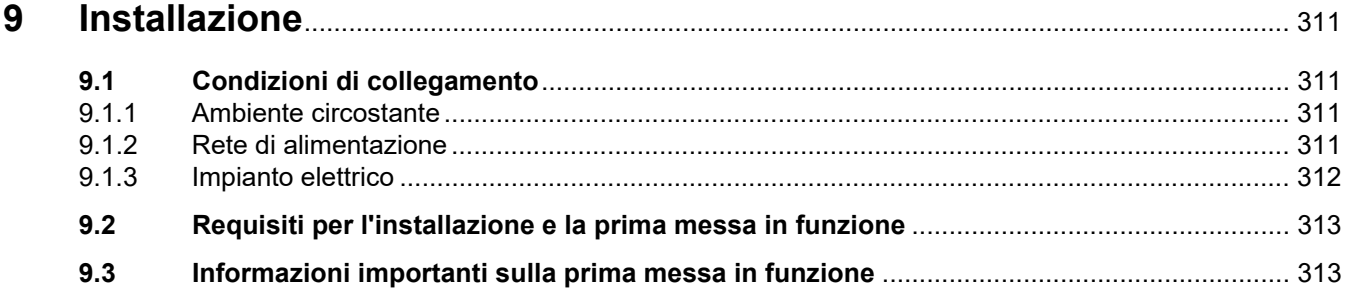

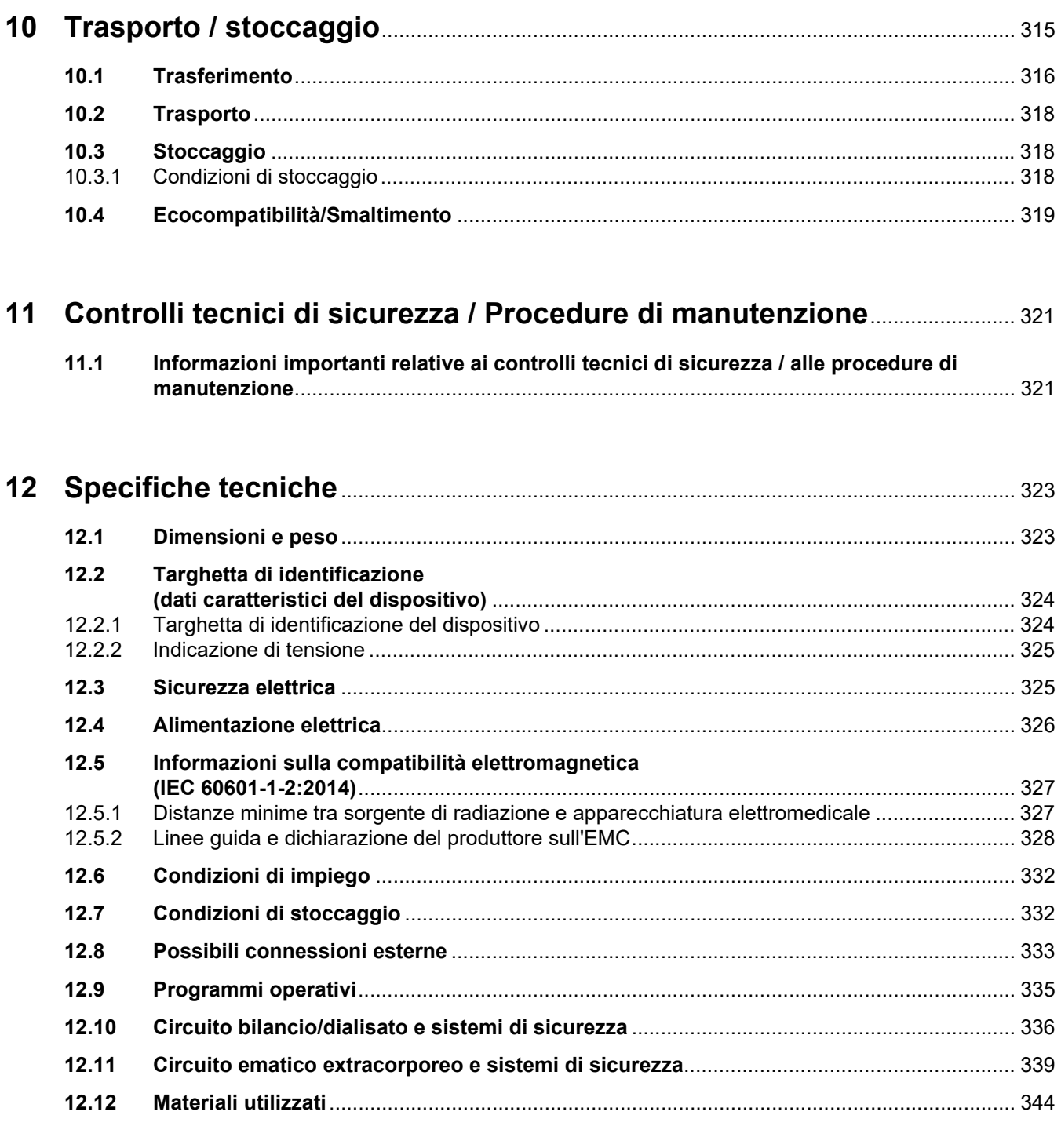

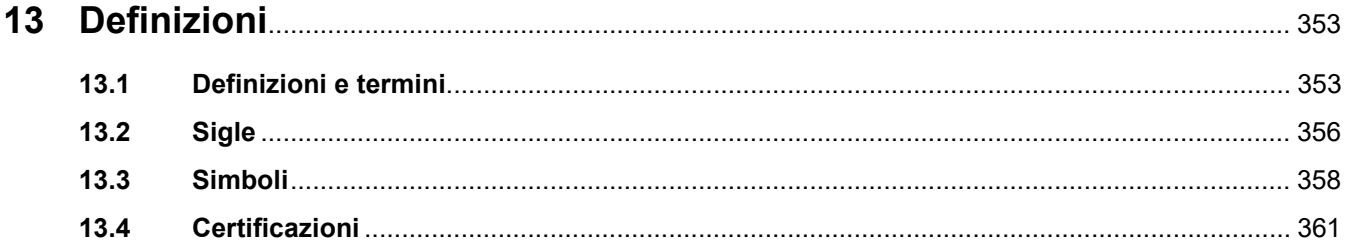

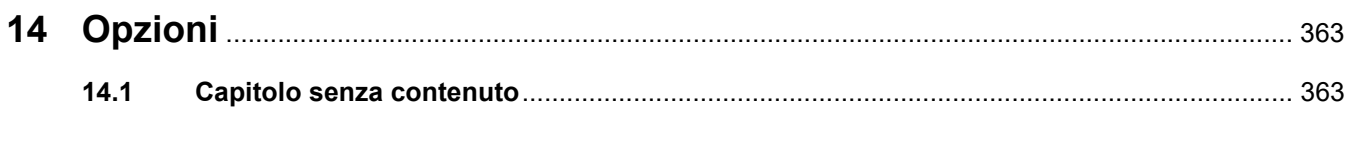

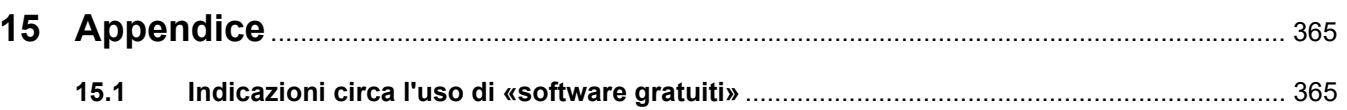

# <span id="page-12-0"></span>**1 Indice generale**

### **A**

Accesso vascolare [260](#page-259-0) Accessori [310](#page-309-1) Allacciamento equipotenziale [41](#page-40-1) Altoparlante [45](#page-44-1) Annulla preparazione [77,](#page-76-2) [102,](#page-101-1) [129](#page-128-1), [156](#page-155-1) Anticoagulazione [278](#page-277-2) Anticoagulazione regionale con citrato [280](#page-279-1) Anticoagulazione sistemica [278](#page-277-3) Apertura manuale delle unità di misurazione pressione [254](#page-253-1) Appendice [365](#page-364-2) Asta per infusione (sinistra e destra) [39](#page-38-3) Attivazione dell'anticoagulazione Ci-Ca [197](#page-196-1) Avvertenze per la sicurezza elettrica [35](#page-34-2) Avvertenze relative a materiali di consumo e accessori [37](#page-36-2) Avvertenze, impianto elettrico [35](#page-34-2)

### **B**

Barra dei menu [51](#page-50-1) Barra di avanzamento [51](#page-50-2) Barra di stato [51](#page-50-3) Batteria [318](#page-317-3), [353](#page-352-2) Bilancia [39](#page-38-4) Bilancia 1 (verde) [40](#page-39-1) Bilancia 2 (bianco) [40](#page-39-2) Bilancio [202,](#page-201-0) [259](#page-258-4) Bilancio Eventi [201](#page-200-3) Braccio del monitor [45](#page-44-2)

### **C**

Cambio sacca [193](#page-192-1) Cambio sacca (reinfusione/dialisato/filtrato) [193](#page-192-2) Cambio sacca Ca [195](#page-194-2) Cambio sacca citrato [195](#page-194-3)

Cambio siringa [190](#page-189-1) Carrello con freni [39](#page-38-5) Casella del menu [52](#page-51-0) Certificazioni [361](#page-360-1) Chiamata del personale [41](#page-40-2) Circuito ematico extracorporeo [259](#page-258-5) Circuito ematico extracorporeo e sistemi di sicurezza [339](#page-338-1) Clamp occlusione (blu) [50](#page-49-1) Clamp occlusione (rosso) [50](#page-49-2) Colori utilizzati nelle schermate [53](#page-52-3) Comandi e spie di indicazione [44](#page-43-2) Comandi generali [55](#page-54-2) Condizioni di impiego [332](#page-331-2) Condizioni di stoccaggio [318](#page-317-4) Connessione del paziente [335](#page-334-1) Connessione di rete LAN (Local Area Network) [41](#page-40-3) Connettore di alimentazione [41](#page-40-4) Connettori [40](#page-39-3), [41](#page-40-5) Consultazione delle istruzioni d'uso [17](#page-16-2) Contagocce Ca (bianco) [50](#page-49-3) Contagocce Ci-Ca [342](#page-341-0) Contagocce citrato (verde) [50](#page-49-4) Controindicazioni [28](#page-27-2) Controlli tecnici di sicurezza / Procedure di manutenzione [321](#page-320-2) Controllo funzionale degli allarmi [353](#page-352-3) Cura attiva [191](#page-190-1) CVVH post [261](#page-260-1) CVVH pre [261](#page-260-2) CVVHD [265](#page-264-1)

### **D**

Dati bilancio [201](#page-200-4) Dati trattamento CVVH [263](#page-262-0) Dati trattamento CVVHD [267](#page-266-1) Dati trattamento CVVHDF [270](#page-269-1) Dati trattamento, Pre-Post CVVH [265](#page-264-2)

Dati trattamento, TPE [273](#page-272-0) Definizioni [353](#page-352-4) Descrizione funzionale [259](#page-258-6) Detergenti [257](#page-256-1) Dialisato [307,](#page-306-2) [353](#page-352-5) Diffusione [353](#page-352-6) Dimensioni [323](#page-322-2) Disattivare/attivare bilancio [189](#page-188-1) Disattivazione dell'anticoagulazione Ci-Ca [196](#page-195-1) Disinfettanti [257](#page-256-2) Disinfezione [255](#page-254-2) Distanze di separazione consigliate [332](#page-331-2) Dose citrato [353](#page-352-7) Durata di vita stimata [32](#page-31-2) Durata filtro [202](#page-201-1)

### **E**

Ecocompatibilità/Smaltimento [319](#page-318-1) Effetti collaterali [23](#page-22-1) Emissioni elettromagnetiche [328](#page-327-1) Emodialisi [353](#page-352-8) Emofiltrazione [354](#page-353-0) Emofiltri/plasmafiltri [306](#page-305-2) Errore di bilancio [202](#page-201-2), [337](#page-336-0) Esclusione di responsabilità [34](#page-33-1) Eventi [204](#page-203-2)

### **F**

Fine trattamento / Reinfusione di sangue [335](#page-334-2) Finestra allarmi [62](#page-61-1) Funzionalità del dispositivo [259](#page-258-7)

### **G**

Gestione allarmi [225](#page-224-2) Gocciolatore [177](#page-176-3) Grafici del trattamento [176](#page-175-3) Guasto display [253](#page-252-2)

#### **I**

Immunità elettromagnetica [329](#page-328-0) Impianto elettrico [312](#page-311-1) Impostare il livello nel gocciolatore [177](#page-176-4) Impostazione dei limiti pressioni allarmi [62](#page-61-2) Impostazione tramite tasti bilanciamento [55](#page-54-3) Impostazione tramite tastierino numerico [56](#page-55-1) Impugnatura integrata [45](#page-44-3) Indicazione di tensione [40](#page-39-4) Indicazioni di pressione [51](#page-50-4) Informazioni di contesto [54](#page-53-1) Informazioni importanti [17](#page-16-3) Informazioni importanti relative ai controlli tecnici di sicurezza / alle procedure di manutenzione [321](#page-320-3) Informazioni importanti sulla prima messa in funzione [313](#page-312-2) Installazione [311](#page-310-4) Interfaccia [51](#page-50-5) Interfaccia di assistenza [41](#page-40-6) Interfaccia RS 232 [41](#page-40-7) Interruttore di rete [41](#page-40-8) Interruzione del trattamento [335](#page-334-3) Interruzione del trattamento (ricircolo con connettore di ricircolo) [186](#page-185-0) Interruzione del trattamento (ricircolo con soluzione NaCl) [185](#page-184-0) Interruzione del trattamento senza reinfusione di sangue [184](#page-183-1) Interruzione di corrente (mancanza di corrente) [252](#page-251-3) Interventi di manutenzione [321](#page-320-4) Intervento successivo [176](#page-175-4)

### **L**

LAN (rete) [359](#page-358-0) Lavaggio [335](#page-334-4) Lettore schede [43](#page-42-1), [45](#page-44-4)

### **M**

Mancanza di corrente (interruzione di corrente) [252](#page-251-4) Materiali [344](#page-343-1) Materiali di consumo [305](#page-304-2) Menu [177](#page-176-5) Messaggi [235](#page-234-1) Metodo CRRT con Ci-Ca [97](#page-96-2) Microbolle [247](#page-246-2) Microinterruttore del riscaldatore [338](#page-337-0) Modalità di trattamento e settori di applicazione [23](#page-22-1) Modulo circuito sangue extracorporeo (CRRT) [50](#page-49-5) Modulo di trattamento [50](#page-49-6) Monitor [39](#page-38-6), [44](#page-43-3) Monitor/Tasti [44](#page-43-4) Monitoraggio valori limite [61](#page-60-1)

### **O**

Obblighi dell'organizzazione responsabile [32](#page-31-3) Operatori addetti [31](#page-30-3) Orientamento del monitor [46](#page-45-1)

### **P**

Parametri di sistema [206,](#page-205-2) [335](#page-334-5) Pausa audio [44](#page-43-5) Perdita ematica [250](#page-249-1) Perdita perso oraria [60](#page-59-1) Peso [323](#page-322-3) Pompa Ca (bianco) [50](#page-49-7), [343,](#page-342-0) [354](#page-353-1) Pompa citrato (verde) [50](#page-49-8), [342](#page-341-1) Pompa dialisato [50](#page-49-9) Pompa eparina [43,](#page-42-2) [48,](#page-47-1) [342](#page-341-2) Pompa filtrato [50](#page-49-10) Pompa pre-reinfusione [50](#page-49-11) Pompa reinfusione [50](#page-49-12) Pompa sangue [50](#page-49-13), [340](#page-339-0) Porta-accessori [40](#page-39-5) Portafiltro [43](#page-42-3) Portate [336](#page-335-1) Possibili connessioni esterne [333](#page-332-1) Possibilità di connessione [333](#page-332-2) Post-diluizione [79](#page-78-1), [159](#page-158-1) Pre-diluizione [79,](#page-78-2) [158](#page-157-2) Preparazione [335](#page-334-6)

Pressione / storia allarmi [176](#page-175-5) Pressione di accesso [339](#page-338-2) Pressione di rientro [339](#page-338-3) Pressione pre-filtro [339](#page-338-4) Prima messa in funzione [313](#page-312-3) Priming del sistema di linee [335](#page-334-7) Principio di funzionamento generale [53](#page-52-4) Prioritizzazione degli allarmi [232](#page-231-0) Procedura per il cambio sacca filtrato (TPE) [144](#page-143-1) Programmi operativi [335](#page-334-8) Pulizia [255](#page-254-3) Pulizia / Disinfezione delle superfici [255](#page-254-4) Pulizia dello schermo [256](#page-255-2)

### **R**

Rapporto flusso Ca/flusso filtrato [238](#page-237-1) Rapporto flusso citrato/flusso ematico [239](#page-238-2) Regolazione del portafiltro [47](#page-46-2) Regole di utilizzo [63](#page-62-2) Reimpostazione dei valori limite [240](#page-239-2) Reinfusione [354](#page-353-2) Reinfusione di sangue [253](#page-252-3) Reinfusione di sangue manuale [253](#page-252-4) Requisiti per la prima messa in funzione [313](#page-312-4) Responsabilità dell'operatore [33](#page-32-1) Restrizioni alla terapia [31](#page-30-4) Rete (LAN) [359](#page-358-1) Ricircolo [335](#page-334-9) Riconosciute microbolle a valle del gocciolatore [247](#page-246-2) Rilevata aria [243](#page-242-3) Rilevatore aria [50](#page-49-14), [341](#page-340-0) Rilevatore cassetta [50,](#page-49-15) [343](#page-342-1) Rilevatore di perdite ematiche/emolisi [336](#page-335-2) Rilevatore ottico [50](#page-49-16), [341](#page-340-1) Rilevatore perdite ematiche (giallo) [50](#page-49-17) Rimozione aria [244](#page-243-1)

Riscaldatore (bianco) [42](#page-41-1) Riscaldatore (verde) [42](#page-41-2) Ruote con freni di stazionamento [42](#page-41-3)

### **S**

Scariche elettrostatiche [30](#page-29-1) Scheda del tecnico [355](#page-354-0) Schema d'allarme Due [228](#page-227-2) Schema d'allarme Uno [228](#page-227-3) Schemi d'allarme [227](#page-226-1) Schermo [44](#page-43-6) Segnale acustico [342](#page-341-3) Sensore di perdita di immagine [44](#page-43-7) Sensore livello [50](#page-49-18), [341](#page-340-2) Sensore livello Ca (bianco) [50](#page-49-19) Sensore livello Ci-Ca [343](#page-342-2) Sensore livello citrato (verde) [50](#page-49-20) Sensore pressione di rientro (blu) [50](#page-49-21) Sensore temperatura ambiente [338](#page-337-1) ServiceCard [354](#page-353-3) Sicurezza elettrica [325](#page-324-2) Sigle [356](#page-355-1) Simboli [358](#page-357-1) Simbolo di avvertenza, significato [18](#page-17-2) Simbolo di consiglio, significato [19](#page-18-2) Simbolo di nota, significato [18](#page-17-3) Siringhe monouso [308](#page-307-2) Sistema di allarme [231](#page-230-1) Sistema di pesatura [337](#page-336-1) Software gratuiti [365](#page-364-3) Soluzione citrato [307](#page-306-3) Soluzione per emofiltrazione [307](#page-306-4) Soluzioni di NaCl [306](#page-305-3) Specifiche tecniche [323](#page-322-4) Spia di funzionamento (a semaforo) [44](#page-43-8) Stati di allarme ad alta priorità [230](#page-229-1) Stoccaggio [318](#page-317-5) Storia bilancio [204](#page-203-3) Strumentazione complementare [310](#page-309-1)

#### **T**

Targhetta [40](#page-39-6) Targhetta di identificazione [40](#page-39-6) Tasti bilanciamento [52](#page-51-1) Tastiera [57](#page-56-1) Tasto On/Off [58](#page-57-1) Temperatura [84](#page-83-1), [114](#page-113-1), [135,](#page-134-1) [162](#page-161-1) Tempo di preparazione [355](#page-354-1) Tempo di trattamento [202](#page-201-3), [355](#page-354-2) Terapia sostitutiva renale continua [259](#page-258-8) Terapie, descrizione [259](#page-258-9) Terminologia [353](#page-352-9) Test accoppiamento [355](#page-354-3) Test funzionale [259](#page-258-10), [335](#page-334-10) Tipi di CRRT [260](#page-259-1) TMP [340](#page-339-1) Trasferimento [316](#page-315-1) Trasporto [318](#page-317-6) Trattamento [335](#page-334-11)

#### **U**

UF/BF [237](#page-236-1) Ultrafiltrazione [336](#page-335-3) Unità di misurazione della pressione di accesso (rosso) [50](#page-49-22) Unità di misurazione pressione [41](#page-40-9) Unità di misurazione pressione pre-filtro (rosso) [50](#page-49-23) Unità misurazione pressione filtrato (giallo) [50](#page-49-24) Uscita allarme [359](#page-358-2) UserCard [354](#page-353-4) Utilizzo del lettore schede [47](#page-46-3)

### **V**

Valore limite di allarme [355](#page-354-4) Valori limite [61](#page-60-2) Valori pressori [61](#page-60-3) Vista frontale del dispositivo [39](#page-38-7) Vista laterale destra del dispositivo [43](#page-42-4) Vista laterale sinistra del dispositivo [42](#page-41-4) Vista posteriore del dispositivo [40](#page-39-7)

## <span id="page-16-3"></span><span id="page-16-0"></span>**2 Informazioni importanti**

### <span id="page-16-2"></span><span id="page-16-1"></span>**2.1 Consultazione delle istruzioni d'uso**

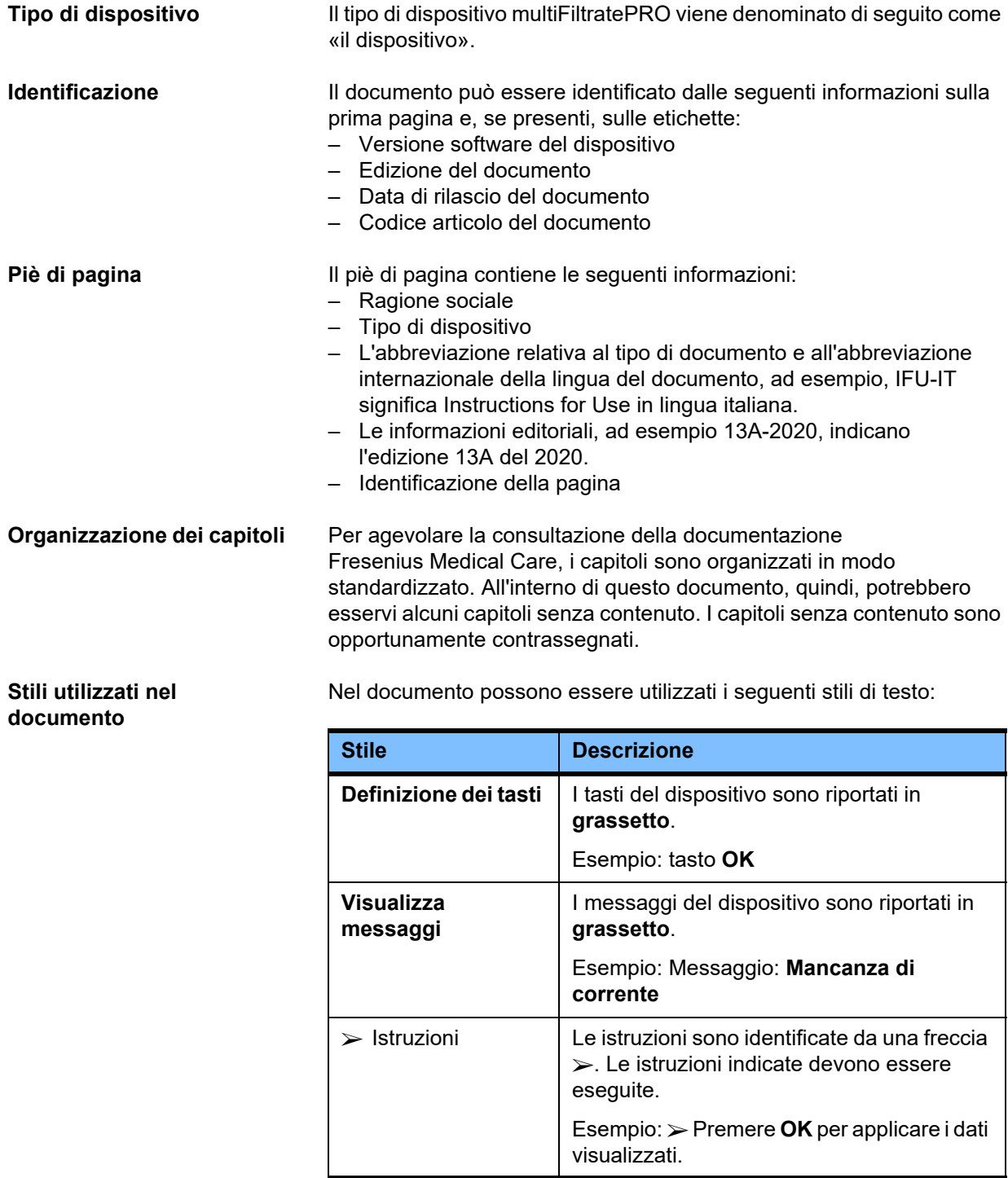

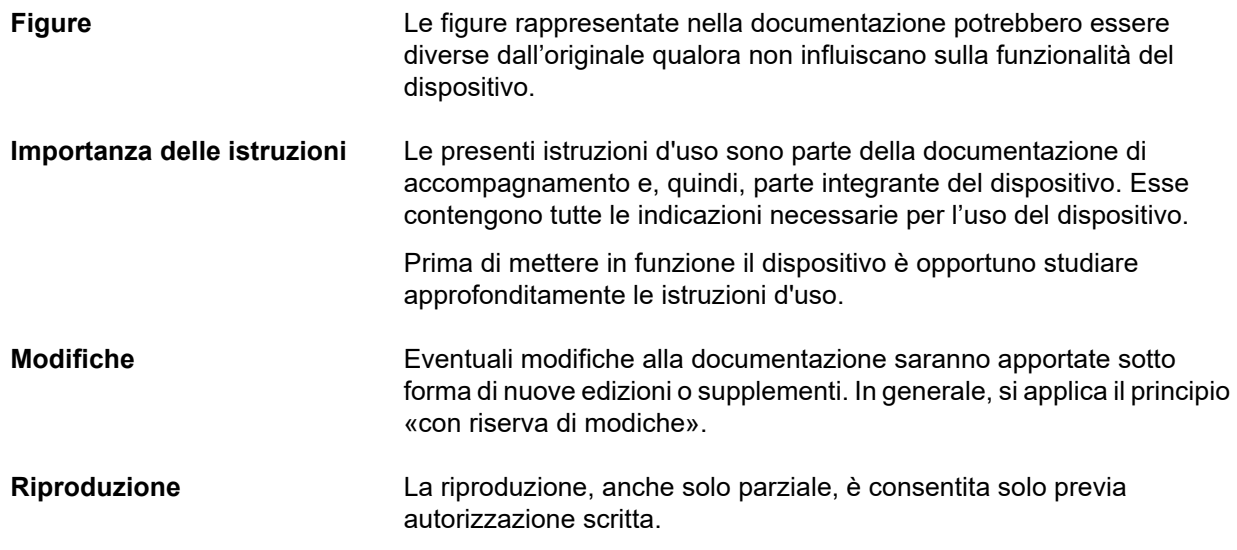

### <span id="page-17-2"></span><span id="page-17-0"></span>**2.2 Significato delle avvertenze**

Informazioni che avvisano l'operatore sul pericolo di lesioni personali gravi o fatali qualora la misura preventiva non venga adottata correttamente.

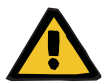

#### **Avvertenza**

**Natura e causa del pericolo**

Possibili conseguenze in caso di pericolo.

Misure per la prevenzione del pericolo.

Nei seguenti casi le avvertenze possono deviare rispetto al modello sopra illustrato:

- quando un avviso segnala più pericoli.
- quando un avviso non è associato a pericoli particolari.

### <span id="page-17-3"></span><span id="page-17-1"></span>**2.3 Significato delle note**

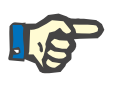

#### **Nota**

Avverte l'operatore che l'inosservanza di queste informazioni può causare:

- danni al dispositivo.
- il mancato o errato funzionamento del dispositivo.

### <span id="page-18-2"></span><span id="page-18-0"></span>**2.4 Significato dei consigli**

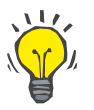

#### **Consiglio**

Informazioni che forniscono all'operatore suggerimenti per un funzionamento ottimale.

### <span id="page-18-1"></span>**2.5 Breve descrizione**

Il dispositivo è stato progettato per consentire l'esecuzione del processo di depurazione extracorporea del sangue. Esso controlla e monitorizza il circuito ematico extracorporeo.

Sul monitor sono presenti quattro tasti di controllo. L'immissione dei parametri trattamento e il controllo avvengono per lo più tramite un touch screen ad alta risoluzione. Durante il trattamento vengono visualizzati tutti i dati necessari.

Vengono utilizzate pompe tubi per convogliare sangue, filtrato, dializzato, reinfusione o plasma del sangue, oltre a soluzioni di citrato e calcio in caso di utilizzo di anticoagulazione con citrato, a seconda della procedura utilizzata. Nelle terapie reinfusionali, il bilancio avviene utilizzando bilance gravimetriche utilizzando riscaldatori integrati per riscaldare il dialisato, la reinfusione e il plasma da aferesi tramite, a seconda della modalità terapeutica.

Il sangue viene immesso nel circuito ematico extracorporeo passando attraverso un filtro o un adsorber. Il sangue può essere continuamente anticoagulato. Un rivelatore aria previene l'infusione di aria nel paziente. Un rilevatore perdite ematiche e il monitoraggio della pressione di rientro impediscono perdite di sangue pericolose. Il sistema di monitoraggio della pressione di accesso può rilevare un'aspirazione eccessiva in corrispondenza dell'ago o di un catetere.

### <span id="page-19-0"></span>**2.6 Destinazione d'uso e definizioni correlate**

#### <span id="page-19-1"></span>**2.6.1 Destinazione d'uso**

Controllo, funzionamento e monitoraggio del trattamento extracorporeo.

#### <span id="page-19-2"></span>**2.6.2 Indicazione medica**

- Casi di insufficienza renale acuta che richiedono una terapia sostitutiva renale continua (CRRT).
- Casi di sovraccarico volemico che richiedono una terapia sostitutiva renale continua (CRRT).
- Determinati casi di intossicazione che richiedono una terapia sostitutiva renale continua (CRRT).
- Patologie che richiedono la sostituzione del plasma del sangue mediante TPE.
- Patologie che richiedono CRRT in associazione a emoperfusione al fine di rimuovere ulteriori agenti patogeni dal sangue.
- Patologie che richiedono CRRT in associazione a ECCO2R al fine di rimuovere ulteriormente la CO2.
- Malattie che richiedono CRRT in aggiunta allo scambio di gas extracorporeo (ossigenazione e decarbossilazione) finalizzate a fornire assistenza cardiaca e/o polmonare extracorporea.

#### <span id="page-19-3"></span>**2.6.3 Popolazione di pazienti prevista**

I trattamenti CVVHD, CVVHDF e CVVH in modalità adulta devono essere utilizzati in tutti i pazienti che richiedono CRRT senza o con anticoagulazione sistemica e con un peso corporeo pari e superiore a 40 kg, indipendentemente dall'età.

I trattamenti CVVHD Ci-Ca e Post-CVVHDF Ci-Ca devono essere utilizzati in pazienti adulti che richiedono CRRT-RCA, con un peso corporeo pari e superiore a 40 kg.

I trattamenti e CVVHD in modalità pediatrica devono essere utilizzati in tutti i pazienti che richiedono CRRT senza o con anticoagulazione sistemica con un peso corporeo da 8 a 40 kg, indipendentemente dall'età.

Il trattamento TPE deve essere utilizzato nei pazienti con un peso corporeo pari e superiore a 40 kg, indipendentemente dall'età.

Il trattamento combinato CRRT + ECCO2R deve essere utilizzato in pazienti adulti con peso corporeo pari o superiore a 40 kg. Inoltre, occorre tenere conto delle restrizioni definite nelle relative istruzioni per l'uso.

Il trattamento combinato CRRT + Emoperfusione (Cytosorb o Seraph) deve essere utilizzato in pazienti adulti con peso corporeo pari o superiore a 40 kg. Inoltre, occorre tenere conto delle restrizioni definite nelle relative istruzioni per l'uso.

Il trattamento con kit combinato CRRT + ECMO (con iLA Membrane Ventilator/iLA activve (IPS) dotato di connettore CRRT) deve essere utilizzato in pazienti con peso corporeo pari o superiore a 40 kg. Inoltre, occorre tenere conto delle restrizioni definite nelle relative istruzioni per l'uso.

Non sono disponibili dati sull'uso del dispositivo in donne in gravidanza o durante l'allattamento. Il dispositivo non deve essere utilizzato durante la gravidanza o l'allattamento a meno che le condizioni cliniche della paziente non richiedano un trattamento con esso.

#### <span id="page-20-0"></span>**2.6.4 Gruppo di utenti previsto e ambiente previsto**

Il dispositivo può essere installato, messo in opera ed utilizzato unicamente da personale idoneamente addestrato, munito delle nozioni e dell'esperienza necessarie nonché perfettamente a conoscenza delle istruzioni.

Il dispositivo consente il trattamento in unità di terapia intensiva o in condizioni simili, dove deve essere utilizzato con una stretta supervisione medica e un monitoraggio continuo del trattamento applicato.

#### <span id="page-20-1"></span>**2.6.5 Caratteristiche prestazionali e benefici clinici**

#### <span id="page-20-2"></span>**2.6.5.1 Caratteristiche prestazionali**

Vedere la descrizione funzionale dei trattamenti nel Capitolo 7 per i dettagli delle caratteristiche prestazionali.

#### <span id="page-20-3"></span>**2.6.5.2 Benefici clinici**

**Specifiche per CRRT** I benefici clinici del trattamento CRRT in pazienti critici con insufficienza renale acuta, sovraccarico di fluidi o intossicazioni possono includere esiti migliori di morbilità e sopravvivenza grazie al controllo delicato dei fluidi. Inoltre, l'equilibrio acido-base ed elettrolitico come terapia può essere protratto nel tempo fino all'applicazione continua, limitando la velocità delle alterazioni del paziente (stabilità emodinamica con alterazioni lente dello stato dei fluidi e minor rischio di edema cerebrale con alterazioni lente della pressione osmotica). L'uso combinato della CRRT all'interno del circuito ECMO offre ai

pazienti il vantaggio di entrambe le modalità di trattamento utilizzando un accesso extracorporeo. Il circuito combinato non modifica il beneficio clinico della CRRT (gestione dei fluidi, trattamento dell'insufficienza renale acuta e/o delle intossicazioni in pazienti critici) o dell'ECMO. Il vantaggio clinico dell'ECMO dipende dal dispositivo iLA dotato di connettore CRRT.

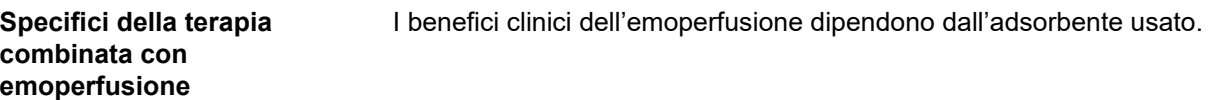

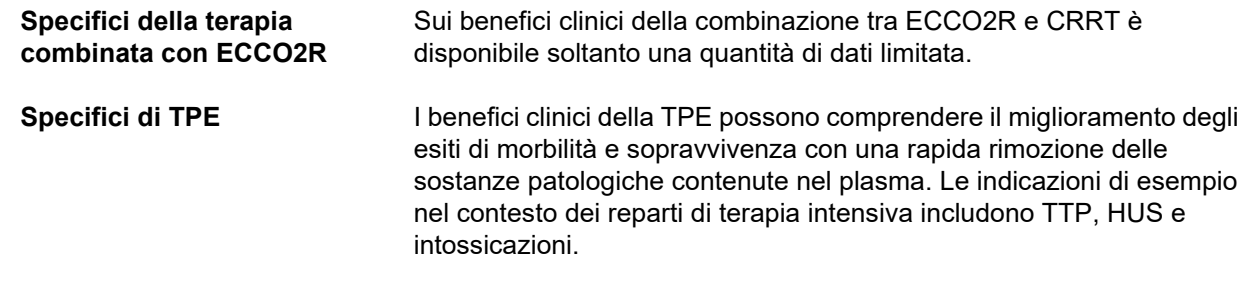

### <span id="page-22-1"></span><span id="page-22-0"></span>**2.7 Effetti collaterali**

#### **Correlati al dispositivo e ai trattamenti**

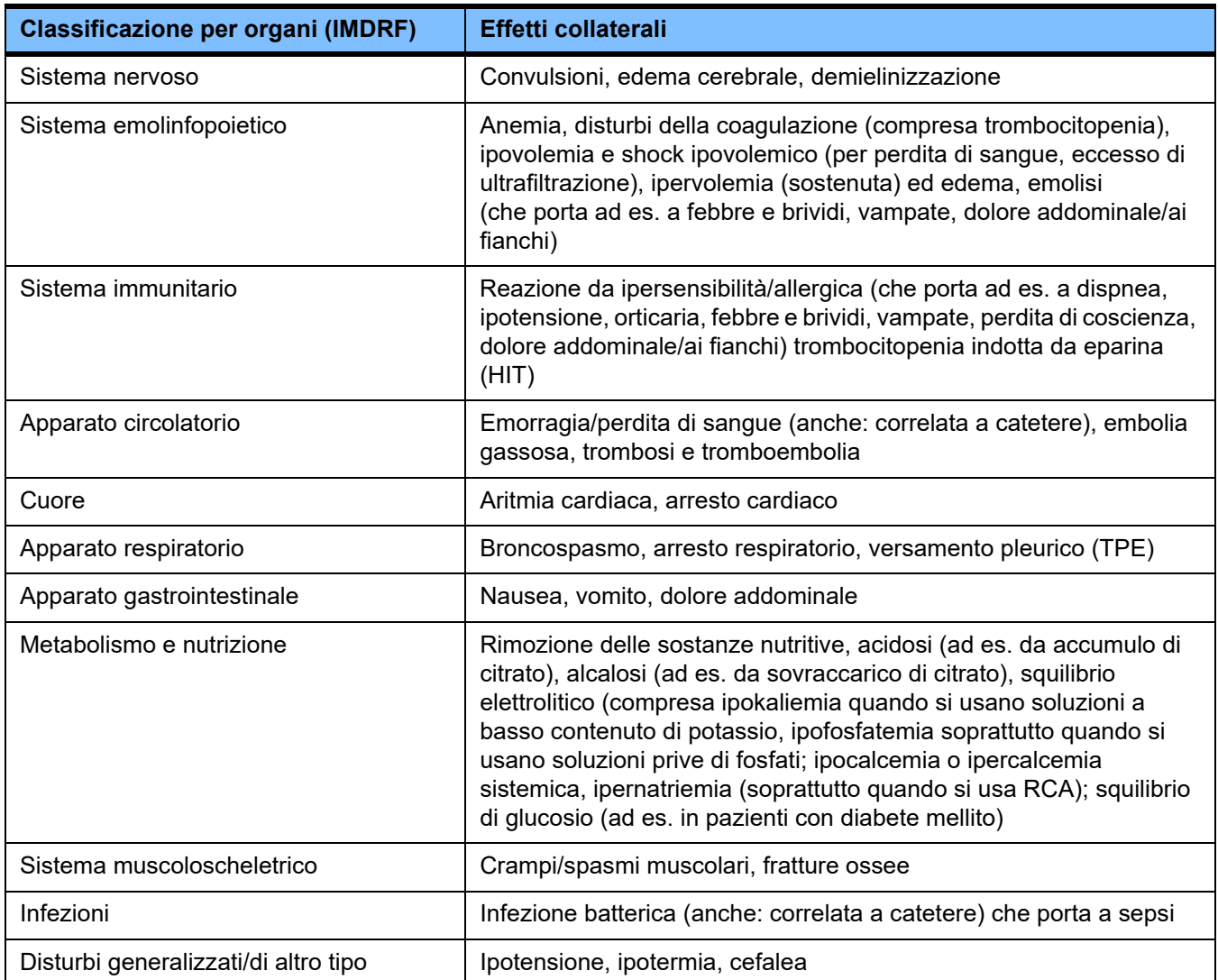

Ulteriori effetti collaterali potrebbero essere specifici per altri prodotti o farmaci usati nella terapia (ad es. cateteri venosi centrali, adsorbenti).

#### <span id="page-23-0"></span>**2.7.1 Segnalazione di incidenti gravi**

Se si verifica un incidente grave in relazione al dispositivo, compresi quelli non elencati in questo foglio illustrativo, il medico curante deve esserne informato immediatamente. All'interno dell'UE l'utilizzatore deve segnalare qualsiasi incidente grave che si è verificato in relazione al dispositivo al fabbricante secondo l'etichettatura ( $\blacksquare$ ) e all'autorità competente dello Stato membro dell'UE in cui ha sede l'utilizzatore.

Un incidente grave può essere qualsiasi incidente che porta direttamente o indirettamente alla morte di un paziente, di un utilizzatore o di un'altra persona; al deterioramento grave, temporaneo o permanente dello stato di salute di un paziente, di un utilizzatore o di un'altra persona; o che rappresenta una grave minaccia per la salute pubblica.

#### <span id="page-23-1"></span>**2.7.2 Informazioni mediche e precauzioni per evitare l'insorgenza di effetti collaterali**

**Tutti i trattamenti** – Quando si usa l'anticoagulazione sistemica e nel caso di un'anticoagulazione regionale con citrato, i trattamenti devono essere eseguiti secondo un protocollo (vedere Capitolo 7). L'uso di nessun anticoagulante o di un anticoagulante non correttamente dosato può portare a ostruzioni, o a coagulazione precoce (con una perdita di sangue se il sistema extracorporeo deve essere sostituito), o a emorragia, ad esempio per trombocitopenia o eccesso di anticoagulante sistemico. – Per garantire un flusso di sangue sufficiente durante la terapia, il paziente deve disporre di un accesso vascolare appropriato (ad es. un catetere venoso centrale a doppio lume di dimensioni adeguate – fare riferimento alle Istruzioni per l'uso per selezionare la dimensione corretta). L'uso di un innesto arterovenoso o di una fistola già esistenti (che sono necessari per l'applicazione cronica) nei trattamenti CRRT può portare al loro danneggiamento. Un accesso vascolare periferico o una fistola AV, se disponibili, possono essere utilizzati per la TPE. – Adeguare la prescrizione di fluidi in base ai valori sierici correnti di elettroliti e acido-base o all'indicazione del paziente in trattamento e al suo stato coagulativo (TPE). Per evitare gravi disturbi, l'equilibrio dei fluidi, lo stato acido-base, gli elettroliti sierici (ad es. Ca2+, Na+, K+, Mg2+, fosfato inorganico), nonché la glicemia devono essere monitorati a intervalli regolari prima e durante il trattamento. Se necessario, la prescrizione deve essere adeguata. Qualsiasi squilibrio grave deve essere contrastato utilizzando procedure mediche consolidate. È più probabile che si verifichino gravi squilibri quando si usa la CRRT ad alto volume e quando si trattano più volumi di plasma durante la TPE.

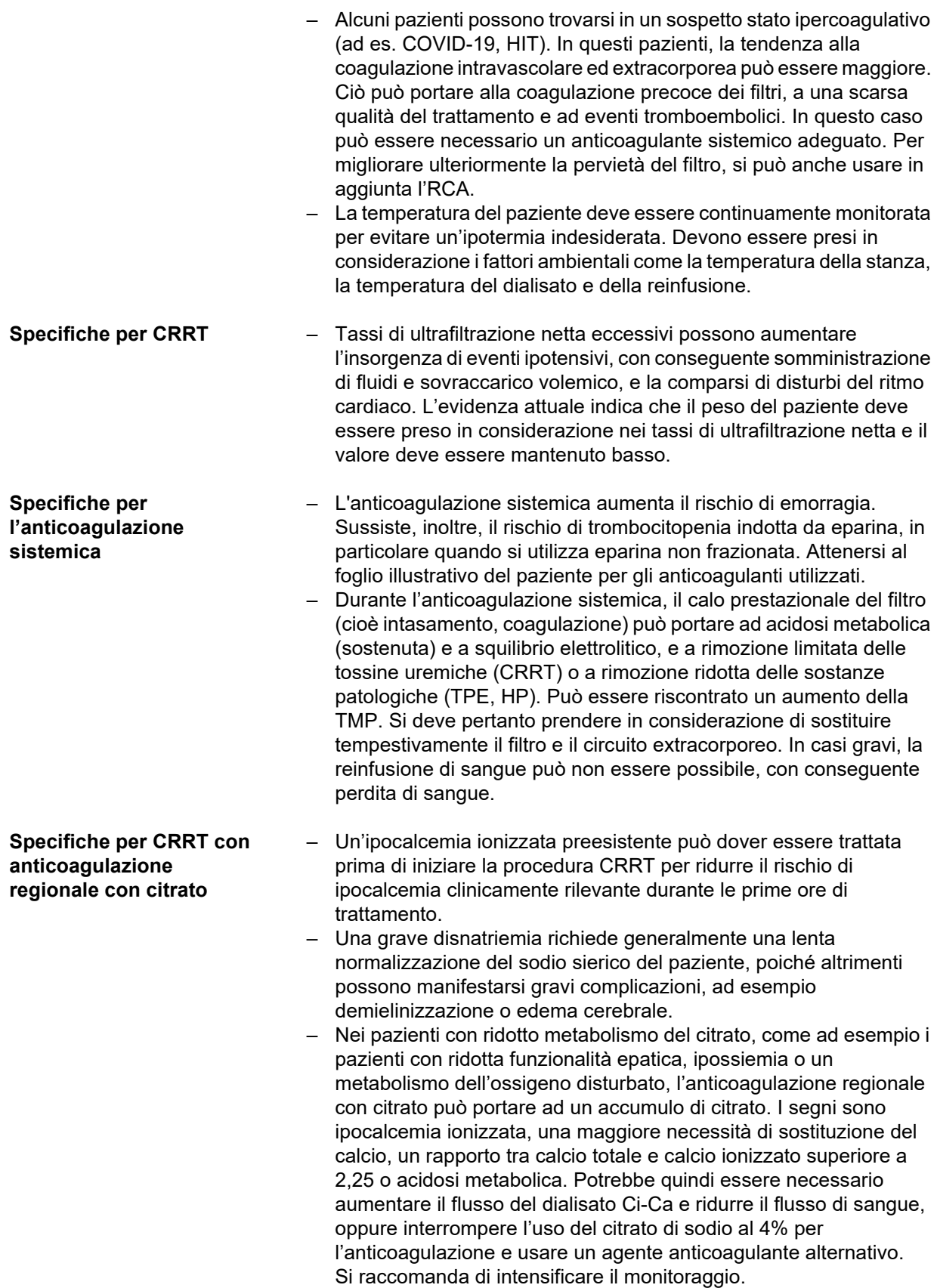

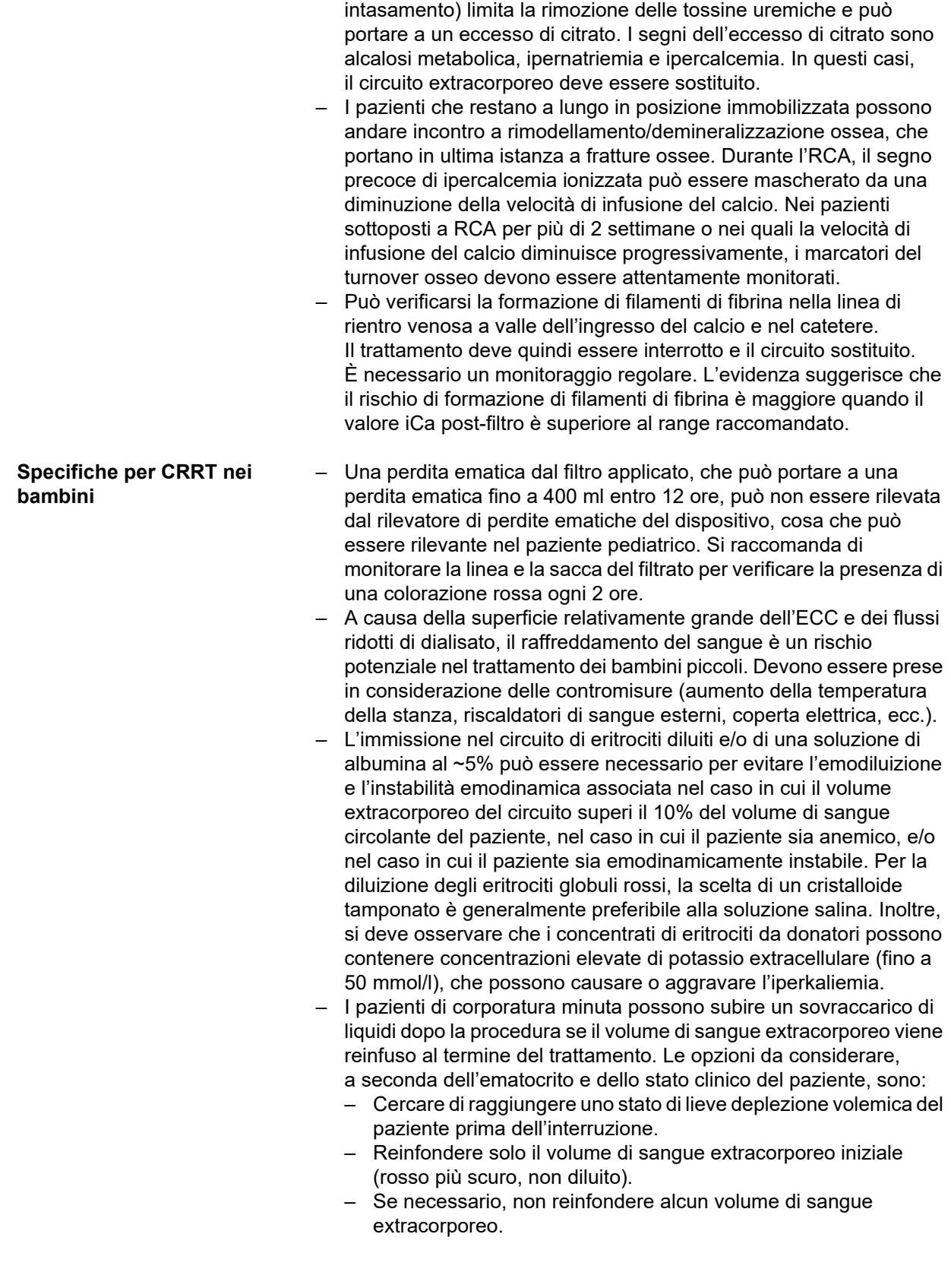

– Quando si usa l'RCA, il calo prestazionale del filtro (cioè

**Specifiche per le terapie CRRT combinate con emoperfusione** 

**Specifiche per le terapie CRRT combinate con ECCO2R**

– Assicurarsi che il filtro e l'adsorbitore per sangue intero siano montati nell'ordine corretto presentato negli inserti dei kit associati.

– Per le modalità terapeutiche CRRT, il flusso di sangue per gli adulti è limitato a 500 ml/min. La modalità terapeutica con Ci-Ca è ulteriormente limitata a 200 ml/min per limitare il carico di citrato. Attenersi alle Istruzioni per l'uso del filtro ECCO2R per precisare se, a questi flussi di sangue, il dispositivo può realizzare una rimozione di CO2 clinicamente rilevante. Le evidenze suggeriscono che ECCO2R con flussi di sangue ≤ 300 ml/min possono non realizzare una ventilazione protettiva dei polmoni.

– Assicurarsi che i filtri siano montati nell'ordine corretto presentato nell'inserto del kit associato.

**Specifiche per la plasmaferesi terapeutica** – La necessaria infusione continua di un anticoagulante sistemico scelto (ad es. eparina), dopo il bolo iniziale, può essere più alta che nella CRRT a causa delle perdite nel plasma separato. Queste perdite dipendono dal tasso di filtrazione del plasma. Il protocollo anticoagulante deve essere adeguato di conseguenza.

– La TPE richiede una sostituzione isovolemica di precisione con una soluzione contenente colloidi, ad esempio albumina diluita in un cristalloide adatto (al ~5%) o plasma fresco congelato (FFP). Se l'albumina diluita non sostituisce ad esempio i fattori plasmatici della coagulazione, quest'ultimo può mettere il paziente a rischio di reazioni trasfusionali. Quando il volume di plasma del paziente viene sostituito senza la sostituzione dei fattori plasmatici della coagulazione, sia il PT (INR) che l'aPTT possono aumentare considerevolmente.

- Si tratta di una coagulopatia transitoria in individui altrimenti sani, nei quali i deficit possono tornare alla normalità entro il giorno successivo anche dopo una serie di sostituzioni. In questi pazienti, l'anticoagulazione sistemica può essere quindi ridotta verso la fine del trattamento per evitare qualsiasi rischio inutile di emorragia.
- Sebbene in generale l'FFP sia strettamente necessario solo in casi rari (ad es. nella TTP), è soprattutto il paziente in terapia intensiva, post-intervento chirurgico o post-biopsia che può incontrare un maggior rischio di emorragia. In questi pazienti è possibile prendere in considerazione FFP o crioprecipitati, soprattutto tra i volumi finali della sostituzione. Si raccomanda di intensificare il monitoraggio dei pazienti a maggior rischio di emorragia.

Ulteriori informazioni mediche potrebbero essere specifiche per altri prodotti o farmaci usati nella terapia.

## <span id="page-27-2"></span><span id="page-27-0"></span>**2.8 Controindicazioni**

### <span id="page-27-1"></span>**2.8.1 Controindicazioni specifiche del prodotto e relative alla terapia**

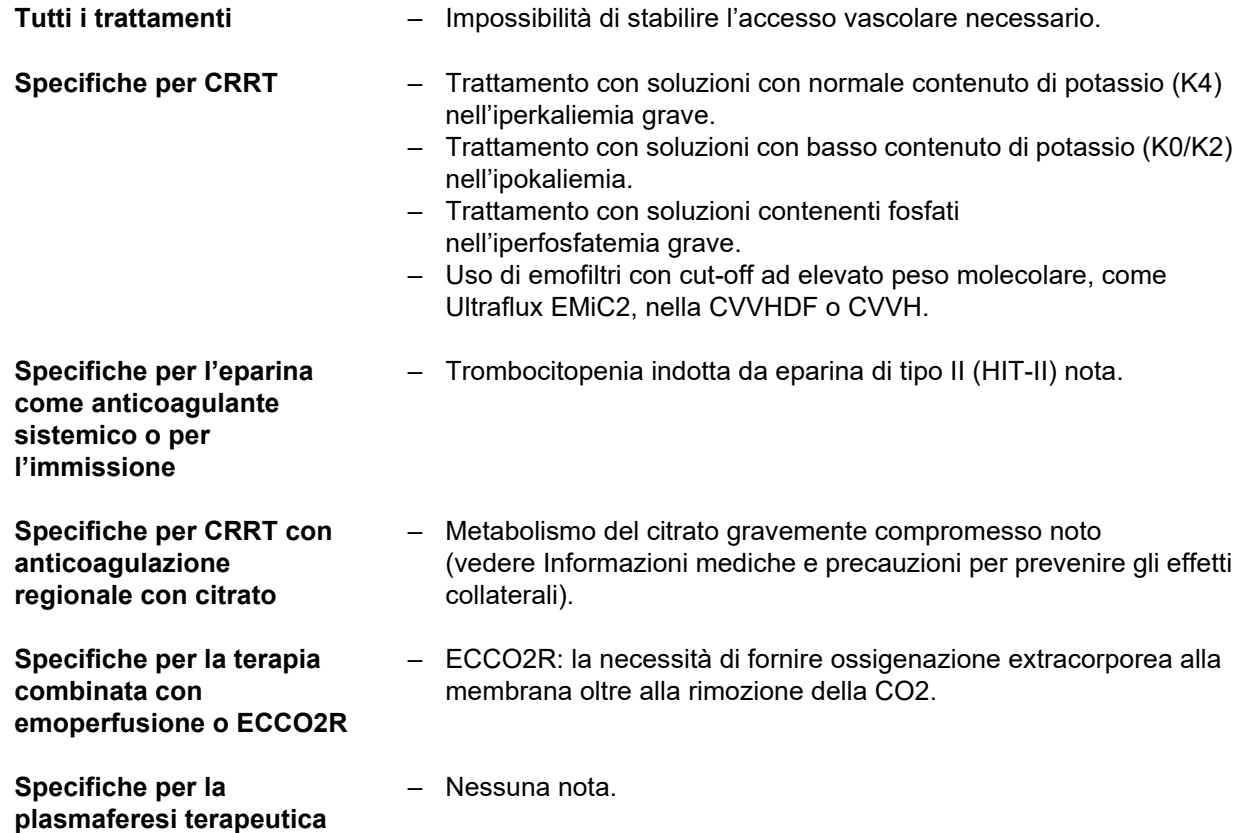

#### <span id="page-28-0"></span>**2.8.2 Controindicazioni relative**

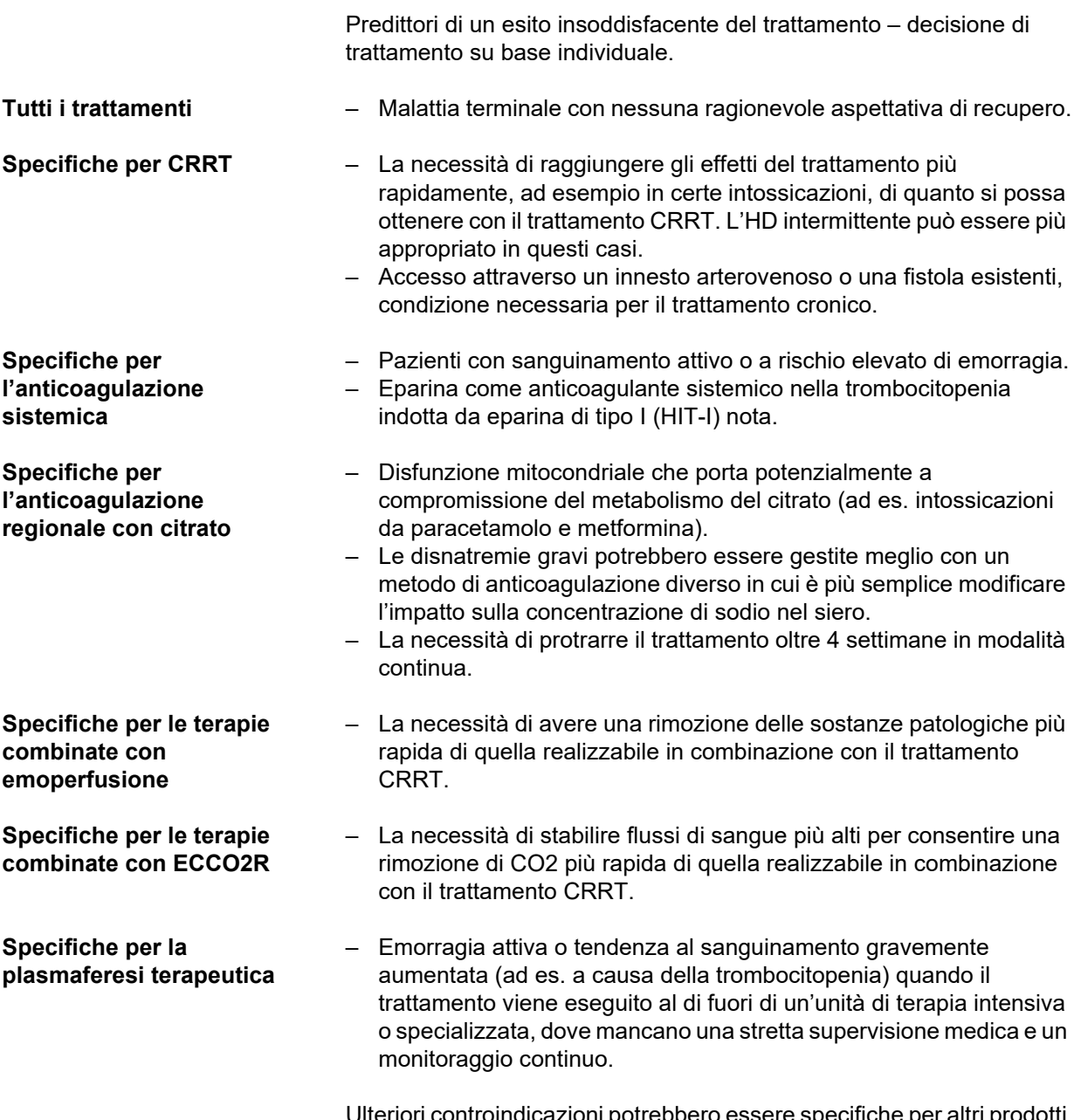

Ulteriori controindicazioni potrebbero essere specifiche per altri prodotti o farmaci usati nella terapia.

### <span id="page-29-0"></span>**2.9 Interazioni con altri sistemi**

<span id="page-29-1"></span>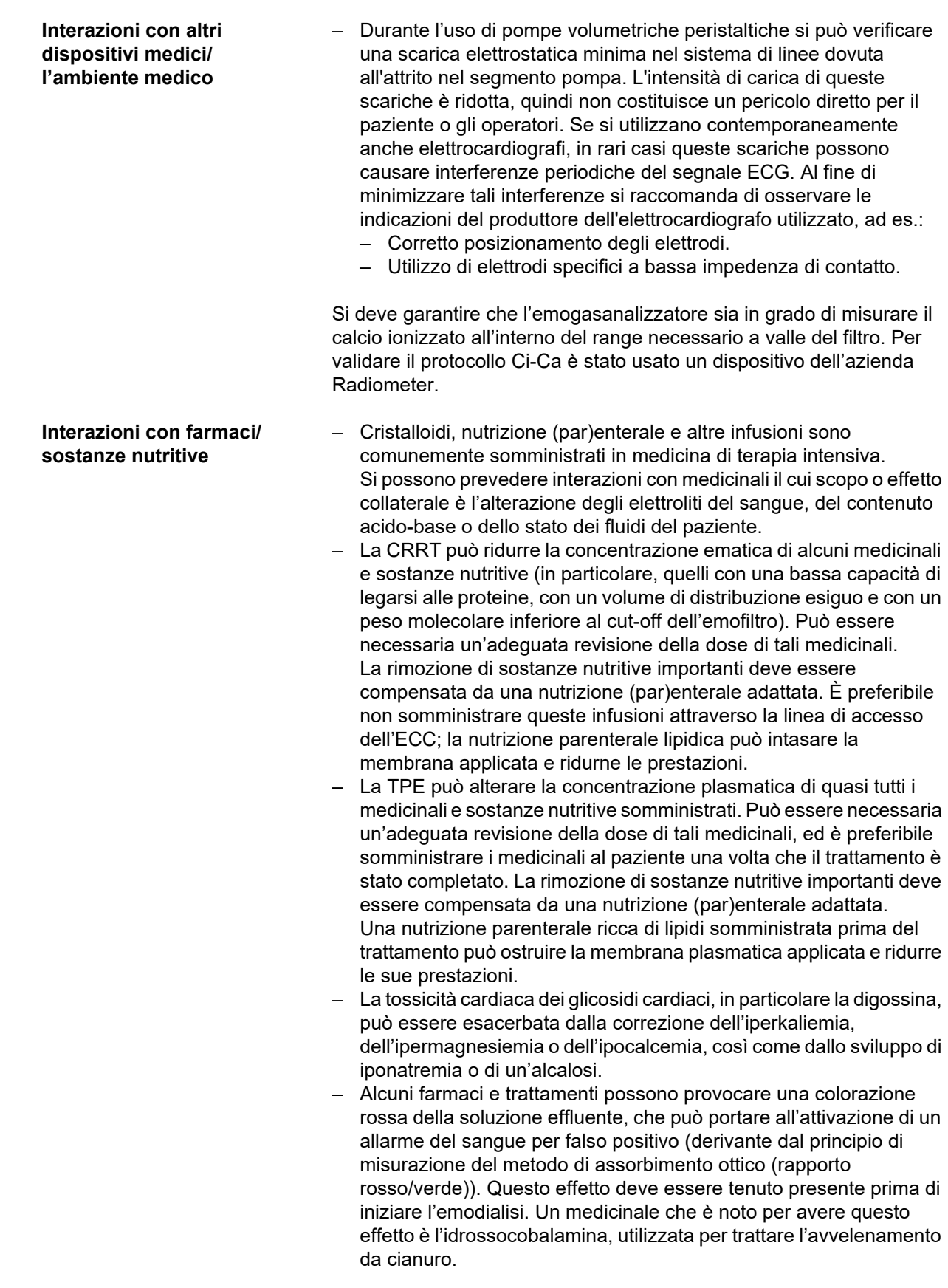

### <span id="page-30-4"></span><span id="page-30-0"></span>**2.10 Restrizioni alla terapia**

<span id="page-30-3"></span>**Anticoagulazione regionale con citrato** L'anticoagulazione con citrato è adatta ai pazienti adulti con CVVHD e CVVHDF.

#### <span id="page-30-1"></span>**2.10.1 Operatori addetti**

Il dispositivo può essere installato, messo in opera ed utilizzato unicamente da personale idoneamente addestrato, munito delle nozioni e dell'esperienza necessarie nonché perfettamente a conoscenza delle istruzioni.

### <span id="page-30-2"></span>**2.11 Considerazioni sull'uso del dispositivo**

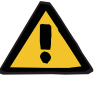

#### **Avvertenza**

**Pericolo di lesioni per il paziente e l'operatore in caso di interventi di manutenzione sul dispositivo eseguiti in maniera impropria**

Interventi di manutenzione eseguiti impropriamente possono compromettere la sicurezza nel funzionamento del dispositivo.

 Messa in funzione, ampliamenti, regolazioni, calibrazioni, interventi di manutenzione, modifiche o riparazioni possono essere eseguiti unicamente dal produttore o da personale da esso autorizzato.

Per ulteriori informazioni sull'installazione, [\(consultare capitolo 9](#page-310-4)  [a pagina 311\).](#page-310-4)

Per ulteriori informazioni sui Controlli tecnici di sicurezza e sugli interventi di manutenzione, [\(consultare capitolo 11 a pagina 321\)](#page-320-2).

Utilizzare esclusivamente ricambi omologati dal produttore.

Per l'identificazione e l'ordine di parti di ricambio, strumentazione di misura e ausiliaria si deve sempre utilizzare il catalogo elettronico delle parti di ricambio.

Per ulteriori informazioni sul trasporto e lo stoccaggio, [\(consultare capitolo 10 a pagina 315\)](#page-314-1).

### <span id="page-31-2"></span><span id="page-31-0"></span>**2.12 Durata di vita stimata**

Eseguendo i Controlli tecnici di sicurezza (CTS) in linea con le modalità e gli intervalli di tempo specificati, è garantito un funzionamento sicuro del dispositivo.

Il produttore, inoltre, consiglia di eseguire gli interventi di manutenzione osservando gli stessi intervalli di tempo per prevenire avarie dovute all'usura.

La «durata utile di esercizio prevista» a norma IEC 60601-1 si estende, quindi, a ogni controllo di sicurezza fino al controllo di sicurezza successivo prescritto.

### <span id="page-31-3"></span><span id="page-31-1"></span>**2.13 Obblighi dell'organizzazione responsabile**

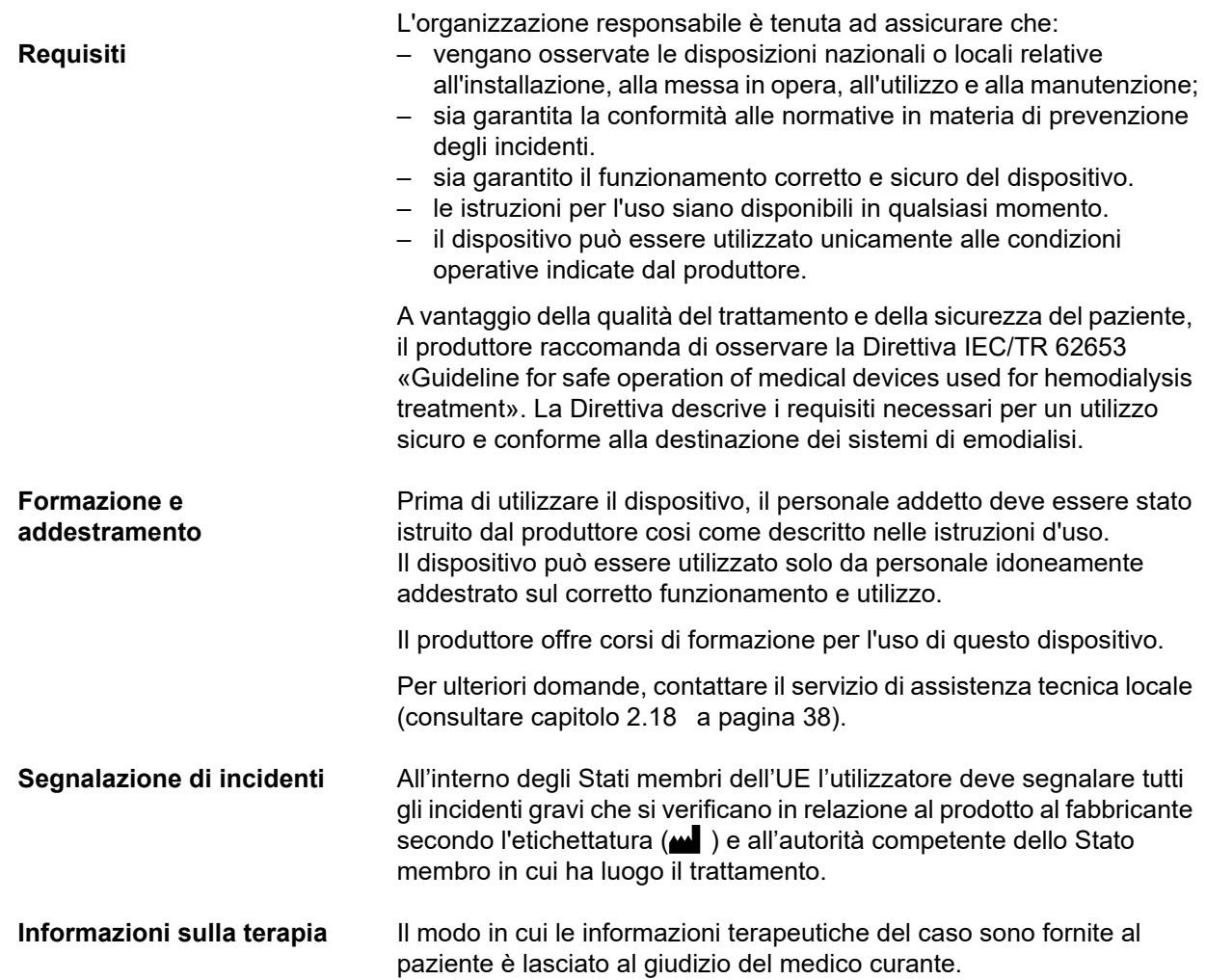

### <span id="page-32-1"></span><span id="page-32-0"></span>**2.14 Responsabilità dell'operatore**

Gli indirizzi qui riportati devono essere utilizzati per segnalare al produttore qualsiasi operatività inattesa o altri eventi [\(consultare capitolo 2.18 a pagina 38\).](#page-37-0)

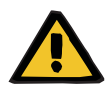

#### **Avvertenza**

#### **Pericolo di lesioni in caso di guasto al dispositivo**

Se il dispositivo presenta guasti o un funzionamento difettoso, il trattamento non può essere eseguito correttamente e in sicurezza.

- $\triangleright$  Non eseguire un trattamento se il dispositivo è difettoso.
- $\triangleright$  Mettere fuori servizio il dispositivo e scollegarlo dall'alimentazione.
- Terminare il trattamento corrente con l'ausilio di una reinfusione. Se necessario, eseguire una reinfusione manuale [\(consultare capitolo 5.19 a pagina 253\).](#page-252-4)
- $\triangleright$  Informare l'organizzazione responsabile o l'assistenza tecnica.
- $\triangleright$  Se un accessorio risulta danneggiato, deve essere sostituito.

Si parla di guasto sul dispositivo, ad esempio, nei seguenti casi:

- in presenza di danni meccanici
- il cavo di alimentazione è danneggiato
- quando il dispositivo risponde in modo diverso dal previsto
- quando le prestazioni del dispositivo si sono deteriorate

All'inserimento dei parametri è necessario osservare quanto segue:

- I parametri inseriti devono essere verificati dall'operatore che, ad esempio, dovrà controllare che i valori immessi siano corretti.
- Se dal controllo emergono differenze tra i parametri desiderati e quelli effettivamente visualizzati sul dispositivo, l'impostazione dovrà essere corretta prima di attivare la funzione.
- I valori reali visualizzati devono essere confrontati con i valori nominali prescritti.
- Il medico curante deve essere consultato quando le difficoltà sono correlate ai dispositivi, alle procedure o allo stato di salute.

### <span id="page-33-1"></span><span id="page-33-0"></span>**2.15 Esclusione di responsabilità**

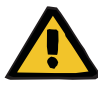

#### **Avvertenza**

Il capitolo 8 [\(consultare capitolo 8 a pagina 303\)](#page-302-1) contiene un elenco dei materiali di consumo e degli accessori compatibili e utilizzabili in sicurezza con questo dispositivo.

Per materiali di consumo e accessori diversi da quelli specificati nell'elenco il produttore di questo dispositivo non può garantire l'idoneità per l'uso insieme al dispositivo stesso. Il produttore di questo dispositivo non può, inoltre, offrire alcun tipo di garanzia in merito alla sicurezza e all'efficienza del dispositivo, ove questo venga utilizzato insieme a materiali di consumo e accessori diversi da quelli specificati nell'elenco.

Qualora si intenda utilizzare materiali di consumo e accessori diversi, accertarsi preventivamente della loro idoneità. A tal fine, consultare, ad esempio, le istruzioni fornite insieme ai materiali di consumo e agli accessori in questione.

Il produttore di questo dispositivo declina ogni responsabilità per eventuali danni derivanti dall'uso di materiali di consumo e accessori impropri.

### <span id="page-34-0"></span>**2.16 Avvertenze**

Il seguente elenco di avvertenze è solo un estratto. La conoscenza di tutte le avvertenze menzionate in queste Istruzioni per l'uso è necessaria per il funzionamento sicuro del dispositivo.

#### <span id="page-34-2"></span><span id="page-34-1"></span>**2.16.1 Avvertenze per la sicurezza elettrica**

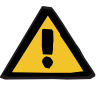

#### **Avvertenza**

#### **Pericolo di lesioni a causa di shock elettrico**

In assenza del conduttore di messa a terra, sussiste il rischio scossa elettrica.

 Collegare il dispositivo esclusivamente a una presa di corrente dotata di conduttore di messa a terra.

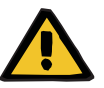

#### **Avvertenza**

#### **Pericolo di lesioni a causa di shock elettrico**

Se il paziente viene a contatto con i contatti maschi o femmina del dispositivo, direttamente o attraverso l'operatore, sussiste il rischio di una scossa elettrica.

 Durante il trattamento non toccare i contatti maschi o femmina del dispositivo.

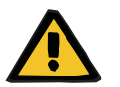

#### **Avvertenza**

#### **Pericolo di lesioni a causa di shock elettrico**

Per il trattamento di pazienti con cateteri venosi centrali, in cui la punta del catetere si trova all'interno dell'atrio destro, attenersi a quanto segue:

- Collegare il dispositivo (multiFiltratePRO) al connettore equipotenziale dell'installazione elettrica.
- $\triangleright$  Rimuovere tutti gli altri apparecchi elettromedicali e non elettromedicali dalle vicinanze del paziente (1,5 m di distanza in tutte le direzioni) nei quali la corrente di dispersione o la corrente di fuga nel paziente è superiore ai rispettivi limiti per le parti applicate di tipo CF.

Scaricare a terra la corrente di dispersione o la corrente di fuga nel paziente di un altro apparecchio elettromedicale o non elettromedicale nelle vicinanze del paziente tramite il catetere venoso centrale e la parte applicata di tipo B o di BF del dispositivo (multiFiltratePRO).

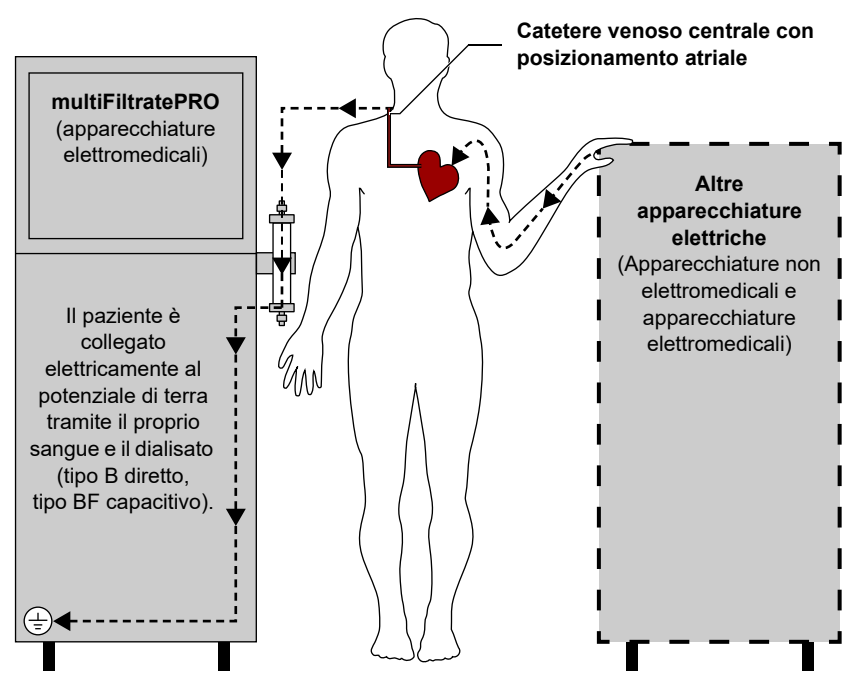

Le soglie delle correnti di fuga nel paziente per parti applicate di tipo CF sono:

- 10 µA AC / DC (funzionamento normale, senza guasti)
- 50 µA AC / DC (al primo caso di guasto)

Si prega di indirizzare qualsiasi richiesta di informazioni all'Assistenza tecnica locale.
### **2.16.2 Avvertenze relative a materiali di consumo e accessori**

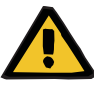

#### **Avvertenza**

**Pericolo di contaminazione in caso di uso improprio dei punti di connessione**

Germi e batteri possono penetrare all'interno del circuito ematico extracorporeo.

 Adottare procedure asettiche per tutte le connessioni del compartimento ematico e le connessioni nell'area di applicazione delle soluzioni sterili.

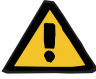

#### **Avvertenza**

**Pericolo di contaminazione incrociata in caso di contaminazione del materiale di consumo**

Sussiste il rischio di trasmissione di germi.

 Al termine del trattamento, i materiali di consumo devono essere smaltiti osservando le norme in materia di utilizzo di materiali potenzialmente contaminati.

### **2.17 SVHC (REACH)**

Per informazioni sulle SVHC secondo l'Art. 33 del Regolamento (CE) 1907/2006 («REACH»), visitare il sito web:

www.freseniusmedicalcare.com/en/svhc

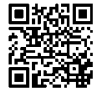

# **2.18 Indirizzi**

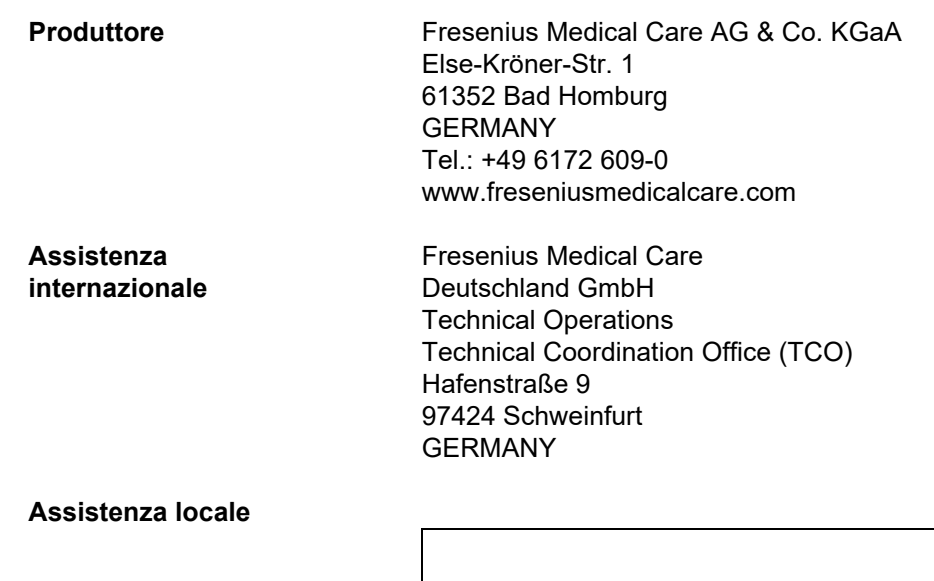

# **3 Configurazione del dispositivo**

# **3.1 Viste del dispositivo**

### **3.1.1 Vista frontale**

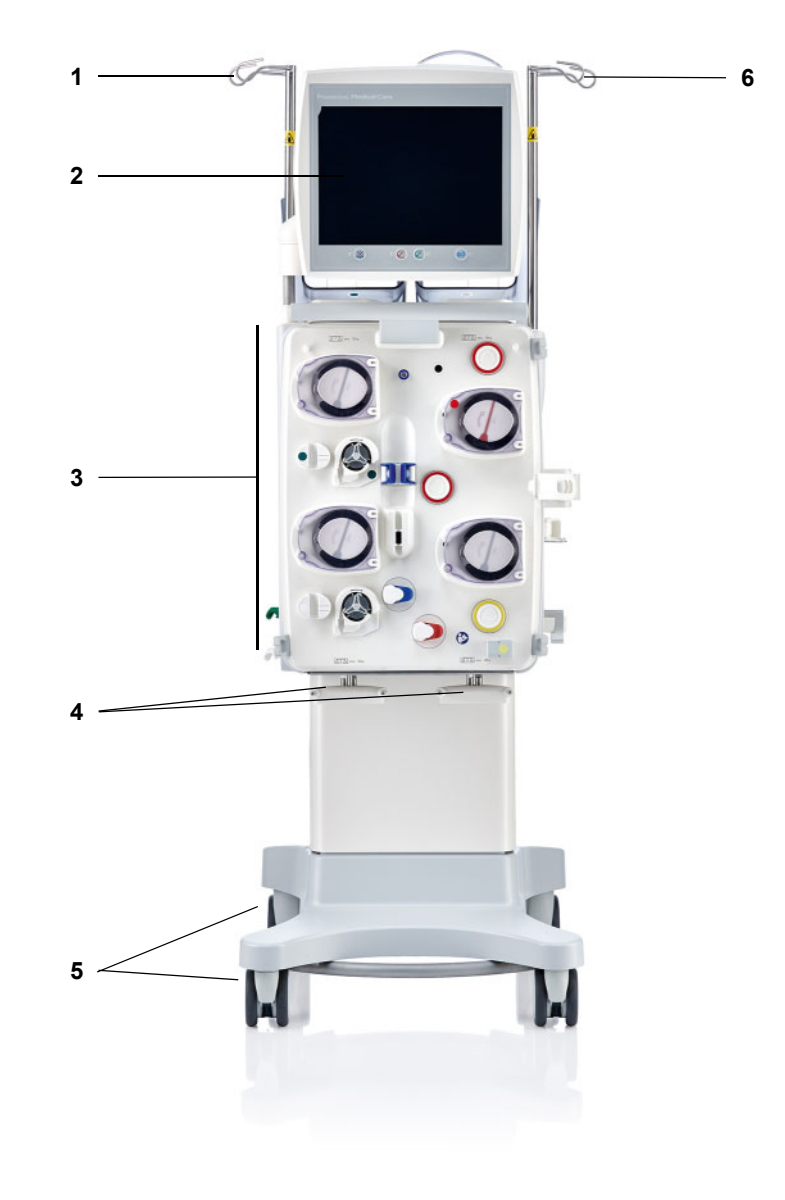

### **Legenda**

- **1** Asta per infusione (sinistra) **4** Bilancia 3 e 4
- 
- **3** Modulo circuito sangue extracorporeo
- 
- **2** Monitor **5** Carrello con freni
	- **6** Asta per infusione (destra)

### **3.1.2 Vista posteriore**

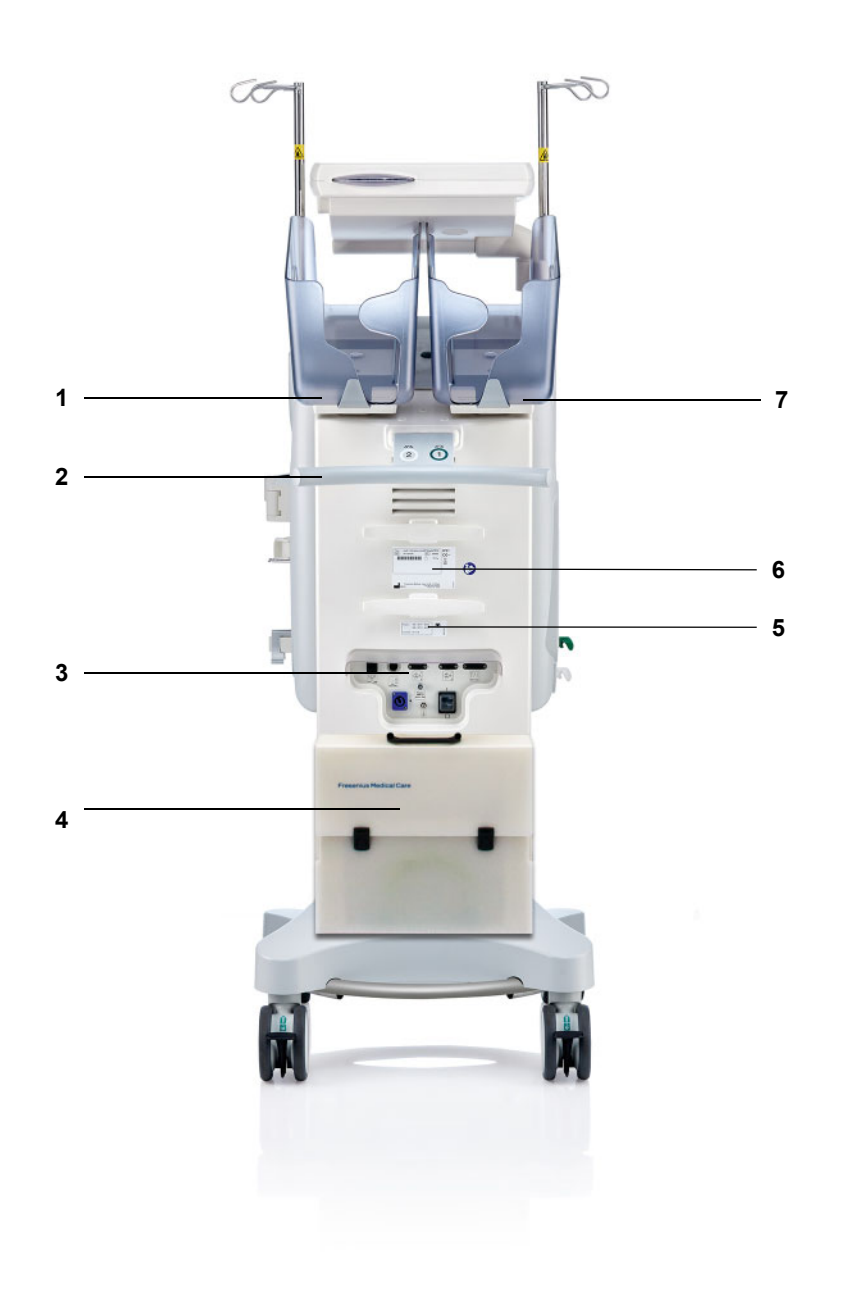

- **Legenda** 1 Bilancia 2 (bianco)<br>**2** Impugnatura di spir
	- Impugnatura di spinta
	- Connettori
	- Tasca porta-accessori
	-
	- **5** Indicazione di tensione<br>**6** Targhetta di identificazione Targhetta di identificazione
	- Bilancia 1 (verde)

### **3.1.2.1 Connettori**

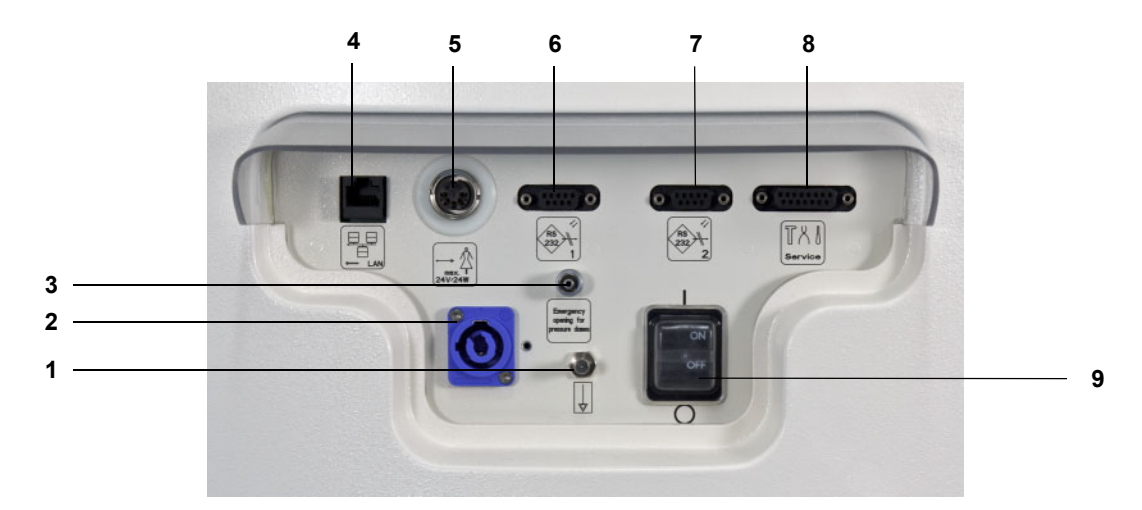

- **Legenda 1** Connettore allacciamento equipotenziale
	- Connettore di alimentazione
	- Raccordo Luer-Lock per l'apertura manuale delle unità di misurazione pressione
	- Connessione di rete LAN (Local Area Network)
	- Chiamata del personale
	- Interfaccia RS 232 1 per la comunicazione seriale con l'alimentazione di tensione a 5 V
	- Interfaccia RS 232 2 per la comunicazione seriale
	- Interfaccia di assistenza (solo per il personale dell'assistenza)
	- Interruttore di rete

### **3.1.3 Vista laterale, sinistra**

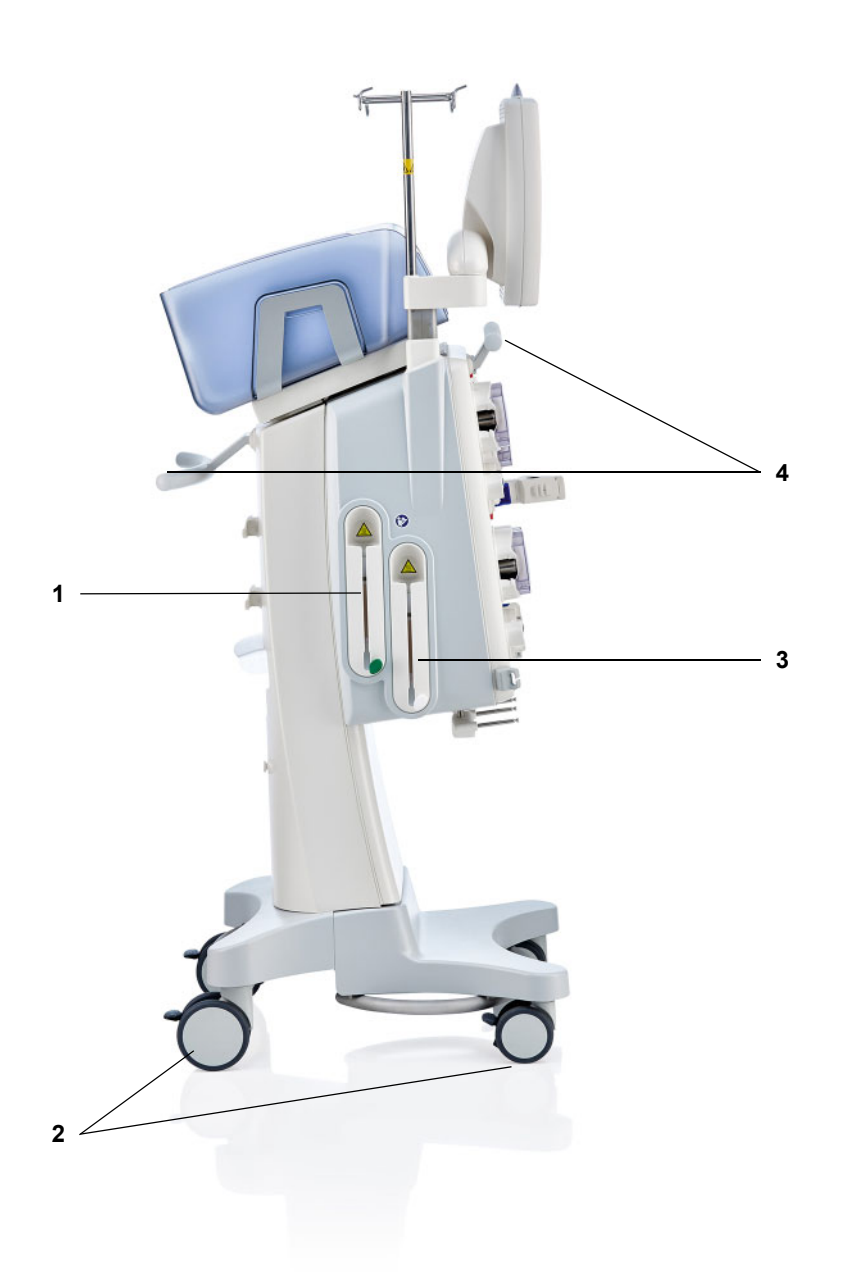

- **Legenda 1** Riscaldatore (verde)
	- Ruote con freni di stazionamento
	- Riscaldatore (bianco)
	- Impugnature di spinta

### **3.1.4 Vista laterale, destra**

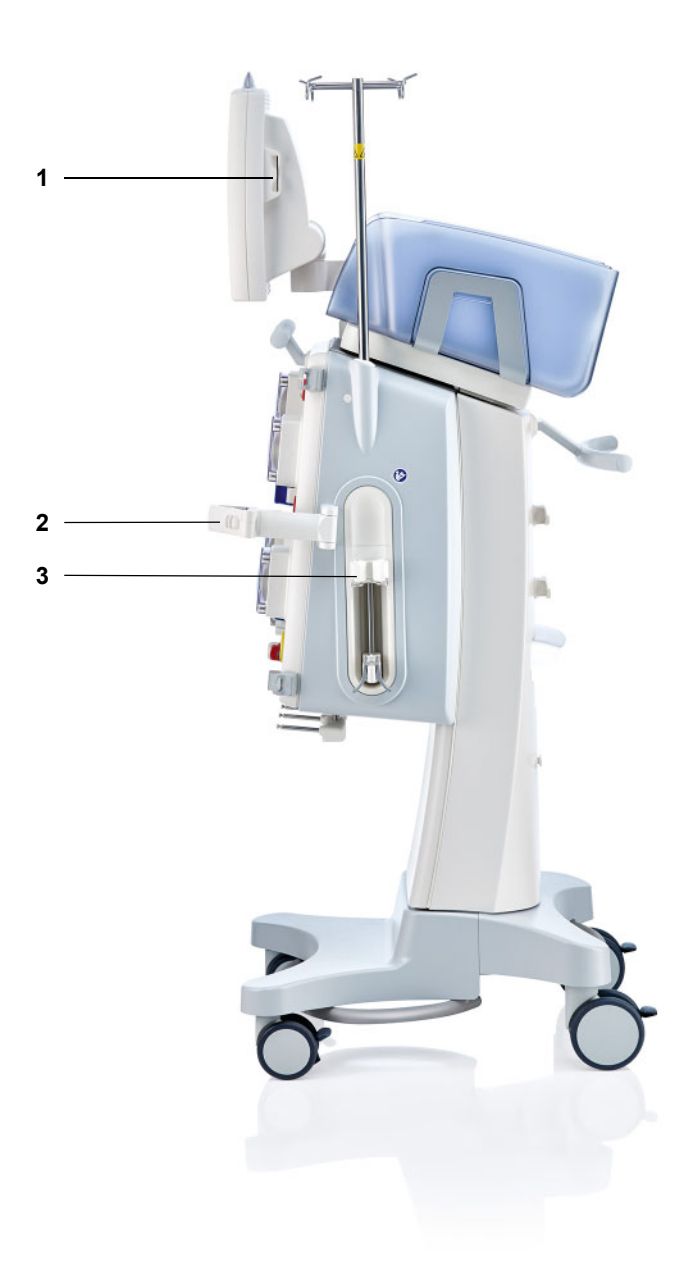

- Legenda 1 Lettore schede
	- **2** Portafiltro
	- **3** Pompa eparina

## **3.2 Comandi e spie di indicazione**

### **3.2.1 Parte frontale del monitor**

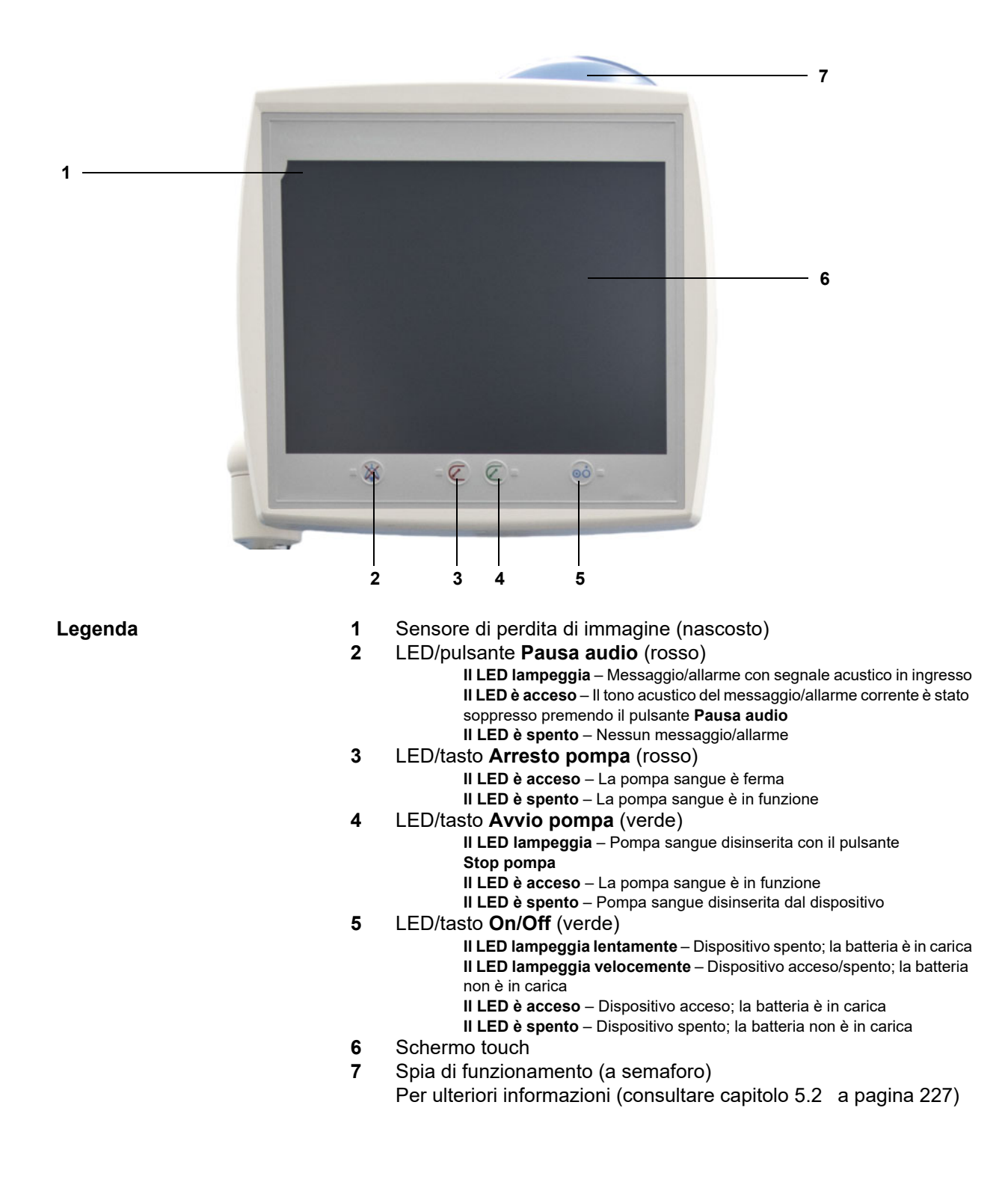

### **3.2.2 Vista posteriore del monitor**

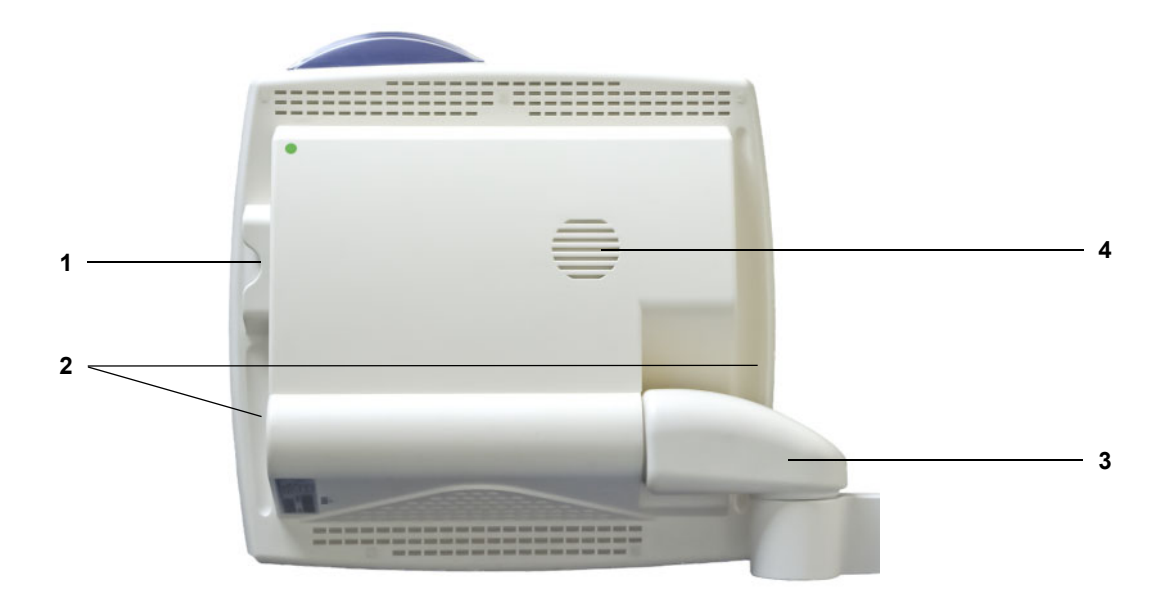

- **Legenda** 1 Lettore schede<br>
2 Impugnatura int
	- **2** Impugnatura integrata
	- **3** Braccio del monitor
	- **4** Altoparlante

### **3.2.3 Orientamento del monitor**

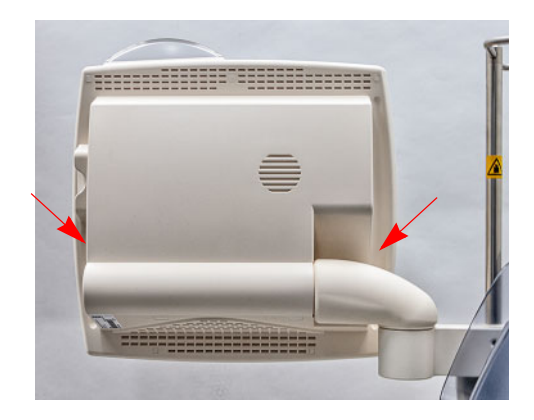

Per regolare e orientare il monitor occorre afferrarlo per le apposite impugnature integrate.

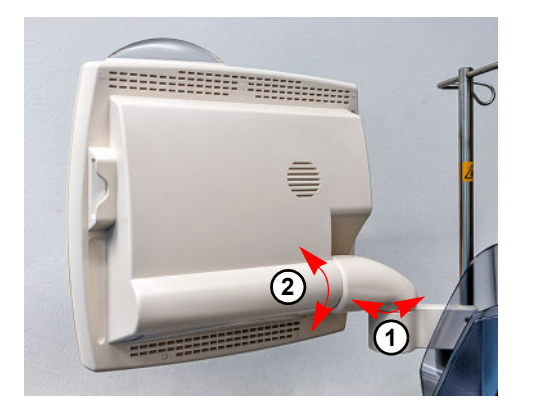

Orientamento del monitor: Il monitor può essere orientato nella posizione desiderata tramite i due assi (1) e (2).

### **3.2.4 Utilizzo del lettore schede**

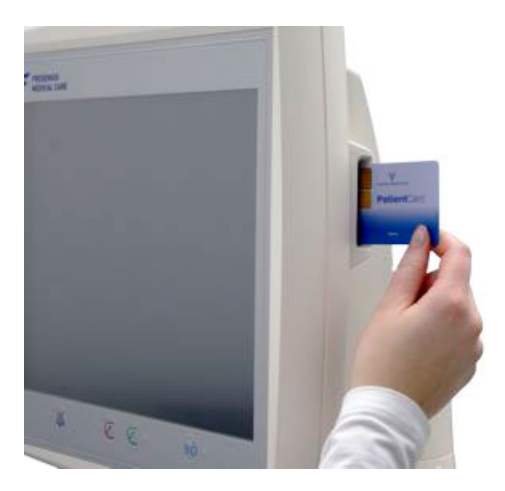

Inserire la scheda nell'apposito lettore.

### **3.2.5 Regolazione del portafiltro**

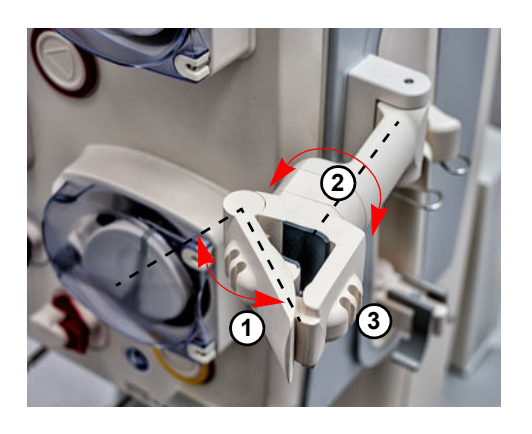

Premere la leva (**1**) verso sinistra e inserire il filtro.

Ruotare il filtro nella posizione desiderata (**2**). Inserire i sistemi di linee negli appositi supporti (**3**).

### **3.2.6 Pompa eparina**

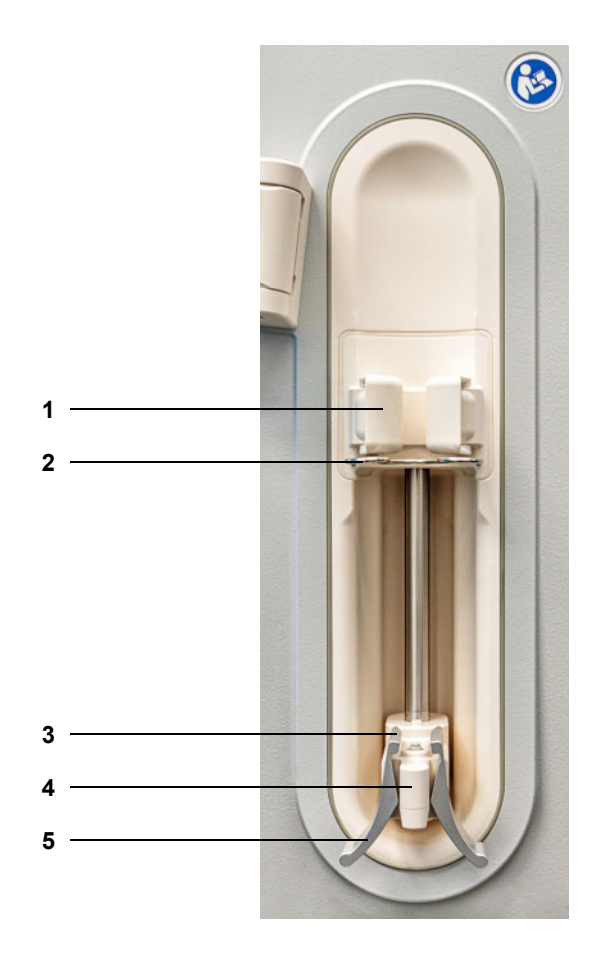

- **Legenda 1** Leva di supporto con rilevatore di siringa
	- Staffa
	- Prese
	- Impugnatura
	- Leva di bloccaggio

### **3.2.7 Riscaldatore**

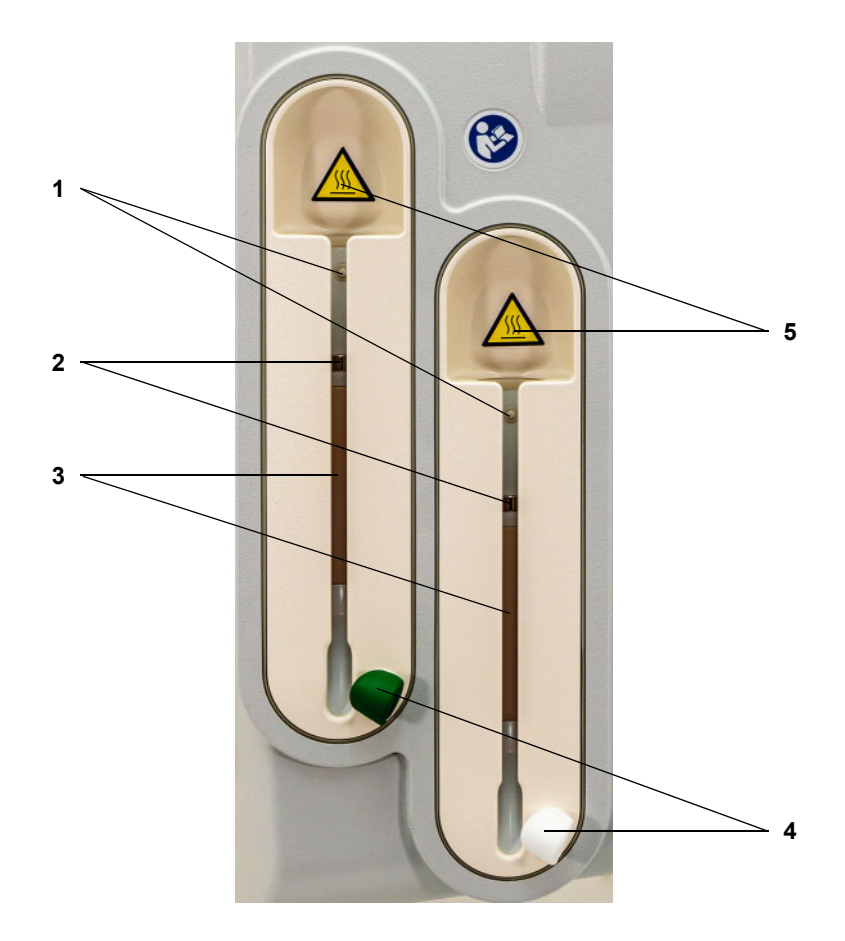

- Legenda 1 Microinterruttore
	- Sensori temperatura
	- Elemento riscaldante
	- Supporti tubi (verde/bianco)
	- Etichetta di avviso: Attenzione, superfici calde

### **3.2.8 Modulo circuito sangue extracorporeo**

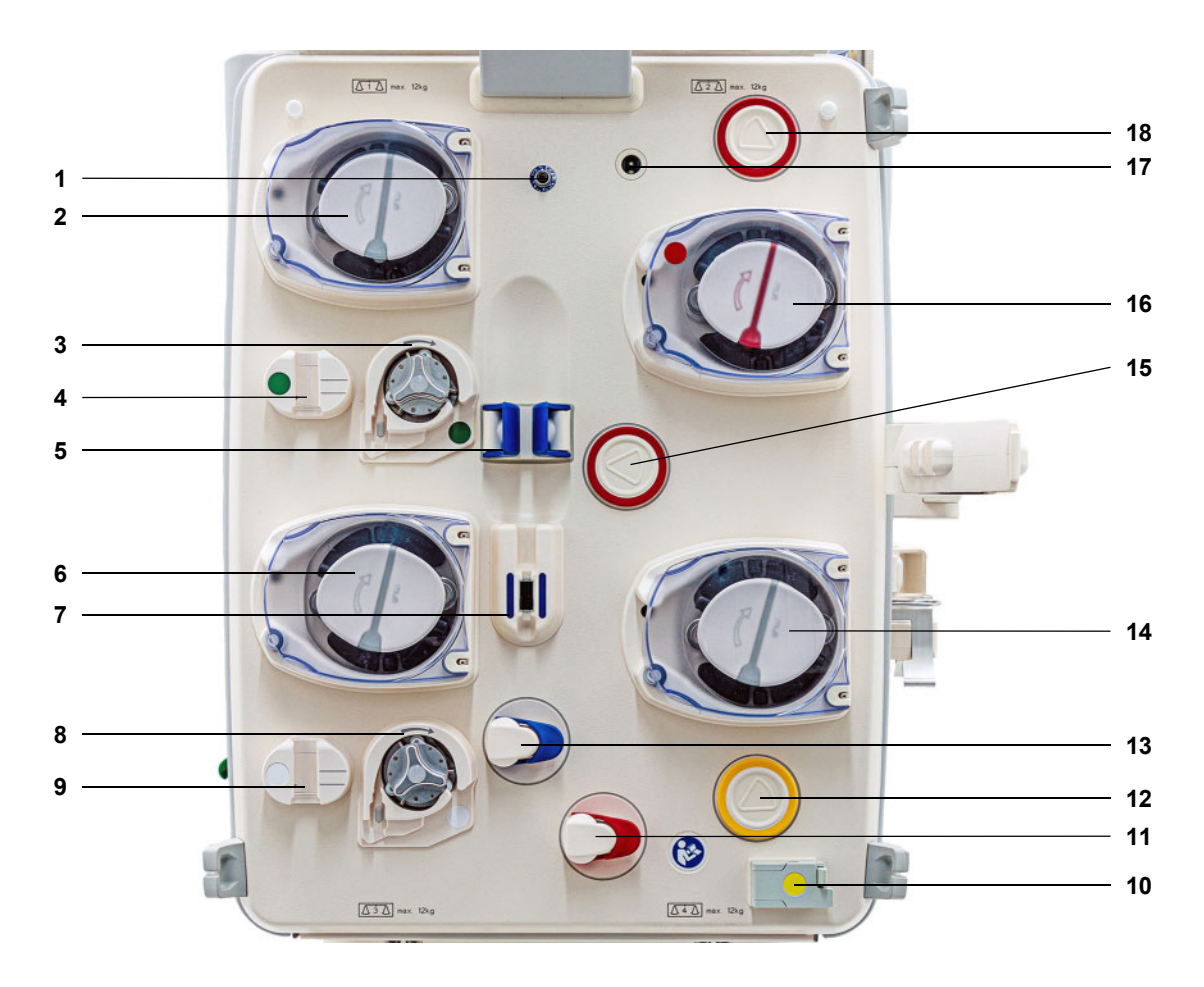

- **Legenda 1** Sensore pressione di rientro (blu)
	- Pompa dialisato- / pre-reinfusione (in funzione del trattamento)
	- Pompa citrato (verde)
	- Contagocce citrato/Sensore livello citrato (verde)
	- Sensore livello
	- Pompa reinfusione
	- Rilevatore aria/Rilevatore ottico
	- Pompa Ca (bianco)
	- Contagocce Ca/Sensore livello Ca (bianco)
	- Rilevatore perdite ematiche (giallo)
	- Clamp occlusione (rosso)
	- Unità misurazione pressione filtrato (giallo)
	- Clamp occlusione (blu)
	- Pompa filtrato
	- Unità di misurazione della pressione di accesso (rosso)
	- Pompa sangue
	- Rilevatore cassetta
	- Unità di misurazione pressione pre-filtro (rosso)

# **3.3 Interfaccia**

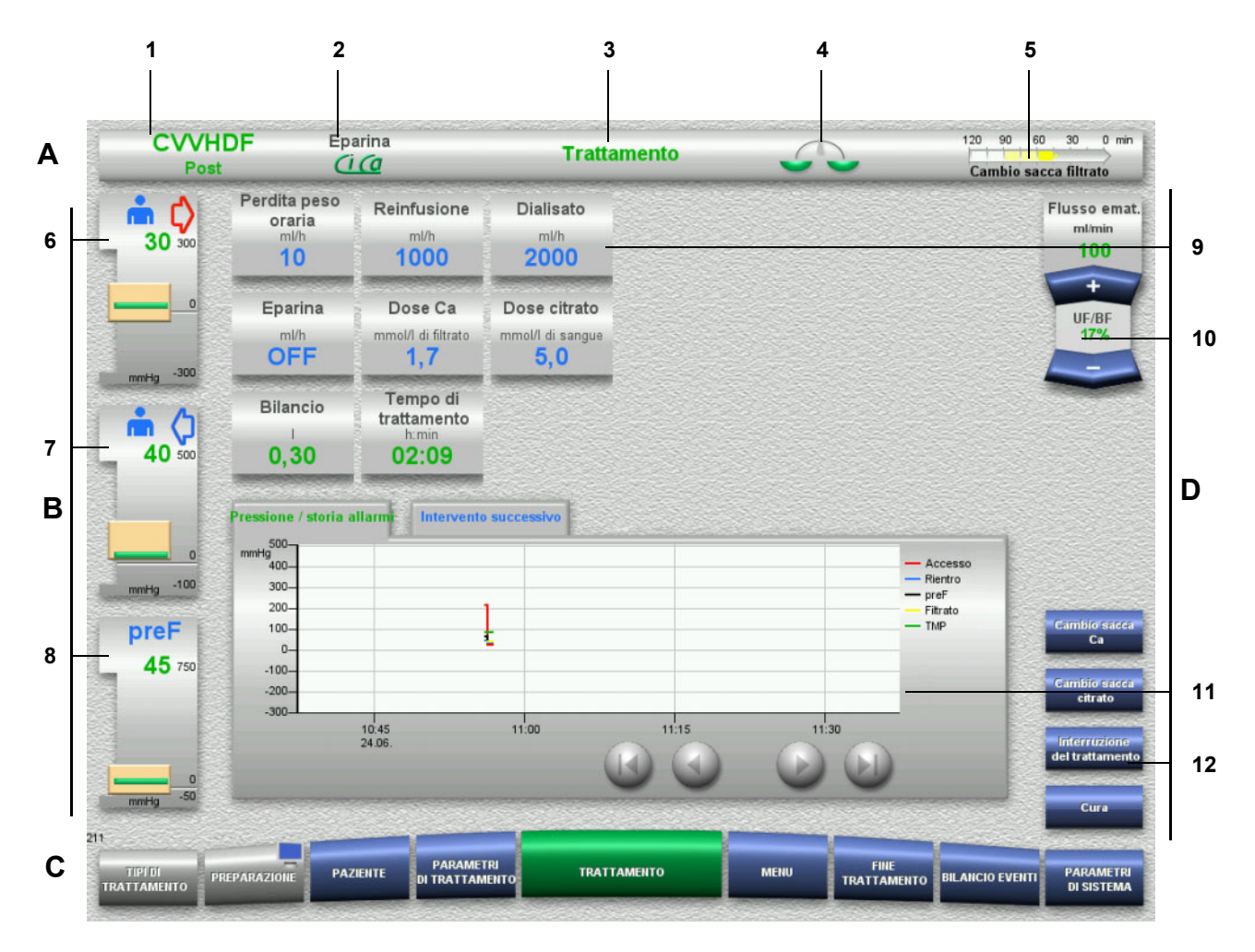

#### Legenda **A** Barra di stato

- 1 Opzione trattamento<br>2 Metodo di anticoagul
- Metodo di anticoagulazione
- 3 Menu corrente
- 4 Indicatore stato bilancio/trattamento del plasma verde: bilanciamento/trattamento plasma ON giallo: bilanciamento/trattamento plasma OFF
- 5 Barra di avanzamento:
	- Tempo rimanente all'intervento successivo / Tempo rimanente dei processi in corso
- **B Indicazioni di pressione**
- 6 Pressione di accesso
- 7 Pressione di rientro
- 8 Pressione pre-filtro
- **C Barra dei menu** Durante il trattamento, il menu corrispondente si apre automaticamente o premendo il pulsante relativo al menu da aprire.

Pulsante Preparazione - Icona del monitor (disattiva/attiva lo schermo per la pulizia).

#### **D Casella del menu**

Al centro della schermata vengono visualizzati i campi dati relativi ad ogni menu.

- 9 Campo di visualizzazione/di immissione
- 10 Tasti basculanti
- 11 Area informazioni
	- Messaggi e grafici
- 12 Accesso rapido Pulsanti

# **3.4 Principio di funzionamento generale**

### **3.4.1 Codice colore sul dispositivo e sugli articoli monouso**

**Sicurezza contro eventuali scambi**

Il codice colore dei componenti del dispositivo e degli articoli monouso permette di abbinare correttamente i collegamenti e di inserire gli articoli monouso adatti.

### **3.4.2 Colori utilizzati nelle schermate**

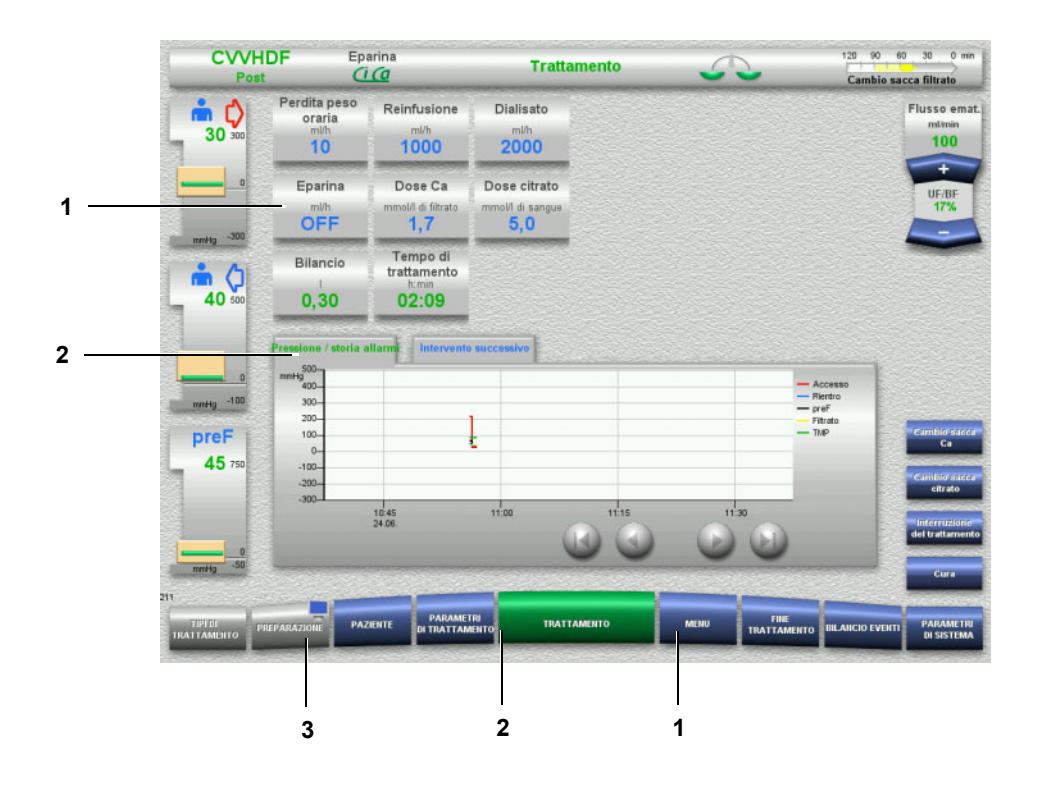

- **Legenda** 1 BLU: selezionabile Esempi: campo **Eparina**, tasto **MENU** 2 VERDE: attivo Esempi: schermata Pressione / storia allarmi, tasto **TRATTAMENTO**
	- 3 GRIGIO: non attivo / non selezionabile Esempio: tasto **PREPARAZIONE**

### **3.4.3 Informazioni di contesto**

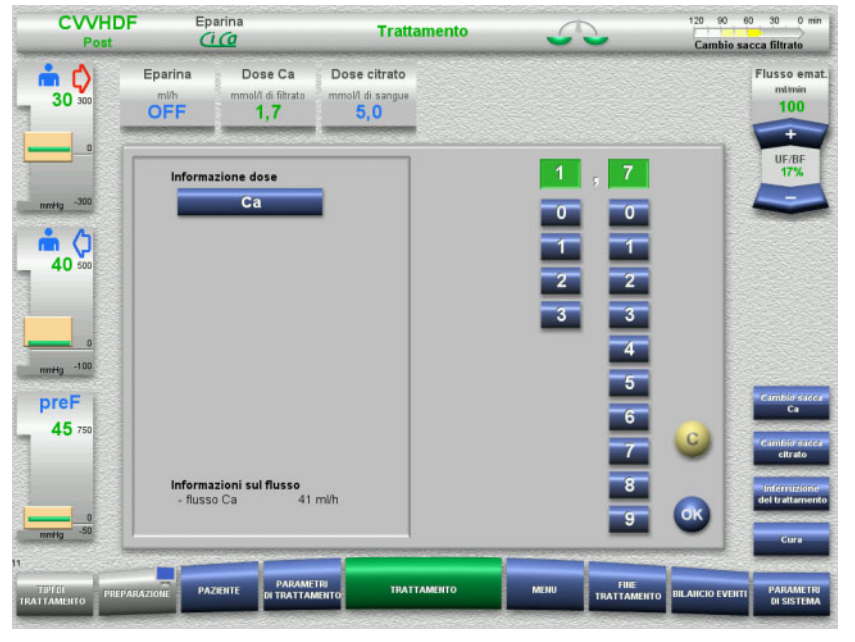

Nei campi di visualizzazione e immissione, a sinistra accanto al tastierino numerico, sono riportate ulteriori informazioni importanti.

Premere **Dose Ca**.

Si apre il campo di immissione. A sinistra accanto al tastierino numerico vengono visualizzate ulteriori informazioni di contesto.

 $\triangleright$  Premere il tasto **Ca** nelle informazioni di contesto. Compaiono anche l'intervallo e le variazioni per il flusso di calcio.

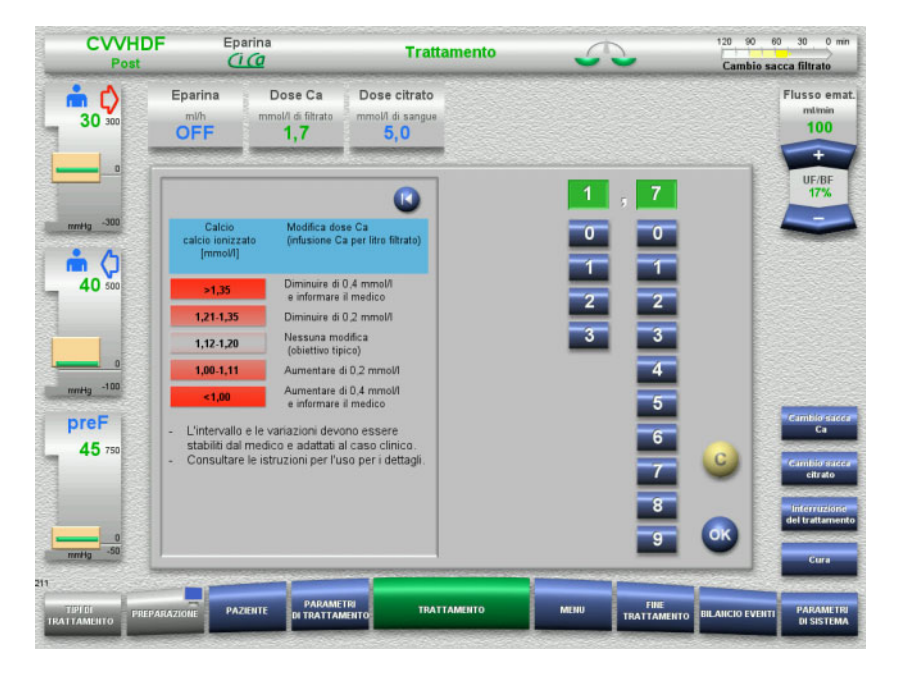

# **3.5 Comandi generali**

### **3.5.1 Impostazione tramite tasti bilanciamento**

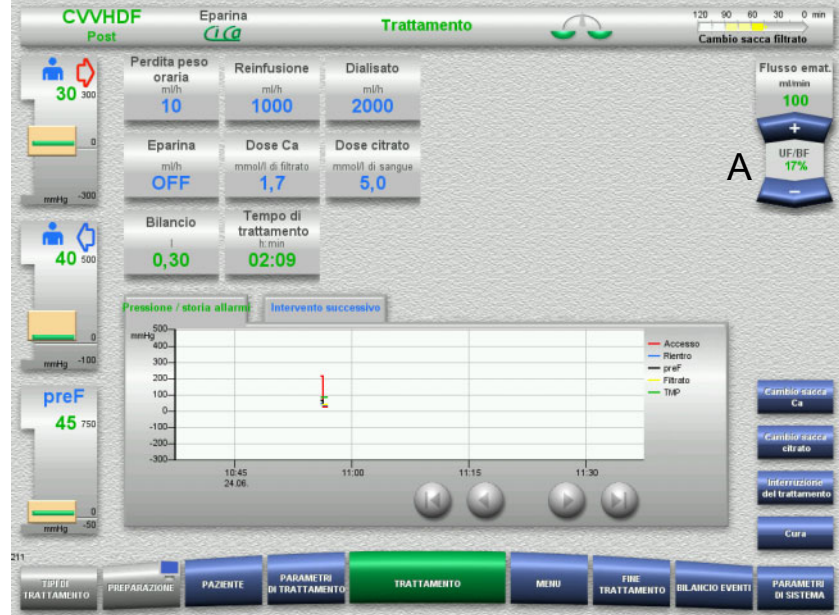

Impostare il flusso desiderato con il tasto bilanciamento (A) **+ / –**.

### **3.5.2 Impostazione tramite tastierino numerico**

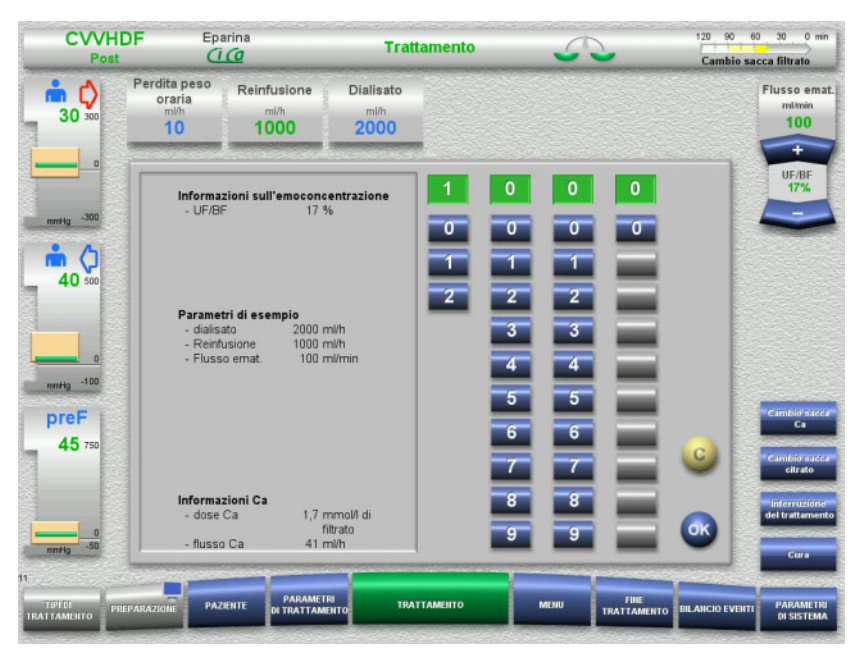

 $\triangleright$  Premere il campo di visualizzazione/immissione desiderato. Si apre il campo di immissione.

- $\triangleright$  Digitare il valore desiderato sul tastierino. I tasti grigi impediscono l'inserimento di valori non consentiti.
- $\triangleright$  Controllare il valore inserito (valore nominale).
- Premere **C** per eseguire eventuali correzioni. Viene visualizzato l'ultimo valore attivo.
- $\triangleright$  Premere **OK** per applicare il valore visualizzato. Il campo di immissione si chiude.
- Controllare il valore applicato.

### **3.5.3 Inserimento tramite tastiera**

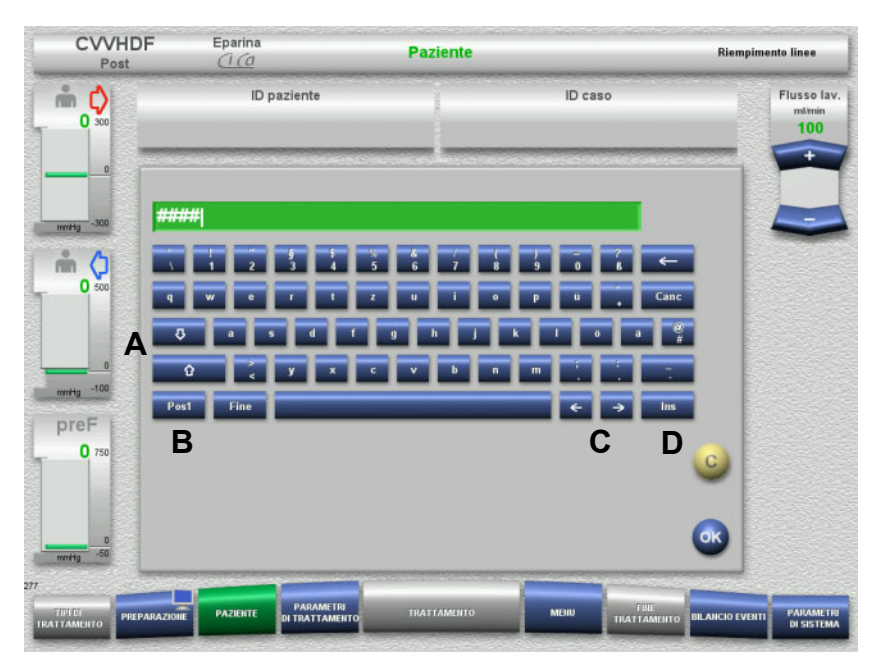

 $\triangleright$  Premere il campo di visualizzazione/immissione desiderato. Si apre il campo di immissione.

 $\triangleright$  Inserire i dati desiderati tramite la tastiera.

(A) Utilizzare i **tasti freccia (su/giù)** per passare dalle maiuscole alle minuscole e viceversa.

(B) Premere il tasto **Pos1** per spostare il cursore all'inizio della riga.

(C) Premere i **tasti freccia (sinistra/destra)** per cambiare la posizione del cursore nella finestra di immissione.

- (D) Premere il tasto **Ins** per passare dalla modalità
- sovrascrittura alla modalità inserimento.
- $\triangleright$  Controllare i dati inseriti.
- Premere **C** per eseguire eventuali correzioni.
- Premere **OK** per applicare i dati visualizzati. Il campo di immissione si chiude.

### **3.5.4 Tasto On/Off**

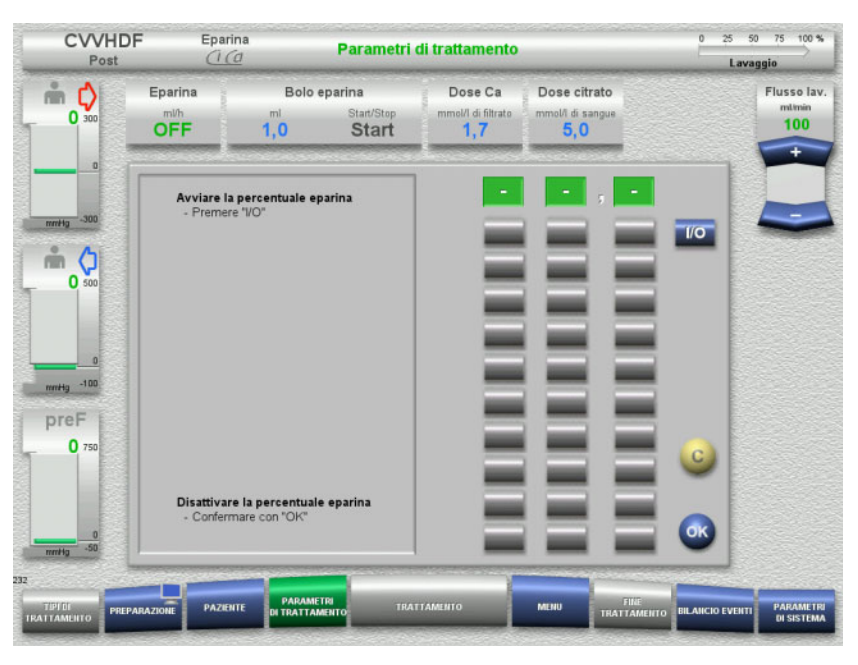

### Premere **Eparina**.

Si apre il campo di immissione.

Premere **I/O**.

Si apre il campo di immissione (tastierino numerico).

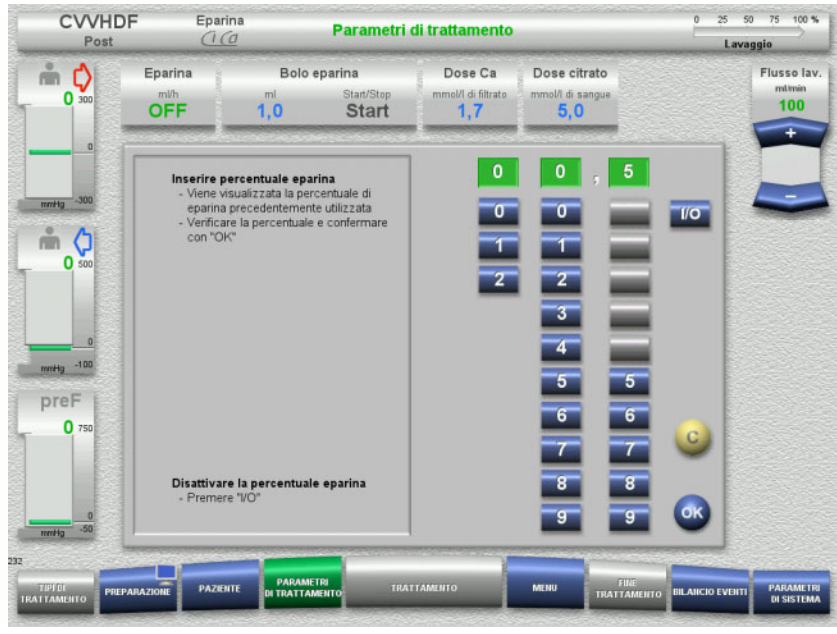

- Digitare il flusso di eparina desiderato sul tastierino. I tasti grigi impediscono l'inserimento di valori non consentiti.
- $\triangleright$  Controllare il valore inserito (valore nominale).
- Premere **C** per eseguire eventuali correzioni. Viene visualizzato l'ultimo valore attivo.
- $\triangleright$  Premere OK per applicare il valore visualizzato. Il campo di immissione si chiude.
- Controllare il valore applicato.

### **3.5.5 Schermata del rapporto Perdita peso oraria/Flusso ematico**

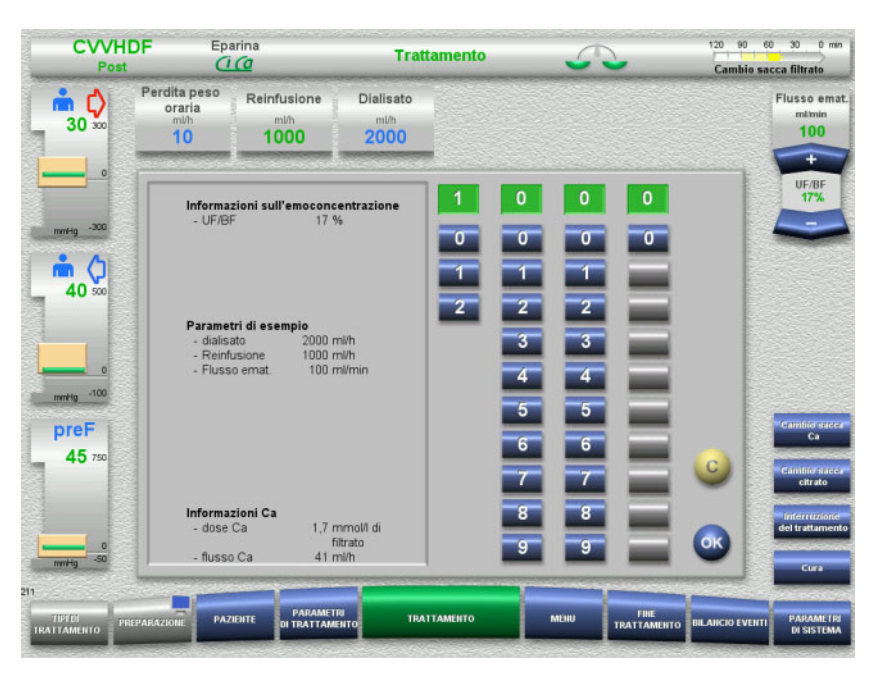

Visualizzazione di **UF/BF** nel tasto bilanciamento della pompa sangue o come informazione di contesto nei campi di immissione:

**Reinfusione** (post-diluizione) **Perdita peso oraria Flusso emat.**

### **3.5.6 Schermata dei valori pressori**

Il dispositivo è dotato di un sistema di monitoraggio automatico dei valori limite. Questo sistema impedisce messaggi di errore provocati, ad esempio, da un movimento del paziente.

I valori limite di default impostati per la pressione di rientro assicurano una reazione rapida in caso di calo di pressione.

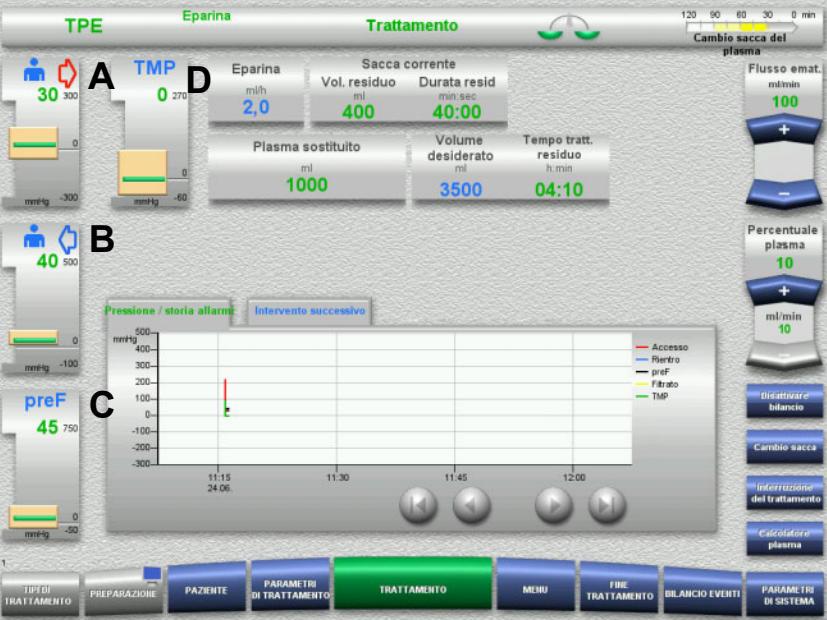

I valori di pressione sono sempre visualizzati sulla sinistra dello schermo e variano in funzione del tipo di trattamento.

- (A) Pressione di accesso (freccia rossa)
- (B) Pressione di rientro (freccia blu)
- (C) Pressione pre-filtro (preF)
- (D) Pressione transmembrana (TMP visualizzato solo per TPE)

Il valore reale viene visualizzato da un valore numerico e una barra verde.

Il range allarme viene visualizzato come schema a blocchi.

### **3.5.7 Impostazione dei limiti pressioni allarmi**

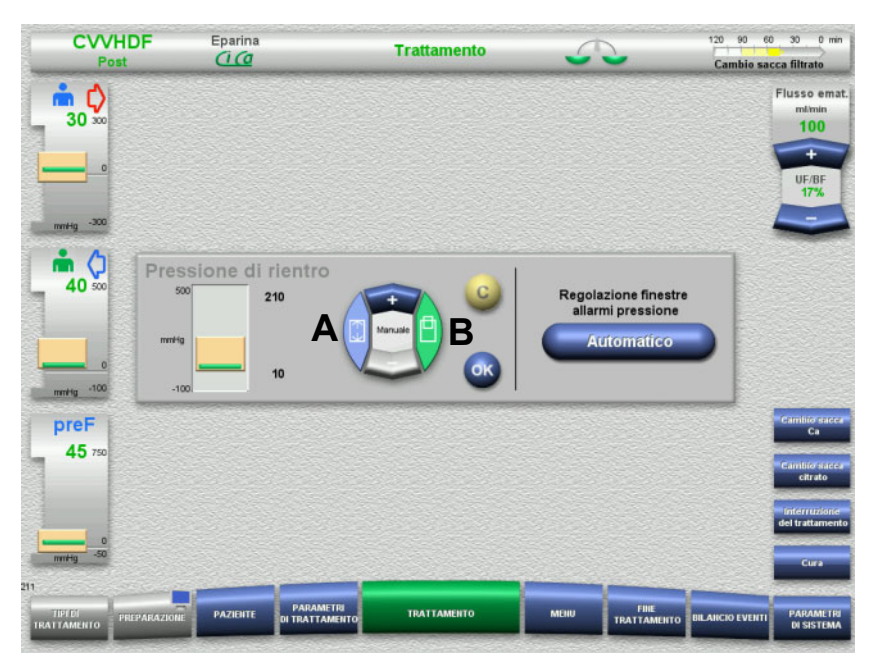

- Premere l'indicazione di pressione desiderata. Si apre il campo di immissione.
- $\triangleright$  Selezionare il parametro che richiede un valore limite. (A) Impostazione del range allarme (B) Impostazione della posizione del range allarme
- $\triangleright$  Impostare il parametro del valore limite selezionato agendo sul tasto bilanciamento **+ / –**.
- Controllare il parametro impostato.
- Premere **OK** per applicare il parametro così impostato. Il campo di immissione si chiude.
- Premere **C** per eseguire eventuali correzioni. Vengono applicati gli ultimi limiti di allarme impostati.

Con la funzione **Automatico** si possono regolare automaticamente le finestre allarmi pressione sui valori attuali.

I range allarme restano invariati.

# **4 Impiego**

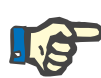

#### **Nota**

Le schermate illustrate nelle istruzioni per l'uso possono differire da quelle visualizzate dal dispositivo.

Il dispositivo visualizza sempre l'opzione trattamento corrente in alto a sinistra sullo schermo nella barra di stato. Per motivi tecnici, nella schermata delle istruzioni d'uso non viene sempre rappresentata l'opzione trattamento selezionata.

I valori indicati nelle schermate sono unicamente a titolo esemplificativo. I parametri trattamento devono essere impostati seguendo le indicazioni del medico.

Durante l'impiego del dispositivo si devono osservare le istruzioni visualizzate sullo schermo.

### **4.1 Regole di utilizzo**

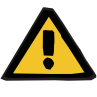

#### **Avvertenza**

**Pericolo in caso di carico eccessivo sull'asta porta flebo (rispettare il carico massimo)**

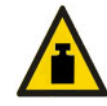

Se il carico sull'asta porta flebo è troppo pesante, il dispositivo potrebbe ribaltarsi.

 $\triangleright$  Non superare il carico massimo ammesso sull'asta porta flebo (5,5 kg).

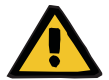

#### **Avvertenza**

#### **Pericolo di embolia in caso di ingresso delle particelle**

 Utilizzare dialisato o reinfusione in base alle indicazioni del produttore.

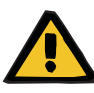

**Rischio di contaminazione derivante dall'infusione di soluzioni inadatte che con corrispondono alla modalità di trattamento selezionata**

- $\triangleright$  In caso di variazione della procedura, cambiare anche le soluzioni in modo che corrispondano alla modalità di trattamento selezionata e all'anticoagulazione.
- Per le procedure CVVHDF o CVVH utilizzare solo soluzioni omologate per l'infusione.

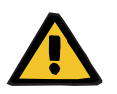

#### **Avvertenza**

**Rischi per il paziente in caso di squilibrio elettrolitico causato dalla scelta di un dialisato o di una reinfusione errati**

 Regolare i rapporti di flusso delle soluzioni tra loro rispetto al flusso ematico.

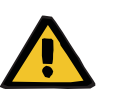

#### **Avvertenza**

**Pericolo di contaminazioni incrociate dovuto a sistemi di linee senza filtro idrofobico**

Sussiste il rischio di trasmissione di germi.

 $\triangleright$  Sulle linee di pressione devono essere utilizzati unicamente sistemi di linee dotati di filtri idrofobici.

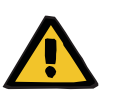

#### **Avvertenza**

**Pericolo di contaminazioni incrociate dovuto a procedure errate con filtro idrofobico bagnato o difettoso**

Sussiste il rischio di trasmissione di germi.

- Non iniettare mai liquido con una siringa (rischio di danneggiare il filtro idrofobico).
- $\triangleright$  Chiudere ermeticamente la linea di pressione con un filtro idrofobico bagnato/difettoso.
- $\triangleright$  Sostituire il sistema di linee interessato o la linea di pressione con filtro idrofobico bagnato con un'altra linea (accessori del produttore).

Se non è possibile escludere una contaminazione del dispositivo:

- Porre fuori servizio il dispositivo al termine del trattamento.
- Incaricare il personale dell'assistenza di verificare la presenza di eventuali contaminazioni sul dispositivo.

In caso di contaminazione, il personale addetto all'assistenza dovrà disinfettare o sostituire tutti i componenti interessati.

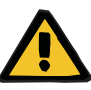

#### **Pericolo di lesioni in caso di contatto con superfici calde**

Il contatto con l'interno del riscaldamento può causare ustioni.

Non toccare l'interno del riscaldamento durante il trattamento.

#### **Avvertenza**

**Pericolo di schiacciamento in caso di movimento dell'unità di misurazione della pressione**

 $\triangleright$  Non tenere le dita nell'unità di misurazione della pressione aperta.

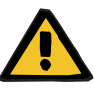

#### **Avvertenza**

**Pericolo di schiacciamento in caso di chiusura del morsetto stringitubo**

 $\triangleright$  Non tenere le dita nel morsetto stringitubo aperto.

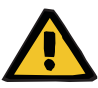

#### **Avvertenza**

#### **Rischi per il paziente in caso di contaminazione dei dati**

Eventuali oggetti appoggiati sul monitor inclinato possono modificare inavvertitamente i dati trattamento.

 $\triangleright$  Non appoggiare oggetti sul monitor.

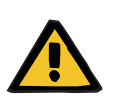

#### **Avvertenza**

**Rischio di contaminazione in caso di uso improprio di prodotti monouso e materiali di consumo**

Al di fuori della confezione, i prodotti monouso e i materiali di consumo possono venire a contatto con i germi.

 Estrarre e utilizzare i prodotti monouso e i materiali di consumo dalla relativa confezione solo immediatamente prima del trattamento.

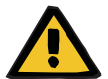

**Avvertenza**

**Pericolo di perdite ematiche in caso di danni ai sistemi di linee**

**Pericolo di disturbi circolatori in caso di perdita di liquidi**

Rischio di perdita di sangue e plasma

 $\triangleright$  In caso di utilizzo prolungato, sostituire i sistemi di linee in base alle indicazioni di durata del produttore o al messaggio di avviso indicato.

I tempi di preparazione vengono calcolati in base alla durata di utilizzo. Informazioni più dettagliate sulla durata di utilizzo sono riportate sulla confezione dei sistemi di linee. L'operatore si assume la completa responsabilità qualora venissero superati i valori limite indicati e non venissero osservati i messaggi di avvertimento del dispositivo.

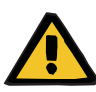

**Pericolo di perdite ematiche in caso di dislocamento non rilevabile**

#### **Pericolo di perdite ematiche in caso di perdita non rilevabile**

Una perdita nel sistema di linee e/o un dislocamento della linea di rientro può causare una perdita di sangue significativa.

 $\triangleright$  Il valore limite inferiore della pressione di rientro deve essere impostato quanto più possibile vicino al valore effettivo della pressione di ritorno.

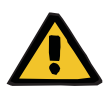

#### **Avvertenza**

**Rischi per il paziente in caso di uso improprio dei materiali di consumo**

Se i materiali di consumo vengono utilizzati erroneamente, il trattamento non può essere eseguito correttamente e in sicurezza.

 Fare riferimento alle istruzioni per l'uso dei materiali di consumo utilizzati.

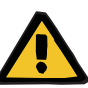

**Pericolo di contaminazione in caso di danni ai sistemi di linee**

**Pericolo di embolia gassosa in caso di entrata di aria nel sistema di linee**

**Pericolo di perdite ematiche in caso di danni ai sistemi di linee**

**Pericolo di perdite ematiche in caso di chiusura non corretta dei punti di connessione**

**Pericolo di emolisi in caso di piegatura o schiacciamento del sistema di linee**

#### **Pericolo di disturbi circolatori in caso di perdita di liquidi**

- $\triangleright$  Quando si inserisce il sistema di linee, fare attenzione a quanto segue:
- Utilizzare esclusivamente il sistema di linee associato ai tipo di trattamento selezionato.
- I materiali di consumo possono essere utilizzati soltanto se la confezione e il prodotto, inclusi i cappucci di protezione e i tappi di chiusura, sono perfettamente integri. I cappucci di protezione e i tappi di chiusura non devono essersi staccati.
- Prima di connettere il paziente, verificare che non sia presente aria nel sistema di linee.
- Posare i sistemi di linee facendo attenzione a evitare piegature, eccessiva tensione e torsioni. Utilizzare sempre le apposite guide.
- Non schiacciare i sistemi di linee.
- I sistemi di sicurezza del dispositivo (monitoraggio pressione di accesso e di rientro) non riescono sempre a rilevare tutte le piegature, costrizioni o schiacciamenti delle linee.
- Assicurarsi che i collegamenti a vite, in particolare i punti di connessione con il paziente, il dializzatore e il dispositivo, siano posizionati correttamente. Se necessario, adottare misure correttive appropriate (ad es. stringendo il raccordo Luer-Lock o sostituendo il sistema di linee).
- Prima di essere collegate al sistema di linee, tutte le soluzioni devono essere controllate visivamente per verificarne la tenuta.

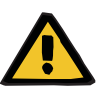

**Pericolo di embolia gassosa in caso di entrata di aria nel sistema di linee**

**Pericolo di emolisi in caso di piegatura o schiacciamento del sistema di linee**

**Pericolo di perdite ematiche in caso di chiusura non corretta dei punti di connessione**

#### **Pericolo di disturbi circolatori in caso di perdita di liquidi**

- $\triangleright$  Controlli prima del trattamento:
- Tutte le connessioni del sistema linee devono essere collegate in sicurezza
- Tenuta del sistema di linee durante e dopo il riempimento
- Stringere ulteriormente i collegamenti e sostituire il sistema di linee, se necessario
- Verificare l'assenza di aria, piegature, tensioni e torsioni nel sistema di linee e il corretto posizionamento di tutti i livelli dei fluidi.

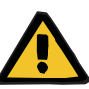

**Pericolo di embolia gassosa in caso di entrata di aria nel sistema di linee**

**Pericolo di emolisi in caso di piegatura o schiacciamento del sistema di linee**

**Pericolo di perdite ematiche in caso di chiusura non corretta dei punti di connessione**

#### **Pericolo di disturbi circolatori in caso di perdita di liquidi**

- $\triangleright$  Durante il trattamento controllare a intervalli adequati:
- Condizioni del paziente.
- Monitoraggio del bilancio volumetrico e del prelievo di liquido dal paziente.
- Il funzionamento del dispositivo e del circuito ematico extracorporeo. Al fine di proteggere il paziente da pericolose perdite di sangue nell'ambiente, viene utilizzato il monitoraggio della pressione di rientro come sistema di protezione del circuito ematico extracorporeo. Il monitoraggio della pressione, tuttavia, non è in grado di riconoscere in tutti i casi una perdita ematica nell'ambiente. Sotto questo aspetto, sono fondamentali il dislocamento della linea di rientro o la presenza di una piccola perdita nel segmento a pressione positiva del circuito ematico extracorporeo. Pertanto, durante il trattamento è necessario verificare a intervalli adeguati la presenza di eventuali perdite nel circuito ematico extracorporeo, in particolare su tutti i collegamenti del sistema di linee e sul collegamento ai cateteri.
- Perdita, infiltrazioni d'aria o possibile allentamento delle connessioni del sistema di linee. In presenza di pressione negativa, nel circuito extracorporeo può penetrare aria, soprattutto nei punti di connessione a valle del rilevatore aria, ad esempio quando si utilizzano CVC.
- Verificare l'eventuale presenza di piegature, tensioni e torsioni nel sistema di linee.
- I sistemi di sicurezza del dispositivo (monitoraggio pressione di accesso e di rientro) non riescono sempre a rilevare tutte le piegature, costrizioni o schiacciamenti delle linee.
- Perdita dei circuiti del filtrato e del dialisato.

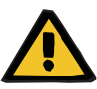

**Rischio per il paziente dovuto a emolisi o perdita ematica provocate da bypass del rilevatore perdite ematiche**

**Rischio per il paziente dovuto a emolisi o perdita ematica provocate dal non corretto inserimento delle linee nel rilevatore perdite ematiche**

Se il sistema di sicurezza contro le perdite ematiche viene bypassato o le linee non vengono inserite correttamente nel rilevatore perdite ematiche, né il monitoraggio dell'emolisi né il monitoraggio delle perdite ematiche può funzionare.

 $\triangleright$  Durante il trattamento, controllare regolarmente l'eventuale colorazione della sacca filtrato in seguito a perdita ematica.

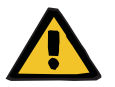

#### **Avvertenza**

**Pericolo di contaminazione in caso di uso improprio dei punti di connessione**

Germi e batteri possono penetrare all'interno del circuito ematico extracorporeo.

 Adottare procedure asettiche per tutte le connessioni del compartimento ematico e le connessioni nell'area di applicazione delle soluzioni sterili.

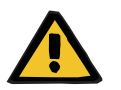

#### **Avvertenza**

#### **Rischio di perdita ematica per eparinizzazione eccessiva**

Dosaggi eccessivi di eparina o l'uso di eparina non diluita possono provocare emorragia interna o emorragia secondaria grave.

 $\triangleright$  Il dosaggio dell'eparina deve essere impostato in base alle indicazioni del medico.

Usare soltanto eparina diluita.

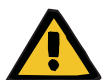

#### **Avvertenza**

#### **Rischio di perdita ematica per eparinizzazione insufficiente**

Se la velocità di somministrazione dell'eparina è troppo bassa, questo può determinare la coagulazione del sangue nel sistema di linee del sangue.

 Durante il montaggio della siringa eparina, rispettare le seguenti precauzioni:

Inserire la siringa di eparina correttamente nella pompa per eparina. Osservare la descrizione e l'illustrazione.

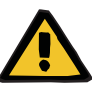

**Perdita ematica / rischio di perdita ematica se il monitoraggio pressione dinamico è disattivato Perdita di plasma / rischio di perdita di plasma se il monitoraggio pressione dinamico è disattivato**

Se il sistema di sicurezza con monitoraggio pressione dinamico è disattivato, il monitoraggio del dislocamento delle linee del paziente è disattivato.

- In questo caso, l'operatore è responsabile per la sicurezza del paziente
- $\triangleright$  Aumentare il flusso ematico
- $\triangleright$  Sostituire la linea della pressione di rientro
- $\triangleright$  Aumentare il livello nel gocciolatore

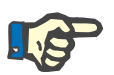

### **Nota**

#### **Bilance:**

Non è consentito superare la portata massima di 12 kg di ciascuna bilancia. La cella di pesatura può subire danni permanenti anche con un sovraccarico temporaneo (ad esempio tirando e sollevando il dispositivo dalle bilance), in questo caso il dispositivo non può più essere utilizzato.

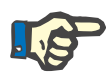

#### **Rotore della pompa sangue:**

Il rotore della pompa sangue con una freccia rossa indicante il senso di rotazione può essere utilizzato solo nella pompa sangue contrassegnata da un punto rosso.

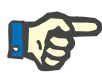

#### **Nota**

**Nota**

**Sistema di monitoraggio di perdite ematiche ed emolisi:** La linea del filtrato deve restare inserita nel rilevatore di perdite ematiche (giallo) per l'intera durata del trattamento.

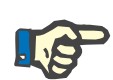

#### **Nota**

Prima di somministrare o infondere farmaci per via arteriosa, occorre verificare anche la pervietà del dializzatore a tali sostanze. Il grado di pervietà del dializzatore, infatti, può influire sull'efficacia delle sostanze somministrate.

Avvertenze in caso di interventi sul sistema di linee durante il trattamento:

Cambiando la posizione del sistema di linee o di uno dei suoi componenti, occorrerà riposizionare idoneamente anche l'intero sistema di linee, assicurandosi, soprattutto, che i supporti siano correttamente in sede.

# **4.2 Trattamenti CRRT**

Descrizione generale delle procedure per CVVH, CVVHD, CVVHDF e Pre-Post CVVH con indicazioni riguardanti le differenze tra le singole modalità terapeutiche.

### **4.2.1 Accensione del dispositivo e avvio del test funzionale**

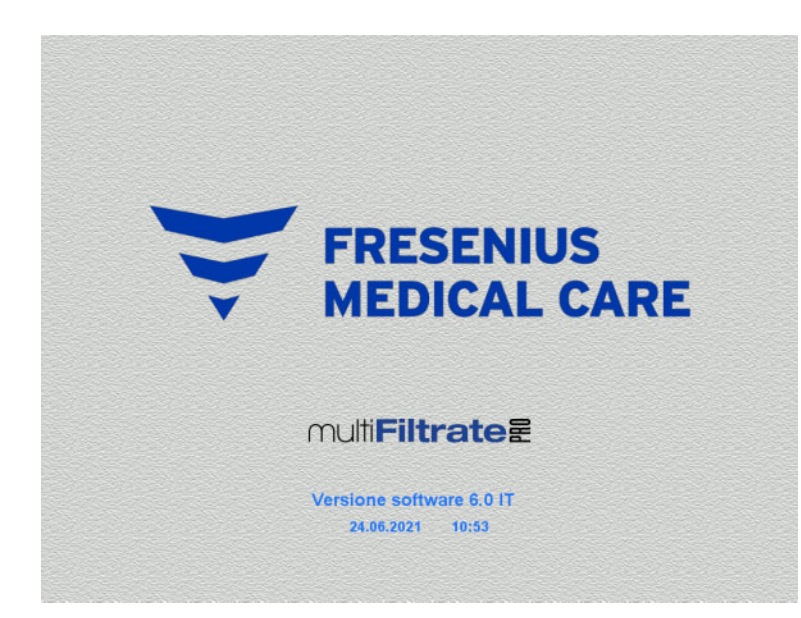

Tutte le bilance devono essere prive di pesi.

 Attivare il dispositivo con il tasto **ON/OFF**. Vengono visualizzati la versione software, la data e l'orario.

Avviare il test funzionale con **Start**.

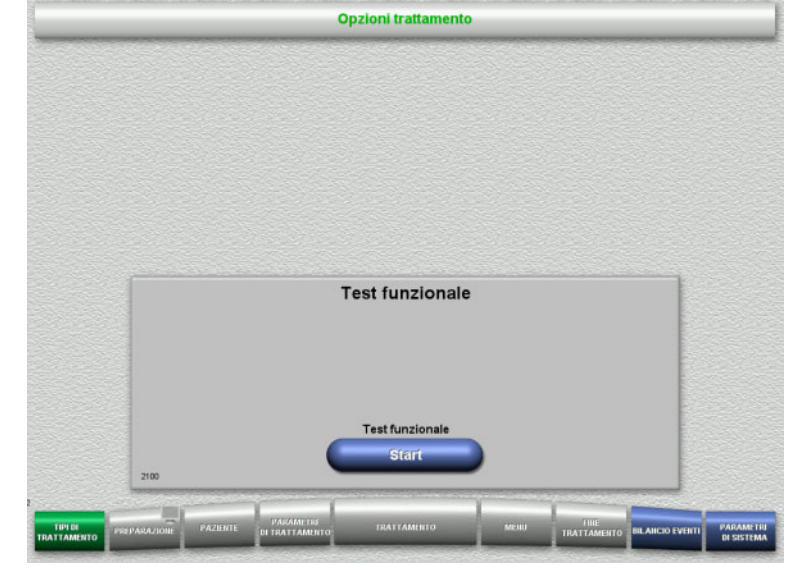
### **4.2.2 Selezione trattamenti**

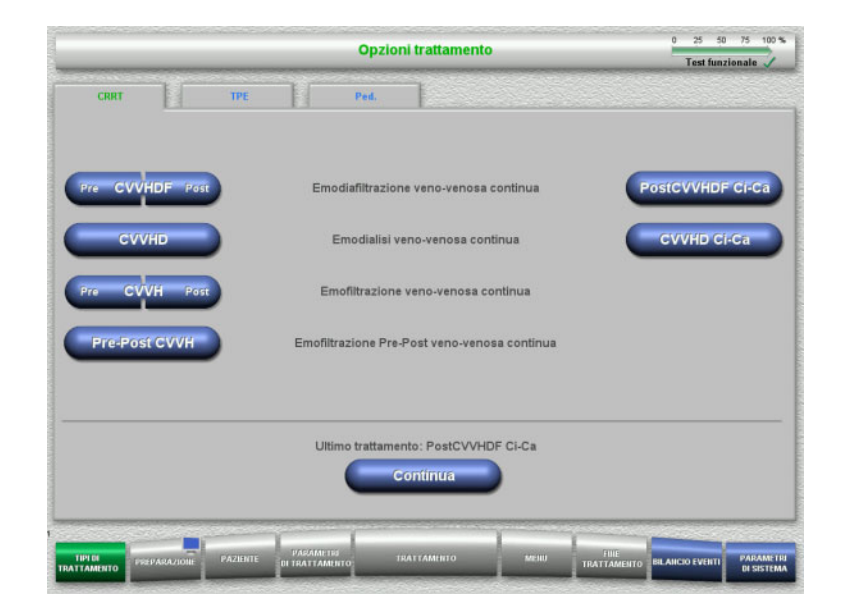

### **4.2.3 Proseguimento ultimo trattamento**

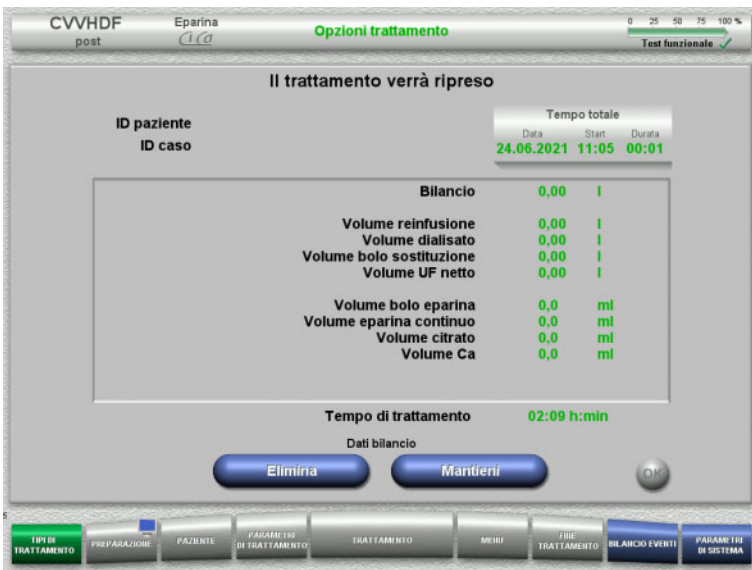

#### $\triangleright$  Selezionare il trattamento.

Premendo **Continua** si può proseguire con l'ultimo trattamento eseguito.

 Confermare gli ultimi dati bilancio con il tasto **Mantieni**.

#### oppure

 azzerare gli ultimi dati bilancio con il tasto **Elimina**.

ID paziente e ID caso vengono eliminati.

 Confermare la selezione precedente «Mantieni» o «Elimina» premendo **OK**.

## **4.2.4 Requisiti iniziali**

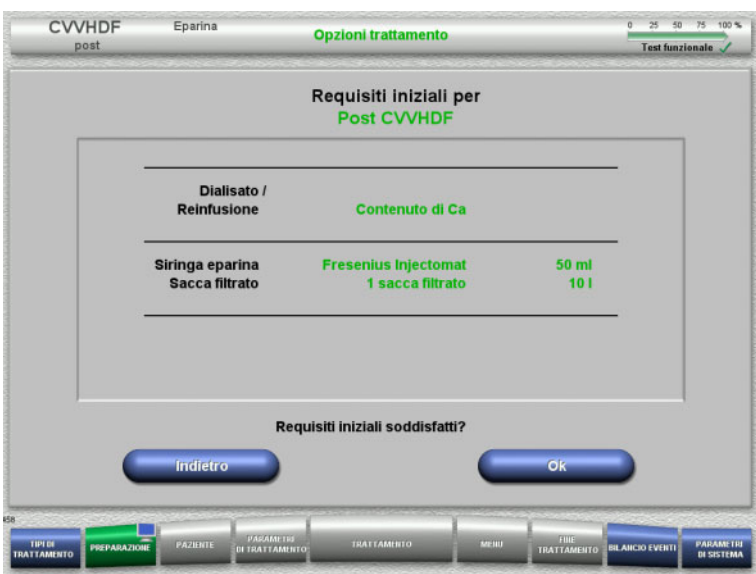

- Controllare la composizione delle soluzioni con quanto visualizzato sullo schermo.
- Confermare i requisiti iniziali premendo **OK**.

Premendo **Indietro** si può passare alla selezione delle opzioni trattamento.

### **4.2.5 Inserimento cassetta**

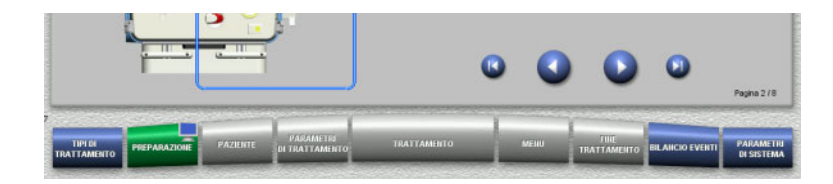

Per l'inserimento della cassetta sono disponibili le seguenti funzioni:

Premere per passare all'operazione successiva.

Premere **per portarsi alla fine delle** istruzioni di installazione.

Premere **O** per tornare all'operazione precedente.

Premere **D** per portarsi all'inizio delle istruzioni di installazione.

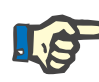

### **Nota**

Per le modalità CVVHD, CVVH, CVVHDF e Pre-Post CVVH si utilizza il kit multiFiltratePRO HDF. In tutti i procedimenti occorre inserire e riempire i sistemi reinfusione e dialisato. Durante il trattamento CVVHD resta ferma la pompa reinfusione. Durante il trattamento CVVH resta ferma la pompa dialisato.

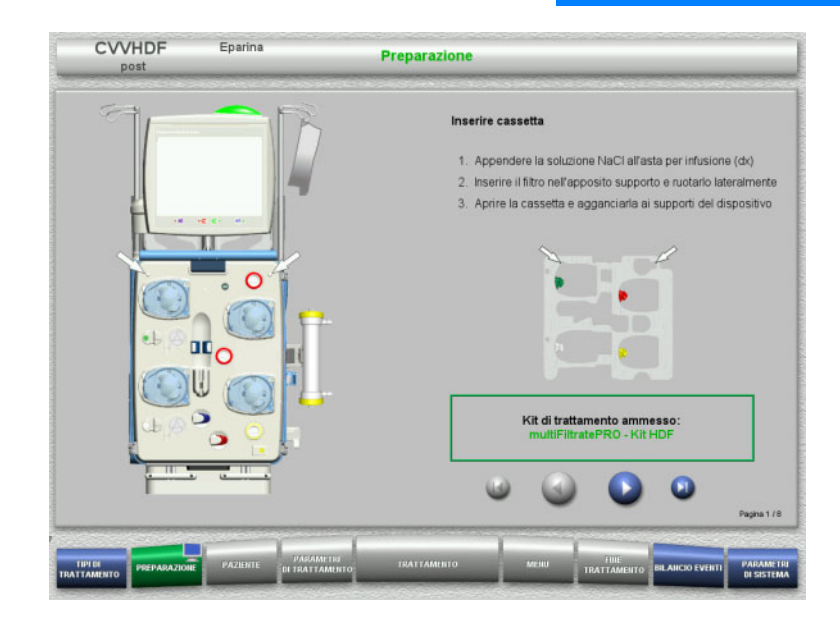

- Appendere la cassetta nel modo descritto.
- Fissare il filtro nell'apposito supporto.
- $\triangleright$  Premere  $\bigcirc$  per passare all'operazione successiva.

#### **4.2.5.1 Montaggio del sistema di rientro**

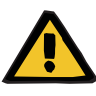

#### **Avvertenza**

**Rischio di embolia gassosa a causa del mancato funzionamento del rilevatore bolle d'aria**

Coaguli di sangue nel sistema di linee, contaminazioni e/o umidità nel rilevatore bolle d'aria possono pregiudicare il corretto funzionamento del rivelatore bolle d'aria.

- $\triangleright$  Assicurarsi che il rilevatore bolle d'aria sia pulito e asciutto.
- $\triangleright$  Non utilizzare oggetti e mezzi a conduzione ecografica sul rilevatore bolle d'aria.

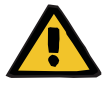

#### **Avvertenza**

#### **Pericolo di embolia gassosa in caso di entrata di aria nel sistema di linee**

Un sistema di linee inserito in modo errato può compromettere il corretto rilevamento dell'aria.

 $\triangleright$  Durante il montaggio del sistema di linee nel rilevatore aria/rilevatore ottico, la linea deve trovarsi completamente inserita nell'apposito supporto.

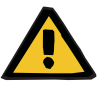

#### **Avvertenza**

**Pericolo di embolia gassosa in caso di entrata di aria nel sistema di linee**

- $\triangleright$  Inserire correttamente il sistema di linee nel morsetto stringitubo.
- Durante il trattamento non rimuovere il sistema di linee dal morsetto stringitubo.

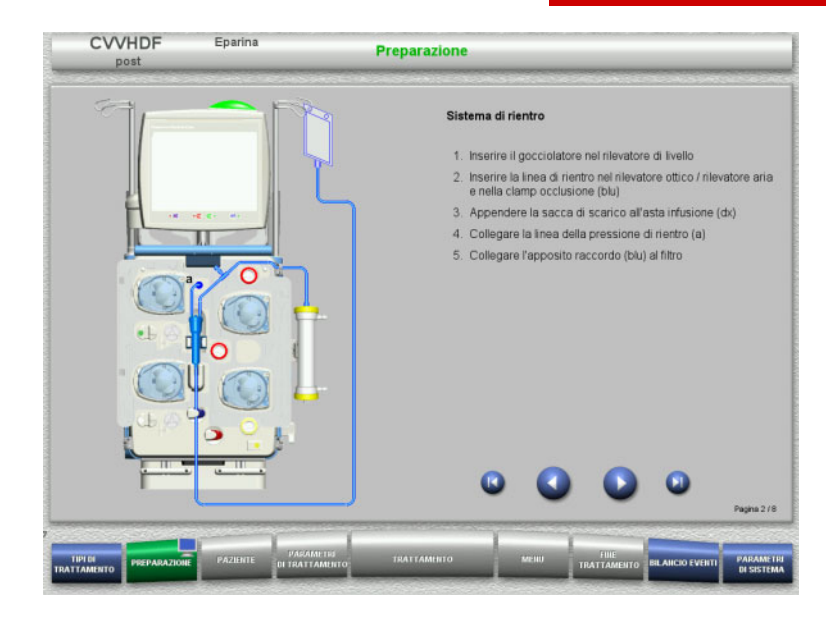

- Montare il sistema di rientro nel modo descritto.
- $\triangleright$  Premere per passare all'operazione successiva.

#### **4.2.5.2 Montaggio del sistema di accesso**

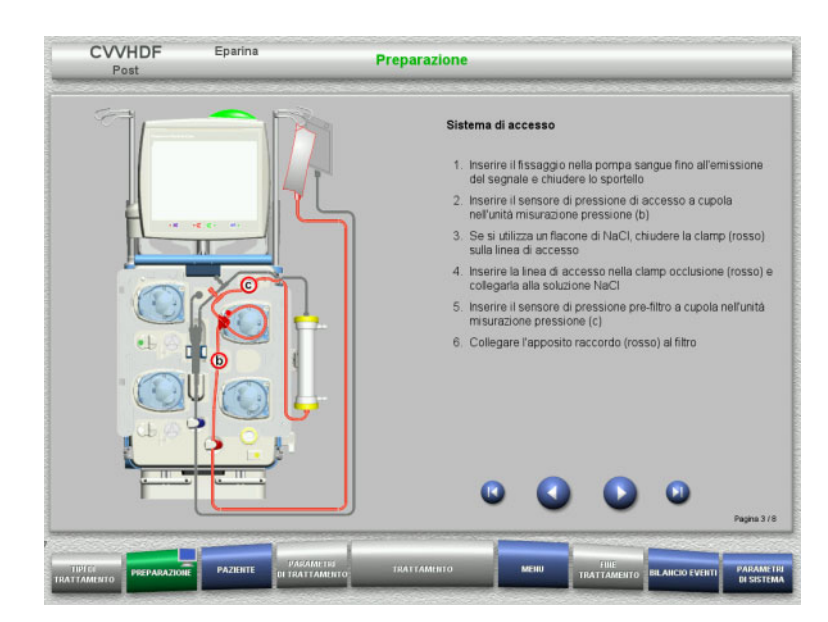

 Montare il sistema di accesso nel modo descritto.

> Verificare che la cassetta sia idonea al trattamento selezionato.

 $\triangleright$  Premere  $\triangleright$  per passare all'operazione successiva.

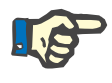

#### **Nota**

Dopo aver montato il primo supporto, il sistema a cassetta può essere smontato solo tramite la funzione **Menu** / **Annulla preparazione** [\(consultare capitolo 4.7.2 a pagina 177\)](#page-176-0).

#### **4.2.5.3 Montaggio del sistema filtrato**

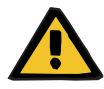

#### **Avvertenza**

**Pericolo di contaminazione in caso di sacca danneggiata**

In caso di caduta, una sacca potrebbe rompersi.

 Agganciare la sacca filtrato alla bilancia inferiore e spingerla fino all'arresto.

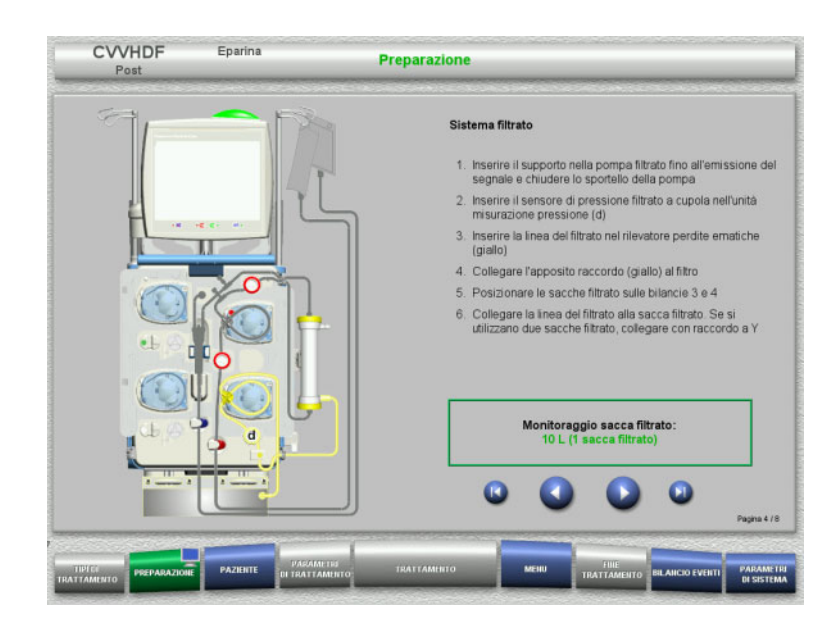

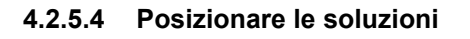

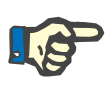

### **Nota**

Quando si posizionano le soluzioni sulla bilancia occorre assicurarsi che i raccordi siano centrati e rivolti verso la parte posteriore.

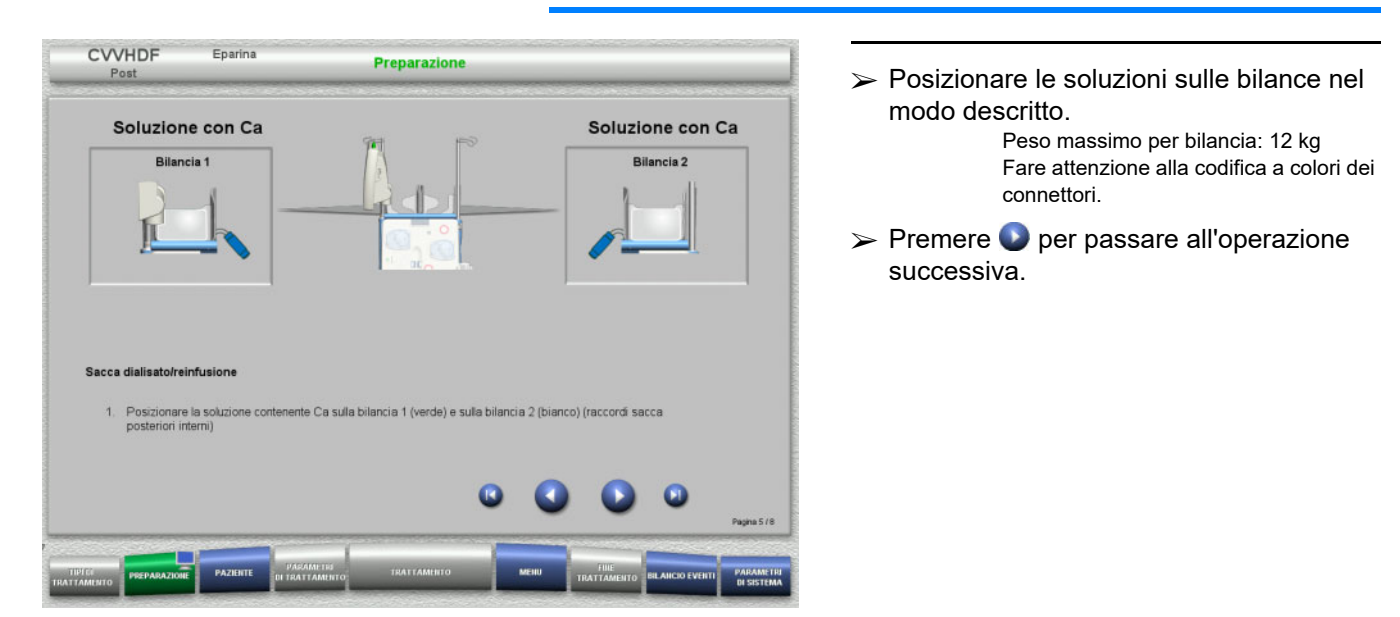

 $\triangleright$  Montare il sistema filtrato nel modo descritto. Il monitoraggio della sacca filtrato è un parametro di sistema regolabile tra 5 l e 20 l. Se si imposta un valore superiore a 10 l,

si dovranno collegare due sacche da 10 l con un raccordo ad Y.

 $\triangleright$  Premere  $\bigcirc$  per passare all'operazione successiva.

#### **4.2.5.5 Montaggio del sistema dialisato / reinfusione**

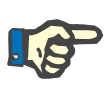

#### **Nota**

Quando si inserisce la sacca di riscaldamento è necessario verificare la corretta assegnazione dei colori.

#### **Pre-diluizione (CVVHDF / CVVH)**

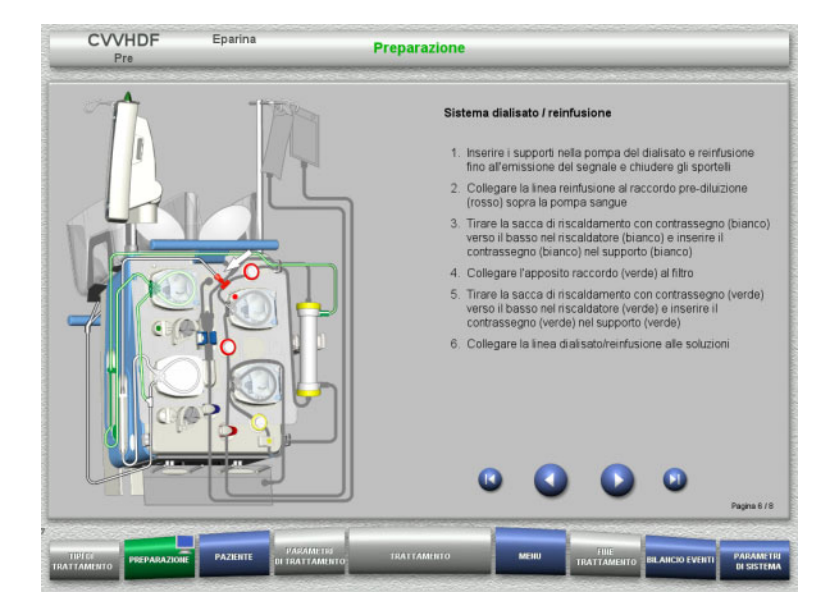

- $\triangleright$  Montare il sistema dialisato/reinfusione nel modo descritto.
- $\triangleright$  Premere per passare all'operazione successiva.

**Post-diluizione (CVVHDF / CVVH / CVVHD)**

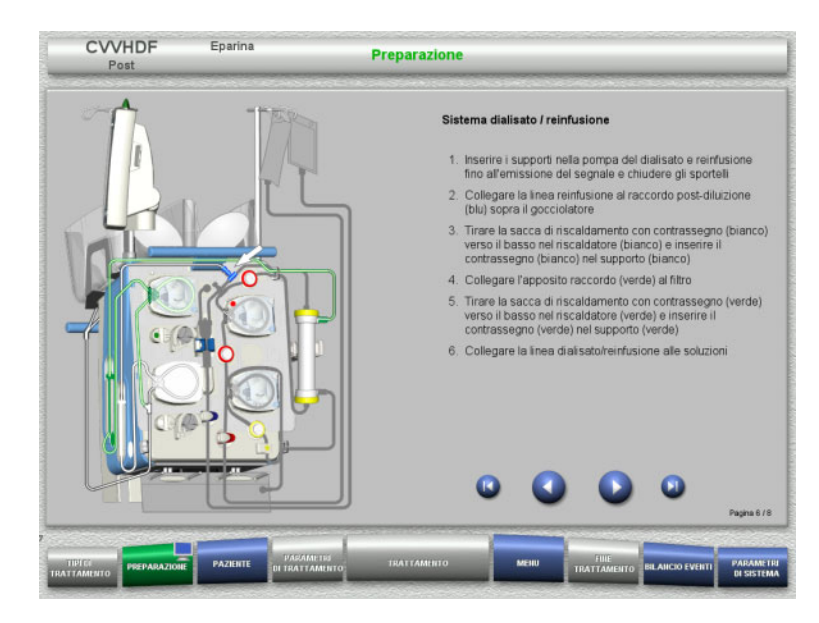

- $\triangleright$  Montare il sistema dialisato/reinfusione nel modo descritto.
- $\triangleright$  Premere per passare all'operazione successiva.

### **Sistema reinfusione pre-post (Pre-Post CVVH)**

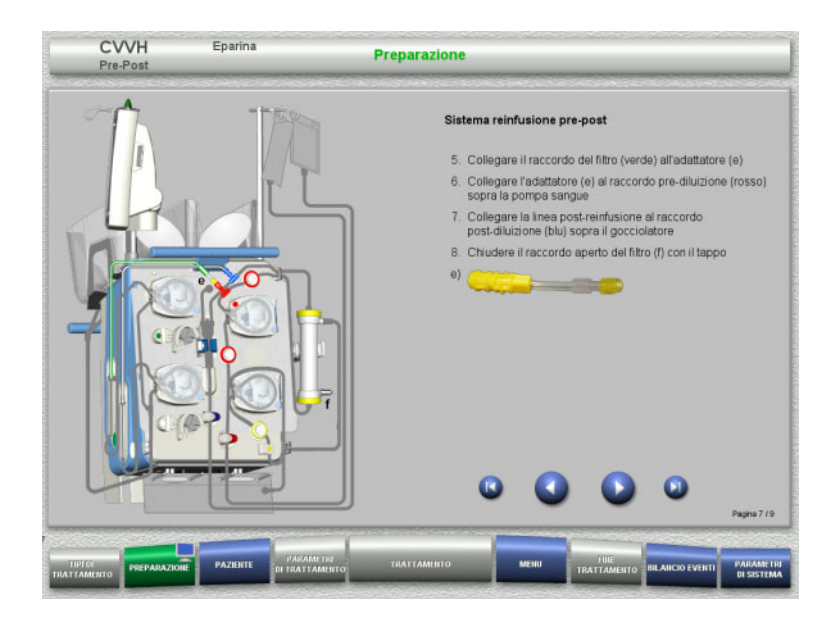

- $\triangleright$  Montare il sistema di reinfusione pre-post nel modo descritto.
- Collegare l'adattatore Pre-Post CVVH al raccordo filtrato del sistema dialisato (verde) e al raccordo prediluizione (rosso).
- $\triangleright$  Premere per passare all'operazione successiva.

#### **4.2.5.6 Inserimento della siringa eparina**

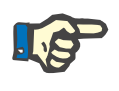

### **Nota**

Si può utilizzare solo il tipo di siringa impostato nel Setup e visualizzato sullo schermo.

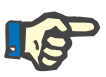

#### **Nota**

Durante il montaggio della siringa eparina, rispettare le seguenti precauzioni:

- Le alette della siringa devono trovarsi tra le leve di serraggio e la staffa.
- Il tampone dello stantuffo della siringa deve trovarsi tra le prese dell'impugnatura.

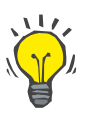

#### **Consiglio**

Se si inizia il trattamento senza eparina, è comunque possibile inserire una siringa eparina in qualsiasi momento tramite **MENU / Cambio siringa** (solo se la pompa eparina è attivata).

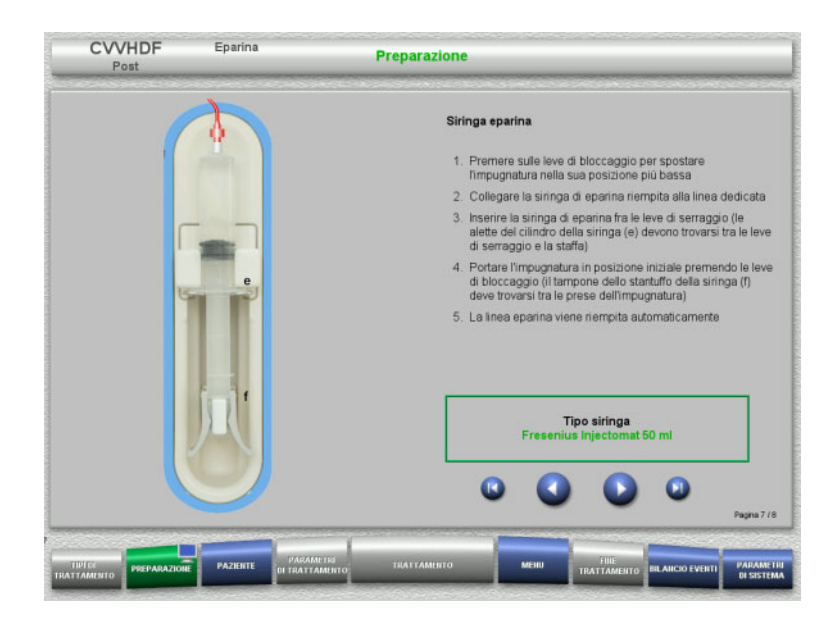

**4.2.5.7 Inserimento completo cassetta**

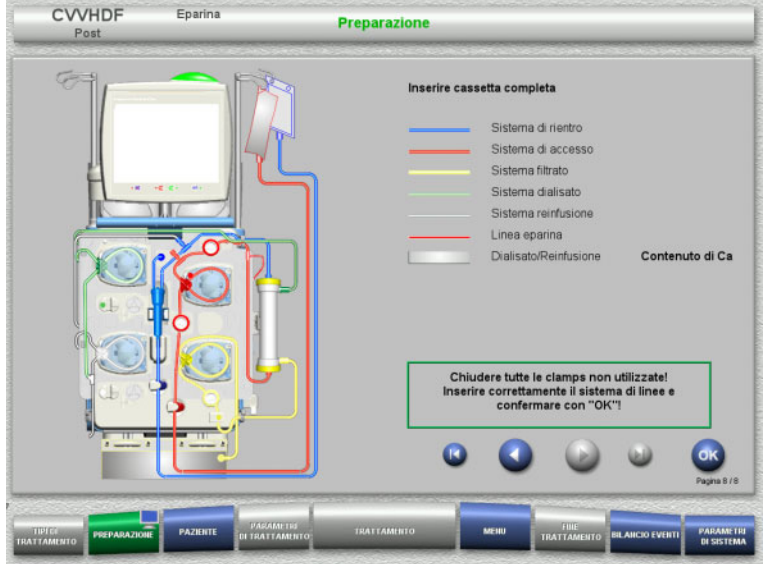

- $\triangleright$  Montare la siringa eparina nel modo descritto.
- $\triangleright$  Premere  $\triangleright$  per passare all'operazione successiva.

- $\triangleright$  Inserimento completo cassetta. Se non è possibile selezionare **OK** (grigio), osservare le informazioni sullo schermo e controllare il sistema di linee inserito.
- Confermare il montaggio completo del sistema di linee con **OK**.

Dopo la conferma, qualora si selezioni un'anticoagulazione con eparina, la linea eparina viene riempita automaticamente.

### **4.2.6 Priming e lavaggio della cassetta**

### **4.2.6.1 Priming del sistema di linee**

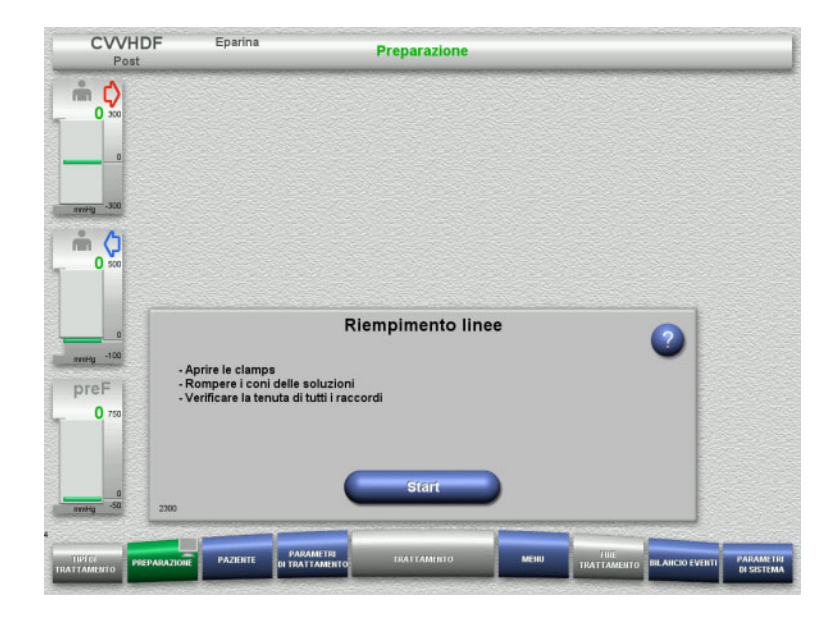

Riempire il sistema di linee con **Start**.

Il lavaggio si avvia automaticamente non appena viene riconosciuto il livello di riempimento nel gocciolatore.

Con il **tasto basculante** è possibile modificare il flusso di lavaggio.

### **4.2.6.2 Inserire l'ID paziente e l'ID caso**

**Prerequisito** Il menu **Paziente** si apre automaticamente all'avvio del riempimento se è attivato **Accesso al menu Paziente**. In caso contrario, all'avvio del riempimento si aprirà automaticamente il menu **Parametri di trattamento** [\(consultare capitolo 4.2.6.3 a pagina 84\).](#page-83-0)

| <b>CVVHDF</b><br>Post                                                                                                    | Eparina                                        | <b>Paziente</b> |         |                     | <b>Riempimento linee</b> |                                    |  |
|----------------------------------------------------------------------------------------------------|------------------------------------------------|-----------------|---------|---------------------|--------------------------|------------------------------------|--|
| $\frac{6}{100}$<br>$\mathcal{Q}_{\mathbf{0}}$<br>$\mathbf{0}$<br>$-300$<br>mmHg<br>m<br>$Q_0$<br>$\Omega$<br>mmHg -100<br>preF<br>0.750 | ID paziente                                    |                 | ID caso |                     |                          | Flusso lav.<br>milimin<br>100<br>Ŧ |  |
| $\Omega$<br>$-50$<br>mmHg<br>277.<br>TIPEC<br><b>PREPARAZIONE</b>                                                                       | PARAMETRI<br>DI TRATTAMENTO<br><b>PAZIENTE</b> | TRATTAMINTO     | MENU    | FINE<br>TRATTAMENTO | <b>BILANCIO EVENTI</b>   | PARAMETRI                          |  |

Controllare l'**ID paziente** o l'**ID caso** in questione.

Se non sono stati ancora inseriti dati, i campi sono vuoti.

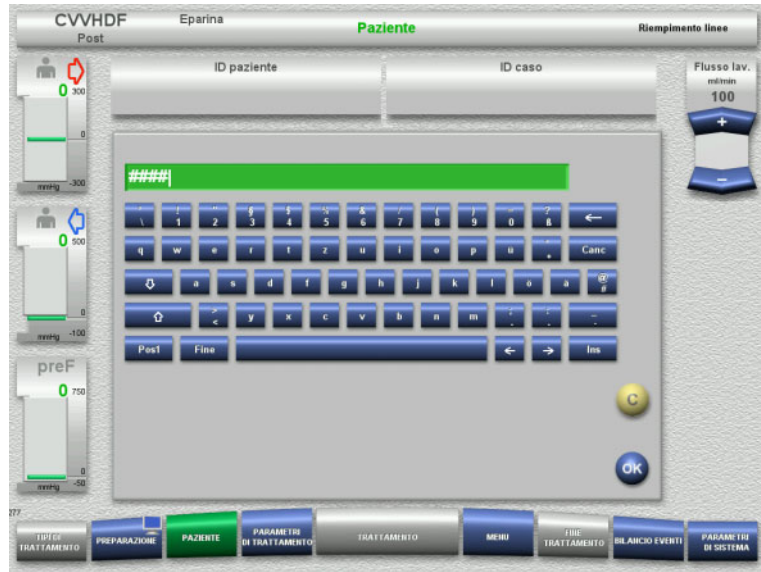

- $\triangleright$  Per modificare o inserire per la prima volta i dati, selezionare **ID paziente** / **ID caso**.
- Inserire l'**ID paziente** / **ID caso** tramite la tastiera.
- Premere **OK** per applicare il valore visualizzato.

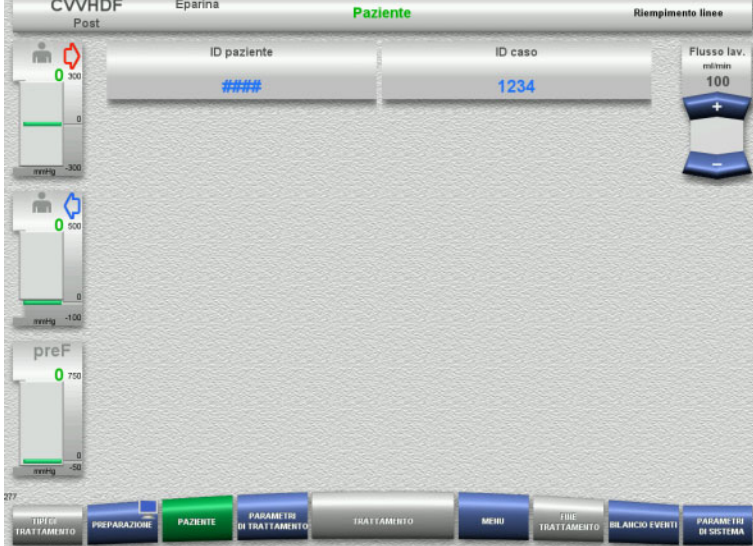

 Controllare l'indicazione dell'**ID paziente** o dell'**ID caso** inserito.

#### <span id="page-83-0"></span>**4.2.6.3 Inserimento dei parametri trattamento**

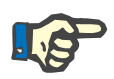

### **Nota**

Con la funzione Bolo è possibile somministrare un bolo iniziale di eparina.

Durante l'anticoagulazione, il bilancio del liquido infuso viene corretto automaticamente.

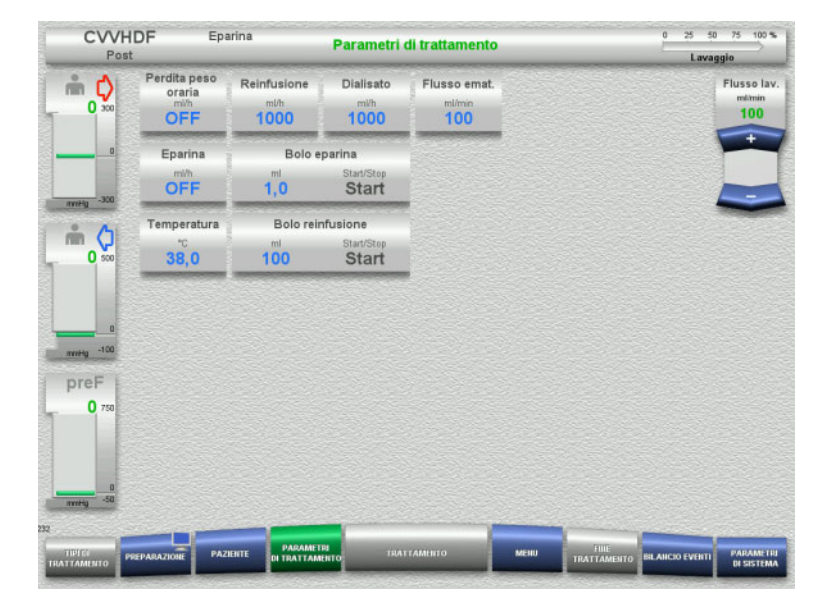

- Controllare i parametri trattamento preimpostati. Adattare i parametri trattamento all'occorrenza.
- Temperatura: Impostazione della temperatura del dialisato e di reinfusione (°C). Con la funzione **Temperatura** è possibile attivare e disattivare il riscaldatore.

#### **4.2.6.4 Lavaggio UF**

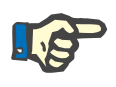

#### **Nota**

Se si utilizzano sacche di soluzione NaCl con un solo raccordo, assicurarsi che la quantità sia sufficiente.

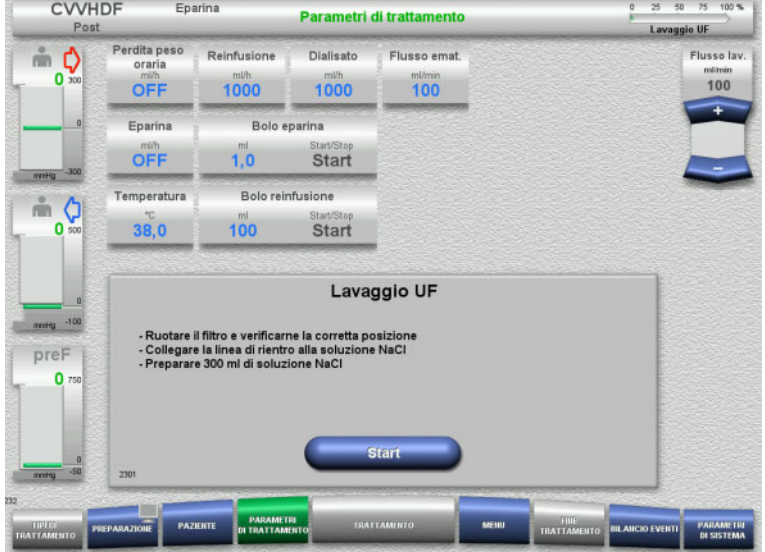

#### **Soluzioni NaCl con due raccordi:**

- Staccare la linea di rientro dalla sacca di scarico e collegarla con la soluzione NaCl.
- Avviare il lavaggio UF con **Start**.

#### **Soluzioni NaCl con un raccordo:**

- $\triangleright$  Mantenere le connessioni presenti.
- Avviare il lavaggio UF con **Start**.

Alla fine del lavaggio UF, il livello nel gocciolatore viene impostato automaticamente.

### **4.2.7 Ricircolo**

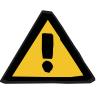

#### **Avvertenza**

**Pericolo di contaminazione in caso di inosservanza delle condizioni di igiene** 

Sussiste il rischio di trasmissione di germi.

 Ridurre al minimo possibile il tempo di preparazione e il tempo di circolazione prima del trattamento.

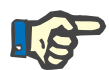

#### **Nota**

Qualora si tardasse a connettere il paziente, dopo la preparazione il circuito potrà funzionare nella modalità ricircolo per un determinato arco di tempo.

Per evitare un sovraccarico del sistema di linee, tuttavia, il ricircolo viene incluso anche nel calcolo della durata utile del kit.

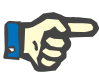

#### **Nota**

Nel Setup è possibile selezionare il ricircolo in automatico o tramite conferma da parte dell'operatore.

Per default è impostata la **Conferma**, poiché il ricircolo automatico è possibile solo se si utilizza una sacca di soluzione NaCl con due raccordi.

### **Stop prima del ricircolo**

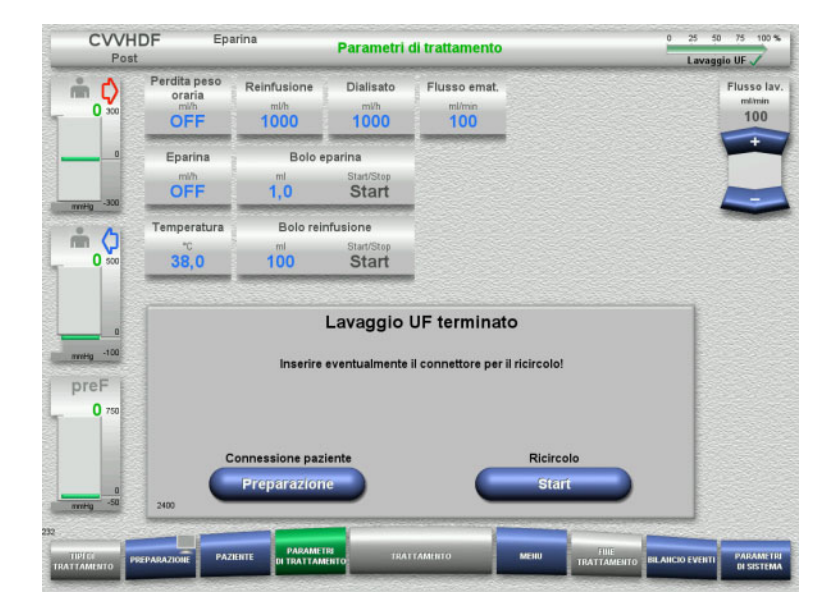

Una volta raggiunto il volume di lavaggio, la pompa sangue si ferma.

Viene emesso un segnale acustico.

- Collegare la linea di accesso e rientro al connettore di ricircolo.
- Avviare il ricircolo con **Start**

#### oppure

 $\triangleright$  avviare la connessione paziente con **Preparazione**.

### **Ricircolo automatico**

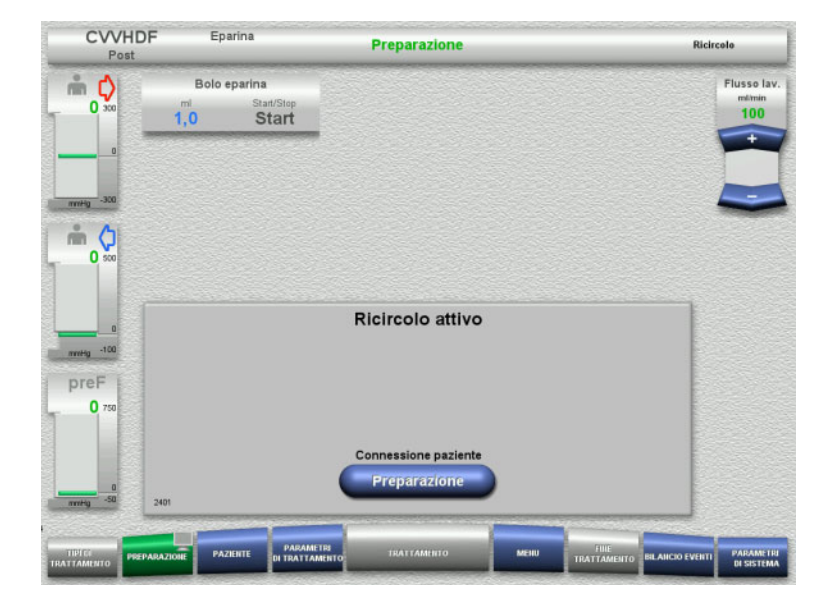

- Una volta raggiunto il volume di lavaggio, il ricircolo si avvia automaticamente.
- $\triangleright$  Preparare la connessione paziente.
- Arrestare la pompa sangue premendo **Preparazione**.

# **4.2.8 Connessione paziente**

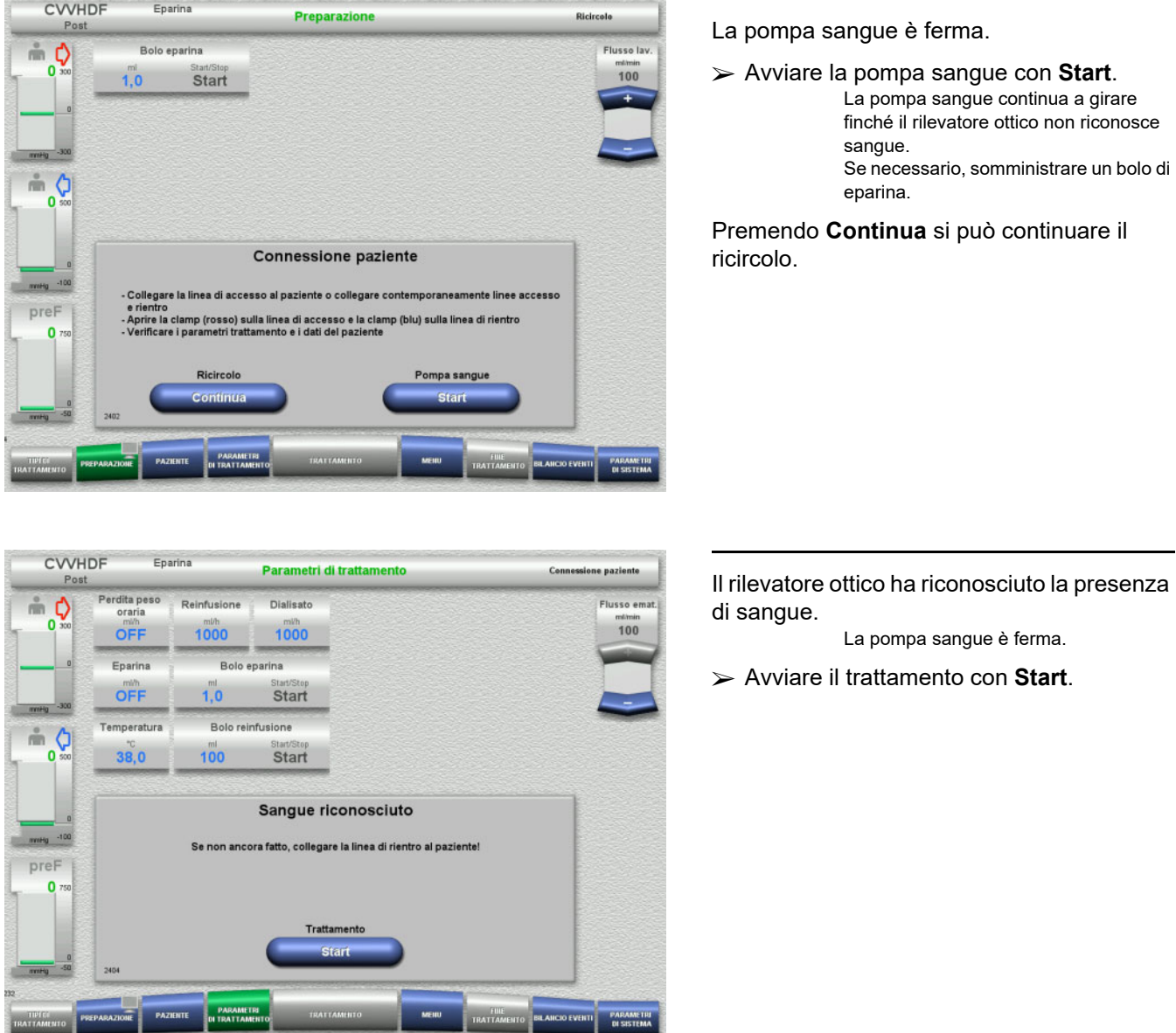

### **4.2.9 Trattamento**

#### **4.2.9.1 Schermata del trattamento**

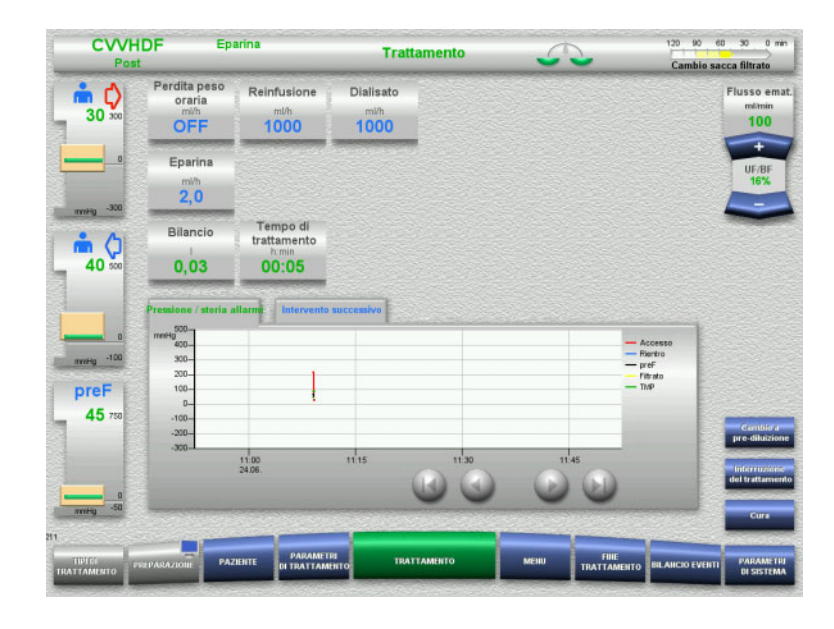

La schermata del trattamento resta visualizzata per l'intera durata del trattamento.

Nell'area informazioni sono riportate informazioni importanti relative al trattamento:

Pressione / storia allarmi Intervento successivo

#### **4.2.9.2 Menu**

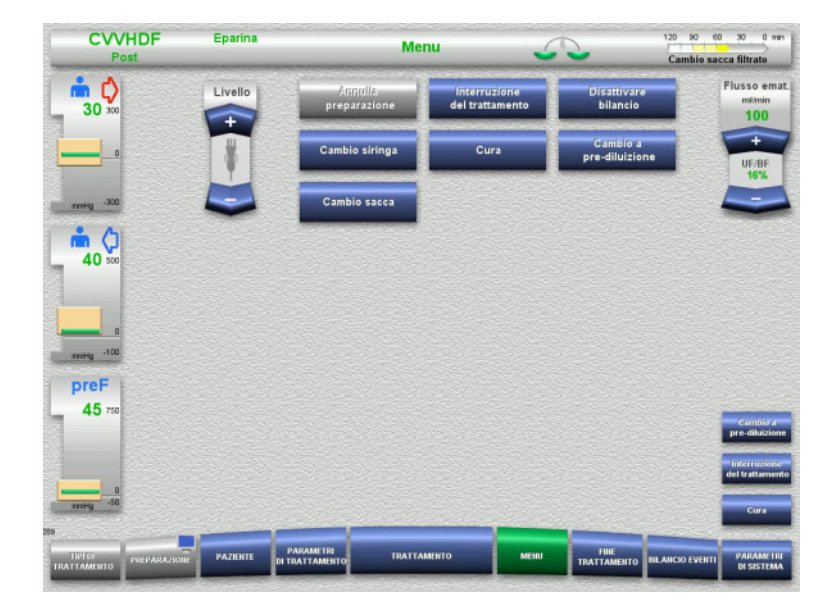

Si possono selezionare i seguenti campi di menu:

- Impostare il livello nel gocciolatore: innalzamento e abbassamento del livello nel gocciolatore.
- Annulla preparazione: smontaggio (operatore) / espulsione (dispositivo) del sistema di linee nella modalità Preparazione.
- Interruzione del trattamento: interruzione di un trattamento.
- Disattivare bilancio / Attivare bilancio: disinserimento e inserimento del bilancio.
	- Cambio siringa:
	- sostituzione della siringa eparina. Cura:
	- avvia la modalità Cura. – Cambio a pre/post-diluizione:
	- possibilità di cambiare la modalità di diluizione pre e post.
- Cambio sacca: cambio reinfusione e dialisato e per svuotare la sacca del filtrato.

Descrizione dettagliata dei campi di menu visualizzati [\(consultare capitolo 4.7](#page-176-1)  [a pagina 177\)](#page-176-1).

#### **4.2.9.3 Bilancio Eventi**

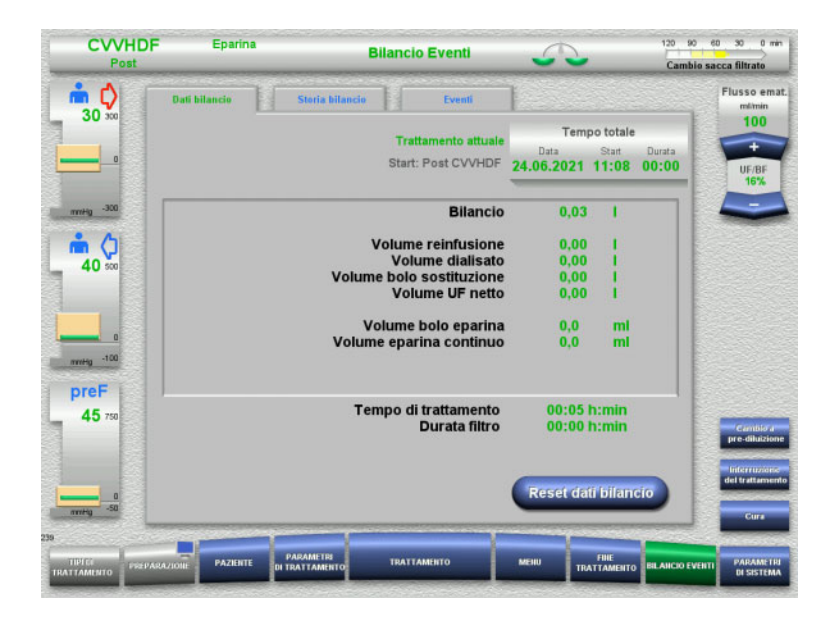

#### Si possono selezionare le seguenti schede:

- Dati bilancio
- Storia bilancio
- Eventi

[\(consultare capitolo 4.8 a pagina 201\)](#page-200-0)

Con la funzione **Reset dati bilancio** si possono azzerare i volumi esistenti fino a quel momento. Il tempo di trattamento e la durata filtro non vengono azzerati.

#### **4.2.9.4 Parametri di sistema**

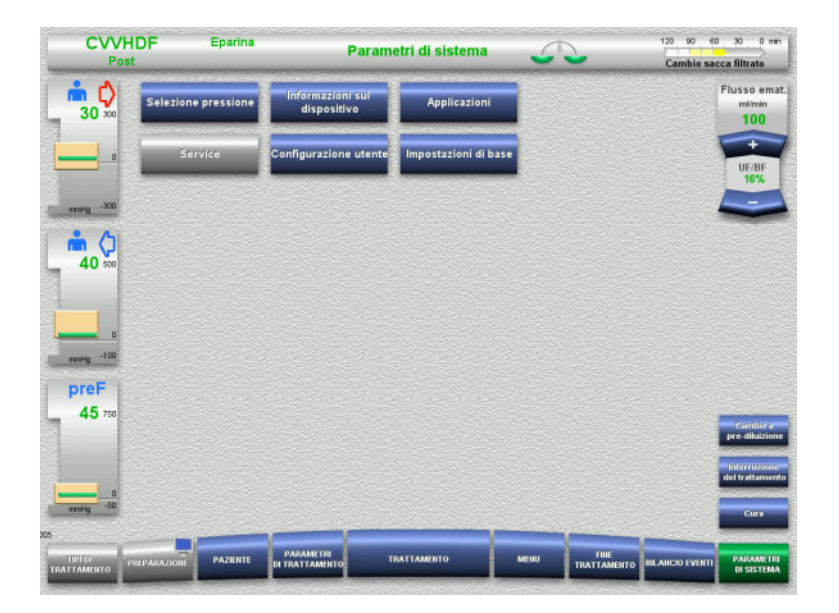

#### Nel menu **Parametri di sistema** si possono eseguire impostazioni con i tasti rappresentati in blu, [\(consultare capitolo 4.9](#page-205-0)  [a pagina 206\)](#page-205-0).

Le ServiceCard e le UserCard consentono di effettuare anche altre impostazioni.

### **4.2.10 Cambio modalità trattamento**

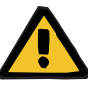

#### **Avvertenza**

**Rischio di contaminazione derivante dall'infusione di soluzioni inadatte che con corrispondono alla modalità di trattamento selezionata**

- $>$  In caso di variazione della procedura, cambiare anche le soluzioni in modo che corrispondano alla modalità di trattamento selezionata e all'anticoagulazione.
- Per le procedure CVVHDF o CVVH utilizzare solo soluzioni omologate per l'infusione.

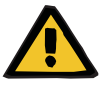

#### **Avvertenza**

**Rischi per il paziente in caso di squilibrio elettrolitico causato dalla scelta di un dialisato o di una reinfusione errati**

 Regolare i rapporti di flusso delle soluzioni tra loro rispetto al flusso ematico.

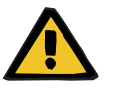

#### **Avvertenza**

#### **Pericolo di contaminazione in caso di inosservanza delle condizioni di igiene**

Sussiste il rischio di trasmissione di germi.

- $\triangleright$  Rispettare i tempi di scadenza indicati dal produttore per la sacca aperta.
- $\triangleright$  Una volta decorsi i tempi di scadenza, far disattivare la reinfusione o il dialisato o avviare la fine del trattamento.

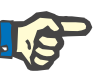

#### **Nota**

La modifica della modalità terapeutica è sempre ossibile disattivando e attivando reinfusione/dialisato.

Questo cambio di procedimento può comunque essere revocato. Il cambiamento della modalità terapeutica viene indicato da lettere in grigio nella barra di stato.

In base al cambio di procedura si dovranno adattare anche i flussi, i rapporti e le connessioni. Si devono osservare e seguire le istruzioni sullo schermo.

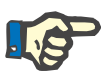

#### **Nota**

Per la procedura Pre-Post CVVH è consentito solo passare alle modalità CVVH pre o CVVH post.

### **4.2.10.1 Cambio di procedimento da CVVHDF a CVVH**

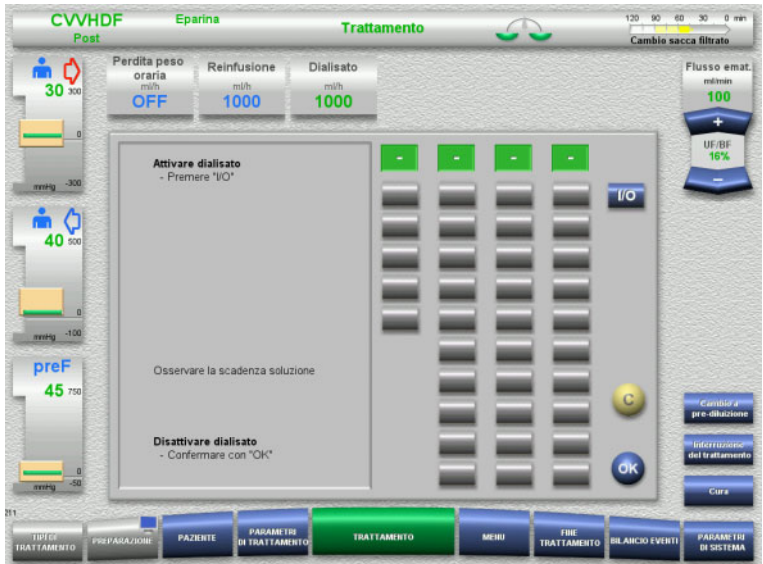

- Selezionare **Dialisato** e disinserire il flusso premendo **I/O**.
- Applicare il cambio con **OK**.

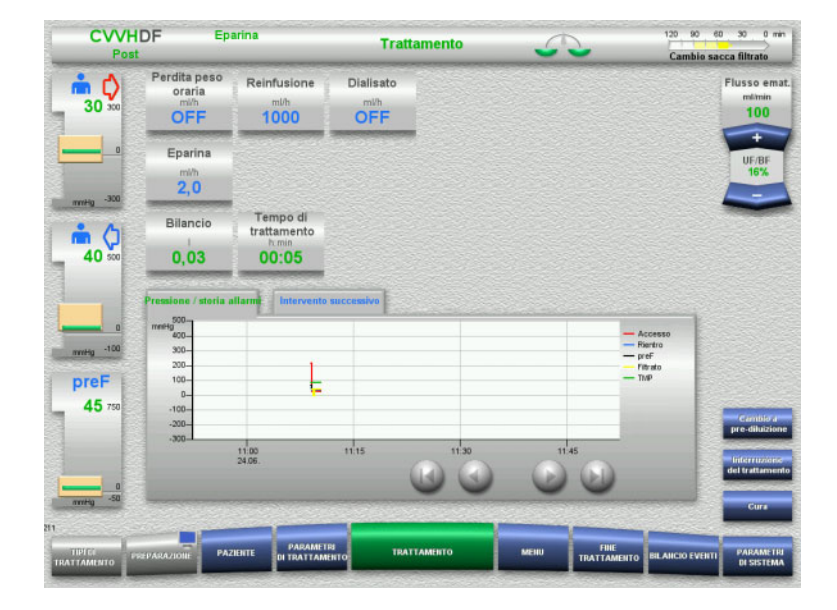

Il cambio della modalità terapeutica viene mostrato nella barra di stato.

Per annullare questa modifica, basta reinserire il flusso di dialisato premendo nuovamente **I/O**.

CVVHDF Eparina

### **4.2.10.2 Cambio di procedimento da CVVHDF a CVVHD**

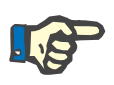

### **Nota**

 $\overline{\phantom{a}}$ 

120 90 60 30 0 min

Con la modalità CVVHD non è consentito somministrare un bolo reinfusione.

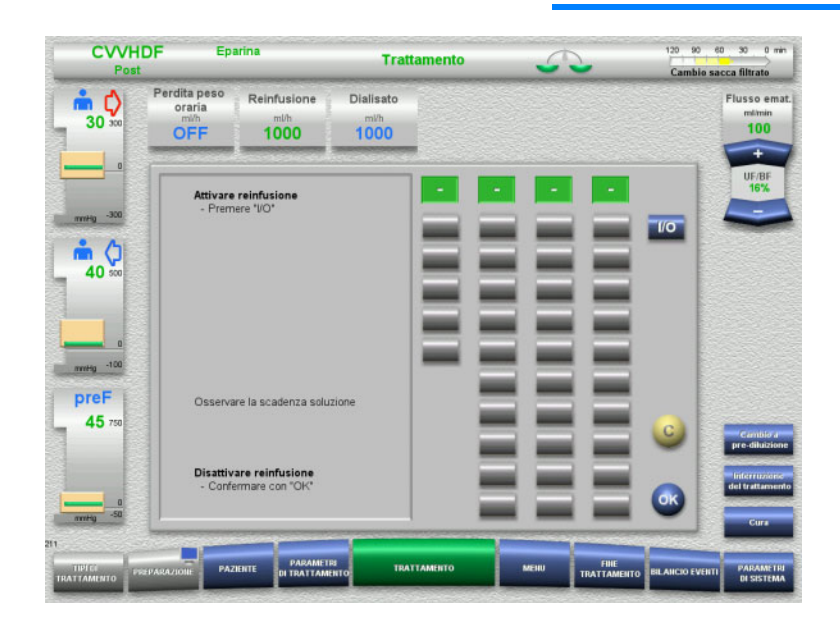

- Selezionare **Reinfusione** e disinserire il flusso premendo **I/O**.
- Applicare il cambio con **OK**.

Il cambio della modalità terapeutica viene mostrato nella barra di stato.

Per annullare questa modifica basta reinserire il flusso reinfusione premendo nuovamente **I/O**.

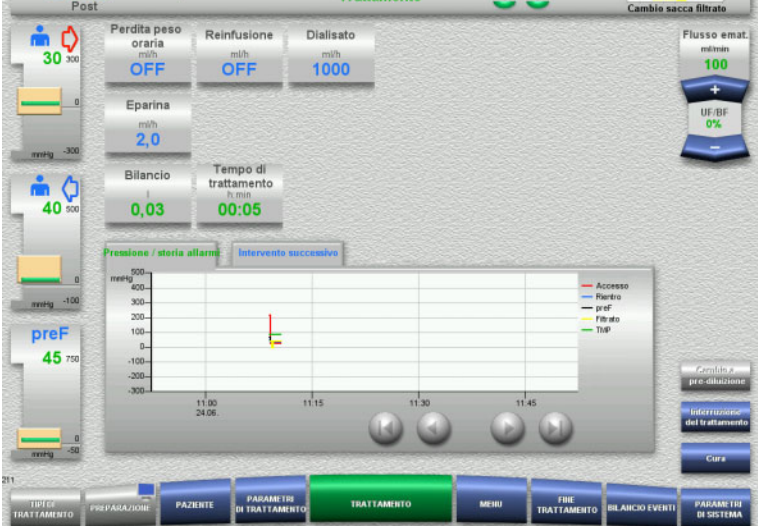

### **4.2.11 Fine trattamento**

#### **4.2.11.1 Preparazione della fine del trattamento**

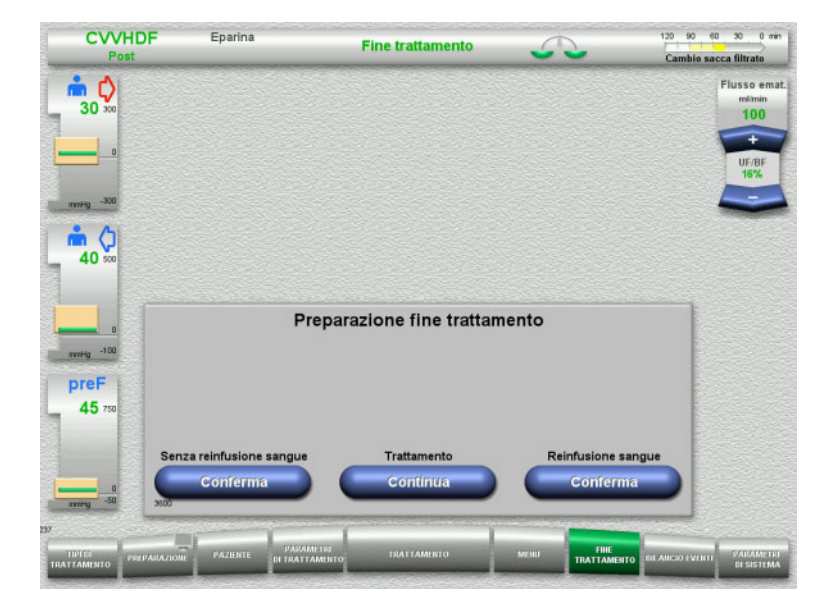

- Selezionare **FINE TRATTAMENTO** nella barra dei menu.
- Premere **Conferma** per selezionare la reinfusione di sangue.

Premendo **Continua** si può continuare il trattamento.

Premendo il tasto **Conferma (Senza reinfusione sangue)** e **Stop Pompa sangue** nella schermata seguente, si apre direttamente **Disconnettere il paziente!** schermata [\(consultare capitolo 4.2.11.5](#page-94-0)  [a pagina 95\).](#page-94-0)

#### **4.2.11.2 Fine del trattamento con reinfusione di sangue**

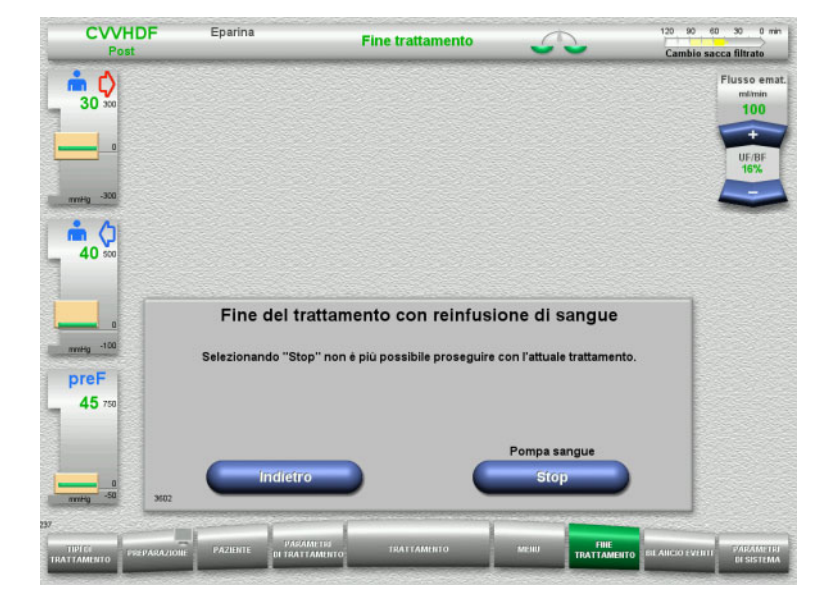

 Arrestare la pompa sangue premendo **Stop**.

Il bilancio è disattivato.

Premere **Indietro** per passare alla schermata **Preparazione fine trattamento**.

### **4.2.11.3 Avvio reinfusione sangue**

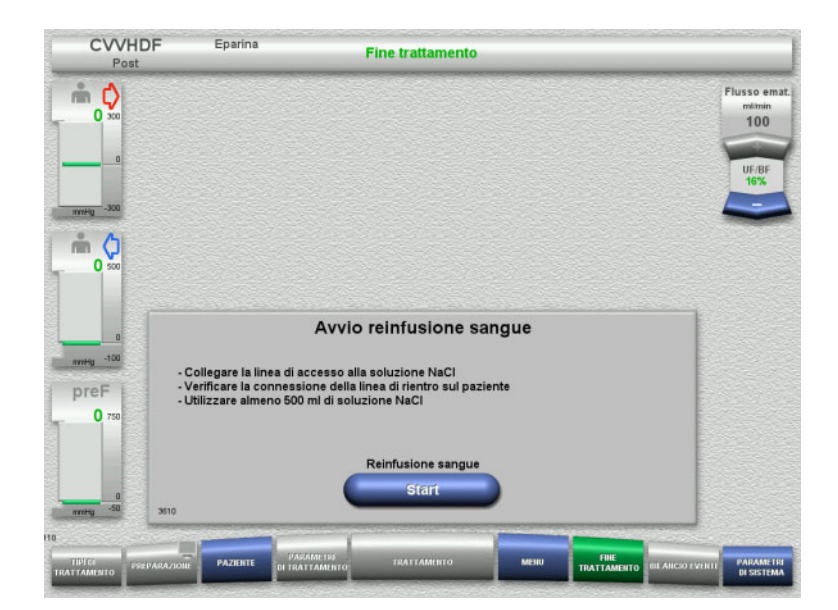

- Disconnettere la linea di accesso dal paziente e collegarla alla soluzione NaCl.
- Avviare la reinfusione sangue con il tasto **Start**. Il flusso ematico è limitato a 100 ml/min.

**CVVHDF** Enarina **Fine trattamento**  $\overset{\cong}{\blacksquare} \bigcirc_{\infty}$ Vol.<br>reinf. sangue Flusso emat  $\frac{\text{minimum}}{\text{100}}$  $250$  $m<sub>o</sub>$  $\bullet$ Reinfusione sangue meg -10 preF  $0<sub>7</sub>$ PAR

Volume reinfus, sangue<br>250 ml La reinfusione sangue si arresta automaticamente non appena il rilevatore ottico riconosce la presenza di soluzione NaCl. Premendo **Pausa**, è possibile interrompere la reinfusione di sangue. Per terminare la reinfusione di sangue, premere **Fine**.

#### **4.2.11.4 Soluzione NaCl riconosciuta**

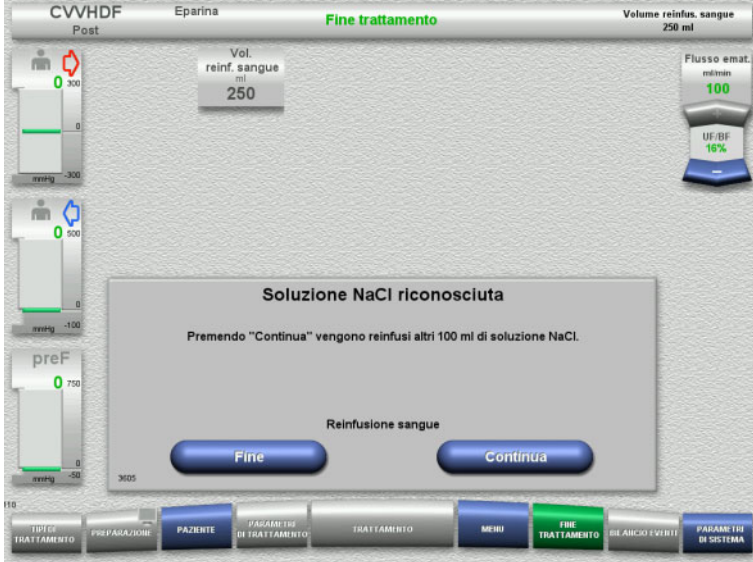

 $\triangleright$  Per terminare la reinfusione di sangue, premere **Fine**.

Premendo **Continua** è possibile reinfondere altri 100 ml di soluzione NaCl. L'operazione può essere ripetuta.

### <span id="page-94-0"></span>**4.2.11.5 Disconnessione del paziente**

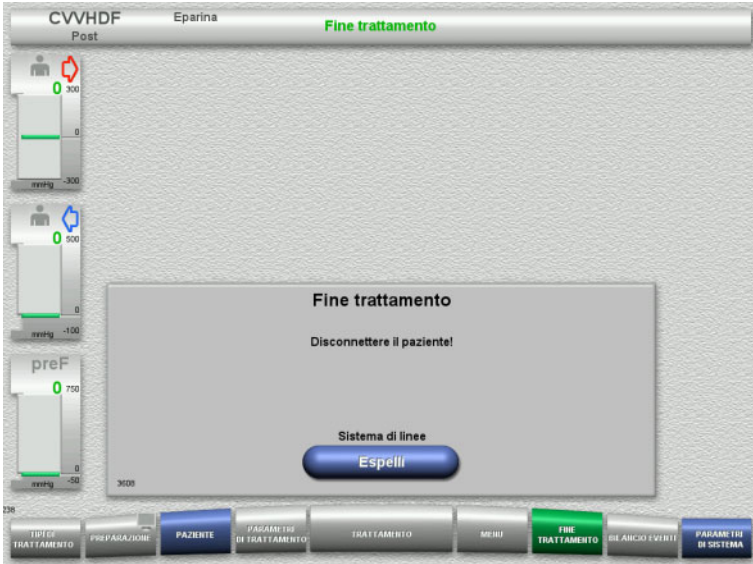

- Disconnettere il paziente.
- Avviare l'espulsione del sistema di linee premendo **Espelli**.

#### **4.2.11.6 Rimozione del sistema di linee**

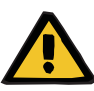

#### **Avvertenza**

**Pericolo di contaminazione incrociata in caso di contaminazione del materiale di consumo**

Sussiste il rischio di trasmissione di germi.

 Al termine del trattamento, i materiali di consumo devono essere smaltiti osservando le norme in materia di utilizzo di materiali potenzialmente contaminati.

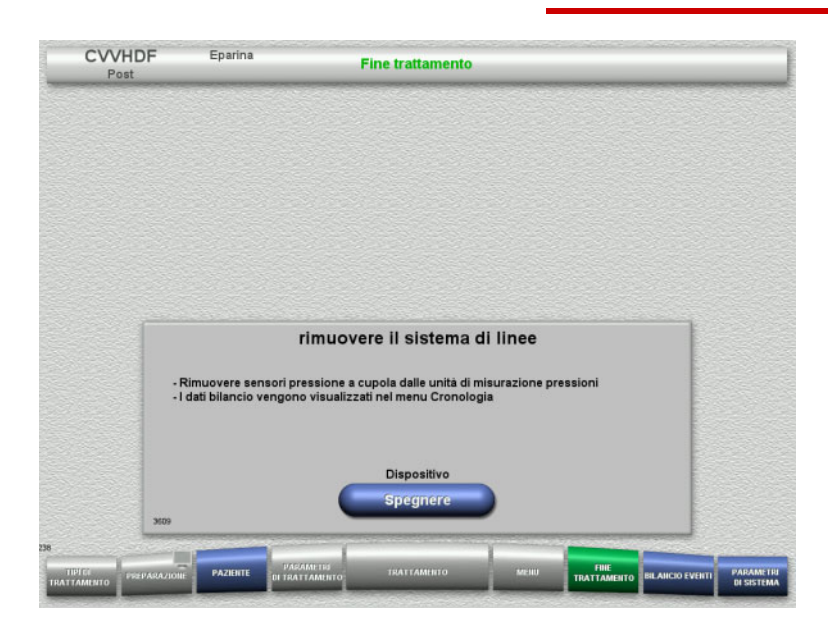

 $\triangleright$  Rimuovere il sistema di linee.

Nel menu **Bilancio Eventi** si possono verificare i dati trattamento e gli eventi.

 Spegnere il dispositivo premendo il pulsante **Spegnere**.

# **4.3 Metodo CRRT con Ci-Ca**

Descrizione delle procedure per CVVHD Ci-Ca e postCVVHDF Ci-Ca in generale, con indicazioni riguardanti le differenze delle singole terapie.

### **4.3.1 Accensione del dispositivo e avvio del test funzionale**

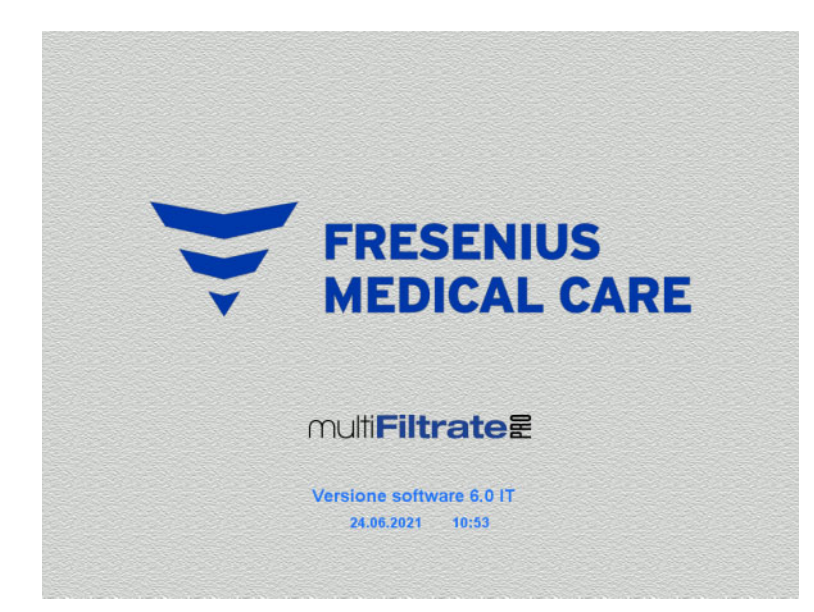

**Opzioni trattamento** 

**Test funzionale** 

**Test funzionale** 

Tutte le bilance devono essere prive di pesi. Nelle pompe Ci-Ca non devono essere inseriti sistemi di linee.

 Attivare il dispositivo con il tasto **ON/OFF**. Vengono visualizzati la versione software, la data e l'orario.

Avviare il test funzionale con **Start**.

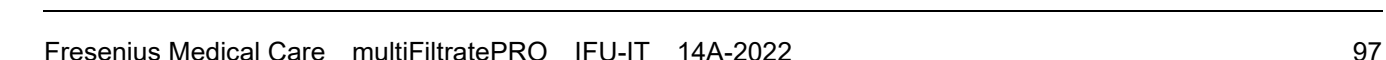

### **4.3.2 Selezione trattamenti**

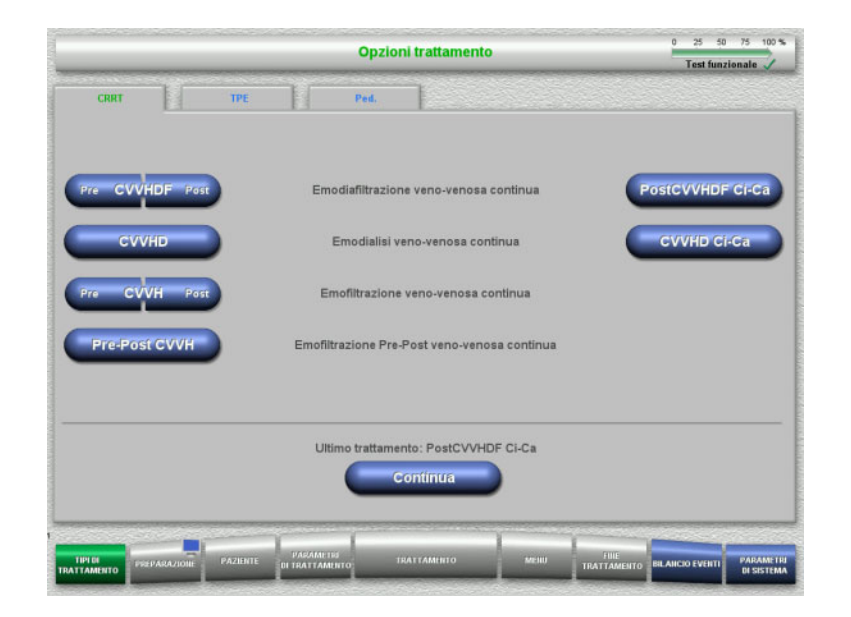

### **4.3.3 Proseguimento ultimo trattamento**

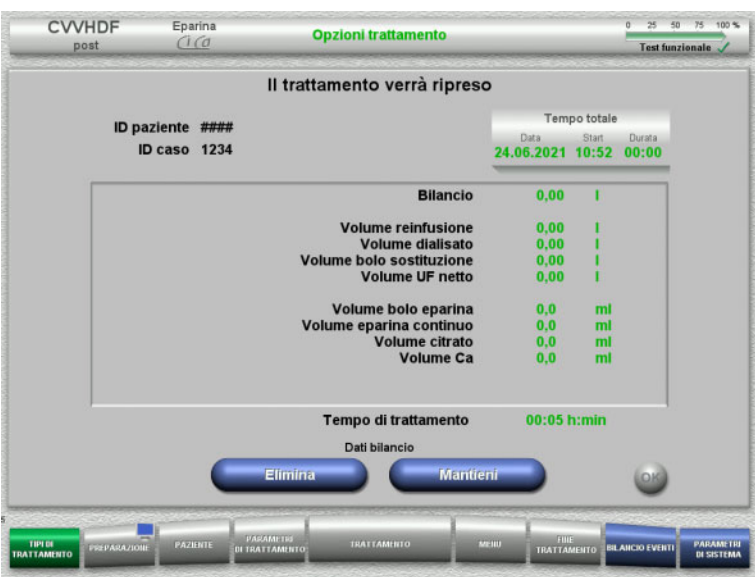

 $\triangleright$  Selezionare il trattamento.

Premendo **Continua** si può proseguire con l'ultimo trattamento eseguito.

 Confermare gli ultimi dati bilancio con il tasto **Mantieni**

#### oppure

 azzerare gli ultimi dati bilancio con il tasto **Elimina**.

ID paziente e ID caso vengono eliminati.

 Confermare la selezione precedente «Mantieni» o «Elimina» premendo **OK**.

### **4.3.4 Requisiti iniziali**

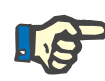

#### **Nota**

Si raccomanda vivamente di usare una soluzione Ca fissa per tutti i trattamenti Ci-Ca presso l'ospedale. Inoltre, qualsiasi modifica successiva comporta le necessità di procedere a modifiche coordinate delle impostazioni del dispositivo e della soluzione di calcio utilizzata per evitare problemi di sicurezza provocati dalla mancata corrispondenza delle concentrazioni di calcio.

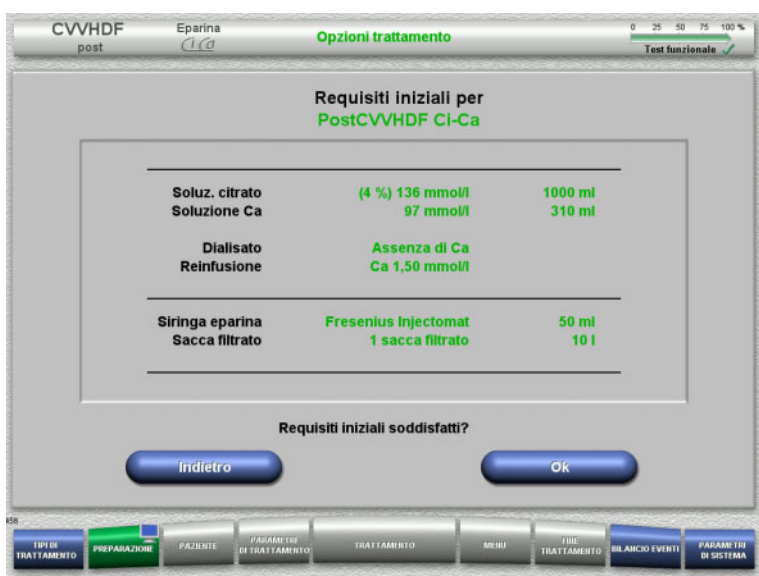

- Controllare la composizione delle soluzioni con quanto visualizzato sullo schermo.
- Confermare i requisiti iniziali premendo **OK**.

Premendo **Indietro** si può passare alla selezione delle opzioni trattamento.

### **4.3.5 Inserimento cassetta**

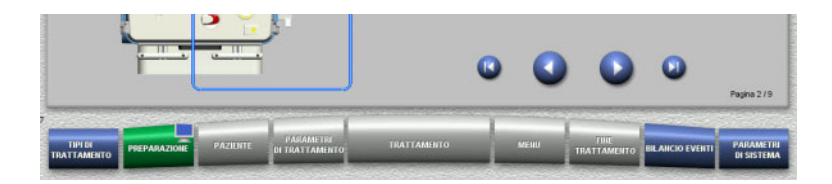

Per l'inserimento della cassetta sono disponibili le seguenti funzioni:

Premere per passare all'operazione successiva.

Premere **D** per portarsi alla fine delle istruzioni di installazione.

Premere **per tornare all'operazione** precedente.

Premere **D** per portarsi all'inizio delle istruzioni di installazione.

- Appendere la cassetta nel modo descritto.
- Fissare il filtro nell'apposito supporto.
- $\triangleright$  Premere  $\bigcirc$  per passare all'operazione successiva.

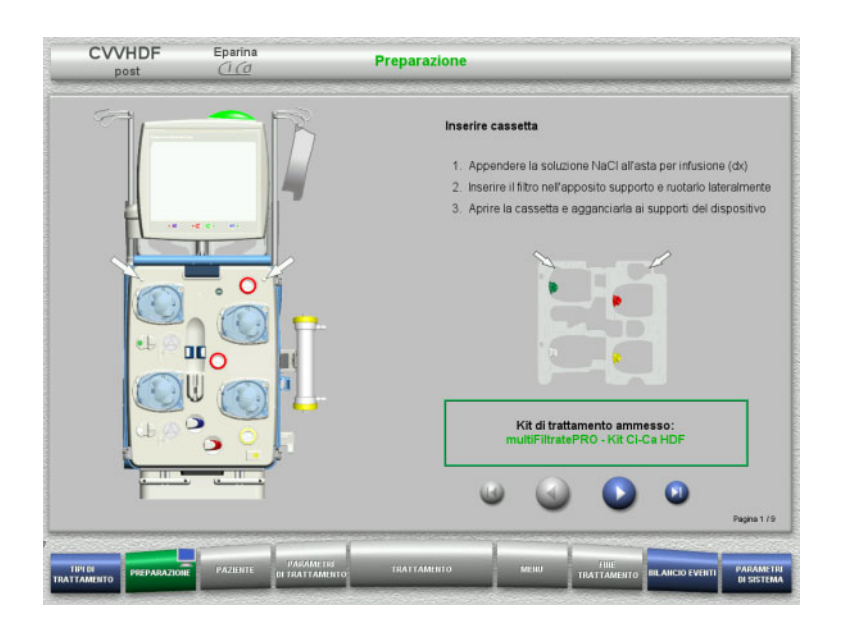

#### **4.3.5.1 Montaggio del sistema di rientro**

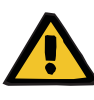

#### **Avvertenza**

**Rischio di embolia gassosa a causa del mancato funzionamento del rilevatore bolle d'aria**

Coaguli di sangue nel sistema di linee, contaminazioni e/o umidità nel rilevatore bolle d'aria possono pregiudicare il corretto funzionamento del rivelatore bolle d'aria.

- $\triangleright$  Assicurarsi che il rilevatore bolle d'aria sia pulito e asciutto.
- $\triangleright$  Non utilizzare oggetti e mezzi a conduzione ecografica sul rilevatore bolle d'aria.

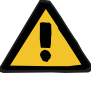

#### **Avvertenza**

**Pericolo di embolia gassosa in caso di entrata di aria nel sistema di linee**

Un sistema di linee inserito in modo errato può compromettere il corretto rilevamento dell'aria.

 Durante il montaggio del sistema di linee nel rilevatore aria/rilevatore ottico, la linea deve trovarsi completamente inserita nell'apposito supporto.

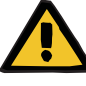

#### **Avvertenza**

**Pericolo di embolia gassosa in caso di entrata di aria nel sistema di linee**

- $\triangleright$  Inserire correttamente il sistema di linee nel morsetto stringitubo.
- $\triangleright$  Durante il trattamento non rimuovere il sistema di linee dal morsetto stringitubo.

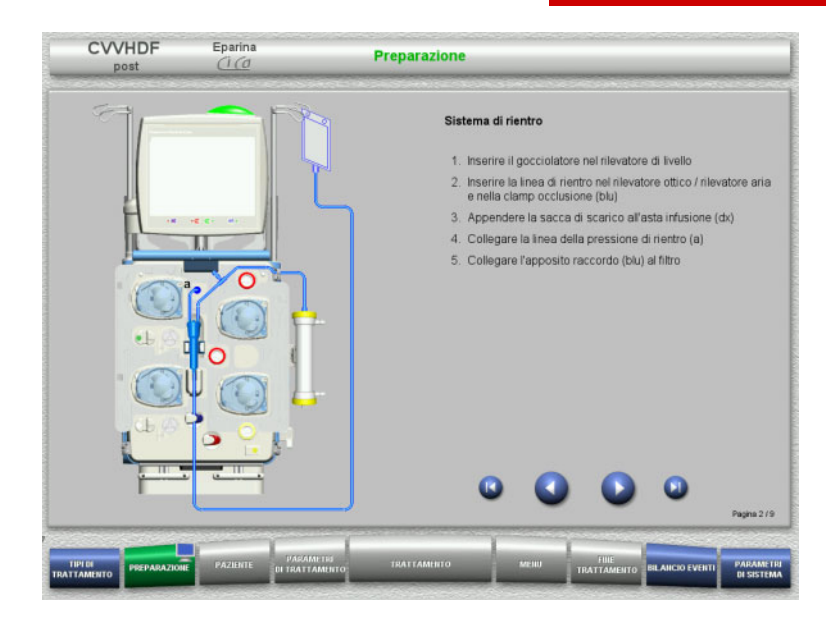

- Montare il sistema di rientro nel modo descritto.
- $\triangleright$  Premere  $\triangleright$  per passare all'operazione successiva.

#### **4.3.5.2 Montaggio del sistema di accesso**

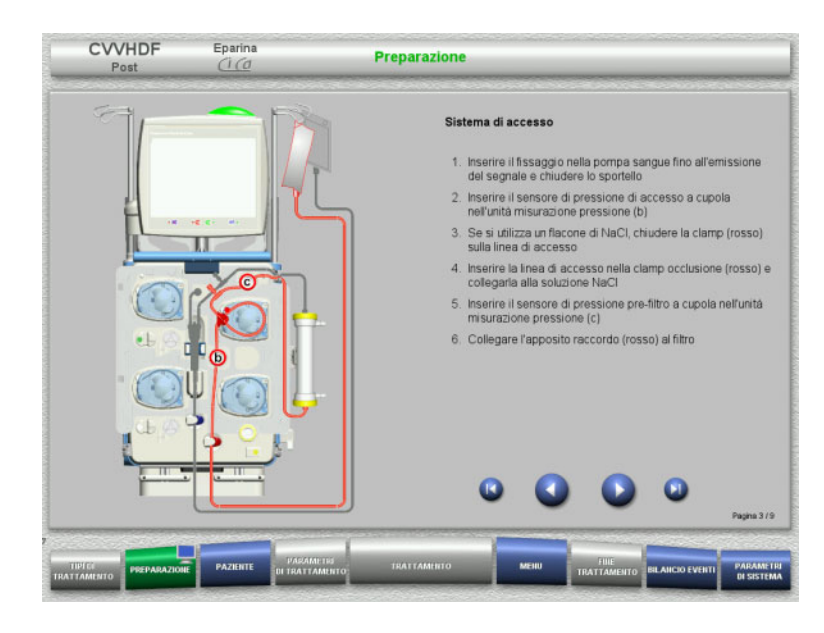

 Montare il sistema di accesso nel modo descritto.

Verificare che la cassetta sia idonea al trattamento selezionato.

 $\triangleright$  Premere  $\triangleright$  per passare all'operazione successiva.

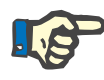

### **Nota**

Dopo aver montato il primo supporto, il sistema a cassetta può essere smontato solo tramite la funzione **MENU** / **Annulla preparazione** [\(consultare capitolo 4.7.2 a pagina 177\)](#page-176-0).

#### **4.3.5.3 Montaggio del sistema filtrato**

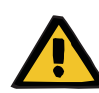

#### **Avvertenza**

**Pericolo di contaminazione in caso di sacca danneggiata**

In caso di caduta, una sacca potrebbe rompersi.

 $\triangleright$  Agganciare la sacca filtrato alla bilancia inferiore e spingerla fino all'arresto.

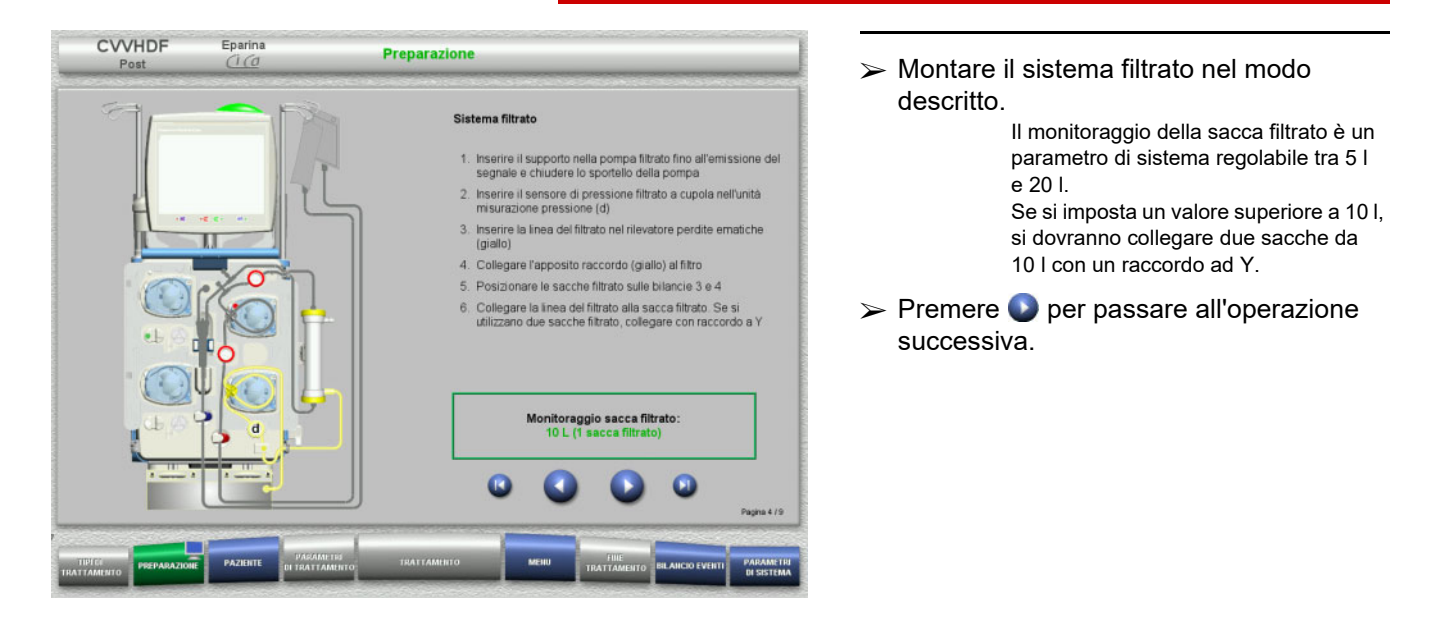

#### **4.3.5.4 Posizionare le soluzioni**

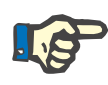

#### **Nota**

Quando si posizionano le soluzioni sulla bilancia occorre assicurarsi che i raccordi siano centrati e rivolti verso la parte posteriore.

**CVVHDF**

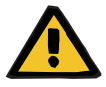

#### **Avvertenza**

**Pericolo di perdite ematiche in caso di coagulazione**

**Rischi per il paziente in caso di squilibrio elettrolitico causato dalla scelta di un dialisato errato**

Un dialisato con Ca in un trattamento Ci-Ca può causare coagulazione e/o ipercalcemia.

 $\triangleright$  Eseguire un trattamento in combinazione con anticoagulazione con citrato solo se il dialisato non contiene Ca.

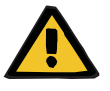

#### **Avvertenza**

#### **Rischi per il paziente in caso di squilibrio elettrolitico causato dalla scelta di una reinfusione errata**

Un contenuto di calcio errato nella reinfusione in un trattamento Ci-Ca può provocare uno squilibrio elettrolitico.

- $\triangleright$  Eseguire un trattamento in combinazione con anticoagulazione con citrato solo se la reinfusione contiene Ca.
- Verificare che le impostazioni nel Setup relative alla soluzione Ca utilizzata coincidano con i dati visualizzati sullo schermo.

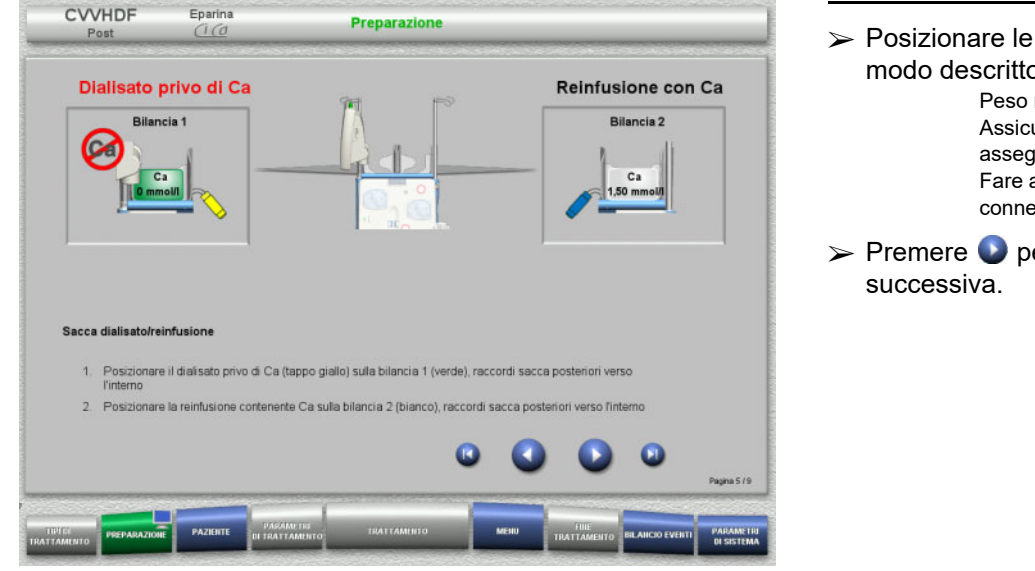

 Posizionare le soluzioni sulle bilance nel modo descritto.

> Peso massimo per bilancia: 12 kg Assicurarsi che le soluzioni siano assegnate alla bilancia corretta. Fare attenzione alla codifica a colori dei connettori.

 $\triangleright$  Premere  $\triangleright$  per passare all'operazione

### **CVVHD**

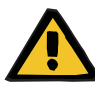

#### **Avvertenza**

**Pericolo di perdite ematiche in caso di coagulazione**

**Rischi per il paziente in caso di squilibrio elettrolitico causato dalla scelta di un dialisato errato**

Un dialisato con Ca in un trattamento Ci-Ca può causare coagulazione e/o ipercalcemia.

 Eseguire un trattamento in combinazione con anticoagulazione con citrato solo se il dialisato non contiene Ca.

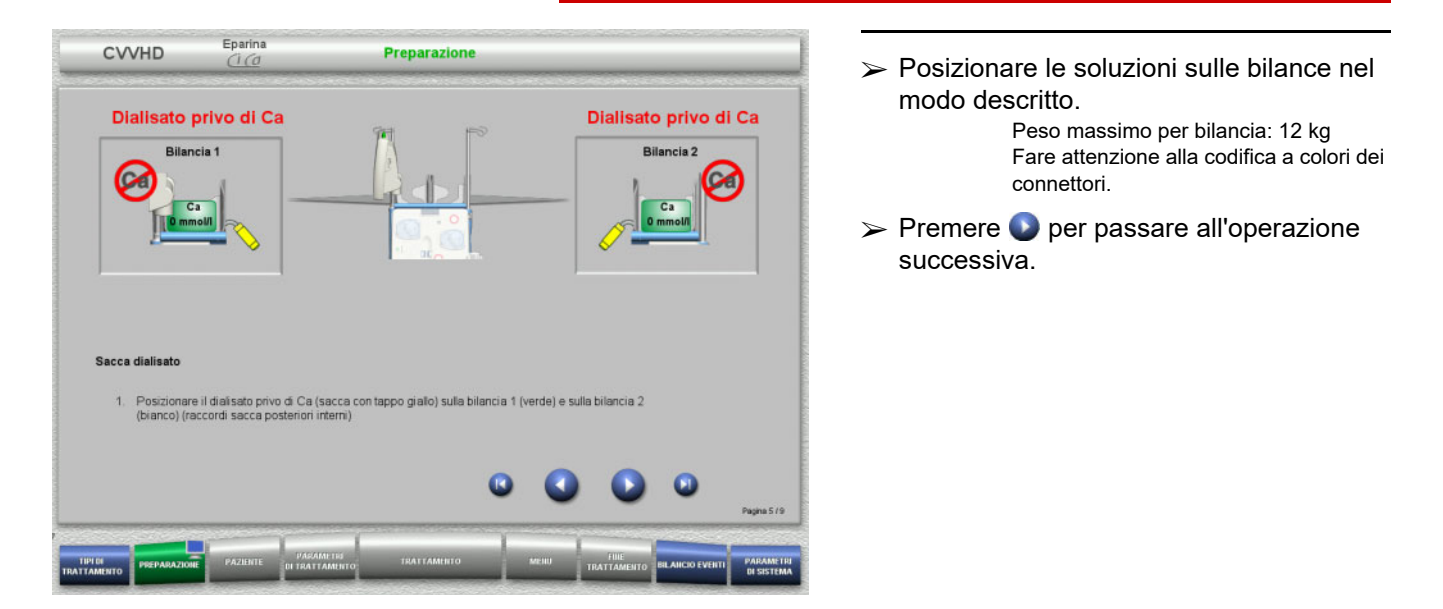

#### **4.3.5.5 Montaggio del sistema dialisato / reinfusione**

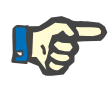

#### **Nota**

Quando si inserisce la sacca di riscaldamento è necessario verificare la corretta assegnazione dei colori.

#### **CVVHDF**

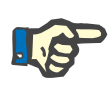

### **Nota**

Per il trattamento postCVVHDF Ci-Ca, la linea reinfusione deve restare collegata durante il trattamento in post-diluizione.

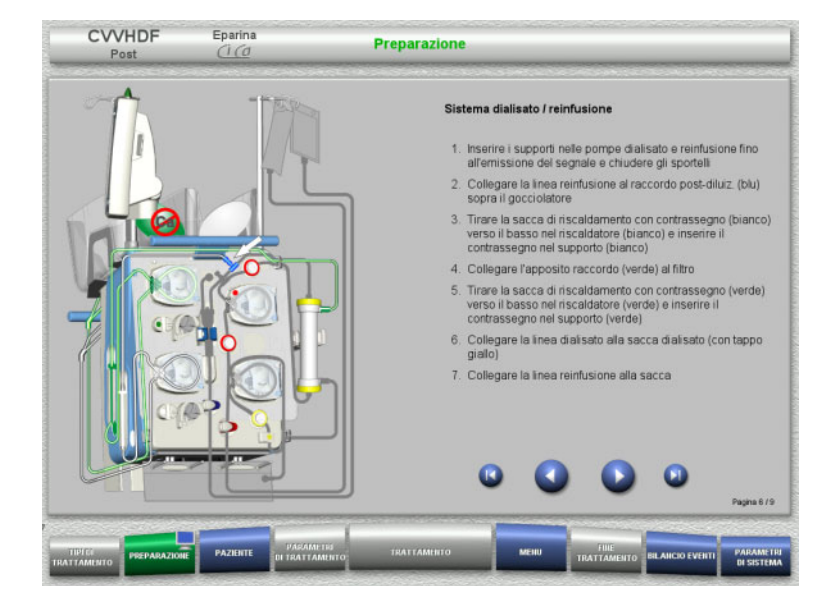

- $\triangleright$  Montare il sistema dialisato/reinfusione nel modo descritto.
- $\triangleright$  Premere per passare all'operazione successiva.

### **CVVHD**

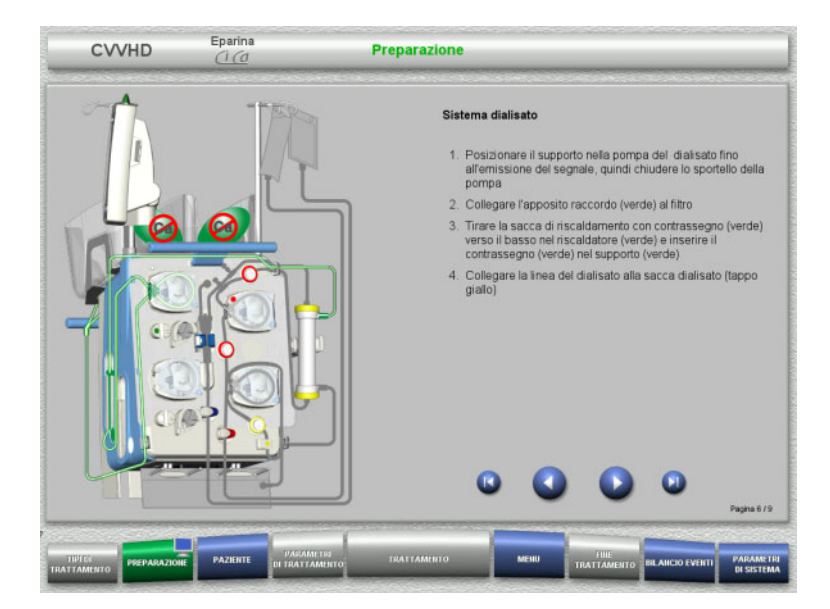

- Montare il sistema dialisato nel modo descritto.
- $\triangleright$  Premere  $\bigcirc$  per passare all'operazione successiva.

**4.3.5.6 Montaggio del sistema Ci-Ca**

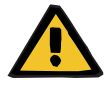

#### **Avvertenza**

**Rischi per il paziente in caso di anticoagulazione Ci-Ca errata e alterazioni dell'equilibrio acido-base**

**Rischi per il paziente in caso di squilibrio elettrolitico**

 Verificare che le impostazioni nel Setup relative alla soluzione di citrato e di calcio utilizzata coincidano con i dati visualizzati sullo schermo.

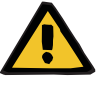

### **Avvertenza**

**Rischi per il paziente in caso di anticoagulazione Ci-Ca errata e alterazioni dell'equilibrio acido-base**

**Rischi per il paziente in caso di squilibrio elettrolitico**

- Durante il montaggio del sistema Ci-Ca è necessario accertarsi che i segmenti della pompa siano correttamente bloccati e rispettare la codifica colori.
- Durante il collegamento delle soluzioni di citrato e di calcio, verificare il corretto abbinamento delle linee di Ci-Ca.

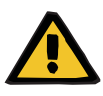

#### **Avvertenza**

**Rischi per il paziente in caso di abbassamento della temperatura corporea**

Una temperatura troppo bassa della soluzione di citrato e di calcio può causare un raffreddamento del paziente.

- $\triangleright$  Le soluzioni utilizzate devono essere a temperatura ambiente.
- $\triangleright$  Scegliere una temperatura di immagazzinamento adeguata o riscaldare le sacche prima dell'uso.

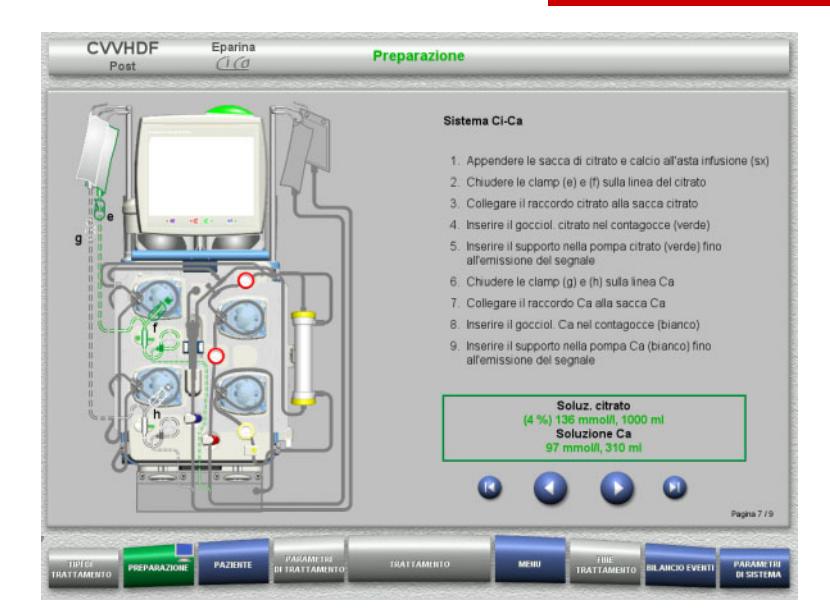

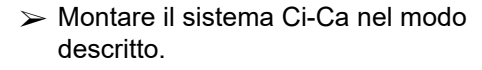

 $\triangleright$  Premere per passare all'operazione successiva.

- Controllare il sistema Ci-Ca.
- > Inserire il segmento pompa Ci-Ca premendo **Start**.

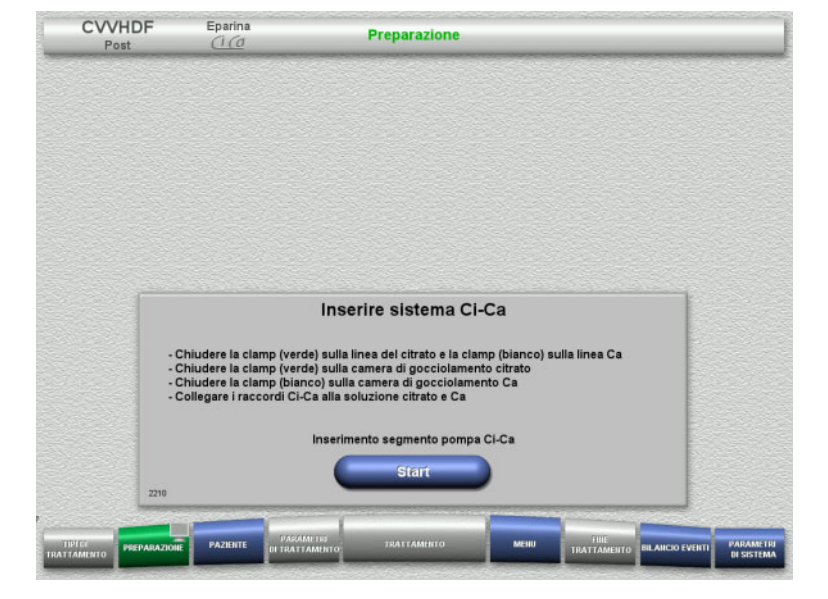
#### **4.3.5.7 Inserimento della siringa eparina**

Se, oltre all'anticoagulazione Ci-Ca, si desidera un'eparinizzazione, vi è la possibilità di montare una siringa eparina.

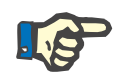

# **Nota**

Si può utilizzare solo il tipo di siringa impostato nel Setup e visualizzato sullo schermo.

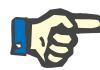

# **Nota**

Durante il montaggio della siringa eparina, rispettare le seguenti precauzioni:

- Le alette della siringa devono trovarsi tra le leve di serraggio e la staffa.
- Il tampone dello stantuffo della siringa deve trovarsi tra le prese dell'impugnatura.

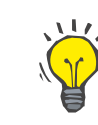

## **Consiglio**

Se si inizia il trattamento senza eparina, è comunque possibile inserire una siringa eparina in qualsiasi momento tramite **MENU / Cambio siringa** (solo se la pompa eparina è attivata).

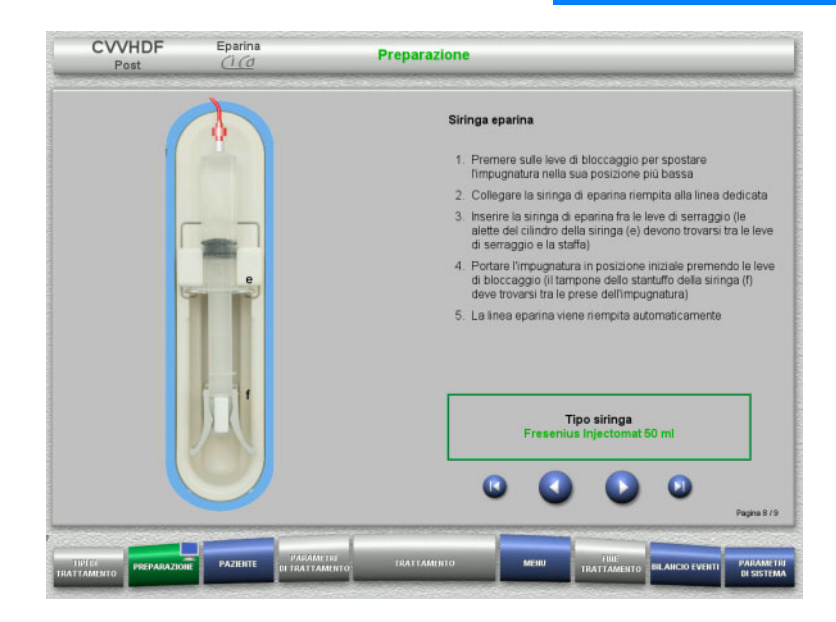

- $\triangleright$  Montare la siringa eparina nel modo descritto.
- $\triangleright$  Premere per passare all'operazione successiva.

#### **4.3.5.8 Inserimento completo cassetta**

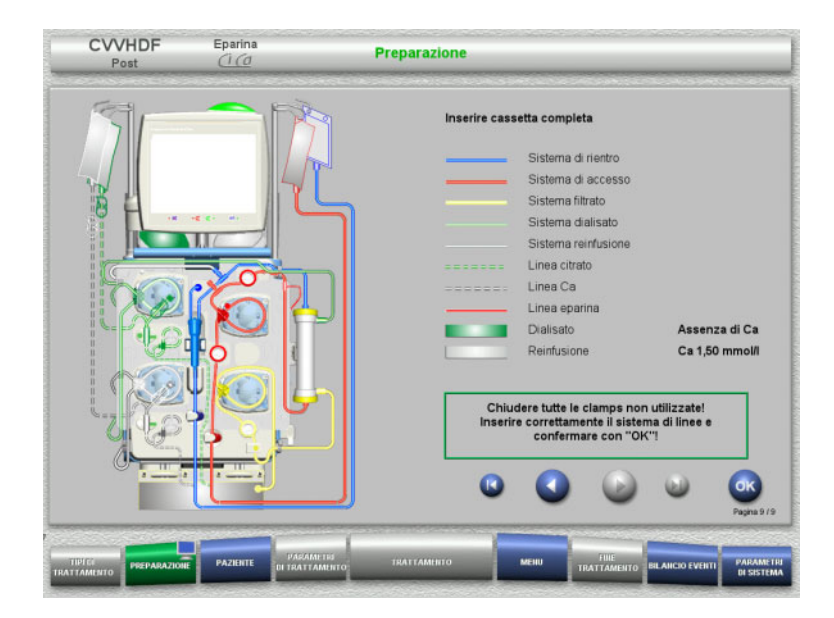

- $\triangleright$  Inserimento completo cassetta.
	- Se non è possibile selezionare **OK** (grigio), osservare le informazioni sullo schermo e controllare il sistema di linee inserito.
- Confermare il montaggio completo del sistema di linee con **OK**.

Dopo la conferma, qualora si selezioni un'anticoagulazione con eparina, la linea eparina viene riempita automaticamente.

# **4.3.6 Priming e lavaggio della cassetta**

#### **4.3.6.1 Riempimento sistema Ci-Ca**

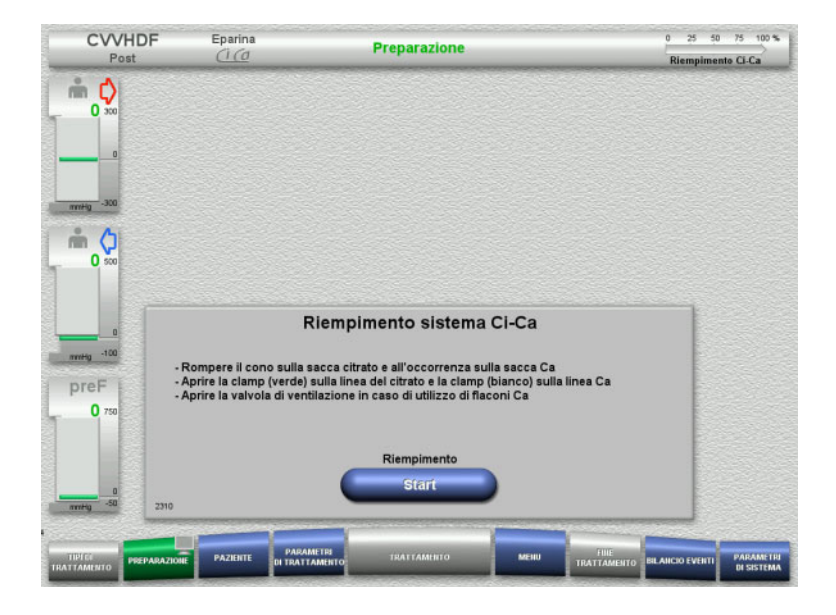

 $\triangleright$  Riempire il sistema Ci-Ca premendo **Start**.

I sensori livello Ci-Ca effettuano un controllo del livello di riempimento.

 Rabboccare il livello o i livelli manualmente, se necessario, fino alla tacca del rilevatore di livello.

#### **4.3.6.2 Controllo linee Ci-Ca**

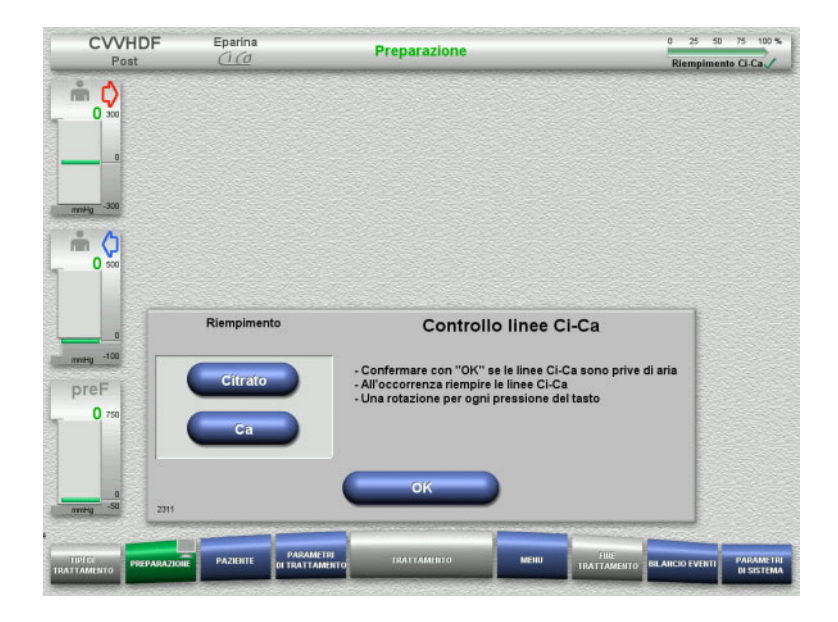

- Eseguire un controllo visivo delle linee Ci-Ca per assicurarsi dell'assenza d'aria.
- Confermare il controllo linee Ci-Ca premendo **OK**.
- Se nelle linee Ci-Ca è ancora presente aria:
- $\triangleright$  riempire la linea del citrato premendo **Citrato**.
- riempire la linea del calcio premendo **Ca**.

#### **4.3.6.3 Priming del sistema di linee**

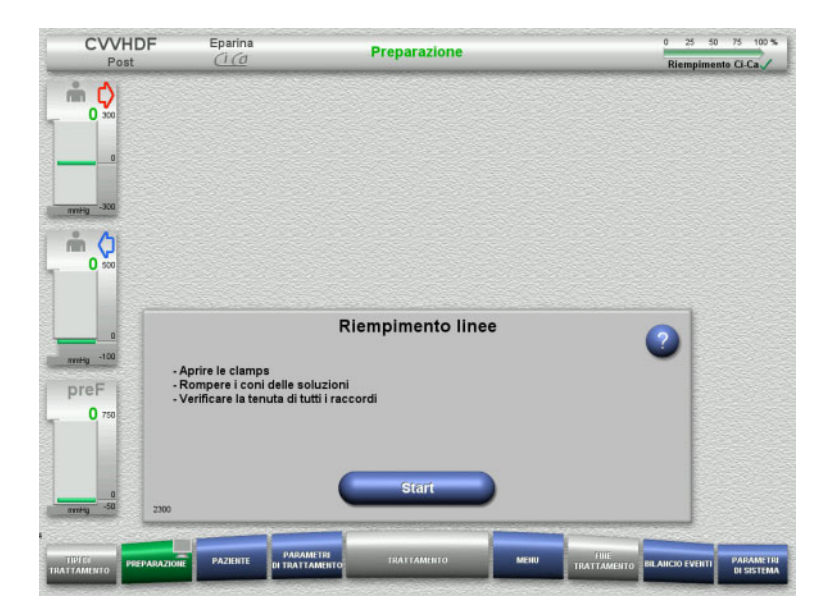

Riempire il sistema di linee con **Start**.

Il lavaggio si avvia automaticamente non appena viene riconosciuto il livello di riempimento nel gocciolatore.

Con il **tasto basculante** è possibile modificare il flusso di lavaggio.

#### **4.3.6.4 Inserire l'ID paziente e l'ID caso**

**Prerequisito** Il menu **Paziente** si apre automaticamente all'avvio del riempimento se è attivato **Accesso al menu Paziente**. In caso contrario, all'avvio del riempimento si aprirà automaticamente il menu **Parametri di trattamento** [\(consultare capitolo 4.3.6.5 a pagina 113\)](#page-112-0).

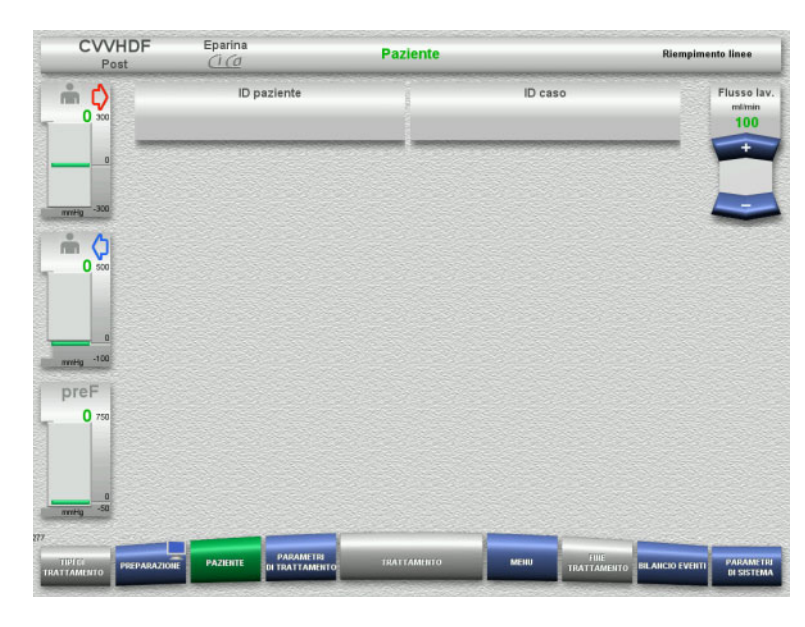

 Controllare l'**ID paziente** o l'**ID caso** in questione.

Se non sono stati ancora inseriti dati, i campi sono vuoti.

- $\triangleright$  Per modificare o inserire per la prima volta i dati, selezionare **ID paziente** / **ID caso**.
- Inserire l'**ID paziente** / **ID caso** tramite la tastiera.
- $\triangleright$  Premere **OK** per applicare il valore visualizzato.

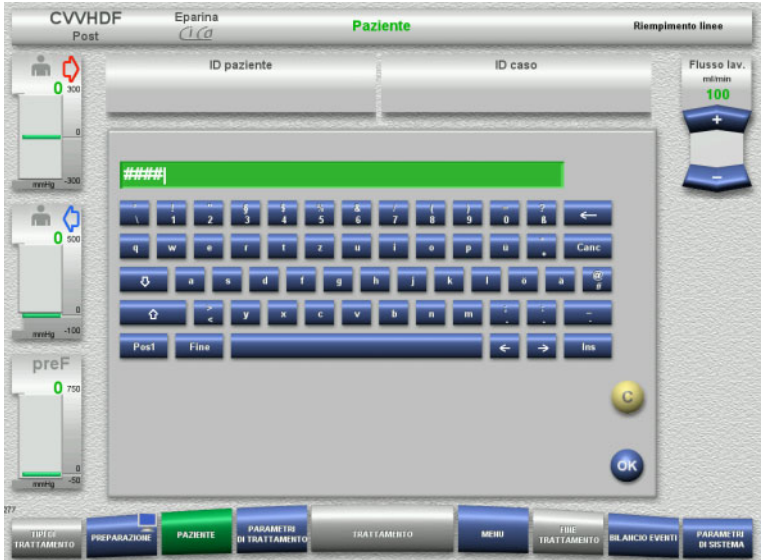

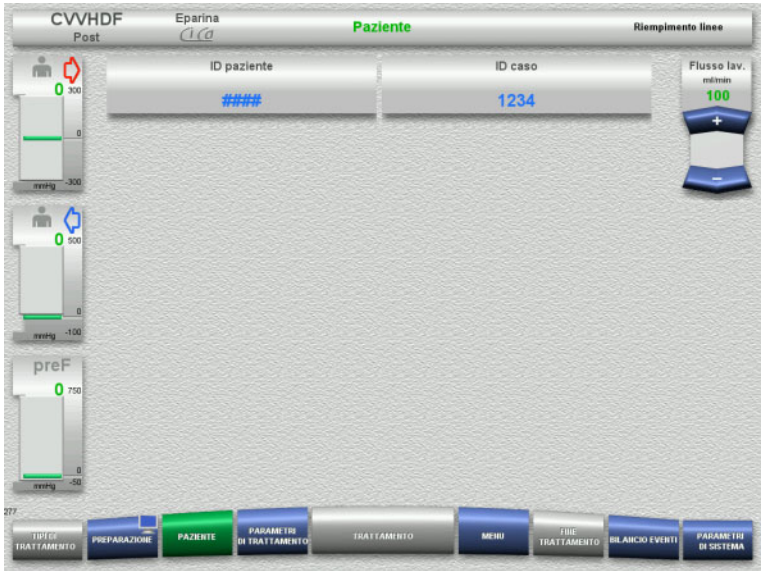

 Controllare l'indicazione dell'**ID paziente** o dell'**ID caso** inserito.

#### <span id="page-112-0"></span>**4.3.6.5 Inserimento dei parametri trattamento**

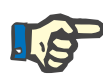

# **Nota**

Per impostare i parametri trattamento (dose citrato, dose Ca, flusso ematico e dialisato), [\(consultare capitolo 7.3.2 a pagina 280\).](#page-279-0)

Accertarsi che il rapporto tra flusso ematico e flusso dialisato/reinfusione sia corretto.

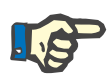

#### **Nota**

Procedere all'anticoagulazione in base alle indicazioni del medico! Con la funzione Bolo è possibile somministrare un bolo iniziale di eparina.

Durante l'anticoagulazione, il bilancio del liquido infuso viene corretto automaticamente.

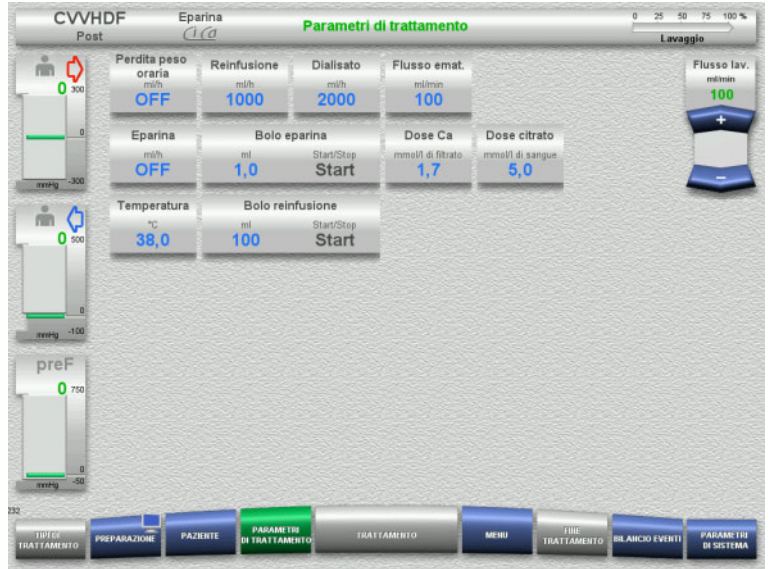

- Controllare i parametri trattamento preimpostati. Adattare i parametri trattamento all'occorrenza.
- Temperatura: Impostazione della temperatura del dialisato e di reinfusione (°C). Con la funzione **Temperatura** è possibile attivare e disattivare il riscaldatore.
- Dose Ca e Dose citrato: impostazione della dose Ca e della dose citrato.

## **4.3.6.6 Lavaggio UF**

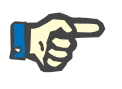

# **Nota**

Se si utilizzano sacche di soluzione NaCl con un solo raccordo, assicurarsi che la quantità sia sufficiente.

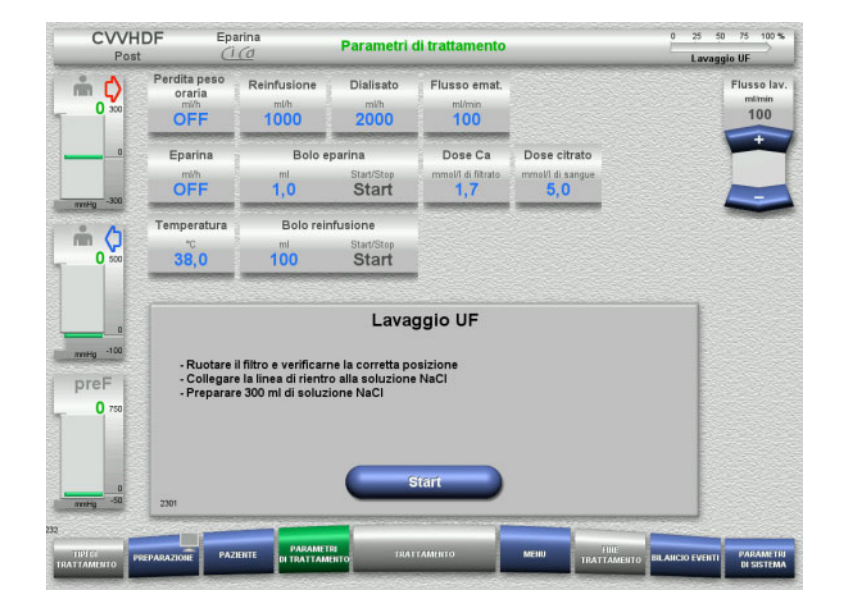

#### **Soluzioni NaCl con due raccordi:**

- Staccare la linea di rientro dalla sacca di scarico e collegarla con la soluzione NaCl.
- Avviare il lavaggio UF con **Start**.

#### **Soluzioni NaCl con un raccordo:**

- $\triangleright$  Mantenere le connessioni presenti.
- Avviare il lavaggio UF con **Start**.

Alla fine del lavaggio UF, il livello nel gocciolatore viene impostato automaticamente.

# **4.3.7 Ricircolo**

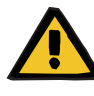

#### **Avvertenza**

**Pericolo di contaminazione in caso di inosservanza delle condizioni di igiene** 

Sussiste il rischio di trasmissione di germi.

 Ridurre al minimo possibile il tempo di preparazione e il tempo di circolazione prima del trattamento.

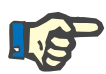

# **Nota**

Qualora si tardasse a connettere il paziente, dopo la preparazione il circuito potrà funzionare nella modalità ricircolo per un determinato arco di tempo.

Per evitare un sovraccarico del sistema di linee, tuttavia, il ricircolo viene incluso anche nel calcolo della durata utile del kit.

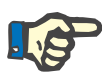

#### **Nota**

Nel Setup è possibile selezionare il ricircolo in automatico o tramite conferma da parte dell'operatore.

Per default è impostata la **Conferma**, poiché il ricircolo automatico è possibile solo se si utilizza una sacca di soluzione NaCl con due raccordi.

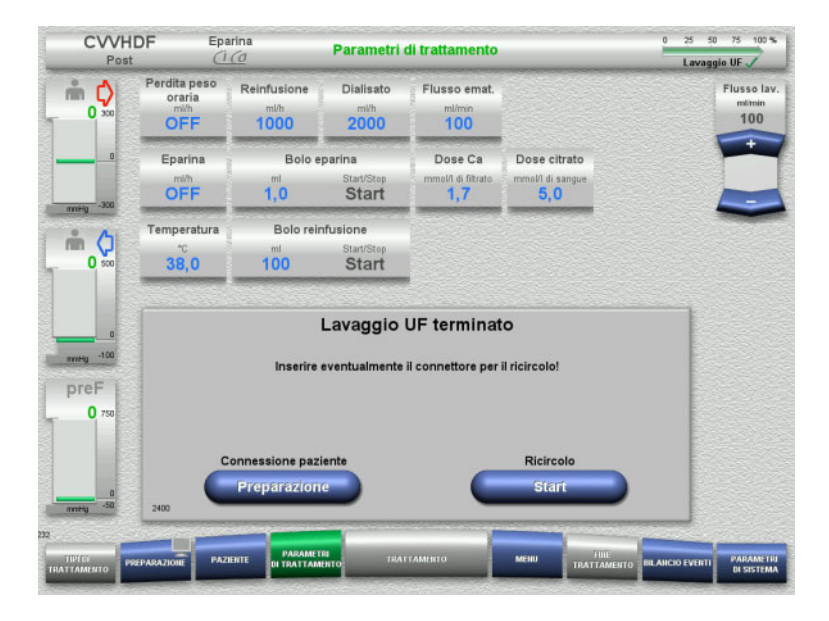

#### **Stop prima del ricircolo**

Una volta raggiunto il volume di lavaggio, la pompa sangue si ferma.

Viene emesso un segnale acustico.

- Collegare la linea di accesso e rientro al connettore di ricircolo.
- Avviare il ricircolo con **Start**

oppure

 $\triangleright$  avviare la connessione paziente con **Preparazione**.

# **Ricircolo automatico**

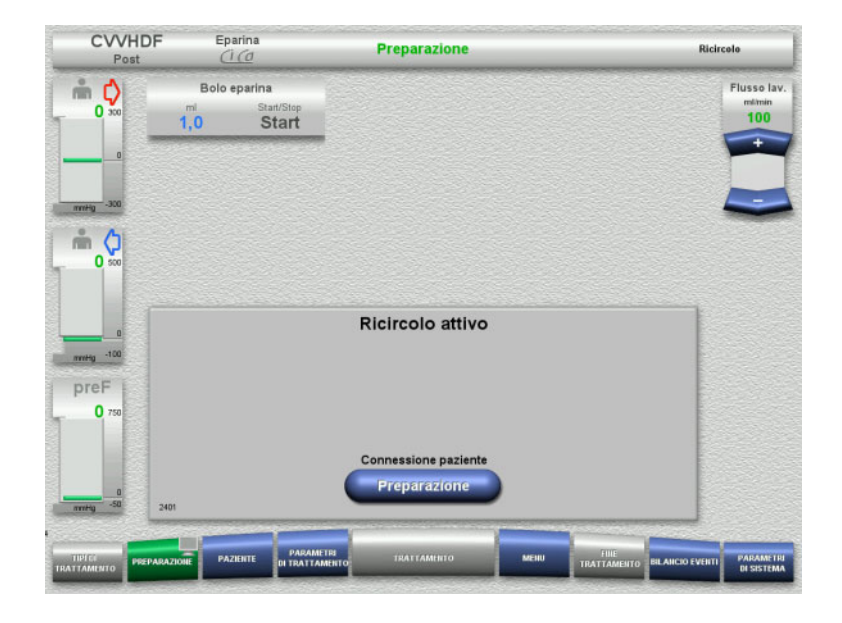

Una volta raggiunto il volume di lavaggio, il ricircolo si avvia automaticamente.

- $\triangleright$  Preparare la connessione paziente.
- Arrestare la pompa sangue premendo **Preparazione**.

# **4.3.8 Connessione paziente**

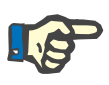

#### **Nota**

Con Pompa sangue **Start** inizia l'anticoagulazione con citrato. Se la pompa sangue ha già infuso 300 ml e non viene riconosciuto sangue, viene visualizzato un messaggio e tutte le pompe si fermano. Se dopo 10 minuti di connessione paziente in corso non viene riconosciuto sangue, le pompe Ci-Ca si fermano. Dopo l'avvio del trattamento e del bilancio si avvia anche la pompa Ca.

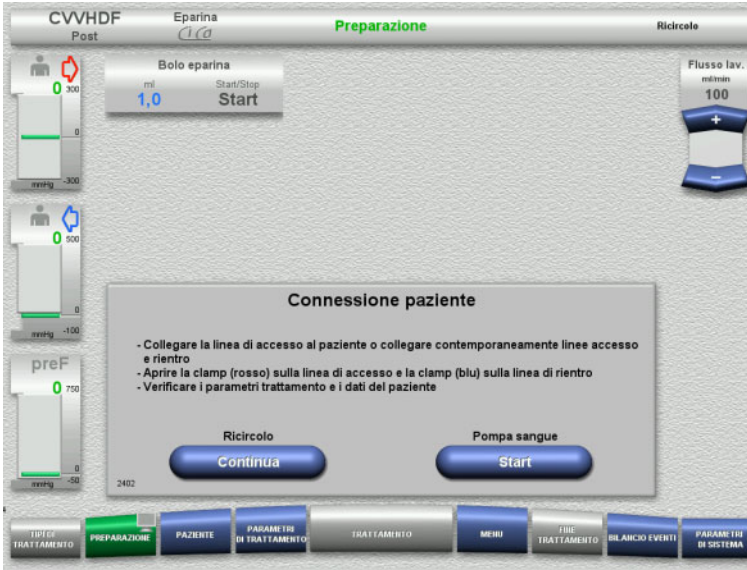

La pompa sangue è ferma.

 Avviare la pompa sangue con **Start**. La pompa sangue continua a girare finché il rilevatore ottico non riconosce sangue. Se necessario, somministrare un bolo di eparina.

Premendo **Continua** si può continuare il ricircolo.

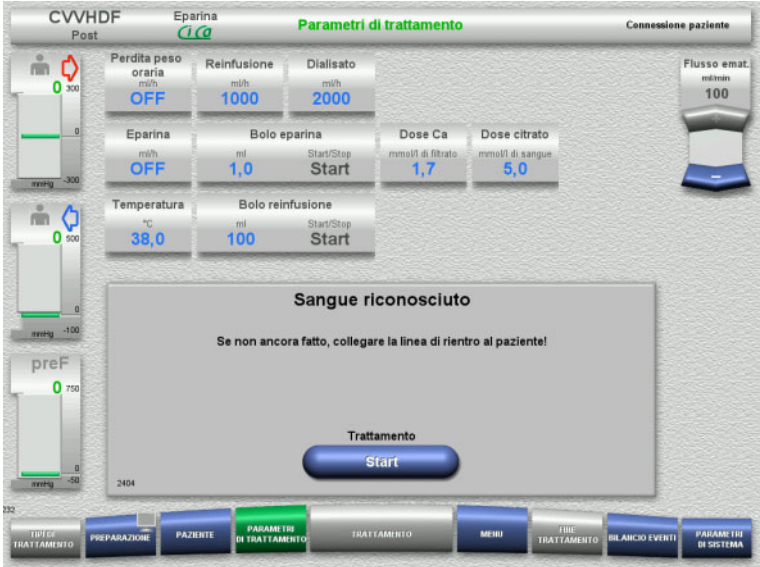

Il rilevatore ottico ha riconosciuto la presenza di sangue.

- La pompa sangue è ferma.
- Avviare il trattamento con **Start**.

# **4.3.9 Trattamento**

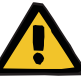

#### **Avvertenza**

**Rischi per il paziente in caso di squilibrio elettrolitico** 

#### **Miscelare la soluzione può portare a ipo/ipercalcemia.**

 La concentrazione di calcio post-filtro deve essere controllata 5 minuti dopo l'accensione dell'anticoagulazione Ci-Ca e, successivamente, in modo ciclico.

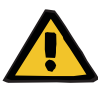

#### **Avvertenza**

**Rischi per il paziente in caso di anticoagulazione Ci-Ca errata e alterazioni dell'equilibrio acido-base**

#### **Rischi per il paziente in caso di squilibrio elettrolitico**

- Osservare le istruzioni relative al prelievo di campioni.
- In presenza di forti oscillazioni degli elettroliti e dell'equilibrio acido-base, occorrerà consultare un medico.

Osservare le istruzioni relative al prelievo di campioni [\(consultare capitolo 7.3.2 a pagina 280\)](#page-279-0).

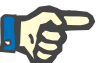

#### **Nota**

Utilizzando un liquido di reinfusione contenente calcio, nella modalità postCVVHDF Ci-Ca si effettua una reinfusione di calcio. Se le concentrazioni impostate nella **Configurazione utente** sono corrette, verranno considerate automaticamente per la dose di Ca.

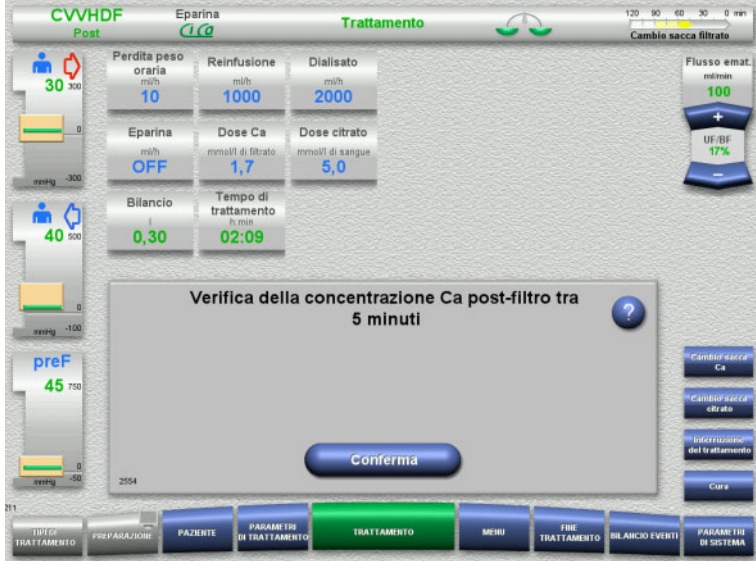

All'inizio del trattamento viene visualizzata un'indicazione che ricorda di controllare la concentrazione Ca 5 minuti dopo l'inizio del trattamento.

# **4.3.9.1 Schermata del trattamento**

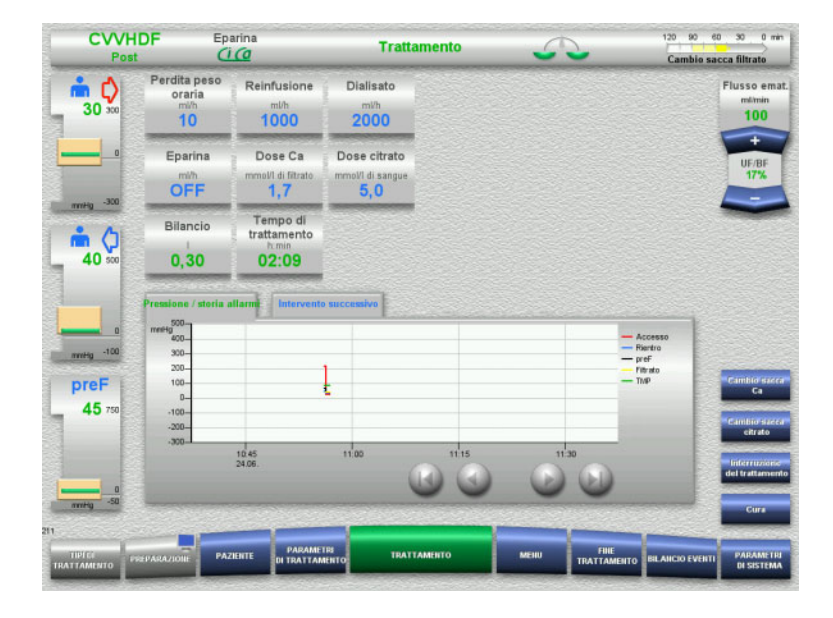

La schermata del trattamento resta visualizzata per l'intera durata del trattamento.

Nell'area informazioni sono riportate informazioni importanti relative al trattamento:

> Pressione / storia allarmi Intervento successivo

#### **4.3.9.2 Menu**

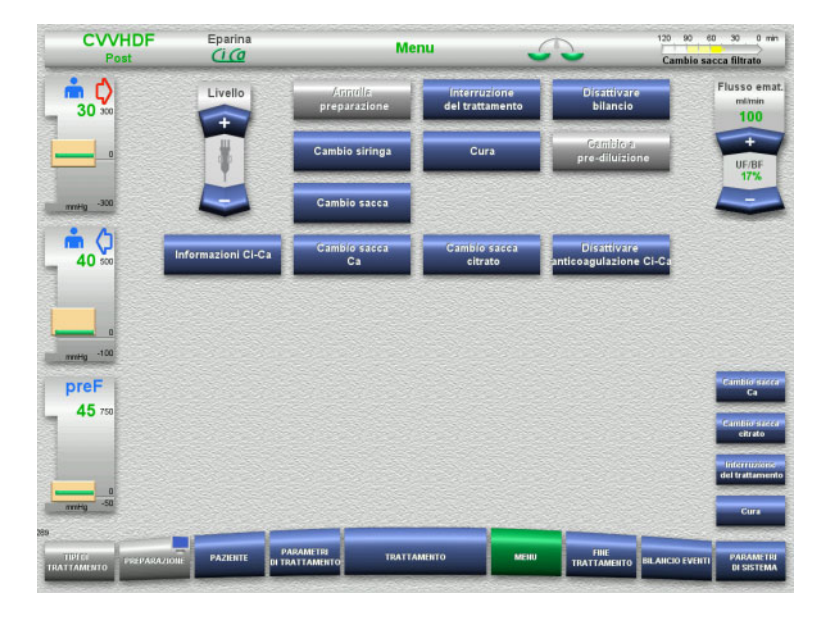

#### Si possono selezionare i seguenti campi di menu:

- Impostare il livello nel gocciolatore: innalzamento e abbassamento del livello nel gocciolatore.
- Annulla preparazione: smontaggio (operatore) / espulsione (dispositivo) del sistema di linee nella modalità Preparazione.
	- Interruzione del trattamento:
	- interruzione di un trattamento. – Disattiva bilancio / Attiva bilancio: disinserimento e inserimento del bilancio.
- Cambio siringa:
	- sostituzione della siringa eparina. – Cura:
- - avvia la modalità Cura. Cambio sacca:
		- cambio del dialisato e per svuotare la sacca del filtrato.
- Informazione Ci-Ca:
	- qui sono disponibili informazioni supplementari sull'anticoagulazione con Ci-Ca.
	- Cambio sacca Ca:
		- sostituzione della sacca Ca.
- Cambio sacca citrato:
- sostituzione della sacca citrato. – Disattivare/attivare anticoagulazione

Ci-Ca:

disattivazione e attivazione dell'anticoagulazione con citrato.

Descrizione dettagliata dei campi di menu visualizzati [\(consultare capitolo 4.7](#page-176-0)  [a pagina 177\)](#page-176-0).

#### **4.3.9.3 Bilancio Eventi**

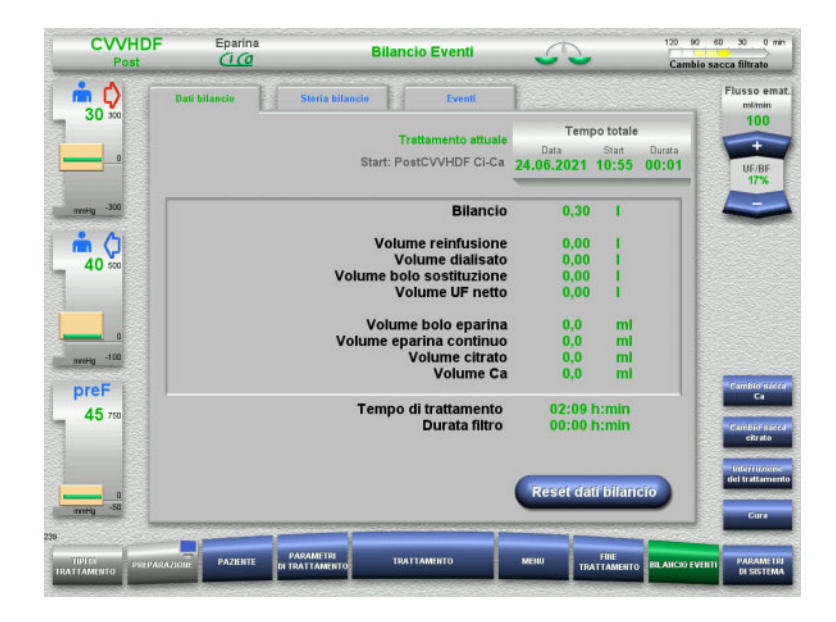

- Si possono selezionare le seguenti schede:
- Dati bilancio
- Storia bilancio
- Eventi

[\(consultare capitolo 4.8 a pagina 201\)](#page-200-0)

Con la funzione **Reset dati bilancio** si possono azzerare i volumi esistenti fino a quel momento. Il tempo di trattamento e la durata filtro non vengono azzerati.

#### **4.3.9.4 Parametri di sistema**

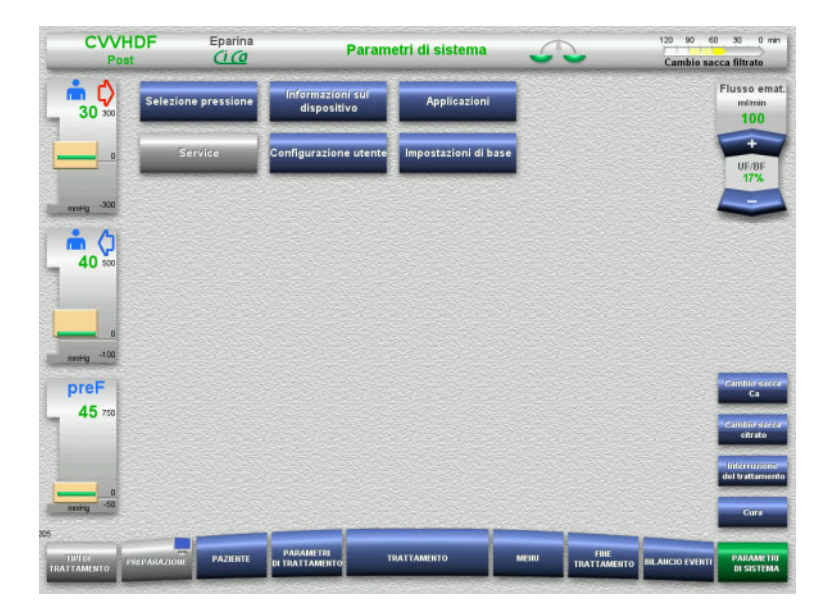

#### Nel menu **Parametri di sistema** si possono eseguire impostazioni con i tasti rappresentati in blu, [\(consultare capitolo 4.9](#page-205-0)  [a pagina 206\)](#page-205-0).

Le ServiceCard e le UserCard consentono di effettuare anche altre impostazioni.

# **4.3.10 Fine trattamento**

#### **4.3.10.1 Preparazione della fine del trattamento**

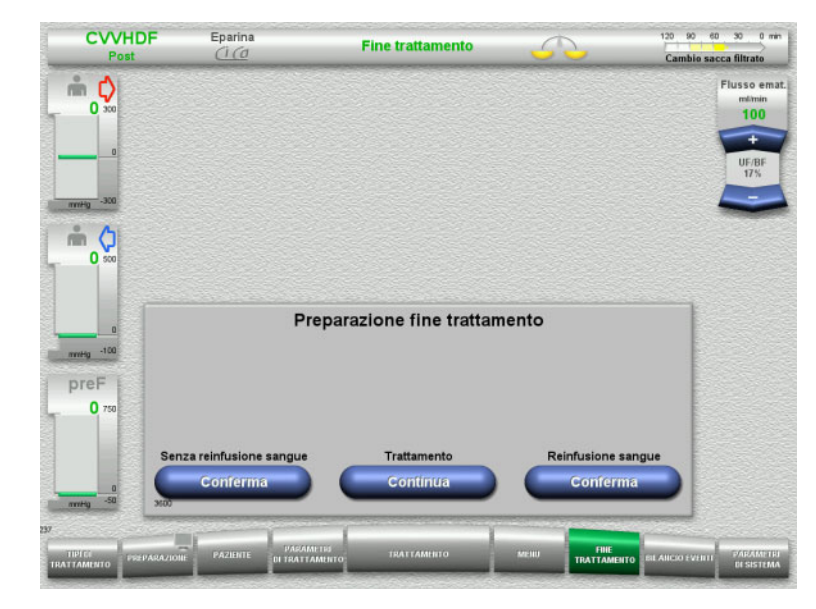

- Selezionare **FINE TRATTAMENTO** nella barra dei menu.
- Premere **Conferma** per selezionare la reinfusione di sangue.

Premendo **Continua** si può continuare il trattamento.

Premendo il tasto **Conferma (Senza reinfusione sangue)** e **Stop Pompa sangue** nella schermata seguente, si apre la schermata **Disconnettere il paziente!** [\(consultare capitolo 4.3.10.5 a pagina 123\)](#page-122-0).

#### **4.3.10.2 Fine del trattamento con reinfusione di sangue**

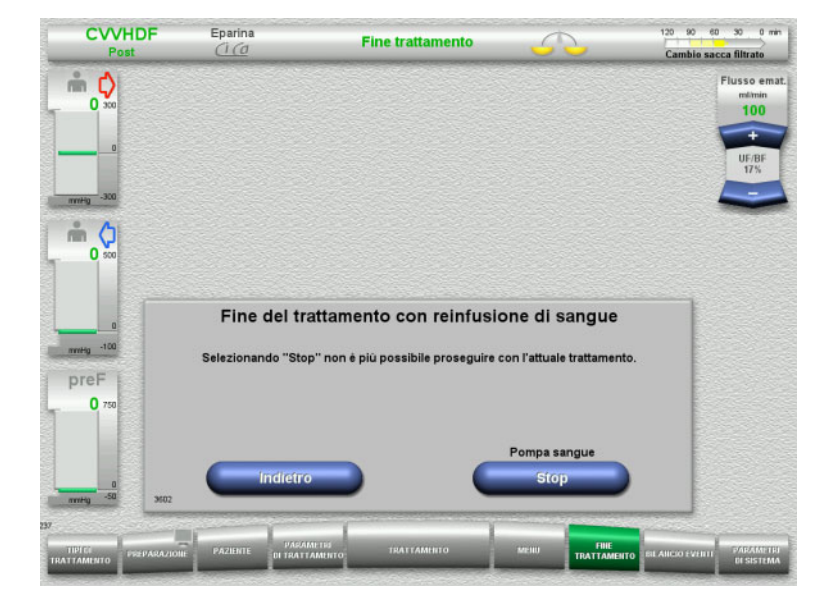

 Arrestare la pompa sangue premendo **Stop**.

Il bilancio è disattivato.

Premere **Indietro** per passare alla schermata **Preparazione fine trattamento**.

# **4.3.10.3 Avvio reinfusione sangue**

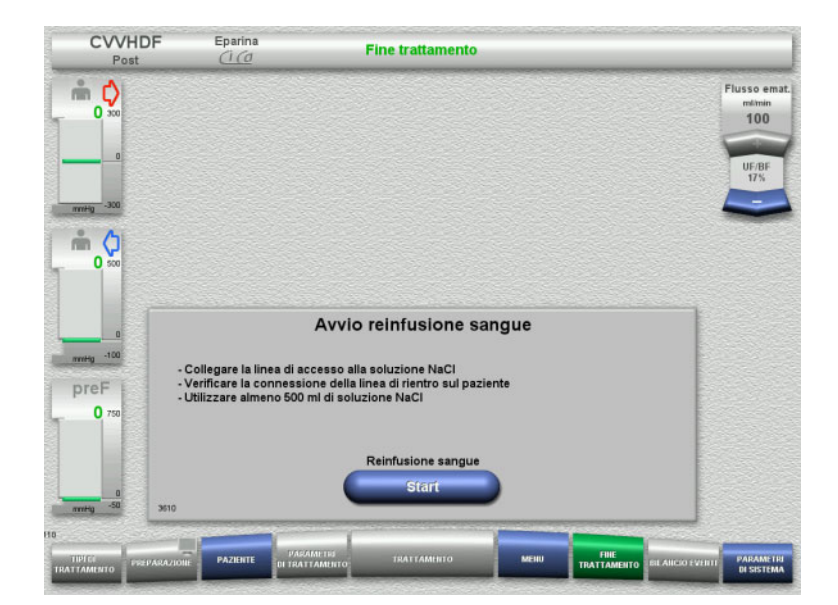

- Disconnettere la linea di accesso dal paziente e collegarla alla soluzione NaCl.
- Avviare la reinfusione sangue con il tasto **Start**.

Il flusso ematico è limitato a 100 ml/min. L'anticoagulazione con Ci-Ca è disattivata.

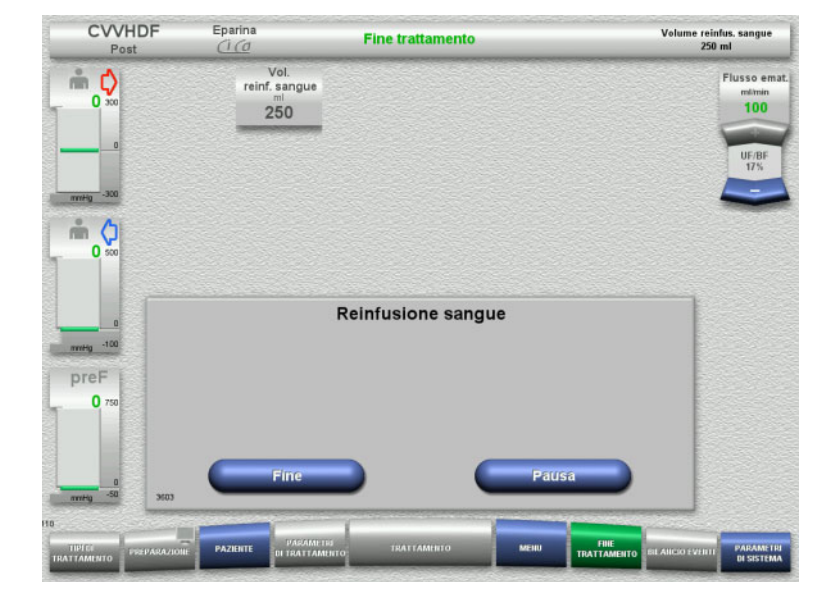

La reinfusione sangue si arresta automaticamente non appena il rilevatore ottico riconosce la presenza di soluzione NaCl.

Premendo **Pausa**, è possibile interrompere la reinfusione di sangue.

Per terminare la reinfusione di sangue, premere **Fine**.

#### **4.3.10.4 Soluzione NaCl riconosciuta**

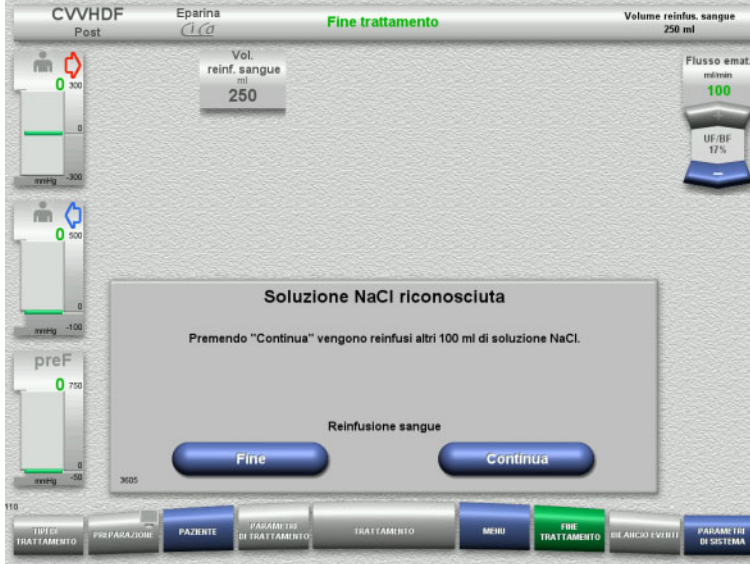

 $\triangleright$  Per terminare la reinfusione di sangue, premere **Fine**.

Premendo **Continua** è possibile reinfondere altri 100 ml di soluzione NaCl. L'operazione può essere ripetuta.

#### <span id="page-122-0"></span>**4.3.10.5 Disconnessione del paziente**

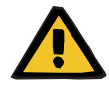

#### **Avvertenza**

**Pericolo di perdite ematiche in caso di chiusura non corretta dei punti di connessione**

#### **Rischi per il paziente in caso di squilibrio elettrolitico**

Se i segmenti della pompa del sistema Ci-Ca non sono inseriti, sussiste il rischio di perdita di sangue o ipercalcemia.

 È vietato rimuovere manualmente il sistema Ci-Ca prima di disconnettere il paziente.

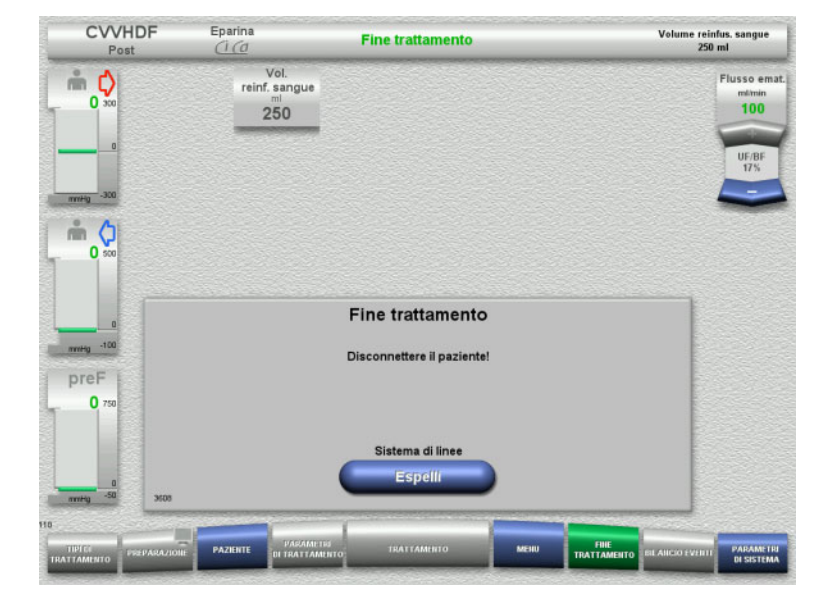

- Disconnettere il paziente.
- Avviare l'espulsione del sistema di linee premendo **Espelli**.

#### **4.3.10.6 Rimozione del sistema di linee**

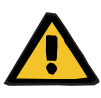

#### **Avvertenza**

**Pericolo di contaminazione incrociata in caso di contaminazione del materiale di consumo**

Sussiste il rischio di trasmissione di germi.

 Al termine del trattamento, i materiali di consumo devono essere smaltiti osservando le norme in materia di utilizzo di materiali potenzialmente contaminati.

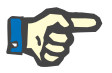

#### **Nota**

Usare il supporto per rimuovere le linee dalle pompe Ci-Ca in ogni caso. A quel punto, il rotore delle pompe dà inizio all'espulsione dello spezzone della pompa. L'espulsione può essere agevolata tirando leggermente il supporto.

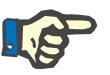

#### **Nota**

Eventuali contaminazioni sul dispositivo causate da soluzioni di citrato o di calcio devono essere rimosse utilizzando un panno di carta monouso inumidito con un disinfettante contenente alcool.

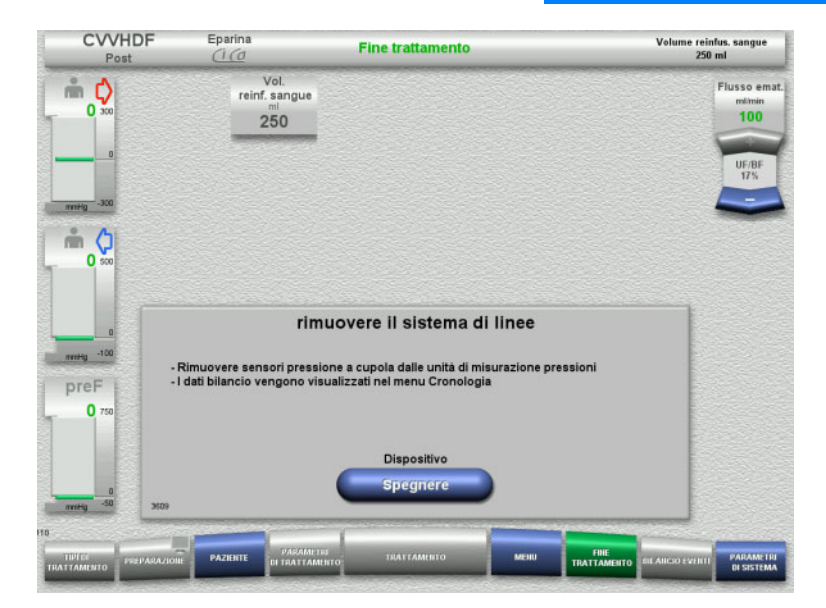

 $\triangleright$  Rimuovere il sistema di linee.

Nel menu **BILANCIO EVENTI** si possono verificare i dati trattamento e gli eventi.

 $\triangleright$  Spegnere il dispositivo premendo il pulsante **Spegnere**.

# **4.4 Trattamenti TPE**

# **4.4.1 Accensione del dispositivo e avvio del test funzionale**

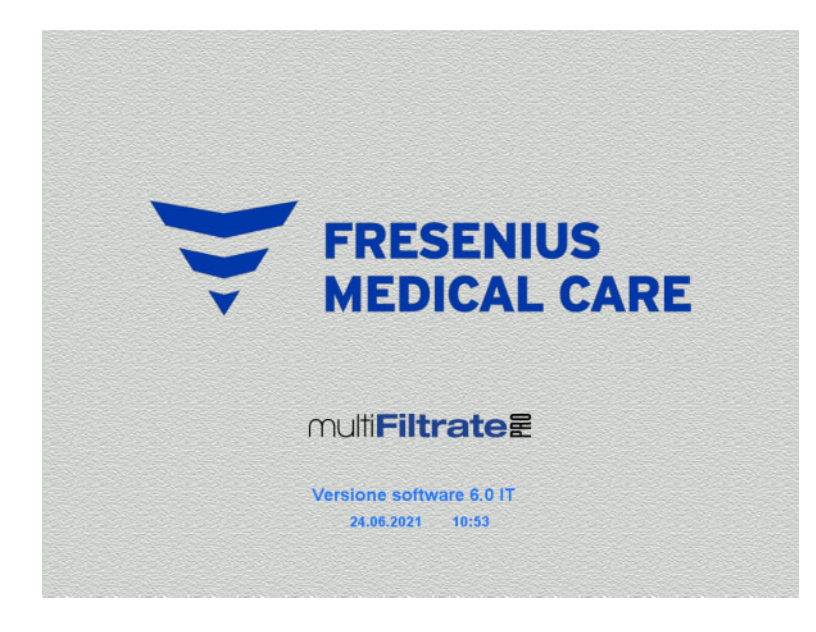

**Opzioni trattamento Test funzionale** Test funzionale Start

Tutte le bilance devono essere prive di pesi.

 Attivare il dispositivo con il tasto **ON/OFF**. Vengono visualizzati la versione software, la data e l'orario.

Avviare il test funzionale con **Start**.

# **4.4.2 Selezione trattamenti**

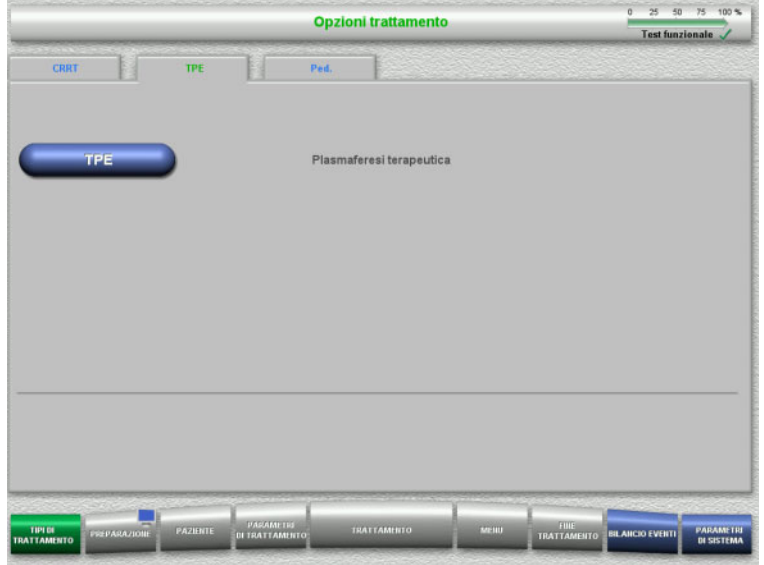

- Selezionare la scheda **TPE**.
- Selezionare l'opzione di trattamento **TPE**.

# **4.4.3 Requisiti iniziali**

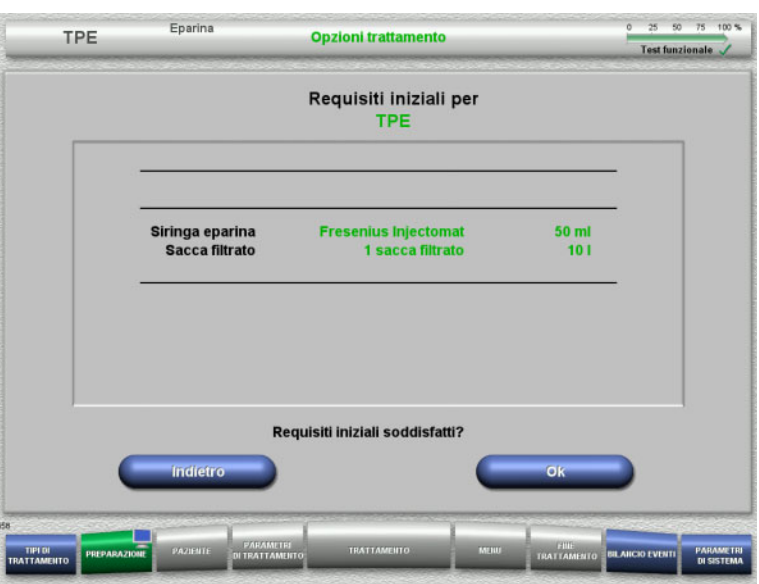

- Controllare il tipo di siringa eparina, il numero di sacche di filtrato e la dimensione della sacca di filtrato confrontandoli con le informazioni sullo schermo.
- Confermare i requisiti iniziali premendo **OK**.

Premendo **Indietro** si può passare alla selezione delle opzioni trattamento.

# **4.4.4 Inserimento cassetta**

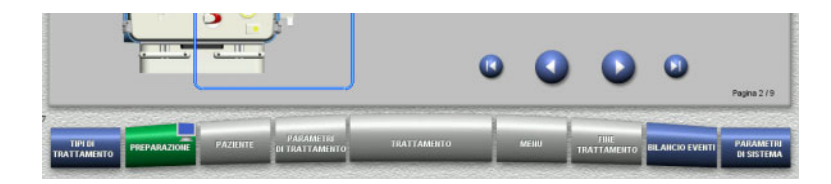

Per l'inserimento della cassetta sono disponibili le seguenti funzioni:

Premere per passare all'operazione successiva.

Premere **per portarsi alla fine delle** istruzioni di installazione.

Premere **O** per tornare all'operazione precedente.

Premere **D** per portarsi all'inizio delle istruzioni di installazione.

- Appendere la cassetta nel modo descritto.
- Fissare il plasmafiltro nell'apposito supporto.
- $\triangleright$  Premere  $\bigcirc$  per passare all'operazione successiva.

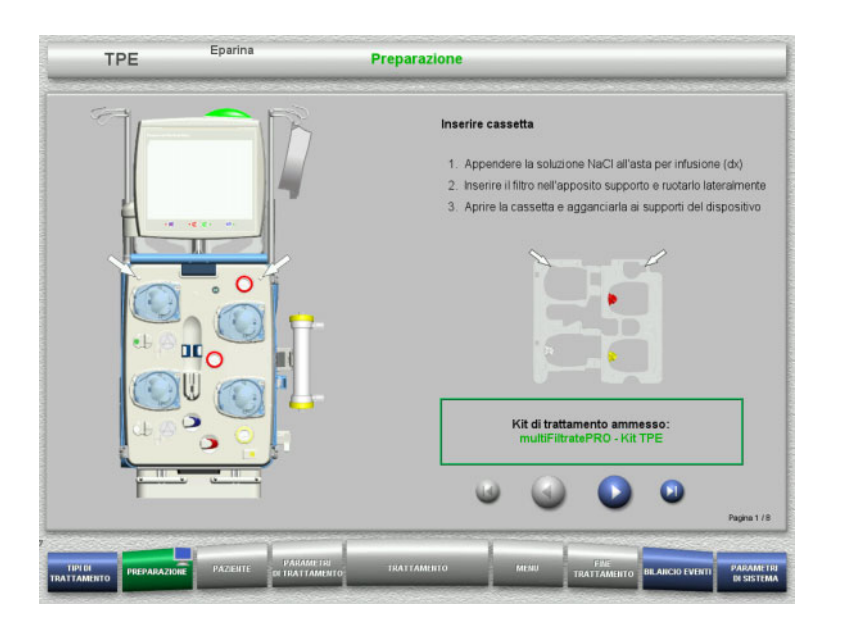

#### **4.4.4.1 Montaggio del sistema di rientro**

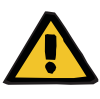

#### **Avvertenza**

**Pericolo di embolia gassosa in caso di entrata di aria nel sistema di linee**

Coaguli di sangue nel sistema di linee, contaminazioni e/o umidità nel rilevatore bolle d'aria possono pregiudicare il corretto funzionamento del rivelatore bolle d'aria.

- $\triangleright$  Il rilevatore bolle d'aria deve essere pulito e asciutto.
- $\triangleright$  Non utilizzare oggetti o mezzi a conduzione ecografica.

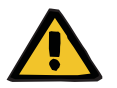

#### **Avvertenza**

#### **Pericolo di embolia gassosa in caso di entrata di aria nel sistema di linee**

Un sistema di linee inserito in modo errato può compromettere il corretto rilevamento dell'aria.

 $\triangleright$  Durante il montaggio del sistema di linee nel rilevatore aria/rilevatore ottico, la linea deve trovarsi completamente inserita nell'apposito supporto.

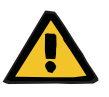

#### **Avvertenza**

#### **Pericolo di embolia gassosa in caso di entrata di aria nel sistema di linee**

- $\triangleright$  Inserire correttamente il sistema di linee nel morsetto stringitubo.
- $\triangleright$  Durante il trattamento non rimuovere il sistema di linee dal morsetto stringitubo.

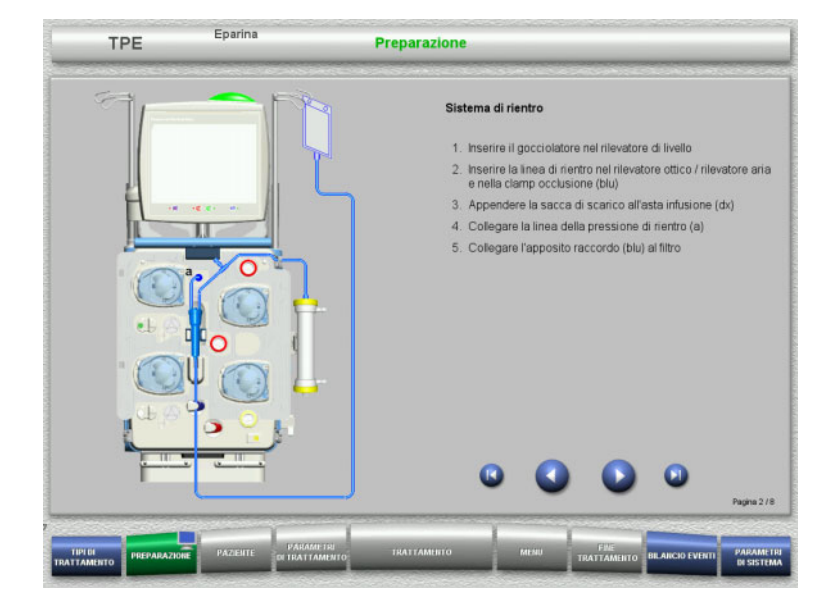

- Montare il sistema di rientro nel modo descritto.
- $\triangleright$  Premere  $\triangleright$  per passare all'operazione successiva.

#### **4.4.4.2 Montaggio del sistema di accesso**

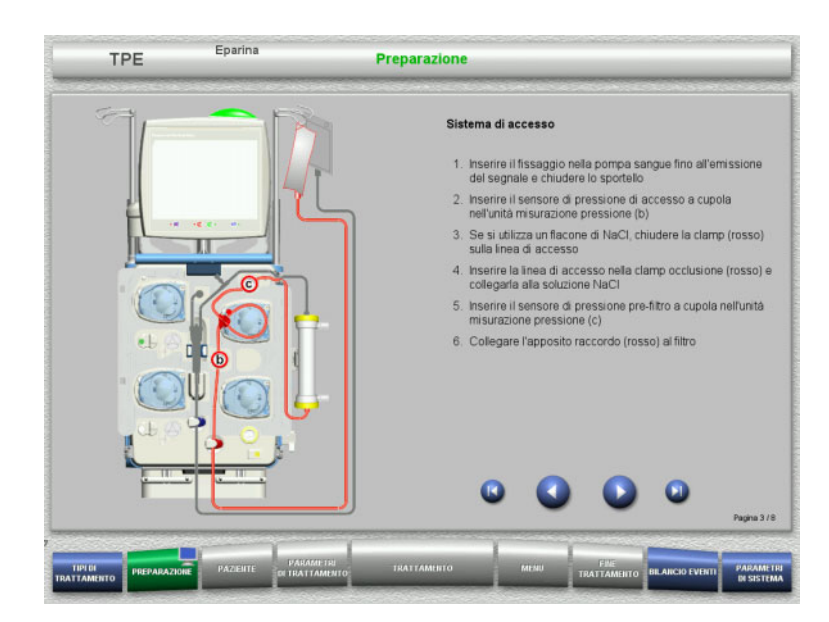

 Montare il sistema di accesso nel modo descritto.

> Verificare che la cassetta sia idonea al trattamento selezionato.

 $\triangleright$  Premere  $\bigcirc$  per passare all'operazione successiva.

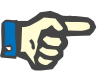

# **Nota**

Dopo aver montato il primo supporto, il sistema a cassetta può essere smontato solo tramite la funzione **MENU** / **Annulla preparazione** [\(consultare capitolo 4.7.2 a pagina 177\)](#page-176-1).

#### **4.4.4.3 Montaggio del sistema filtrato**

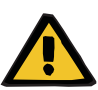

#### **Avvertenza**

**Pericolo di contaminazione in caso di sacca danneggiata**

In caso di caduta, una sacca potrebbe rompersi.

 Agganciare la sacca filtrato alla bilancia inferiore e spingerla fino all'arresto.

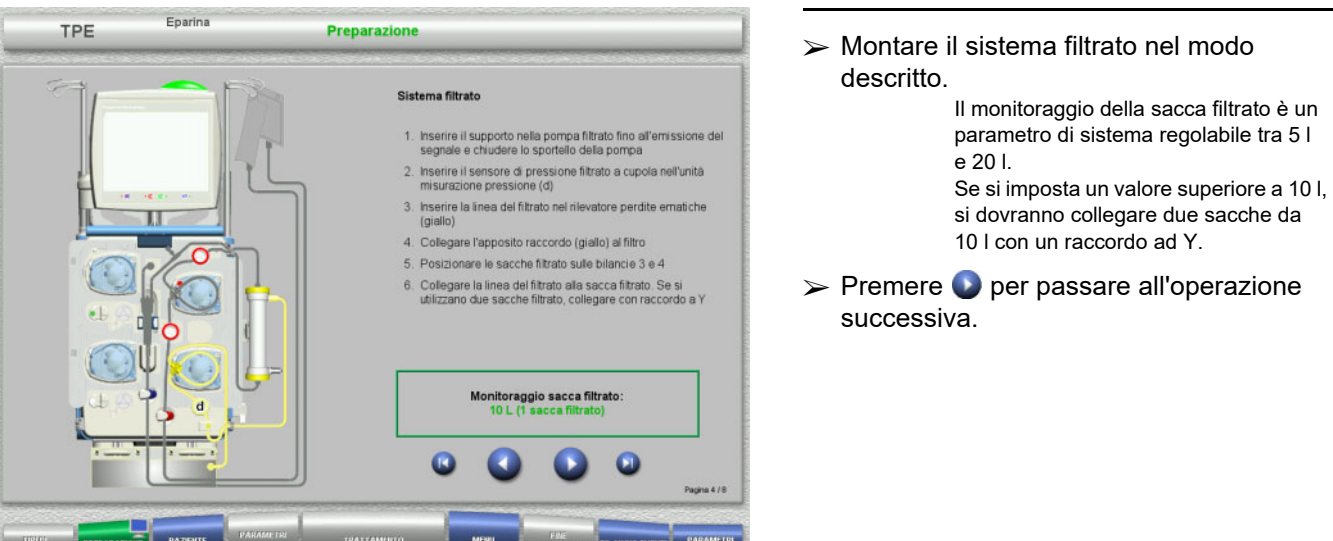

**BEST** 

 $^{\circ}$   $^{\circ}$ 

#### **4.4.4.4 Posizionare le soluzioni**

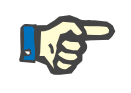

#### **Nota**

Quando si posizionano le soluzioni sulla bilancia occorre assicurarsi che i raccordi siano centrati e rivolti verso la parte posteriore.

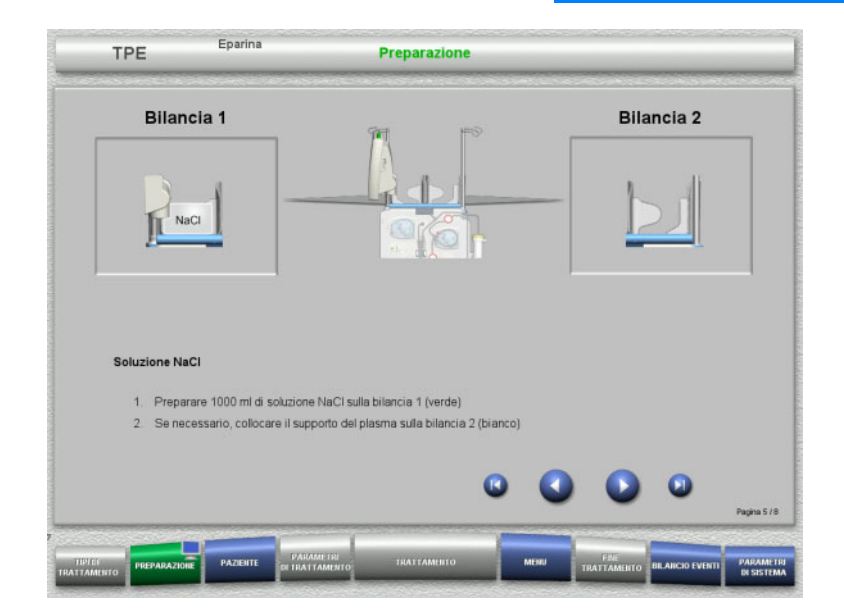

- Caricare la soluzione di NaCl sulla bilancia 1 seguendo le istruzioni.
- $\triangleright$  Se necessario, posizionare il supporto sacca plasma sulla bilancia 2. Il peso massimo della bilancia è 12 kg
- $\triangleright$  Premere  $\triangleright$  per passare all'operazione successiva.

#### **4.4.4.5 Montaggio del sistema plasma**

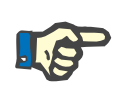

#### **Nota**

Quando si inserisce la sacca di riscaldamento è necessario verificare la corretta assegnazione dei colori.

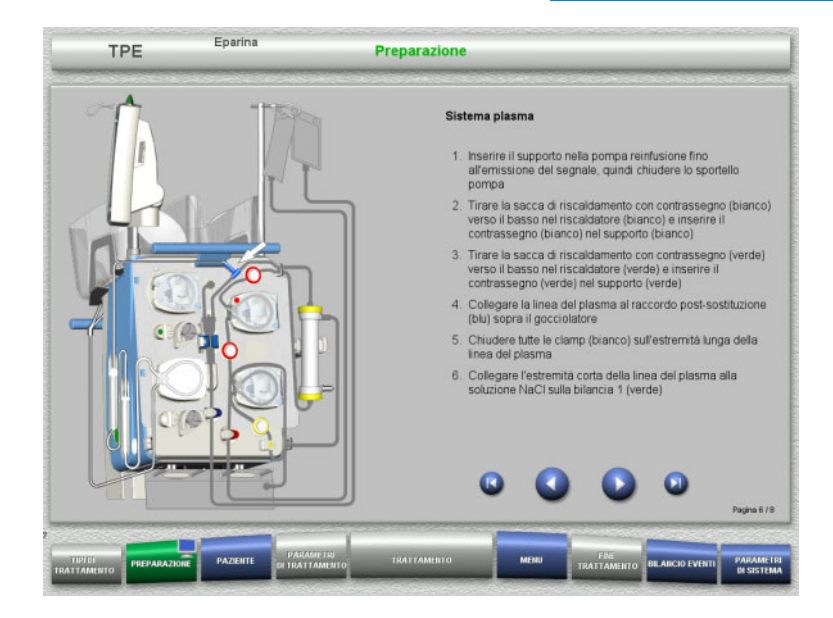

#### Montare il sistema plasma seguendo le istruzioni.

 $\triangleright$  Premere  $\bigcirc$  per passare all'operazione successiva.

#### **4.4.4.6 Inserimento della siringa eparina**

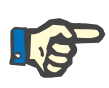

#### **Nota**

Si può utilizzare solo il tipo di siringa impostato nel Setup e visualizzato sullo schermo.

# **Nota**

Durante il montaggio della siringa eparina, rispettare le seguenti precauzioni:

- Le alette della siringa devono trovarsi tra le leve di serraggio e la staffa.
- Il tampone dello stantuffo della siringa deve trovarsi tra le prese dell'impugnatura.

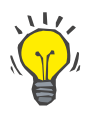

# **Consiglio**

Se un trattamento è stato avviato senza eparina, è possibile inserire una siringa eparina in qualsiasi momento selezionando **MENU / Cambio siringa** (solo se è attivata la pompa eparina).

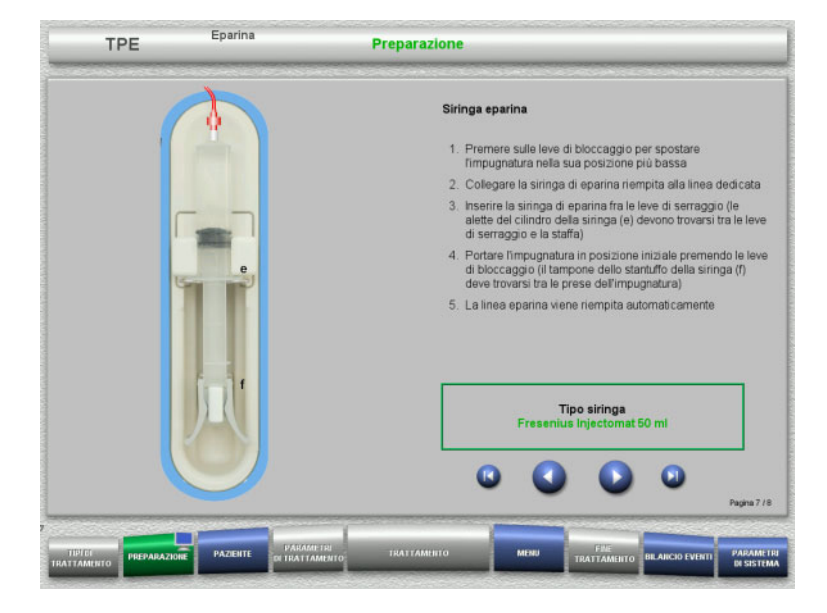

- Montare la siringa eparina nel modo descritto.
- $\triangleright$  Premere  $\bigcirc$  per passare all'operazione successiva.

# **4.4.4.7 Inserimento completo cassetta**

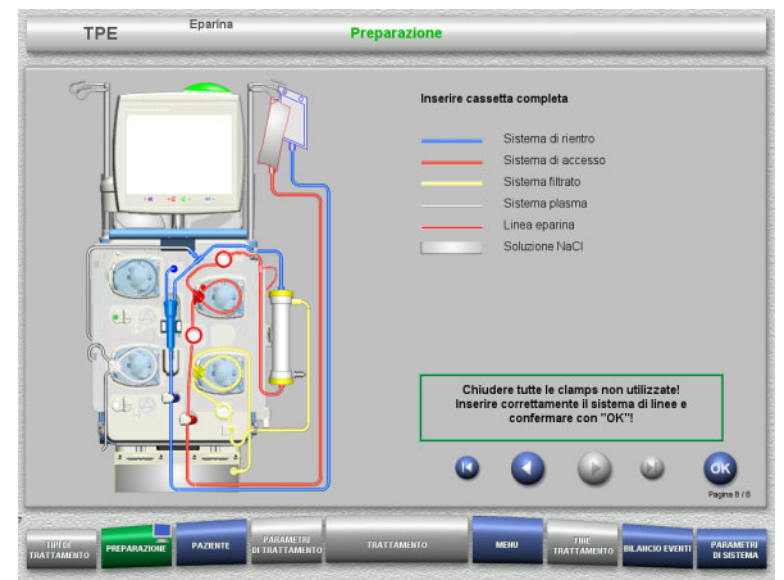

#### $\triangleright$  Inserimento completo cassetta.

Se non è possibile selezionare **OK** (grigio), osservare le informazioni sullo schermo e controllare il sistema di linee inserito.

 Confermare il montaggio completo del sistema di linee con **OK**.

Dopo la conferma, qualora si selezioni un'anticoagulazione con eparina, la linea eparina viene riempita automaticamente.

# **4.4.5 Priming e lavaggio della cassetta**

# **4.4.5.1 Priming del sistema di linee**

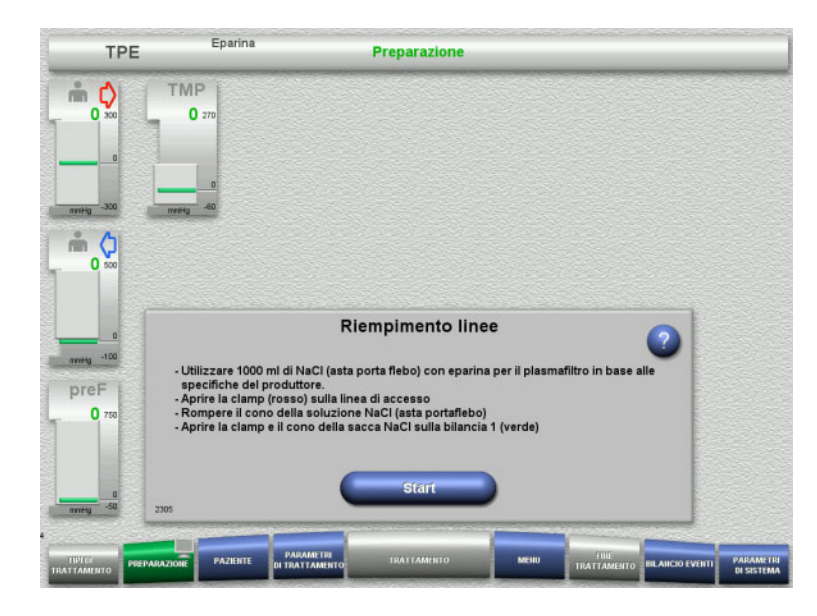

## Riempire il sistema di linee con **Start**.

Il lavaggio si avvia automaticamente non appena viene riconosciuto il livello di riempimento nel gocciolatore.

Con il **tasto basculante** è possibile modificare il flusso di lavaggio.

#### **4.4.5.2 Inserire l'ID paziente e l'ID caso**

Enaring

**Prerequisito** Il menu **Paziente** si apre automaticamente all'avvio del riempimento se è attivato **Accesso al menu Paziente**. In caso contrario, all'avvio del riempimento si aprirà automaticamente il menu **Parametri di trattamento** [\(consultare capitolo 4.3.6.5 a pagina 113\)](#page-112-0)

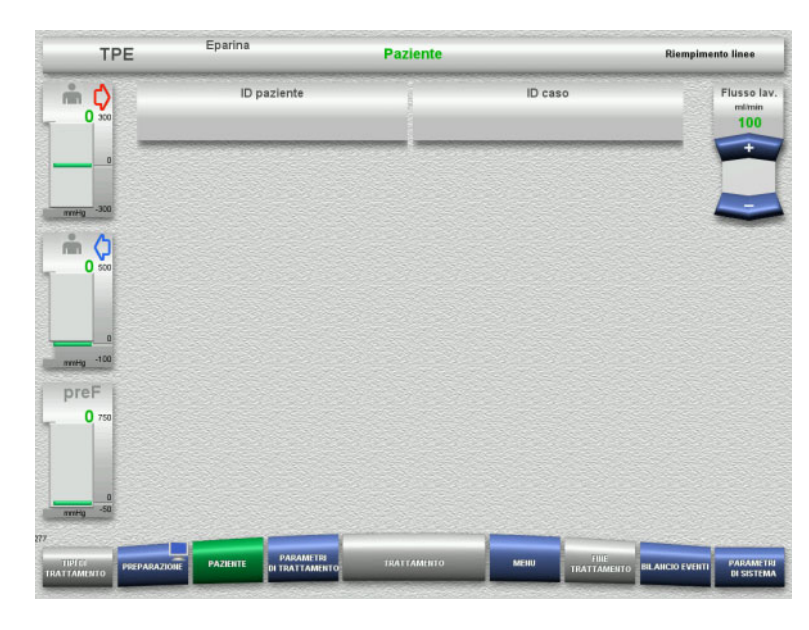

 Controllare l'**ID paziente/ID caso** in questione.

Se non sono stati ancora inseriti dati, i campi saranno vuoti.

- TPE Pazient mpimento line **ID** pazient ID case Flusso lay  $\mathbb{R}$  0  $100$  $\overline{0}$  $m<sub>o</sub>$ **READ READ PROPERTY**  $\overline{a}$ राजनगणन - 1 17 F F F F F F  $\overline{\phantom{a}}$ preF  $\Omega$ 
	- Per modificare o inserire l'**ID paziente/ID caso**, premere il campo corrispondente.
	- $\triangleright$  Inserire l'ID paziente/ID caso desiderato tramite la tastiera.
	- **>** Premere OK per applicare il valore visualizzato.

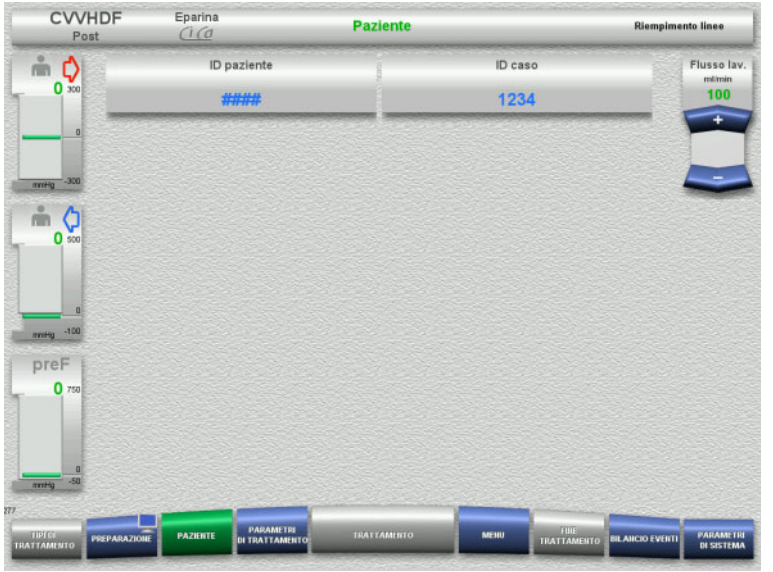

#### Controllare l'**ID paziente/ID caso** inserito.

## **4.4.5.3 Inserimento dei parametri trattamento**

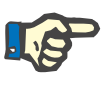

#### **Nota**

Con la funzione Bolo è possibile somministrare un bolo iniziale di eparina.

Durante l'anticoagulazione, il bilancio del liquido infuso viene corretto automaticamente.

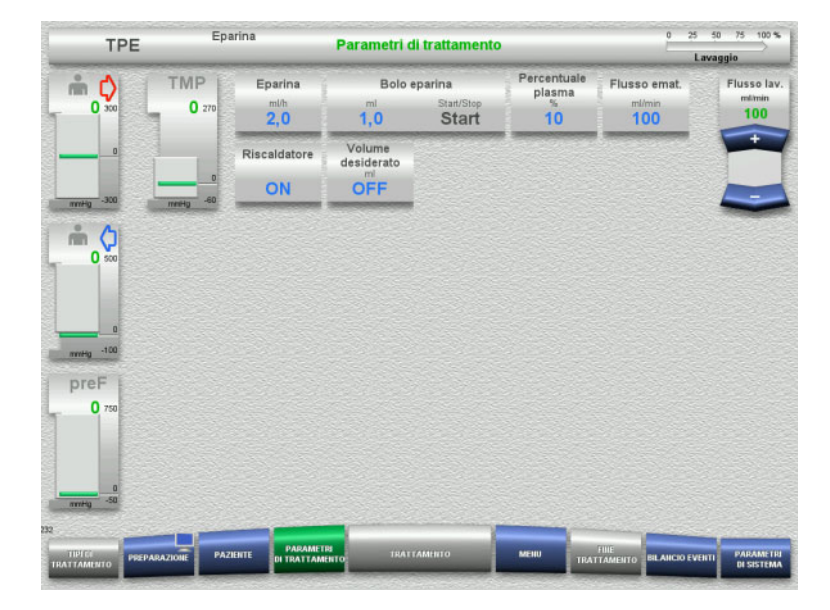

- Controllare i parametri trattamento preimpostati. Adattare i parametri trattamento all'occorrenza.
- $\blacktriangleright$  Temperatura: Accendere la reinfusione o il riscaldatore del plasma.

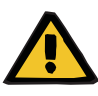

#### **Avvertenza**

**Rischi per il paziente a causa della perdita di calore attraverso il circuito ematico extracorporeo qualora la temperatura della soluzione di sostituzione plasma sia troppo bassa**

Instabilità emodinamica dovuta alla riduzione della temperatura corporea interna

- $\triangleright$  Preriscaldare la soluzione di sostituzione plasma ad almeno 20 °C prima del trattamento.
- $\triangleright$  Eseguire il trattamento a una temperatura ambiente di almeno 20 °C.
- $\triangleright$  Accendere il riscaldatore.
- Evitare correnti d'aria durante il trattamento.
- Monitorare regolarmente la temperatura del paziente.
- $\triangleright$  Se necessario, adottare misure per mantenere la temperatura del paziente, ad esempio usando coperte elettriche.

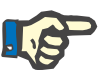

#### **Nota**

Al fine di prevenire possibili danni alle proteine nel plasma da donatore, è possibile ridurre il riscaldamento nei trattamenti TPE. La temperatura nel sito di inserzione dipende, tra le altre cose, dalla temperatura ambiente [\(consultare capitolo 12 a pagina 323\)](#page-322-0).

#### **4.4.5.4 Lavaggio UF**

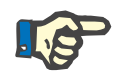

#### **Nota**

Se si utilizzano sacche di soluzione NaCl con un solo raccordo, assicurarsi che la quantità sia sufficiente.

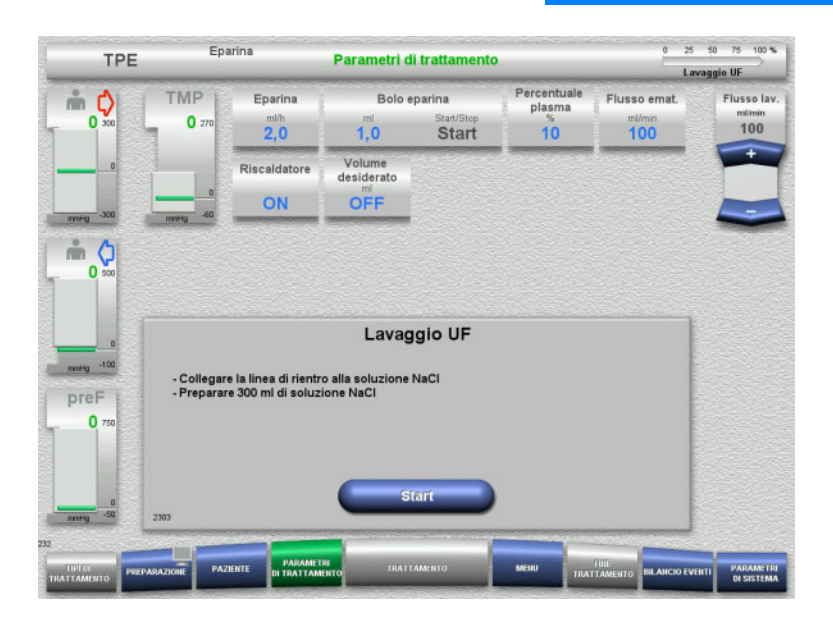

#### **Soluzioni NaCl con due raccordi:**

- Staccare la linea di rientro dalla sacca di scarico e collegarla con la soluzione NaCl.
- Avviare il lavaggio UF con **Start**.
- **Soluzioni NaCl con un raccordo:**
- Mantenere le connessioni presenti.
- Avviare il lavaggio UF con **Start**.

Alla fine del lavaggio UF, il livello nel gocciolatore viene impostato automaticamente.

# **4.4.6 Ricircolo**

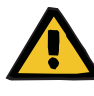

#### **Avvertenza**

**Pericolo di contaminazione in caso di inosservanza delle condizioni di igiene**

Sussiste il rischio di trasmissione di germi.

 Ridurre al minimo possibile il tempo di preparazione e il tempo di circolazione prima del trattamento.

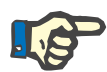

## **Nota**

Qualora si tardasse a connettere il paziente, dopo la preparazione il circuito potrà funzionare nella modalità ricircolo per un determinato arco di tempo.

Per evitare un sovraccarico del sistema di linee, tuttavia, il ricircolo viene incluso anche nel calcolo della durata utile del kit.

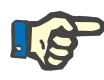

## **Nota**

Nel Setup è possibile scegliere di avviare il ricircolo in automatico (senza connettore di ricircolo) oppure previa conferma da parte dell'operatore (con connettore di ricircolo).

Per default è impostata la **Conferma**, poiché il ricircolo automatico è possibile solo se si utilizza una sacca di soluzione NaCl con due raccordi.

#### **Stop prima del ricircolo**

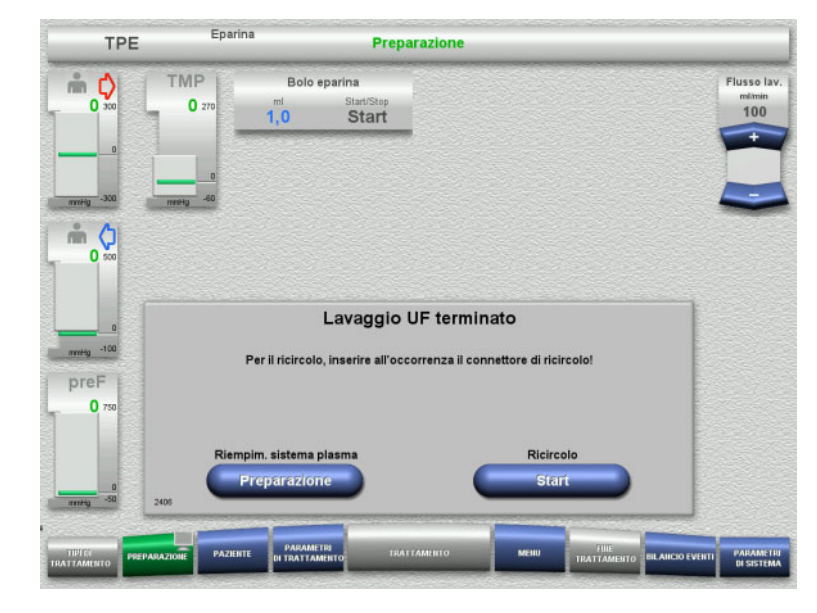

Una volta raggiunto il volume di lavaggio, la pompa sangue si ferma.

- Viene emesso un segnale acustico.
- Collegare la linea di accesso e rientro al connettore di ricircolo.
- Avviare il ricircolo con **Start**

oppure

 Premere il pulsante **Preparazione** per preparare il riempimento del sistema plasma.

**Ricircolo automatico**

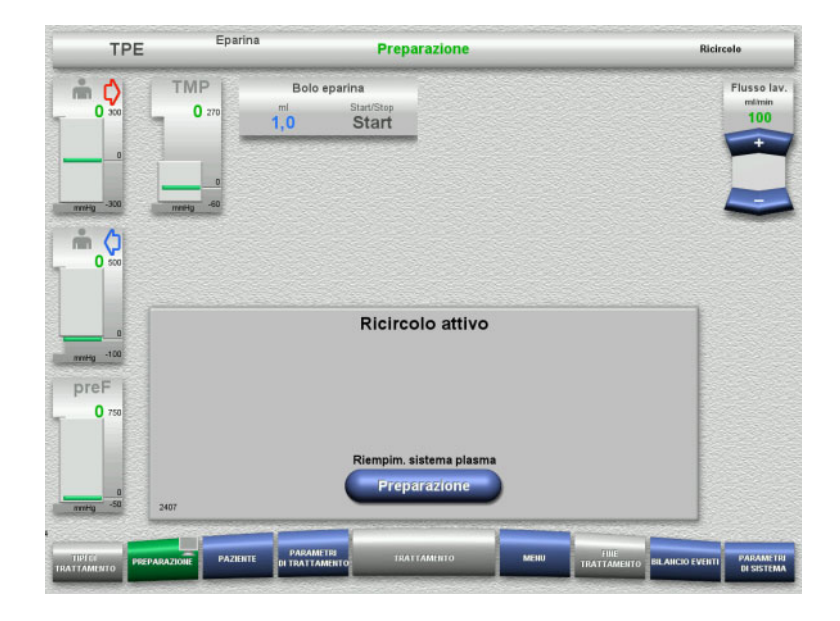

Una volta raggiunto il volume di lavaggio, il ricircolo si avvia automaticamente.

 Premere il pulsante **Preparazione** per preparare il riempimento del sistema plasma.

La pompa sangue è ferma.

# **4.4.7 Riempimento del sistema plasma**

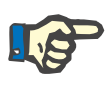

#### **Nota**

Dopo aver premuto il pulsante **Start Riempimento plasma**, non è possibile tornare al ricircolo. Il riempimento del plasma è completato dopo che la pompa del sangue si è fermata ed è stata eseguita la **Connessione paziente**.

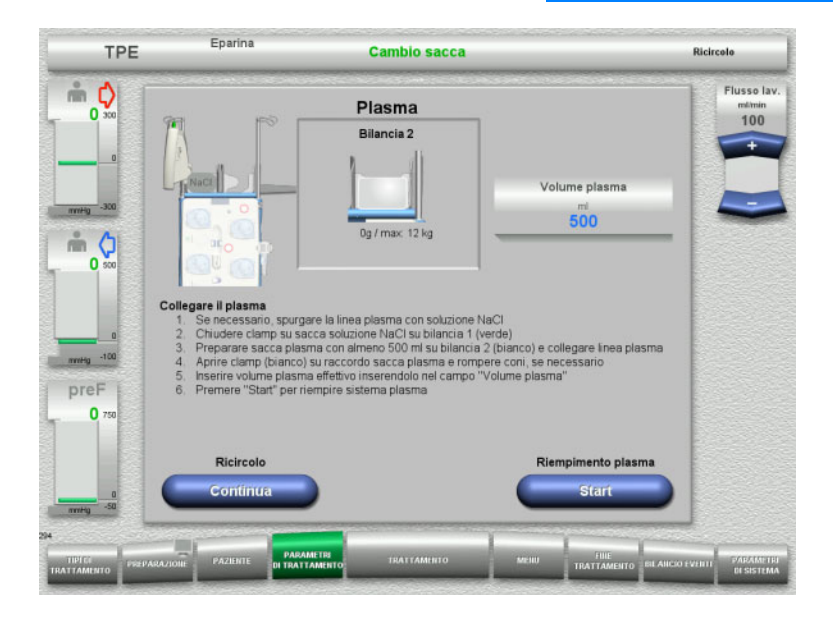

La pompa sangue è ferma.

- $\triangleright$  Chiudere la clamp (bianca) sulla linea della sacca NaCl sulla bilancia 1.
- Posizionare la sacca plasma sulla bilancia 2 oppure agganciarla al supporto sacca plasma e collegare la linea plasma.
- $\triangleright$  Inserire il volume delle sacche plasma aperte (vedere la seconda schermata).
- Premere il pulsante **Start** per avviare il riempimento del sistema plasma. La pompa di reinfusione eroga 270 ml

Premendo **Continua** si può continuare il ricircolo.

# **4.4.8 Connessione del paziente**

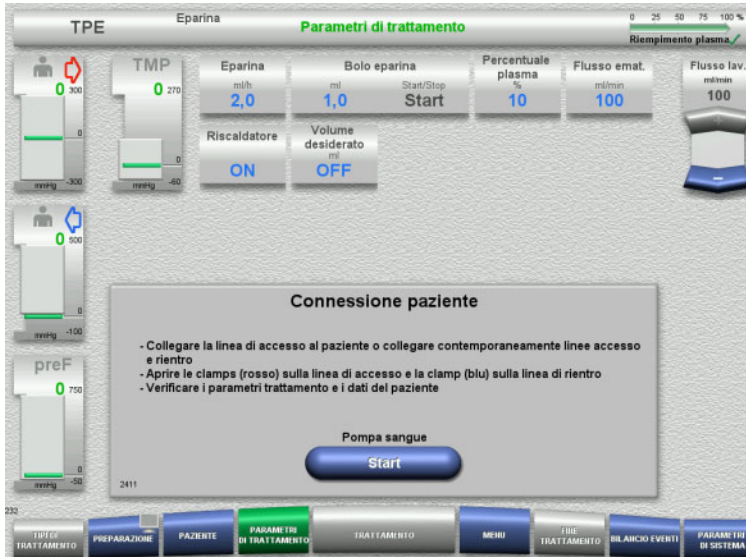

- La pompa sangue è ferma.
- Avviare la pompa sangue con **Start**. La pompa sangue continua a girare finché il rilevatore ottico non riconosce sangue. Se necessario, somministrare un bolo di eparina.

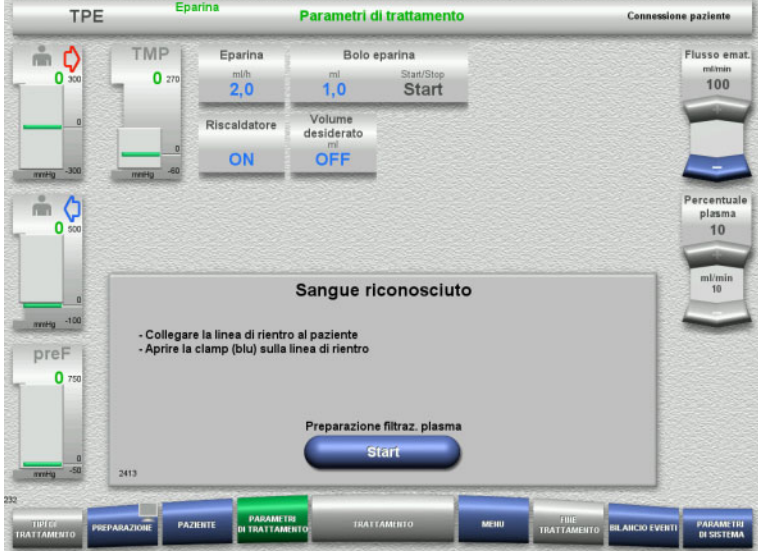

Il rilevatore ottico ha riconosciuto la presenza di sangue.

- La pompa sangue è ferma.
- Premere il pulsante **Start** per avviare la preparazione della plasmafiltrazione.

# **4.4.9 Preparazione della plasmafiltrazione**

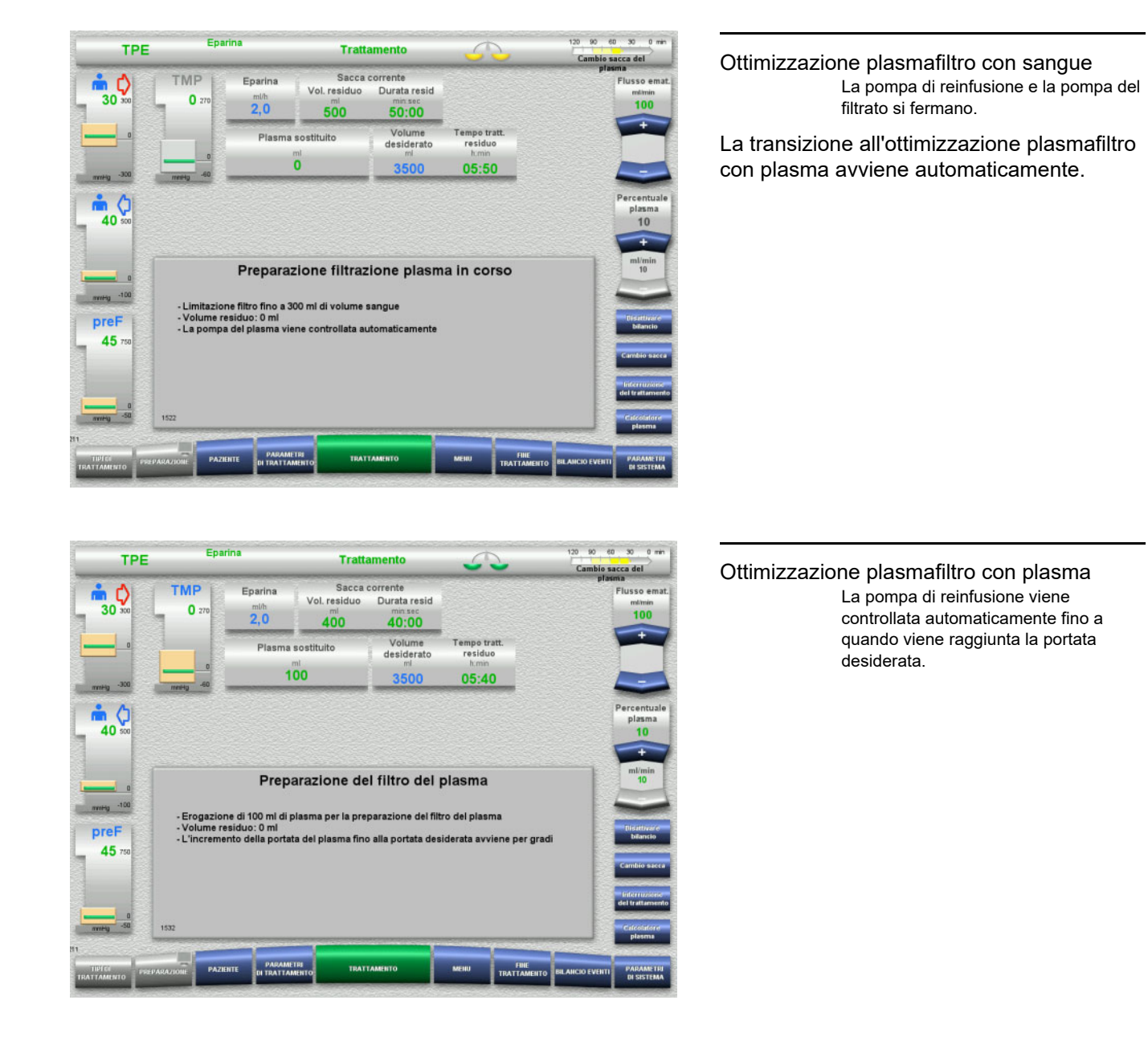

# **4.4.10 Trattamento**

#### **4.4.10.1 Schermata del trattamento**

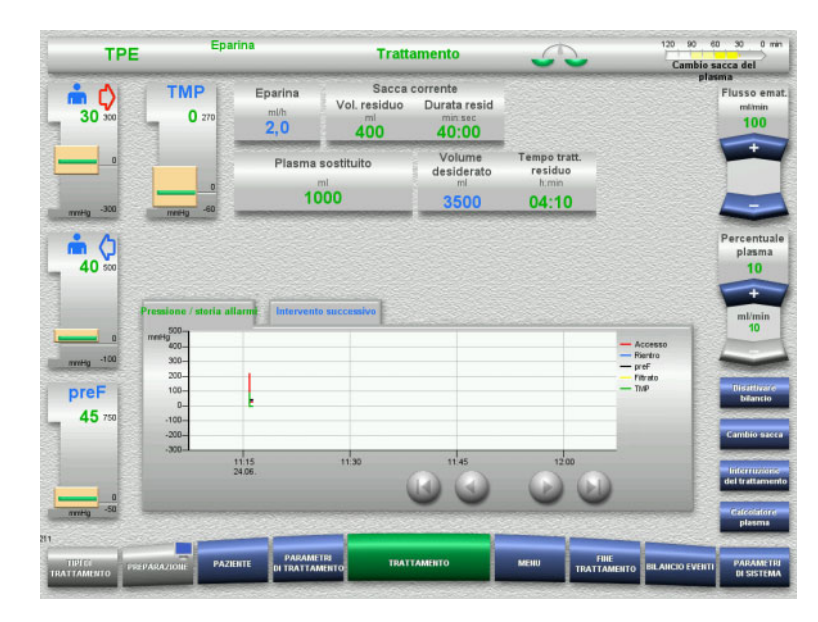

La schermata del trattamento resta visualizzata per l'intera durata del trattamento.

Nell'area informazioni sono riportate informazioni importanti relative al trattamento:

Pressione / storia allarmi Intervento successivo

#### **4.4.10.2 Menu**

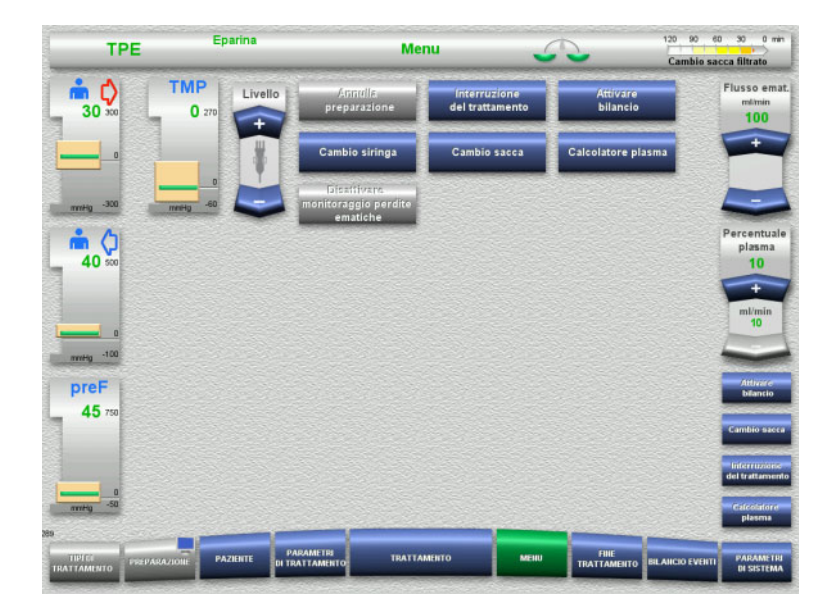

Si possono selezionare i seguenti campi di menu:

- Impostare il livello nel gocciolatore: innalzamento e abbassamento del livello nel gocciolatore.
- Annulla preparazione: smontaggio (operatore) / espulsione (dispositivo) del sistema di linee nella modalità Preparazione.
- Interruzione del trattamento: interruzione di un trattamento.
- Disattivare bilancio / Attivare bilancio: disinserimento e inserimento del bilancio.
- Cambio siringa:
	- sostituzione della siringa eparina. Cambio sacca:
	- sostituzione della sacca plasma. – Calcolatore plasma:
		- calcolo del plasma da scambiare.
- Attivare / disattivare monitoraggio perdite ematiche:

disattivazione e attivazione del monitoraggio delle perdite di sangue.

Descrizione dettagliata dei campi di menu visualizzati [\(consultare capitolo 4.7](#page-176-0)  [a pagina 177\)](#page-176-0).

#### **4.4.10.3 Bilancio Eventi**

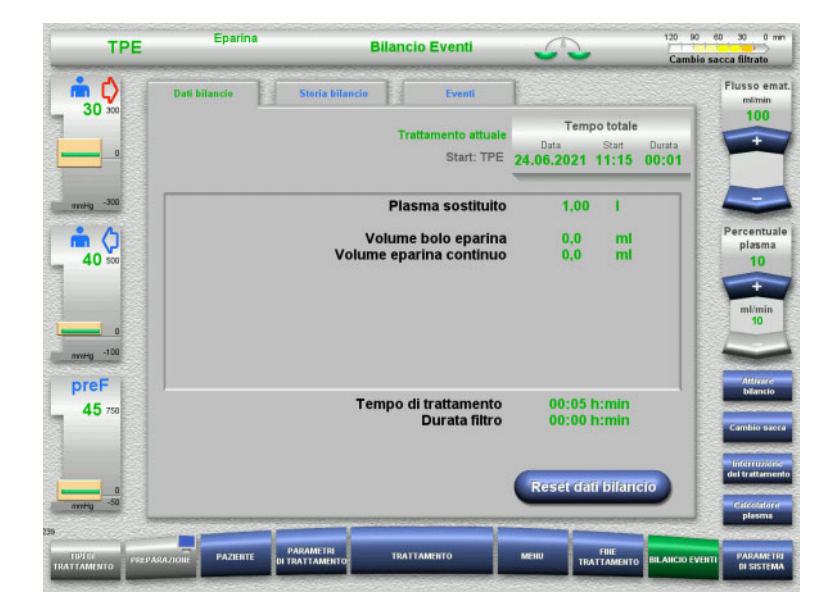

#### Si possono selezionare le seguenti schede:

- Dati bilancio
- Storia bilancio
- Eventi

[\(consultare capitolo 4.8 a pagina 201\)](#page-200-0)

#### **4.4.10.4 Parametri di sistema**

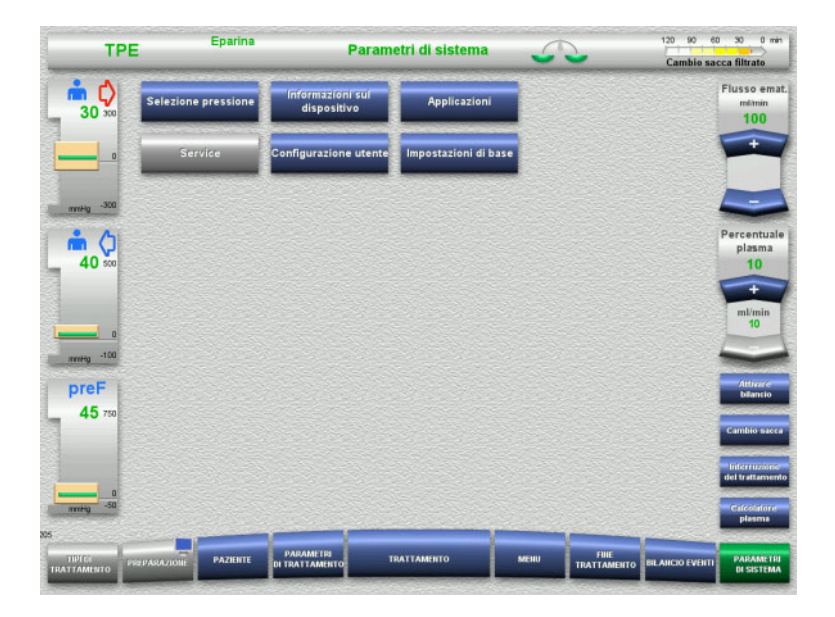

#### Nel menu **Parametri di sistema** si possono eseguire impostazioni con i tasti rappresentati in blu, [\(consultare capitolo 4.9](#page-205-0)  [a pagina 206\)](#page-205-0).

Le ServiceCard e le UserCard consentono di effettuare anche altre impostazioni.

#### **4.4.10.5 Procedura per il cambio sacca plasma**

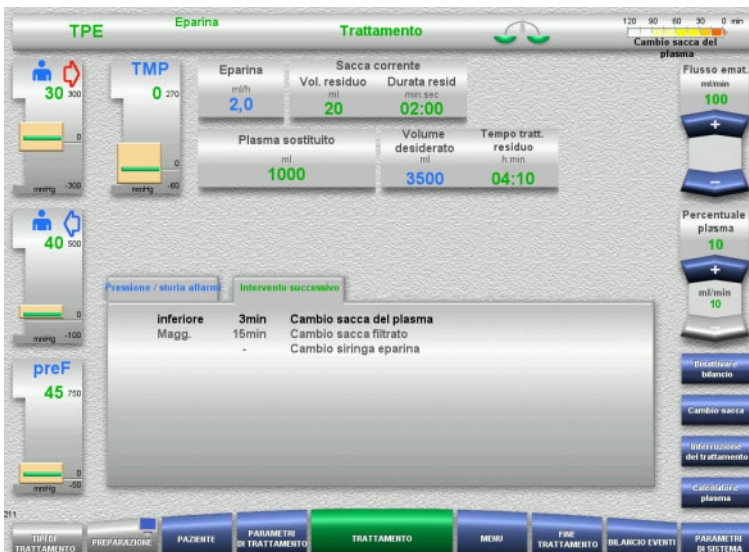

#### La scheda **Intervento successivo** indica se la sacca plasma deve essere cambiata ogni 3 minuti.

 Selezionare l'opzione di menu **Cambio sacca** [\(consultare capitolo 4.7.8](#page-192-0)  [a pagina 193\)](#page-192-0).

#### oppure

 Attendere fino a quando appare il messaggio **Sacca del plasma vuota**.

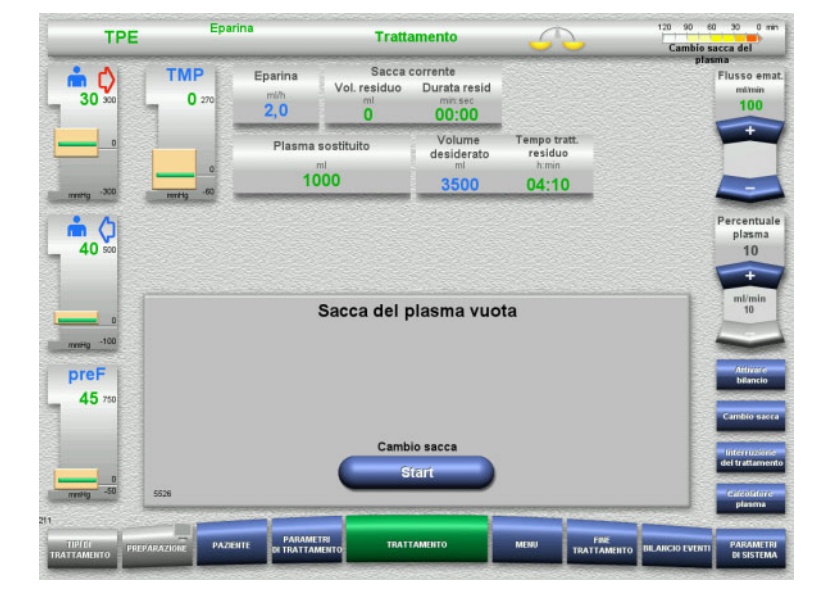

Quando la sacca plasma è vuota, appare un messaggio sullo schermo.

 Premere il pulsante **Start** per aprire il menu del cambio sacca.

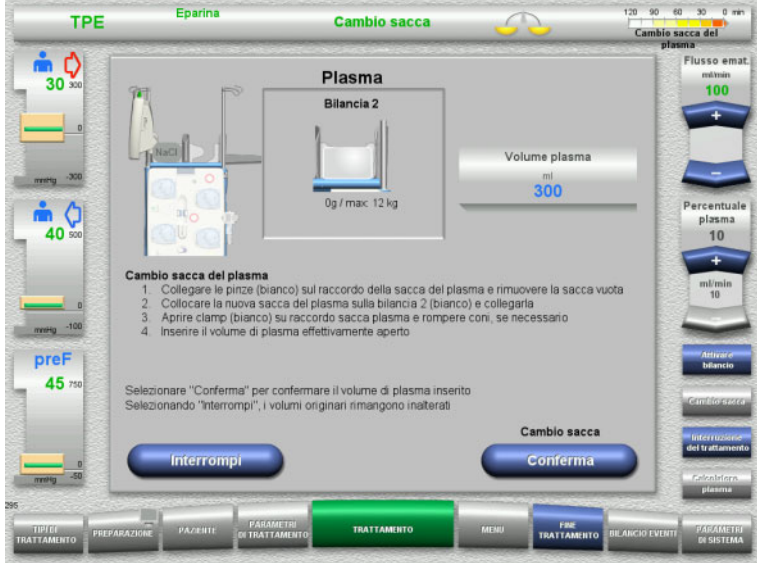

**4.4.10.6 Procedura per il cambio sacca filtrato (TPE)**

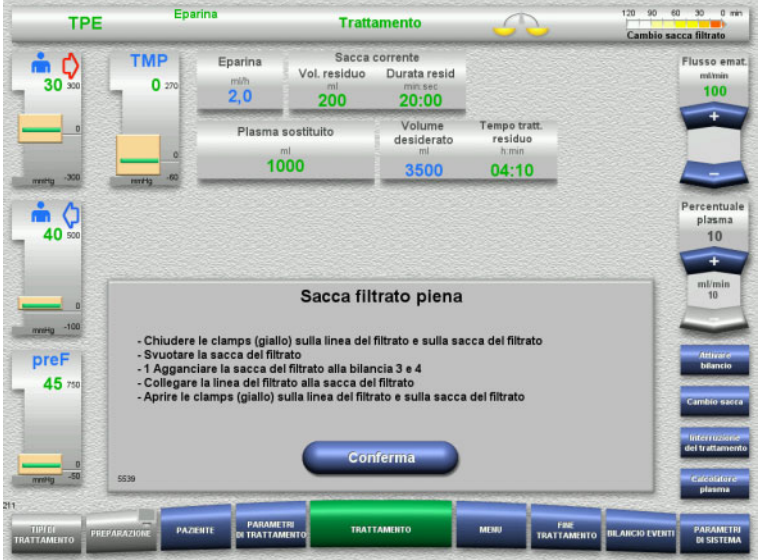

- Cambiare la sacca nel modo descritto. Il bilancio è disattivato. Assicurarsi che le soluzioni siano assegnate alla bilancia corretta.
- $\triangleright$  Inserire il nuovo volume delle sacche plasma aperte.
- Premere il pulsante **Conferma** per tornare alla schermata del trattamento. Il bilancio si avvia automaticamente.

#### Premere il pulsante **Interrompi** per interrompere il cambio sacca plasma. Il volume di plasma inserito non verrà applicato.

- Viene visualizzato un cambio sacca filtrato.
- Cambiare la sacca nel modo descritto. Il bilancio è disattivato.
- $\triangleright$  Attendere fino a quando appare il messaggio **Sacca filtrato piena**.
- Premere il pulsante **Conferma** per tornare alla schermata del trattamento.

Il trattamento verrà proseguito con il peso corrente di ciascuna sacca cambiata. Bilancio si avvia automaticamente.
# **4.4.11 Fine trattamento**

### **4.4.11.1 Preparazione della fine del trattamento**

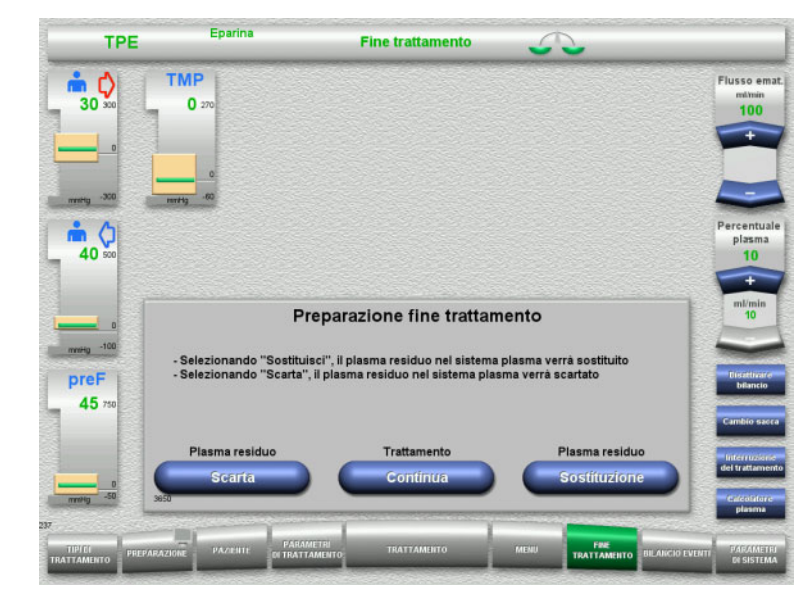

- Selezionare **FINE TRATTAMENTO** nella barra dei menu.
- Selezionare **Sostituzione** per terminare il trattamento con lo scambio di plasma residuo.

Premendo **Continua** si può continuare il trattamento.

Premere il pulsante **Scarta** per passare direttamente al menu **Fine trattamento senza sostituzione del plasma residuo** [\(consultare capitolo 4.4.11.3 a pagina 147\)](#page-146-0).

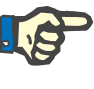

### **Nota**

Lo scambio di plasma residuo viene disabilitato in determinate condizioni.

### **4.4.11.2 Scambio del plasma residuo**

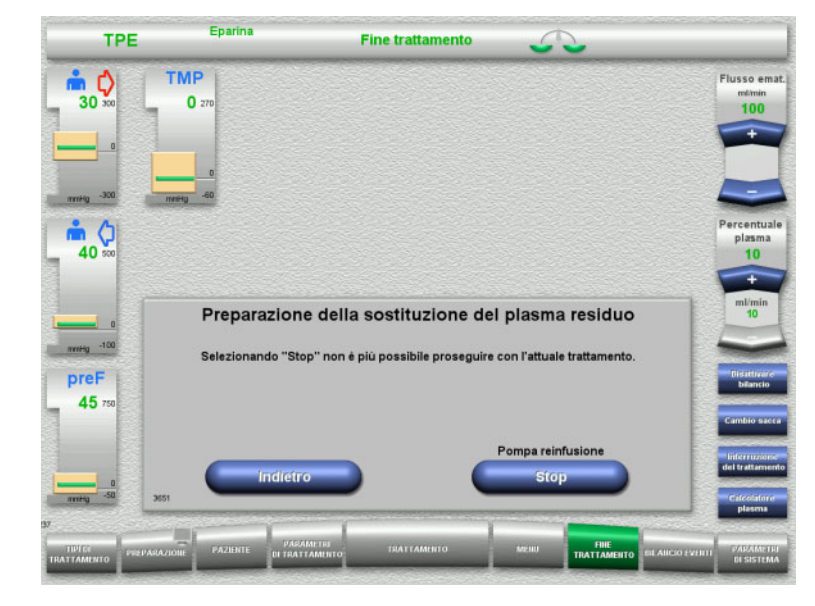

 Premere il pulsante **Stop** per arrestare la pompa di reinfusione. Il bilancio è disattivato.

Premere **Indietro** per passare alla schermata **Preparazione fine trattamento**.

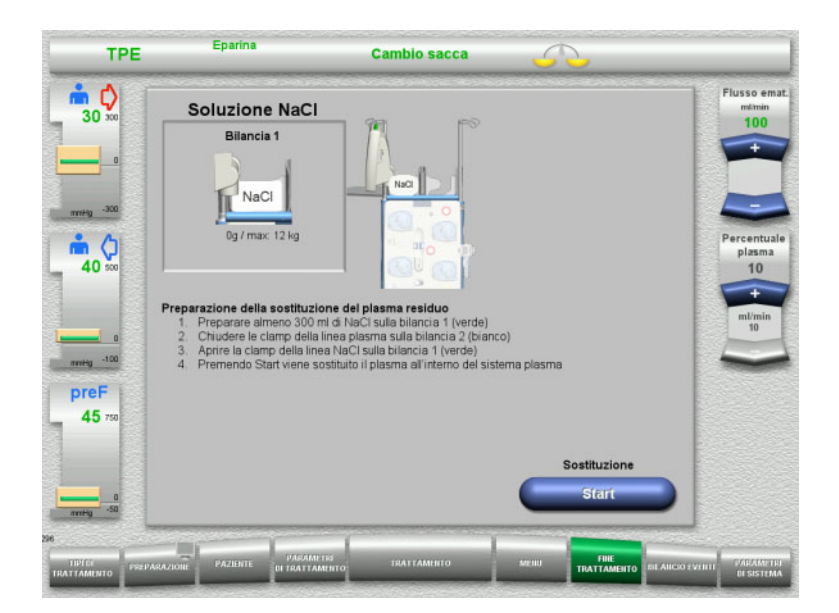

- Caricare e collegare la sacca NaCl della bilancia 1.
- $\triangleright$  Chiudere la clamp (bianca) della linea plasma diretta alla sacca plasma sulla bilancia 2.
- Premere il pulsante **Start** per avviare la plasmaferesi del plasma residuo.

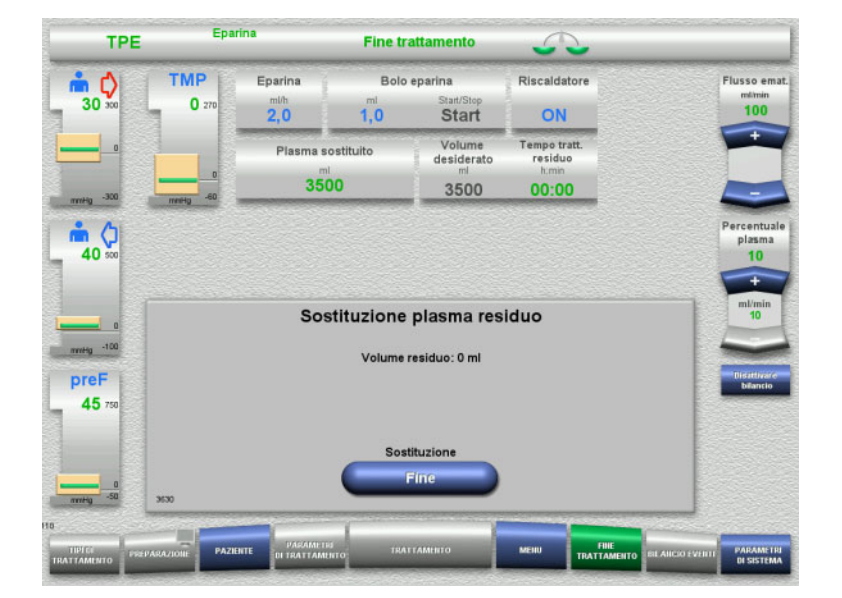

Viene visualizzato il volume rimanente. La pompa di reinfusione eroga 270 ml

Premere il pulsante **Fine** per terminare la plasmaferesi del plasma residuo.

### <span id="page-146-0"></span>**4.4.11.3 Selezione della reinfusione di sangue**

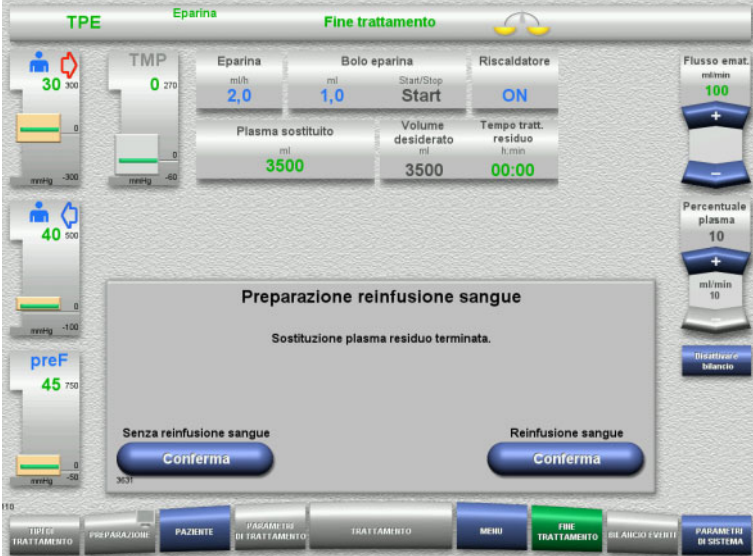

 Premere **Conferma** per selezionare la reinfusione di sangue.

Premendo il tasto **Conferma (Senza reinfusione sangue)** e **Stop Pompa sangue** nella schermata seguente, si apre la schermata **Disconnettere il paziente!** [\(consultare capitolo 4.4.11.5 a pagina 150\)](#page-149-0).

### **Fine del trattamento senza scambio di plasma residuo**

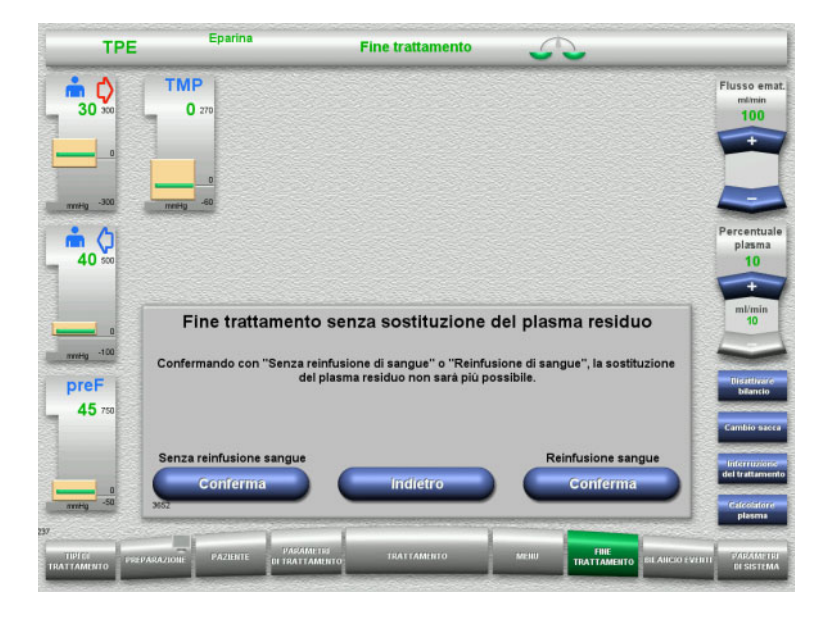

 Premere **Conferma** per selezionare la reinfusione di sangue.

Premere **Indietro** per passare alla schermata **Preparazione fine trattamento**.

Premendo il tasto **Conferma (Senza reinfusione sangue)** e **Stop Pompa sangue** nella schermata seguente, si apre la schermata **Disconnettere il paziente!** [\(consultare capitolo 4.4.11.5 a pagina 150\)](#page-149-0).

### **4.4.11.4 Fine del trattamento con reinfusione di sangue**

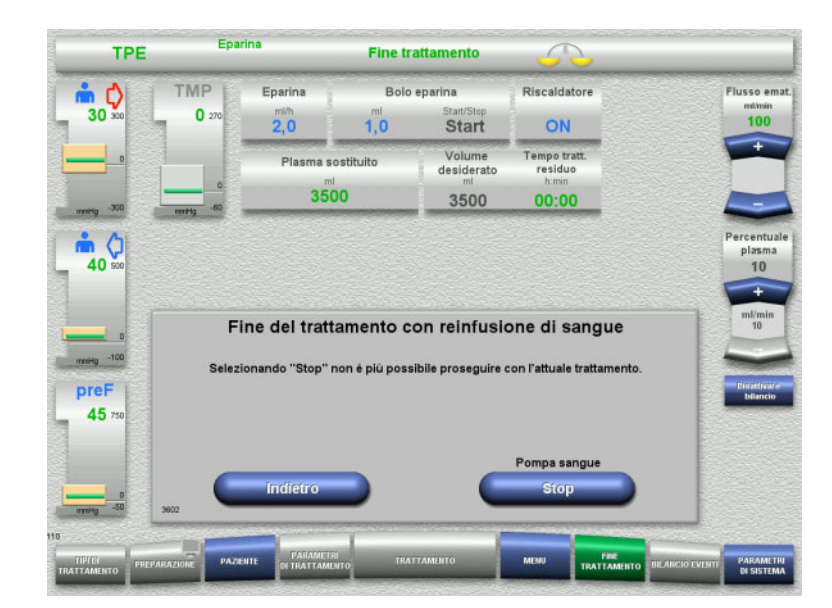

 Arrestare la pompa sangue premendo **Stop**.

Premere **Indietro** per tornare alla schermata della selezione della reinfusione di sangue.

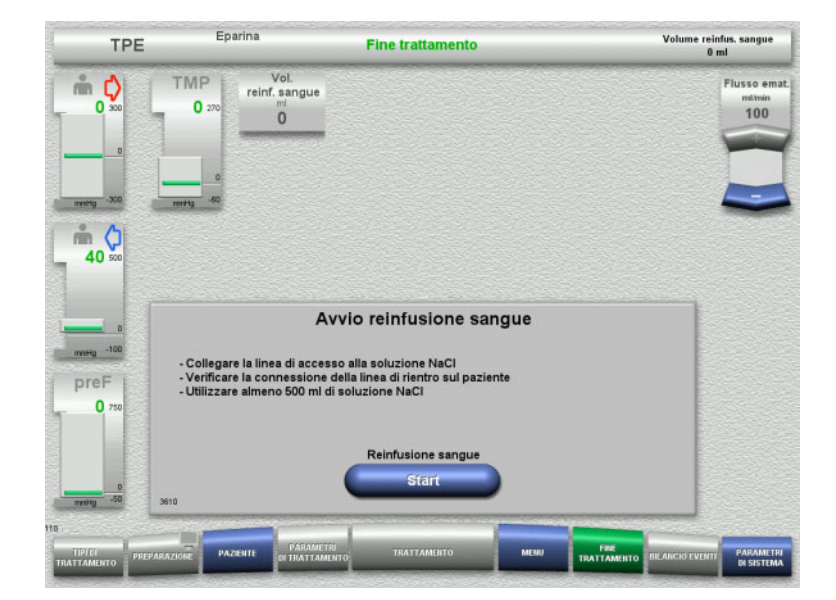

- Disconnettere la linea di accesso dal paziente e collegarla alla soluzione NaCl.
- Premere **Start** per avviare la reinfusione. Il flusso ematico è limitato a 100 ml/min.

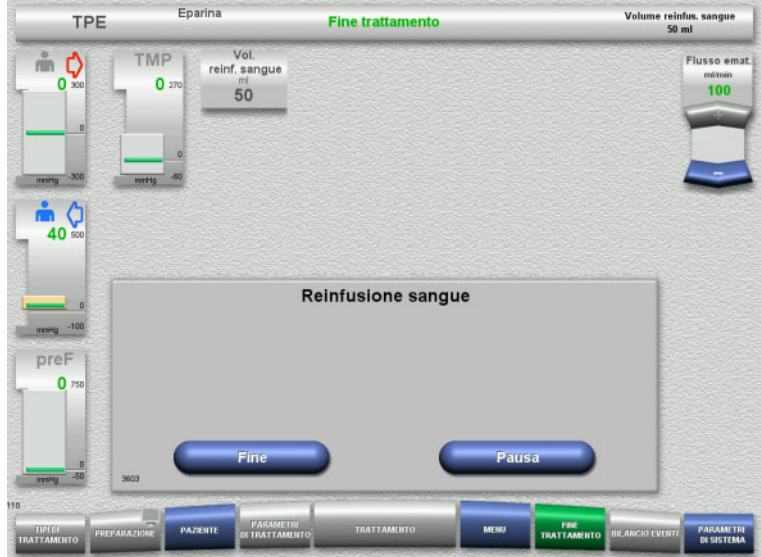

La reinfusione sangue si arresta automaticamente non appena il rilevatore ottico riconosce la presenza di soluzione NaCl.

Premendo **Pausa**, è possibile interrompere la reinfusione di sangue.

Per terminare la reinfusione di sangue, premere **Fine**.

- Eparina Volume reinfus, sangue<br>100 ml TPE **Fine trattamento** Vol.<br>reinf. sangue TMP  $\circ$ lusso en  $\bullet$  $100$  $100$  $\frac{1}{40}$ Soluzione NaCl riconosciuta .<br>Ido "Continua" vengono reinfusi altri 100 ml di soluzione NaCl. preF  $\overline{0}$ Continua **PARAMET**
- $\triangleright$  Per terminare la reinfusione di sangue, premere **Fine**.

Premendo **Continua** è possibile reinfondere altri 100 ml di soluzione NaCl. L'operazione può essere ripetuta.

### <span id="page-149-0"></span>**4.4.11.5 Disconnessione del paziente**

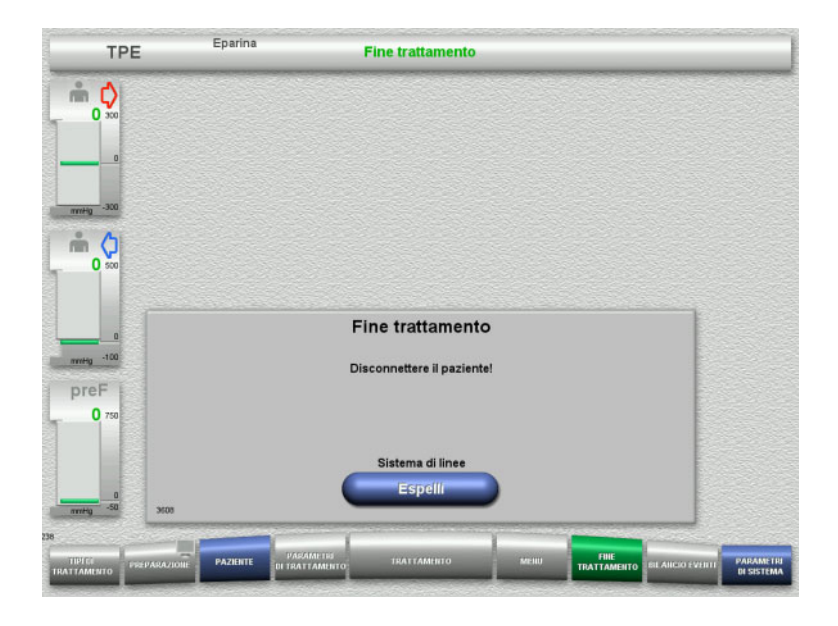

- $\triangleright$  Disconnettere il paziente.
- Avviare l'espulsione del sistema di linee premendo **Espelli**.

### **4.4.11.6 Rimozione del sistema di linee**

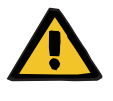

#### **Avvertenza**

**Pericolo di contaminazione incrociata in caso di contaminazione del materiale di consumo**

Sussiste il rischio di trasmissione di germi.

 Al termine del trattamento, i materiali di consumo devono essere smaltiti osservando le norme in materia di utilizzo di materiali potenzialmente contaminati.

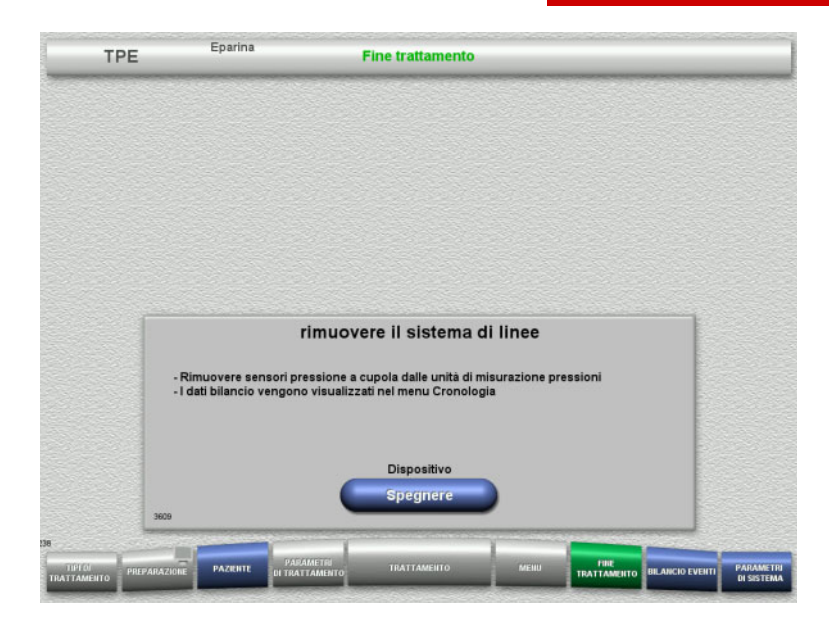

 $\triangleright$  Rimuovere il sistema di linee.

Nel menu **BILANCIO EVENTI** si possono verificare i dati trattamento e gli eventi.

Spegnere il dispositivo premendo il pulsante **Spegnere**.

# **4.5 Trattamenti CRRT pediatrici**

Descrizione generale delle procedure CVVHD ped. da 8 kg a 16 kg e CVVHD ped. da 16 kg a 40 kg, con note sulle differenze tra le singole opzioni di trattamento.

# **4.5.1 Accensione del dispositivo e avvio del test funzionale**

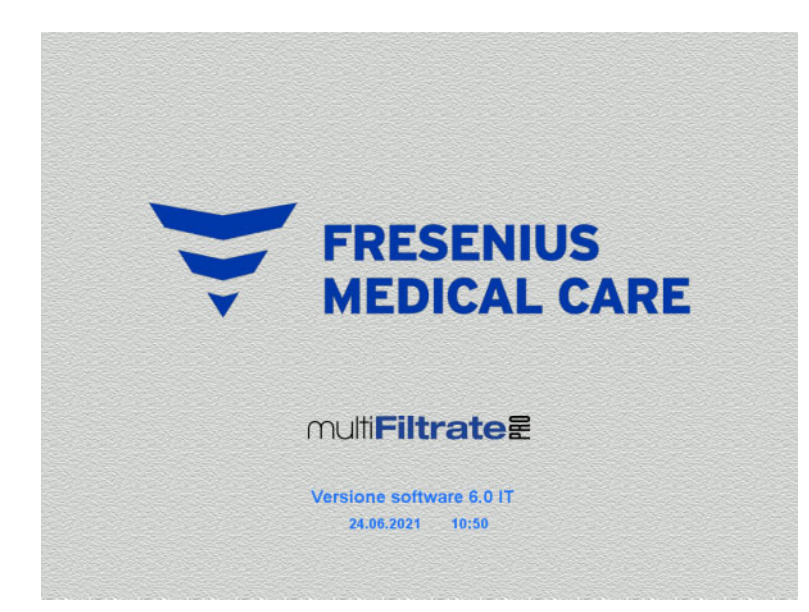

Tutte le bilance devono essere prive di pesi.

 Attivare il dispositivo con il tasto **ON/OFF**. Vengono visualizzati la versione software, la data e l'orario.

Avviare il test funzionale con **Start**.

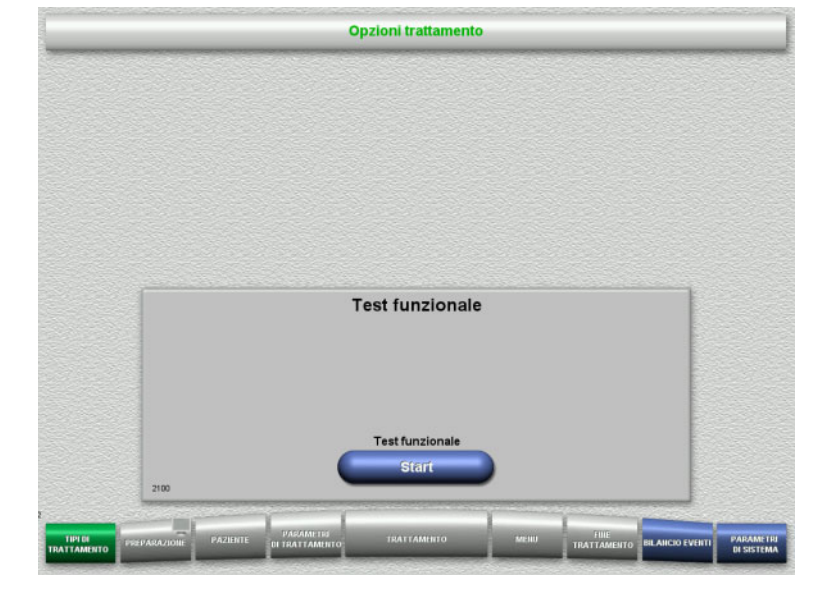

# **4.5.2 Selezione trattamenti**

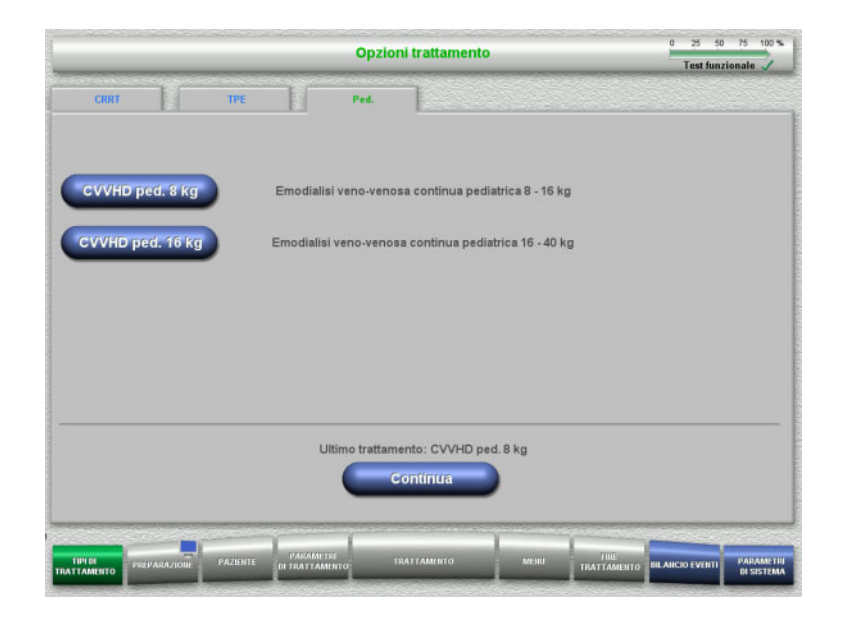

**4.5.3 Proseguimento ultimo trattamento**

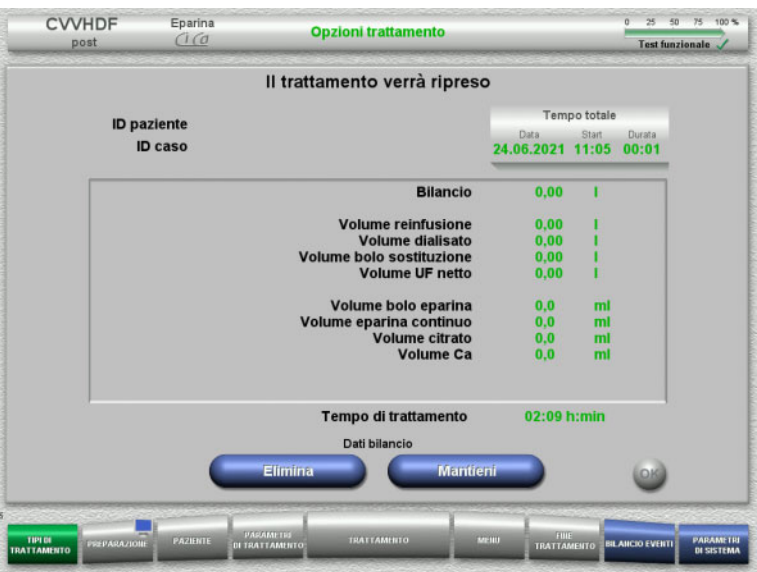

 $\triangleright$  Selezionare il trattamento.

Premendo **Continua** si può proseguire con l'ultimo trattamento eseguito.

 Confermare gli ultimi dati bilancio con il tasto **Mantieni**

### oppure

 azzerare gli ultimi dati bilancio con il tasto **Elimina**.

ID paziente e ID caso vengono eliminati.

 Confermare la selezione precedente «Mantieni» o «Elimina» premendo **OK**.

# **4.5.4 Requisiti iniziali**

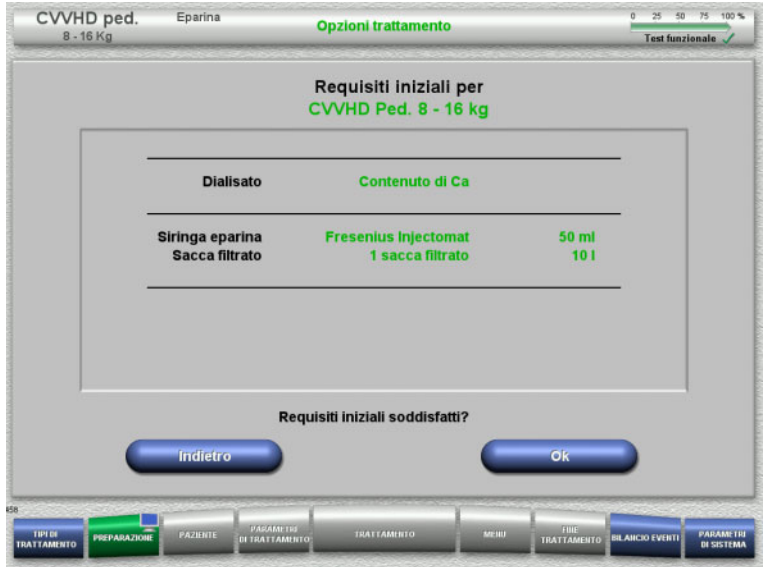

- Controllare la composizione delle soluzioni con quanto visualizzato sullo schermo.
- Confermare i requisiti iniziali premendo **OK**.

Premendo **Indietro** si può passare alla selezione delle opzioni trattamento.

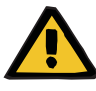

### **Avvertenza**

### **Rischio per il paziente dovuto alla perdita di calore attraverso il circuito ematico extracorporeo a causa della bassa temperatura ambiente e dei bassi flussi di dialisato/reinfusione**

Se la temperatura ambiente è troppo bassa o i flussi dialisato/reinfusione sono troppo bassi, questo può portare all'ipotermia del paziente.

- Eseguire il trattamento a una temperatura ambiente di almeno 20 °C.
- Eseguire i trattamenti con flussi di dialisato/reinfusione < 600 ml/h a una temperatura della stanza ≥ 25 °C.
- $\triangleright$  Accendere il riscaldatore.
- $\triangleright$  Evitare correnti d'aria durante il trattamento.
- Monitorare regolarmente la temperatura del paziente.
- $\triangleright$  Se necessario, adottare misure per mantenere la temperatura del paziente, ad esempio usando coperte elettriche.

# **4.5.5 Inserimento cassetta**

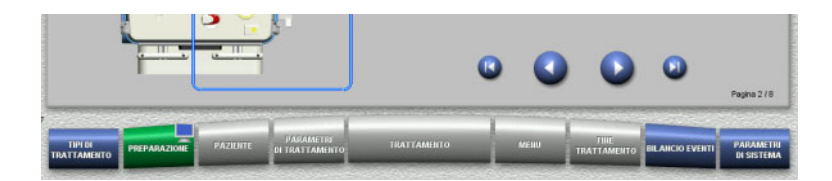

Per l'inserimento della cassetta sono disponibili le seguenti funzioni:

Premere per passare all'operazione successiva.

Premere **D** per portarsi alla fine delle istruzioni di installazione.

Premere **per tornare all'operazione** precedente.

Premere **D** per portarsi all'inizio delle istruzioni di installazione.

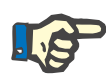

# **Nota**

Il kit per CVVHD ped. multiFiltratePRO si usa per le modalità di trattamento CVVHD ped. da 8 kg a 16 kg e CVVHD ped. da 16 kg a 40 kg.

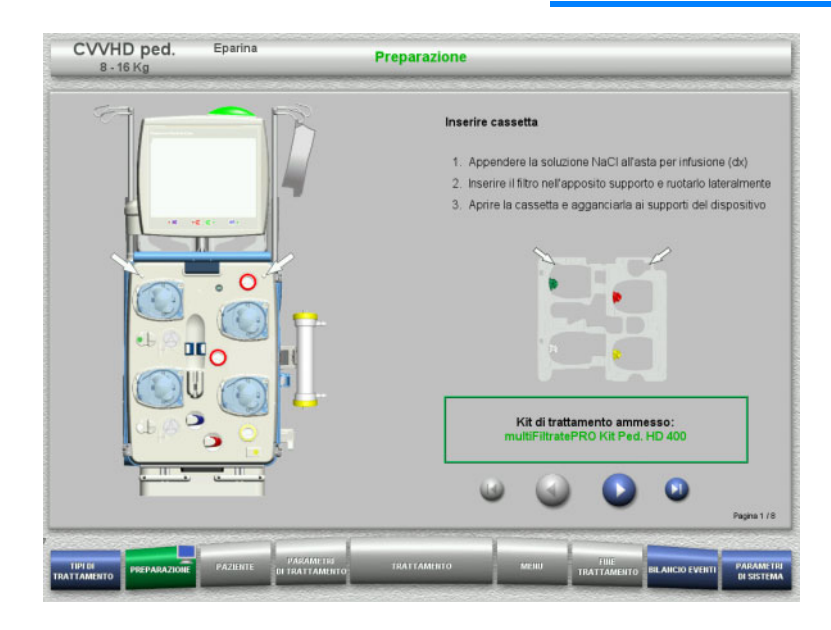

- Appendere la cassetta nel modo descritto.
- Fissare il filtro nell'apposito supporto.
- $\triangleright$  Premere  $\triangleright$  per passare all'operazione successiva.

### **4.5.5.1 Montaggio del sistema di rientro**

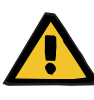

#### **Avvertenza**

**Rischio di embolia gassosa a causa del mancato funzionamento del rilevatore bolle d'aria**

Coaguli di sangue nel sistema di linee, contaminazioni e/o umidità nel rilevatore bolle d'aria possono pregiudicare il corretto funzionamento del rivelatore bolle d'aria.

- $\triangleright$  Assicurarsi che il rilevatore bolle d'aria sia pulito e asciutto.
- $\triangleright$  Non utilizzare oggetti e mezzi a conduzione ecografica sul rilevatore bolle d'aria.

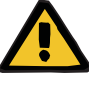

### **Avvertenza**

**Pericolo di embolia gassosa in caso di entrata di aria nel sistema di linee**

Un sistema di linee inserito in modo errato può compromettere il corretto rilevamento dell'aria.

 Durante il montaggio del sistema di linee nel rilevatore aria/rilevatore ottico, la linea deve trovarsi completamente inserita nell'apposito supporto.

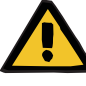

#### **Avvertenza**

**Pericolo di embolia gassosa in caso di entrata di aria nel sistema di linee**

- $\triangleright$  Inserire correttamente il sistema di linee nel morsetto stringitubo.
- $\triangleright$  Durante il trattamento non rimuovere il sistema di linee dal morsetto stringitubo.

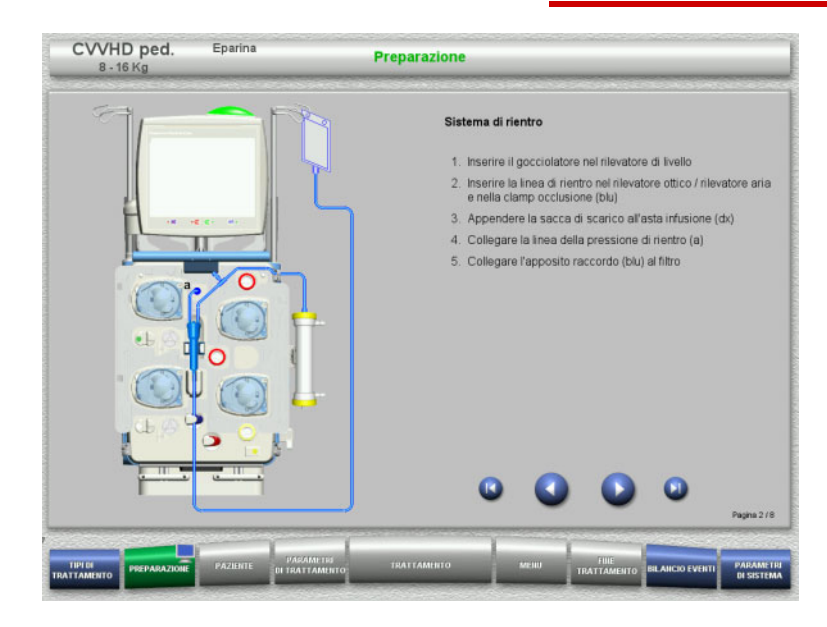

- Montare il sistema di rientro nel modo descritto.
- $\triangleright$  Premere  $\triangleright$  per passare all'operazione successiva.

### **4.5.5.2 Montaggio del sistema di accesso**

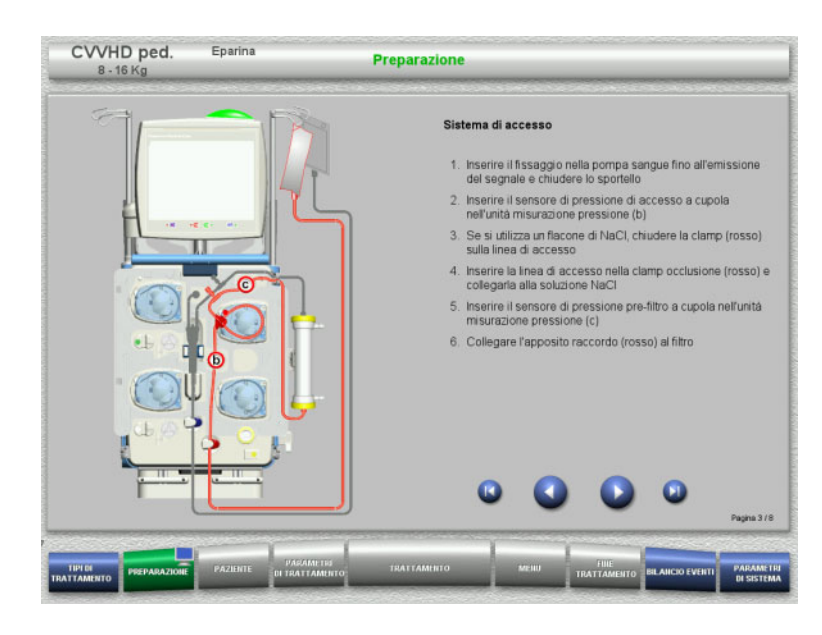

 Montare il sistema di accesso nel modo descritto.

Verificare che la cassetta sia idonea al trattamento selezionato.

 $\triangleright$  Premere per passare all'operazione successiva.

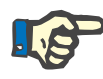

### **Nota**

Dopo aver montato il primo supporto, il sistema a cassetta può essere smontato solo tramite la funzione **MENU** / **Annulla preparazione** [\(consultare capitolo 4.7.2 a pagina 177\)](#page-176-0).

### **4.5.5.3 Montaggio del sistema filtrato**

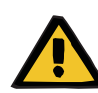

#### **Avvertenza**

### **Pericolo di contaminazione in caso di sacca danneggiata**

In caso di caduta, una sacca potrebbe rompersi.

 $\triangleright$  Agganciare la sacca filtrato alla bilancia inferiore e spingerla fino all'arresto.

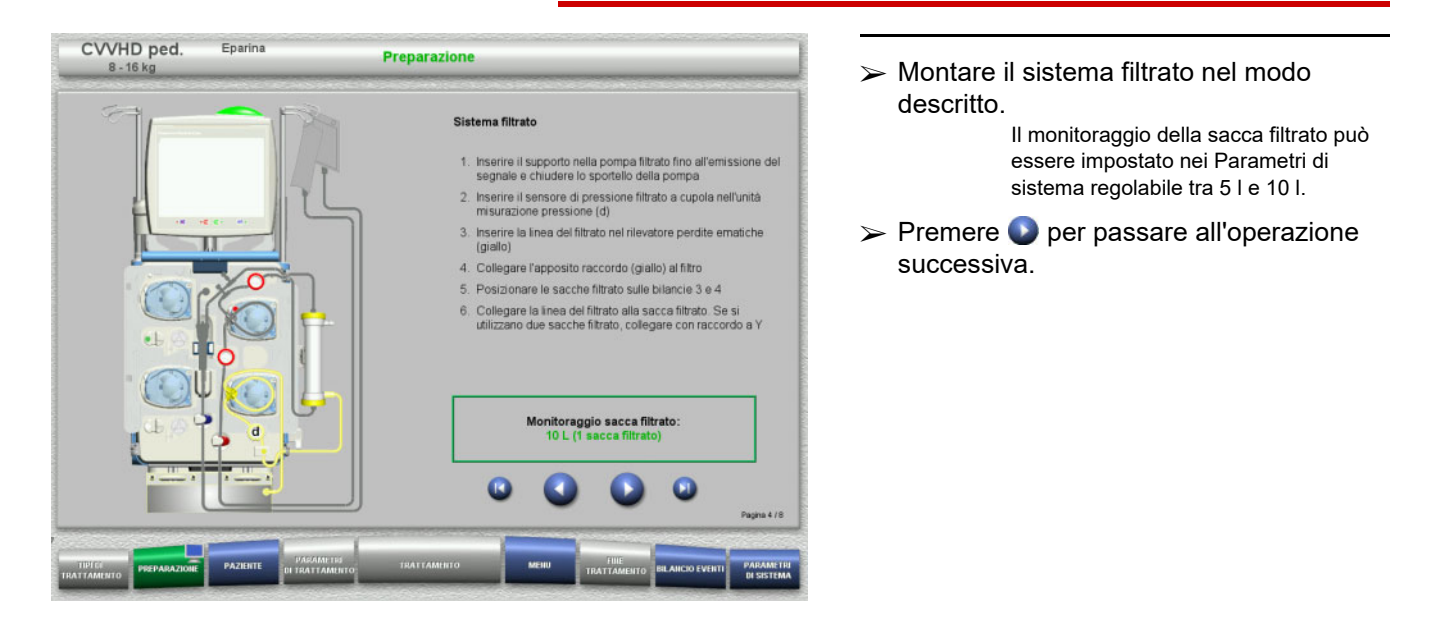

### **4.5.5.4 Posizionare le soluzioni**

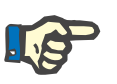

### **Nota**

Quando si posizionano le soluzioni sulla bilancia occorre assicurarsi che i raccordi siano centrati e rivolti verso la parte posteriore.

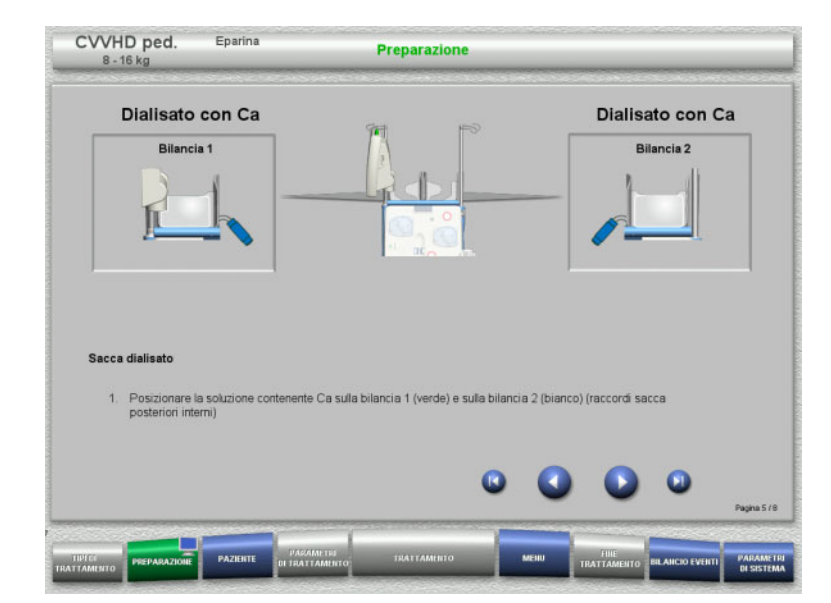

- Posizionare le soluzioni sulle bilance nel modo descritto. Peso massimo per bilancia: 12 kg
- $\triangleright$  Premere  $\bigcirc$  per passare all'operazione successiva.

### **4.5.5.5 Montaggio del sistema dialisato**

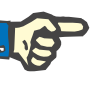

### **Nota**

Quando si inserisce la sacca di riscaldamento è necessario verificare la corretta assegnazione dei colori.

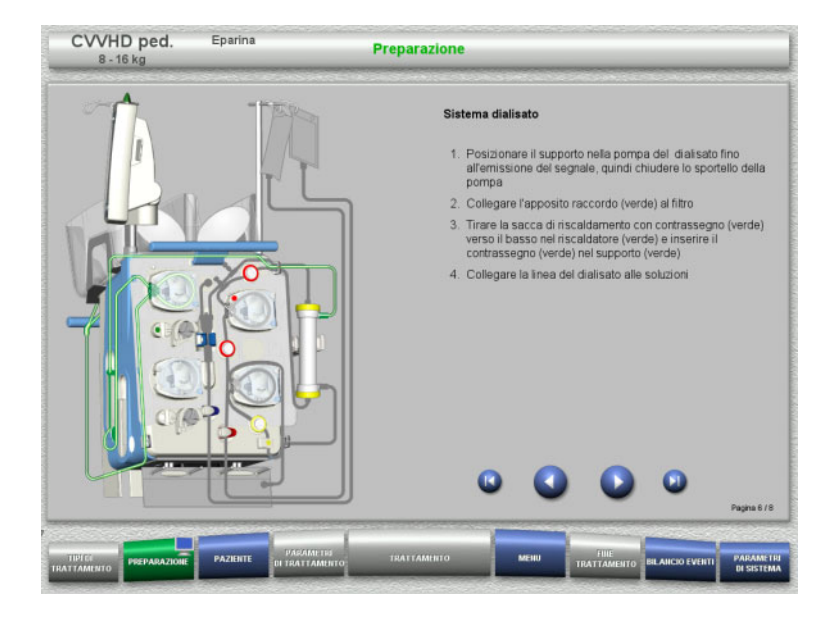

- Montare il sistema dialisato nel modo descritto.
- $\triangleright$  Premere  $\triangleright$  per passare all'operazione successiva.

#### **4.5.5.6 Inserimento della siringa eparina**

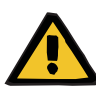

#### **Avvertenza**

#### **Rischio di eparinizzazione eccessiva o insufficiente**

Basse velocità di somministrazione possono determinare un'eparinizzazione eccessiva o insufficiente per imprecisioni della pompa siringa eparina.

Per garantire che la velocità di somministrazione della pompa della siringa eparina sia precisa,

- $\ge$  la velocità deve essere impostata su un valore superiore a 1 ml/h
- $\ge$ la concentrazione di eparina nella siringa deve essere adeguata alla velocità di somministrazione

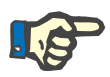

### **Nota**

Si può utilizzare solo il tipo di siringa impostato nel Setup e visualizzato sullo schermo.

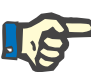

### **Nota**

Durante il montaggio della siringa eparina, rispettare le seguenti precauzioni:

- Le alette della siringa devono trovarsi tra le leve di serraggio e la staffa.
- Il tampone dello stantuffo della siringa deve trovarsi tra le prese dell'impugnatura.

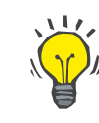

### **Consiglio**

Se si inizia il trattamento senza eparina, è comunque possibile inserire una siringa eparina in qualsiasi momento tramite **MENU / Cambio siringa** (solo se la pompa eparina è attivata).

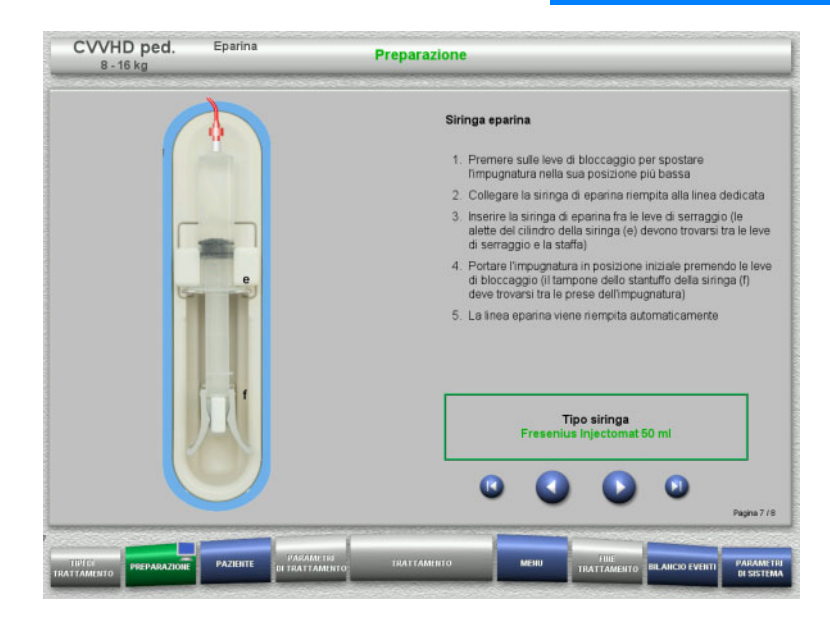

- $\triangleright$  Montare la siringa eparina nel modo descritto.
- $\triangleright$  Premere  $\triangleright$  per passare all'operazione successiva.

### **4.5.5.7 Inserimento completo cassetta**

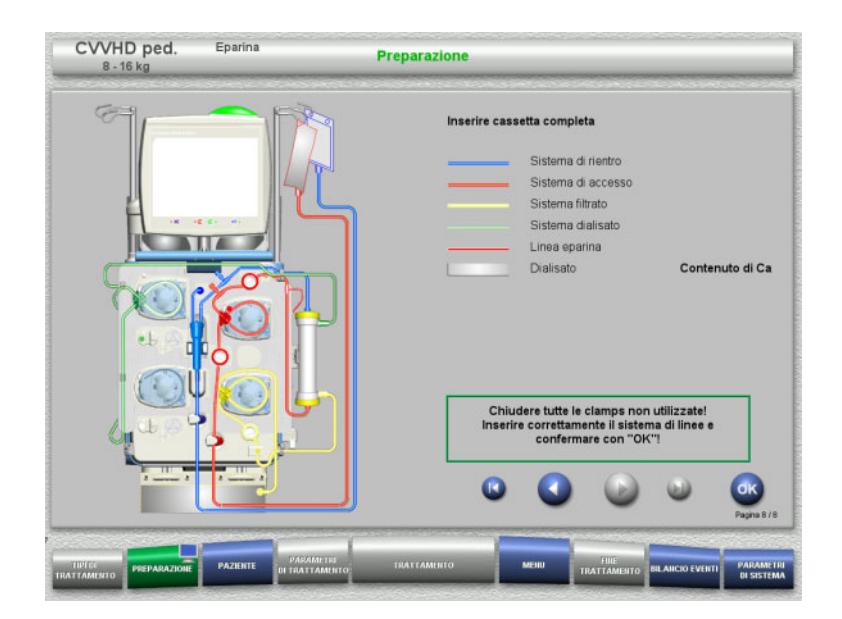

- $\triangleright$  Inserimento completo cassetta.
	- Se non è possibile selezionare **OK** (grigio), osservare le informazioni sullo schermo e controllare il sistema di linee inserito.
- Confermare il montaggio completo del sistema di linee con **OK**.

Dopo la conferma, qualora si selezioni un'anticoagulazione con eparina, la linea eparina viene riempita automaticamente.

### **4.5.6 Priming e lavaggio della cassetta**

### **4.5.6.1 Priming del sistema di linee**

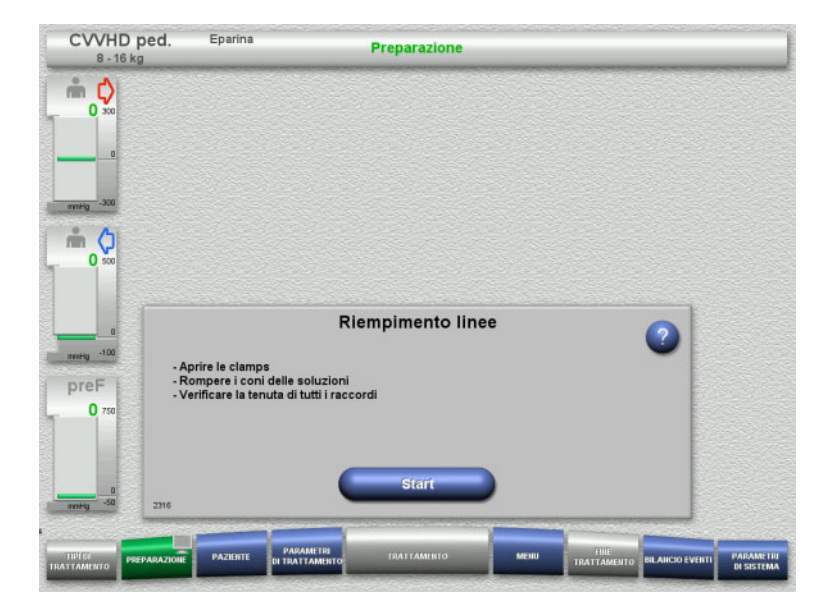

Riempire il sistema di linee con **Start**.

Il lavaggio si avvia automaticamente non appena viene riconosciuto il livello di riempimento nel gocciolatore.

Con il **tasto basculante** è possibile modificare il flusso di lavaggio.

### **4.5.6.2 Inserire l'ID paziente e l'ID caso**

CVVHD ped

###

m Q

 $\overline{0}$ 

 $m<sub>o</sub>$  $\Omega$ 

preF  $\mathbf 0$ 

**Eparing** 

**Prerequisito** Il menu **Paziente** si apre automaticamente all'avvio del riempimento se è attivato **Accesso al menu Paziente**. In caso contrario, all'avvio del riempimento si aprirà automaticamente il menu **Parametri di trattamento** [\(consultare capitolo 4.5.6.3 a pagina 162\)](#page-161-0).

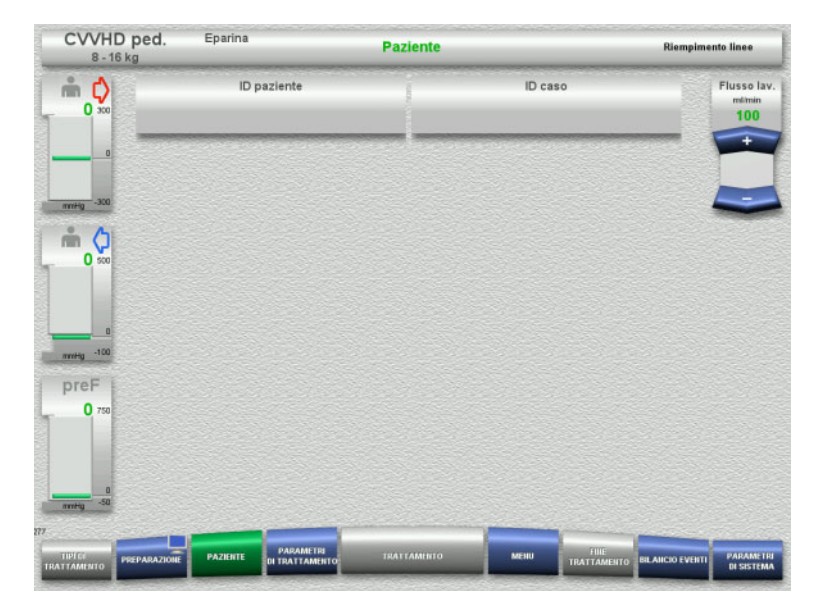

Pazient

 Controllare l'**ID paziente** o l'**ID caso** in questione.

Se non sono stati ancora inseriti dati, i campi sono vuoti.

- ID paziente **ID** case **Flusso lav** mtimin<br>100 tastiera. 7 1 2 2 3 3 3 3 4 -------------ा जात्र व लागि ग  $Fine$ ਵਰ
- $\triangleright$  Per modificare o inserire per la prima volta i dati, selezionare **ID paziente** / **ID caso**.
	- Inserire l'**ID paziente** / **ID caso** tramite la
	- $\triangleright$  Premere **OK** per applicare il valore visualizzato.

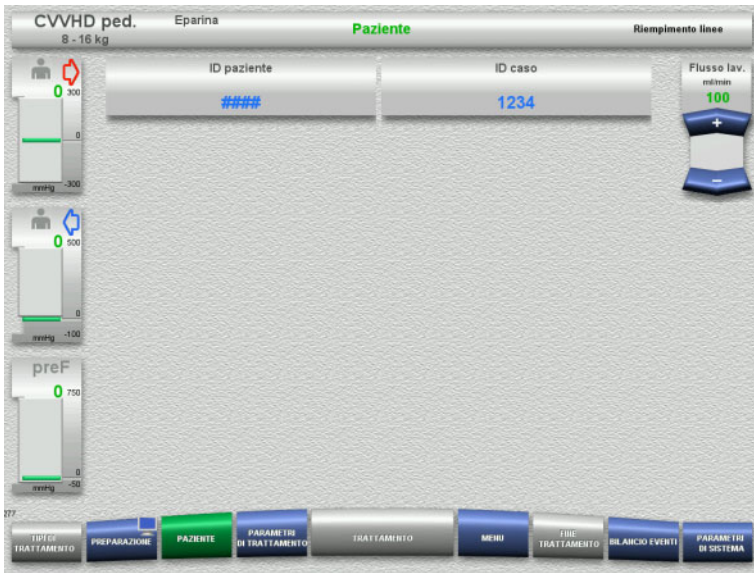

 Controllare l'indicazione dell'**ID paziente** o dell'**ID caso** inserito.

### <span id="page-161-0"></span>**4.5.6.3 Inserimento dei parametri trattamento**

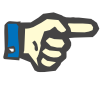

### **Nota**

Con la funzione Bolo è possibile somministrare un bolo iniziale di eparina.

Durante l'anticoagulazione, il bilancio del liquido infuso viene corretto automaticamente.

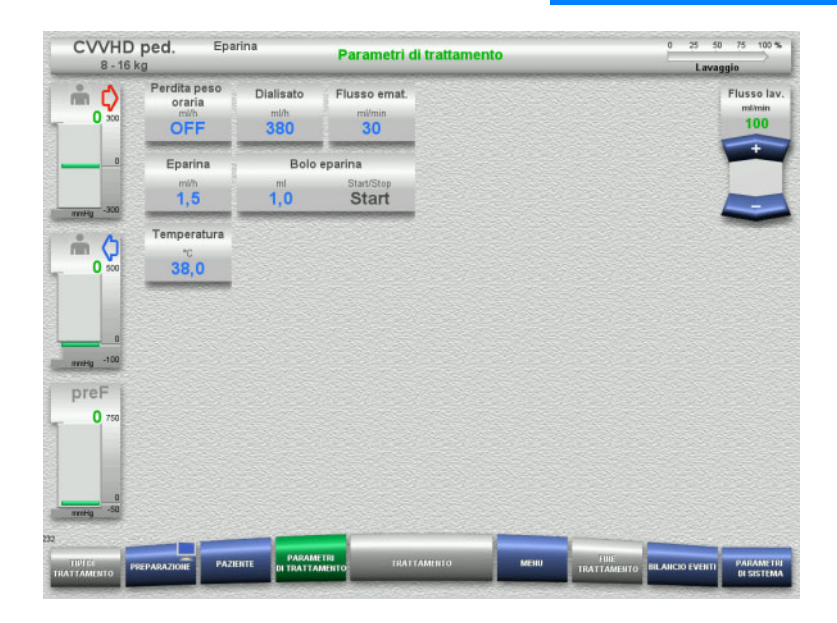

► Controllare i parametri trattamento preimpostati. Adattare i parametri trattamento all'occorrenza.

– Temperatura: Immettere la temperatura del dialisato (°C). Con la funzione **Temperatura** è possibile attivare e disattivare il riscaldatore.

### **4.5.6.4 Lavaggio UF**

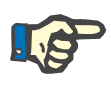

### **Nota**

Se si utilizzano sacche di soluzione NaCl con un solo raccordo, assicurarsi che la quantità sia sufficiente.

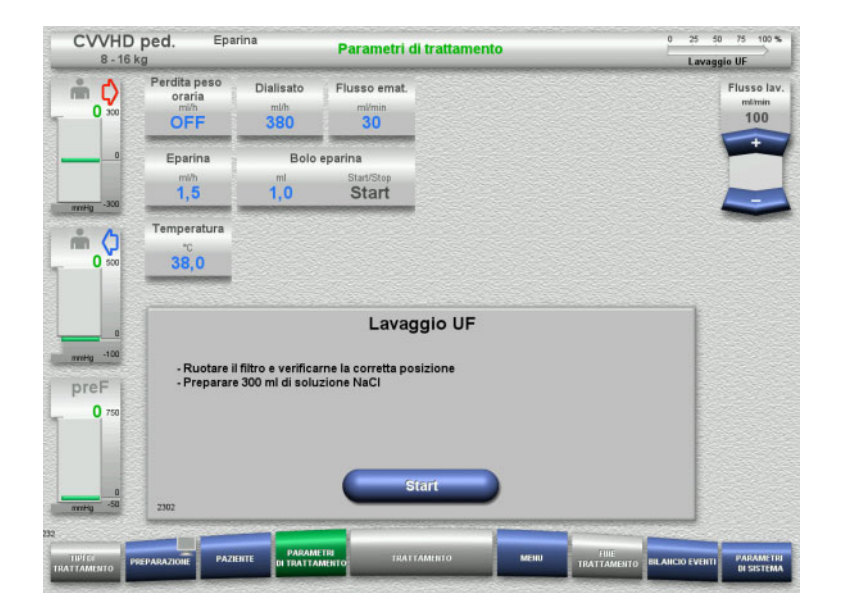

### **Soluzioni NaCl con due raccordi:**

- Staccare la linea di rientro dalla sacca di scarico e collegarla con la soluzione NaCl.
- Avviare il lavaggio UF con **Start**.

### **Soluzioni NaCl con un raccordo:**

- $\triangleright$  Mantenere le connessioni presenti.
- Avviare il lavaggio UF con **Start**.

Alla fine del lavaggio UF, il livello nel gocciolatore viene impostato automaticamente.

# **4.5.7 Ricircolo**

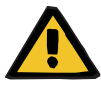

#### **Avvertenza**

**Pericolo di contaminazione in caso di inosservanza delle condizioni di igiene** 

Sussiste il rischio di trasmissione di germi.

 Ridurre al minimo possibile il tempo di preparazione e il tempo di circolazione prima del trattamento.

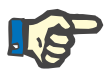

### **Nota**

Qualora si tardasse a connettere il paziente, dopo la preparazione il circuito potrà funzionare nella modalità ricircolo per un determinato arco di tempo.

Per evitare un sovraccarico del sistema di linee, tuttavia, il ricircolo viene incluso anche nel calcolo della durata utile del kit.

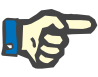

### **Nota**

Nel Setup è possibile selezionare il ricircolo in automatico o tramite conferma da parte dell'operatore.

Per default è impostata la **Conferma**, poiché il ricircolo automatico è possibile solo se si utilizza una sacca di soluzione NaCl con due raccordi.

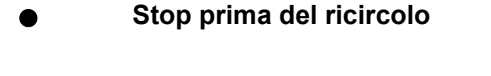

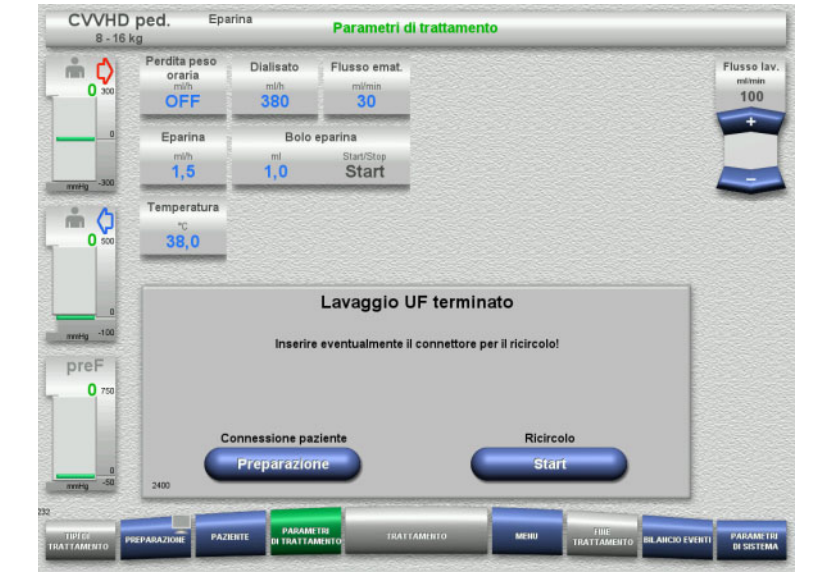

Una volta raggiunto il volume di lavaggio, la pompa sangue si ferma.

Viene emesso un segnale acustico.

- Collegare la linea di accesso e rientro al connettore di ricircolo.
- Avviare il ricircolo con **Start**

#### oppure

 $\triangleright$  avviare la connessione paziente con **Preparazione**.

## **Ricircolo automatico**

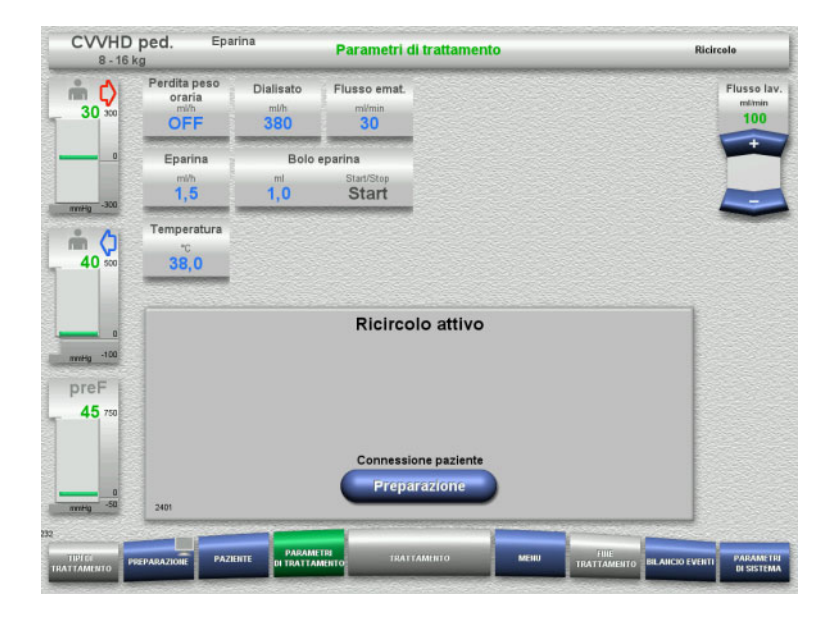

Una volta raggiunto il volume di lavaggio, il ricircolo si avvia automaticamente.

- $\triangleright$  Preparare la connessione paziente.
- Arrestare la pompa sangue premendo **Preparazione**.

# **4.5.8 Collegare il paziente quando il circuito ematico extracorporeo contiene la reinfusione di sangue**

Se prescritto dal medico, è possibile immettere reinfusione di sangue nel circuito ematico extracorporeo. Per garantire il funzionamento sicuro del dispositivo, i passaggi devono essere seguiti nell'ordine indicato.

# **Rischio di sovradosaggio di eparina**

Dopo l'immissione della reinfusione di sangue, non è possibile procedere al ricircolo iniziale.

- $\triangleright$  Il paziente deve essere completamente incannulato.
- $\triangleright$  Il paziente deve essere pronto per il trattamento CRRT.
- $\triangleright$  Connettere il paziente subito dopo il completamento della reinfusione di sangue.

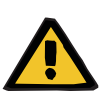

### **Avvertenza**

**Avvertenza** 

### **Insufficienza volemica dovuta al volume ematico extracorporeo**

Per contrastare un'insufficienza volemica, nel circuito ematico extracorporeo può essere immessa la reinfusione di sangue fino al massimo della capacità. Quando si agisce così, bisogna tenere presenti i seguenti punti:

- Il volume ematico extracorporeo consiste nel volume del sangue del sistema di linee utilizzato e del filtro. I volumi pertinenti devono essere tratti dalle corrispondenti istruzioni per l'uso.
- $\triangleright$  Riempire il circuito ematico extracorporeo fino al massimo della capacità con la reinfusione di sangue.

Esempio di calcolo del volume di sangue extracorporeo per il kit CVVHD ped.:

Volume del sangue del sistema di linee 61 ml + volume del sangue del sistema di linee AV400S 52 ml = 113 ml di volume di sangue extracorporeo

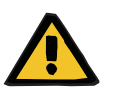

### **Avvertenza**

### **Bolo di fluido attraverso la reinfusione di sangue**

Nei trattamenti in cui il circuito ematico extracorporeo contiene una soluzione per la reinfusione di sangue, la reinfusione di sangue porta a un bilancio fluidi positivo.

- $\triangleright$  Mettere in pausa il trattamento senza reinfusione di sangue.
- $\triangleright$  Terminare il trattamento senza reinfusione di sangue.

Il medico curante può agire in modo diverso a seconda della situazione clinica.

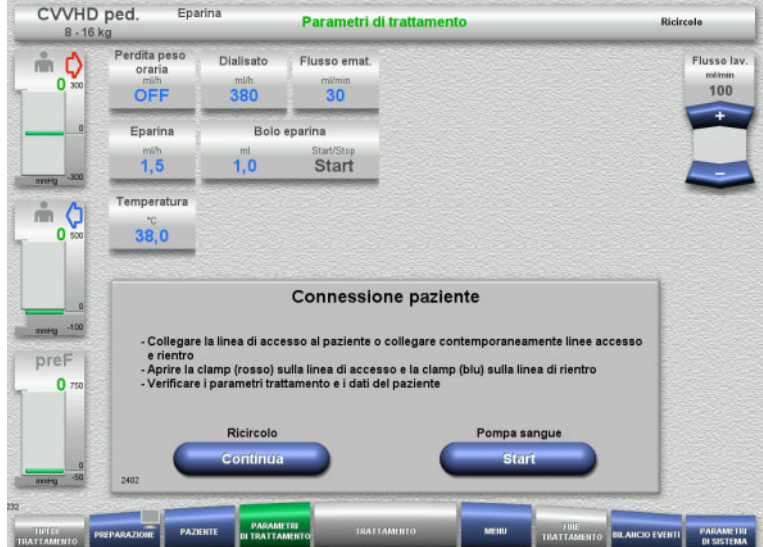

### La pompa sangue è ferma.

- $\triangleright$  Preparare la soluzione per la reinfusione di sangue.
- $\triangleright$  Appendere la soluzione per la reinfusione di sangue preparata all'asta per infusione destra.
- Collegare la linea di accesso (rossa) alla soluzione per la reinfusione di sangue, aprire la clamp.
- Avviare la pompa sangue con **Start**. La pompa sangue continua a girare finché il rilevatore ottico non riconosce sangue.

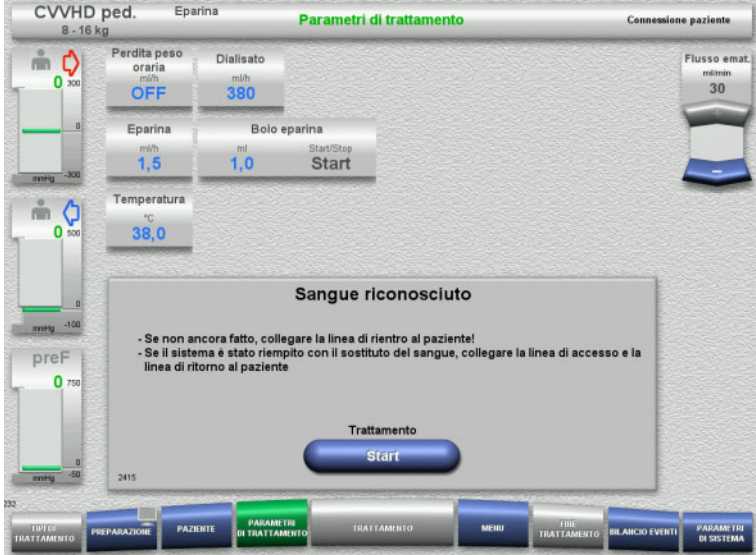

- $\triangleright$  Se viene rilevato del sangue (appare il messaggio 2404 o 7401), collegare la linea di accesso e la linea di rientro al paziente.
- $\triangleright$  Se si utilizzano soluzioni per la reinfusione di sangue che non attivano il rilevamento del sangue, arrestare nuovamente la pompa sangue quando il circuito extracorporeo è pieno al massimo della capacità della soluzione per la reinfusione di sangue. Collegare la linea di accesso e rientro al paziente.
- Avviare il trattamento con **Start**.

# **4.5.9 Collegare il paziente senza immettere nel circuito ematico extracorporeo la reinfusione di sangue**

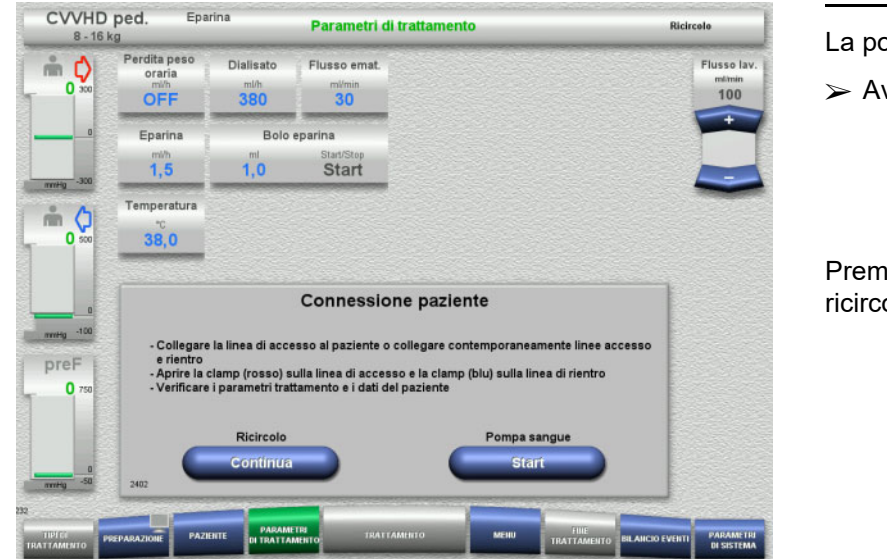

CVVHD ped. Eparina Parametri di trattamento **Connessione paziente**  $AB$ Perdita peso<br>oraria Dialisato m O Flusso emat  $\mathbf{0}$ OFF  $380$  $30$ Eparina Bolo enarina  $1.5$  $1.0$ Start Temperatura  $m<sub>o</sub>$ 38,0  $\Omega$ Sangue riconosciuto mesq -100 - Se non ancora fatto, collegare la linea di rientro al paziente!<br>- Se il sistema è stato riempito con il sostituto del sangue, collegare la linea di accesso e la<br>linea di ritorno al paziente preF  $\mathbf{a}$ Trattamento **Start PARAMET** 

La pompa sangue è ferma.

 Avviare la pompa sangue con **Start**. La pompa sangue continua a girare finché il rilevatore ottico non riconosce sangue. Se necessario, somministrare un bolo di eparina.

Premendo **Continua** si può continuare il ricircolo.

Il rilevatore ottico ha riconosciuto la presenza di sangue.

La pompa sangue è ferma.

Avviare il trattamento con **Start**.

# **4.5.10 Trattamento**

### **4.5.10.1 Schermata del trattamento**

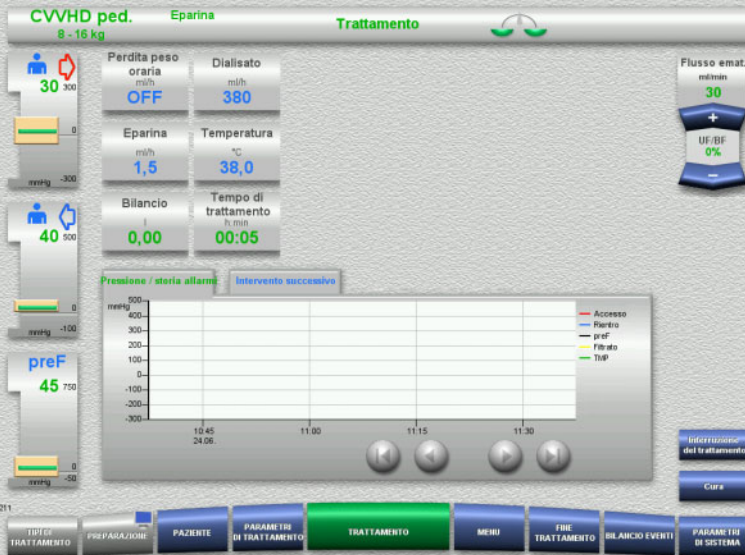

La schermata del trattamento resta visualizzata per l'intera durata del trattamento.

Nell'area informazioni sono riportate informazioni importanti relative al trattamento:

> Pressione / storia allarmi Intervento successivo

Una volta avviato il trattamento, il flusso ematico può essere regolato con il tasto basculante:

- Velocità da 10 ml/min a 50 ml/min sono impostabili con una risoluzione di 1 ml/min.
- Velocità da 50 ml/min a 100 ml/min sono impostabili con una risoluzione di 5 ml/min.
- Velocità da 100 ml/min a 200 ml/min sono impostabili con una risoluzione di 10 ml/min (solo con l'opzione di trattamento **CVVHD ped. da 16 kg a 40 kg**)

### **4.5.10.2 Menu**

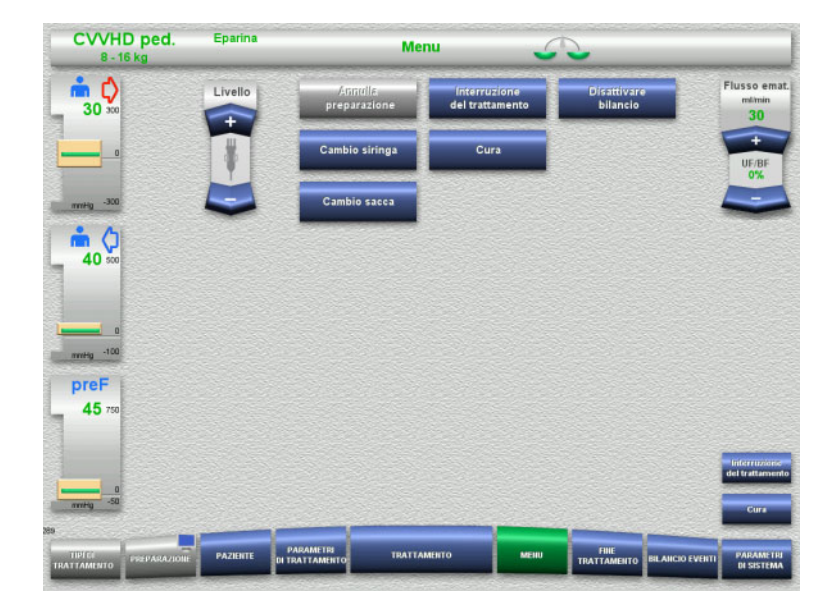

Si possono selezionare i seguenti campi di menu:

- Impostare il livello nel gocciolatore: Per aumentare il livello nel gocciolatore. Per abbassare il livello nel gocciolatore
- Annulla preparazione: smontaggio (operatore) / espulsione (dispositivo) del sistema di linee nella modalità Preparazione.
- Interruzione del trattamento: interruzione di un trattamento.
- Disattivare bilancio / Attivare bilancio: disinserimento e inserimento del bilancio.
- Cambio siringa: sostituzione della siringa eparina.
- Cura:
	- avvia la modalità Cura. Cambio sacca:
		- cambio del dialisato e per svuotare la sacca del filtrato.

Descrizione dettagliata dei campi di menu visualizzati [\(consultare capitolo 4.7](#page-176-1)  [a pagina 177\)](#page-176-1).

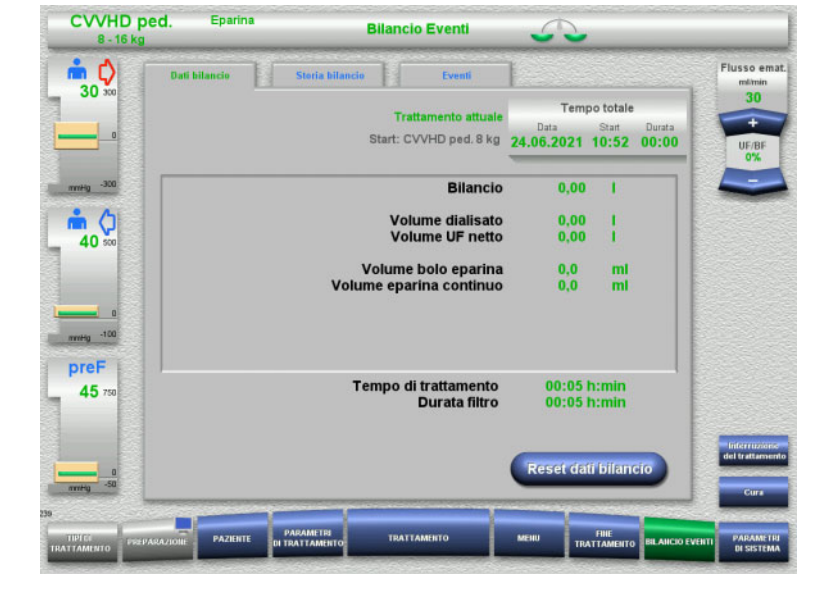

### **4.5.10.3 Bilancio Eventi**

Si possono selezionare le seguenti schede:

- Dati bilancio
- Storia bilancio
- Eventi

[\(consultare capitolo 4.8 a pagina 201\)](#page-200-0)

Con la funzione **Reset dati bilancio** si possono azzerare i volumi esistenti fino a quel momento. Il tempo di trattamento e la durata filtro non vengono azzerati.

### **4.5.10.4 Parametri di sistema**

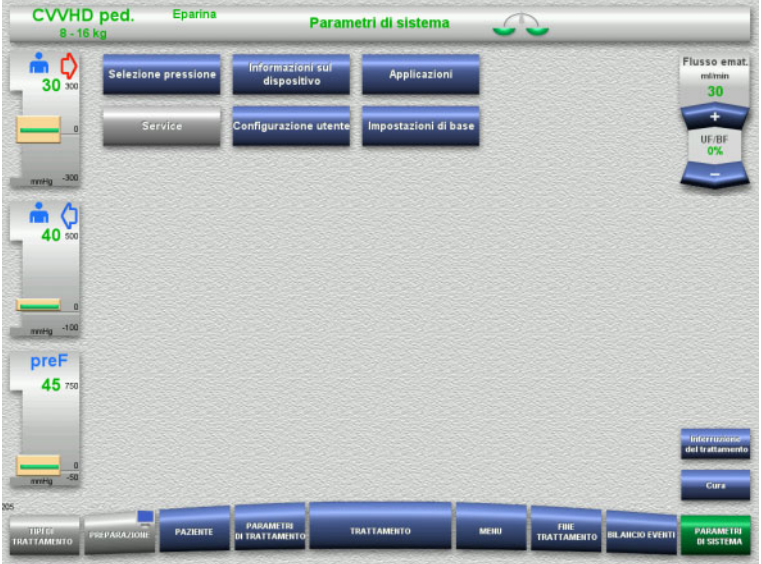

Nel menu **Parametri di sistema** si possono eseguire impostazioni con i tasti rappresentati in blu, [\(consultare capitolo 4.9](#page-205-0)  [a pagina 206\)](#page-205-0).

Le ServiceCard e le UserCard consentono di effettuare anche altre impostazioni.

## **4.5.11 Fine trattamento**

### **4.5.11.1 Preparazione della fine del trattamento**

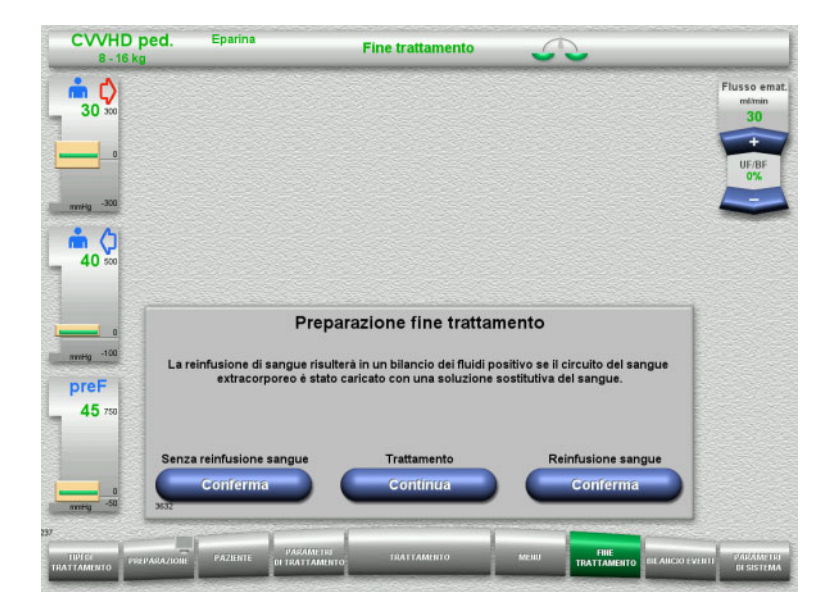

- Selezionare **FINE TRATTAMENTO** nella barra dei menu.
- Premere **Conferma** per selezionare la reinfusione di sangue.

Premendo **Continua** si può continuare il trattamento.

Premendo il tasto **Conferma (Senza reinfusione sangue)** e **Stop Pompa sangue** nella schermata seguente, si apre la schermata **Disconnettere il paziente!** [\(consultare capitolo 4.5.11.5 a pagina 174\)](#page-173-0).

### **4.5.11.2 Fine del trattamento con reinfusione di sangue**

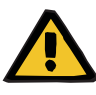

### **Avvertenza**

**Aumentando il volume della reinfusione di sangue alla fine del trattamento si ottiene un bilancio fluidi positivo**

Se il volume della reinfusione di sangue è aumentato alla fine del trattamento (come risultato della reinfusione di sangue che continua dopo il rilevamento della soluzione di NaCl), questo può portare a un bilancio fluidi positivo.

 $\triangleright$  Il volume della reinfusione di sangue deve essere preso in considerazione quando si imposta la quantità di ultrafiltrazione.

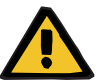

### **Avvertenza**

#### **Bolo di fluido attraverso la reinfusione di sangue**

Nei trattamenti in cui il circuito ematico extracorporeo contiene una soluzione per la reinfusione di sangue, la reinfusione di sangue porta a un bilancio fluidi positivo.

- $\triangleright$  Mettere in pausa il trattamento senza reinfusione di sangue.
- $\triangleright$  Terminare il trattamento senza reinfusione di sangue.

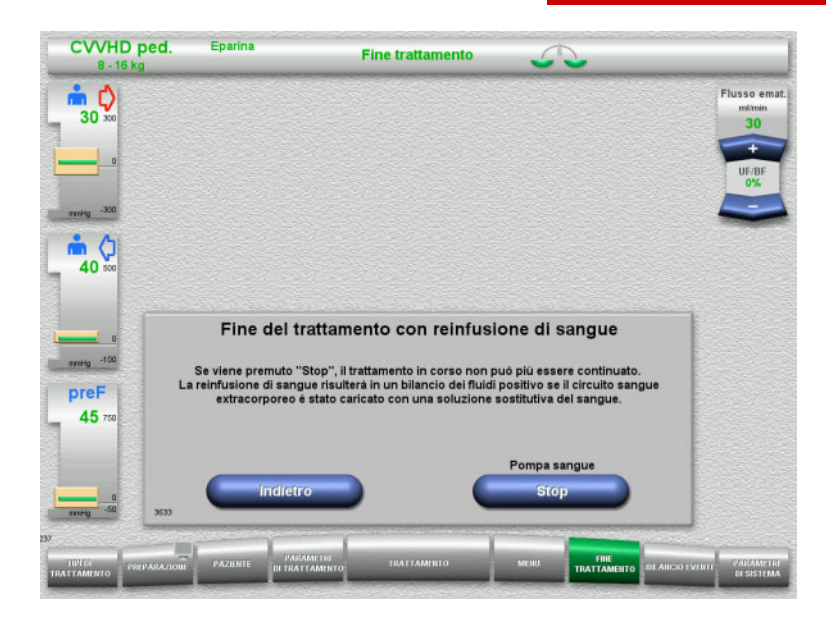

 Arrestare la pompa sangue premendo **Stop**.

Il bilancio è disattivato.

Premere **Indietro** per passare alla schermata **Preparazione fine trattamento**.

### **4.5.11.3 Avvio reinfusione sangue**

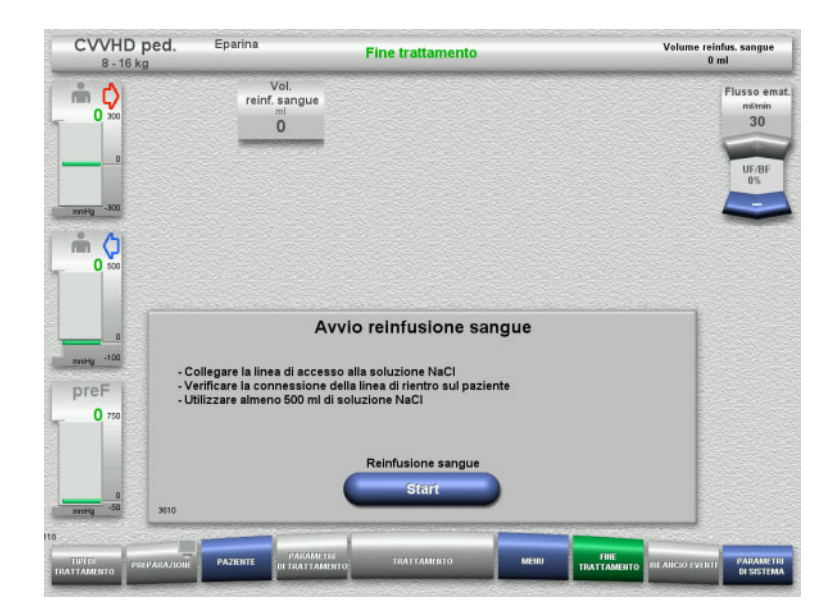

- Disconnettere la linea di accesso dal paziente e collegarla alla soluzione NaCl.
- Avviare la reinfusione sangue con il tasto **Start**. Il flusso ematico è limitato a 100 ml/min.

CVVHD ped. Enarina Volume reinfus, sangue<br>50 ml **Fine trattamento** Vol.<br>reinf. sangue Flusso em  $\mathbb{R}$  Q mlimir<br>30  $\overline{\mathbf{0}}$  $50$  $\frac{1}{40}$ Reinfusione sangue preF  $\mathbf{0}$ 

La reinfusione sangue si arresta automaticamente non appena il rilevatore ottico riconosce la presenza di soluzione NaCl.

Premendo **Pausa**, è possibile interrompere la reinfusione di sangue.

Per terminare la reinfusione di sangue, premere **Fine**.

### **4.5.11.4 Soluzione NaCl riconosciuta**

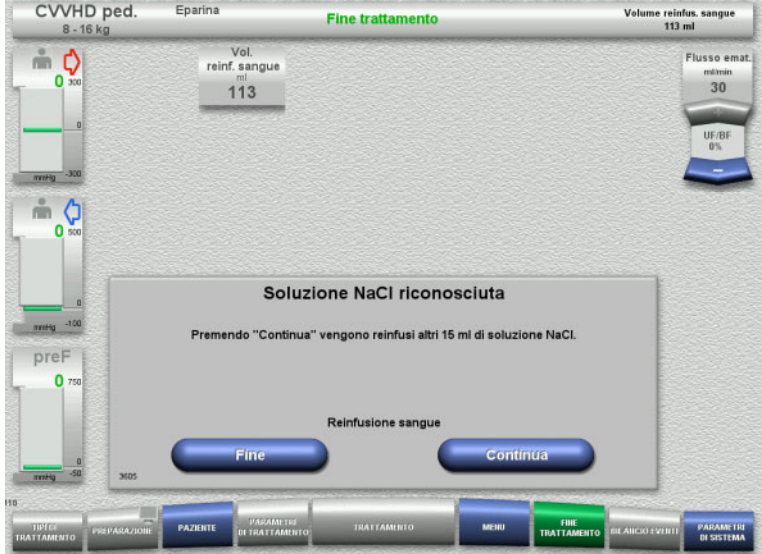

 Per terminare la reinfusione di sangue, premere **Fine**.

Premendo **Continua** è possibile reinfondere altri 15 ml di soluzione NaCl.

L'operazione può essere ripetuta cinque volte.

### <span id="page-173-0"></span>**4.5.11.5 Disconnessione del paziente**

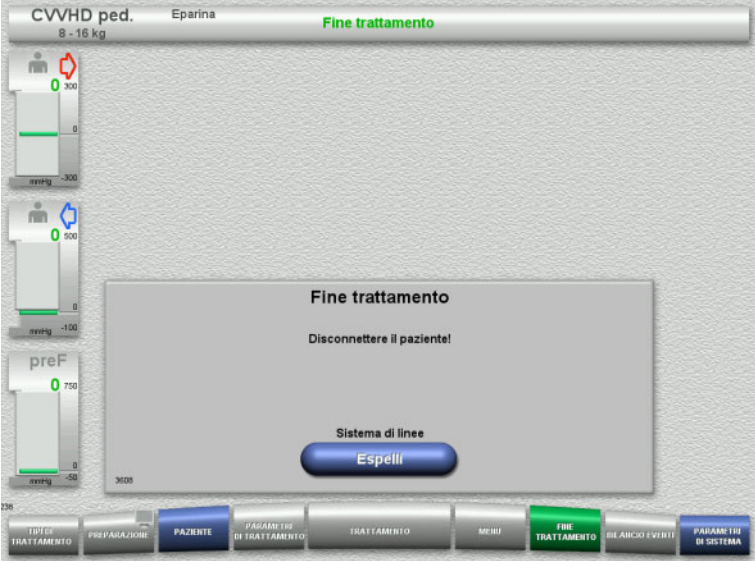

- Disconnettere il paziente.
- Avviare l'espulsione del sistema di linee premendo **Espelli**.

### **4.5.11.6 Rimozione del sistema di linee**

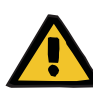

#### **Avvertenza**

**Pericolo di contaminazione incrociata in caso di contaminazione del materiale di consumo**

Sussiste il rischio di trasmissione di germi.

 Al termine del trattamento, i materiali di consumo devono essere smaltiti osservando le norme in materia di utilizzo di materiali potenzialmente contaminati.

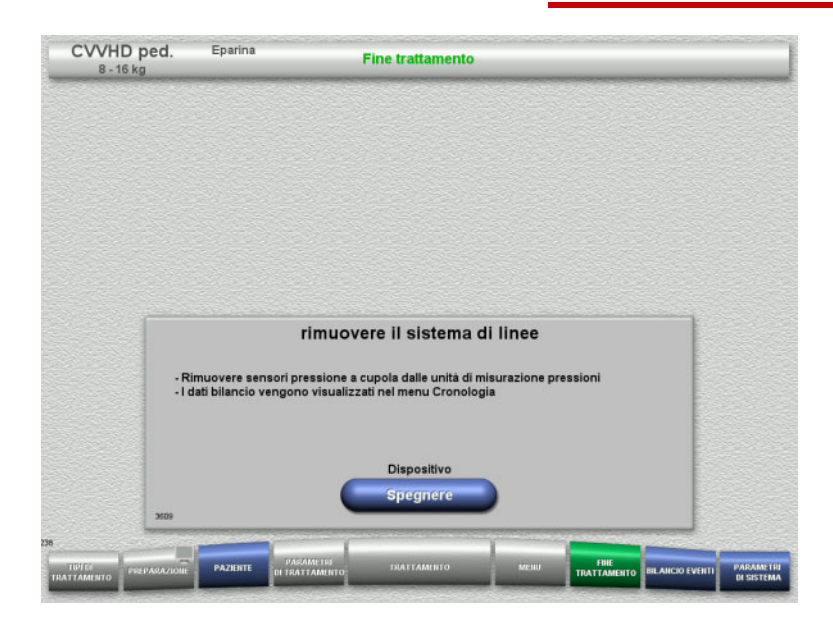

 $\triangleright$  Rimuovere il sistema di linee.

Nel menu **BILANCIO EVENTI** si possono verificare i dati trattamento e gli eventi.

 Spegnere il dispositivo premendo il pulsante **Spegnere**.

# **4.6 Grafici del trattamento**

# **4.6.1 Pressione / storia allarmi**

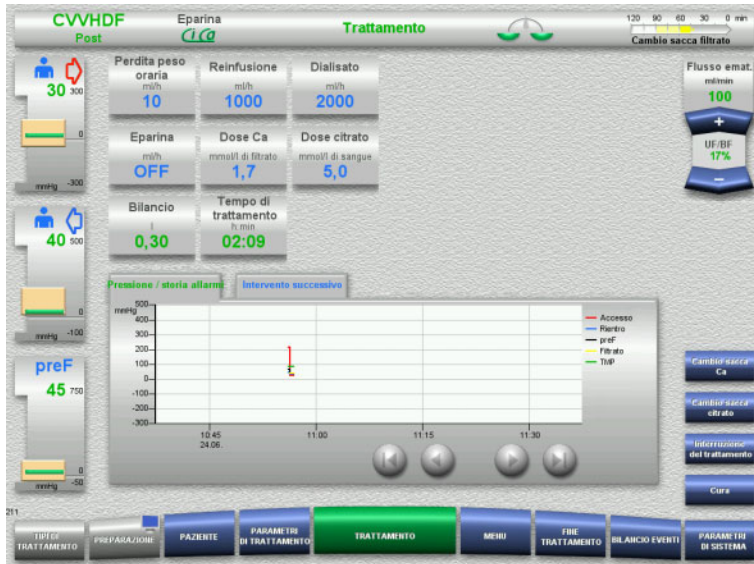

Alla voce **Pressione / storia allarmi** è disponibile una rappresentazione grafica delle pressioni in funzione del tempo. La schermata Pressione / storia allarmi può essere configurata nei parametri di sistema.

Con i tasti  $\bigcirc$  si può adattare la finestra temporale.

# **4.6.2 Intervento successivo**

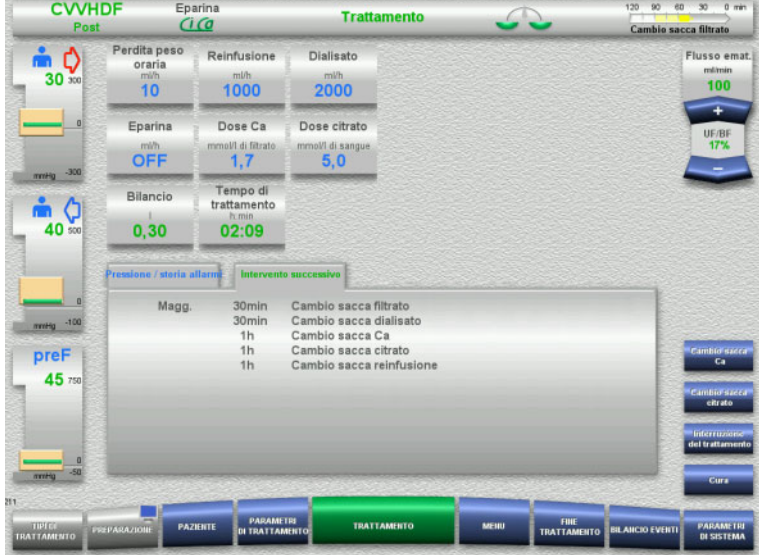

Con **Intervento successivo** vengono visualizzati gli interventi da eseguire in sequenza temporale.

Se l'intervento successivo deve essere eseguito entro 15 minuti o prima, si posiziona in primo piano la rappresentazione (informazioni sul trattamento) **Intervento successivo**.

# <span id="page-176-1"></span>**4.7 Menu**

# **4.7.1 Impostare il livello nel gocciolatore**

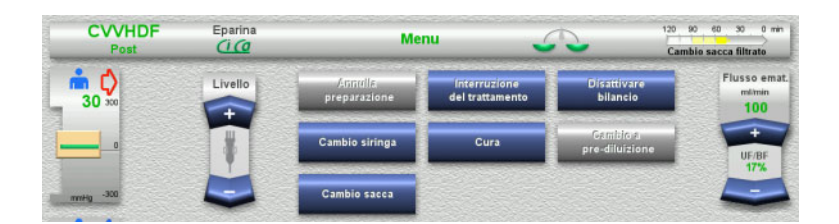

 $\triangleright$  Impostare manualmente il livello nel gocciolatore agendo sul tasto basculante **Livello**.

# <span id="page-176-0"></span>**4.7.2 Annulla preparazione**

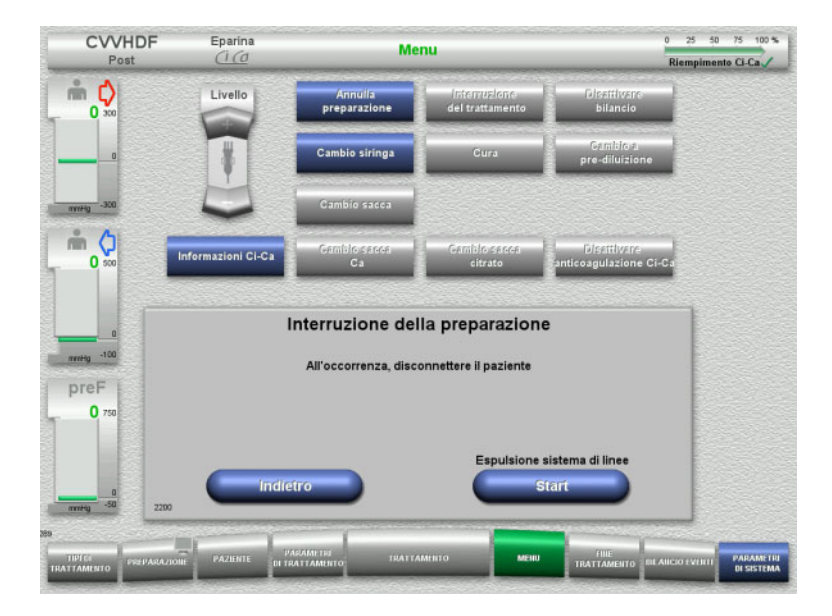

- Selezionare **Annulla preparazione** nel menu.
- Espellere il sistema di linee con **Start**.

Con **Indietro** si può proseguire il montaggio del sistema di linee.

## **4.7.3 Interruzione del trattamento**

La funzione **Interruzione del trattamento** consente di disconnettere il paziente dal dispositivo durante il trattamento.

### **Rischi per il paziente in caso di contaminazione incrociata/risposta immunitaria**

Un'errata assegnazione (paziente/dispositivo) dopo l'interruzione del trattamento può causare contaminazione incrociata/risposta immunitaria.

 Assicurarsi che dopo l'interruzione del trattamento venga collegato al dispositivo lo stesso paziente.

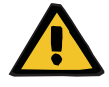

### **Avvertenza**

**Avvertenza**

**Pericolo di contaminazione in caso di uso improprio dei punti di connessione**

Germi e batteri possono penetrare all'interno del circuito ematico extracorporeo.

 Adottare procedure asettiche per tutte le connessioni del compartimento ematico e le connessioni nell'area di applicazione delle soluzioni sterili.

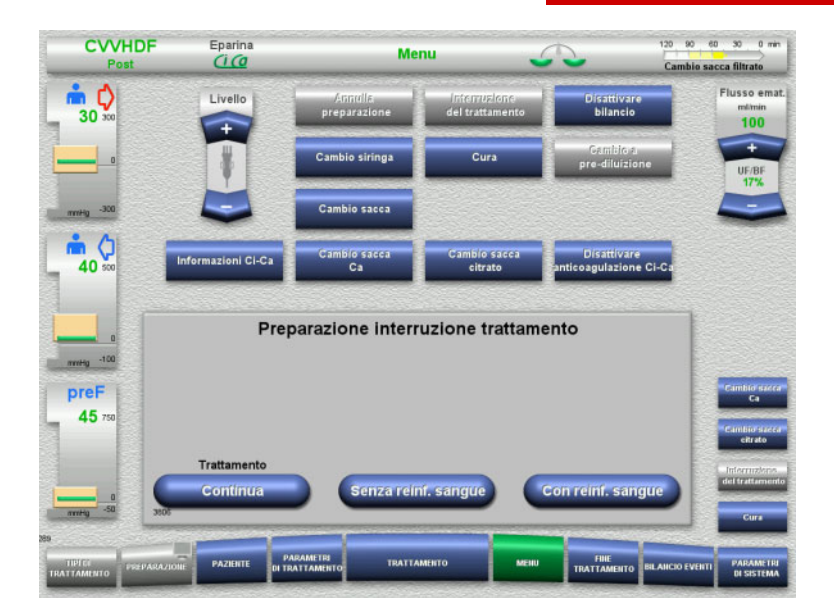

- Selezionare **Interruzione del trattamento** nel menu.
- Premere **Con reinf. sangue** per interrompere il trattamento con reinfusione di sangue (non può essere selezionato con la TPE).

### oppure

 Premere **Senza reinf. sangue** per interrompere il trattamento senza una reinfusione di sangue.

Premendo **Continua** si può continuare il trattamento.

### **4.7.3.1 Interruzione del trattamento con reinfusione di sangue (solo CRRT)**

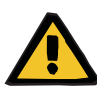

### **Avvertenza**

#### **Bolo di fluido attraverso la reinfusione di sangue**

Nei trattamenti in cui il circuito ematico extracorporeo contiene una soluzione per la reinfusione di sangue, la reinfusione di sangue porta a un bilancio fluidi positivo.

- $\triangleright$  Mettere in pausa il trattamento senza reinfusione di sangue.
- Terminare il trattamento senza reinfusione di sangue.

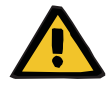

# **Avvertenza**

### **Pericolo di contaminazione in caso di permanenza prolungata di liquidi nel sistema di linee**

 Per motivi di igiene, i sistemi di linee dovranno essere preparati nel più breve tempo possibile osservando le disposizioni locali vigenti in materia.

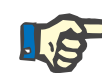

### **Nota**

È possibile accedere direttamente all'interruzione del trattamento con reinfusione di sangue se il rilevatore ottico non rileva più sangue durante il trattamento e viene avviata la funzione Interruzione del trattamento con reinfusione di sangue.

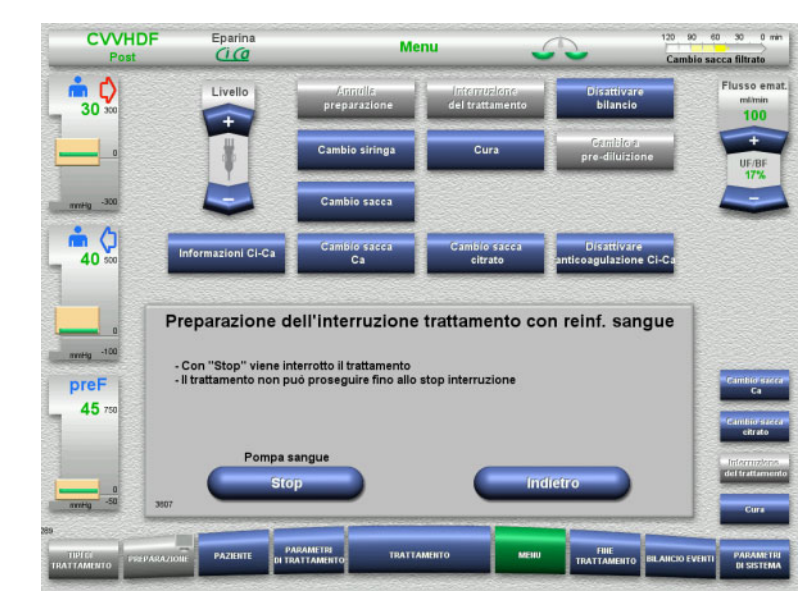

 Arrestare la pompa sangue premendo **Stop**.

L'interruzione del trattamento **deve** essere eseguita!

- La pompa sangue è ferma.
- Il bilancio è disattivato.
- L'anticoagulazione è disattivata. I valori massimi della pressioni vengono monitorati.

Premendo **Indietro** si può passare alla selezione dell'interruzione del trattamento.

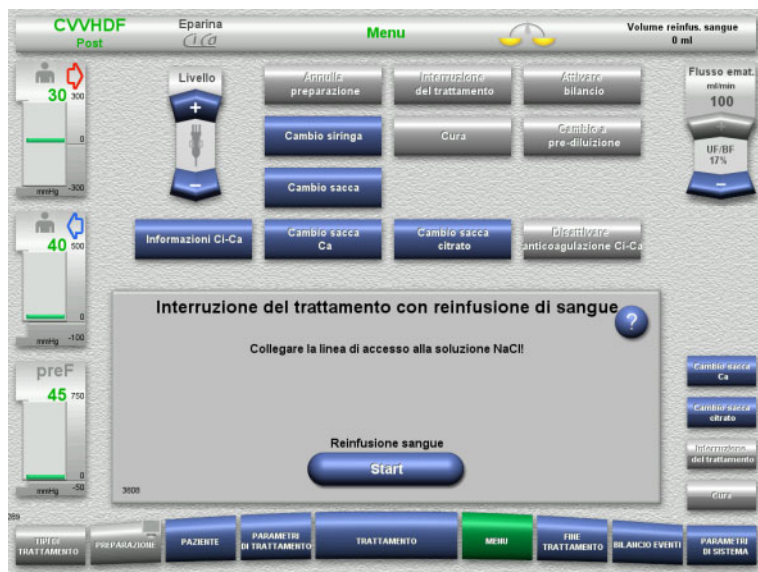

- Collegare la linea di accesso alla soluzione NaCl.
- Avviare la reinfusione sangue con il tasto **Start**.

Il flusso ematico viene limitato automaticamente a 100 ml/min se era stato impostato ad un valore superiore a 100 ml/min per il trattamento. Il bilancio resta disattivato. L'anticoagulazione resta disattivata.

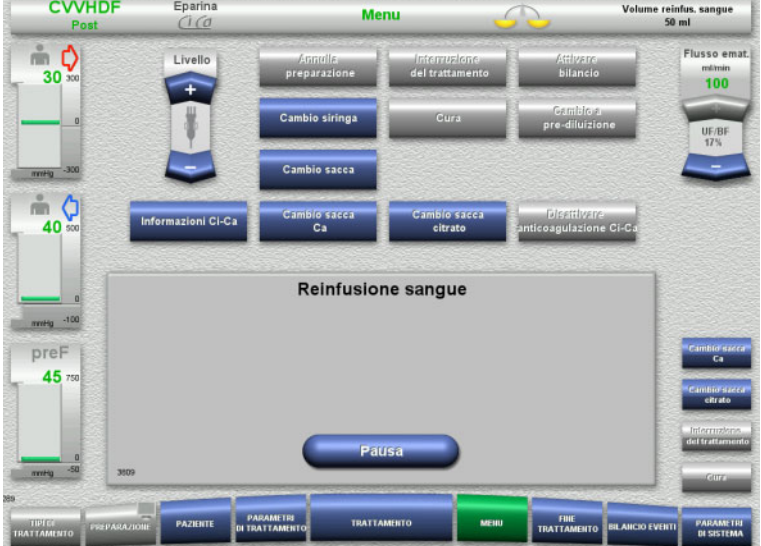

La reinfusione sangue si arresta automaticamente non appena il rilevatore ottico riconosce la presenza di soluzione NaCl.

Premendo **Pausa** è possibile interrompere la reinfusione.
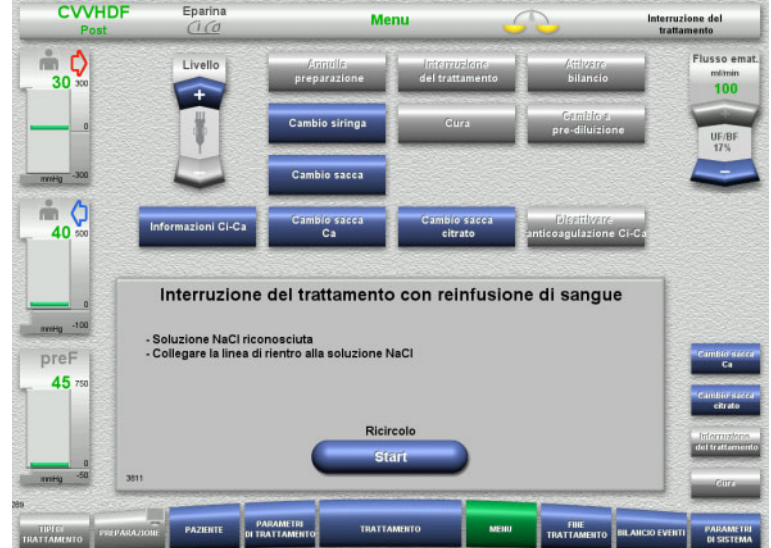

- $\triangleright$  Collegare la linea di rientro alla soluzione NaCl.
- Avviare l'interruzione del trattamento premendo **Start**.

Il flusso ematico viene limitato automaticamente a 100 ml/min se era stato impostato ad un valore superiore a 100 ml/min per il trattamento. Il bilancio resta disattivato. L'anticoagulazione resta disattivata.

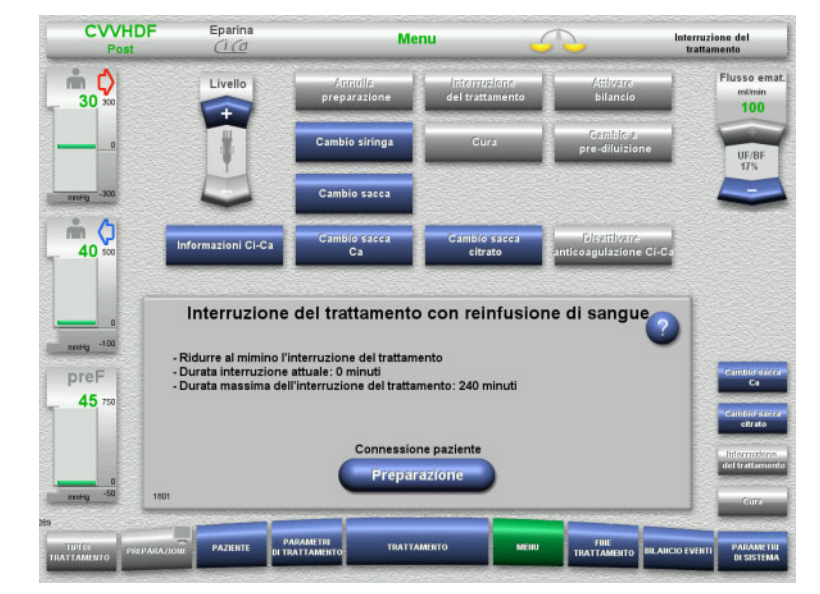

- L'interruzione del trattamento ha inizio. Visualizzazione della durata attuale dell'interruzione.
- Preparare la connessione del paziente con **Preparazione**.

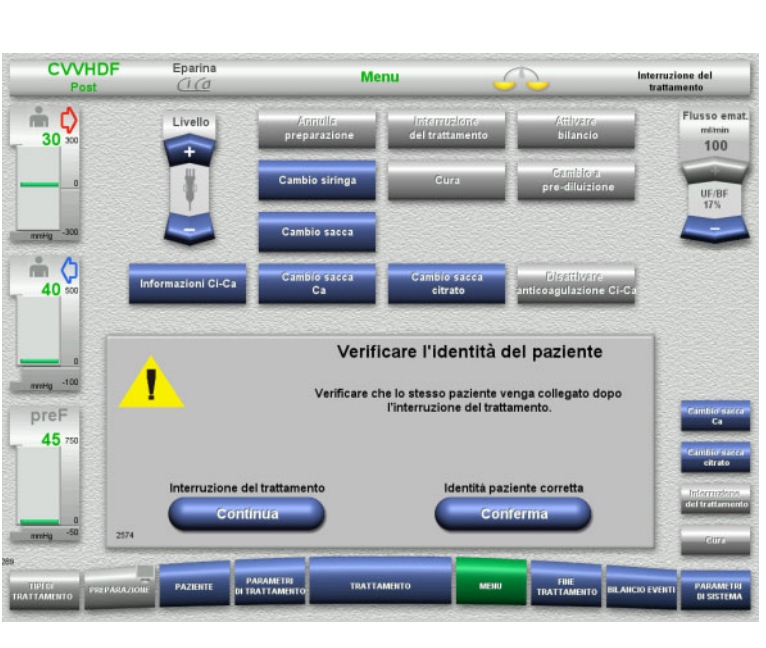

#### **Preparazione della connessione del paziente**

 Confermare l'identità paziente corretta **Conferma**.

Premendo **Continua** si può continuare l'interruzione del trattamento.

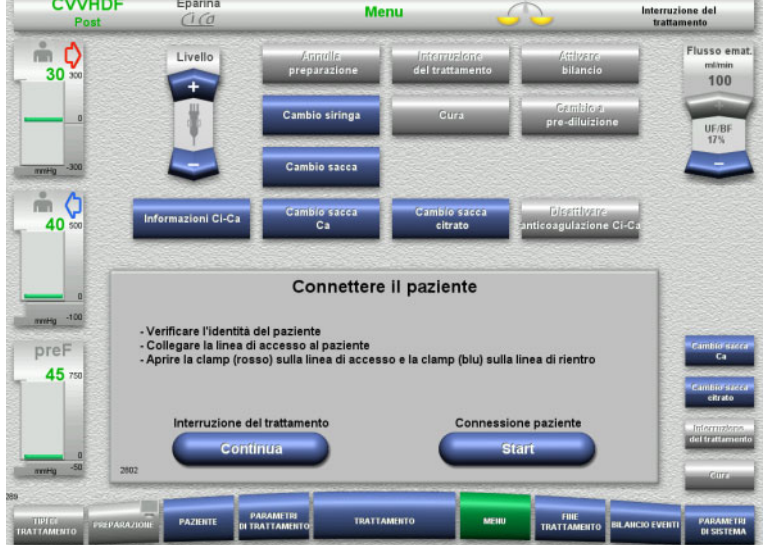

- Collegare la linea di accesso al paziente.
- Avviare la connessione del paziente con **Start**.

La pompa sangue continua a girare finché il rilevatore ottico non riconosce sangue.

Premendo **Continua** si può continuare l'interruzione del trattamento.

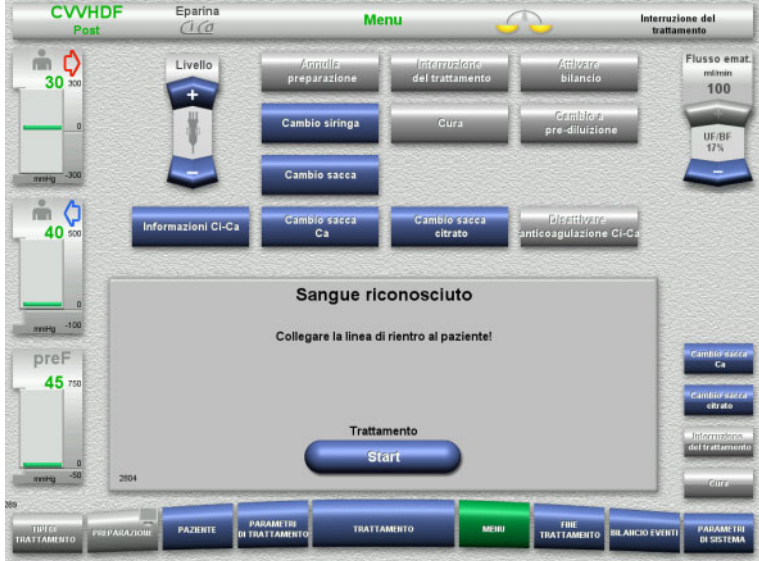

#### Il rilevatore ottico ha riconosciuto la presenza di sangue.

- La pompa sangue è ferma.
- Collegare la linea di rientro al paziente.
- Avviare il trattamento con **Start**. Il bilancio è attivato. L'anticoagulazione è attivata.

#### **4.7.3.2 Interruzione del trattamento senza reinfusione di sangue**

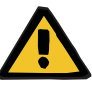

#### **Avvertenza**

**Pericolo di contaminazione in caso di permanenza prolungata di sangue nel sistema di linee**

**Rischio di emolisi in caso di schiacciamento del sistema di linee**

#### **Pericolo di perdite ematiche in caso di coagulazione**

 L'interruzione del trattamento senza reinfusione di sangue deve essere eseguita nel più breve tempo possibile osservando le disposizioni locali vigenti in materia.

Si definiscono brevi le interruzioni del trattamento di 10 minuti. L'interruzione può essere prolungata di altri 10 minuti solo previa conferma dall'operatore.

Se si prevedono interruzioni più lunghe si dovrà scegliere l'interruzione del trattamento con reinfusione di sangue.

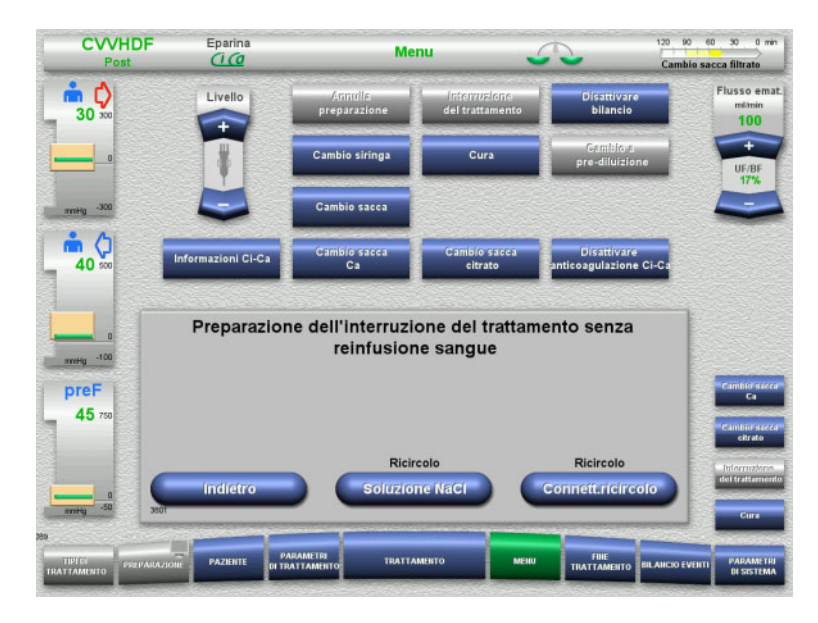

 Eseguire l'interruzione del trattamento con soluzione NaCl premendo **Soluzione NaCl**

oppure

 $\ge$  eseguire l'interruzione del trattamento con connettore di ricircolo premendo **Connett.ricircolo**.

Premendo **Indietro** si può passare alla selezione dell'interruzione del trattamento.

#### **Ricircolo con soluzione NaCl**

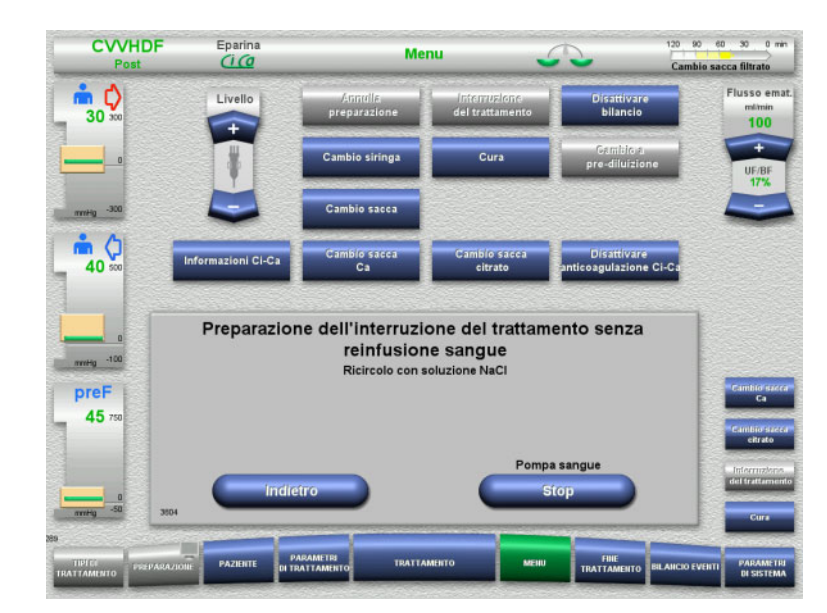

#### Arrestare la pompa sangue premendo **Stop**.

La pompa sangue è ferma. Il bilancio è disattivato. L'anticoagulazione è disattivata.

Premendo **Indietro** si può passare alla selezione dell'interruzione del trattamento senza reinfusione di sangue.

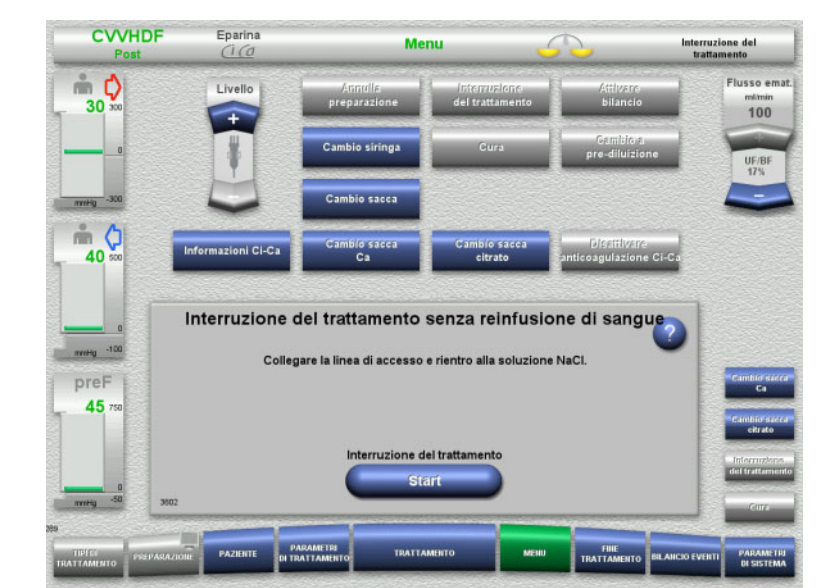

- Collegare le linee di accesso e rientro alla soluzione NaCl.
- Avviare l'interruzione del trattamento premendo **Start**.

Il flusso ematico viene limitato automaticamente a 100 ml/min se era stato impostato ad un valore superiore a 100 ml/min per il trattamento. Il bilancio resta disattivato.

L'anticoagulazione resta disattivata.

**Ricircolo con connettore di ricircolo**

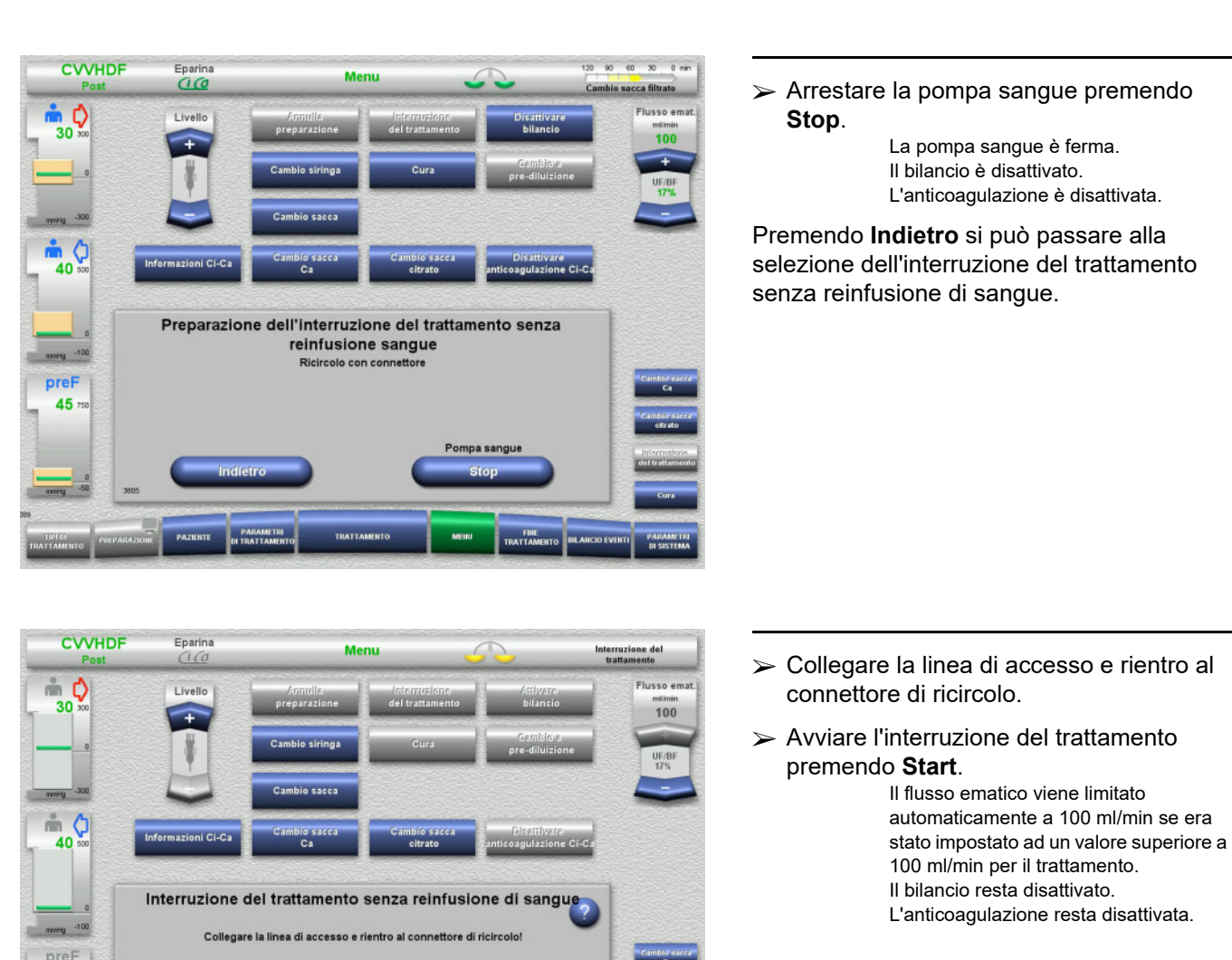

rruzione del tratt stari

45

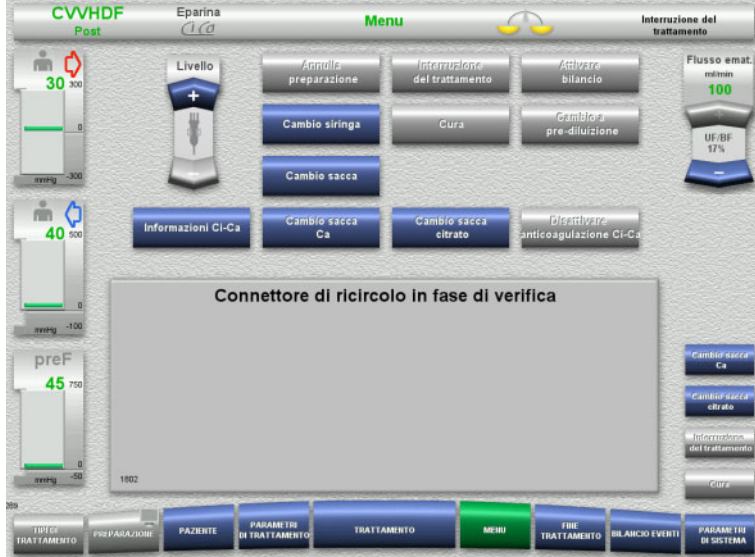

Il test di pressione per il controllo della tenuta dei raccordi sul connettore di ricircolo si avvia automaticamente.

Superato il test di pressione si avvia automaticamente l'interruzione del trattamento.

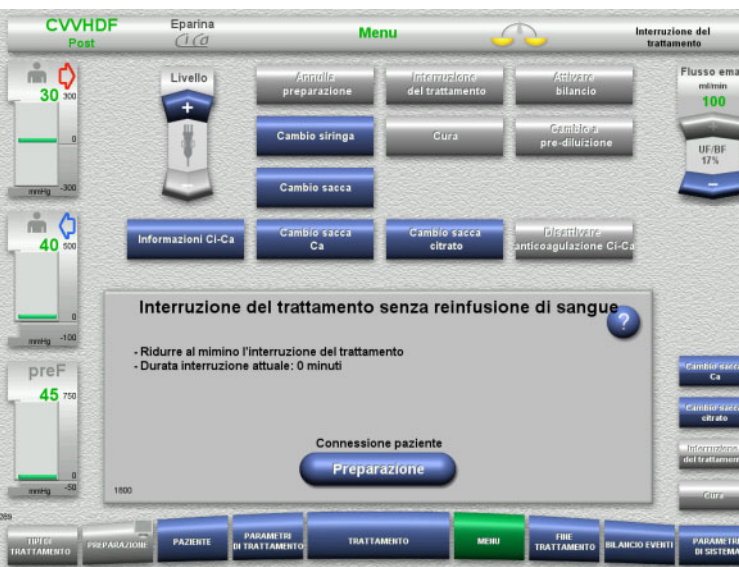

- L'interruzione del trattamento ha inizio. Visualizzazione della durata attuale dell'interruzione.
- Preparare la connessione del paziente con **Preparazione**.

## **Preparazione della connessione del paziente**

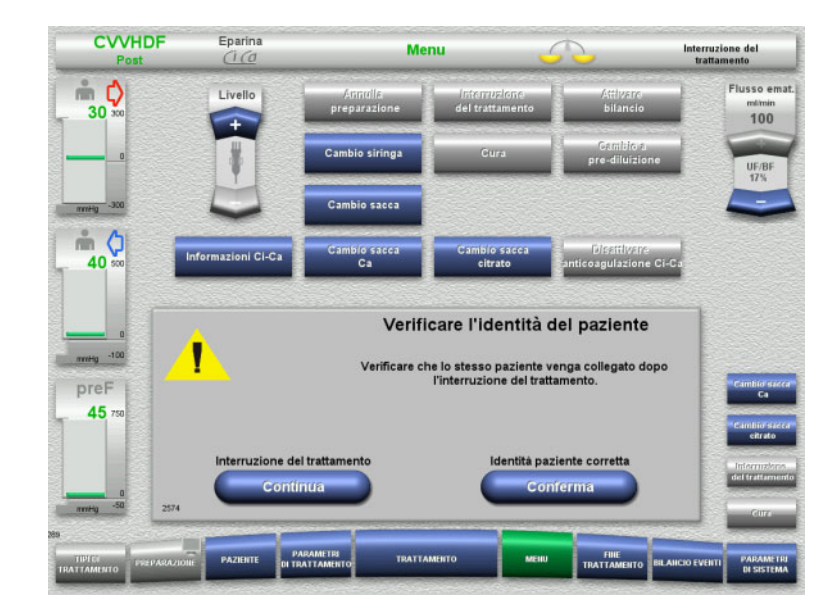

 Confermare l'identità paziente corretta **Conferma**.

Premendo **Continua** si può continuare l'interruzione del trattamento.

- **CVVHDF** Eparina Interruzione del<br>trattamento Menu  $\begin{matrix}\n\mathbb{I} & \mathbb{I} \\
\mathbb{I} & \mathbb{I} \\
\mathbb{I} & \mathbb{I}\n\end{matrix}$ -<br>Flusso emat Livello  $100<sup>100</sup>$ .30 pHm ● ↓ Disettivare<br>nticoagulazione Ci-C: ios<br>Ca Connettere il paziente merg -100 .<br>- Collegare la linea di accesso e rientro al paziente<br>- Aprire la clamp (rosso) sulla linea di accesso e la clamp (blu) sulla linea di rientro preF  $45<sub>1</sub>$ erruzione del trattame **Tratta** star Continua PARAME
- Collegare la linea di accesso e rientro al paziente.
- Avviare il trattamento con **Start**. Il bilancio è attivato. L'anticoagulazione è attivata.

Premendo **Continua** si può continuare l'interruzione del trattamento.

### **4.7.4 Disattivare/attivare bilancio**

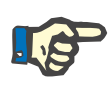

#### **Nota**

A bilancio disattivato non è consentito somministrare un bolo reinfusione.

Se il bilancio resta disattivato per oltre 10 minuti viene visualizzata un'avvertenza.

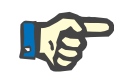

#### **Nota**

Se il bilancio è disattivato durante un trattamento con anticoagulazione Ci-Ca, la reinfusione Ca si arresta. L'infusione di citrato continua fino al messaggio «Bilancio disattivato».

Se il bilancio resta disattivato per altri 6 minuti, l'infusione di citrato si ferma.

Non appena si attiva il bilancio, si avvia automaticamente l'anticoagulazione Ci-Ca.

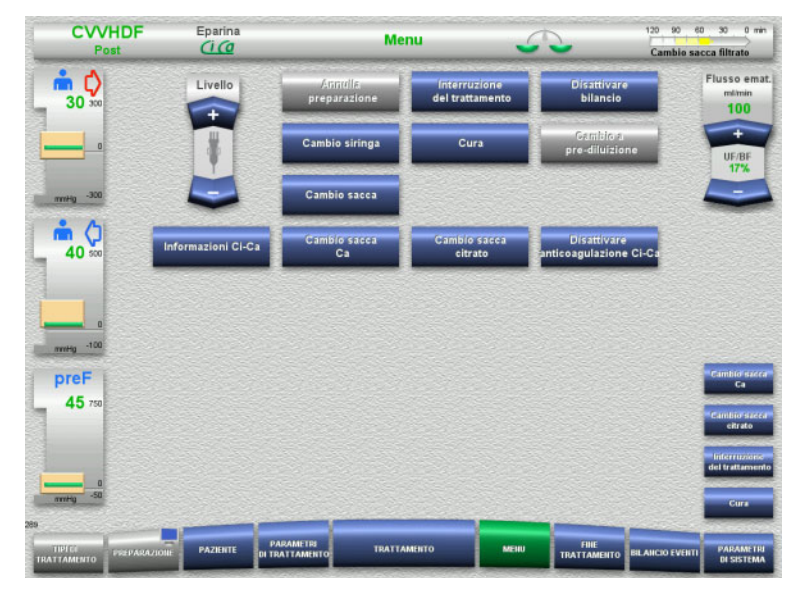

 $\triangleright$  Disattivare il bilancio nel menu con **Disattivare bilancio**.

L'indicatore di stato Bilancio è giallo.

 Attivare il bilancio nel menu con **Attivare bilancio**.

L'indicatore di stato Bilancio è verde.

### **4.7.5 Cambio siringa**

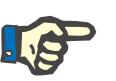

#### **Nota**

Se il cambio della siringa dura oltre 5 minuti comparirà un messaggio.

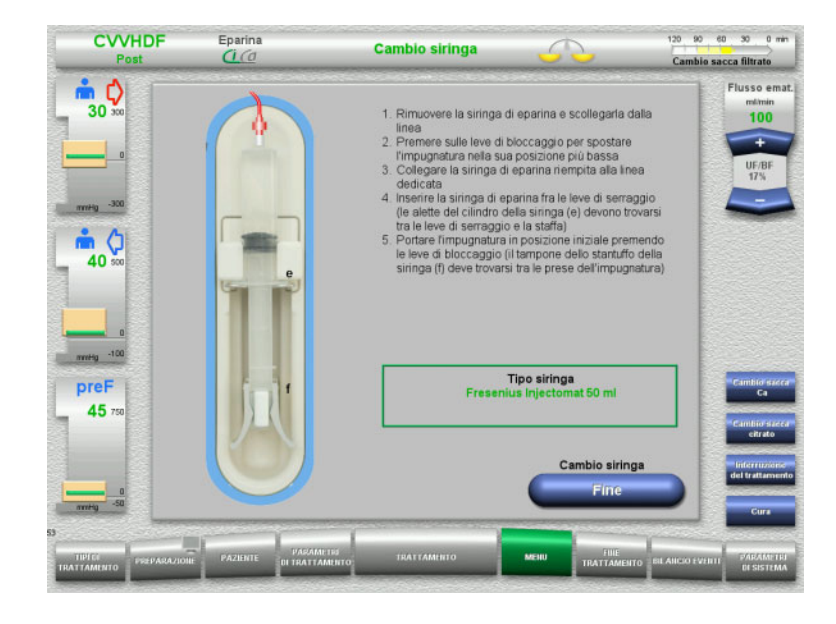

- Selezionare **Cambio siringa** nel menu.
- Cambiare la siringa nel modo descritto. Il bilancio è disattivato.
- Tornare al trattamento con **Fine**. Il trattamento prosegue con la portata di eparina impostata. Il bilancio si avvia automaticamente.

### **4.7.6 Cura attiva**

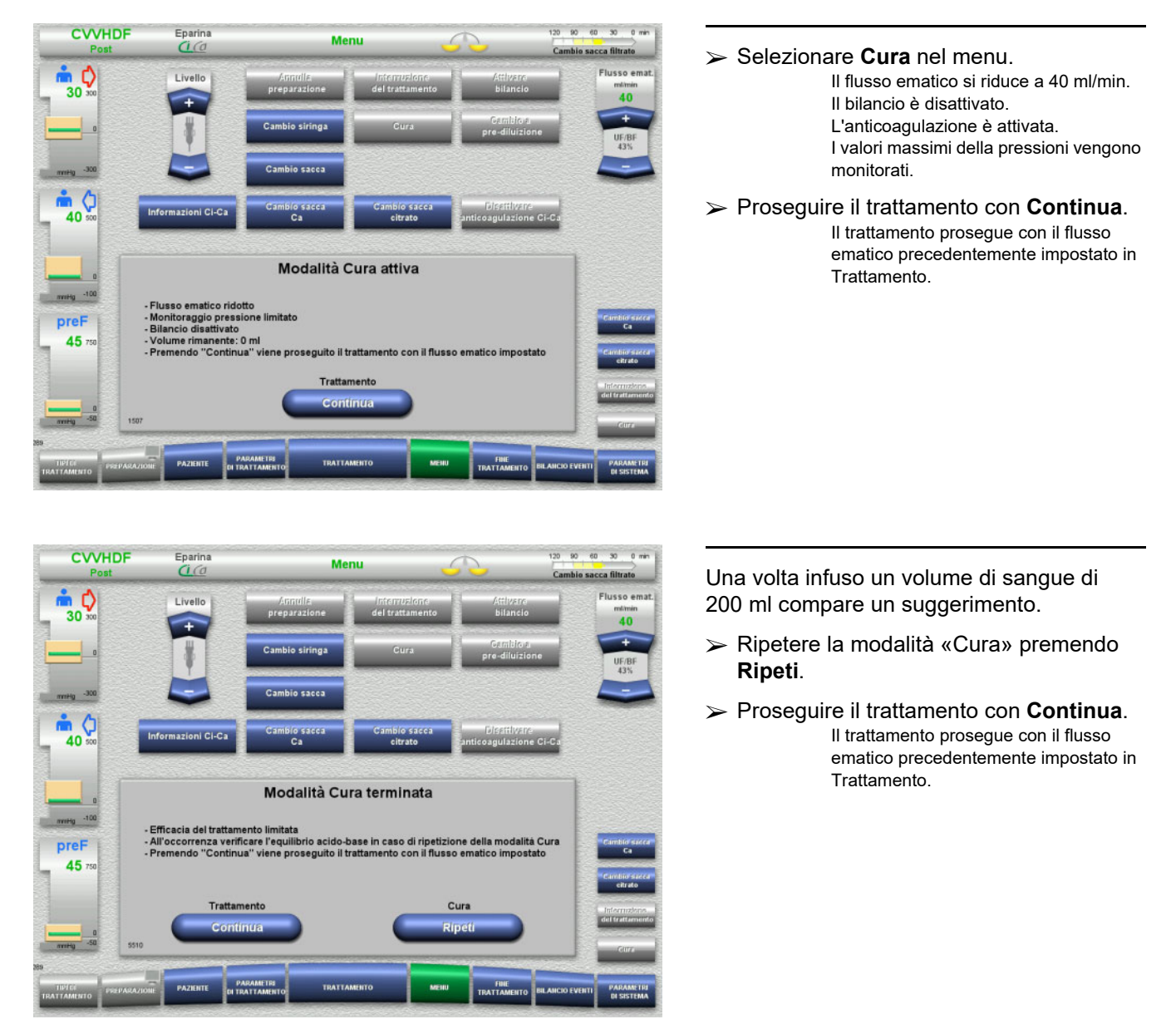

La modalità Cura permette di applicare misure terapeutiche con un flusso ematico ridotto e limiti di allarme più ampi.

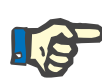

#### **Nota**

Per la modalità di trattamento CVVHD ped. da 8 kg a 16 kg il volume del sangue somministrato che fa apparire il messaggio sul monitor è di 30 ml.

Per la modalità di trattamento CVVHD ped. da 16 kg a 40 kg il volume del sangue somministrato che fa apparire il messaggio sul monitor è di 60 ml.

### **4.7.7 Cambio tra pre e post-diluizione**

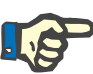

#### **Nota**

La postCVVHDF Ci-Ca si esegue fondamentalmente in post-diluizione. Durante una postCVVHDF Ci-Ca non è consentito passare alla pre-diluizione. Se durante un trattamento di questo tipo è stata disinserita l'anticoagulazione con citrato, si può passare dalla post alla pre-diluizione. In questo caso, tuttavia, non è possibile selezionare nuovamente l'anticoagulazione con citrato, a meno che non si cambi prima la modalità terapeutica dalla pre alla post-diluizione.

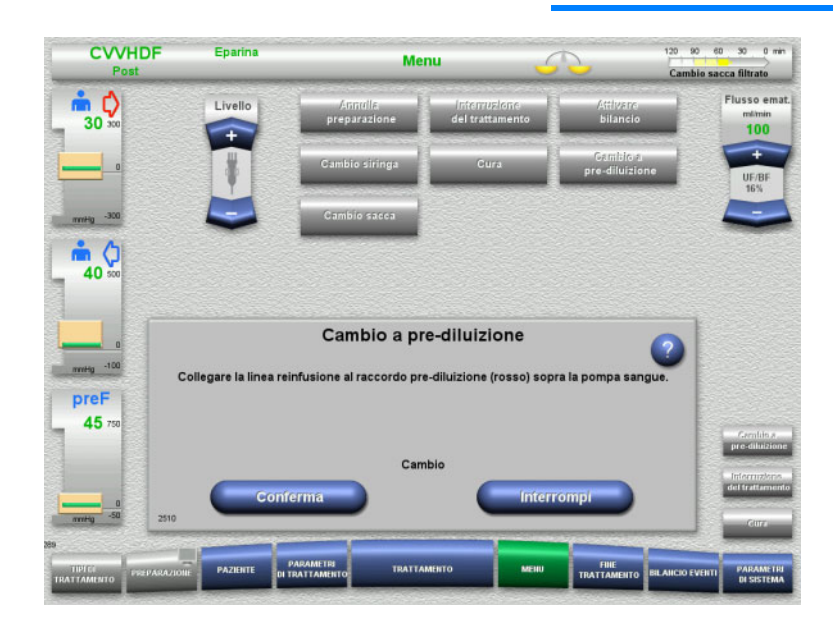

- Selezionare **Cambio a pre-diluizione/a post-diluizione** nel menu.
- Collegare la linea reinfusione nel modo descritto.

Il bilancio è arrestato.

 Premere il pulsante **Conferma** per confermare il cambio.

Con **Interrompi** si può interrompere la procedura.

### **4.7.8 Cambio sacca (reinfusione/dialisato/filtrato)**

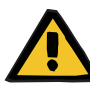

#### **Avvertenza**

**Rischio di disturbi al sistema circolatorio in caso di prelievo eccessivo di fluido** 

 Una volta svuotata la sacca filtrato, chiudere in sicurezza il rubinetto a scarico e verificare che non ci siano perdite.

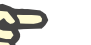

#### **Nota**

La sacca può essere sostituita solo nel menu **Cambio sacca**.

Se il cambio sacca dura oltre 10 minuti comparirà un messaggio.

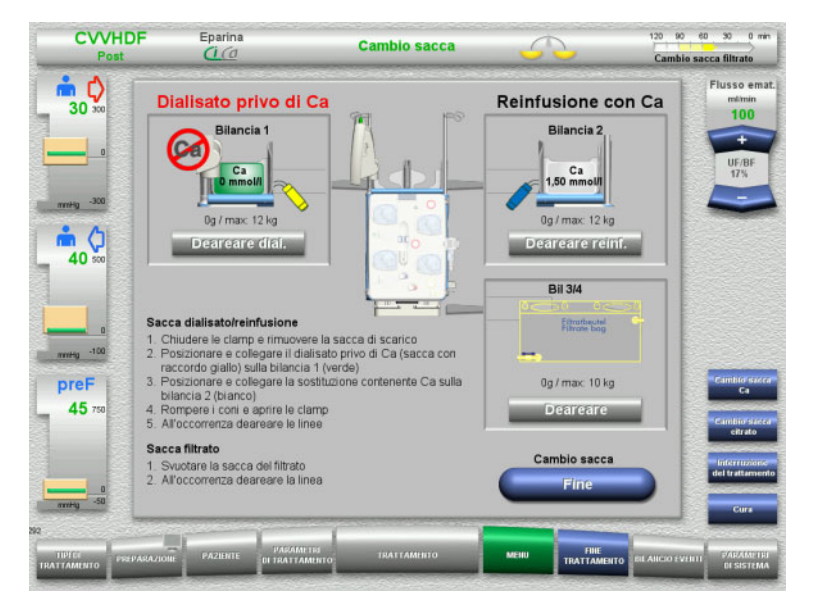

- Selezionare **Cambio sacca** nel menu.
- Cambiare la sacca nel modo descritto. Il bilancio è disattivato. Assicurarsi che le soluzioni siano assegnate alla bilancia corretta. Fare attenzione alla codifica a colori dei connettori.
- Eseguire un controllo visivo delle linee per assicurarsi che non vi siano bolle d'aria.
- Se in una delle linee è ancora presente aria:
- $\triangleright$  deareare le linee interessate premendo **Deareare**.
- $\triangleright$  tornare al trattamento con **Fine**. Il trattamento prosegue con i pesi di sacca attuali. Il bilancio si avvia automaticamente.

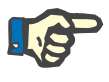

#### **Nota**

La funzione di deareazione non è disponibile durante l'uso delle opzioni di trattamento CVVHD ped. da 8 a 16 kg e CVVHD ped. da 16 a 40 kg.

### **4.7.9 Informazione Ci-Ca**

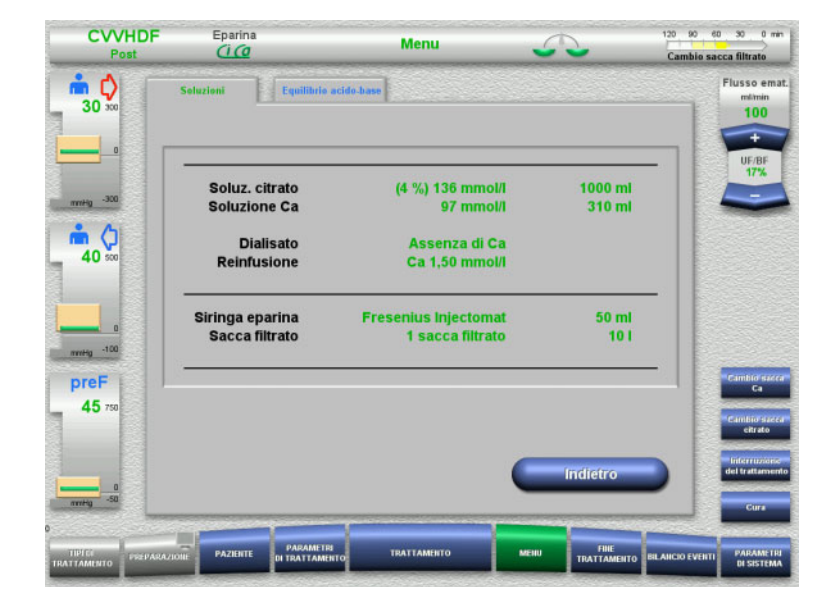

- Selezionare **Informazione Ci-Ca** nel menu.
- Si possono selezionare le seguenti schede:
- Soluzioni
- Equilibrio acido-base

Alla scheda **Soluzioni** sono disponibili informazioni sulle soluzioni richieste.

 Passare alla selezione **Menu** premendo **Indietro**.

Alla scheda **Equilibrio acido-base** sono disponibili informazioni sugli effetti sull'equilibrio acido-base.

 Passare alla selezione **Menu** premendo **Indietro**.

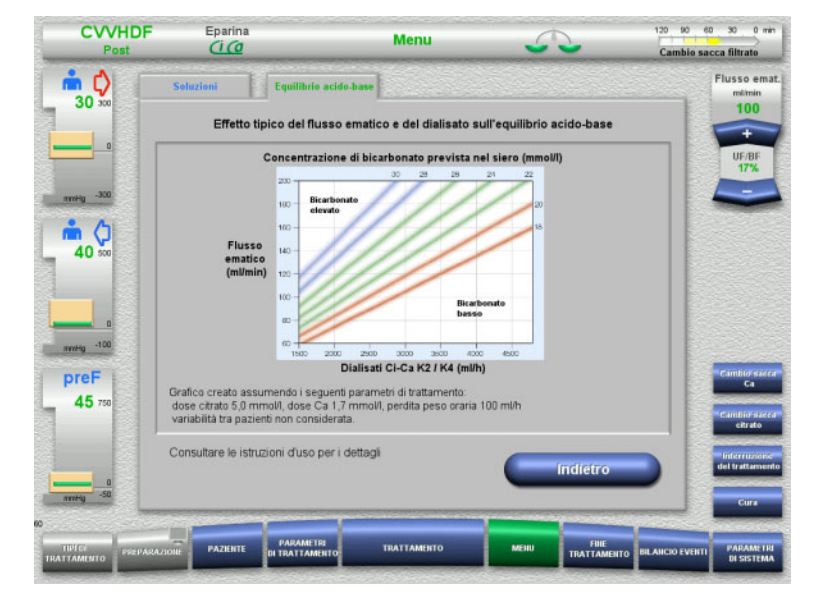

### **4.7.10 Cambio sacca Ca**

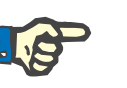

#### **Nota**

Se il cambio sacca dura oltre 2 minuti comparirà un messaggio.

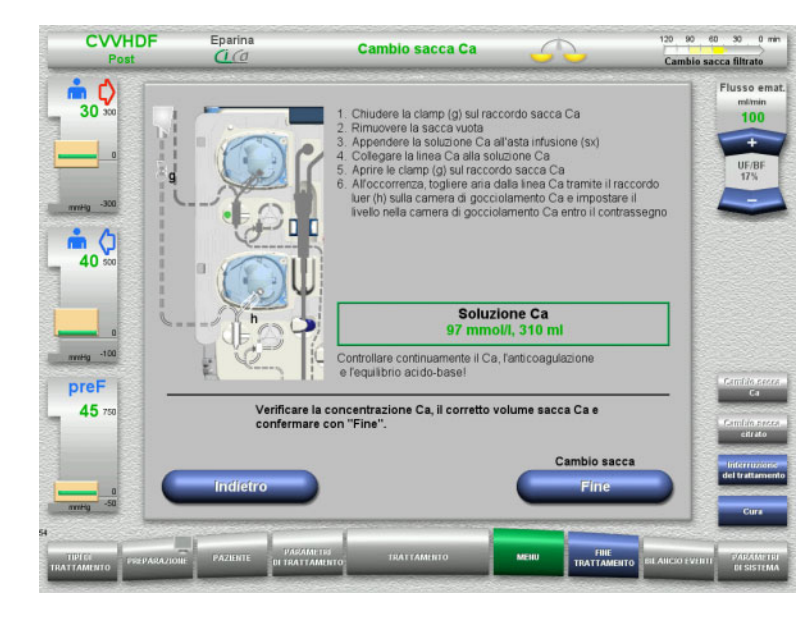

- Selezionare l'opzione di menu **Cambio sacca Ca**.
- $\triangleright$  Cambiare la sacca nel modo descritto. Il bilancio si disattiva automaticamente. La pompa Ca è ferma. La pompa citrato è in funzione.
- Tornare al trattamento con **Fine**. Il trattamento prosegue con il nuovo volume di sacca.

Con **Indietro** si può interrompere il cambio sacca.

Uscendo dal menu si attiva automaticamente il bilancio e si avvia la pompa Ca.

### **4.7.11 Cambio sacca citrato**

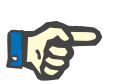

**Nota**

Se il cambio sacca dura oltre 2 minuti comparirà un messaggio.

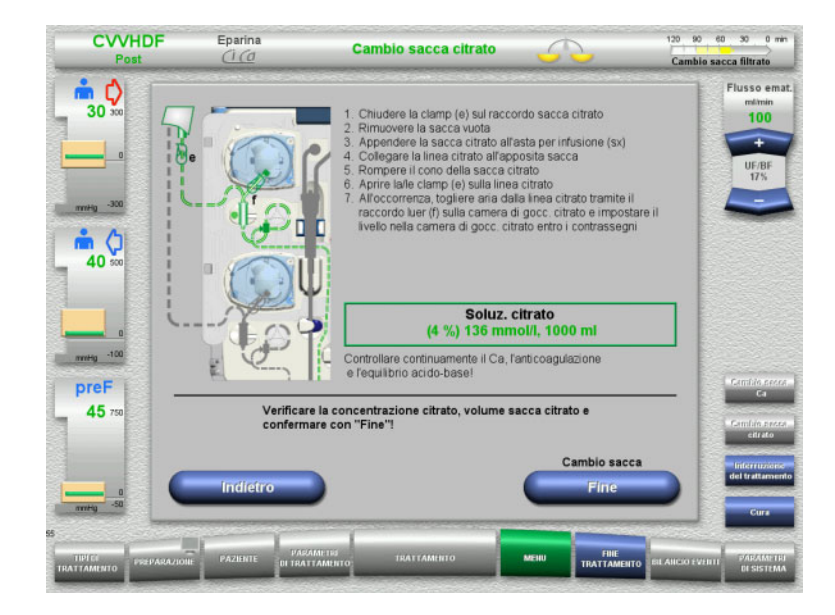

- Selezionare **Cambio sacca citrato** nel menu.
- Cambiare la sacca nel modo descritto. Il bilancio si disattiva automaticamente. Le pompe Ci-Ca sono ferme.
- Tornare al trattamento con **Fine**. Il trattamento prosegue con il nuovo volume di sacca.

Con **Indietro** si può interrompere il cambio sacca.

Uscendo dal menu si attiva automaticamente il bilancio e si avviano le pompe Ci-Ca.

### **4.7.12 Disattivazione dell'anticoagulazione Ci-Ca**

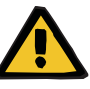

#### **Avvertenza**

**Rischi per il paziente in caso di composizione errata delle soluzioni**

Sussiste il rischio di ipocalcemia.

 Una volta spenta l'anticoagulazione Ci-Ca, proseguire/eseguire il trattamento CVVHD/CVVHDF utilizzando esclusivamente una soluzione contenente calcio.

Una volta spenta l'anticoagulazione Ci-Ca, fare attenzione a quanto segue:

- È indispensabile un cambio sacca delle soluzioni.
- L'operatore è tenuto a cercare un metodo di anticoagulazione alternativo.
- Le linee Ci-Ca non devono essere rimosse dalle pompe prima della fine del trattamento e della completa disconnessione del paziente.

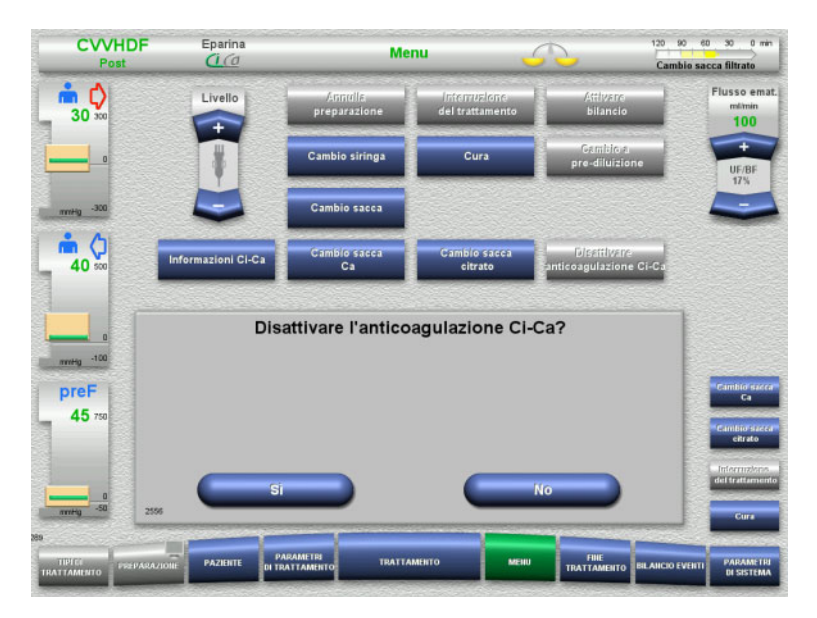

- Selezionare **Disattivare anticoagulazione Ci-Ca** nel menu.
- Disattivare l'anticoagulazione con citrato premendo **Sì**.

Premendo **No** si può continuare il trattamento.

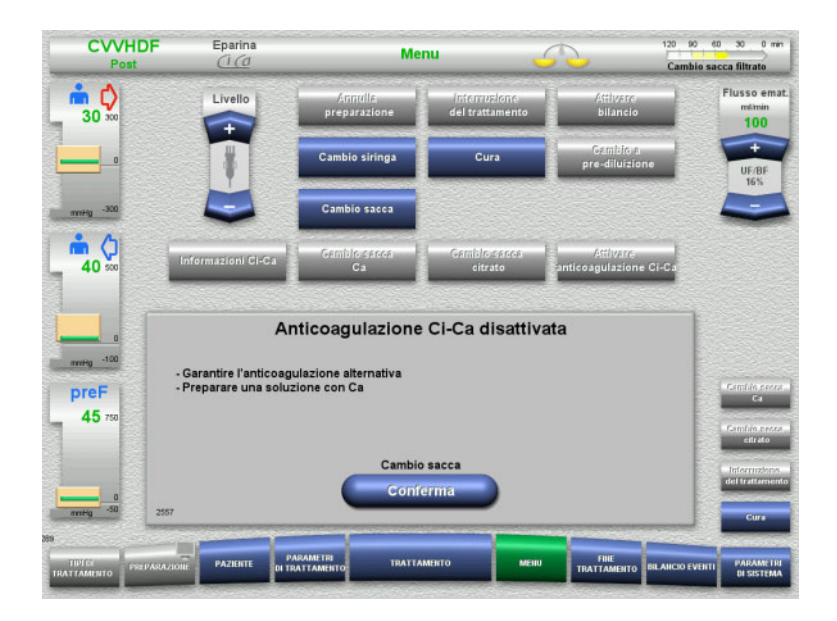

#### Accedere al menu **Cambio sacca** premendo **Conferma**.

 Cambiare la sacca nel modo descritto e terminare la procedura.

**4.7.13 Attivazione dell'anticoagulazione Ci-Ca**

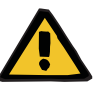

#### **Avvertenza**

**Rischi per il paziente in caso di composizione errata delle soluzioni**

Sussiste il rischio di ipercalcemia.

- Una volta spenta l'anticoagulazione Ci-Ca, proseguire/eseguire il trattamento CVVHD utilizzando esclusivamente una soluzione priva di calcio.
- Una volta spenta l'anticoagulazione Ci-Ca, proseguire/eseguire il trattamento CVVHDF utilizzando esclusivamente dialisato privo di calcio e una reinfusione contenente calcio.

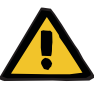

#### **Avvertenza**

#### **Rischi per il paziente in caso di squilibrio elettrolitico**

Miscelare la soluzione può portare a ipo/ipercalcemia.

 La concentrazione di calcio post-filtro deve essere controllata 5 minuti dopo l'accensione dell'anticoagulazione Ci-Ca e, successivamente, in modo ciclico.

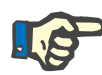

#### **Nota**

Assicurarsi che le concentrazioni della soluzione di citrato e Ca siano corrette.

Controllare che il livello dei pozzetti Ci-Ca sia compreso entro le tacche.

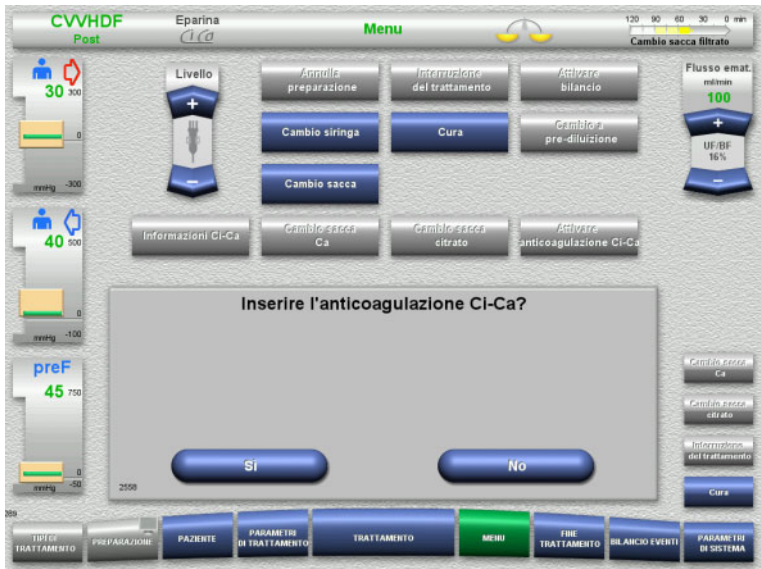

- Selezionare **Attivare anticoagulazione Ci-Ca** nel menu.
- Attivare l'anticoagulazione con citrato premendo **Sì**.

Premendo **No** si può continuare il trattamento.

- **CVVHDF** Eparina 20 90 60 30 0 min Menu ambio sacca filtrato  $\frac{1}{30}$ Flusso emat Livello  $100$  $\frac{1}{2}$   $\frac{1}{2}$ 40 Anticoagulazione Ci-Ca attivata mmeg -100 occorrenza ridurre o disattivare l'anticoagulazione con eparina<br>nirsi di dialistao senza Ca<br>ncentrazione citrato: 136 mmol/l. Concentrazione Ca: 97 mmol/l<br>ificare la corretta concentrazione della soluzione citrato e Ca<br>ost preF 45 o e Ca<br>Ca entro i contrassegni Cambio sacca Conferma
- Accedere al menu **Cambio sacca** premendo **Conferma**.
- Cambiare la sacca nel modo descritto e terminare la procedura.

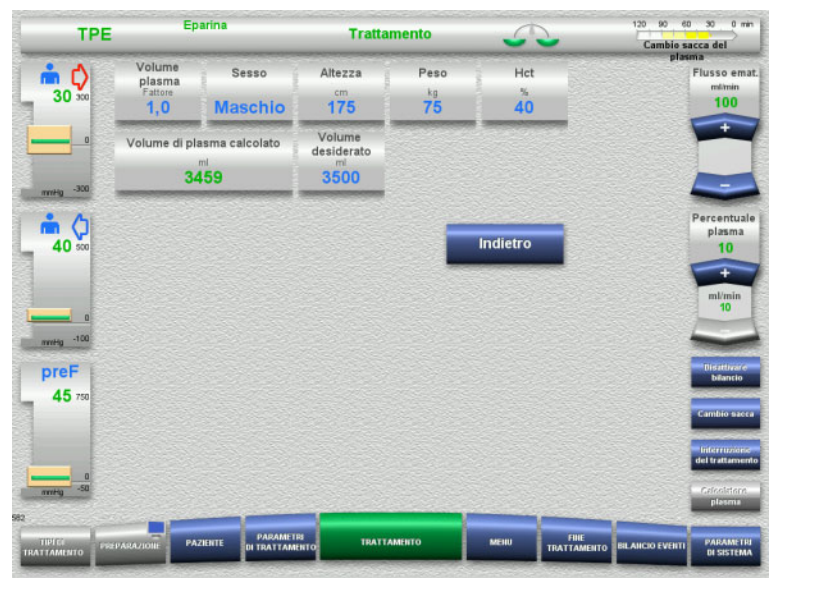

### **4.7.14 Calcolo volume plasma/ Immissione volume target (solo TPE)**

- Selezionare l'opzione di menu **Volume plasma**.
- Inserire i dati del paziente per il calcolo del volume plasma (PV).

Il volume plasma per il trattamento (fattore PV) viene calcolato e visualizzato.

Il volume plasma calcolato viene visualizzato nelle informazioni contestuali quando si inserisce il volume target.

- Passare alla selezione **Menu** premendo **Indietro**.
- **4.7.15 Disattivazione del monitoraggio perdite di sangue (solo TPE)**

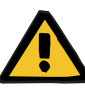

#### **Avvertenza**

**Rischio di emolisi o perdita di sangue / rischio di perdita di sangue per il paziente qualora il rilevatore perdite di sangue venga bypassato**

Quando il sistema di protezione delle perdite ematiche viene bypassato, il monitoraggio dell'emolisi o delle perdite ematiche viene disattivato temporaneamente o per l'intero trattamento.

- In questo caso, l'operatore è responsabile per la sicurezza del paziente.
- $\triangleright$  Specialmente durante il trattamento di plasma permanentemente emolitico, fare attenzione a un eventuale aumento della colorazione scura nel circuito plasma in caso di perdita di sangue.

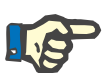

#### **Nota**

Se il messaggio **Perdita ematica riconosciuta** è aperto, l'opzione di trattamento TPE consente di disattivare il sistema di sicurezza. Ciò significa che il monitoraggio dell'emolisi e delle perdite ematiche viene annullato per la durata del trattamento in corso. Il sistema di sicurezza si riattiva quando il dispositivo viene riacceso.

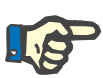

#### **Nota**

Se durante la fase di osservazione con il rilevatore perdite ematiche disattivato si nota che non è più presente emolisi, si consiglia vivamente di riattivare il monitoraggio delle perdite ematiche.

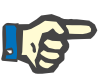

#### **Nota**

Se viene rilevata una perdita di sangue durante il trattamento con il sistema di sicurezza disattivato, è necessario confermare il messaggio **Perdita ematica riconosciuta**.

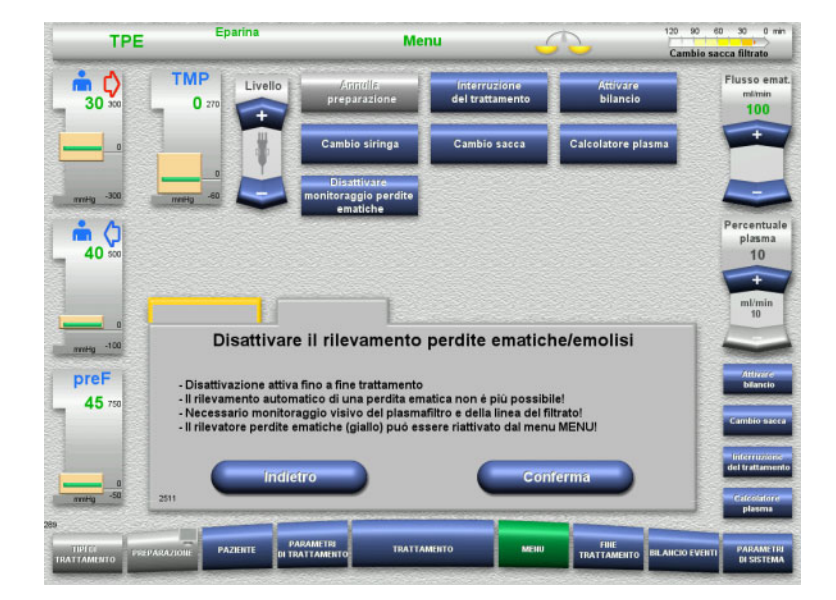

Si apre un messaggio per informare della perdita di sangue:

- Nel menu selezionare **Disattivare monitoraggio perdite ematiche**.
- Premere **Conferma** per disattivare il monitoraggio della perdite di sangue.

La schermata del trattamento indica che il monitoraggio delle perdite ematiche è disattivato.

Fare attenzione a un'eventuale colorazione più scura nella linea del plasma in caso di perdita ematica!

Il monitoraggio può essere riattivato in qualsiasi momento dal menu Trattamento.

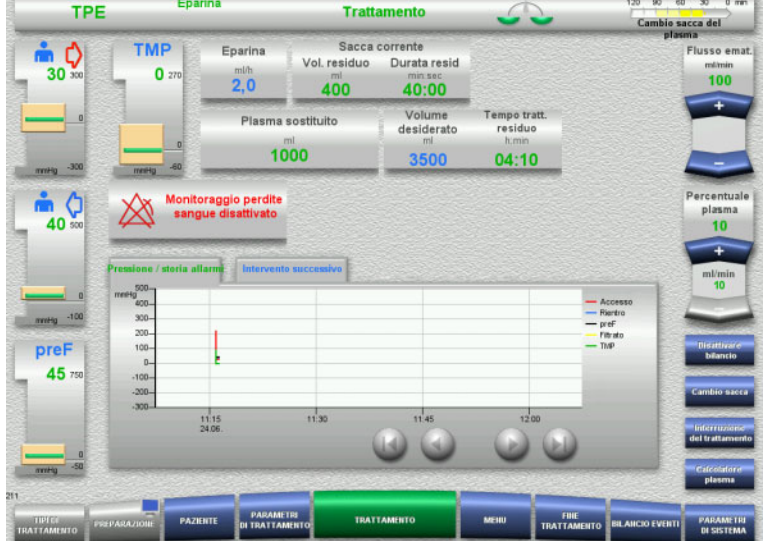

# **4.8 Bilancio Eventi**

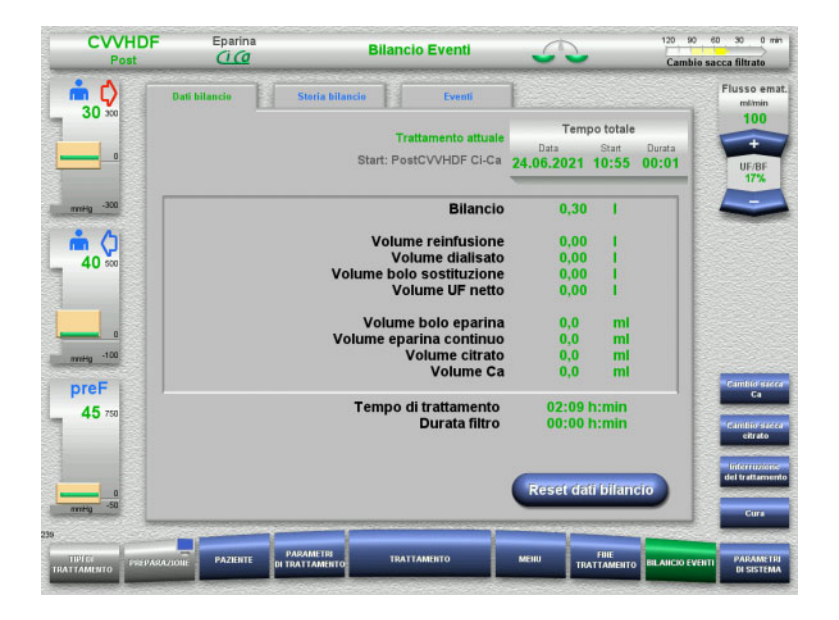

- Si possono selezionare le seguenti schede:
- Dati bilancio
- Storia bilancio
- Eventi

Alla scheda **Dati bilancio** sono riportati il tempo di trattamento attuale e la modalità terapeutica selezionata all'inizio.

### **4.8.1 Dati bilancio**

I dati bilancio visualizzati dal dispositivo si basano sui valori calcolati dalle bilance e sono soggetti alle tolleranze e alle possibilità di errore riportate nei dati tecnici.

#### **4.8.1.1 CRRT**

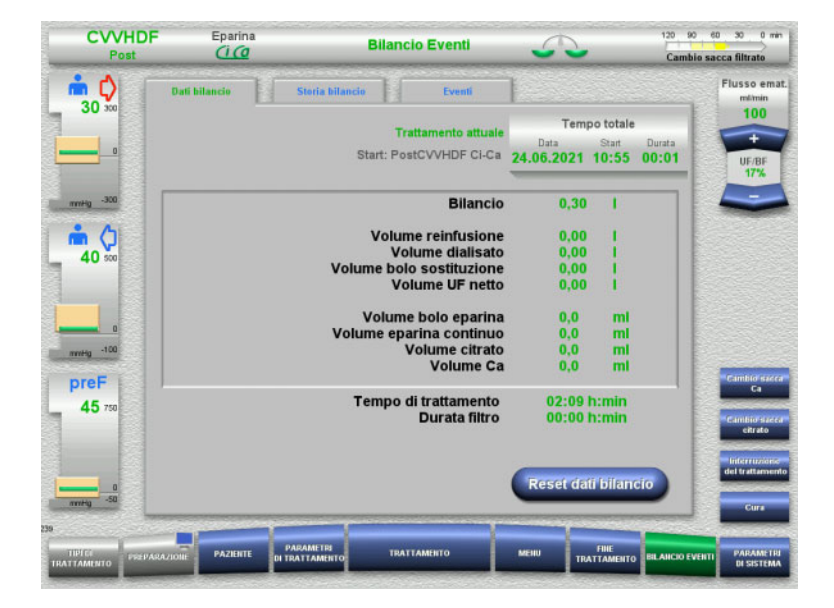

Alla voce **Dati bilancio** sono riportati i parametri trattamento nel dettaglio. Inoltre vengono visualizzati:

la data di avvio del trattamento il momento di avvio del trattamento tempo trascorso dall'avvio del trattamento o dall'ultimo reset dei dati di bilancio

Con la funzione **Reset dati bilancio** si possono azzerare i volumi esistenti fino a quel momento. Il tempo di trattamento e la durata filtro non vengono azzerati.

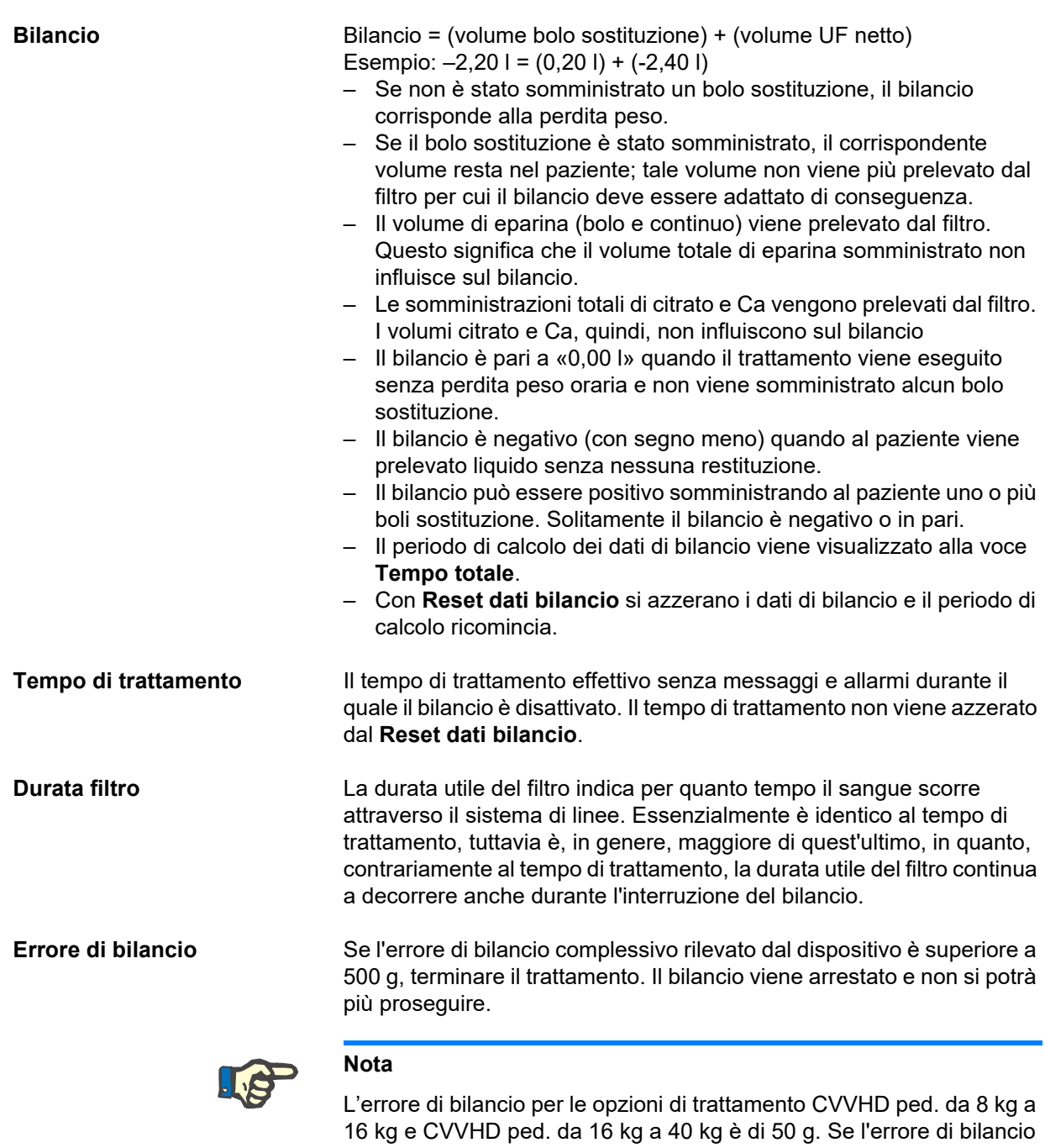

complessivo rilevato dal dispositivo è superiore a 50 g, terminare il trattamento. Il bilancio viene arrestato e non si potrà più proseguire.

#### **4.8.1.2 TPE**

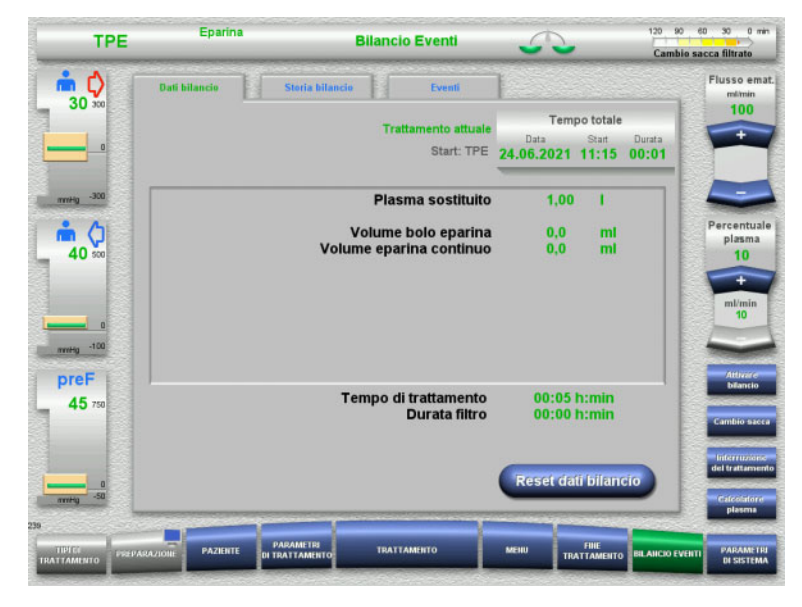

#### In **Dati bilancio**, vengono visualizzati i parametri di trattamento dettagliati. Inoltre vengono visualizzati:

- la data di avvio del trattamento
- il momento di avvio del trattamento
- il tempo dall'inizio del trattamento

Con la funzione **Reset dati bilancio** si possono azzerare i volumi esistenti fino a quel momento. Il tempo di trattamento e la durata filtro non vengono azzerati.

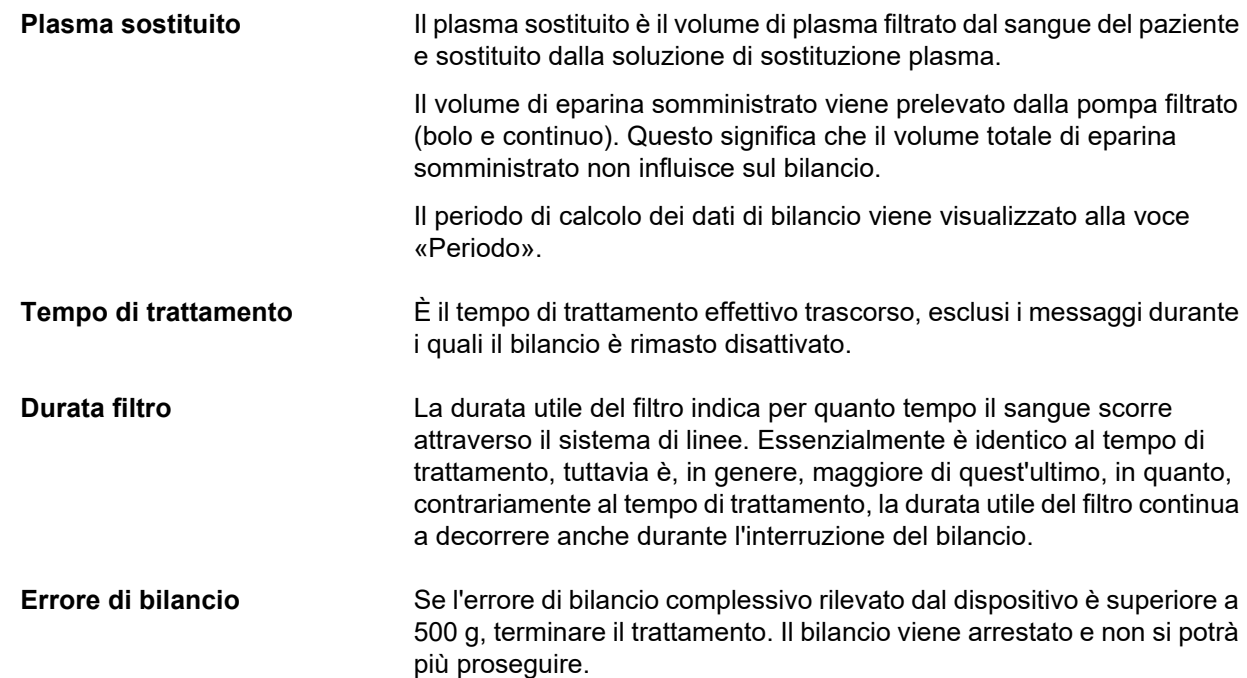

### **4.8.2 Storia bilancio**

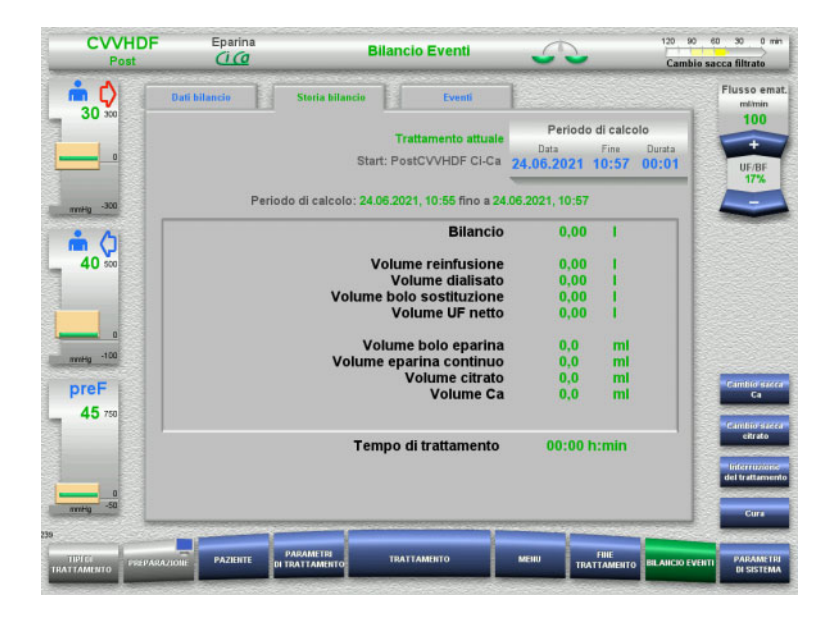

### **4.8.3 Eventi**

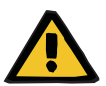

#### **Avvertenza**

#### Alla voce **Storia bilancio** sono visualizzati in base al tipo di trattamento i dati bilancio relativi al periodo di tempo coperto dal trattamento in corso.

Impostando Data, Fine e Durata si può selezionare il periodo di calcolo.

I dati bilancio relativi alla storia bilancio vengono aggiornati ogni 15 minuti.

#### **Rischi per il paziente in caso di errata interpretazione dei dati**

Un'errata interpretazione dei dati elencati alla voce Eventi può causare una scelta di parametri errati nel trattamento del paziente.

- I dati elencati non devono essere utilizzati a scopo di diagnosi e/o di supporto alla terapia.
- Dati anomali dovranno essere verificati adottando procedure diagnostiche indipendenti.

Nel protocollo eventi vengono registrati i messaggi e i parametri, organizzati in un elenco in ordine cronologico. I messaggi sono contrassegnati da un colore in base al loro livello di priorità.

Con la registrazione dei messaggi vengono rilevati tutti gli stati di allarme in qualsiasi momento (non è possibile disattivare il sistema di allarme) insieme a ora dell'evento, numero del messaggio e titolo del messaggio.

Il limite di capacità del protocollo eventi non viene raggiunto neppure con la durata di trattamento massima. Il contenuto del protocollo eventi viene cancellato automaticamente quando il dispositivo avvia una nuova connessione paziente.

Se le batterie ricaricabili sono intatte, un'eventuale mancanza di corrente non pregiudica il protocollo eventi. In caso di mancanza completa della corrente (caduta della tensione di rete e dell'alimentazione del dispositivo), tutte le voci degli eventi andranno perdute.

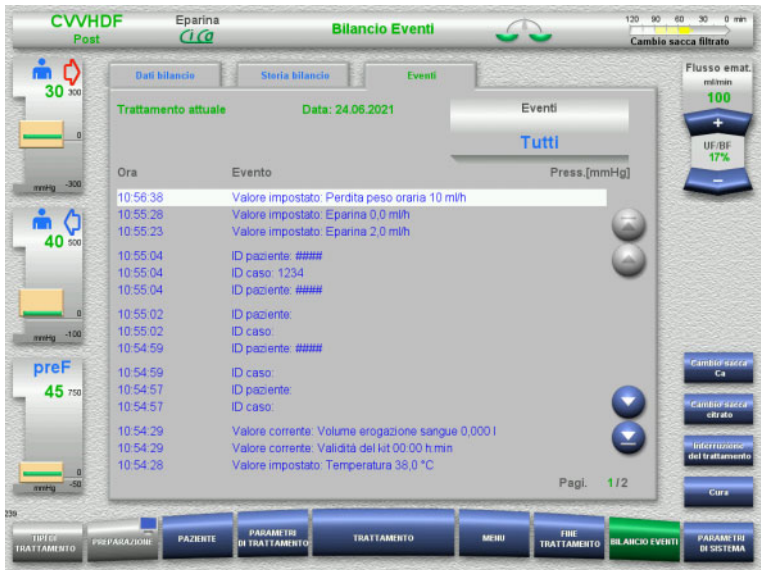

Con i tasti  $\bigodot$  si possono sfogliare gli eventi avanti e indietro.

Con i tasti  $\bigcirc$   $\bigcirc$  si può passare direttamente all'inizio o alla fine della lista.

Nel campo **Eventi** è possibile applicare filtri alla schermata Eventi.

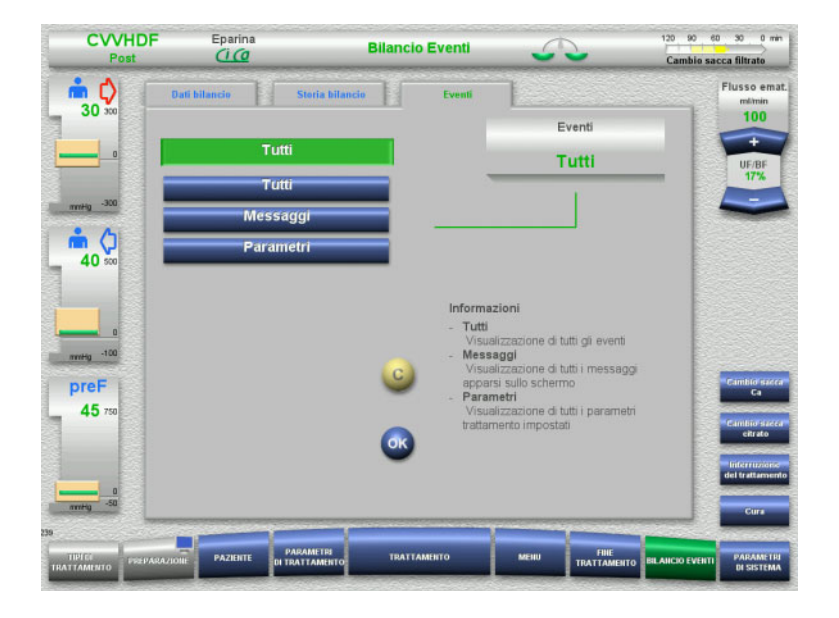

Nel campo **Eventi** sono disponibili i seguenti filtri per la schermata Eventi:

- Tutti
- Messaggi
- Parametri

Premere il tasto **OK** per applicare la selezione e passare alla schermata Eventi.

# **4.9 Parametri di sistema**

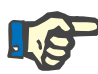

#### **Nota**

L'organizzazione responsabile dovrebbe stabilire i principali parametri configurabili o confermare i valori standard ed, eventualmente, incaricare dell'impostazione il personale dell'assistenza.

Nel menu **Parametri di sistema** si possono impostare i dispositivi e le procedure.

I campi di menu in grigio possono essere selezionati solo con un'apposita autorizzazione (ad es. UserCard).

Nelle schermate illustrate nella figura l'autorizzazione indicata può discostarsi dalle autorizzazioni di accesso libero o UserCard effettive.

I parametri di sistema modificabili con l'accesso libero o UserCard sono indicati in tabelle con valore standard, intervallo di valori e autorizzazione.

#### **4.9.1 Accesso senza UserCard**

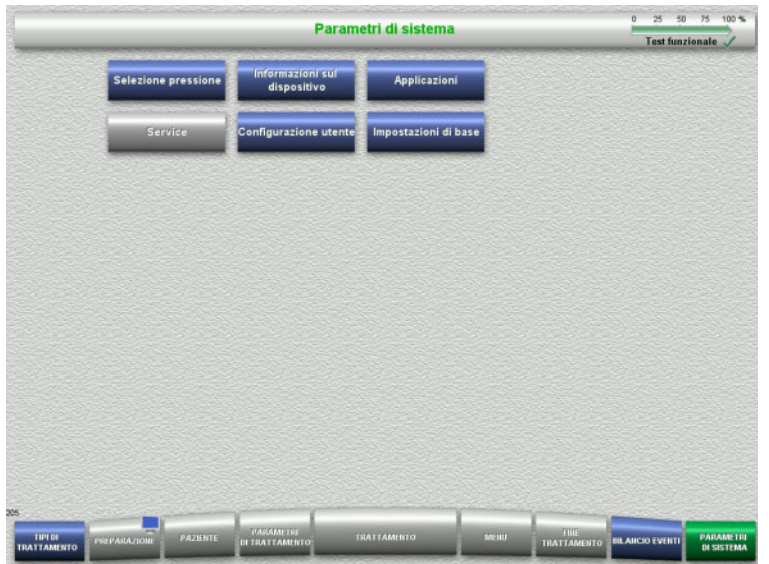

Campi di menu selezionabili senza UserCard:

- Selezione pressione
- Informazione sul dispositivo
- Impostazioni di base
- $\triangleright$  Selezionare l'impostazione desiderata.

#### **4.9.1.1 Selezione pressione**

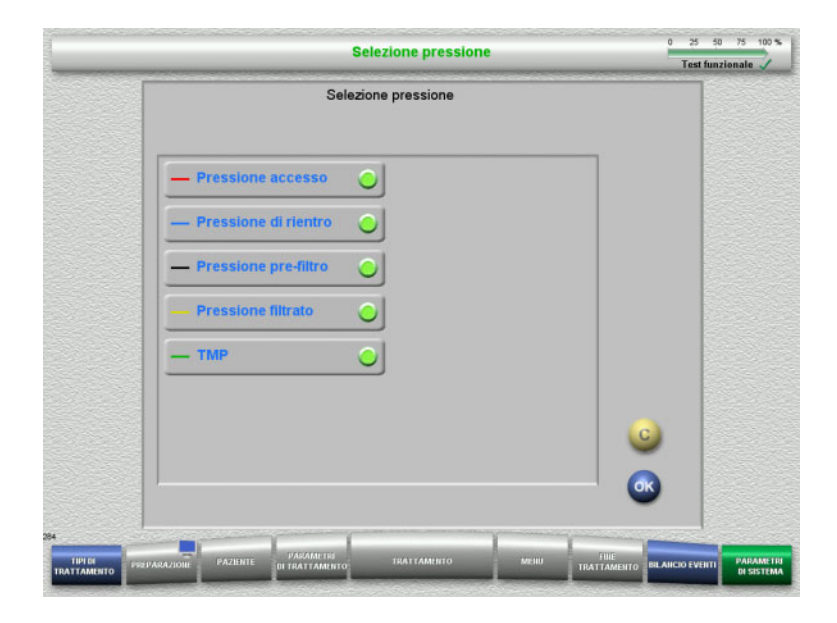

#### Nel menu **Selezione pressione** è possibile selezionare le pressioni visualizzate nella scheda Pressione / storia allarmi del menu **Trattamento**.

- $\triangleright$  Selezionare le pressioni.
- Premere il tasto **OK** per applicare la selezione.

#### **4.9.1.2 Informazione sul dispositivo**

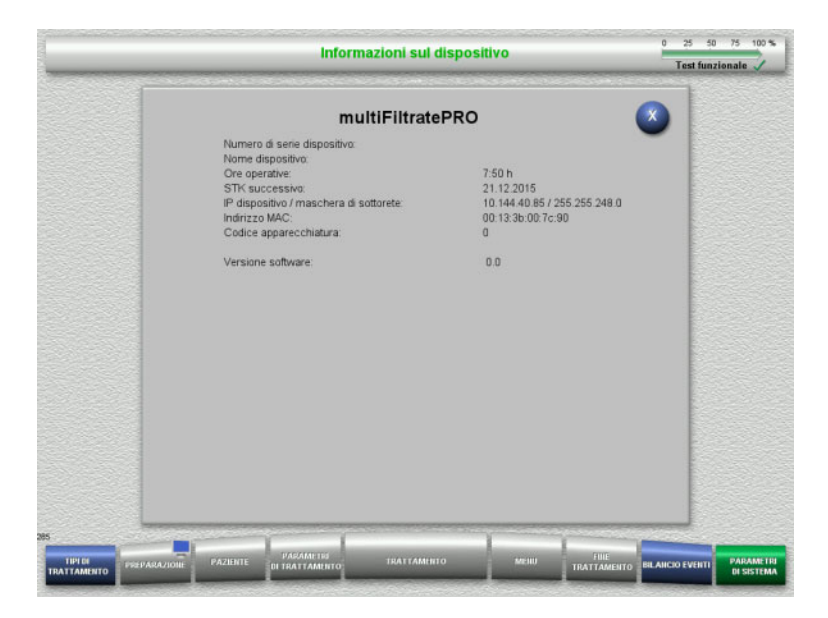

#### Nel menu **Informazione sul dispositivo** sono visualizzate informazioni generali sul dispositivo,

ad esempio numero di serie, versione software, ore operative ecc.

#### **4.9.1.3 Impostazioni di base**

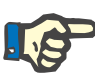

#### **Nota**

Dopo avere modificato la data o l'orario, le voci memorizzate non sono più nel corretto ordine cronologico e, quindi, possono portare ad una errata visualizzazione nelle memorie eventi, nel bilancio eventi e negli eventi stessi.

Una volta modificata la data o l'ora, si consiglia di riavviare il dispositivo.

Una volta modificata la lingua, è necessario riavviare il dispositivo affinché la nuova lingua venga applicata al sistema.

L'intervallo di impostazione del volume è limitato verso il basso dal volume acustico minimo. Il volume impostato viene mantenuto solo fino allo spegnimento del dispositivo. Quando si accende il dispositivo, il volume viene reimpostato sul volume standard predefinito. L'organizzazione responsabile può solo impostare il volume audio minimo e il volume audio standard con una ServiceCard.

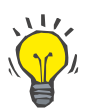

#### **Consiglio**

In **Impostazioni di base** è possibile cambiare l'impostazione da ora solare e legale per la località di installazione.

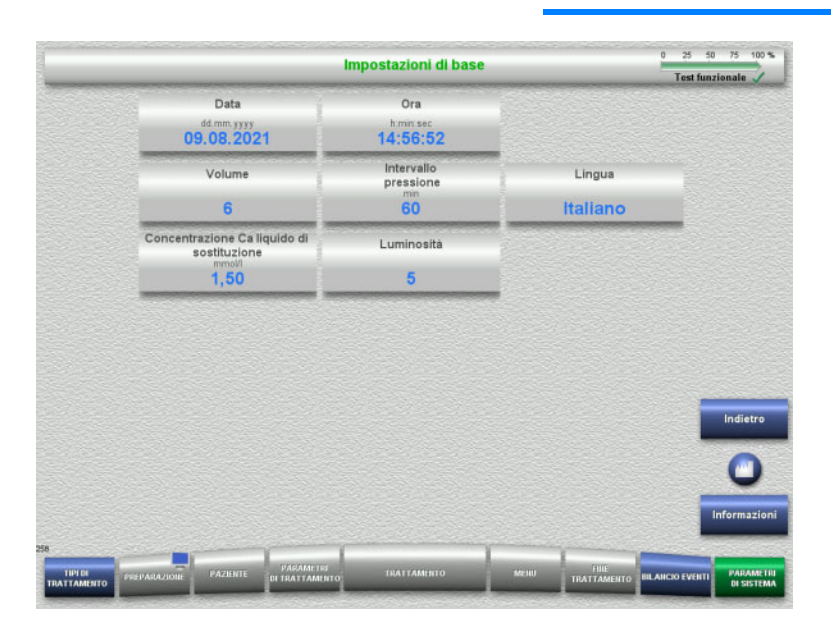

Nel menu **Impostazioni di base** è possibile impostare i parametri di Setup (cfr. tabella).

Premendo il tasto **Informazioni**, vengono visualizzati l'accesso ai parametri e l'orario in cui i valori modificati sono stati applicati.

 Premendo **Indietro** si passa al menu **Parametri di sistema**.

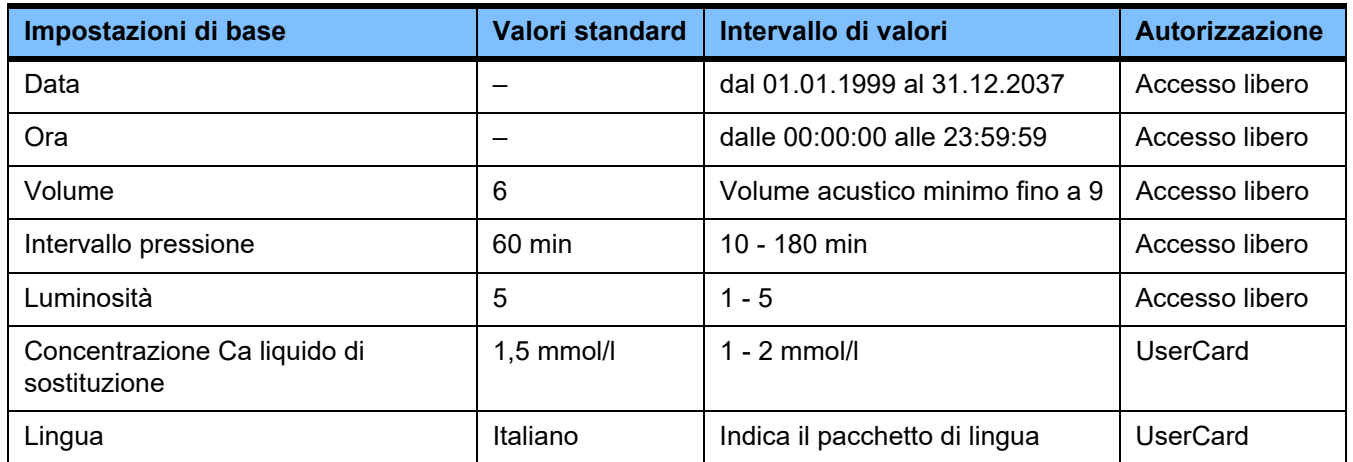

### **4.9.2 Accesso con UserCard**

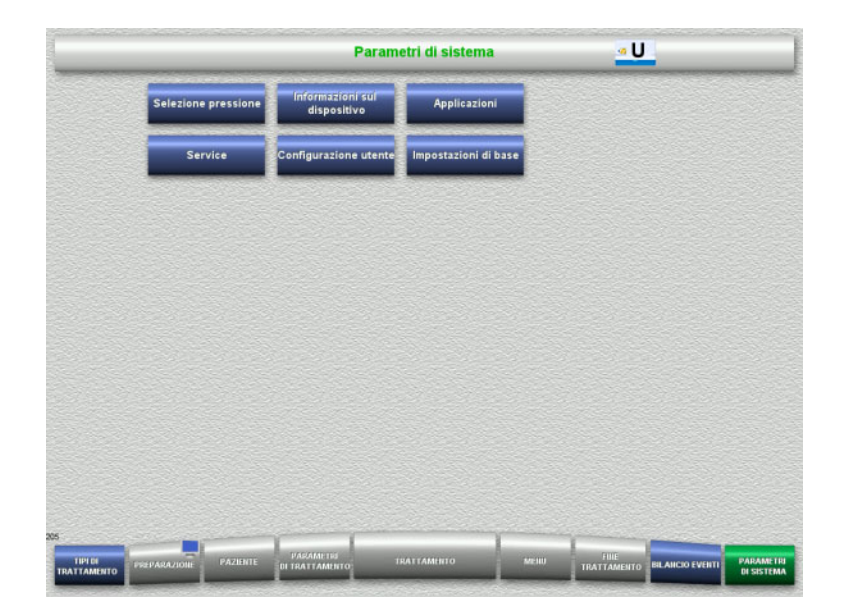

Campi di menu selezionabili con UserCard:

- Applicazioni
- Configurazione utente
- > Introdurre la UserCard nel lettore.
- Selezionare l'impostazione desiderata.

#### **4.9.2.1 Applicazioni**

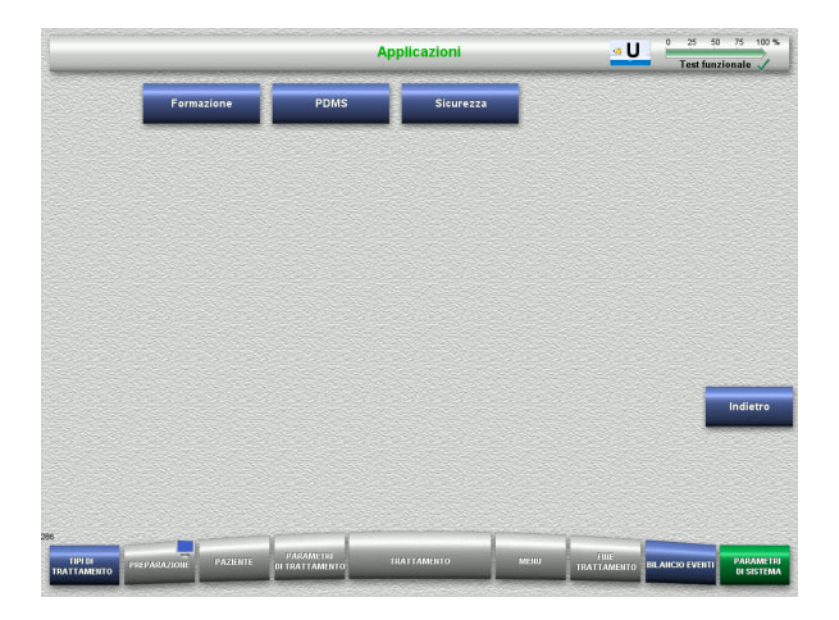

Nel menu **Applicazioni** è possibile impostare e visualizzare parametri per la formazione e il sistema di gestione dei dati paziente (PDMS).

 Premendo **Indietro** si passa al menu **Parametri di sistema**.

### **Formazione**

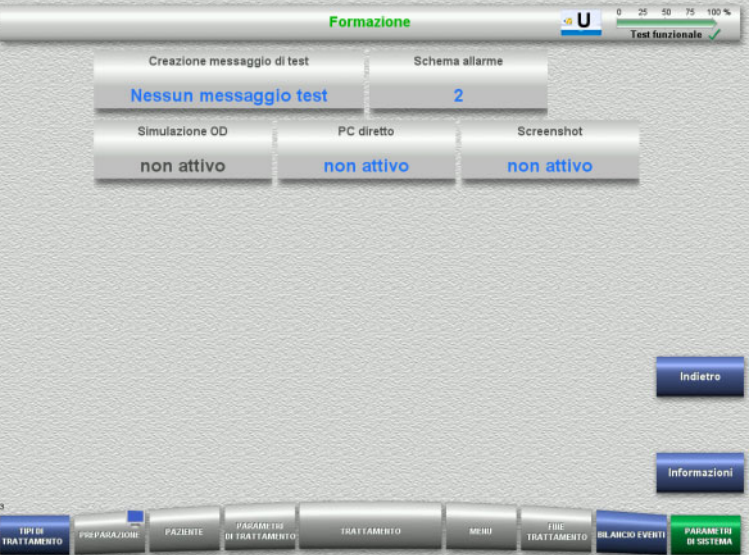

Nel menu **Formazione** è possibile impostare simulazione OD, schema allarme e messaggi di test.

Premendo il tasto **Informazioni**, vengono visualizzati l'accesso ai parametri e l'orario in cui i valori modificati sono stati applicati.

 Premendo **Indietro** si passa al menu **Applicazioni**.

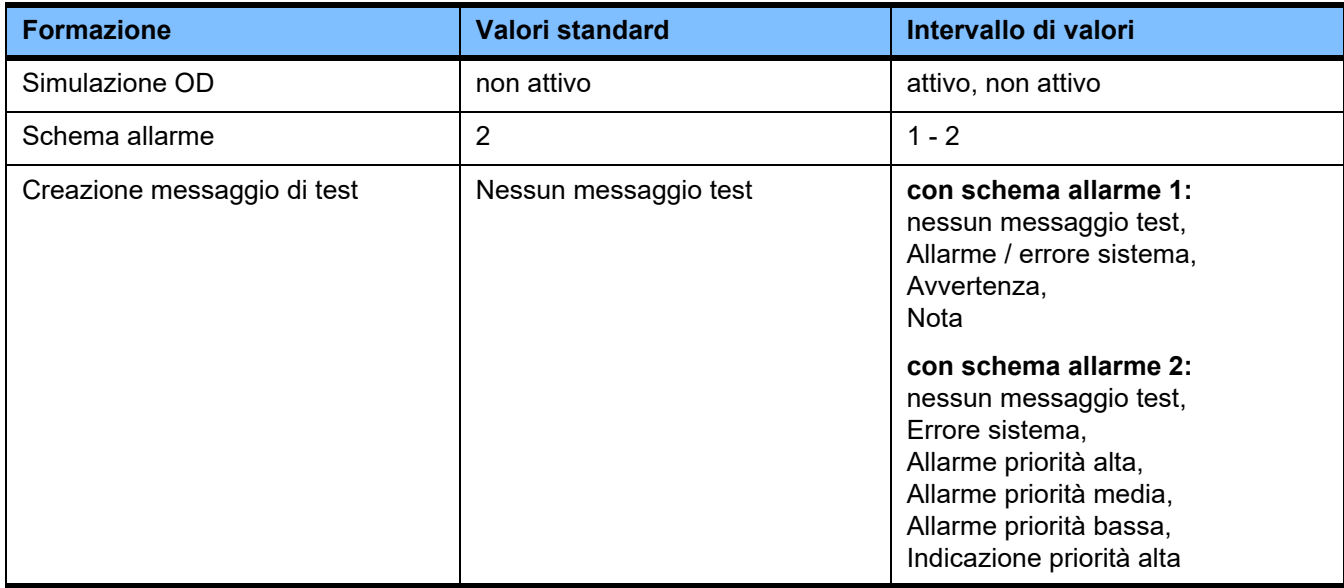

### **PDMS / sicurezza PDMS**

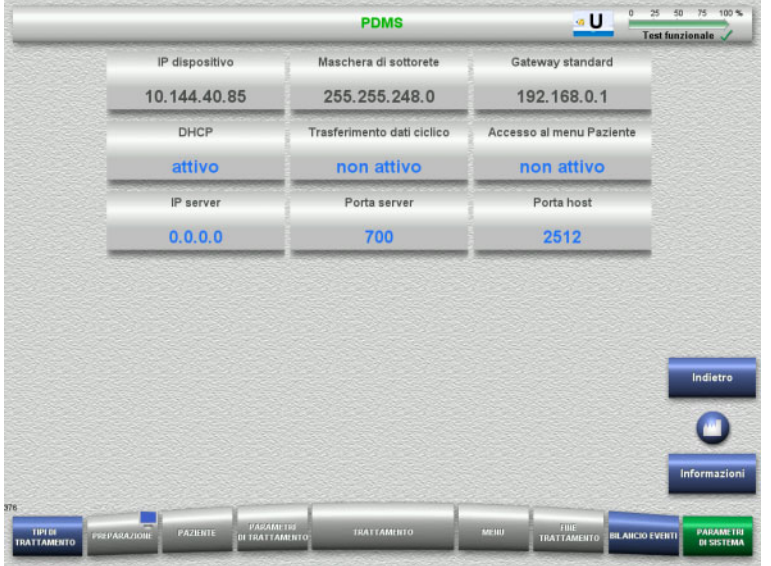

#### Nei menu **PDMS e Sicurezza PDMS** è possibile visualizzare i parametri del sistema di gestione dei dati del paziente.

Premendo il tasto **Informazioni**, vengono visualizzati l'accesso ai parametri e l'orario in cui i valori modificati sono stati applicati.

 Premendo **Indietro** si passa al menu **Applicazioni**.

### **4.9.3 Configurazione utente**

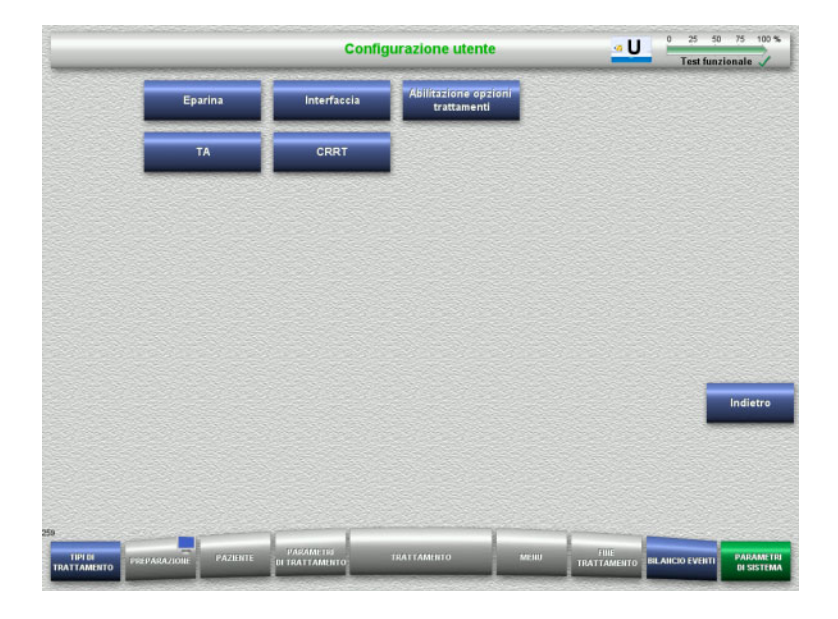

#### Nel menu **Configurazione utente** si possono impostare i principali parametri configurabili. – Eparina

- Interfaccia
- CRRT
- TA
- Premendo **Indietro** si passa al menu **Parametri di sistema**.

#### **4.9.3.1 Eparina**

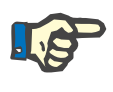

#### **Nota**

Un eventuale cambiamento del tipo siringa o del bolo di eparina deve essere effettuato prima del test funzionale affinché il cambiamento sia attivo per il trattamento successivo.

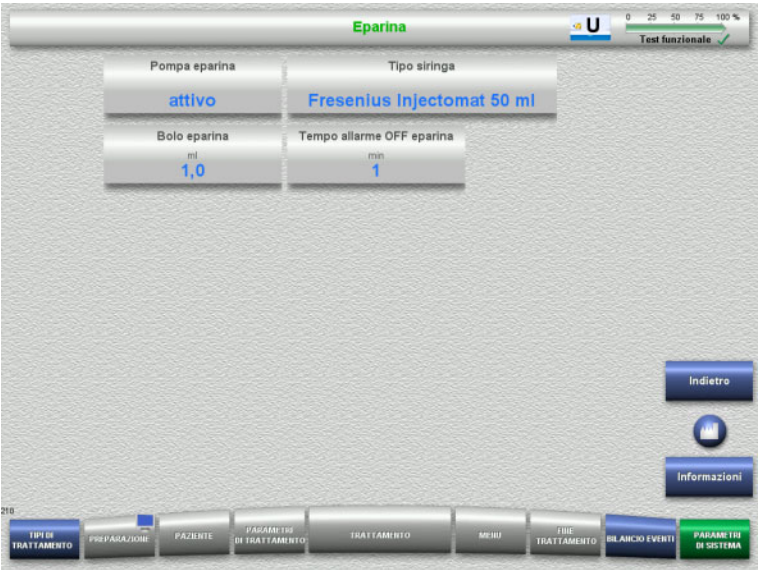

Nel menu **Eparina** è possibile impostare parametri per l'anticoagulazione con eparina (cfr. tabella).

Premendo il tasto **Informazioni**, vengono visualizzati l'accesso ai parametri e l'orario in cui i valori modificati sono stati applicati.

 Premendo **Indietro** si passa al menu **Configurazione utente**.

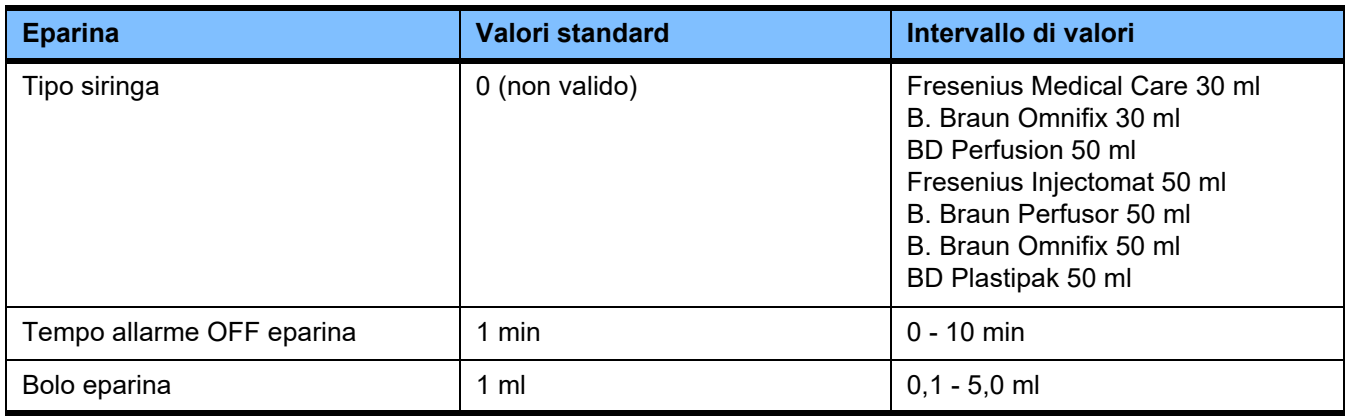

#### **4.9.3.2 Interfaccia**

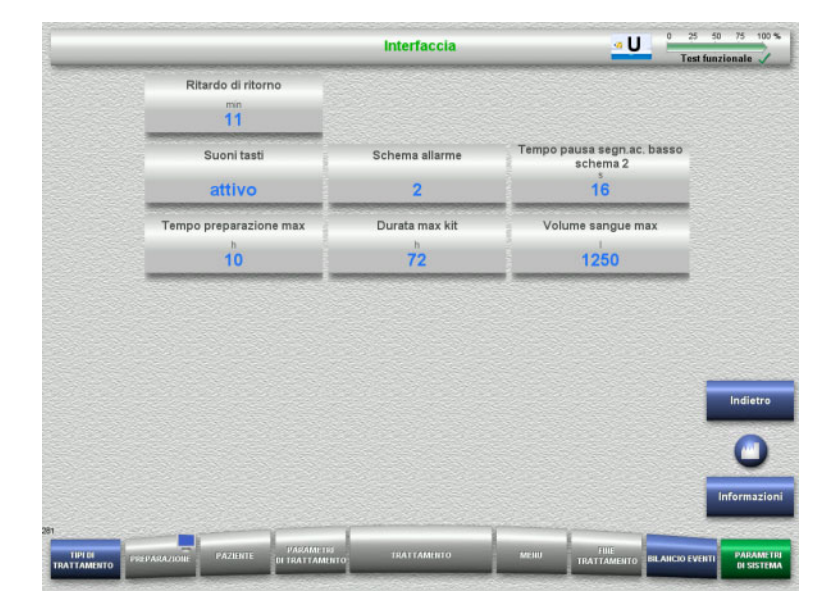

Nel menu **Interfaccia** è possibile impostare i parametri di sistema per l'interfaccia utente (cfr. tabella).

Premendo il tasto **Informazioni**, vengono visualizzati l'accesso ai parametri e l'orario in cui i valori modificati sono stati applicati.

 Premendo **Indietro** si passa al menu **Configurazione utente**.

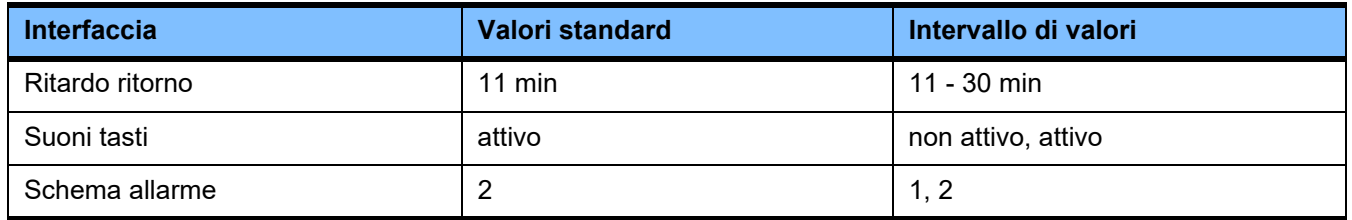

#### **4.9.3.3 Trattamenti CRRT pediatrici**

#### **Parametri generali, ped.**

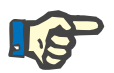

#### **Nota**

Un'eventuale modifica dei «Parametri generali, ped.» deve essere eseguita prima di avviare il riempimento, affinché la modifica sia attiva per il trattamento successivo.

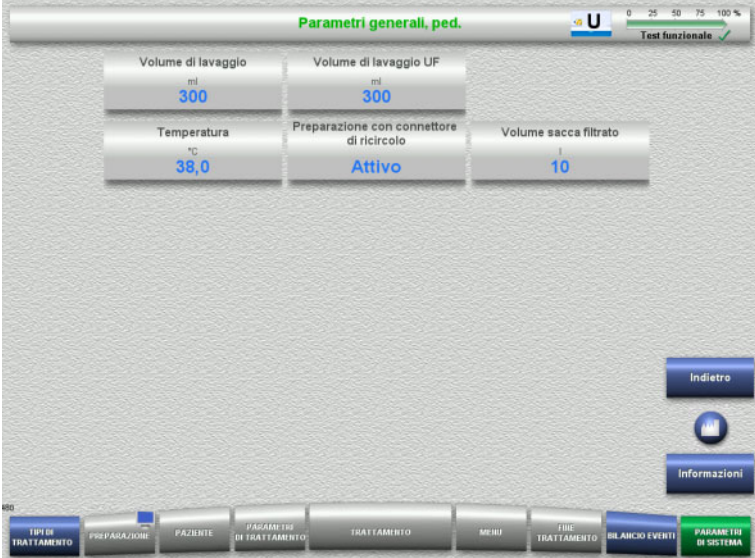

Nel menu **Parametri generali, ped.** è possibile impostare i parametri (cfr. tabella) validi per tutti i trattamenti CRRT pediatrici.

Premendo il tasto **Informazioni**, vengono visualizzati l'accesso ai parametri e l'orario in cui i valori modificati sono stati applicati.

 Premere **Indietro** per passare al menu **CRRT**.

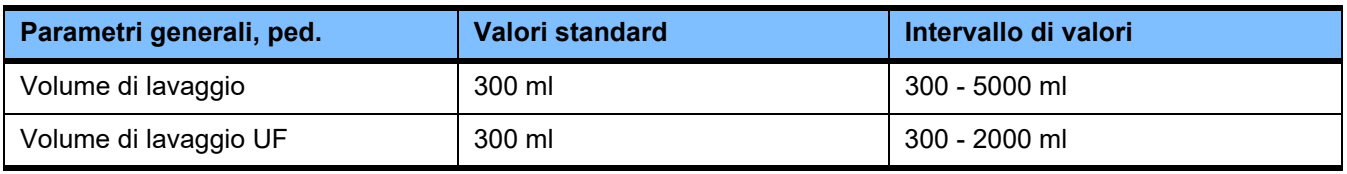

#### **Parametri di trattamento, ped.**

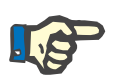

#### **Nota**

Un'eventuale modifica dei «Parametri di trattamento, ped.» deve essere eseguita prima di avviare il riempimento, affinché la modifica sia attiva per il trattamento successivo.

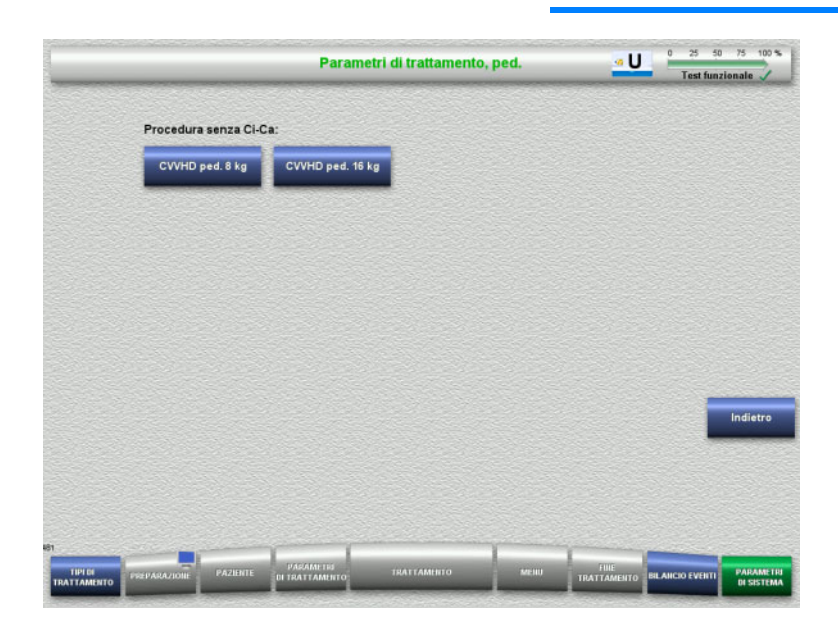

Nel menu **Parametri di trattamento, ped.** è possibile impostare i parametri (cfr. tabella) dei vari trattamenti CRRT pediatrici.

Procedura senza anticoagulazione Ci-Ca.

- CVVHD ped. da 8 kg a 16 kg
- CVVHD ped. da 16 kg a 40 kg

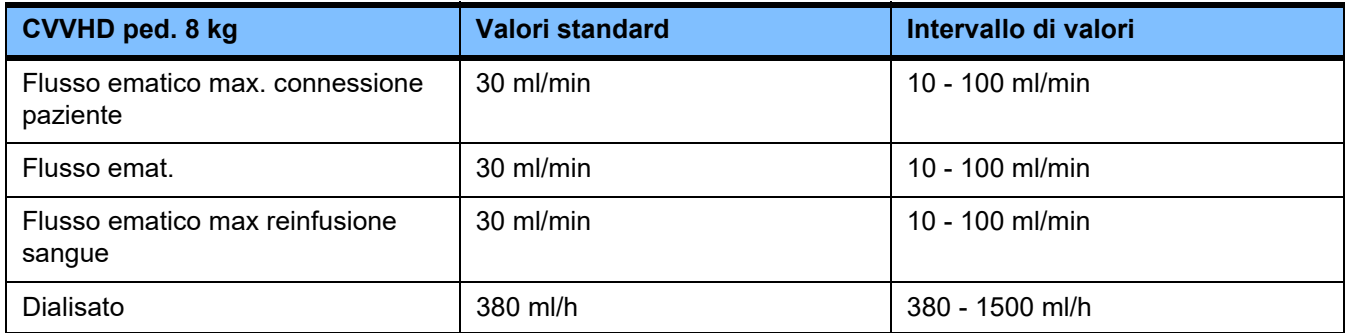

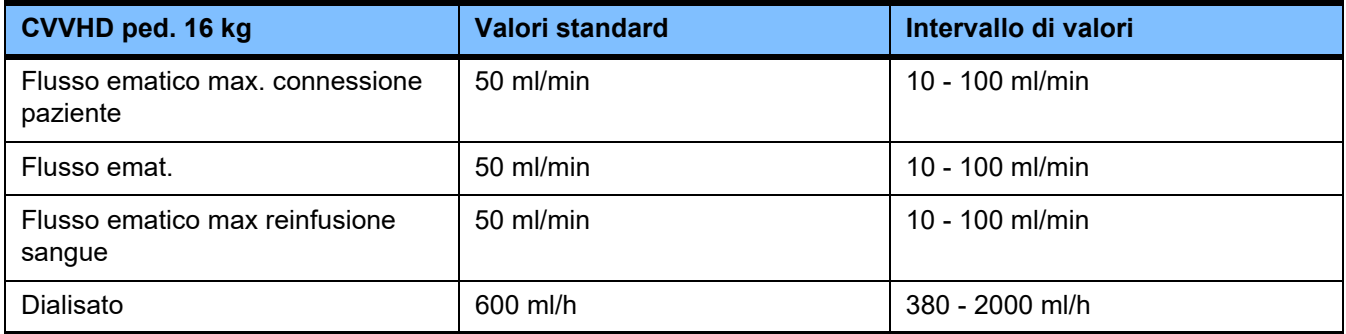

#### **4.9.3.4 CRRT**

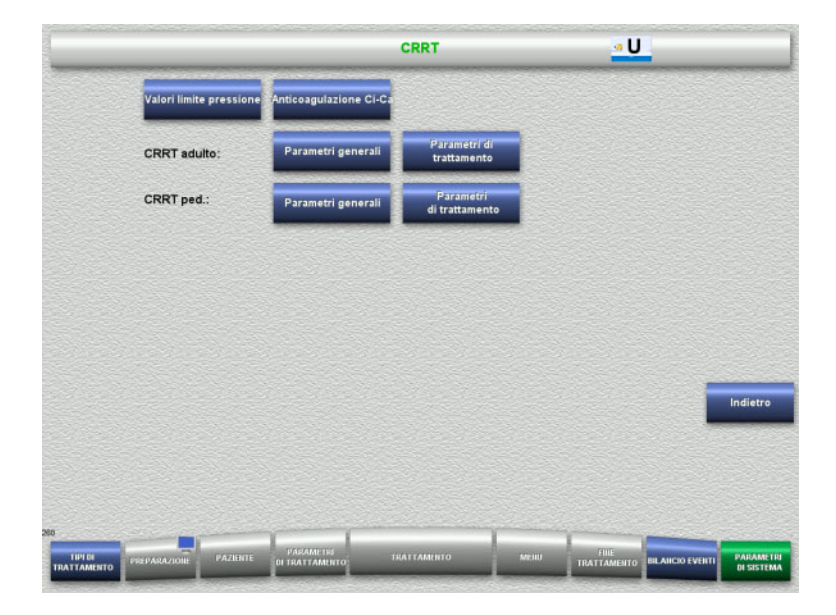

### Nel menu **CRRT** si possono impostare parametri specifici di questa procedura.

- Valori limite pressione
- Anticoagulazione Ci-Ca
- Parametri generali
- Parametri di trattamento
- Premendo **Indietro** si passa al menu **Configurazione utente**.

#### **Limiti pressioni allarmi CRRT**

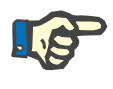

#### **Nota**

Un'eventuale modifica dei valori limite pressione deve essere eseguita prima di inserire il primo segmento della pompa, affinché la modifica sia attiva per il trattamento successivo.

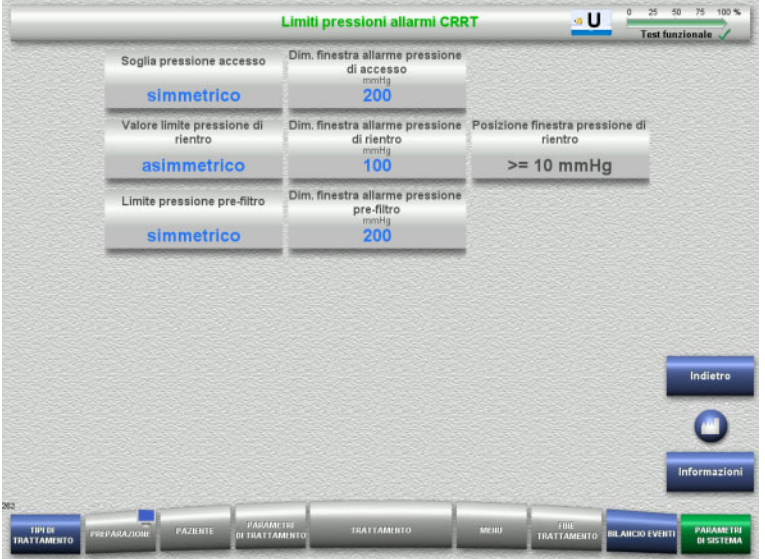

Nel menu **Limiti pressioni allarmi CRRT** è possibile impostare parametri di pressione (cfr. tabella).

Premendo il tasto **Informazioni**, vengono visualizzati l'accesso ai parametri e l'orario in cui i valori modificati sono stati applicati.

 Premere **Indietro** per passare al menu **CRRT**.
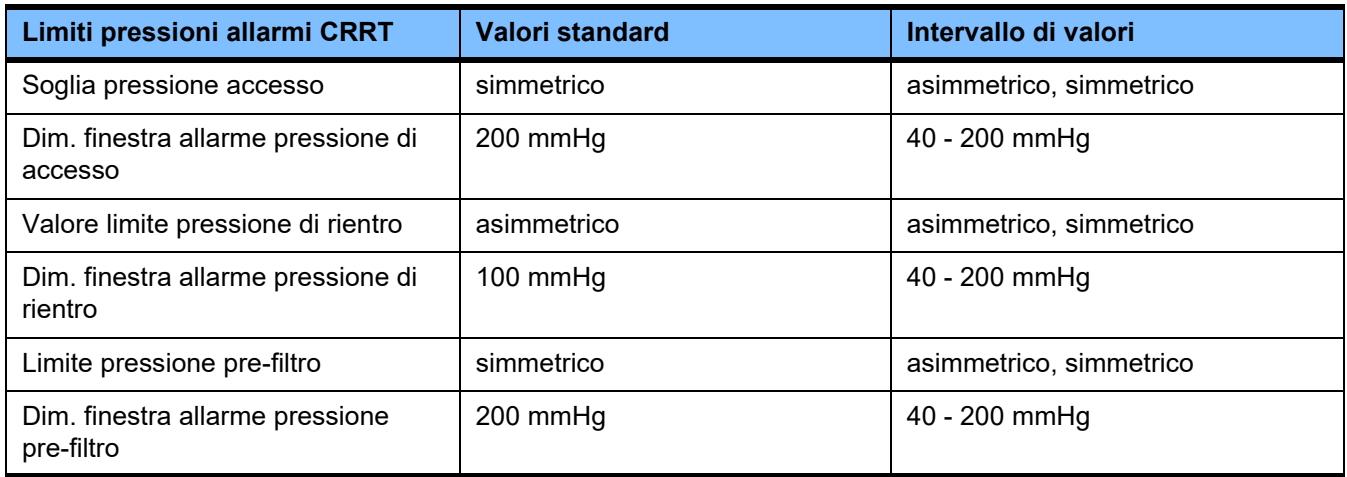

### **Anticoagulazione Ci-Ca**

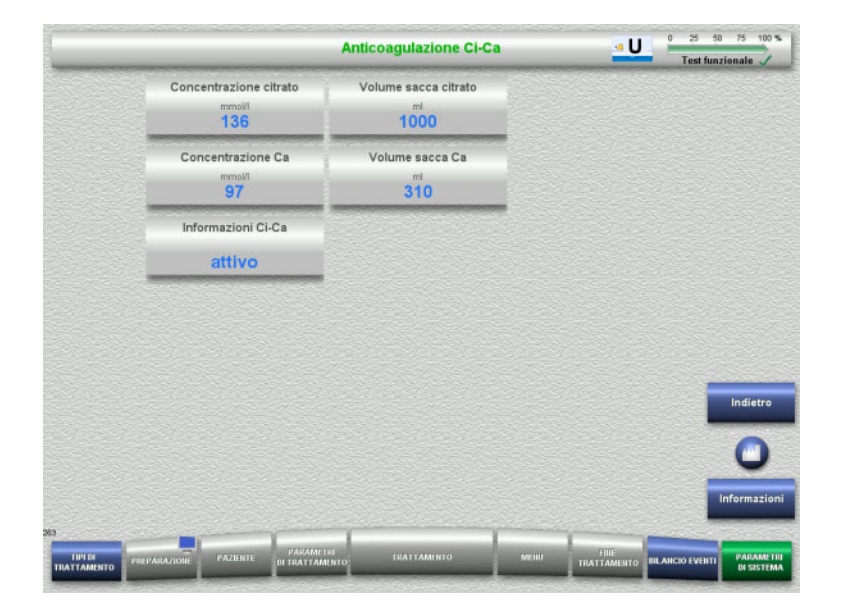

Con il tasto **Anticoagulazione Ci-Ca** è possibile impostare i parametri per l'anticoagulazione Ci-Ca.

Premendo il tasto **Informazioni**, vengono visualizzati l'accesso ai parametri e l'orario in cui i valori modificati sono stati applicati.

 Premere **Indietro** per passare al menu **CRRT**.

### **Parametri generali, adulto**

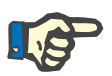

### **Nota**

Un'eventuale modifica dei Parametri generali, adulto deve essere eseguita prima di avviare il riempimento, affinché la modifica sia attiva per il trattamento successivo.

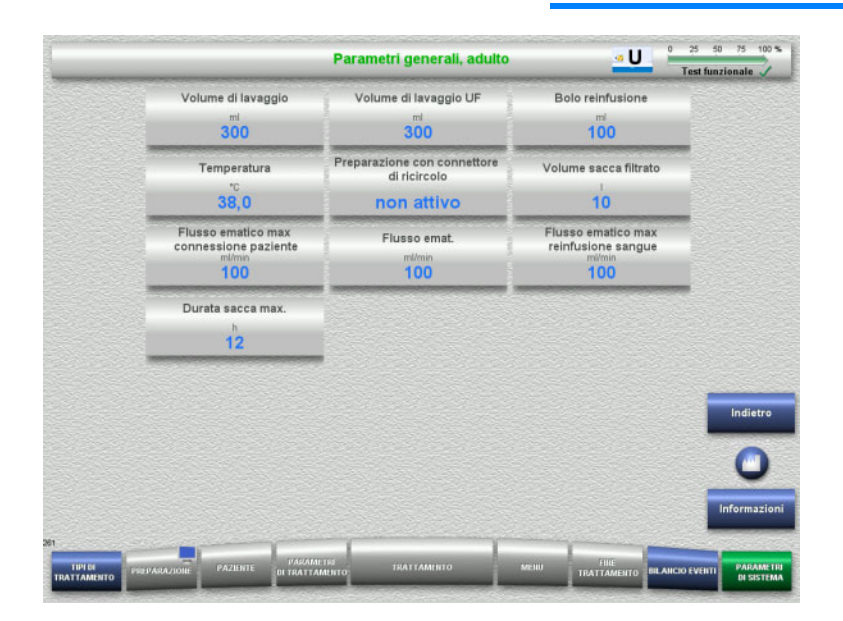

Nel menu **Parametri generali, adulto** è possibile impostare i parametri (cfr. tabella) validi per tutti i trattamenti CRRT.

Premendo il tasto **Informazioni**, vengono visualizzati l'accesso ai parametri e l'orario in cui i valori modificati sono stati applicati.

 Premere **Indietro** per passare al menu **CRRT**.

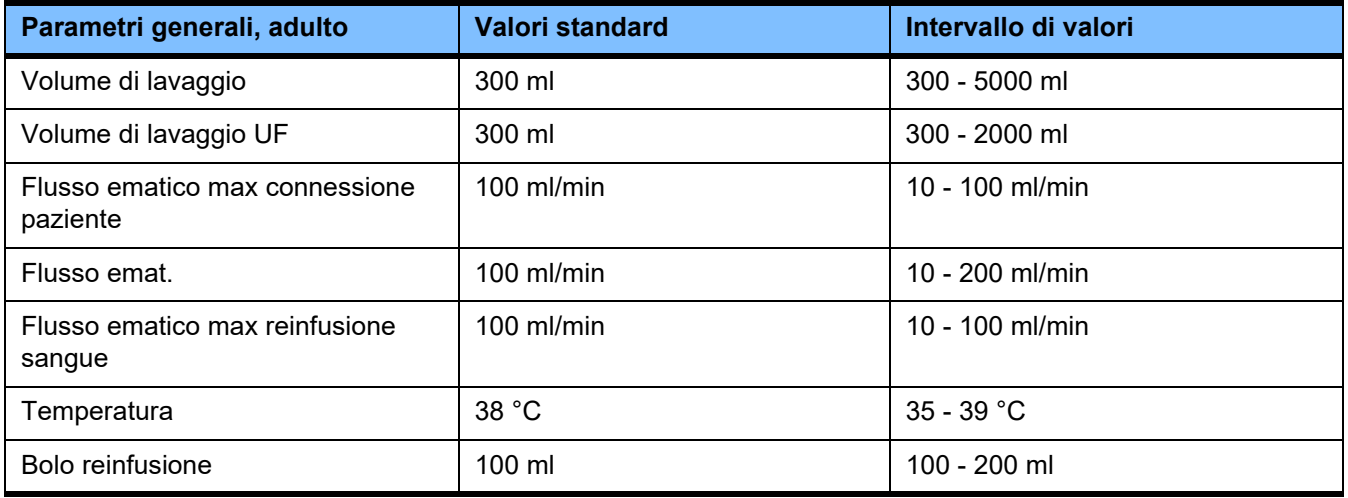

### **Parametri trattamento, adulto**

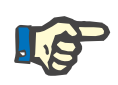

#### **Nota**

Un'eventuale modifica dei Parametri trattamento, adulto deve essere eseguita prima di avviare il riempimento, affinché la modifica sia attiva per il trattamento successivo.

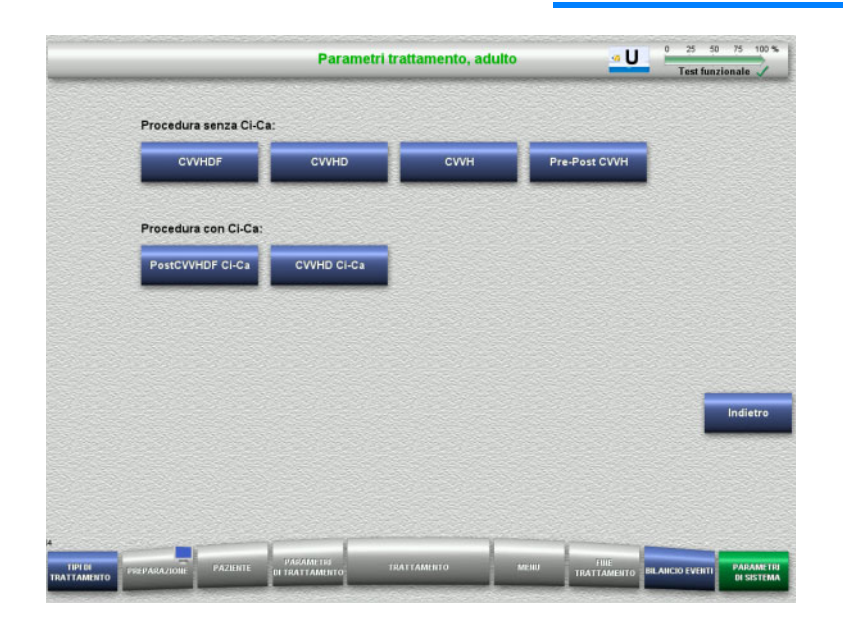

Nel menu **Parametri trattamento, adulto** è possibile impostare i parametri (cfr. tabella) dei vari trattamenti CRRT.

Procedura senza anticoagulazione Ci-Ca.

- CVVHDF
- CVVHD
- CVVH
- Pre-Post CVVH

Procedura con anticoagulazione Ci-Ca

- PostCVVHDF Ci-Ca
- CVVHD Ci-Ca
- Premere **Indietro** per passare al menu **CRRT**.

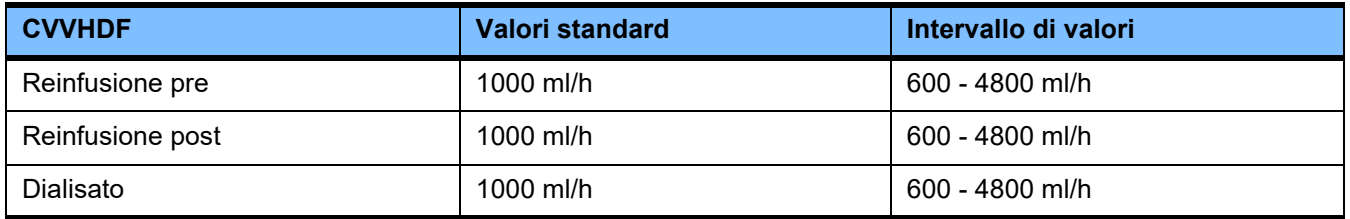

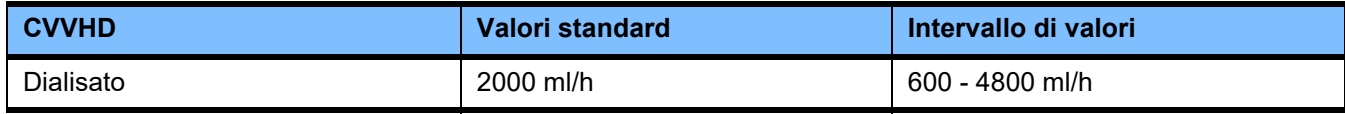

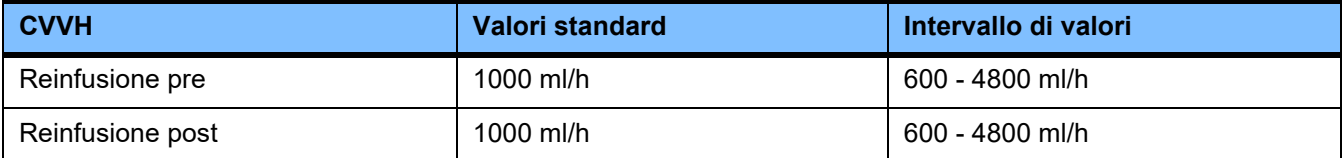

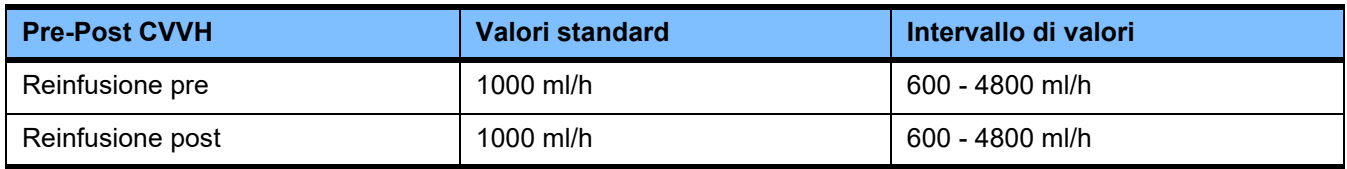

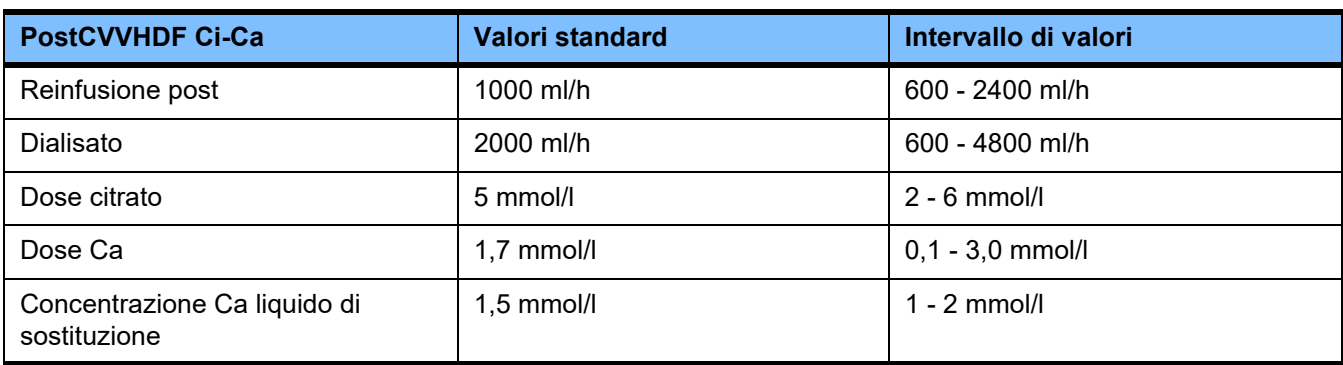

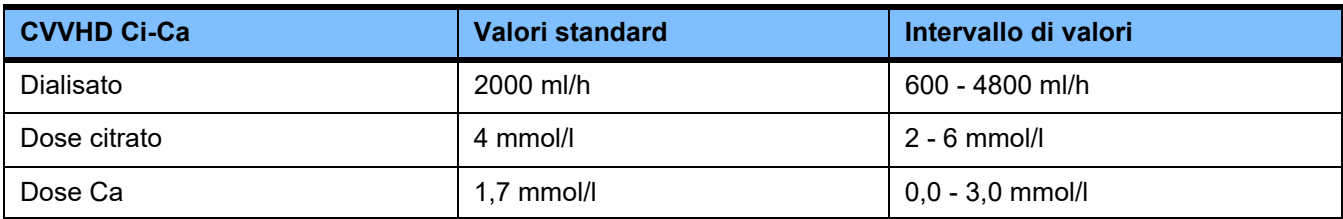

## **4.9.3.5 TPE**

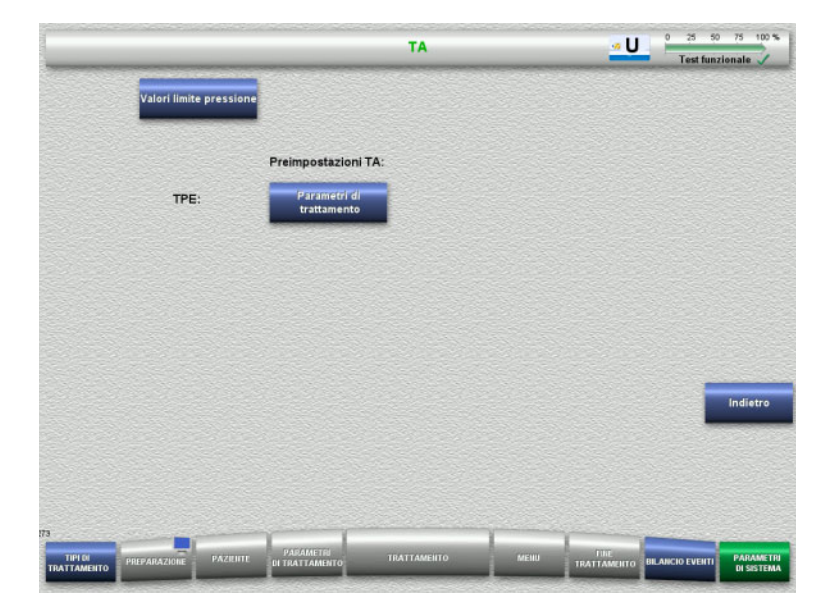

Nel menu **TPE** è possibile impostare parametri specifici per il trattamento: – Valori limite pressione

- Parametri di trattamento TPE
- Premendo **Indietro** si passa al menu **Configurazione utente**.

### **Valori limite pressione TPE**

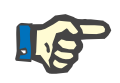

#### **Nota**

Un'eventuale modifica dei valori limite pressione deve essere eseguita prima di inserire il primo segmento della pompa, affinché la modifica sia attiva per il trattamento successivo.

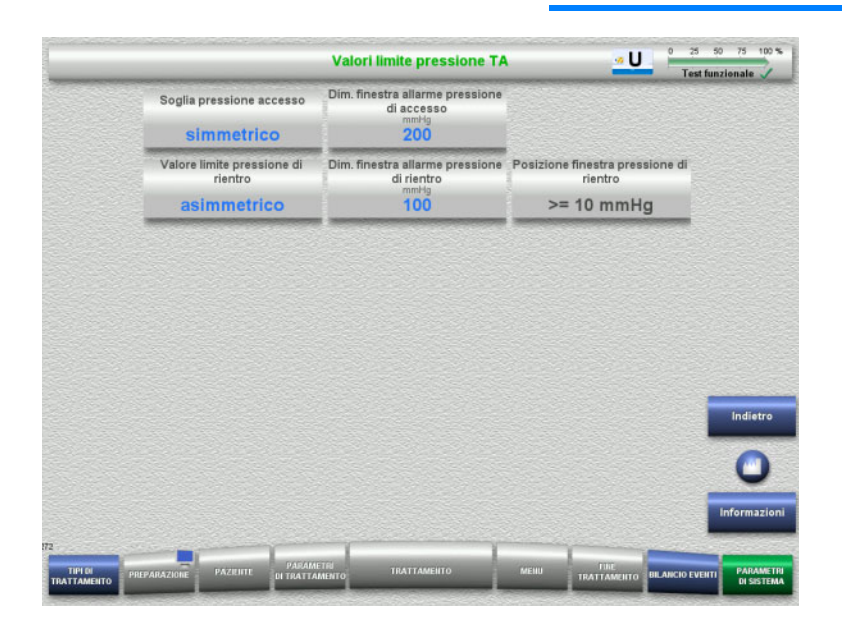

### Nel menu **Valori limite pressione TPE** è possibile impostare parametri di pressione.

Premendo il tasto **Informazioni**, vengono visualizzati l'accesso ai parametri e l'orario in cui i valori modificati sono stati applicati.

 Premere il pulsante **Indietro** per tornare al menu **TPE**.

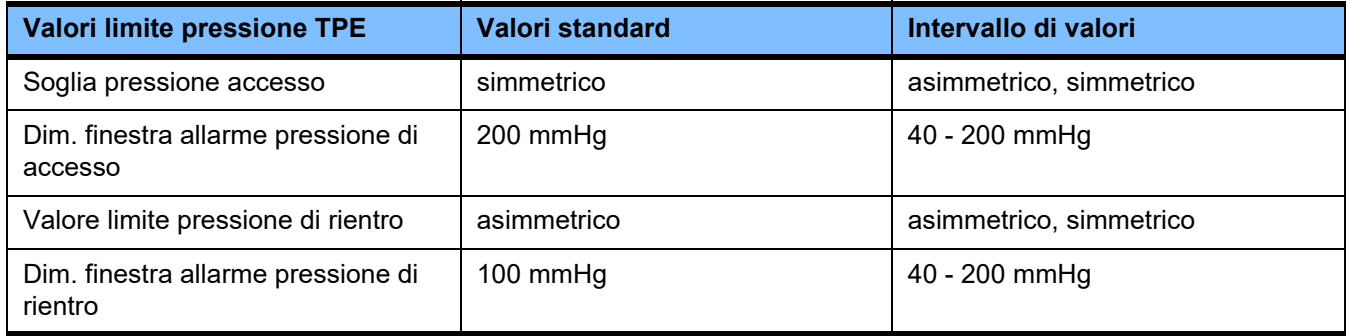

### **Parametri di trattamento TPE**

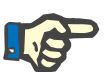

#### **Nota**

Eventuali modifiche ai parametri trattamento TPE devono essere eseguiti prima di inserire il primo segmento della pompa, affinché le modifiche diventino effettive per il trattamento successivo.

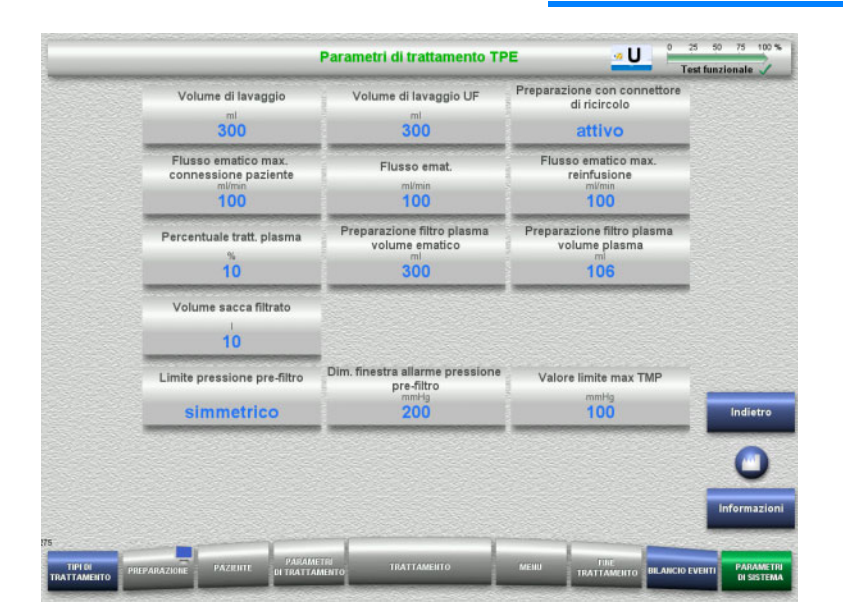

Il menu **Parametri di trattamento TPE** può essere utilizzato per impostare parametri specifici per il TPE.

Premendo il tasto **Informazioni**, vengono visualizzati l'accesso ai parametri e l'orario in cui i valori modificati sono stati applicati.

 Premere il pulsante **Indietro** per tornare al menu **TPE**.

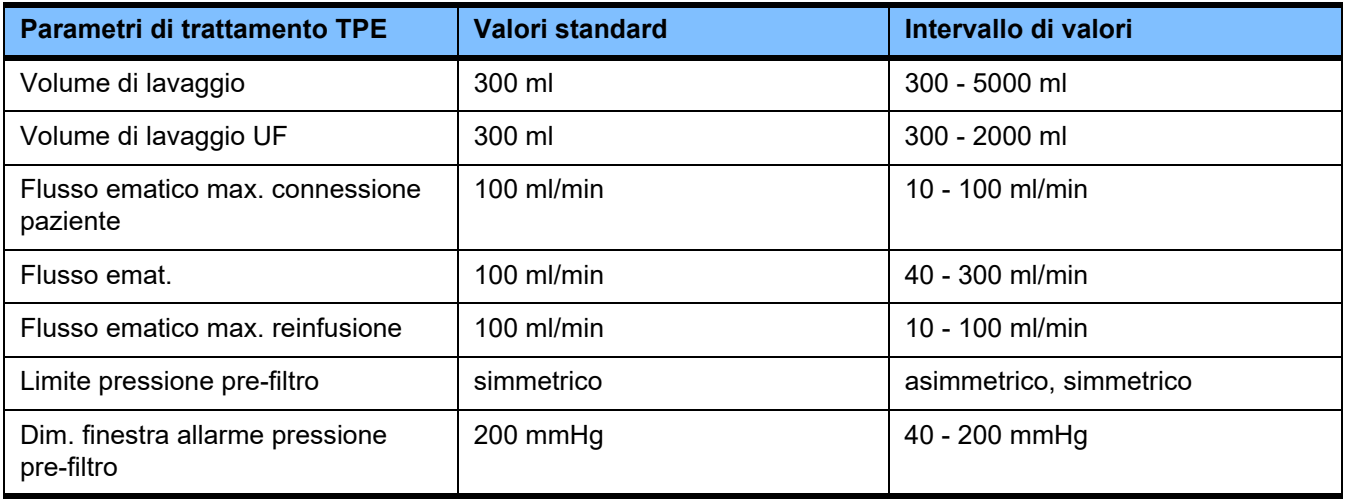

# **4.10 Rete**

### **4.10.1 Prima dell'utilizzo**

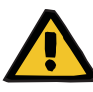

### **Avvertenza**

#### **Rischi per il paziente in caso di contaminazione dei dati**

Un'eventuale contaminazione o perdita dei dati causata dalla rete e dal software del server non può essere rilevata dal dispositivo. Ciò potrebbe essere, a sua volta, causa di anomalie funzionali.

- Il configuratore del sistema è responsabile per la sicurezza nell'elaborazione dei dati, ad es. nelle applicazioni software su PC.
- $\triangleright$  Il gestore della rete è responsabile per la protezione nella trasmissione dei dati non crittografati.

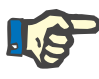

### **Nota**

Per l'ulteriore elaborazione dei dati si devono osservare requisiti specifici.

Il gestore della rete è tenuto ad assicurare la disponibilità della rete per la necessaria trasmissione dei dati.

Il dispositivo non è in grado di riconoscere se la correttezza, la plausibilità e l'integrità dei dati sono state falsate dalla rete o dal software del server.

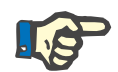

### **Nota**

Ai connettori LAN possono essere collegati esclusivamente dispositivi conformi ai requisiti delle norme (DIN) EN 60950-1:2006 oppure IEC 60950-1:2006.

Per connettere il dispositivo alla rete Ethernet occorre collegare il cavo prima al dispositivo e poi alla rete esterna. A tal fine, utilizzare unicamente il cavo di connessione LAN schermato cat. 5 specificato nell'elenco delle attrezzature aggiuntive [\(consultare capitolo 8.2](#page-309-0)  [a pagina 310\).](#page-309-0)

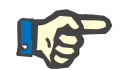

#### **Nota**

Il gestore della rete è responsabile per la protezione dei dati trasmessi non criptati.

La trasmissione in rete di dati relativi a stati di allarme non deve essere utilizzata come cicalino esterno (chiamata del personale).

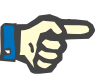

### **Nota**

In condizioni normali, la corrente di dispersione dell'alloggiamento di o tra componenti del sistema entro l'area circostante il paziente non deve superare 0,1 mA (come da norma EN 60601-1-1). Ciò dovrà essere verificato in sede di installazione.

# **4.10.2 Collegamento PDMS**

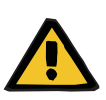

#### **Avvertenza**

### **Rischi per il paziente in caso di contaminazione dei dati**

 Non utilizzare i dati trasmessi a un sistema di gestione dei dati del paziente (PDMS) a scopo di diagnosi e/o di supporto alla terapia.

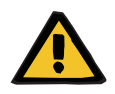

### **Avvertenza**

**Pericolo per il paziente in caso di mancata percezione dei segnali di allarme**

Poiché la trasmissione di segnali di allarme a display di allarmi esterni non è sicura, questa segnalazione di allarmi esterna potrebbe non funzionare in caso di guasto.

 Allontanarsi dal dispositivo solo fino a una distanza da cui sia ancora possibile percepire i segnali di allarme del dispositivo in qualsiasi momento.

Per il collegamento alla rete dati di un sistema di gestione dei dati paziente, viene fornito insieme a multiFiltratePRO un cavo di connessione LAN schermato (cavo patch categoria 5) di 3 m di lunghezza. Se necessario, è possibile ordinare cavi di lunghezza superiore.

# **5 Gestione allarmi**

# **5.1 Conferma ripetuta di un messaggio**

Per i sistemi di sicurezza si applicano anche i rispettivi limiti di allarme e condizioni di allarme e, se pertinenti, i ritardi di allarme indicati nel capitolo 12 «Specifiche tecniche», paragrafo «Circuito bilancio/dialisato e sistemi di sicurezza» e «Circuito ematico extracorporeo e sistemi di sicurezza».

Nel Setup è comunque possibile regolare la «Gestione allarmi» alle diverse esigenze.

L'operatore deve stare ad una distanza dal dispositivo che gli permetta sempre di udire e vedere gli allarmi acustici e visivi emessi.

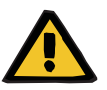

#### **Avvertenza**

**La ripetuta conferma di un messaggio costituisce un pericolo per il paziente**

 Prima di confermare un messaggio, è necessario eliminare la causa dell'allarme.

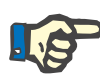

### **Nota**

In caso di allarmi e avvertenze si dovranno osservare le note nei messaggi ed, eventualmente, le spiegazioni delle istruzioni **«?**».

Se i seguenti allarmi e avvertenze vengono confermati più volte senza eliminarne la causa, si potrebbero presentare pericoli per il paziente:

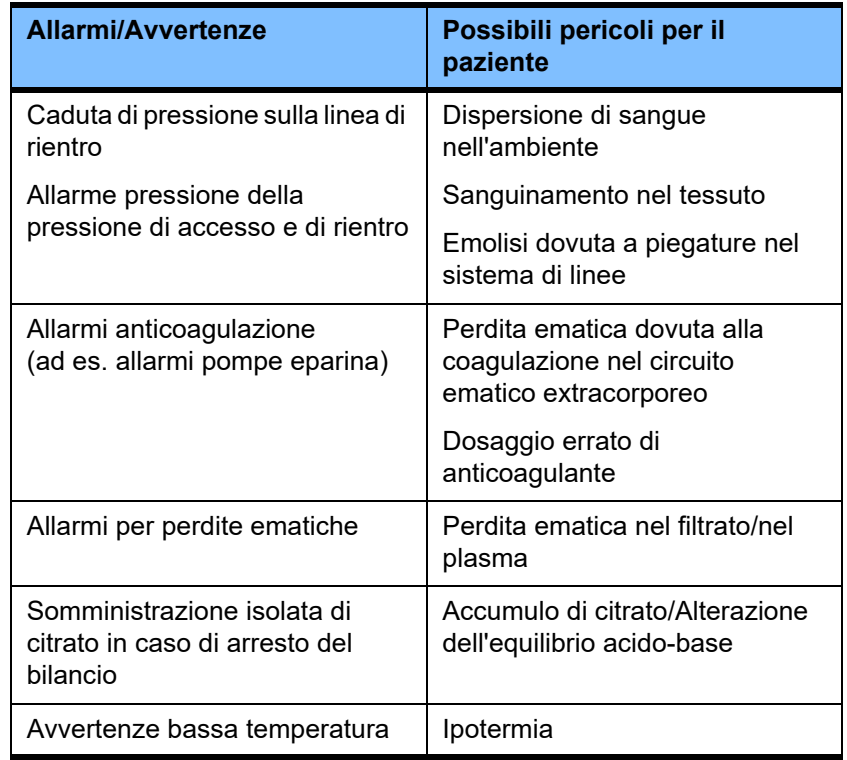

# **5.2 Schemi d'allarme**

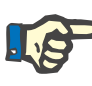

## **Nota**

Lo schema d'allarme selezionato deve essere valutato per assicurare che sia idoneo al luogo di utilizzo e alle condizioni ambientali e deve essere definito dall'organizzazione responsabile.

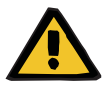

#### **Avvertenza**

**Pericolo per il paziente in caso di mancata percezione dei segnali di allarme**

Se sono stati impostati schemi allarme diversi, cause di allarme identiche verranno segnalate con allarmi diversi. Ciò potrebbe causare, a sua volta, anomalie funzionali.

 $\triangleright$  Utilizzare lo stesso schema allarme per tutti i dispositivi.

Il dispositivo è dotato di due schemi d'allarme. Nel menu **Parametri di sistema** si può impostare lo schema desiderato.

L'eventuale passaggio da uno schema all'altro deve essere autorizzato ed eseguito dall'organizzazione responsabile dell'uso del dispositivo o per suo conto.

Lo schema d'allarme definisce le informazioni, le avvertenze e gli allarmi forniti all'operatore in caso di malfunzionamento nonché le condizioni di allarme.

Un allarme comprende sempre un segnale visivo e uno acustico. Lo schermo visualizza le informazioni necessarie e le cause dell'allarme compaiono in forma di testo.

La spia di funzionamento (a semaforo) è l'unica segnalazione dello stato di allarme e della rispettiva priorità. Lo stato è indicato da un colore corrispondente (rosso, giallo, verde) e da una specifica intermittenza.

I segnali acustici generati dagli stati di allarme sono collegati all'indicatore visivo e forniscono all'operatore informazioni relative alla priorità e alla rilevanza dello stato di allarme mediante sequenze di suoni e schemi di ripetizione.

Lo schema d'allarme «Uno» mostra un sistema di allarme orientato allo stato e corrisponde ai precedenti schemi di allarme utilizzati dalla gamma di dispositivi Fresenius Medical Care.

Lo schema d'allarme «Due» mostra il potenziale pericolo presentato da una situazione di allarme. Questo tipo di schema assegna una priorità a ciascun allarme e si basa sullo standard degli allarmi EN 60601-1-8 per i presidi medici utilizzati in terapia intensiva.

# **5.2.1 Schema d'allarme Uno**

Questo schema d'allarme mostra l'esatta configurazione tra situazione di allarme, reazione del dispositivo e allarme.

**Configurazione di base:** Uno stato di allarme provoca l'arresto del circuito ematico e di bilanciamento: la spia di funzionamento (a semaforo) è accesa in rosso e viene emesso un segnale acustico.

> Uno stato di allarme provoca l'arresto del circuito di bilancio: la spia di funzionamento (a semaforo) è accesa in giallo e viene emesso un segnale acustico.

Inoltre vi è anche la possibilità di un'informazione per l'operatore: segnale acustico isolato senza spia di funzionamento (a semaforo).

I livelli di priorità degli stati di allarme sono elencati in ordine decrescente, ossia l'allarme di massima priorità compare in alto sullo schermo sopra tutti gli altri.

### **5.2.2 Schema d'allarme Due**

In questo schema, le situazioni di allarme sono suddivise per livello di priorità basandosi sull'eventuale pericolo imminente e sulla durata fino al suo insorgere secondo la seguente tabella:

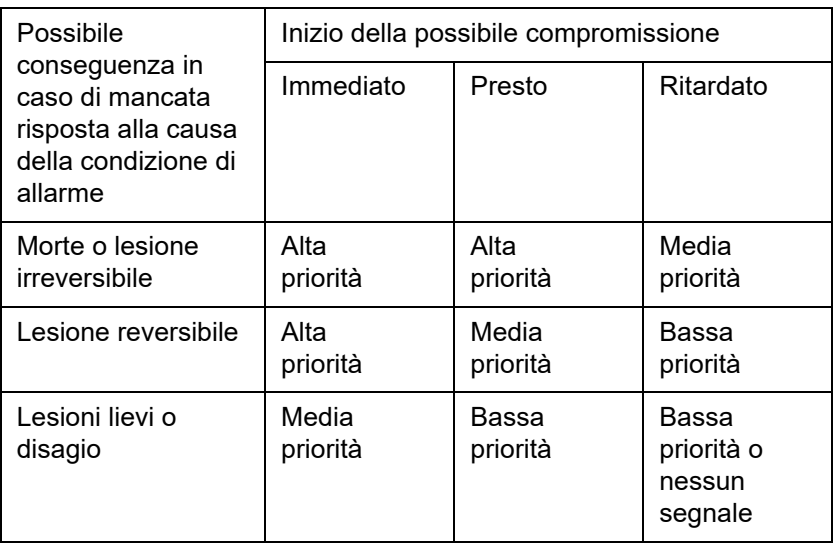

I segnali e le sequenze sonore correlati ai diversi livelli di priorità sono standard per diversi gruppi di presidi medici, di conseguenza, tutti i dispositivi di trattamento extracorporeo del sangue, ad esempio, generano solitamente segnali d'allarme uguali.

**Configurazione di base:** La configurazione del livello di priorità e della risposta del dispositivo è definita come segue:

> Alta priorità: spia di funzionamento (a semaforo) lampeggiante in rosso e sequenza acustica ripetuta di 10 bip.

> Media priorità: spia di funzionamento lampeggiante (a semaforo) in giallo e sequenza acustica ripetuta di 3 bip.

Bassa priorità:

spia di funzionamento (a semaforo) fissa gialla e sequenza acustica ripetuta di 2 bip.

Inoltre vi è anche la possibilità di un'informazione per l'operatore: spia di funzionamento (a semaforo) lampeggiante in verde con ripetizione del suono e segnale acustico isolato.

In questo modo, a ciascuna situazione d'allarme viene assegnata una priorità che definisce la risposta del dispositivo.

# **5.3 Stati di allarme ad alta priorità**

Poiché, solitamente, in situazioni di allarme critiche viene comunque ripristinato lo stato di funzionamento sicuro del dispositivo (arresto del trattamento e del pompaggio di sangue), gli allarmi ad alta priorità si innescano solo in casi eccezionali quando, nonostante la risposta del dispositivo, potrebbe sussistere un successivo pericolo indipendente per il paziente.

I seguenti stati di allarme corrispondono al livello di alta priorità dello schema d'allarme Due:

- Messaggio **Pressione di rientro minima**: Qui vi è la possibilità di disconnessione accidentale con conseguente perdita ematica attraverso l'accesso vascolare.
- Messaggio **Allarme pressione accesso elevata**: Qui vi è la possibilità di disconnessione accidentale con conseguente perdita ematica attraverso l'accesso vascolare.
- Mancato riconoscimento del dispositivo di posizionamento delle pompe Ci-Ca: Qui vi è la possibilità di infusione d'aria o perdita ematica attraverso il sistema di linee Ci-Ca (mancata occlusione).

I seguenti stati, inoltre, presentano un elevato potenziale di rischio e devono essere attentamente monitorati e controllati:

- Stato imputabile ad un allarme aria
- Condizione di bypass a seguito di una perdita ematica

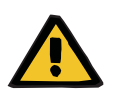

# **Avvertenza**

### **Pericolo di perdite ematiche in caso di coagulazione**

Se, dopo un arresto della pompa sangue questa non viene riattivata, si può verificare una coagulazione con eventuale perdita del volume sangue extracorporeo.

 Rimuovere al più presto la causa degli stati di allarme con arresto della pompa sangue e avviare la pompa sangue.

# **5.4 Sistema di allarme**

**Monitoraggio pressione** Per evitare inutili falsi allarmi, dopo avere modificato parametri, dopo allarmi pressione o un arresto/avvio delle pompe è possibile ampliare temporaneamente la finestra di monitoraggio della pressione, disattivarla o adattarla alla pressione attuale. La durata di questi stati è limitata e il sistema di monitoraggio pressioni mostra sempre lo stato in atto con un colore diverso della finestra (giallo = attivo, grigio = non attivo). Ciò non influisce sul monitoraggio ai margini esterni del range di visualizzazione.

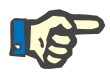

### **Nota**

**Avvertenza**

Controllare i valori limite pressione selezionati per verificare che siano adatti ai pazienti e al tipo di trattamento selezionato.

Si devono osservare soprattutto le impostazioni che limitano l'efficacia e la funzionalità del sistema di allarme.

**Limite inferiore del range di pressione di rientro**

La soglia inferiore dell'intervallo di pressione di rientro può essere regolata in funzione dell'impostazione nel Setup Assistenza tra +10 mmHg (valore standard) e –100 mmHg alla generazione di un allarme di soglia minima di pressione di rientro. In questo modo, all'occorrenza è possibile eseguire un trattamento anche con pressioni di rientro ridotte o negative.

(Impostazione di fabbrica: estensione della soglia inferiore della pressione di rientro disattivata)

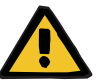

### **Pericolo di perdite ematiche in caso di dislocamento non rilevabile**

Un adattamento della soglia inferiore dell'intervallo della pressione di rientro su –100 mmHg limita la possibilità di rilevamento di un dislocamento della linea di rientro.

 Un tale adattamento deve essere praticato solo in casi eccezionali sotto stretto controllo e monitoraggio.

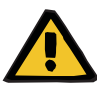

#### **Avvertenza**

**Pericolo di perdite ematiche in caso di chiusura non corretta dei punti di connessione**

Al fine di proteggere il paziente da pericolose perdite di sangue nell'ambiente, viene utilizzato il monitoraggio della pressione di rientro come sistema di protezione del circuito ematico extracorporeo. Il monitoraggio della pressione, tuttavia, non è in grado di riconoscere in tutti i casi una perdita ematica nell'ambiente. Sotto questo aspetto, sono particolarmente critici i casi di dislocamento dei collegamenti ai cateteri o la presenza di una piccola perdita nel segmento a pressione positiva del circuito ematico extracorporeo.

 Pertanto, durante il trattamento è necessario verificare a intervalli adeguati la presenza di eventuali perdite nel circuito ematico extracorporeo, in particolare su tutti i collegamenti del sistema di linee e sulla linea di rientro.

**Infusione d'aria** Per rimanere entro i ristretti intervalli di valori limite per il riconoscimento dell'infusione d'aria, talvolta è necessario limitare il flusso ematico massimo nei pazienti con un peso corporeo ridotto, [\(consultare capitolo 12.11 a pagina 339\)](#page-338-0).

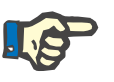

#### **Nota**

I valori limite per il riconoscimento dell'infusione d'aria dipendono dal flusso ematico e dal peso del paziente:

Per CVVHD ped. da 8 kg a 16 kg, la piena capacità di riconoscimento si ottiene con un flusso ematico massimo a partire da un peso corporeo di 9 kg.

Per CVVHD ped. da 16 kg a 40 kg, la piena capacità di riconoscimento si ottiene con un flusso ematico massimo a partire da un peso corporeo di 18 kg.

Per CRRT (da 40 kg), la piena capacità di riconoscimento si ottiene con un flusso ematico massimo a partire da un peso corporeo di 45 kg.

**Prioritizzazione degli allarmi**

Allarmi secondari di priorità uguale o inferiore non vengono segnalati ulteriormente. Allarmi secondari ad alta priorità, invece, vengono segnalati.

# **5.5 Comportamento del sistema di allarme**

### **All'inizio o al riavvio (dopo un allarme) del trattamento**

Confermando il rispettivo messaggio di errore, al riavvio del trattamento si ritarda l'attivazione dei seguenti messaggi o si reimpostano i limite di allarme:

**Rilevatore aria**

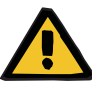

### **Avvertenza**

**Pericolo di embolia gassosa in caso di entrata di aria nel sistema di linee**

- Durante l'esclusione temporanea del sistema di monitoraggio del rilevatore bolle d'aria, l'operatore è tenuto a garantire la sicurezza del paziente.
- Dopo aver iniziato la rimozione attiva di aria: 5 ml
- A partire dal messaggio «Riconosciute microbolle»: 2 minuti

Il messaggio **Riconosciute microbolle a valle del gocciolatore** può essere soppresso per un massimo di 3 volte per la durata del trattamento in corso. La prossima volta che si verifica l'allarme, è necessario eseguire procedure di **rimozione dell'aria**.

- **Indicazioni di pressione** I limiti di allarme di tutte le pressioni visualizzate sullo schermo vengono riattivati con un ritardo di max 10 secondi.
	- In caso di riavvio dopo un allarme pressione si possono riposizionare i limiti di allarme su ripetizione.
	- Modificando i parametri (ad esempio arresto/avvio della pompa sangue), i limiti di allarme vengono automaticamente disattivati per max 10 secondi. Per evitare messaggi successivi, quindi, i limiti di allarme vengono reimpostati con il valore pressorio attuale oppure mantenuti invariati e riattivati, a seconda della causa di inserimento dell'allarme.

**Bypass dell'allarme (disattivazione temporanea del sistema di allarme)**

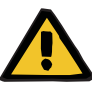

#### **Avvertenza**

**Rischio di emolisi o perdita di sangue / rischio di perdita di sangue per il paziente qualora il rilevatore perdite di sangue venga bypassato**

Quando il sistema di protezione delle perdite ematiche viene bypassato, il monitoraggio dell'emolisi o delle perdite ematiche viene disattivato temporaneamente o per l'intero trattamento.

- In questo caso, l'operatore è responsabile per la sicurezza del paziente.
- $\triangleright$  Specialmente durante il trattamento di plasma permanentemente emolitico, fare attenzione a un eventuale aumento della colorazione scura nel circuito plasma in caso di perdita di sangue.

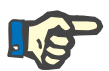

#### **Nota**

Se il messaggio **Perdita ematica riconosciuta** è aperto, l'opzione di trattamento TPE consente di disattivare il sistema di sicurezza. Ciò significa che il monitoraggio dell'emolisi e delle perdite ematiche viene annullato per la durata del trattamento in corso. Il sistema di sicurezza si riattiva quando il dispositivo viene nuovamente acceso [\(consultare capitolo 4.7.15 a pagina 199\).](#page-198-0)

Il pulsante **Bypass** permette di escludere i seguenti allarmi per un determinato periodo di tempo:

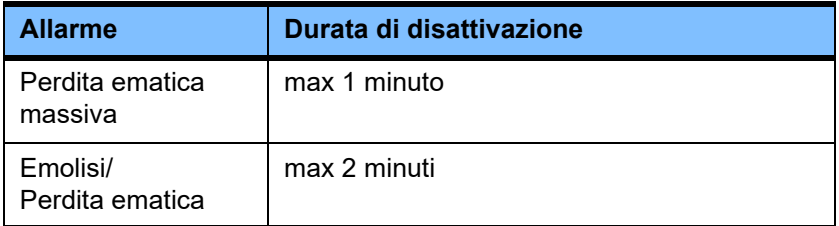

#### **Pausa dell'allarme acustico (Pausa audio)**

La funzione **Pausa audio** permette all'operatore di interrompere (disattivare) l'allarme acustico di un segnale di allarme per un determinato periodo di tempo. Ciò è possibile solamente in presenza di allarmi attivi ed è indicato dal LED del pulsante **Pausa audio**.

Non è possibile sopprimere la funzione **Pausa audio** prima del tempo. Un nuovo allarme in ingresso attiva l'allarme acustico in pausa.

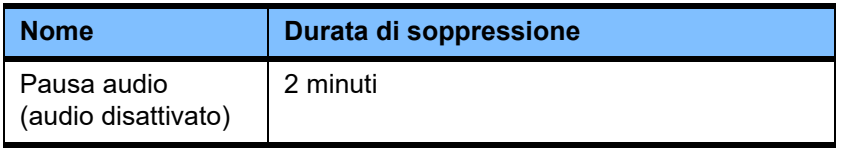

# **5.6 Messaggi**

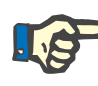

### **Nota**

I messaggi presentano riquadri di diverso colore. A seconda dello schema d'allarme selezionato variano anche l'aspetto e i segnali acustici dei messaggi.

Con l'icona **«?**» si richiama la Guida. In cui l'operatore può trovare informazioni dettagliate sulle possibili cause e i rimedi consigliati.

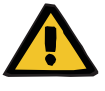

#### **Avvertenza**

**Pericolo per il paziente in caso di mancata percezione dei segnali di allarme**

Se il volume degli allarmi acustici è troppo basso, i rumori nell'ambiente circostante rendono più difficile o impossibile riconoscere gli allarmi.

 Regolare il volume degli allarmi su un livello adeguato in funzione della rumorosità ambientale.

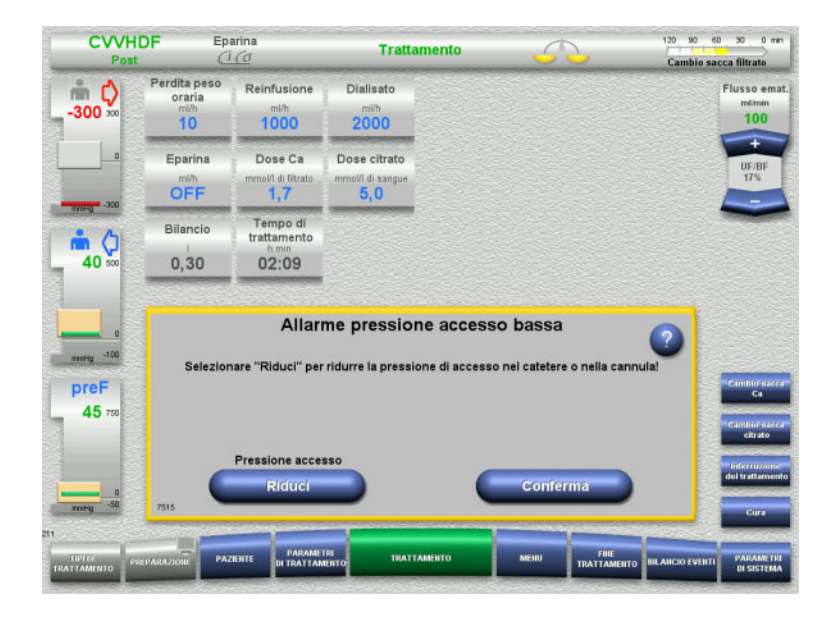

I messaggi presentano un riquadro di diverso colore e generano segnali acustici diversi a seconda dello schema d'allarme e delle priorità impostate. Il volume può essere regolato nel menu **Parametri di sistema**.

La finestra visualizza una breve descrizione circa il messaggio e le informazioni necessarie per risolvere il problema. Talvolta il problema viene rappresentato anche con un grafico.

Tutti i messaggi su schermo presentano un identificativo in basso a sinistra. In caso di guasto, questo numero aiuta a velocizzare il servizio di assistenza.

# **5.7 Messaggi durante il test funzionale**

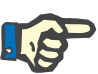

### **Nota**

Se, nonostante venga ripetuto, il test funzionale non si conclude con successo e non è possibile eliminare l'errore, la scelta delle procedure potrebbe risultare limitata. In ogni caso è necessario informare l'assistenza.

Se il test della batteria non si conclude con successo, il sistema non consente l'esecuzione del trattamento.

Se il test batteria rileva la stessa non completamente carica, il trattamento viene comunque autorizzato. Occorre ricordare, tuttavia, che, in caso di caduta della corrente, è possibile solo un funzionamento di emergenza limitato.

Se il test **Sensore temperatura ambiente** non si conclude correttamente e un trattamento è in fase di svolgimento, utilizzando valori standard può verificarsi una forte diminuzione della prestazione di riscaldamento. In questo caso occorre procedere ad un appropriato monitoraggio e all'adozione di misure esterne idonee.

Se il test della pompa eparina non viene superato, la pompa potrà essere disattivata per l'inero trattamento rinunciando all'eparinizzazione.

# **5.8 Messaggio UF/BF**

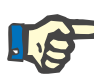

### **Nota**

A causa delle elevate portate di filtrato, in presenza di flussi ematici ridotti il sangue nel filtro potrebbe concentrarsi eccessivamente (massivo aumento della TMP). Questa concentrazione di sangue dipende soprattutto dalle singole tipologie di filtro. Generalmente, quindi, sussiste il pericolo di coagulazione nei capillari.

Onde evitare questa reazione, si consiglia di impostare una perdita peso oraria in post-diluizione corrispondente al massimo al 20% del flusso ematico.

Se si imposta un rapporto UF/BF non consigliato superiore al 20%, il colore dei valori cambia da verde a rosso.

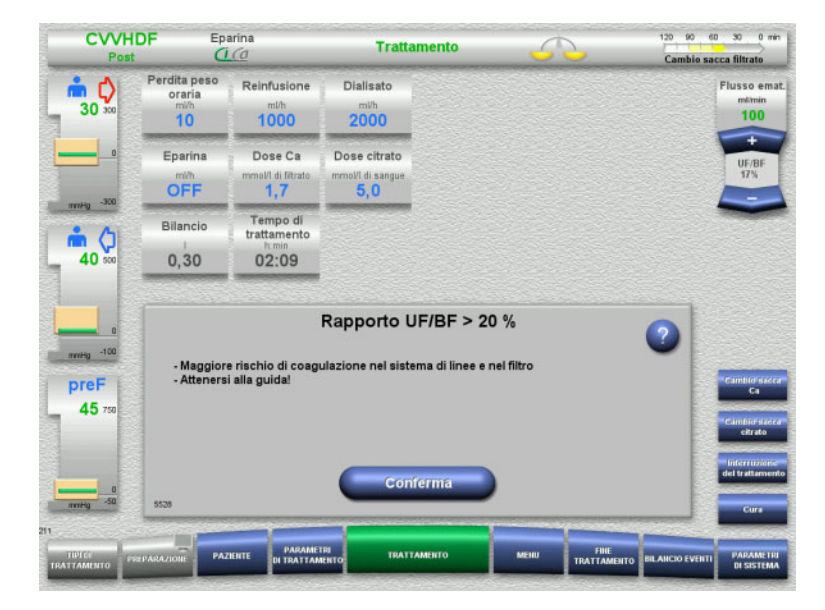

Confermando il messaggio con **Conferma** si accetta l'incongruenza e la possibilità di una conseguente coagulazione nel filtro e nel sistema di linee.

In post-diluizione, si consiglia di eliminare l'incongruenza modificando i parametri.

# **5.9 Rapporto flusso Ca/flusso filtrato**

Il flusso di calcio viene calcolato dal sistema in base al flusso del filtrato (somma del flusso di dialisato, del flusso di reinfusione, della perdita peso oraria, del flusso di citrato e del flusso di calcio) o, in breve, del «filtrato», della dose di calcio impostata e della concentrazione della soluzioni di calcio usata, che viene definita nel Setup. Il flusso Ca viene limitato dal range di regolazione della pompa Ca.

Intervallo di regolazione della pompa Ca: 1–100 ml/h.

Sullo schermo compare un messaggio qualora, impostando i diversi flussi e con la necessaria dose di calcio, risulti un flusso Ca che non può essere impostato entro il range di regolazione della pompa.

L'operatore dovrà quindi adattare il trattamento modificando il flusso dialisato/reinfusione oppure, se necessario, anche la dose Ca.

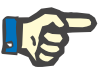

### **Nota**

Se le modifiche apportate non bastano a fare rientrare il valore entro il range di regolazione della pompa Ca, dopo alcuni secondi ricomparirà il messaggio.

Se si esce dall'intervallo di valori della pompa Ca, quest'ultima, una volta confermato il messaggio, viene inserita con un flusso prossimo alla soglia dell'intervallo di valori.

Il messaggio viene ripetuto dopo max 2 minuti.

# **5.10 Rapporto flusso citrato/flusso ematico**

Il flusso citrato viene calcolato dal sistema in base alla dose citrato impostata, al flusso ematico impostato e alla concentrazione di citrato della soluzione utilizzata (impostazione nel Setup) ed è limitato dal range di regolazione della pompa citrato.

Intervallo di regolazione della pompa citrato: 10-600 ml/h

Sullo schermo compare un messaggio se, dai valori di partenza impostati, risulta un flusso citrato che non rientra nel range di regolazione della pompa.

Per proseguire il trattamento con l'anticoagulazione prevista, l'operatore dovrà quindi adattare in questo caso il flusso ematico o, eventualmente, la dose citrato.

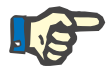

### **Nota**

Se le modifiche apportate non bastano a fare rientrare il valore entro il range di regolazione della pompa citrato, dopo alcuni secondi ricomparirà il messaggio.

Se si esce dall'intervallo di valori della pompa citrato, quest'ultima, una volta confermato il messaggio, viene inserita con un flusso prossimo alla soglia dell'intervallo di valori.

Il messaggio viene ripetuto dopo max 2 minuti.

# **5.11 Rapporto percentuale plasma/flusso ematico**

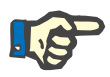

### **Nota**

Un'elevata percentuale plasma associata a una portata bassa di flusso ematico può causare una concentrazione di sangue inadeguata nell'emofiltro (elevato aumento della TMP). Questa concentrazione sangue varia in funzione del corrispondente filtro utilizzato. Per questo motivo, sussiste quindi un rischio generale di emolisi e coagulazione nei capillari.

Per evitare questa reazione, la percentuale plasma può essere impostata solo su un massimo del 30% del flusso ematico.

 $rac{1}{\sqrt{2}}$ 

# **5.12 Messaggi relativi a gradienti pressori**

# **5.12.1 Reimpostazione dei valori limite**

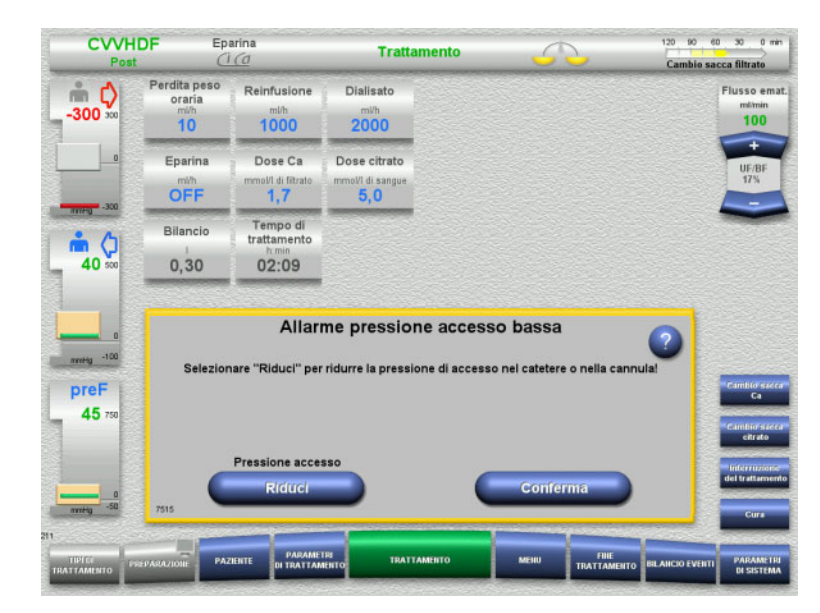

Il valore reale non rientra nella finestra dei limiti di allarme.

Viene emesso un segnale acustico. Il sistema è fermo.

 Proseguire il trattamento premendo **Conferma**.

 Reimpostare tutti i limiti di allarme premendo **OK**.

 $\frac{1}{2}$ 

Si applicano le dimensioni e la posizione della finestra dei limiti di allarme. Se i limiti di allarme non vengono reimpostati, il messaggio scompare autonomamente e vengono mantenute le finestre dei limiti di allarme precedenti.

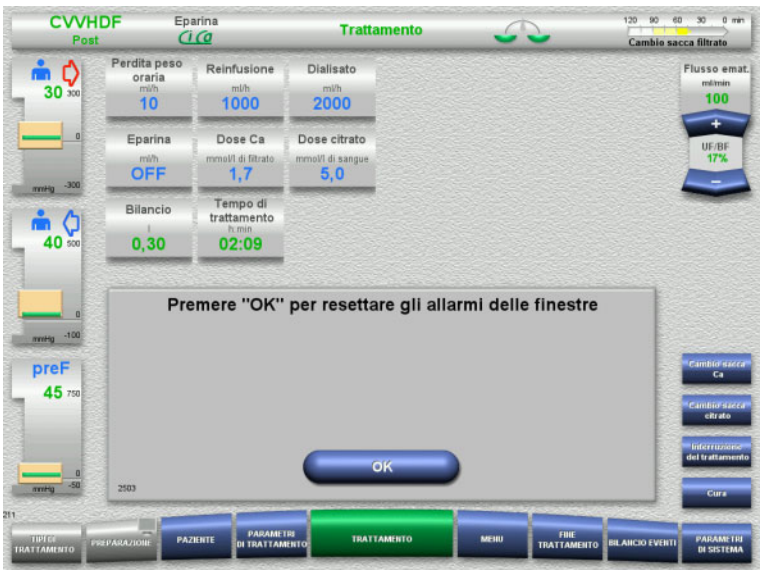

# **5.12.2 Riduzione della pressione di accesso**

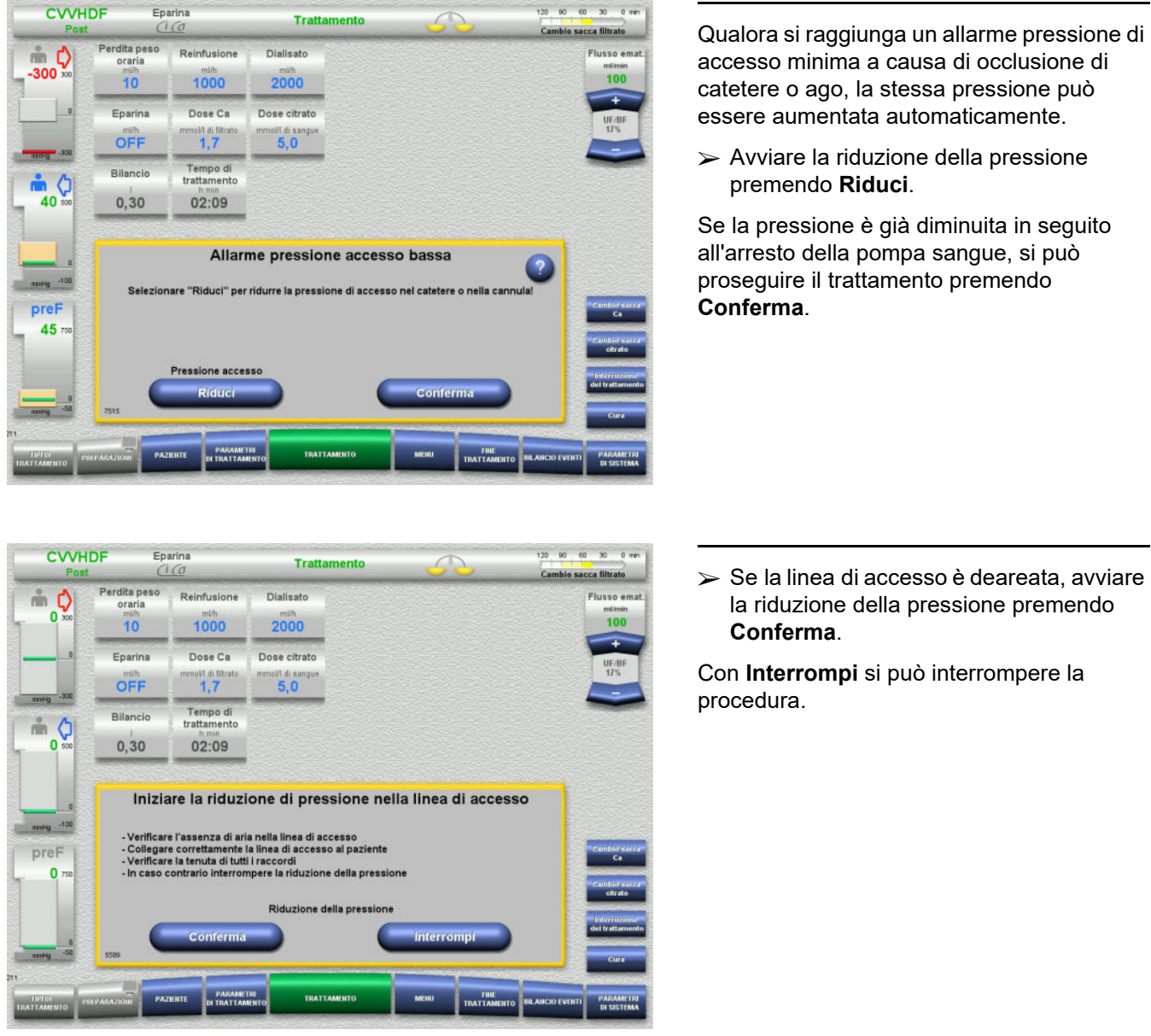

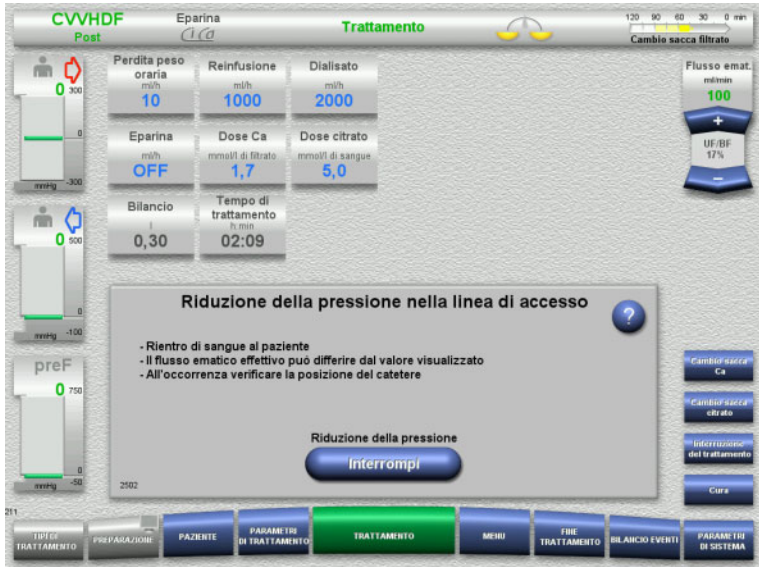

Terminata la riduzione della pressione, il trattamento riprende.

Con **Interrompi** è possibile interrompere la procedura in qualsiasi momento.

# **5.13 Messaggio «Rilevata aria a valle del gocciolatore»**

## **5.13.1 Prima di rimuovere l'aria**

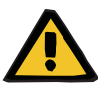

### **Avvertenza**

**Pericolo di embolia gassosa in caso di entrata di aria nel sistema di linee**

Un'operazione impropria durante la rimozione dell'aria può causare un'infiltrazione di aria.

- Rimuovere l'aria osservando scrupolosamente le istruzioni segnalate dal dispositivo. L'operatore è responsabile della corretta esecuzione di dette istruzioni.
- $\triangleright$  Durante la rimozione dell'aria fare attenzione, inoltre, ma quanto segue:
	- Per richiamare descrizioni dettagliate nel relativo campo Info, premere il tasto **?**.
	- Se la pressione di rientro è > 40 mmHg, ridurre la pressione sul pozzetto della linea di rientro con l'ausilio di una siringa fino a quando il dispositivo impartisce l'istruzione successiva.
	- Durante la procedura di spurgo, la portata della pompa sangue viene ridotta automaticamente a 50 ml/min. Il flusso ematico può essere aumentato a seconda delle necessità per migliorare la separazione di aria e microbolle.

# **5.13.2 Rilevata aria**

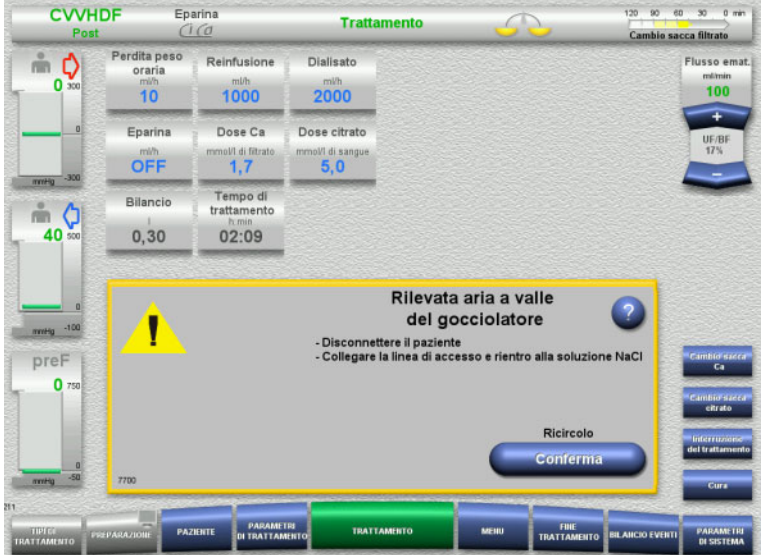

La presenza di aria a valle del gocciolatore sulla linea di rientro viene segnalata da un allarme acustico e da un messaggio. Il bilancio è disattivato. La pompa sangue è ferma.

 Confermare l'esecuzione delle istruzioni premendo **Conferma**.

# <span id="page-243-0"></span>**5.13.3 Rimozione aria**

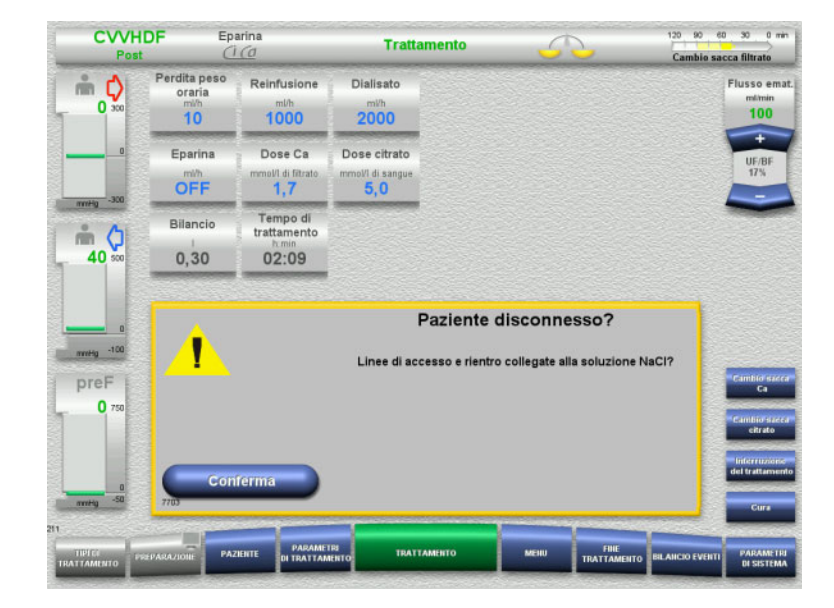

 Confermare il suggerimento di sicurezza premendo **Conferma**.

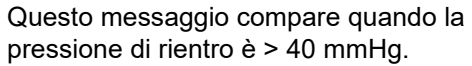

Eseguire le istruzioni.

Quando la pressione di rientro è < 40 mmHg, compare automaticamente il messaggio successivo.

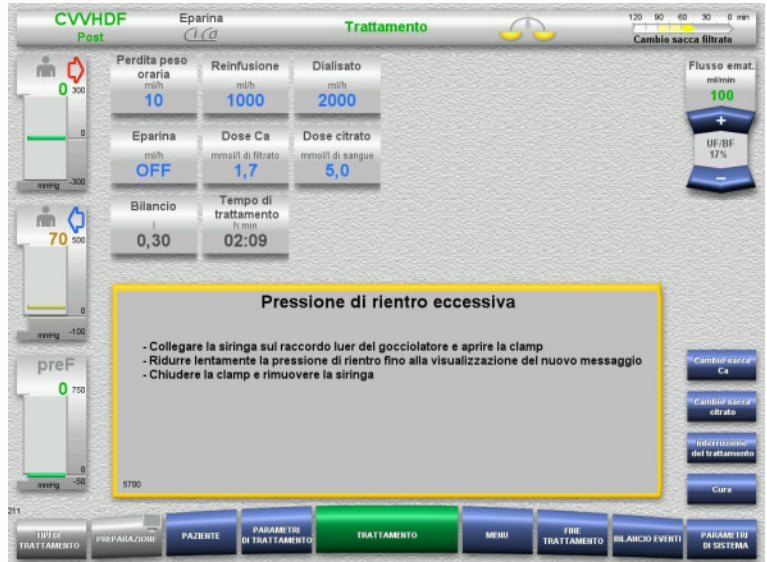

--

**Common** 

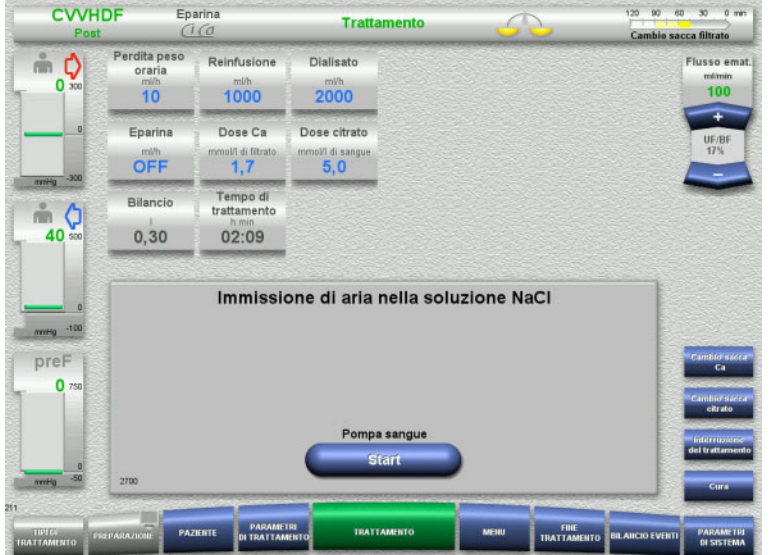

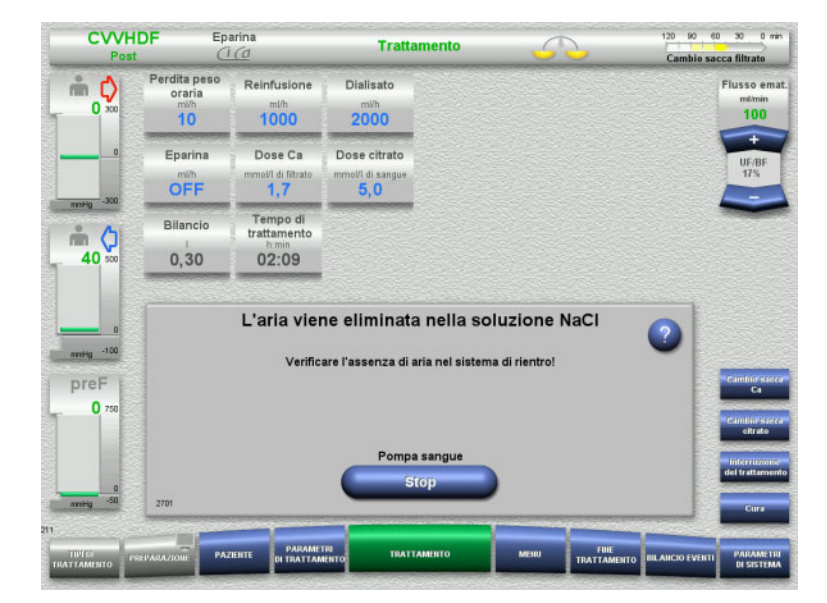

- $\triangleright$  Infondere soluzione NaCl premendo **Start**.
	- La pompa sangue infonde 50 ml/min.

La pompa sangue si arresta automaticamente dopo 100 ml.

Se l'operatore constata l'assenza di aria nel sistema prima che vengano raggiunti i 100 ml, potrà arrestare la pompa sangue premendo **Stop**.

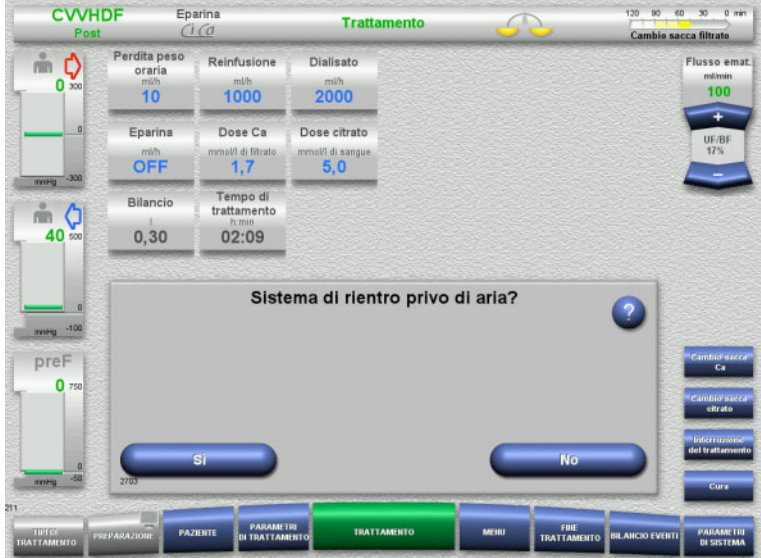

- Confermare l'assenza d'aria premendo **Sì**. oppure
- Dearerare completamente il sistema premendo **No**.

Passaggio automatico al messaggio precedente.

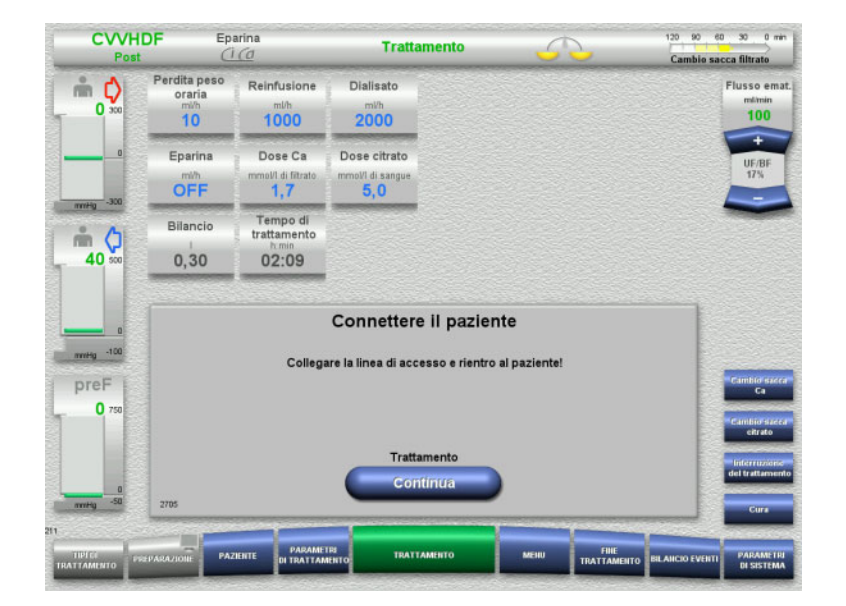

- $\triangleright$  Connettere il paziente.
- Avviare il trattamento con **Continua**. La pompa sangue si avvia con la portata precedentemente impostata.
- Controllare il flusso ematico e modificarlo, se necessario.

# **5.14 Messaggio «Riconosciute microbolle a valle del gocciolatore»**

### **5.14.1 Prima di rimuovere le microbolle**

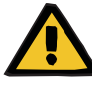

### **Avvertenza**

**Pericolo di embolia gassosa in caso di entrata di aria nel sistema di linee**

 Durante l'esclusione temporanea del sistema di monitoraggio del rilevatore bolle d'aria, l'operatore è tenuto a garantire la sicurezza del paziente.

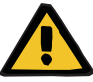

#### **Avvertenza**

**Pericolo di embolia gassosa in caso di entrata di aria nel sistema di linee**

Un'operazione impropria durante la rimozione dell'aria può causare un'infiltrazione di aria.

- Rimuovere l'aria osservando scrupolosamente le istruzioni segnalate dal dispositivo. L'operatore è responsabile della corretta esecuzione di dette istruzioni.
- $\triangleright$  Durante la rimozione dell'aria fare attenzione, inoltre, ma quanto segue:
	- Per richiamare descrizioni dettagliate nel relativo campo Info, premere il tasto **?**.
	- Se la pressione di rientro è > 40 mmHg, ridurre la pressione sul pozzetto della linea di rientro con l'ausilio di una siringa fino a quando il dispositivo impartisce l'istruzione successiva.
	- Durante la procedura di spurgo, la portata della pompa sangue viene ridotta automaticamente a 50 ml/min. Il flusso ematico può essere aumentato a seconda delle necessità per migliorare la separazione di aria e microbolle.

# **5.14.2 Riconosciute microbolle**

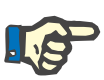

### **Nota**

Il messaggio può essere bypassato tre volte durante un trattamento premendo **Continua**. Se le microbolle continuano ad essere rilevate, l'aria dovrà essere rimossa.

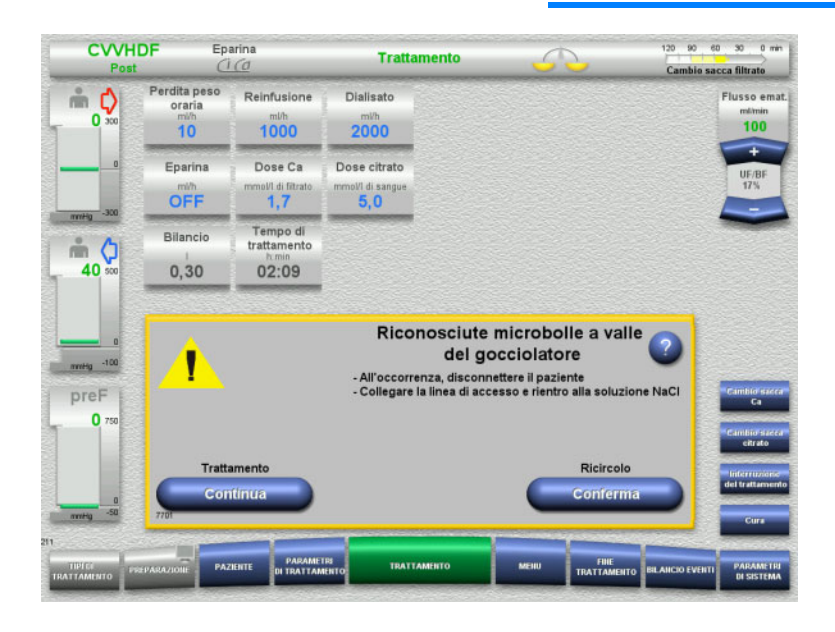

La presenza di microbolle a valle del gocciolatore sulla linea di rientro viene segnalata da un allarme acustico e da un messaggio.

Se non si riconosce la presenza di microbolle, premere **Continua**

### oppure

- se si riconoscono microbolle, eseguire le istruzioni e premere **Conferma**.
- $\triangleright$  Rimozione aria [\(consultare capitolo 5.13.3](#page-243-0)  [a pagina 244\)](#page-243-0).

# **5.15 Perdita ematica**

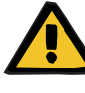

### **Avvertenza**

**Rischio di emolisi o perdita di sangue / rischio di perdita di sangue per il paziente qualora il rilevatore perdite di sangue venga bypassato**

Quando il sistema di protezione delle perdite ematiche viene bypassato, il monitoraggio dell'emolisi o delle perdite ematiche viene disattivato temporaneamente o per l'intero trattamento.

- In questo caso, l'operatore è responsabile per la sicurezza del paziente.
- $\triangleright$  Specialmente durante il trattamento di plasma permanentemente emolitico, fare attenzione a un eventuale aumento della colorazione scura nel circuito plasma in caso di perdita di sangue.

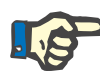

### **Nota**

Se il messaggio **Perdita ematica riconosciuta** è aperto, l'opzione di trattamento TPE consente di disattivare il sistema di sicurezza. Ciò significa che il monitoraggio dell'emolisi e delle perdite ematiche viene annullato per la durata del trattamento in corso. Il sistema di sicurezza si riattiva quando il dispositivo viene nuovamente acceso [\(consultare capitolo 4.7.15 a pagina 199\).](#page-198-0)

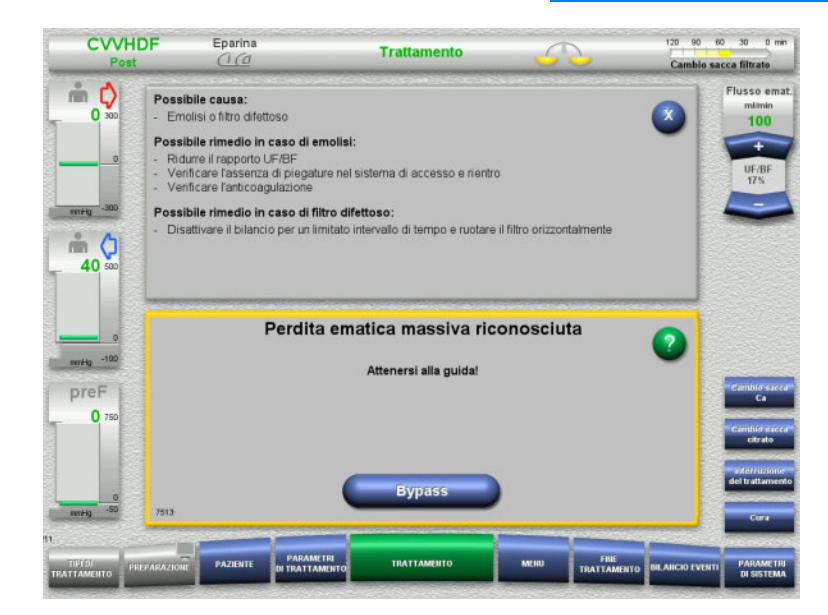

Se il rilevatore di perdite ematiche (giallo) rileva sangue nella linea del filtrato, si inserisce un allarme acustico e viene visualizzato un messaggio.

Il bilancio è disattivato. Tutte le pompe sono ferme.

 $\triangleright$  Proseguire il trattamento premendo **Bypass**.

> Il rilevatore di perdite ematiche viene disattivato per 2 minuti. In caso di perdita ematica massiva, per 1 minuto.

 $\triangleright$  Attenersi alla guida e, se necessario, interrompere il trattamento.

# **5.16 Test pressione dinamico, linea di rientro/inserimento**

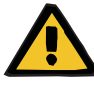

### **Avvertenza**

**Perdita ematica / rischio di perdita ematica se il monitoraggio pressione dinamico è disattivato Perdita di plasma / rischio di perdita di plasma se il monitoraggio pressione dinamico è disattivato**

Se il sistema di sicurezza con monitoraggio pressione dinamico è disattivato, il monitoraggio del dislocamento delle linee del paziente è disattivato.

- In questo caso, l'operatore è responsabile per la sicurezza del paziente
- $\triangleright$  Aumentare il flusso ematico
- $\triangleright$  Sostituire la linea della pressione di rientro
- Aumentare il livello nel gocciolatore

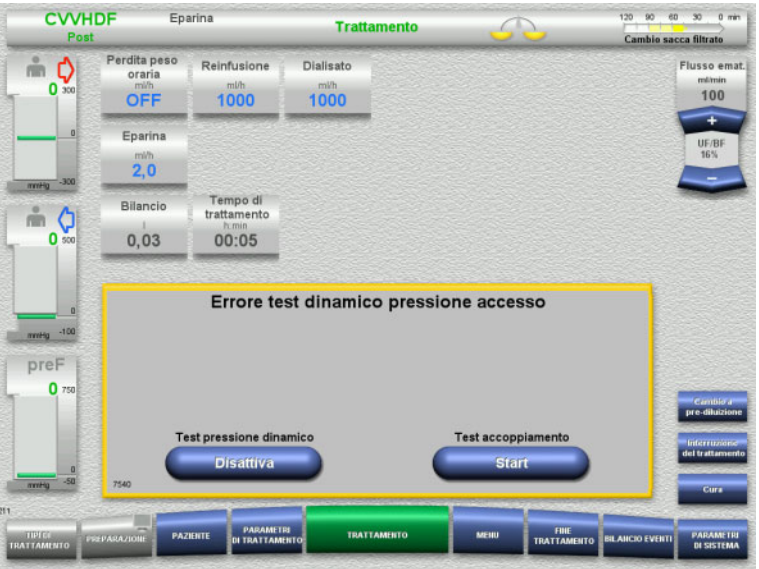

Se il test pressione dinamico della linea di inserimento diventa impossibile per via di velocità troppo basse, questo viene indicato da un segnale acustico e da un messaggio.

- Il bilancio è disattivato.
- Avviare il test accoppiamento con **Start**.

#### oppure

 $\triangleright$  Disattivare il test pressione dinamico della linea di inserimento premendo **Disattiva**.

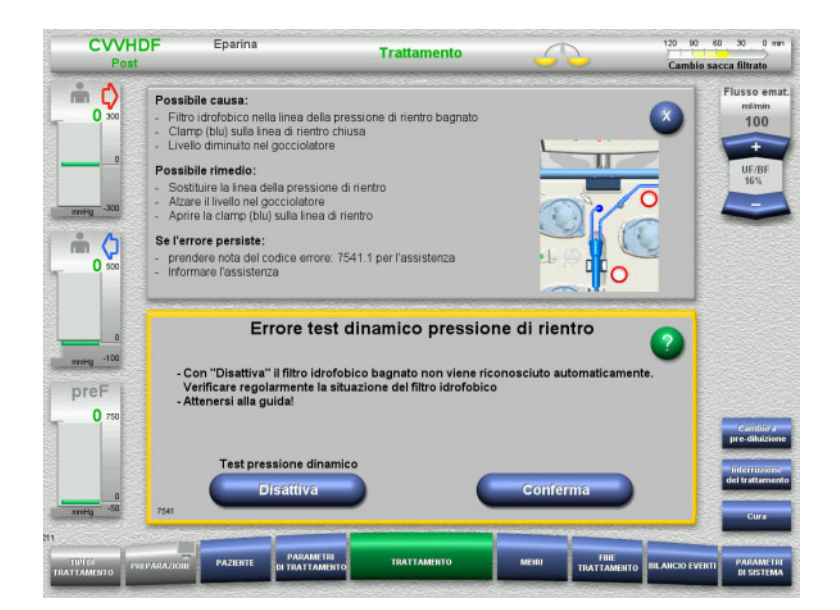

Se il test pressione dinamico della linea di rientro diventa impossibile per via di velocità troppo basse, questo viene indicato da un segnale acustico e da un messaggio.

Il bilancio è disattivato.

- Attenersi alle istruzioni e regolare la velocità se necessario.
- Proseguire premendo **Conferma**.

### oppure

 $\triangleright$  Disattivare il test pressione dinamico della linea di rientro premendo **Disattiva**.

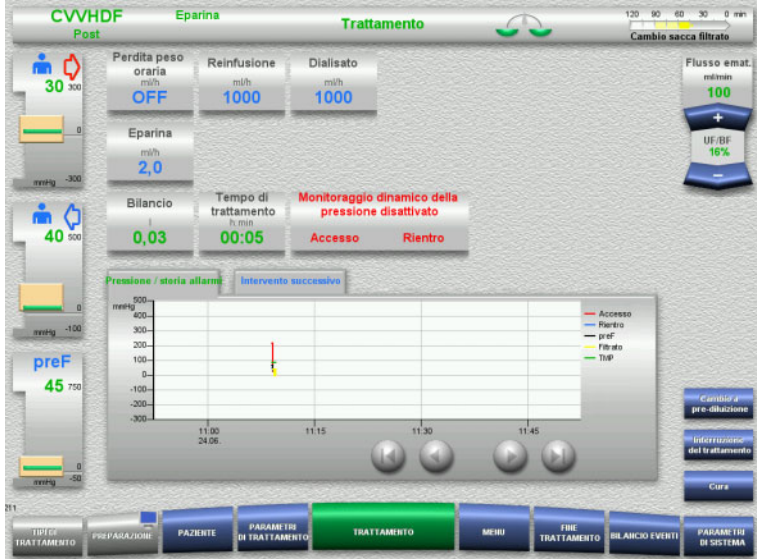

Il test pressione dinamico viene indicato come disattivato nella schermata del trattamento.

Il test pressione dinamico della linea di inserimento/rientro si riattiva automaticamente quando torna nuovamente possibile.

# **5.17 Mancanza di corrente (Interruzione di corrente)**

### **5.17.1 Durante la preparazione**

**Sistema di linee non ancora inserito**

Se la corrente viene interrotta prima di avere inserito il sistema di linee, il dispositivo si spegne.

### **Sistema di linee inserito**

Compare il messaggio **Mancanza di corrente**. Il sistema è completamente arrestato.

Una volta ripristinata la corrente occorre confermare il messaggio **Ripristino dell'alimentazione di tensione** premendo **Conferma**.

### **5.17.2 Durante il trattamento**

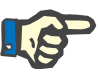

### **Nota**

Se dal test risulta che la batteria non è completamente carica, in caso di interruzione di corrente potrebbe essere possibile solo un funzionamento di emergenza per una durata limitata.

Compare il messaggio **Mancanza di corrente**.

Viene emesso un segnale acustico (senza ritardo).

- Il bilancio è disattivato.
- La pompa sangue è in funzione.
- L'anticoagulazione è attivata.
- Il riscaldatore è disattivato.

Quando la pompa sangue è in funzione, l'autonomia massima del funzionamento di emergenza è di circa 15 minuti.

Il messaggio che ricompare (ogni 2 minuti) deve essere confermato premendo **Conferma**.

Una volta ripristinata la corrente, il sistema si riavvia autonomamente.

Una volta trascorsi 15 minuti o se si scende al di sotto della tensione minima della batteria, anche la pompa sangue si arresta e non è più possibile riavviarla fino a un eventuale ripristino della corrente.

Una volta trascorso un tempo residuo di 5 minuti o se si è scesi al di sotto della tensione minima della batteria, il dispositivo si spegne.

In questo caso, se necessario, interrompere il trattamento con reinfusione di sangue manuale [\(consultare capitolo 5.19](#page-252-0)  [a pagina 253\).](#page-252-0)
# **5.18 Guasto display**

Lo schermo è buio o non è più possibile eseguire i comandi tramite schermo.

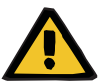

#### **Avvertenza**

**Rischi per il paziente in caso di malfunzionamento del dispositivo**

In caso di guasto dello schermo o se il dispositivo diventa inutilizzabile, non è possibile eseguire il trattamento in sicurezza.

- Premere il tasto **Stop pompe** (rosso). Le pompe si arrestano.
- $\triangleright$  Per eseguire la reinfusione di sangue manuale, [\(consultare capitolo 5.19 a pagina 253\).](#page-252-0)

# <span id="page-252-0"></span>**5.19 Reinfusione di sangue manuale**

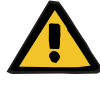

#### **Avvertenza**

**Pericolo di embolia gassosa in caso di entrata di aria nel sistema di linee**

Un'operazione impropria durante la reinfusione di sangue manuale può causare un'infiltrazione di aria.

- $\triangleright$  In caso di reinfusione di sangue manuale, è necessario osservare quanto segue:
- ruotare la manovella della pompa sangue solo nella direzione indicata dalla freccia per evitare il pericolo di infondere aria nella linea di accesso.
- controllare visivamente la linea di rientro per scongiurare il pericolo di un'infiltrazione di aria.

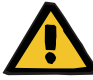

#### **Avvertenza**

**Pericolo di perdite ematiche ed embolia in caso di reinfusione di sangue manuale**

 Eseguire la procedura di reinfusione di sangue attenendosi strettamente alla istruzioni.

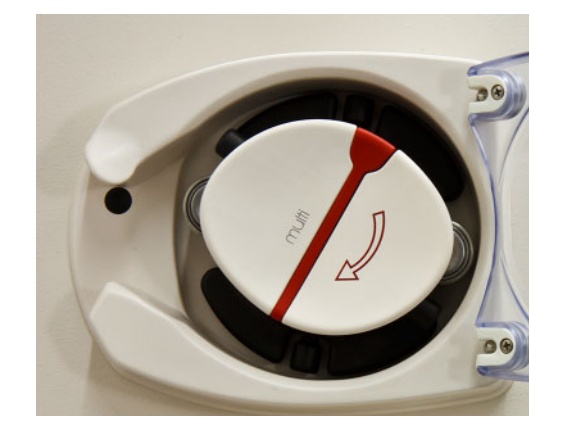

- $\triangleright$  Scollegare la linea di accesso dal paziente e collegarla alla soluzione NaCl. Se necessario, spezzare il cono.
- > Togliere le linee di accesso e rientro dalle clamp occlusione.
- Reinfondere sangue al paziente girando la manovella integrata nel rotore della pompa sangue.

Girare la manovella solo in senso orario come mostrato sul rotore.

 $\triangleright$  Controllare visivamente la linea per escludere la presenza di aria.

# **5.20 Apertura manuale delle unità di misurazione pressione**

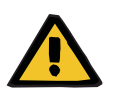

#### **Avvertenza**

**Pericolo di perdite ematiche in caso di danni ai sistemi di linee**

 $\triangleright$  Prima di aprire manualmente le unità di misurazione della pressione, depressurizzare il sistema di linee inserendo una siringa vuota nel prendibolle.

L'apertura manuale delle unità di misurazione della pressione può risultare necessaria nelle seguenti condizioni al fine di rimuovere il sistema di linee:

- Mancanza di corrente e batteria scarica
- Guasto all'impianto pneumatico

In questo caso, se necessario, interrompere il trattamento con reinfusione di sangue manuale [\(consultare capitolo 5.19](#page-252-0)  [a pagina 253\).](#page-252-0)

**Prerequisito** – Siringa

- 
- Set di sfiato di emergenza Adattatore Valvola controllo

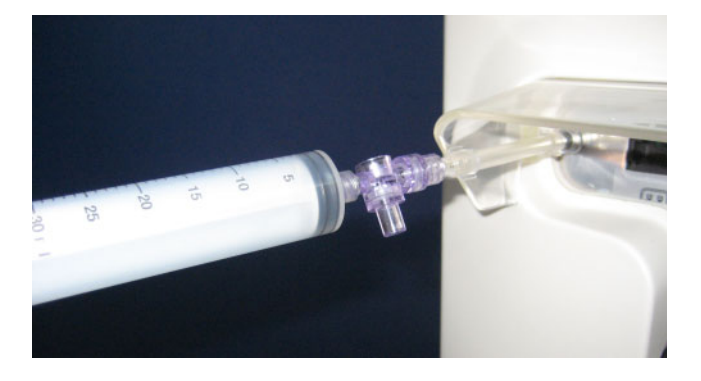

- Collegare una siringa vuota al raccordo Luer-Lock sul retro del dispositivo mediante il set di sfiato di emergenza.
- $\triangleright$  Generare pressione premendo ripetutamente il pistone della siringa finché le unità di misurazione della pressione non si aprono.

# **6 Pulizia / Disinfezione**

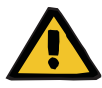

#### **Avvertenza**

**Pericolo di contaminazioni incrociate in caso di disinfezione insufficiente**

#### **Pericolo di contaminazioni in caso di disinfezione insufficiente**

Sussiste il rischio di trasmissione di germi.

- Dopo ciascun trattamento è assolutamente necessario eseguire una disinfezione delle superfici.
- $\triangleright$  Per la disinfezione del dispositivo, seguire le indicazioni riportate nelle istruzioni per l'uso. In caso di procedure non idonee non è possibile ottenere una pulizia e una disinfezione efficaci.
- Utilizzare esclusivamente i prodotti disinfettanti e detergenti indicati nel Capitolo 6.

# **6.1 Pulizia / Disinfezione delle superfici**

Per la pulizia e la disinfezione occorre spegnere il dispositivo e staccarlo dalle sorgenti di alimentazione di tensione. Dopo ciascun trattamento è assolutamente necessario eseguire una disinfezione delle superfici. Verificare la pulizia dei sensori e degli attuatori; in caso contrario è possibile compromettere la funzionalità del macchinario.

Contaminazioni dovute, ad esempio, a sangue e filtrato devono essere immediatamente rimosse utilizzando una salvietta di carta monouso imbevuta di disinfettante. Infine, si dovrà disinfettare la superficie mediante strofinamento o nebulizzazione. Non utilizzare oggetti taglienti per la pulizia.

## **6.1.1 Pulizia dello schermo**

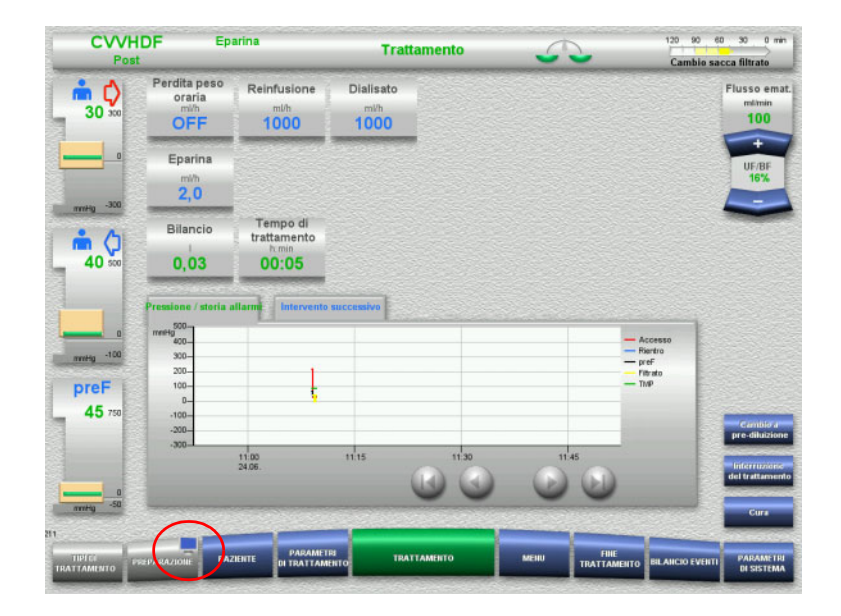

- Premere l'**icona del monitor** del pulsante **PREPARAZIONE** per ca. 3 secondi. Lo schermo viene «disattivato».
- $\triangleright$  Pulire lo schermo.

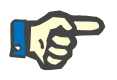

#### **Nota**

Uno schermo disattivato si riattiva non appena compare un messaggio.

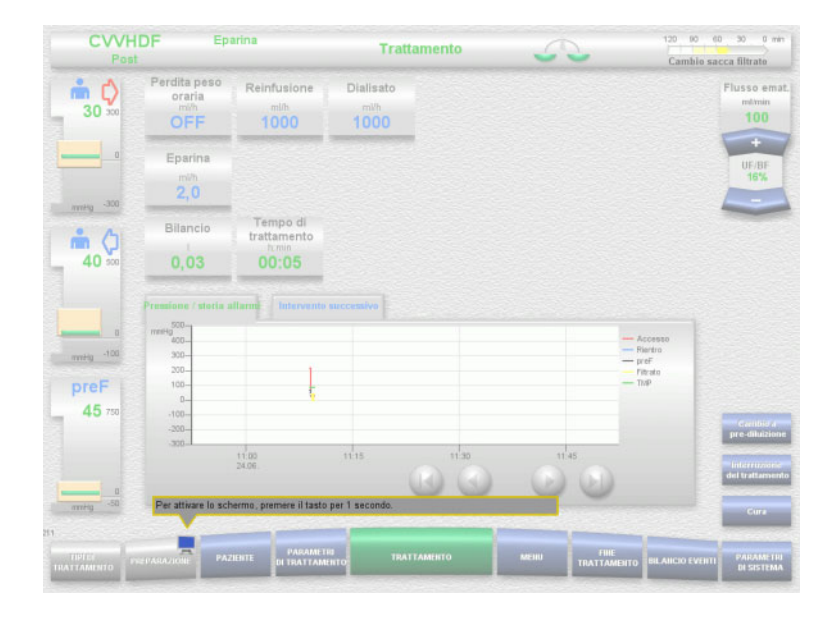

 Premere l'**icona del monitor** del pulsante **PREPARAZIONE** per ca. 1 secondo. Lo schermo viene «attivato».

## **6.1.2 Componenti amovibili**

Per eseguire la pulizia si possono smontare i seguenti componenti:

- Rotori pompa (pompa sangue, pompa dialisato, pompa reinfusione, pompa filtrato)
- Vassoi delle bilance

# **6.2 Disinfettanti e detergenti**

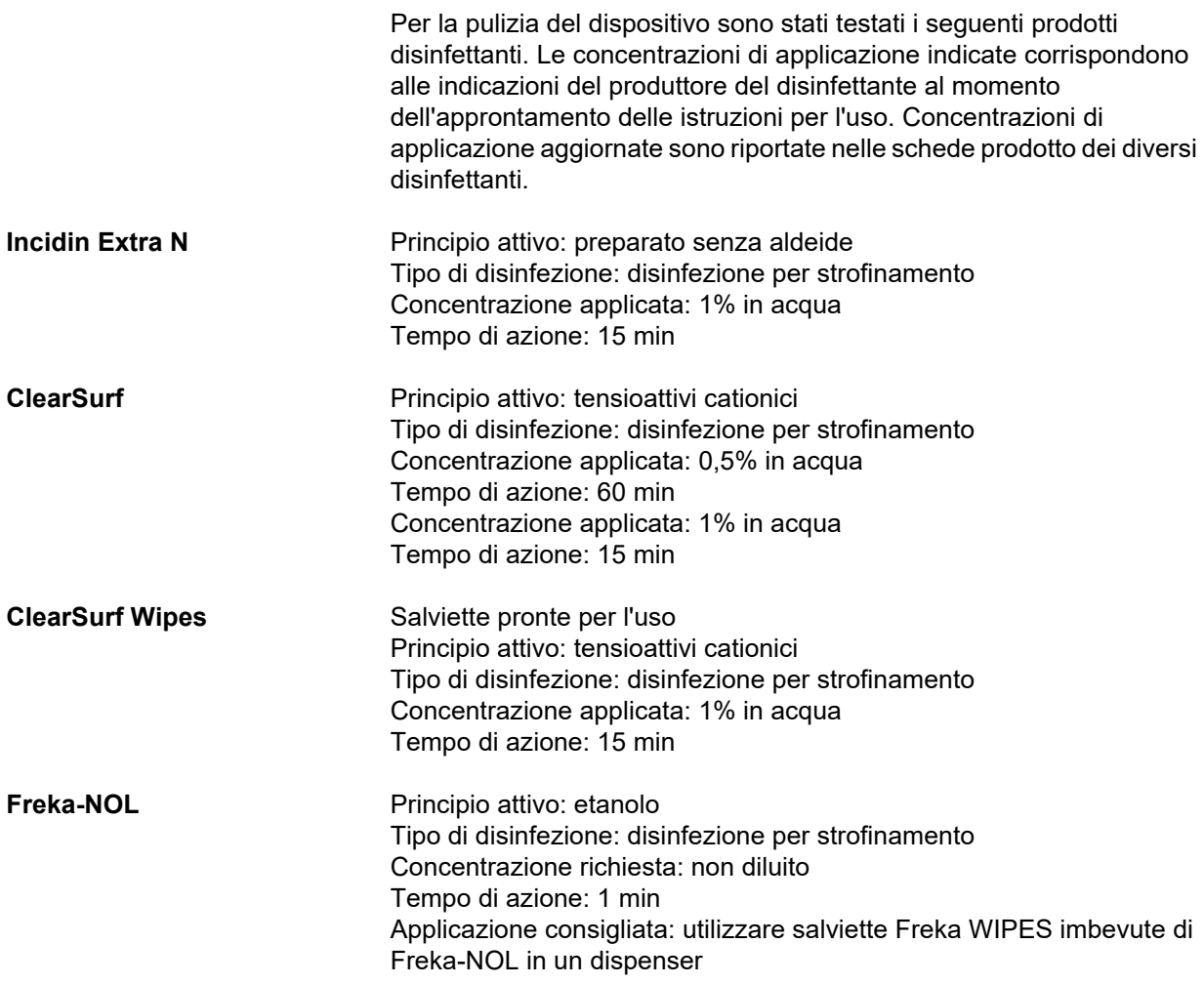

# **7 Descrizione funzionale**

Assicurarsi di leggere le informazioni mediche [\(consultare capitolo 2.6](#page-19-0)  [a pagina 20\)](#page-19-0) prima di leggere questo capitolo.

# **7.1 Funzionalità del dispositivo**

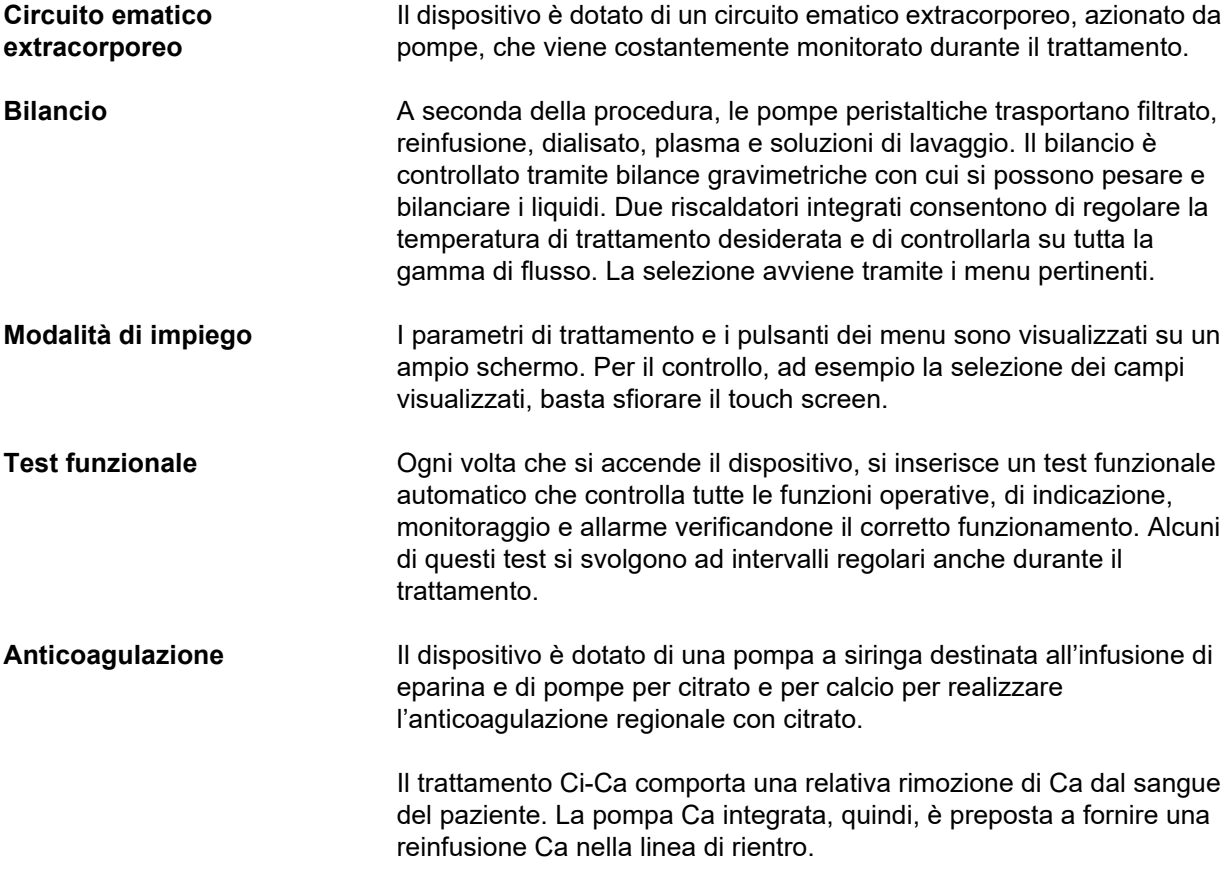

# **7.2 Descrizione delle terapie**

### **7.2.1 Terapia sostitutiva renale continua**

Le diverse terapie sostitutive renali continue (CRRT) possono essere indicate quando vi sia richiesta la rimozione di sostanze urinarie e/o la rimozione di volumi. Ciò vale anche per correggere eventuali alterazioni dell'equilibrio elettrolitico o rinormalizzare l'equilibrio acido-base, e può comprendere l'applicazione in determinate intossicazioni in cui la tossina è permeabile attraverso la membrana dell'emofiltro.

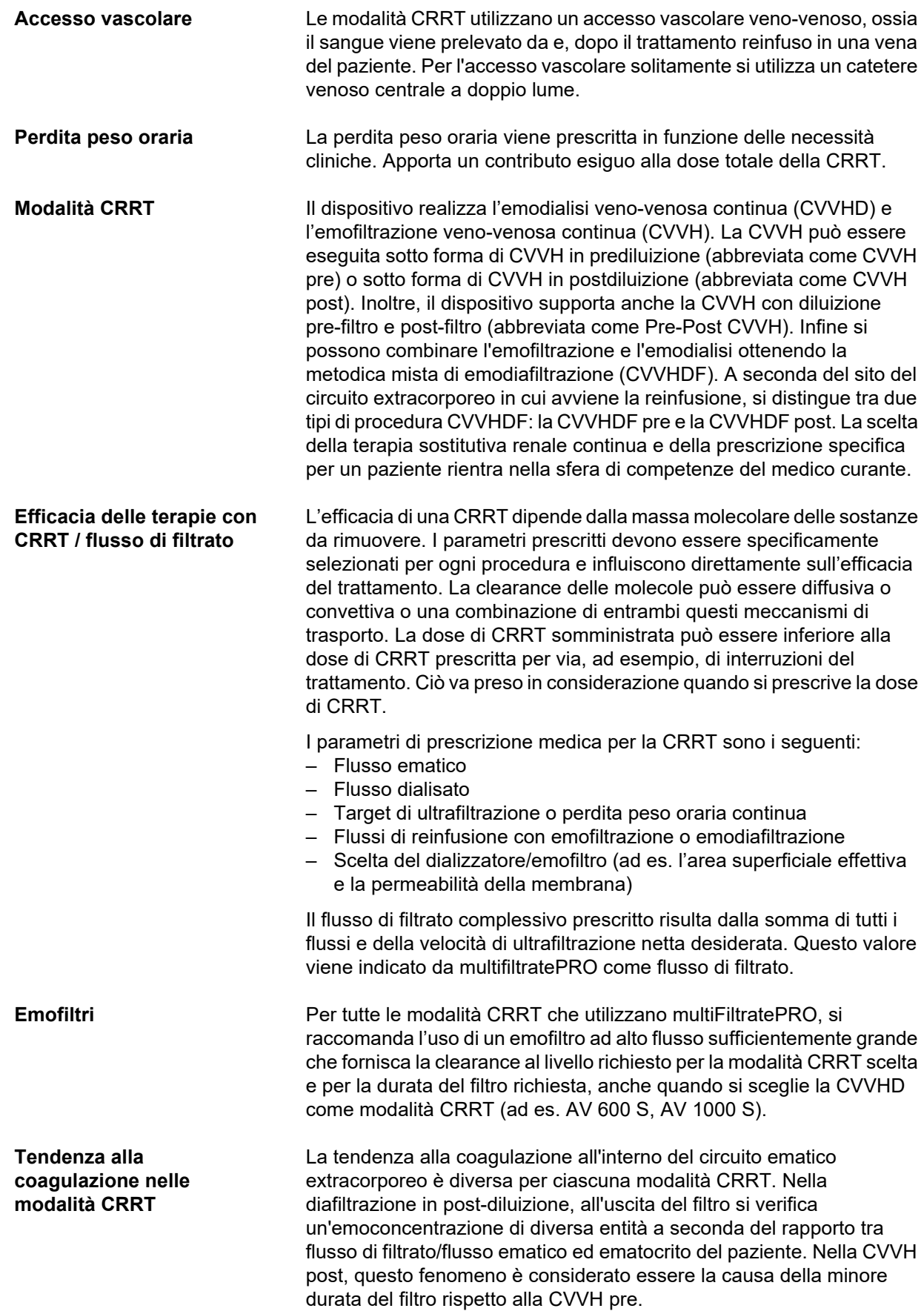

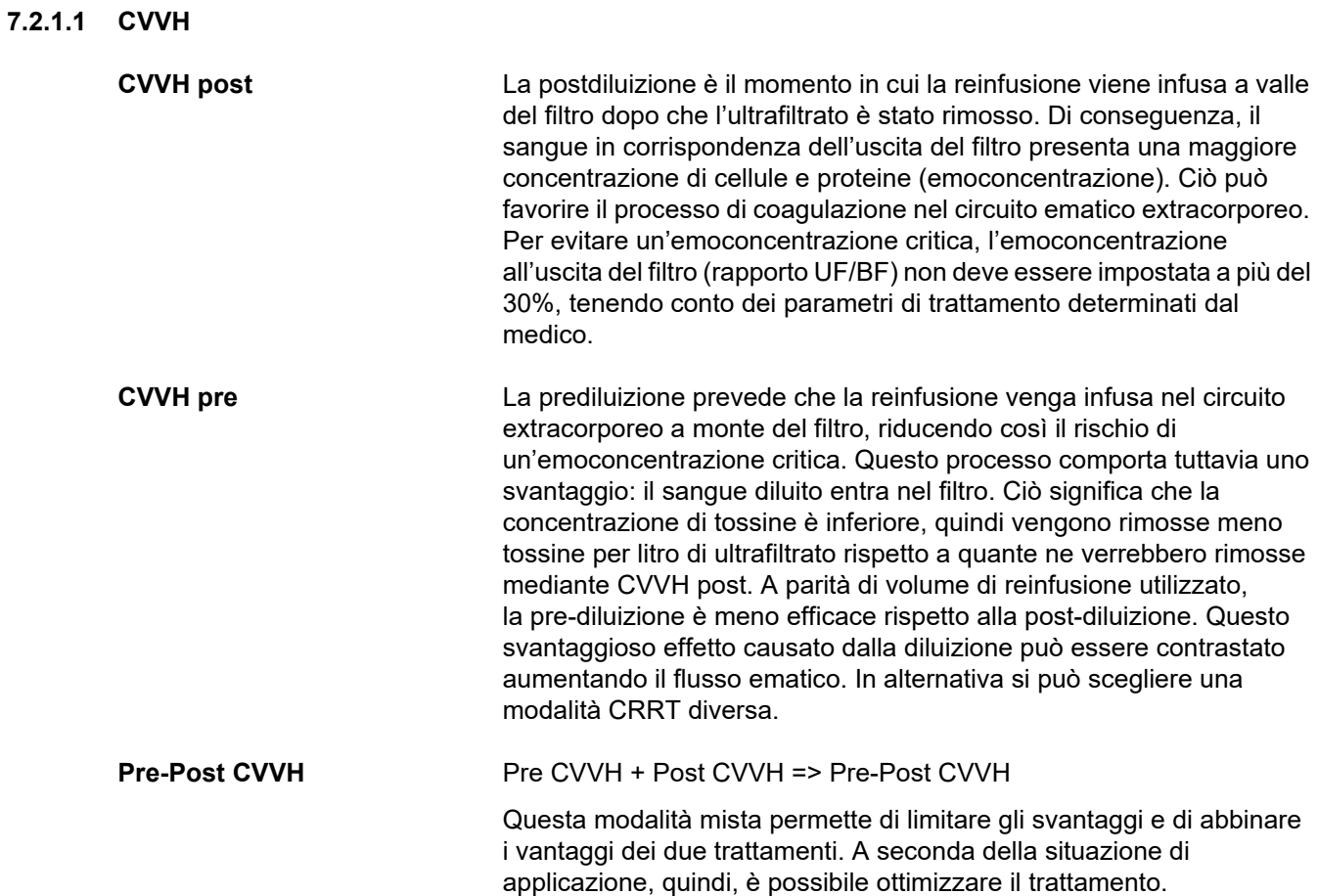

*Fig.: Diagramma di flusso delle varianti CVVH*

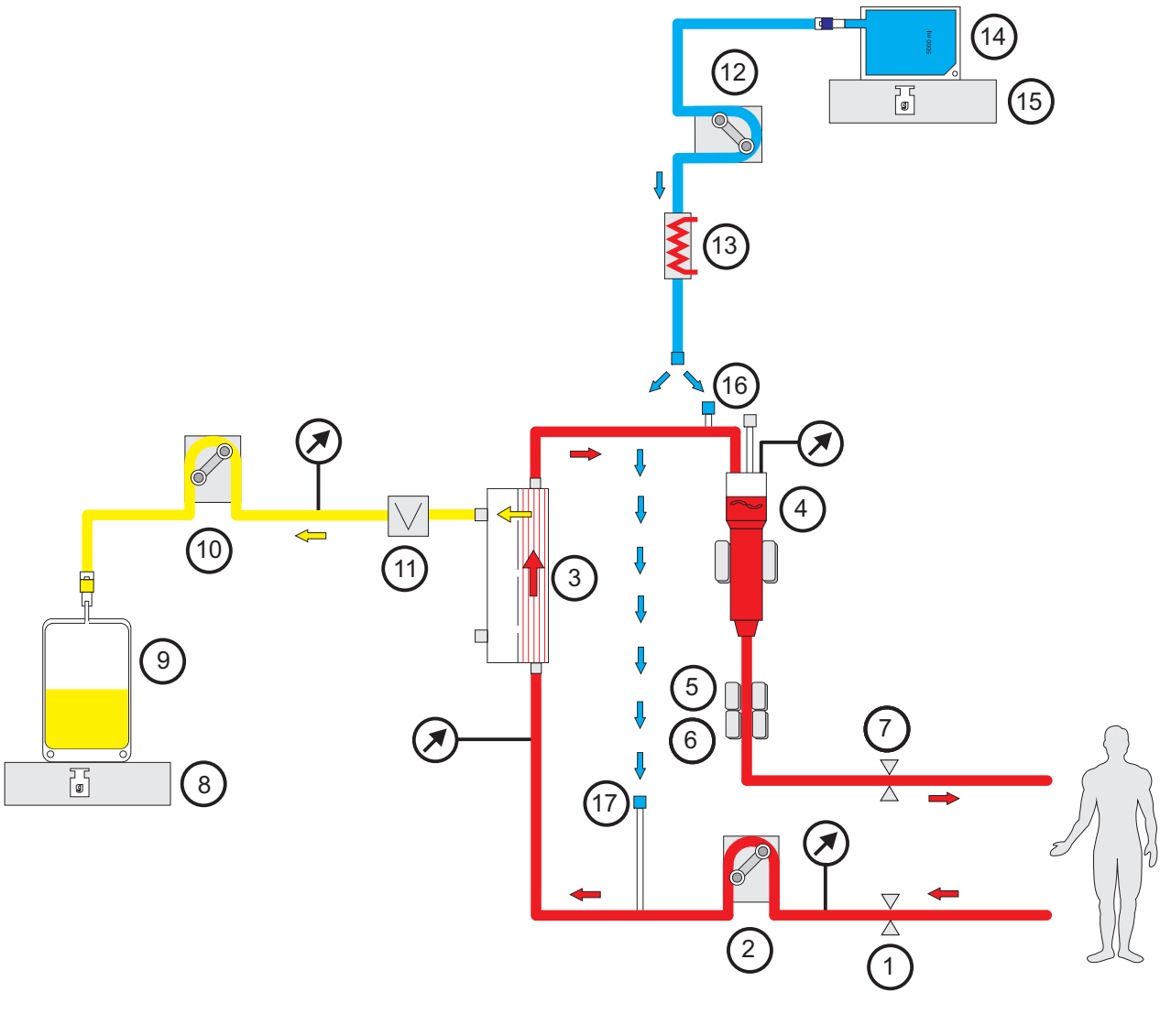

- **Legenda** 1 Clamp occlusione (rosso)
	- Pompa sangue
	- Filtro
	- Sensore livello
	- Rilevatore ottico
	- Rilevatore aria
	- Clamp occlusione (blu)
	- Bilancia
	- Filtrato
	- Pompa filtrato
	- Rilevatore perdite ematiche (giallo)
	- Pompa reinfusione
	- Riscaldatore (bianco)
	- Reinfusione
	- Bilancia
	- Raccordo post-diluizione
	- Raccordo pre-diluizione

### **Dati trattamento**

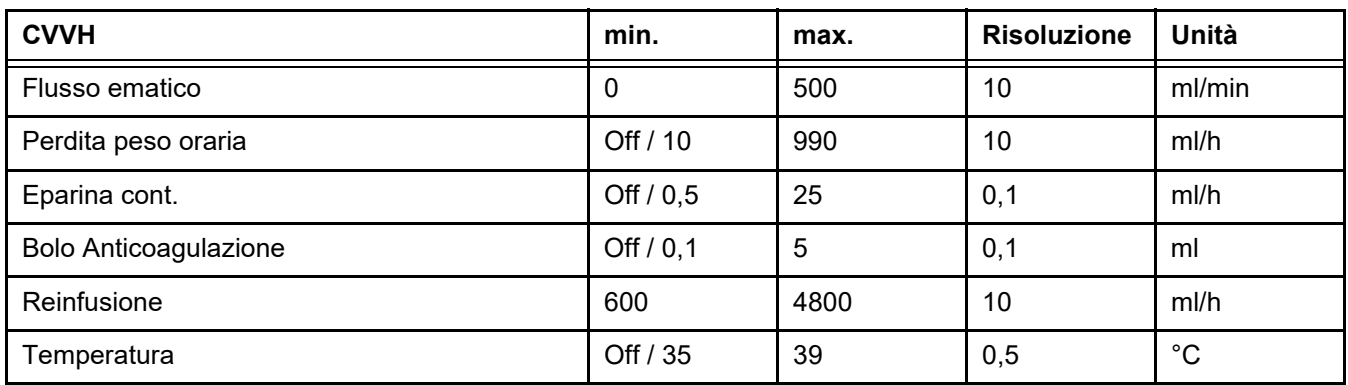

*Fig.: Diagramma di flusso Pre-Post CVVH* 

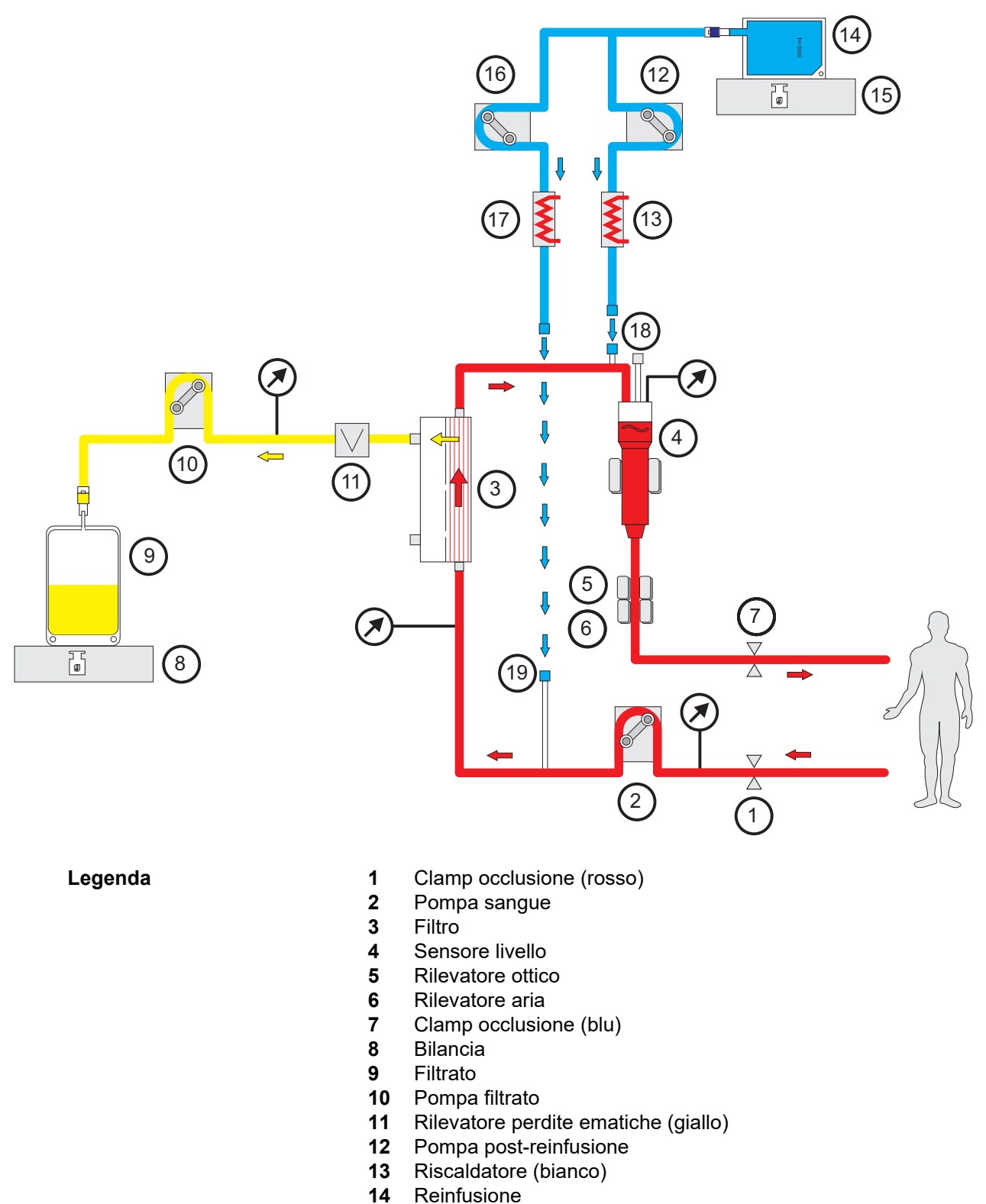

- Bilancia
- Pompa pre-reinfusione
- Riscaldatore (verde)
- Raccordo post-diluizione
- Raccordo pre-diluizione

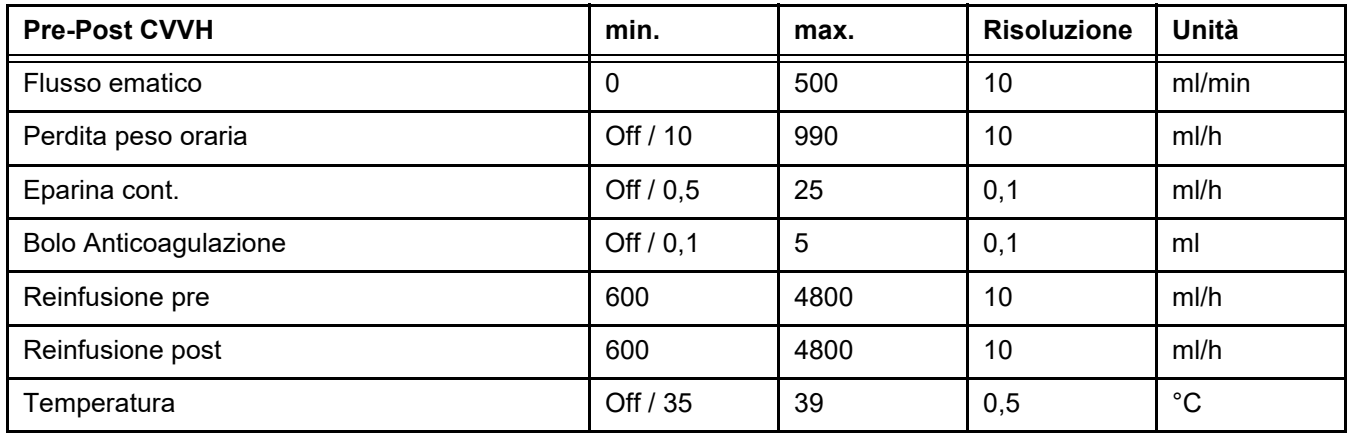

#### **Dati trattamento**

#### **7.2.1.2 CVVHD**

Con CVVHD, la depurazione del sangue avviene principalmente mediante dialisi. Oltre alla diffusione, che rimuove principalmente le tossine durante questa procedura, avviene anche la convezione. Nella CRRT tipica, ossia dove il flusso ematico è nettamente superiore a quello del dialisato, normalmente si può calcolare una saturazione quasi totale del dialisato per le piccole molecole tossiche come urea o creatinina. L'efficacia della CVVHD, quindi, è paragonabile a quella di una CVVH post. Poiché la velocità di diffusione dipende dalla massa molecolare, la completa saturazione del dialisato con molecole più grandi, i cosiddetti soluti a medio peso molecolare, potrebbe non avvenire, a seconda dei flussi di sangue e di dialisato e del filtro usato. Pertanto, per queste sostanze si otterrà una clearance inferiore che con la CVVH post (presumendo le stesse quantità di dialisato e reinfusione). Questo svantaggio della CVVHD può essere compensato, almeno in parte, con una superficie attiva più ampia e membrane ad alto flusso. D'altra parte, la CVVHD può consentire di impostare un flusso ematico più basso nella pre CVVH e post CVVH.

#### *Fig.: Diagramma di flusso CVVHD*

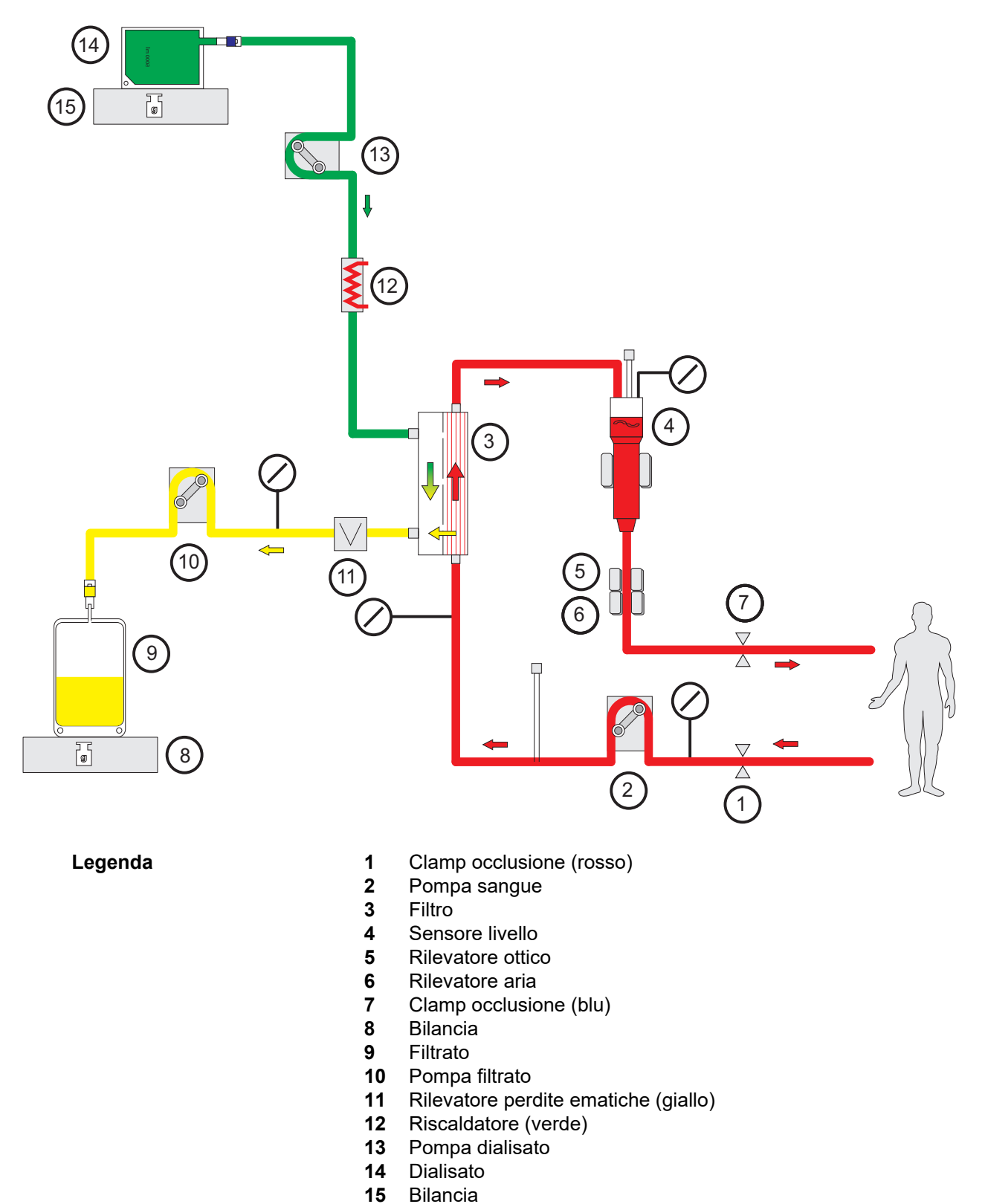

Bilancia

#### **Dati trattamento**

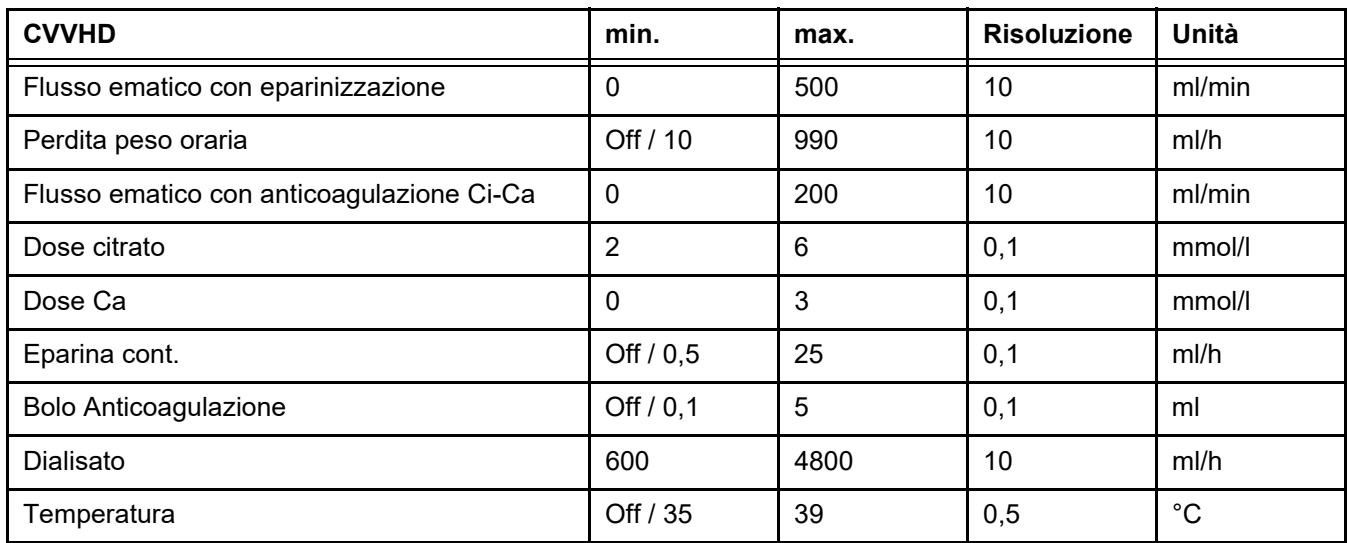

### **7.2.1.3 CVVHDF**

**Combinazione delle terapie base** Le terapie base possono essere combinate in coppia:

CVVH pre + CVVHD => CVVHDF pre

CVVH post + CVVHD => CVVHDF post

Parte della soluzione CRRT necessaria per la dose CRRT target viene applicata come dialisato, il che riduce il flusso di sangue necessario rispetto alla CVVH pre o post pura. A seconda della situazione di applicazione, quindi, è possibile ottimizzare il trattamento. Con la CVVHDF post, ad esempio, si può scegliere la filtrazione massima consentita dal flusso ematico clinicamente raggiungibile per mantenere l'emoconcentrazione nel filtro entro limiti accettabili. La quota di dialisi della CVVHDF post aumenta ulteriormente l'efficacia del trattamento, di norma senza richiedere un maggiore flusso ematico, perché il rapporto UF/BF resta invariato.

*Fig.: Diagramma di flusso post CVVHDF (Ci-Ca)*

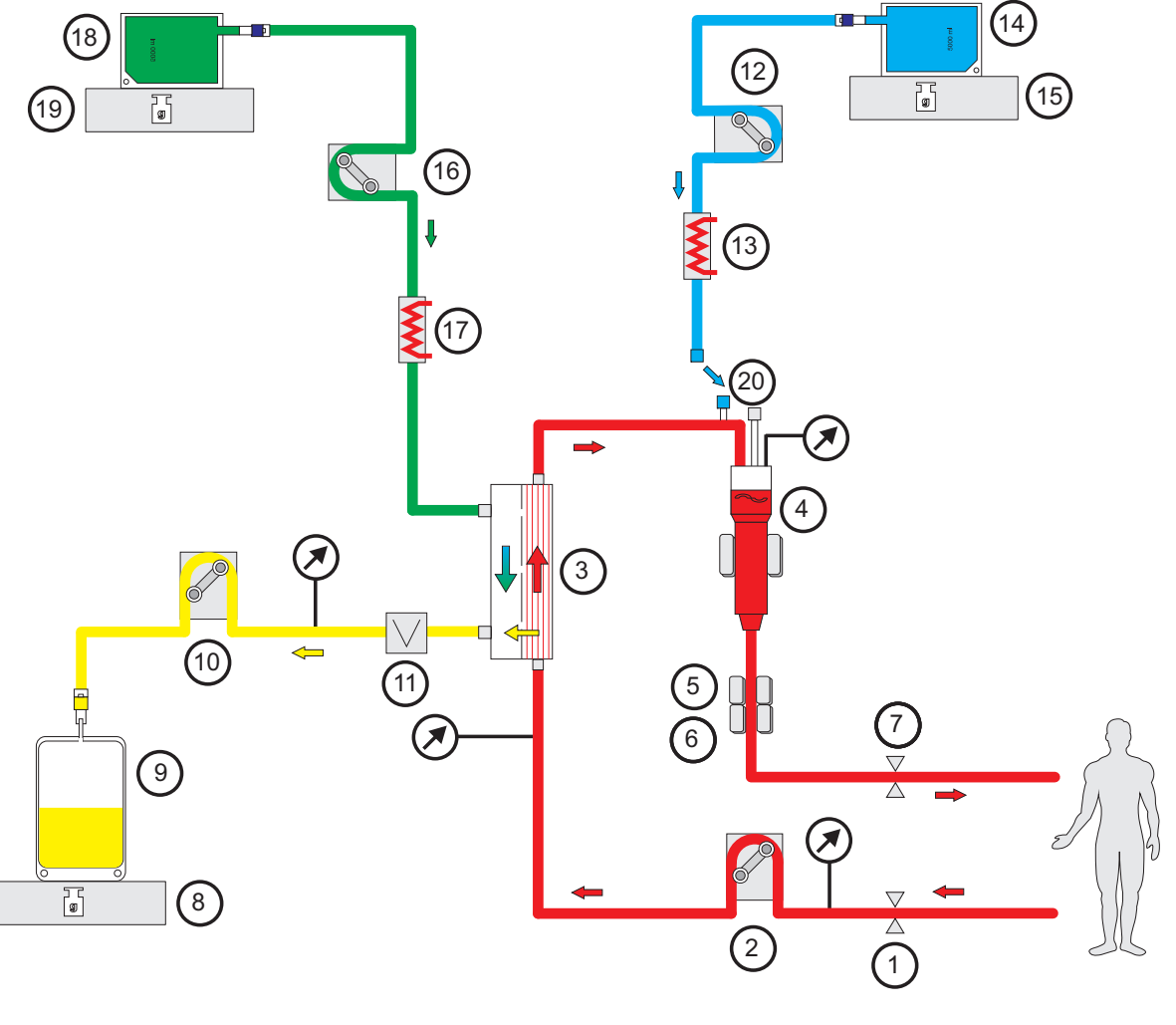

- **Legenda** 1 Clamp occlusione (rosso)
	- Pompa sangue
	- Filtro
	- Sensore livello
	- Rilevatore ottico
	- Rilevatore aria
	- **7** Clamp occlusione (blu)<br>**8** Bilancia
	- Bilancia
	- Filtrato
	- Pompa filtrato
	- Rilevatore perdite ematiche (giallo)
	- Pompa reinfusione
	- Riscaldatore (bianco)
	- Reinfusione
	- Bilancia
	- Pompa dialisato
	- Riscaldatore (verde)
	- Dialisato
	- Bilancia
	- Raccordo post-diluizione

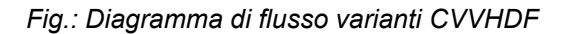

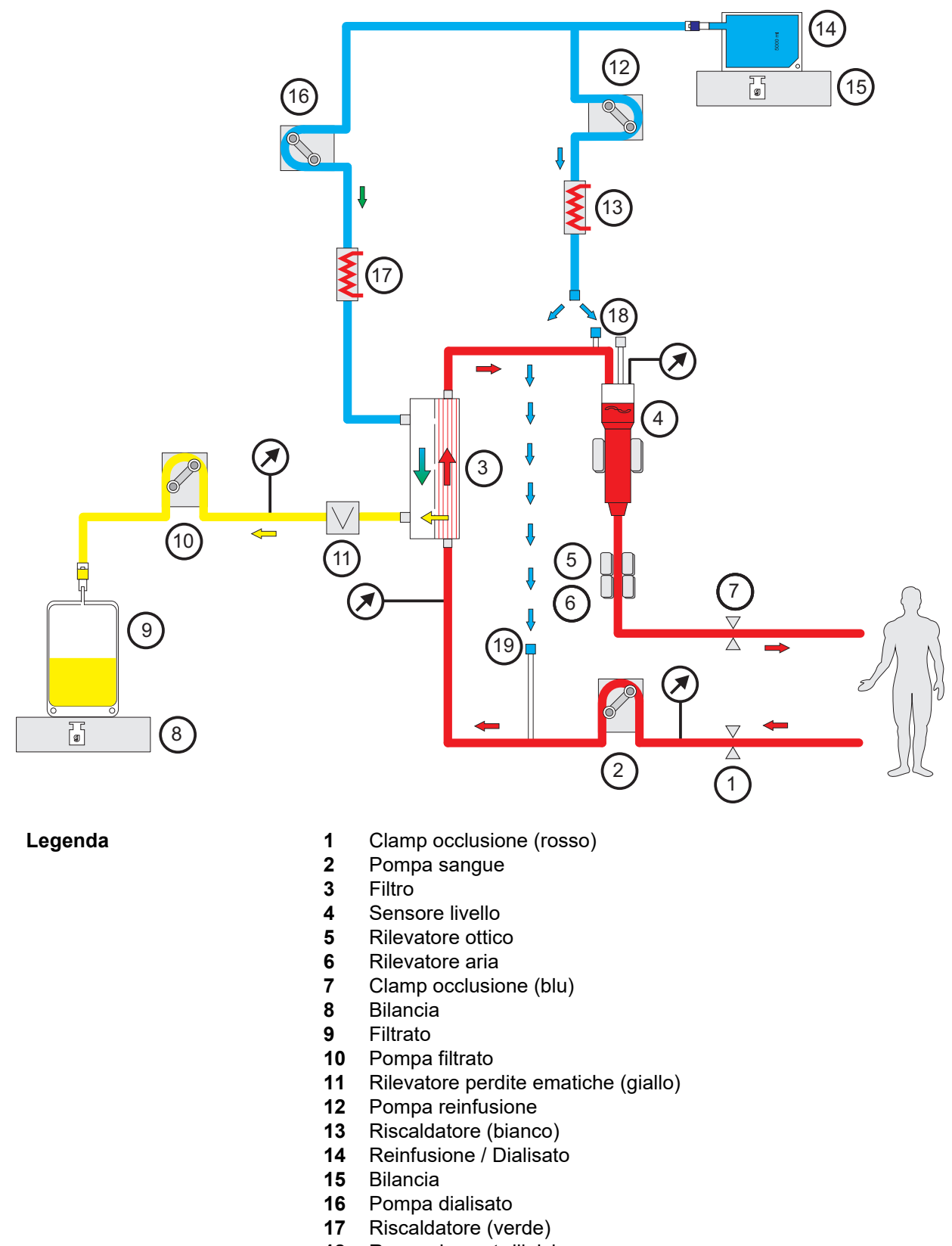

Raccordo pre-diluizione

### **Dati trattamento**

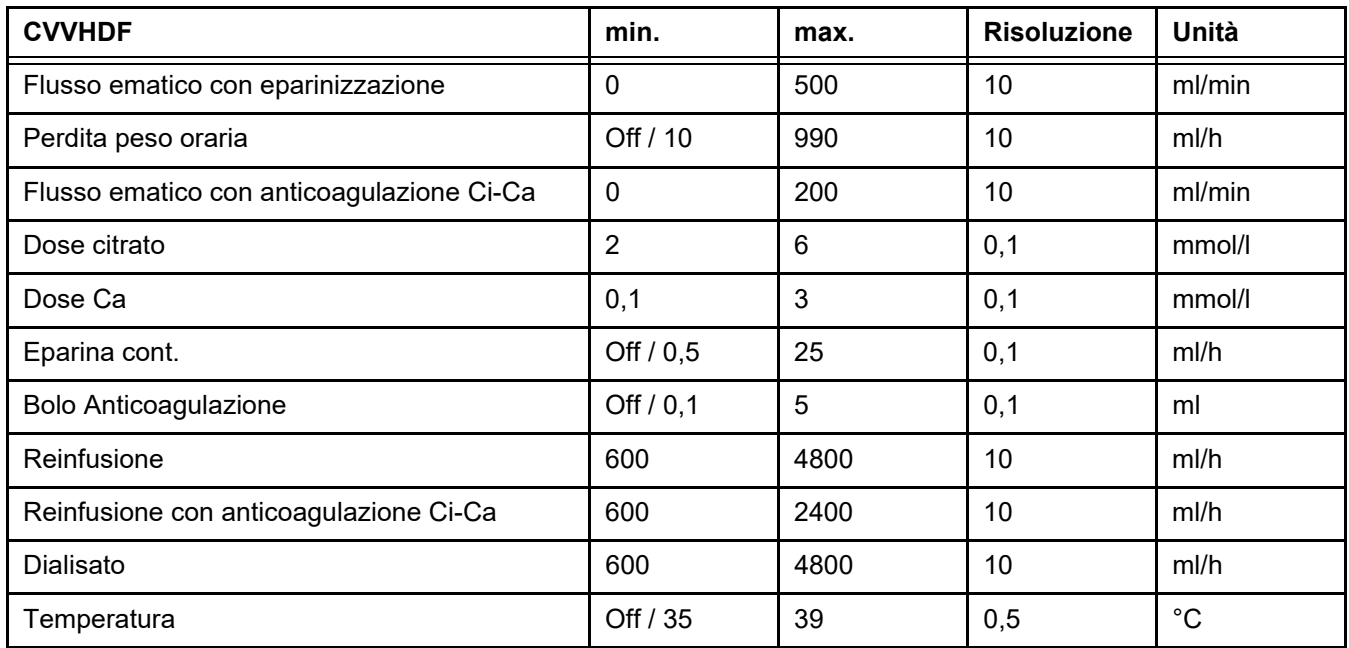

# **7.2.2 Plasmaferesi Terapeutica**

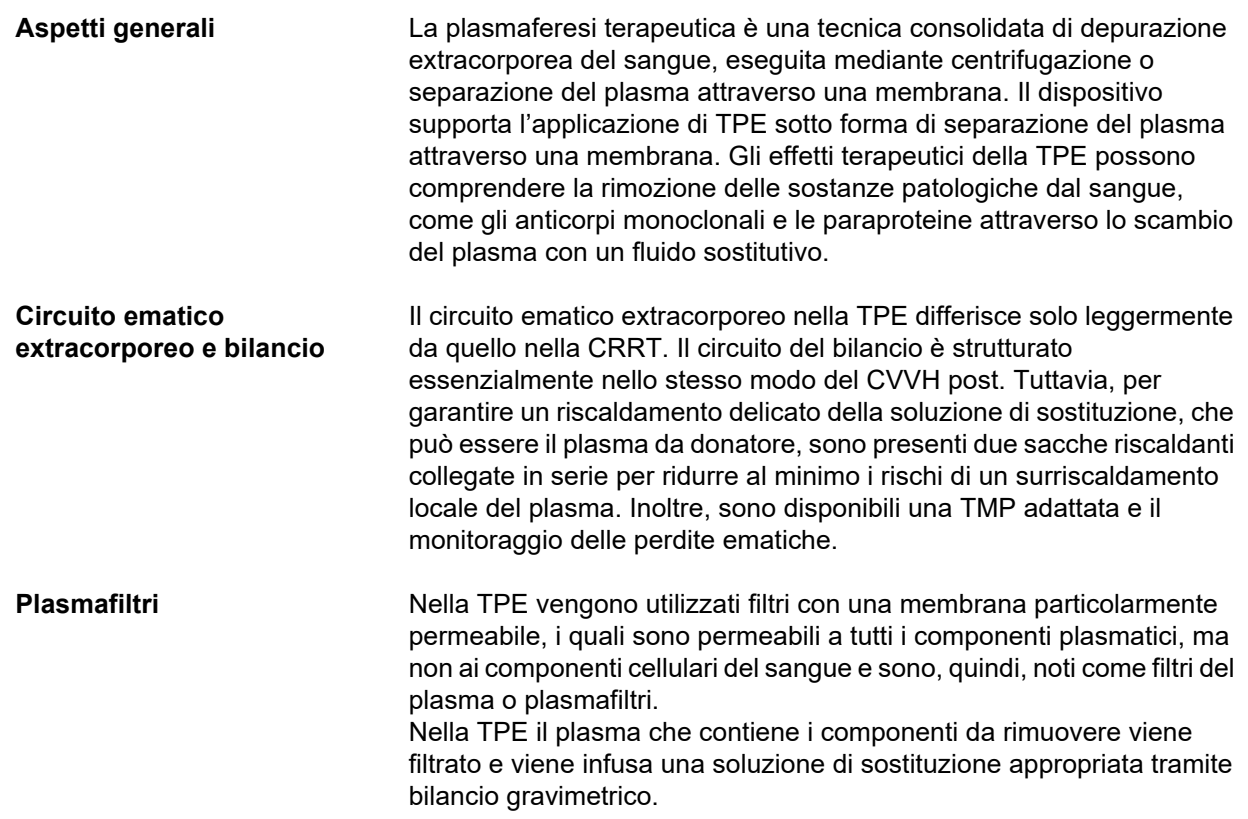

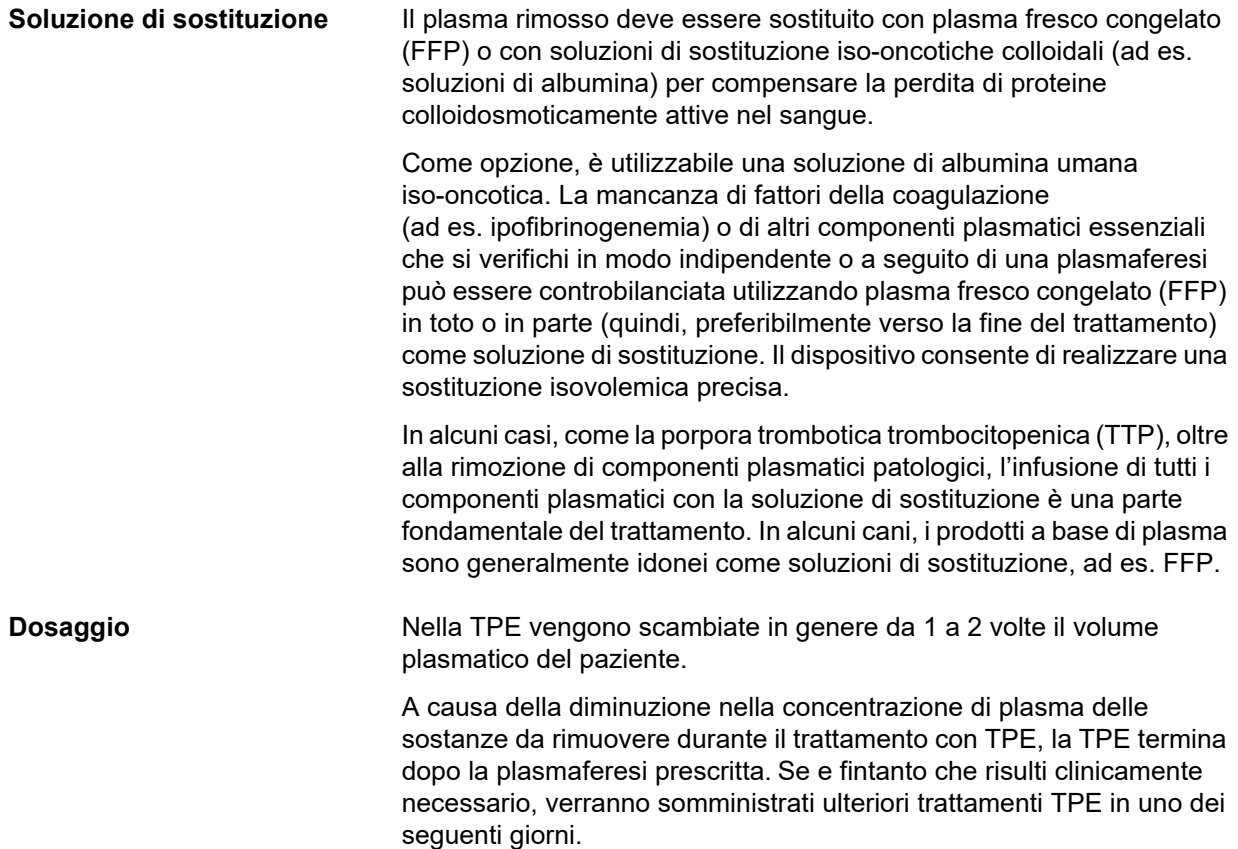

#### *Fig.: Diagramma di flusso TPE*

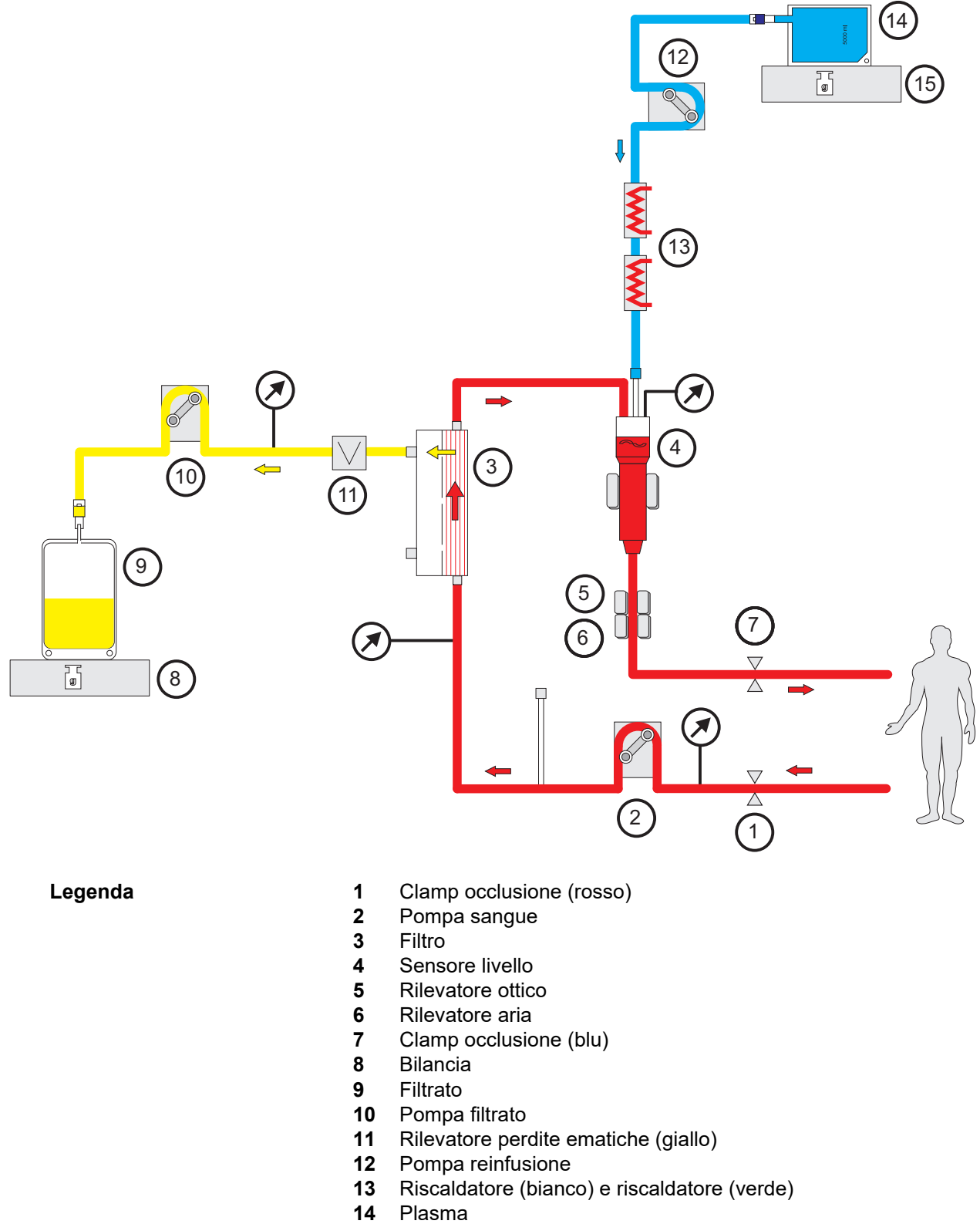

Bilancia

#### **Dati trattamento**

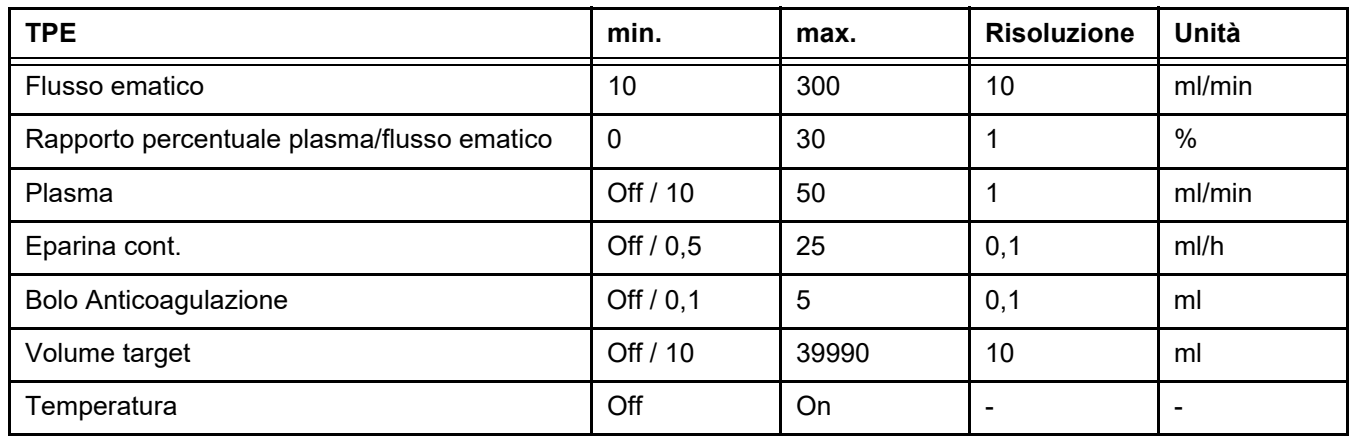

**Specifiche tecniche** Il flusso ematico deve essere applicato in base al filtro per plasma e all'accesso vascolare utilizzati. Con i filtri a fibre cave, il flusso ematico deve essere di almeno 50 ml/min per evitare la coagulazione.

> La TMP deve essere più bassa possibile durante la procedura. L'ostruzione della membrana porta all'aumento della TMP, con la possibilità che gli eritrociti vengano risucchiati sulla membrana del filtro e infine subiscano la rottura della loro membrana cellulare, rilasciando emoglobina libera (Hb) nel filtrato.

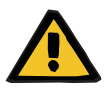

#### **Avvertenza**

#### **Intralcio alla funzione del filtro provocato da ostruzione della membrana**

#### **Rischio per il paziente provocato da emolisi o perdita ematica**

In caso di aumento della TMP causato dall'ostruzione della membrana, gli eritrociti possono essere risucchiati sulla membrana del filtro e distrutti. Questo fa sì che l'emoglobina libera (Hb) raggiunga il lato del plasma, provocando un allarme per perdita ematica e la conseguente interruzione del trattamento.

- $\geqslant$  La TMP deve essere controllata regolarmente per individuare eventuali aumenti durante il trattamento.
- $\triangleright$  In caso di un aumento evidente, il trattamento deve essere adeguato, ad esempio riducendo la velocità di filtrazione o ottimizzando l'anticoagulazione.
- $\triangleright$  Se scatta un allarme perdita ematica, il circuito extracorporeo deve essere sostituito. In questo caso, non va fatto ricorso all'opzione per disattivare l'allarme perdita ematica.

L'emolisi è un effetto collaterale comune nella TPE che può portare a una colorazione rossastra del plasma del paziente e può attivare un allarme perdita ematica. L'emolisi può essere distinta da una perdita ematica, se necessario, prelevando un campione di sangue per l'identificazione delle cellule.

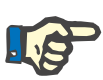

#### **Nota**

La TMP deve essere monitorata secondo le raccomandazioni del plasmafiltro usato. In caso di segni di aumento della TMP, il flusso ematico, la frazione di filtrazione e l'anticoagulazione devono essere rivalutati per evitare emolisi.

#### **Avvertenza**

**Rischi per il paziente a causa della perdita di calore attraverso il circuito ematico extracorporeo qualora la temperatura della soluzione di sostituzione plasma sia troppo bassa**

Instabilità emodinamica dovuta alla riduzione della temperatura corporea interna

- Preriscaldare la soluzione di sostituzione plasma ad almeno 20 °C prima del trattamento.
- $\triangleright$  Eseguire il trattamento a una temperatura ambiente di almeno 20 °C.
- Accendere il riscaldatore.
- Evitare correnti d'aria durante il trattamento.
- Monitorare regolarmente la temperatura del paziente.
- $\triangleright$  Se necessario, adottare misure per mantenere la temperatura del paziente, ad esempio usando coperte elettriche.

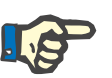

#### **Nota**

Al fine di prevenire possibili danni alle proteine nel plasma da donatore, è possibile ridurre il riscaldamento nei trattamenti TPE. La temperatura nel sito di inserzione dipende, tra le altre cose, dalla temperatura ambiente [\(consultare capitolo 12 a pagina 323\)](#page-322-0).

**Anticoagulazione** Per l'anticoagulazione si usa normalmente eparina nella TPE con il dispositivo. Informazioni più dettagliate [\(consultare capitolo 7.3.1](#page-277-0)  [a pagina 278\),](#page-277-0) inclusa la possibilità di una perdita di eparina durante il trattamento TPE [\(consultare capitolo 2.6 a pagina 20\).](#page-19-0)

## **7.2.3 Trattamenti CRRT pediatrici**

**Modalità di trattamento speciale per bambini piccoli**

Per i bambini piccoli l'efficacia CRRT desiderata (vedere Adeguare la prescrizione di CRRT nei bambini nella tabella sottostante) può essere ottenuta utilizzando il sistema di linee sviluppato appositamente per questo scopo. Anche il volume di riempimento sangue del sistema di linee è stato ridotto rispetto al materiale di consumo standard. Il sistema di linee pediatrico può essere usato per le modalità di trattamento CVVHD ped. da 8 kg a 16 kg e CVVHD ped. da 16 kg a 40 kg.

*Fig.: Diagramma di flusso CVVHD ped.*

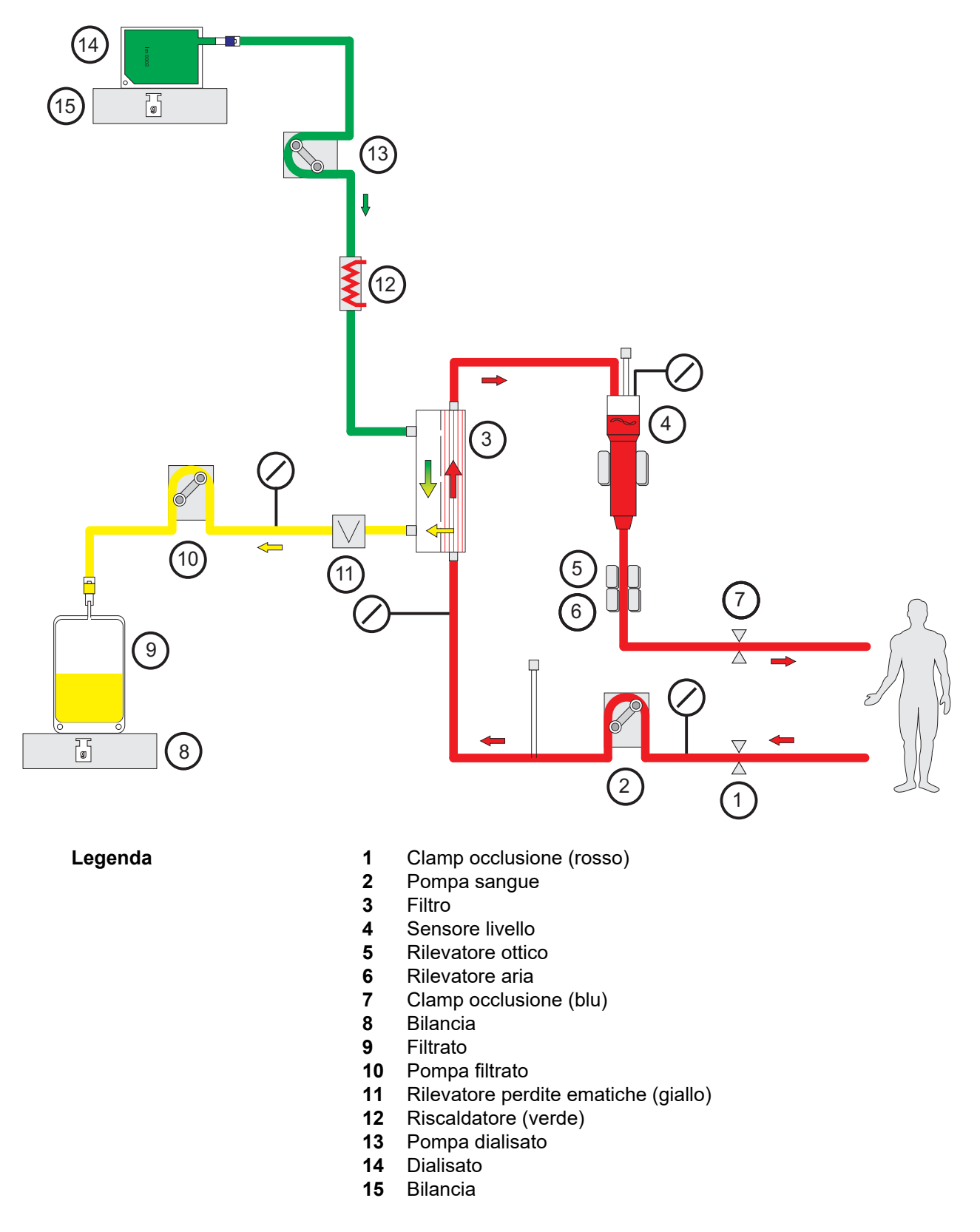

#### **Dati trattamento**

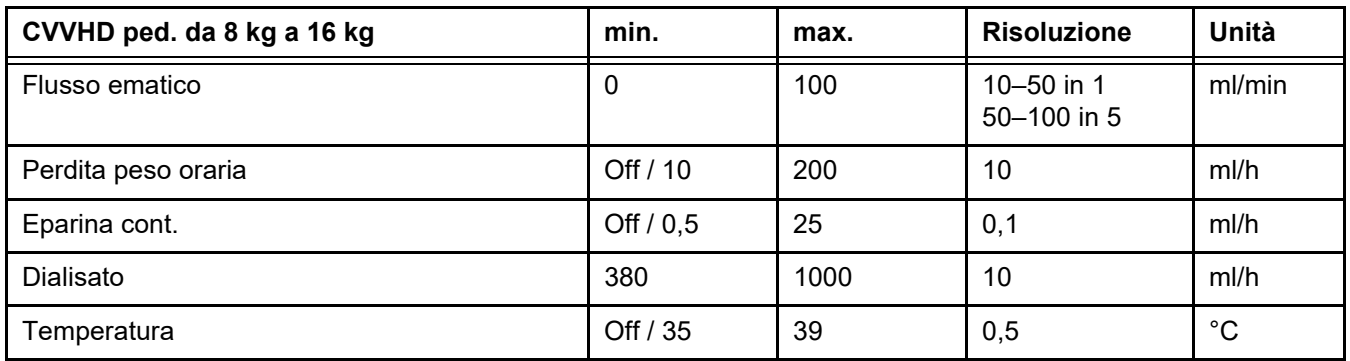

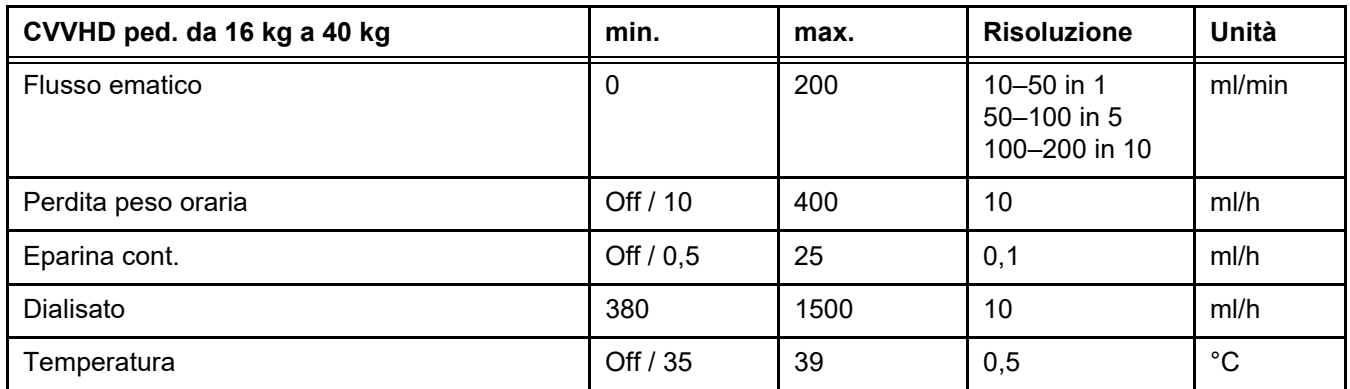

# **7.3 Anticoagulazione**

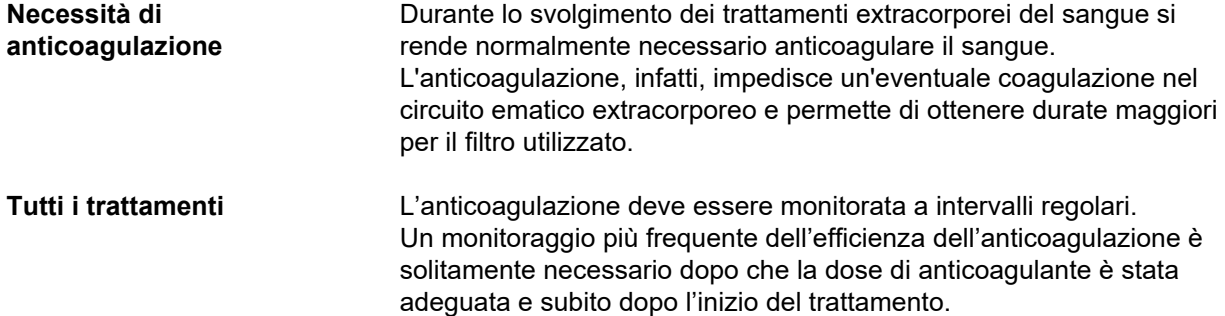

## <span id="page-277-0"></span>**7.3.1 Anticoagulazione sistemica**

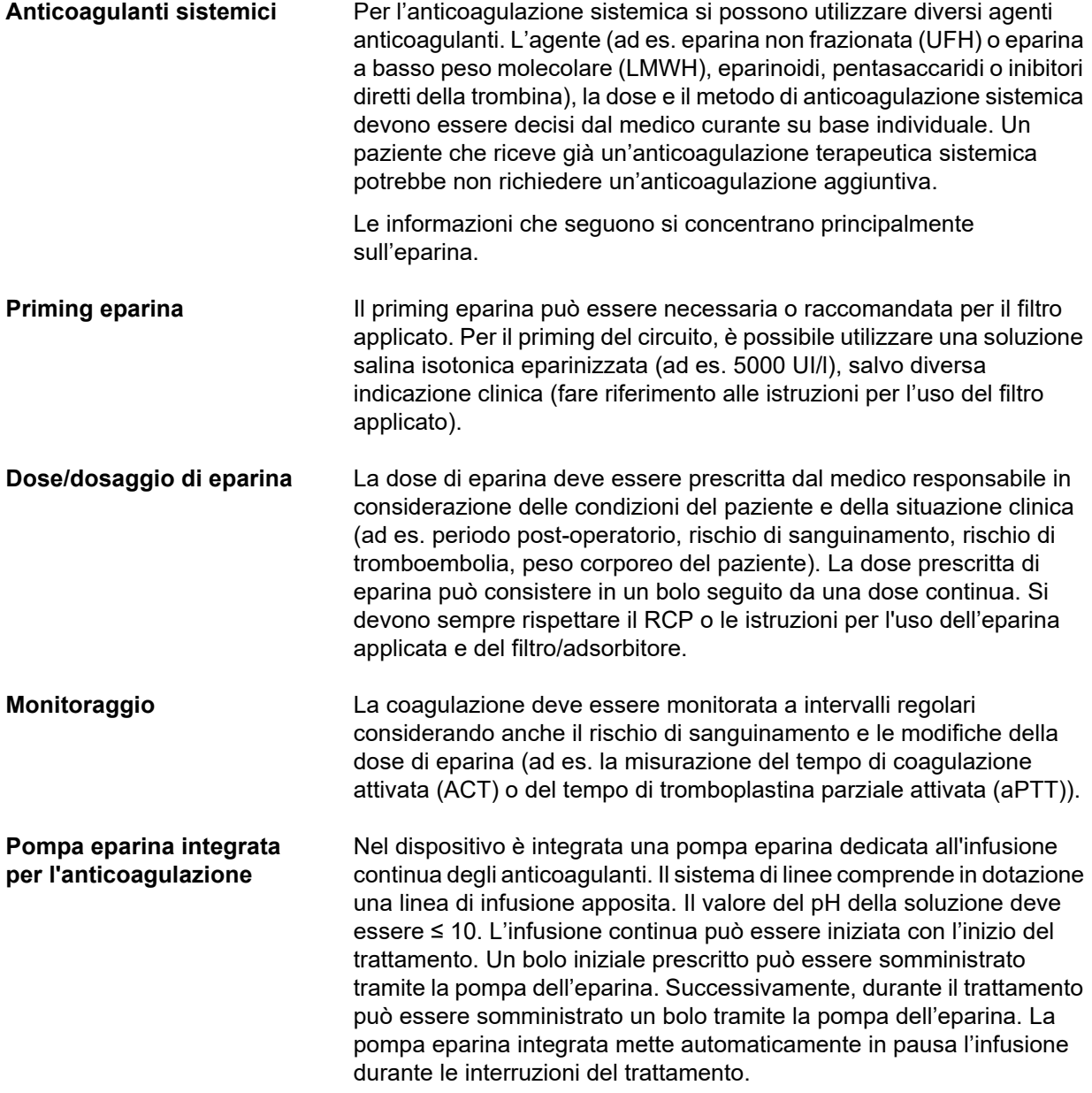

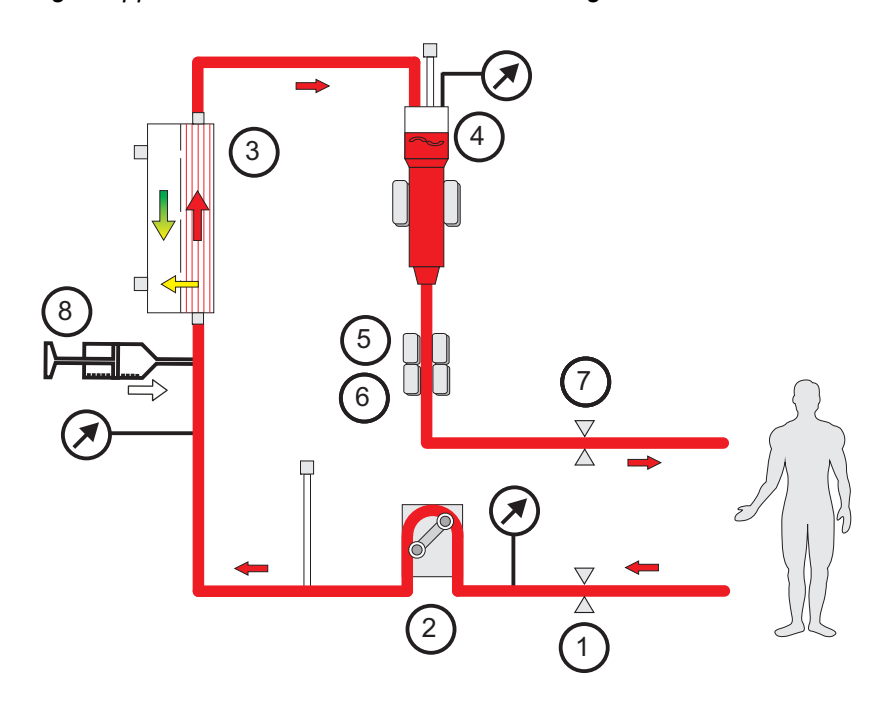

*Fig.: Rappresentazione schematica dell'anticoagulazione sistemica*

**CRRT senza anticoagulazione**

- **Legenda** 1 Clamp occlusione (rosso)<br> **1** Clamp occlusione (rosso)<br> **2** Pompa sangue
	- **2** Pompa sangue
	- **3** Filtro
	- **4** Sensore livello
	- **5** Rilevatore ottico
	- **6** Rilevatore aria
	- **7** Clamp occlusione (blu)
	- **8** Pompa eparina

Quando la procedura CRRT viene eseguita senza anticoagulanti, l'emofiltro può mostrare un calo precoce del rendimento e coagulare più frequentemente nel circuito extracorporeo.

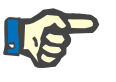

#### **Nota**

Il grado di ostruzione e coagulazione dipende dal grado della coagulopatia del paziente.

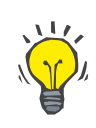

#### **Consiglio**

Nella CRRT senza anticoagulazione scegliere la CVVHD o una modalità di trattamento che prevede la prediluizione può migliorare la pervietà del filtro.

## **7.3.2 CVVHD o postCVVHDF con il protocollo Ci-Ca (anticoagulazione regionale con citrato)**

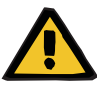

#### **Avvertenza**

**Avvertenza**

**Rischio di contaminazione derivante dall'infusione di soluzioni inadatte che con corrispondono alla modalità di trattamento selezionata**

- $\triangleright$  In caso di cambiamento del procedimento, cambiare anche le soluzioni in modo che corrispondano alla modalità di trattamento selezionata e all'anticoagulazione.
- Per le procedure CVVHDF o CVVH utilizzare solo soluzioni omologate per l'infusione.

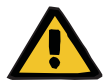

#### **Rischi per il paziente in caso di squilibrio elettrolitico**

Se il bilanciamento viene interrotto troppo spesso (ad es. a causa di frequenti allarmi di bilanciamento), ciò può portare a un carico di citrato indesiderato nel paziente, che a sua volta può portare ad alcalosi metabolica e ipernatriemia.

Nota: ogni volta che il flusso del filtrato viene interrotto, viene interrotta anche la sostituzione del calcio.

 $\geq$  Le interruzioni del bilanciamento, in particolare in caso di anticoagulazione con citrato, devono essere ridotte al minimo.

#### **7.3.2.1 Prescrizione del trattamento e operazioni essenziali**

Nel dispositivo multiFiltratePRO l'anticoagulazione regionale con citrato integrata è disponibile con le modalità CRRT CVVHD e CVVHDF post-diluizione.

**Protocollo Ci-Ca** Il protocollo integrato per RCA è identificato come protocollo Ci-Ca (CVVHD Ci-Ca e PostCVVHDF Ci-Ca, rispettivamente). multiFiltratePRO deve essere montato con il rispettivo sistema di linee che presenta una linea del citrato integrata nel segmento pre-pompa del sistema di accesso («linea di accesso») e una linea del calcio integrata nel sistema di rientro («linea di ritorno»).

> Nell'RCA, il citrato si lega al calcio ionizzato nel sangue extracorporeo e forma complessi calcio-citrato. La conseguente riduzione della concentrazione di calcio ionizzato comporta l'inibizione di diverse fasi della cascata della coagulazione. Con il protocollo Ci-Ca, una parte rilevante dei complessi calcio-citrato viene eliminata attraverso il filtro. La quantità residua di citrato, il «carico di citrato», viene infusa nel paziente, con conseguente generazione di tampone bicarbonato una volta metabolizzato. È necessario un emofiltro ad alto flusso sufficientemente grande, che non limiti il trasporto delle basi tampone e dei complessi calcio-citrato. Il flusso ematico massimo è limitato a 200 ml/min per limitare il carico di citrato. Poiché il flusso ematico è comunemente impostato nell'intervallo inferiore dei flussi ematici applicabili a questi filtri, attenersi alle istruzioni per l'uso del rispettivo filtro per il limite minimo del flusso ematico.

Il protocollo Ci-Ca richiede una combinazione di soluzioni complementari, che si raccomanda di utilizzare in rapporti specifici (vedere gli esempi di impostazioni del sistema qui di seguito):

- Una soluzione concentrata di trisodio citrato (4% p/v o 136 mmol/l in breve: «soluzione di citrato»)
- Un dialisato privo di calcio, con concentrazioni di sodio e bicarbonato personalizzate per rispecchiare l'uso della soluzione di citrato (in breve: «dialisati Ci-Ca»)
- Una soluzione concentrata di calcio (in breve: «soluzione di calcio»)
- Una reinfusione che ha una concentrazione di calcio tipicamente di 1,5 mmol/l (ad es. soluzione di emofiltrazione per infusione; solo PostCVVHDF Ci-Ca)

**CVVHD Ci-Ca** Supporta le dosi tipiche prescritte fino a ~2500 ml/h. Se necessario, possono essere applicate anche dosi più elevate fino a ~4000 ml/h. La clearance delle molecole intermedie può essere migliorata con la selezione di un emofiltro con cut-off, ad es. EMiC2. Poiché i complessi calcio-citrato e le basi tampone sono molecole relativamente piccole, si ottengono clearance simili con EMiC2 e un emofiltro standard ad alto flusso usato per la CRRT e, quindi, si può applicare lo stesso protocollo CVVHD Ci-Ca.

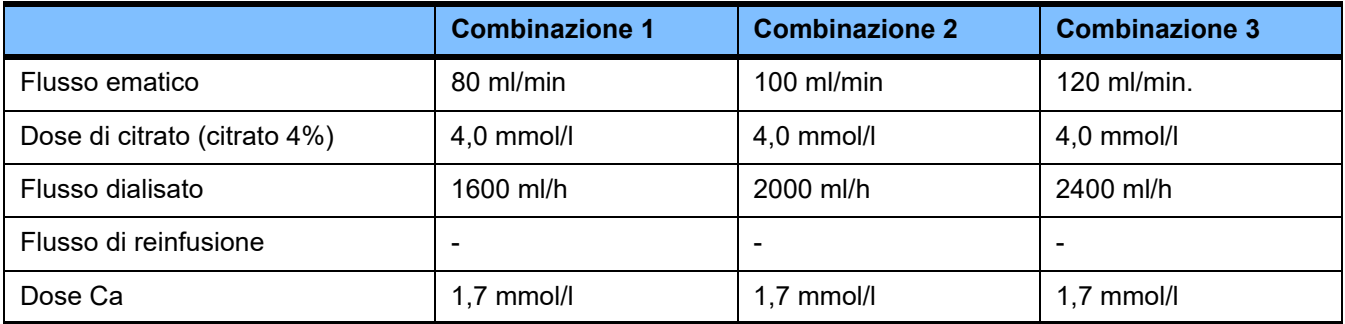

Valido per i filtri AV AV 600 S e AV 1000 S, e EMiC2.

*Esempio di impostazioni di sistema per CVVHD Ci-Ca:*

come impostazione standard, il flusso di dialisato è impostato al 33% del flusso ematico. Questo rapporto viene presentato nell'interfaccia di multiFiltratePRO. Questo rapporto corrisponde a un rapporto numerico di «20:1» tra il flusso di dialisato e il flusso ematico mentre questi sono rispettivamente indicati in «ml/h» e «ml/min». La dose di citrato è prescritta in rapporto al flusso ematico; la dose di calcio è prescritta in rapporto al flusso del filtrato.

**PostCVVHDF Ci-Ca** Aumenta la dose prescritta del 50% rispetto alla CVVHD mantenendo al tempo stesso il medesimo flusso ematico. Supporta le dosi tipiche prescritte fino a ~ 3750 ml/h. Se necessario, possono essere raggiunte anche dosi più elevate fino a ~6000 ml/h. L'aumento delle dosi somministrate può essere leggermente inferiore, poiché la saturazione completa dell'effluente raggiunge i suoi limiti. Si deve usare il filtro AV 1000 S o un emofiltro equivalente. In questa modalità non si deve usare il filtro EMiC2, poiché potrebbe determinare perdite eccessive di albumina.

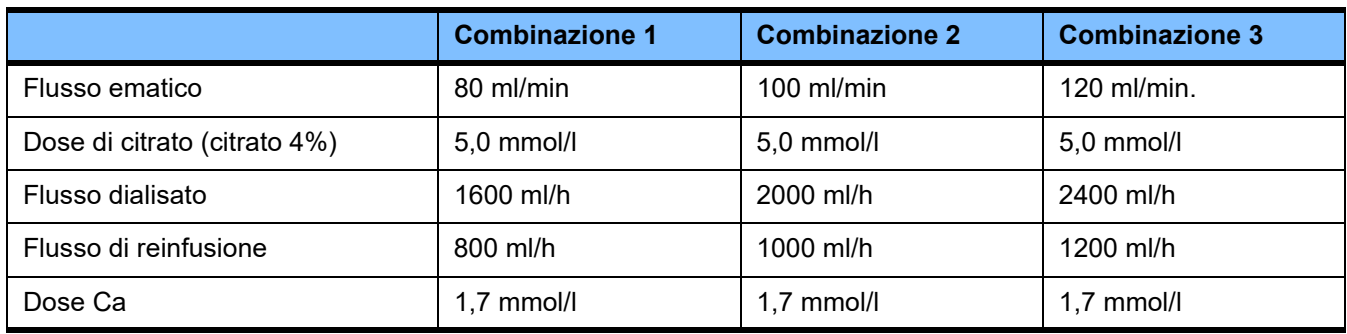

*Esempio di impostazioni di sistema per PostCVVHDF:*

come impostazione standard, il flusso di dialisato è impostato al 33% del flusso ematico. Questo rapporto viene presentato nell'interfaccia di multiFiltratePRO. Questo rapporto corrisponde a un rapporto numerico di «20:1» tra il flusso di dialisato e il flusso ematico mentre questi sono rispettivamente indicati in «ml/h» e «ml/min». Il flusso di reinfusione deve essere impostato al 17% del flusso ematico. Ciò è in correlazione con un rapporto numerico tra flusso di reinfusione e flusso ematico di «10:1», mentre il flusso di reinfusione è indicato in «ml / h» e il flusso ematico in «ml / min». Se possibile, l'emoconcentrazione in corrispondenza dell'uscita del filtro (rapporto UF/BF) non deve superare il 20%. Se, all'uscita del filtro, si crea un'emoconcentrazione superiore al 20% a causa del flusso Ca e di un'ultrafiltrazione clinicamente necessari, si può ridurre di conseguenza il flusso di reinfusione. La dose di citrato è prescritta in rapporto al flusso ematico; la dose di calcio è prescritta in rapporto al flusso dell'effluente. L'infusione di calcio il la reinfusione viene considerata automaticamente quando si calcola il flusso necessario della soluzione di calcio.

**Passaggio dalla RCA all'anticoagulazione con eparina**

Vi sono specifiche condizioni cliniche (come disnatremia grave, accumulo di citrato e altre) in cui è necessario passare dalla RCA all'anticoagulazione con eparina.

**Avvertenza**

**Rischi per il paziente in caso di squilibrio elettrolitico causato dalla scelta di un dialisato o di una reinfusione errati**

 Regolare i rapporti di flusso delle soluzioni tra loro rispetto al flusso ematico.

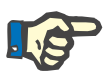

### **Nota**

Nonostante l'anticoagulazione con citrato, durante il trattamento possono presentarsi nel sistema di linee coagulazione e coaguli localizzati. Controllare visivamente il sistema di linee ad intervalli regolari, in particolare in prossimità della camera venosa fino alla connessione della linea di rientro con l'accesso vascolare. Se il controllo visivo riscontra la presenza di coaguli («strisce bianche»), sostituire la cassetta.

#### **7.3.2.2 Soluzioni per il protocollo Ci-Ca**

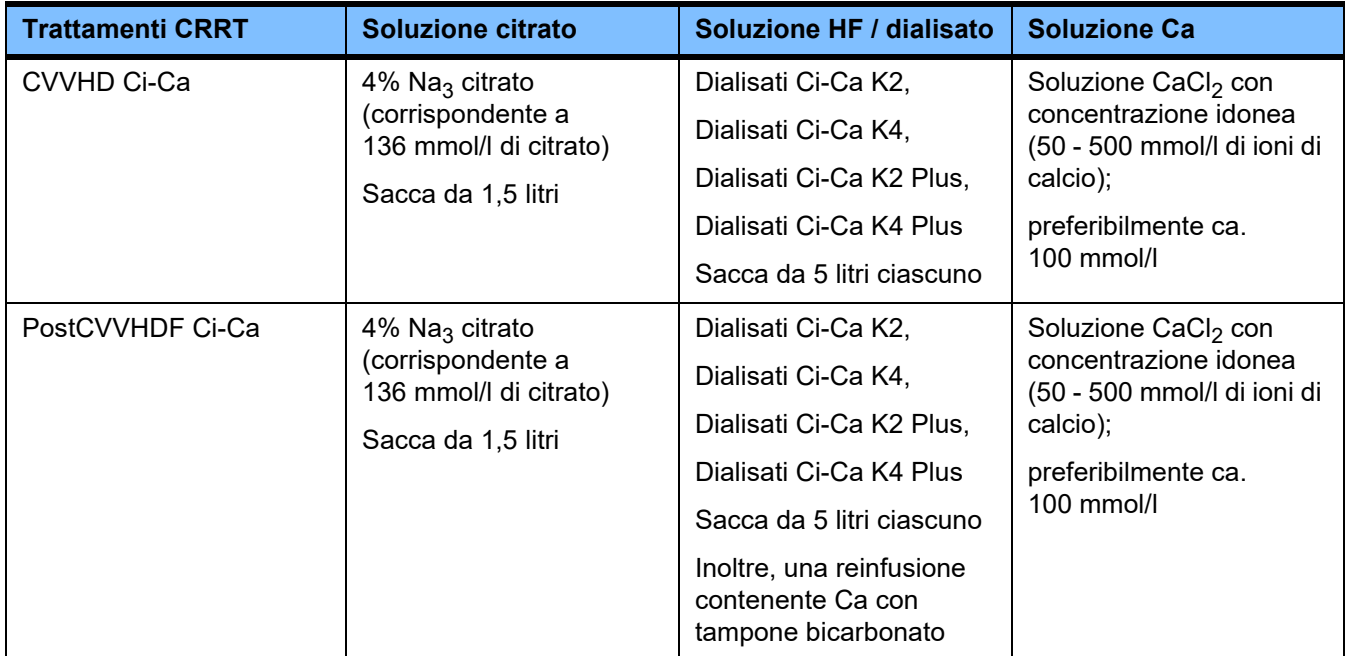

Le seguenti soluzioni sono adatte all'uso con il protocollo Ci-Ca:

Soluzioni per CRRT Si raccomanda di conservare i dialisati Ci-Ca e le altre soluzioni per dialisi ed emofiltrazione in luoghi separati per evitare confusioni accidentali.

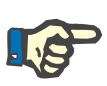

### **Nota**

Leggere sempre le etichette prima di collegare qualsiasi soluzione al paziente o al circuito extracorporeo per confermare che verrà somministrata la prescrizione corretta. Prima dell'applicazione, le soluzioni usate devono avere una temperatura di almeno +20 °C per supportare la procedura di riscaldamento integrata di multiFiltratePRO.

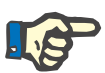

#### **Nota**

In base ai requisiti clinici, il dialisato e la soluzione per emofiltrazione devono essere riscaldate subito prima dell'uso a una temperatura da 36,5 °C a 38,0 °C circa. La temperatura deve essere impostata di conseguenza.

**Soluzioni di citrato e calcio** Le soluzioni di citrato e calcio devono essere idonee all'infusione. A seconda delle soluzioni di citrato e di calcio utilizzate localmente, la concentrazione degli ioni citrato e calcio, rispettivamente, e i volumi di queste soluzioni sono memorizzati internamente dal dispositivo e possono essere visualizzati nel menu Cambio sacca Ci-Ca. La memorizzazione iniziale viene effettuata dall'assistenza. Se disponibili, usare soluzioni di citrato e di calcio pronte all'uso, cioè che non necessitano di diluizione per raggiungere la concentrazione finale. Sono da preferire i prodotti con raccordi idonei a collegarsi con le linee integrate del citrato e del calcio del sistema di linee SecuKit per multiFiltratePRO [\(consultare capitolo 8 a pagina 303\).](#page-302-0)

> L'unica soluzione di citrato approvata per l'uso nella CVVHD Ci-Ca e nella PostCVVHDF Ci-Ca è una soluzione di Na $_3$  citrato al 4 % contenente 136 mmol/l ioni di citrato.

La concentrazione della soluzione Ca utilizzata può oscillare tra i 50 e i 500 mmol/l. Si raccomanda l'uso di una soluzione di calcio con circa 100 mmol/l di calcio. Concentrazioni di calcio più elevate portano a flussi calcio ridotti e, per la minore miscelazione presso il punto di infusione del calcio, possono aumentare il rischio di coaguli localizzati. Nonostante il cloruro di calcio e il gluconato di calcio siano in genere disponibili come concentrati diluibili nella concentrazione desiderata, è da preferire una soluzione di cloruro di calcio.

Si raccomanda vivamente di usare una soluzione di calcio a concentrazione fissa per tutti i trattamenti Ci-Ca presso l'ospedale. Qualsiasi modifica successiva comporta le necessità di procedere a modifiche coordinate delle impostazioni del dispositivo e della soluzione di calcio utilizzata per evitare problemi di sicurezza provocati dalla mancata corrispondenza delle concentrazioni di calcio.

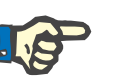

#### **Nota**

Verificare che la concentrazione di calcio nella soluzione coincida con la concentrazione selezionata nel setup e visualizzata sullo schermo.

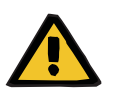

#### **Avvertenza**

**Rischi per il paziente in caso di anticoagulazione Ci-Ca errata e alterazioni dell'equilibrio acido-base**

**Rischi per il paziente in caso di squilibrio elettrolitico**

 Verificare che le impostazioni nel Setup relative alla soluzione di citrato e di calcio utilizzata coincidano con i dati visualizzati sullo schermo.

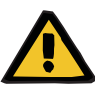

#### **Avvertenza**

**Rischi per il paziente in caso di abbassamento della temperatura corporea**

Una temperatura troppo bassa della soluzione di citrato e di calcio può causare un raffreddamento del paziente.

- $\triangleright$  Le soluzioni utilizzate devono essere a temperatura ambiente.
- $\triangleright$  Scegliere una temperatura di immagazzinamento adeguata o riscaldare le sacche prima dell'uso.

**Dialisati Ci-Ca** Per usare efficacemente il meccanismo d'azione del citrato nell'emofiltro, i dialisati Ci-Ca non contengono calcio (0 mmol/l di Ca<sup>2+</sup>). Poiché una soluzione di citrato di sodio viene applicata per l'anticoagulazione con citrato, vi è a prima vista la possibilità di ipernatremia. Di conseguenza, la concentrazione di sodio in tutti i dialisati Ci-Ca deve essere bassa. Per compensare l'apporto indiretto di tamponi della soluzione di trisodio citrato al 4%, anche la concentrazione di bicarbonato deve essere ridotta. I dialisati Ci-Ca devono essere collegati con la linea di dialisi del sistema di linee multiFiltratePRO. Alcuni dialisati Ci-Ca hanno un codice colore (ad es. raccordo giallo) per il corretto collegamento.

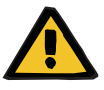

#### **Avvertenza**

#### **Pericolo di perdite ematiche in caso di coagulazione**

#### **Rischi per il paziente in caso di squilibrio elettrolitico causato dalla scelta di un dialisato errato**

Un dialisato con Ca in un trattamento Ci-Ca può causare coagulazione e/o ipercalcemia.

 Eseguire un trattamento in combinazione con anticoagulazione con citrato solo se il dialisato non contiene Ca.

Soluzione di reinfusione **Ille protocollo PostCVVHDF Ci-Ca è stato allestito per l'uso con le** soluzioni di emofiltrazione tamponate con bicarbonato. Poiché queste soluzioni contengono solitamente calcio (ad es. 1,5 mmol/l di  $Ca^{2+}$ ), esiste a prima vista la possibilità di coagulazione nella linea di rientro e nella camera venosa del circuito. Una soppressione comparativamente più marcata del calcio ionizzato post-filtro (0,20-0,29 mmol/l) limita il rischio di coagulazione legato all'infusione di soluzione HF. La dose di citrato leggermente superiore (5 mmol/l di sangue) in combinazione con il contenuto di bicarbonato della soluzione HF (ad es. 35 mmol/l) compensa anche la rimozione dal filtro comparativamente più elevata del citrato (base tampone indiretta) e del bicarbonato (base tampone diretta) dovuta all'aggiunta della dose di effluente diffusivo e convettivo. Si consiglia l'utilizzo di questa reinfusione con 1,5 mmol/l di calcio e 35 mmol/l di bicarbonato.

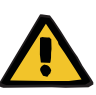

#### **Avvertenza**

#### **Rischi per il paziente in caso di squilibrio elettrolitico causato dalla scelta di una reinfusione errata**

Un contenuto di calcio errato nella reinfusione in un trattamento Ci-Ca può provocare uno squilibrio elettrolitico.

- $\triangleright$  Eseguire un trattamento in combinazione con anticoagulazione con citrato solo se la reinfusione contiene Ca.
- Verificare che le impostazioni nel Setup relative alla soluzione Ca utilizzata coincidano con i dati visualizzati sullo schermo.

#### **7.3.2.3 Impostazioni della terapia e monitoraggio con il protocollo Ci-Ca**

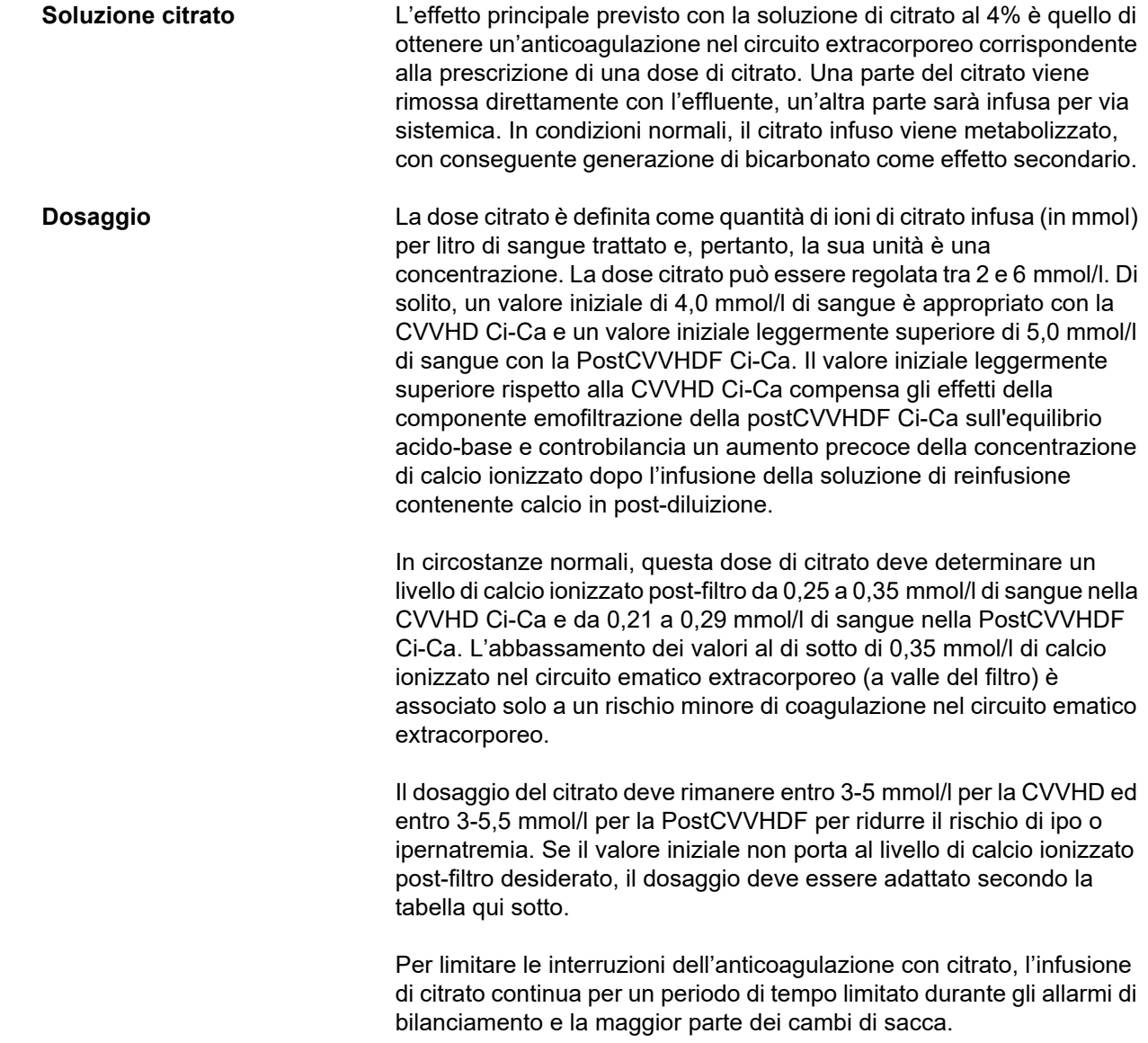
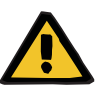

#### **Avvertenza**

#### **Rischi per il paziente in caso di squilibrio elettrolitico**

Se il bilanciamento viene interrotto troppo spesso (ad es. a causa di frequenti allarmi di bilanciamento), ciò può portare a un carico di citrato indesiderato nel paziente, che a sua volta può portare ad alcalosi metabolica e ipernatriemia.

Nota: ogni volta che il flusso del filtrato viene interrotto, viene interrotta anche la sostituzione del calcio.

 $\triangleright$  Le interruzioni del bilanciamento, in particolare in caso di anticoagulazione con citrato, devono essere ridotte al minimo.

#### **Adeguamenti del calcio post-filtro**

Per i requisiti della misurazione del calcio ionizzato post-filtro vedere: [\(consultare capitolo 7.3.2.4 a pagina 297\)](#page-296-0). Gli adeguamenti della dose di citrato alterano il calcio ionizzato nel circuito (misurato normalmente post-filtro) nel giro di qualche minuto (quando il volume di sangue extracorporeo è stato sostituito al flusso ematico applicato). La dose citrato può essere regolata ad incrementi di 0,1 mmol/l. Pochi minuti dopo avere modificato la dose citrato, è possibile controllare la nuova regolazione ed, eventualmente, regolarla.

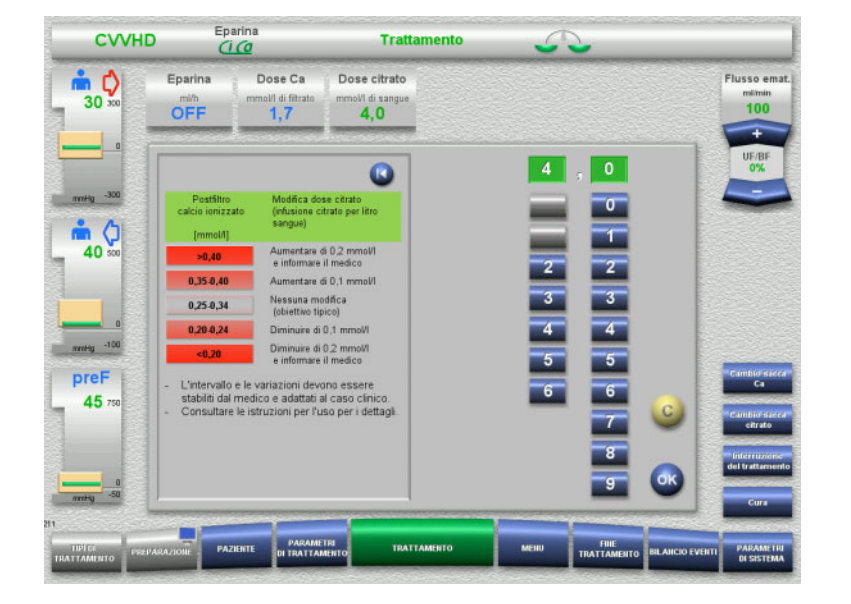

#### *CVVHD Ci-Ca:*

schemi per l'adeguamento della dose del citrato (in base all'esperienza locale potrebbe essere appropriato definire altri valori che attivino gli allarmi per il medico). In caso di misurazioni di calcio ionizzato post-filtro inferiori a 0,20 mmol/l o superiori a 0,35 / 0,40 mmol/l (per i requisiti della misurazione vedere Capitolo 2.6.10),

le soluzioni e le impostazioni devono essere controllate attentamente.

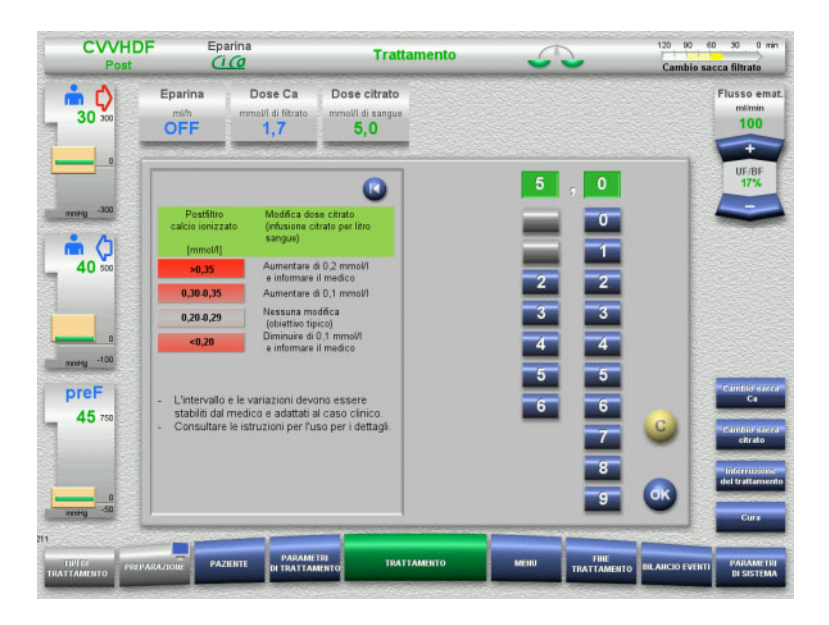

#### *PostCVVHDF Ci-Ca:*

schemi per l'adeguamento della dose del citrato (in base all'esperienza locale potrebbe essere appropriato definire altri valori che attivino gli allarmi per il medico). In caso di misurazioni di calcio ionizzato post-filtro inferiori a 0,20 mmol/l o superiori a 0,35 / 0,40 mmol/l (per i requisiti della misurazione vedere Capitolo 2.6.10), le soluzioni e le impostazioni devono essere controllate attentamente.

**Soluzione Ca** L'effetto principale previsto per la soluzione di calcio è quello di reintegrare le perdite di calcio derivanti dalla clearance dei complessi calcio-citrato attraverso il filtro. Senza sostituzione di calcio o con una sostituzione insufficiente, il paziente avrebbe un bilancio di calcio negativo che potrebbe portare a ipocalcemia clinicamente rilevante. La soluzione di calcio viene infusa per via sistemica attraverso la linea ematica venosa prima del collegamento con il lume del catetere venoso. La reinfusione di calcio deve essere adattata alle esigenze del paziente in modo da evitare ipocalcemia o ipercalcemia. La quantità di calcio infusa deve essere adeguata di conseguenza per controllare la concentrazione sistemica di calcio ionizzato (fare riferimento alla tabella sottostante).

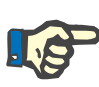

#### **Nota**

A valle dell'ingresso del calcio, può verificarsi la formazione di filamenti di fibrina nella linea di rientro venosa e nel catetere. Il trattamento deve quindi essere interrotto e il circuito sostituito. È necessario un monitoraggio regolare. Le segnalazioni suggeriscono che il rischio di formazione di filamenti di fibrina è maggiore quando l'iCa post-filtro è superiore al range raccomandato.

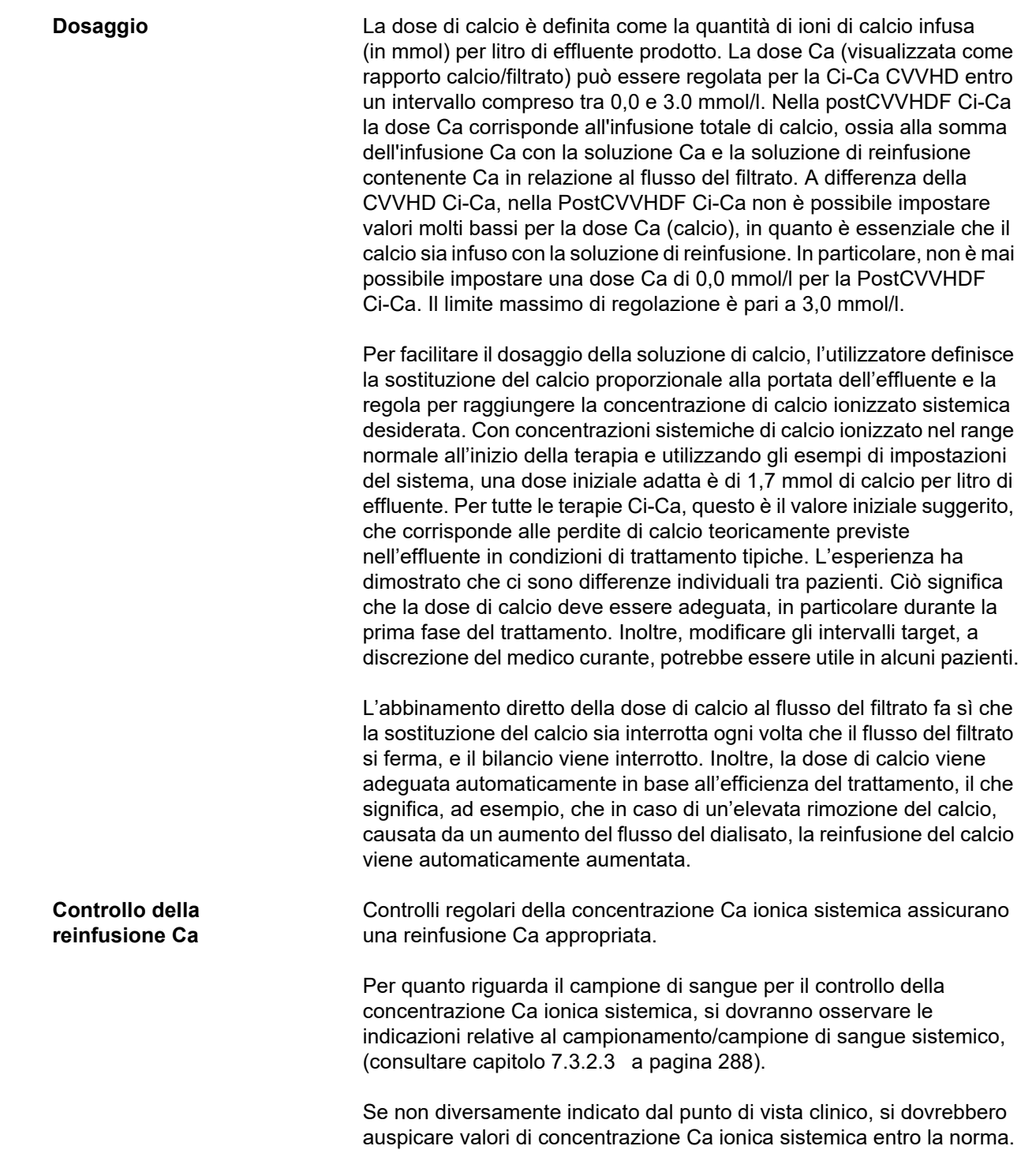

**Equilibrio del calcio sierico** Possono essere necessarie fino a 12 ore o più prima che una variazione della dose di calcio mostri il suo pieno effetto sulla concentrazione sistemica di calcio ionizzato e un nuovo equilibrio sia stato stabilito. Dopo gli adeguamenti per misurazioni moderatamente fuori range, l'adeguamento successivo non deve normalmente essere effettuato nelle 6-8 ore successive.

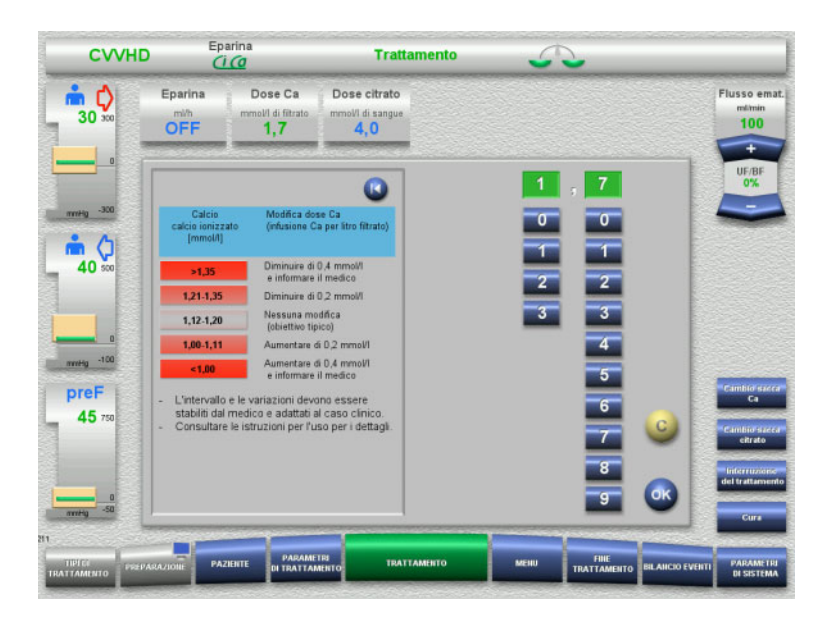

#### *CVVHD Ci-Ca:*

schemi generalmente suggeriti per l'adeguamento della dose del calcio, che il medico prescrittore potrebbe modificare per soddisfare le esigenze del paziente (in base all'esperienza locale potrebbe essere appropriato definire altri valori che attivino gli allarmi per il medico).

In caso di misurazioni di calcio ionizzato sistemico inferiori a 1,00 mmol/l o superiori a 1,35 mmol/l le soluzioni e le impostazioni devono essere controllate attentamente. Tuttavia, alcune condizioni cliniche del paziente potrebbero costituire una spiegazione sufficiente per tali misurazioni.

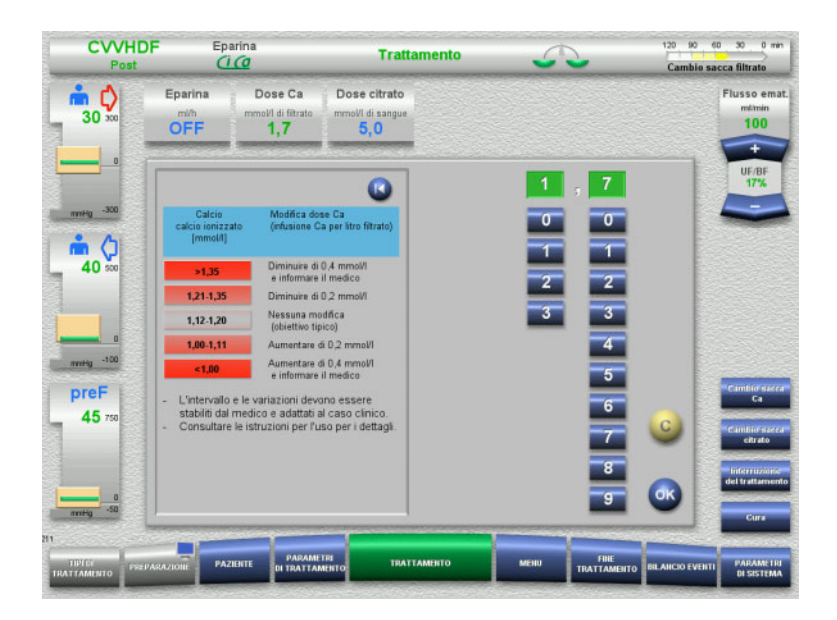

#### *PostCVVHDF Ci-Ca:*

schemi generalmente suggeriti per l'adeguamento della dose del calcio, che il medico prescrittore potrebbe modificare per soddisfare le esigenze del paziente (in base all'esperienza locale potrebbe essere appropriato definire altri valori che attivino gli allarmi per il medico).

In caso di misurazioni di calcio ionizzato sistemico inferiori a 1,00 mmol/l o superiori a 1,35 mmol/l le soluzioni e le impostazioni devono essere controllate attentamente. Tuttavia, alcune condizioni cliniche del paziente potrebbero costituire una spiegazione sufficiente per tali misurazioni.

#### **Effetto ritardato della variazione della dose Ca**

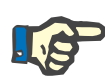

#### **Nota**

Diversamente dalla dose Ca, l'effetto di una variazione della dose Ca può essere valutato solo dopo un certo tempo.

Ciò è dovuto al fatto che, nel volume di distribuzione sistemico, deve stabilizzarsi dapprima un nuovo equilibrio. A seconda dell'efficacia del trattamento CRRT e delle dimensioni del paziente (o del suo volume di distribuzione per il calcio), i primi effetti sono riscontrabili già dopo alcune ore; tuttavia, l'effetto completo può essere valutato circa un giorno dopo.

Questo ritardo deve essere considerato soprattutto se diversi cambiamenti equivalenti sono fatti a intervalli ravvicinati, perché in quel caso ci può essere una risposta eccessiva (ad es. ipercalcemia se si aumenta più volte la dose di calcio a intervalli ravvicinati).

La necessità di dosi Ca superiori a 2,1 mmol/l per stabilizzare la concentrazione Ca ionica sistemica indica la probabile presenza di un accumulo di citrato. Nel momento in cui si impostano dosi di calcio così alte, il dispositivo segnala l'eventualità e raccomanda di misurare la concentrazione di calcio totale. Per maggiori informazioni sull'accumulo

**Dose di calcio elevata: Possibile accumulo di citrato**

**Dose di calcio bassa: Possibile evidenza di occlusione della membrana**

Se, per stabilizzare la concentrazione Ca ionica sistemica, bastano dosi Ca inferiori a 1,3 mmol/l, significa che, probabilmente, la membrana è occlusa (coagulazione) e presenta una permeabilità limitata ai complessi di calcio-citrato. Ulteriori informazioni sulla coagulazione: [\(consultare capitolo l a pagina 300\)](#page-299-0)

**Dialisati Ci-Ca** L'effetto previsto del dialisato Ci-Ca è quello di realizzare la clearance prevista con l'efficacia della CRRT cui si mira.

di citrato: [\(consultare capitolo l a pagina 301\)](#page-300-0)

**Controllo metabolico** Una volta determinato il dosaggio del dialisato Ci-Ca, il flusso deve normalmente essere impostato su tre volte tale flusso (rapporto QD/QB 33%). È possibile impostare un valore diverso, ad esempio se si vuole ottenere un valore diverso di bicarbonato sierico. Le combinazioni proposte [\(consultare capitolo 7.3.2.1 a pagina 281\)](#page-280-0) devono essere rispettate come punto di partenza nel funzionamento normale, poiché con un rapporto tra flusso del dialisato e flusso ematico contrastante si potrebbe sviluppare un'alcalosi o un'acidosi metabolica. Va notato che un aumento del flusso di dialisi provoca uno spostamento verso l'acidosi. Ciò differisce dall'applicazione di altre soluzioni (con ad es. 35 mmol/l di bicarbonato), che vengono utilizzate con la CRRT senza anticoagulazione o in combinazione con l'anticoagulazione sistemica.

> L'impatto sullo stato acido-base metabolico del paziente può essere modificato dal rapporto tra il flusso ematico (cioè l'infusione di basi tampone) e il flusso di dialisato Ci-Ca (cioè la rimozione delle basi tampone). Se durante il funzionamento è necessario adattare il rapporto tra flusso del dialisato e flusso ematico, i seguenti passaggi avranno teoricamente un effetto di circa 4 mmol/l sulla concentrazione di bicarbonato nel siero (fare riferimento all'illustrazione qui di seguito):

- Una variazione del 20% di uno dei flussi in CVVHD Ci-Ca/Ci-Ca EMiC2
- Una variazione del 30% di uno dei flussi in PostCVVHDF Ci-Ca

A seconda dell'entità dell'effetto auspicato potrebbero risultare necessari incrementi di variazione minori o maggiori.

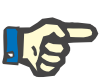

#### **Nota**

In caso di variazione del flusso ematico, anche per regolare l'equilibrio acido-base, nella postCVVHDF Ci-Ca occorre variare anche il flusso del liquido di reinfusione.

**Stato acido-base del siero** Possono essere necessarie diverse ore prima che la modifica del rapporto tra flusso del dialisato e flusso ematico mostri il suo pieno effetto, poiché la dose oraria di CRRT è piccola in relazione al volume di distribuzione effettivo del bicarbonato nel paziente. Dopo gli adeguamenti per misurazioni moderatamente fuori range, l'adeguamento successivo non deve normalmente essere effettuato nelle 6-8 ore successive. Ciò dovrà essere tenuto in considerazione soprattutto in caso di più variazioni ripetute in successione, perché, talvolta, si ottiene una risposta eccellente. In qualsiasi alterazione indesiderata dello stato acido-base, devono essere considerati anche altri fattori di influenza.

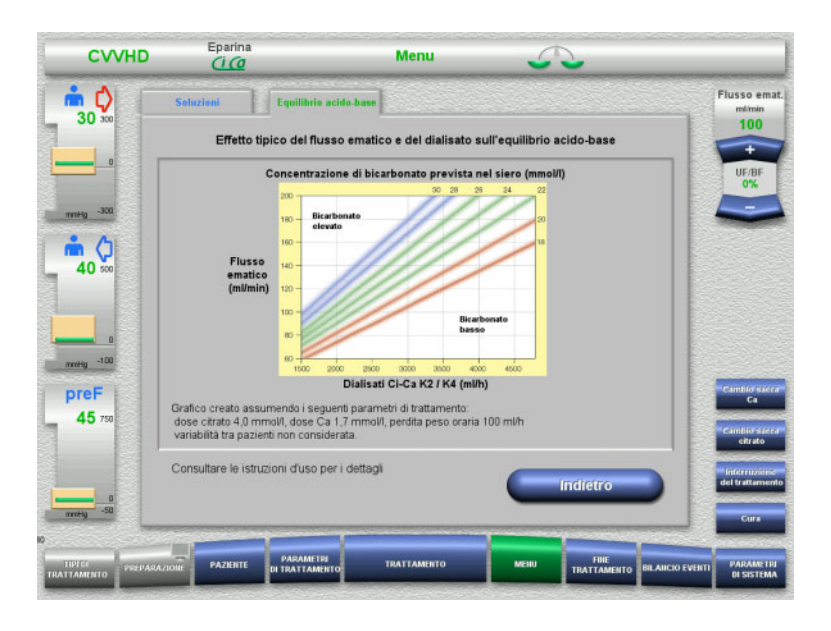

Concentrazione di bicarbonato sierico prevista per CVVHD Ci-Ca in relazione al flusso ematico e al flusso del dialisato. Le illustrazioni rappresentano un modello numerico con una dose di citrato di 4,0 mmol/l e 5,0 mmol/l rispettivamente, una dose di calcio di 1,7 mmol/l, un flusso di reinfusione al 17% del flusso ematico per PostCVVHDF Ci-Ca, e un'ultrafiltrazione netta di 100 ml/h – solo per orientamento.

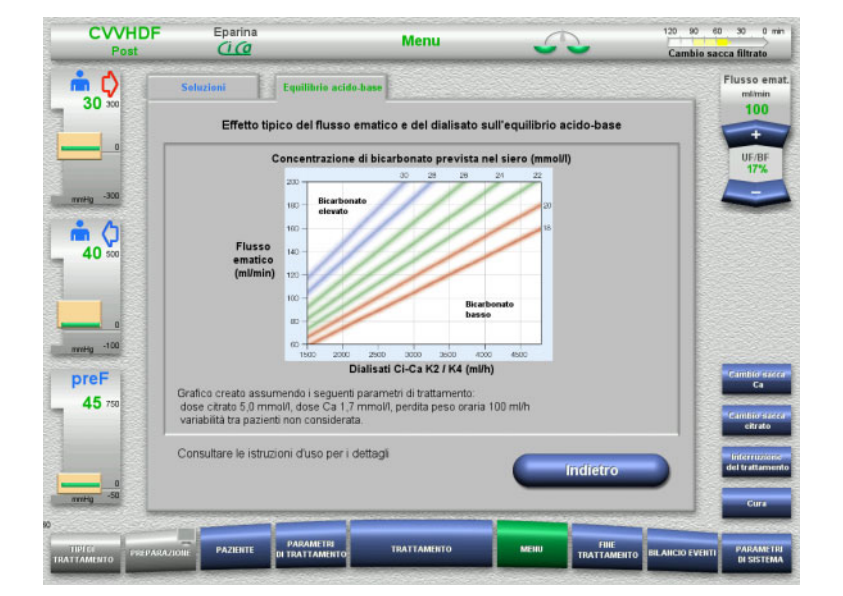

Concentrazione di bicarbonato sierico prevista per PostCVVHDF Ci-Ca in relazione al flusso ematico e al flusso del dialisato. Le illustrazioni rappresentano un modello numerico con una dose di citrato di 4,0 mmol/l e 5,0 mmol/l rispettivamente, una dose di calcio di 1,7 mmol/l, un flusso di reinfusione al 17% del flusso ematico per PostCVVHDF Ci-Ca, e un'ultrafiltrazione netta di 100 ml/h – solo per orientamento.

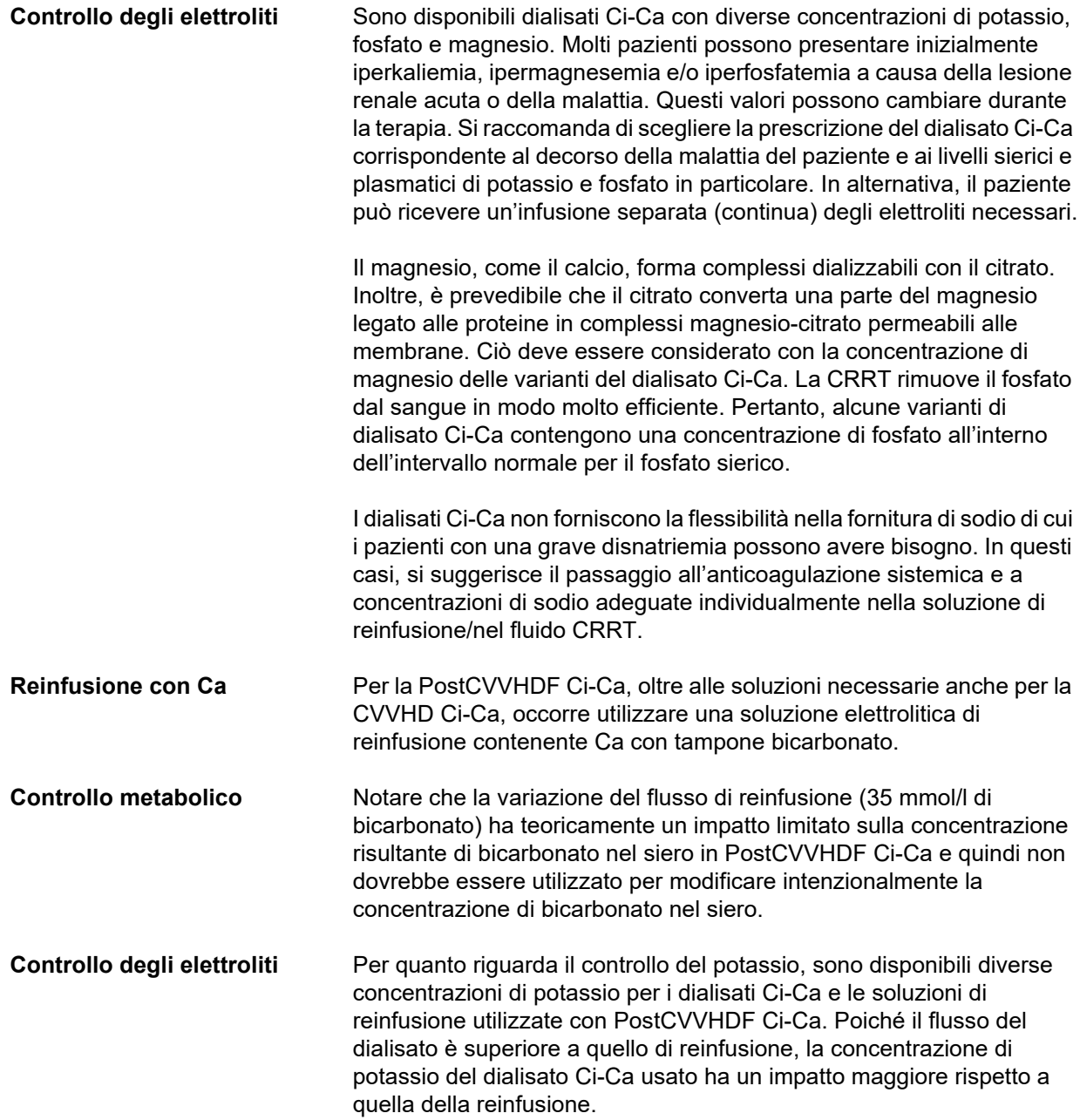

#### <span id="page-296-0"></span>**7.3.2.4 Tecniche e frequenze di monitoraggio durante il normale funzionamento**

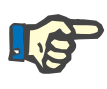

#### **Nota**

L'equilibrio acido-base sistemico, il calcio ionizzato sistemico e il calcio ionizzato post-filtro devono essere controllati regolarmente durante il trattamento Ci-Ca. La frequenza di misurazione richiesta dipende dalle condizioni cliniche del paziente.

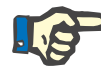

#### **Nota**

È assolutamente necessario assicurarsi che le misurazioni del calcio ionizzato sistemico e del calcio ionizzato post-filtro non vengano scambiate tra loro.

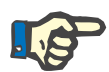

#### **Nota**

Questi parametri dovranno essere controllati immediatamente in qualsiasi situazione non chiara probabilmente imputabile ad una concentrazione Ca ionica sistemica anomala o ad uno squilibrio dell'equilibrio acido-base.

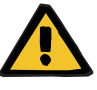

#### **Avvertenza**

**Rischio per il paziente determinato dall'indisponibilità del monitoraggio dei valori ematici, ad es. una pronta misurazione del calcio ionizzato sistemico**

**Rischi per il paziente in caso di anticoagulazione Ci-Ca errata e alterazioni dell'equilibrio acido-base**

#### **Rischi per il paziente in caso di squilibrio elettrolitico**

 $\triangleright$  Durante il trattamento, l'analizzatore preposto al rilevamento dell'equilibrio acido-base e delle concentrazioni di calcio ionizzato deve trovarsi nelle dirette vicinanze per disporre dei risultati immediatamente.

**Calcio ionizzato post-filtro/ anticoagulazione** Il livello di calcio ionizzato post-filtro si è dimostrato utile per il monitoraggio dell'anticoagulazione nel circuito. Fare riferimento agli schemi per l'adeguamento della dose di citrato indicati sopra. **Campionamento** Per monitorare l'anticoagulazione/il calcio ionizzato nel circuito extracorporeo, si deve usare il punto di campionamento post-filtro (punto di campionamento «blu») nella linea di rientro del sistema di linee multiFiltratePRO. Si trova a valle dell'emofiltro e prima di qualsiasi infusione di calcio o soluzione di reinfusione. Il volume da prelevare dipende dal volume di campione richiesto dall'emogasanalizzatore. **Misurazione iniziale** Il set-up del trattamento Ci-Ca deve essere attentamente controllato prima dell'inizio del trattamento e confermato con una misurazione iniziale del calcio ionizzato post-filtro. La misurazione del calo della concentrazione di calcio ionizzato indotta dal citrato nel circuito extracorporeo conferma la corretta impostazione del sistema (soluzione di citrato correttamente collegata alla linea «citrato»).

Se questo calo non risulta, la configurazione deve essere ricontrollata, poiché un mescolamento, ad esempio, delle soluzioni di citrato e di calcio può portare a gravi squilibri elettrolitici e disturbi dello stato acido-base. Inoltre, la soluzione di citrato non può esercitare la sua funzione anticoagulante all'interno del filtro.

L'uso di un dialisato contenente calcio può essere responsabile di un calo della concentrazione di calcio ionizzato post-filtro inferiore al previsto.

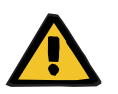

#### **Avvertenza**

#### **Rischi per il paziente in caso di squilibrio elettrolitico**

Miscelare la soluzione può portare a ipo/ipercalcemia.

 La concentrazione di calcio post-filtro deve essere controllata 5 minuti dopo l'accensione dell'anticoagulazione Ci-Ca e, successivamente, in modo ciclico.

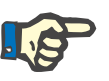

#### **Nota**

Se alla prima misurazione dei 5 minuti dopo l'inizio del trattamento non si verifica una riduzione significativa del calcio ionizzato post filtro, si dovrà interrompere immediatamente il trattamento. Probabilmente è presente un errore di assemblaggio; in questo caso, controllare soprattutto che non siano state invertite le soluzioni di Ca e citrato.

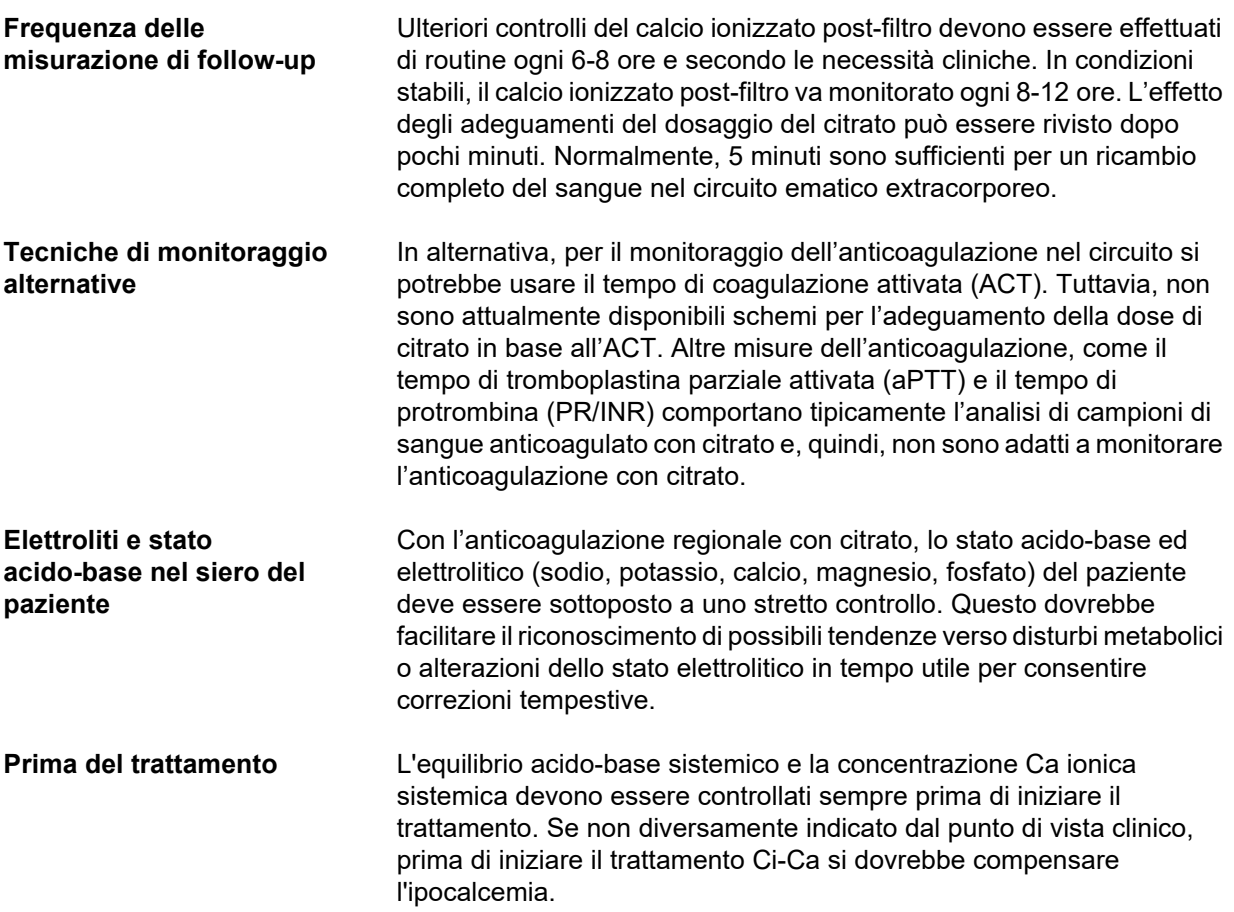

**Frequenza di misurazione** I valori di calcio ionizzato, pH e bicarbonato, sodio e lattato del paziente devono essere misurati almeno 1 ora prima dell'inizio della terapia secondo le necessità cliniche. Altri esempi di frequenze di misurazione sono fino a 6-8 ore per la CVVHD e la postCVVHDF. Può essere necessario un monitoraggio più intenso. La frequenza esatta dipende dallo stato del paziente e dalla rapidità con cui il trattamento può provocare cambiamenti del volume e della composizione del sangue del paziente (ad es. la dose di CRRT in relazione alle dimensioni del paziente). Inoltre, quando si esegue la CRRT è necessario un monitoraggio regolare dei segni clinici del paziente (compreso il monitoraggio della pressione arteriosa e del ritmo cardiaco), dello stato dei fluidi e della reattività ai fluidi, nonché della temperatura corporea interna.

#### **Campionamento** Per il monitoraggio, si deve usare un campione di sangue sistemico, prelevato preferibilmente da un accesso arterioso disponibile. Se tale accesso arterioso non è disponibile, si può usare invece un campione di sangue venoso centrale o periferico. L'uso del punto di campionamento dell'accesso (punto di campionamento «rosso») nella linea di accesso del sistema di linee di multiFiltratePRO è un'alternativa subottimale, cioè deve essere usata solo se altre opzioni non sono disponibili o pratiche. Se lo si usa comunque, prelevare lentamente il campione di sangue dal punto di campionamento (rosso) sulla linea di accesso con la pompa sangue in funzione.

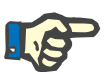

#### **Nota**

Se si utilizza il punto di campionamento sulla linea di accesso, occorre assicurarsi che la pompa sangue sia in funzione durante il campionamento e che il campione di sangue venga aspirato lentamente per evitare una miscelazione con il citrato infuso. Anche quando si osserva questo, è possibile un ricircolo non riconosciuto sulla punta del catetere, che porterebbe a un valore falsamente basso del calcio ionizzato sistemico e verosimilmente a misurazioni molto variabili. Ciò potrebbe portare erroneamente alla decisione di aumentare la dose di calcio per il paziente.

 Le misurazioni di calcio ionizzato inaspettatamente basse devono essere ricontrollate, ad esempio utilizzando la venipuntura periferica.

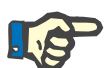

#### **Nota**

In situazioni ad alto rischio di ricircolo, ad esempio in presenza di cateteri invertiti o cateterismo femorale, non si deve ricorrere al punto di campionamento sulla linea di accesso. Valori misurati di concentrazione Ca ionica sistemica inaspettatamente ridotti nei campioni prelevati in quel punto devono essere generalmente ricontrollati misurando un campione prelevato da un sito sistemico separato.

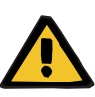

#### **Avvertenza**

**Rischi per il paziente in caso di anticoagulazione Ci-Ca errata e alterazioni dell'equilibrio acido-base**

**Rischi per il paziente in caso di squilibrio elettrolitico**

- Osservare le istruzioni relative al prelievo di campioni.
- $\triangleright$  In presenza di forti oscillazioni degli elettroliti e dell'equilibrio acido-base, occorrerà consultare un medico.

#### **7.3.2.5 Situazioni insolite durante il trattamento**

#### <span id="page-299-0"></span>**Coagulazione nonostante RCA**

La coagulazione e l'occlusione sono due forme diverse di compromissione della funzione della membrana a fibre cave. In caso di occlusione della membrana, i costituenti del sangue del paziente si depositano sulla membrana e bloccano il trasporto dei soluti attraverso la membrana. La permeabilità diffusiva e convettiva della membrana dell'emofiltro è compromessa dopo un certo tempo di trattamento. Il flusso di sangue lungo la fibra cava può rimanere in gran parte invariato, con un effetto minimo o nullo sulle pressioni nel circuito ematico extracorporeo.

In caso di occlusione della membrana, questa compromissione del trasporto dei soluti attraverso la membrana è indicata da:

- Ipercalcemia e/o diminuzione della necessità di reinfusione del calcio, a causa di una minore rimozione dei complessi calcio-citrato
- Alcalosi, dovuta a una minore rimozione dei complessi calcio-citrato e a una maggiore metabolizzazione del citrato con conseguente generazione di ulteriore bicarbonato
- Minore rimozione delle tossine uremiche (urea, creatinina)
- Ipernatriemia, dovuta a una minore rimozione diffusiva del sodio

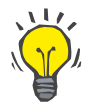

#### **Consiglio**

multiFiltratePRO indica una possibile occlusione della membrana visualizzando una nota specifica in caso di impostazione di una dose di calcio al di sotto dell'intervallo previsto (da 1,3 a 2,1 mmol/l). Una dose di calcio ≤ 1,2 mmol/l può essere un segno di occlusione del filtro.

L'occlusione precoce della membrana può dipendere dal paziente.

Potrebbero essere considerate delle sostituzioni successive, precauzionali e a intervalli definiti del circuito, ad esempio ogni 24 ore. Questo potrebbe evitare ulteriori episodi di clearance ridotta, alcalosi e ipercalcemia.

#### **Procedura in caso di occlusione della membrana**

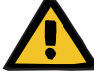

#### **Avvertenza**

**Perdita di prestazioni del filtro per ostruzione della membrana per via di una minore rimozione di calcio, citrato, sodio, tossine uremiche, ecc.** 

**Rischi per il paziente in caso di anticoagulazione Ci-Ca errata e alterazioni dell'equilibrio acido-base**

#### **Rischi per il paziente in caso di squilibrio elettrolitico**

Un rendimento ridotto del filtro può portare a ipercalcemia, alcalosi metabolica, ipernatriemia ed efficacia insufficiente del trattamento. Un metabolismo limitato del citrato aumenta il rischio di accumulo di citrato.

- $\triangleright$  Le concentrazioni dell'equilibrio acido-base e del calcio ionizzato devono essere monitorate regolarmente durante il trattamento.
- $\triangleright$  In caso di ipercalcemia o di reinfusione del calcio insolitamente bassa combinata con alcalosi, si deve considerare la possibilità di occlusione e, se necessario, sostituire il circuito extracorporeo.

#### <span id="page-300-0"></span>**Accumulo di citrato**

**Metabolizzazione del citrato insufficiente e accumulo di citrato** 

Il citrato sistemico viene solitamente metabolizzato con rapidità. In presenza o in caso di insorgenza di un'alterazione del metabolismo del citrato, la metabolizzazione è ovviamente più lenta. Ciò produce una citratemia sistemica eccessiva. Poiché, clinicamente, la citratemia può essere misurata solo in casi eccezionali, essa viene valutata indirettamente sulla base del suo effetto.

L'accumulo di citrato sistemico, inoltre, lega gli ioni di calcio. Di conseguenza, il rapporto tra calcio totale e calcio ionizzato aumenta. In generale, l'aumento del rapporto calcio totale-calcio ionizzato è dovuto inizialmente a un calo della concentrazione sistemica di calcio ionizzato. Il protocollo suggerisce quindi di aumentare la dose di calcio. L'impostazione di una dose elevata di calcio sul dispositivo può essere indicativa di un possibile accumulo di citrato.

Dopo una stabilizzazione del calcio ionizzato sistemico mediante un'adeguata reinfusione di calcio, l'aumento del rapporto tra calcio totale e calcio ionizzato sistemico è indicato da un aumento del calcio totale. Questo corrisponde a più complessi calcio-citrato in circolazione nel sangue in caso di accumulo di citrato.

L'altra conseguenza dell'accumulo di citrato è un'acidosi metabolica moderata. Questa, tuttavia, può essere provocata anche da numerose altre cause e, quindi, non è indispensabilmente segno di alterazione del metabolismo del citrato.

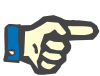

#### **Nota**

multiFiltratePRO indica un possibile accumulo di citrato visualizzando una nota specifica in caso di impostazione di una dose di calcio superiore all'intervallo previsto (da 1,3 a 2,1 mmol/l). La necessità di una dose di calcio ≥ 2,2 mmol/l può essere un segno di accumulo di citrato.

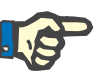

#### **Nota**

Non è possibile selezionare una dose di calcio > 3,0 mmol/l. Si deve prendere in considerazione la modifica del trattamento. Come soluzione di breve termine, somministrare manualmente altro calcio.

**Alcalosi/ipercalcemia dopo l'anticoagulazione con citrato**

Al termine del trattamento, il paziente metabolizza i complessi di Ci-Ca accumulati. Le conseguenze possibili sono alcalosi e ipercalcemia. Se clinicamente indicato, questi rischi possono essere ridotti proseguendo il trattamento CRRT senza l'anticoagulazione con citrato fino alla normalizzazione del rapporto tra calcio totale e calcio ionizzato.

# **8 Materiali di consumo, accessori, strumentazione complementare**

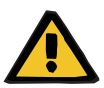

#### **Avvertenza**

Il capitolo 8 contiene un elenco dei materiali di consumo e degli accessori compatibili e utilizzabili in sicurezza con questo dispositivo.

Per materiali di consumo e accessori diversi da quelli specificati nell'elenco il produttore di questo dispositivo non può garantire l'idoneità per l'uso insieme al dispositivo stesso. Il produttore di questo dispositivo non può, inoltre, offrire alcun tipo di garanzia in merito alla sicurezza e all'efficienza del dispositivo, ove questo venga utilizzato insieme a materiali di consumo e accessori diversi da quelli specificati nell'elenco.

Qualora si intenda utilizzare materiali di consumo e accessori diversi, accertarsi preventivamente della loro idoneità. A tal fine, consultare, ad esempio, le istruzioni fornite insieme ai materiali di consumo e agli accessori in questione.

Il produttore di questo dispositivo declina ogni responsabilità per eventuali danni derivanti dall'uso di materiali di consumo e accessori impropri.

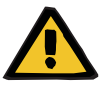

#### **Avvertenza**

**Rischi per il paziente in caso di uso improprio dei materiali di consumo**

Se i materiali di consumo vengono utilizzati erroneamente, il trattamento non può essere eseguito correttamente e in sicurezza.

 Fare riferimento alle istruzioni per l'uso dei materiali di consumo utilizzati.

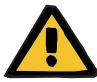

#### **Avvertenza**

**Rischio di perdita ematica dovuta alla coagulazione nel circuito ematico extracorporeo**

Portate del flusso ematico inferiore alla portata raccomandata del flusso ematico del filtro possono determinare la coagulazione del sangue nel circuito extracorporeo.

 Lo stato coagulativo del paziente deve essere monitorato regolarmente.

Su richiesta, il servizio di assistenza locale può fornire informazioni su ulteriori accessori, materiali di consumo e strumentazione complementare.

#### **Simboli riportati sui materiali di consumo**

Durante l'utilizzo dei materiali di consumo si devono osservare soprattutto i seguenti simboli.

Articolo monouso Identificato dal simbolo:

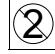

Non riutilizzare.

Durata di utilizzo Identificato dal simbolo:

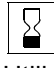

Utilizzare entro

Funzionamento prolungato Identificato dal simbolo:

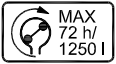

Indicazione del numero massimo di ore di esercizio e della portata massima

## **8.1 Materiali di consumo**

### **8.1.1 multiFiltratePRO Kit di trattamento**

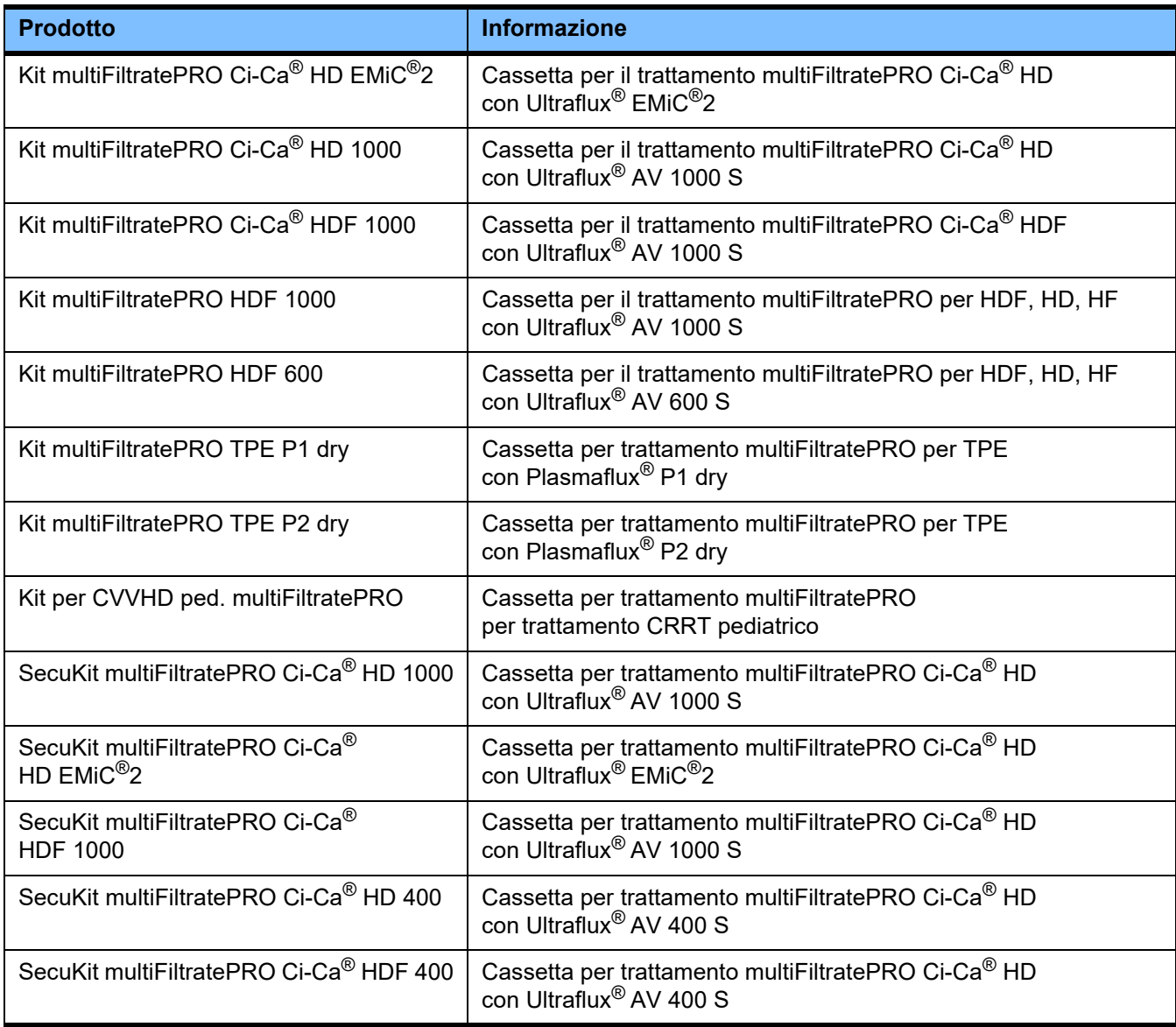

### **8.1.2 Emofiltri/plasmafiltri**

#### **Emofiltri**

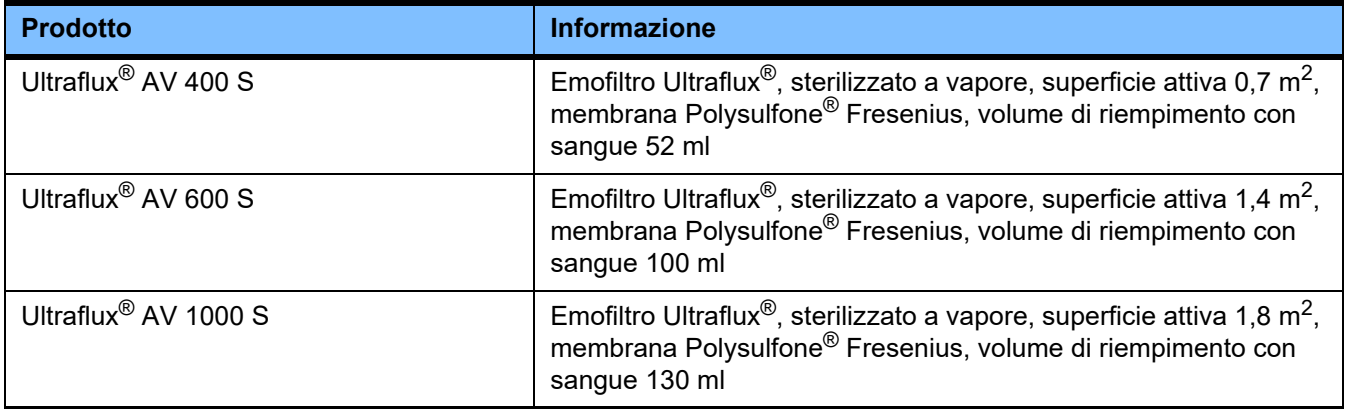

#### **Plasmafiltri**

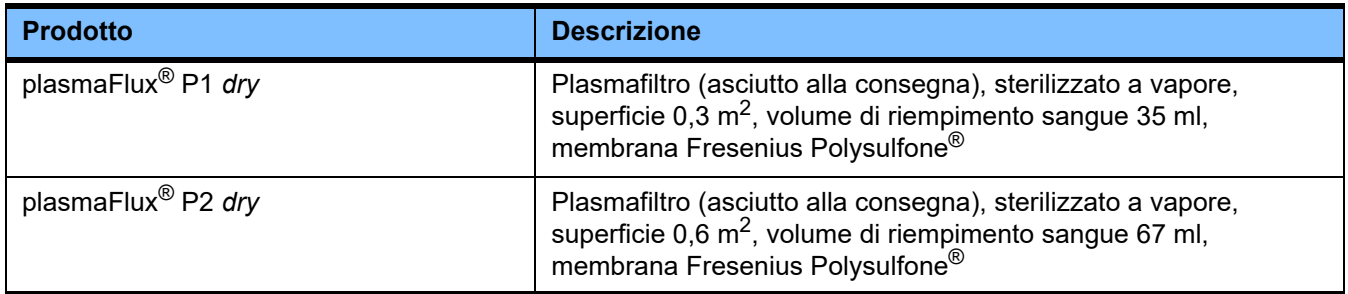

### **8.1.3 Soluzioni isotoniche di NaCl**

Si devono utilizzare soluzioni fisiologiche idonee. Per lavare il sistema di linee, tra gli altri usi.

### **8.1.4 Soluzioni di dialisato e per emofiltrazione**

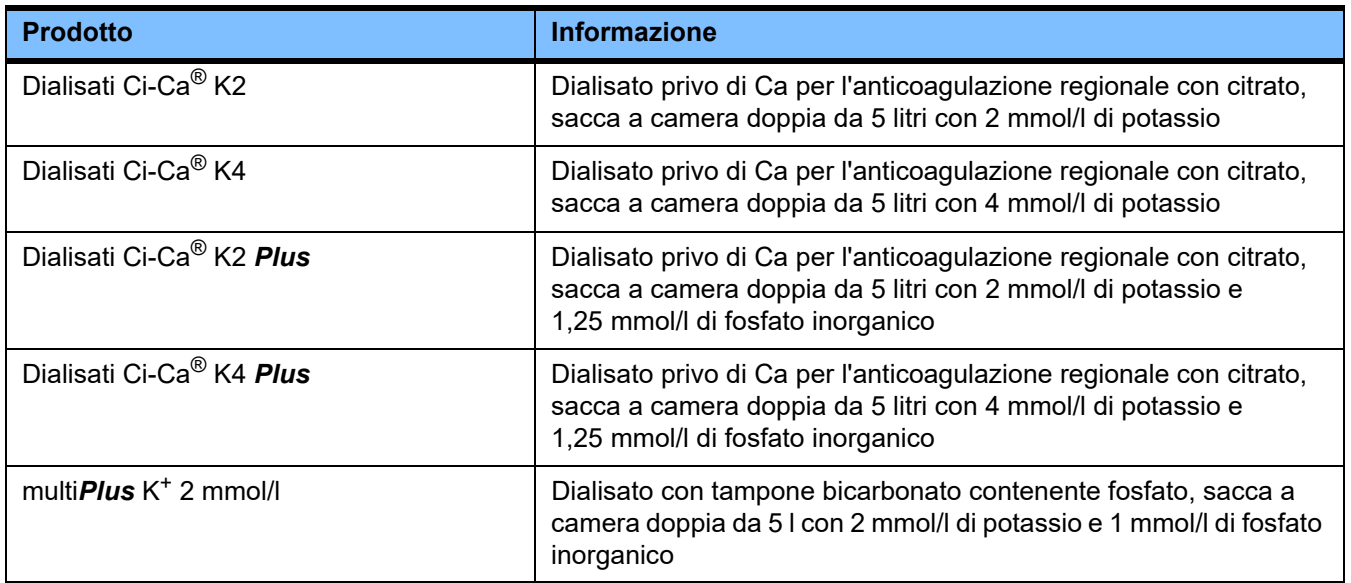

### **8.1.5 Soluzione citrato**

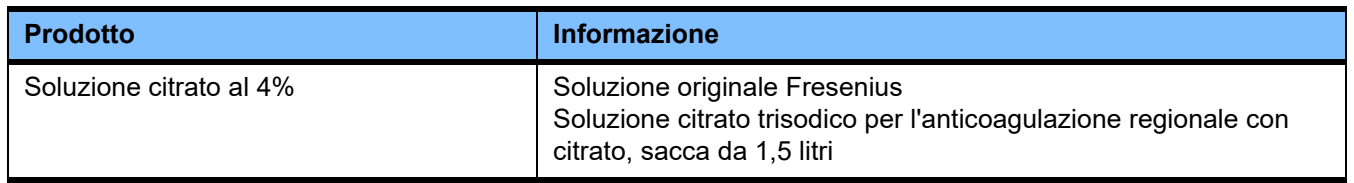

### **8.1.6 Siringhe monouso**

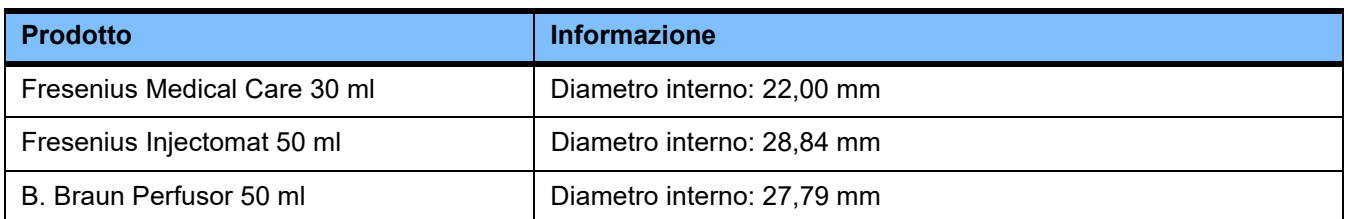

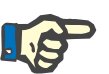

#### **Nota**

Le dimensioni indicate di seguito sono tratte da modelli diversi.

Fresenius Medical Care non può essere ritenuta responsabile per eventuali variazioni nelle misure delle siringhe.

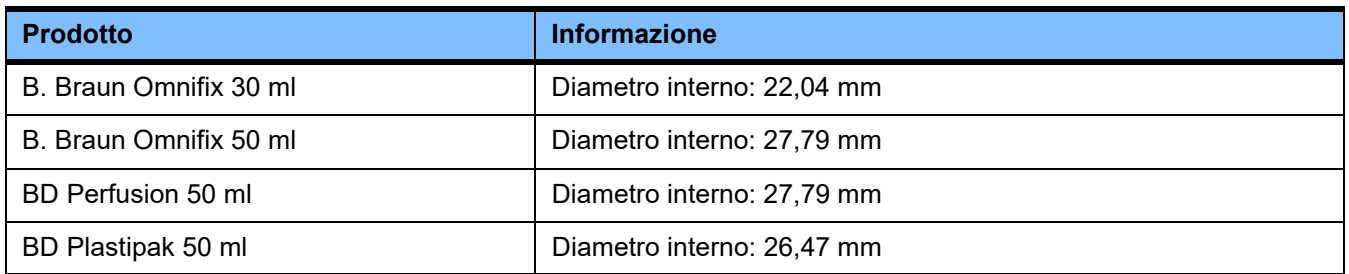

### **8.1.7 Altri articoli monouso**

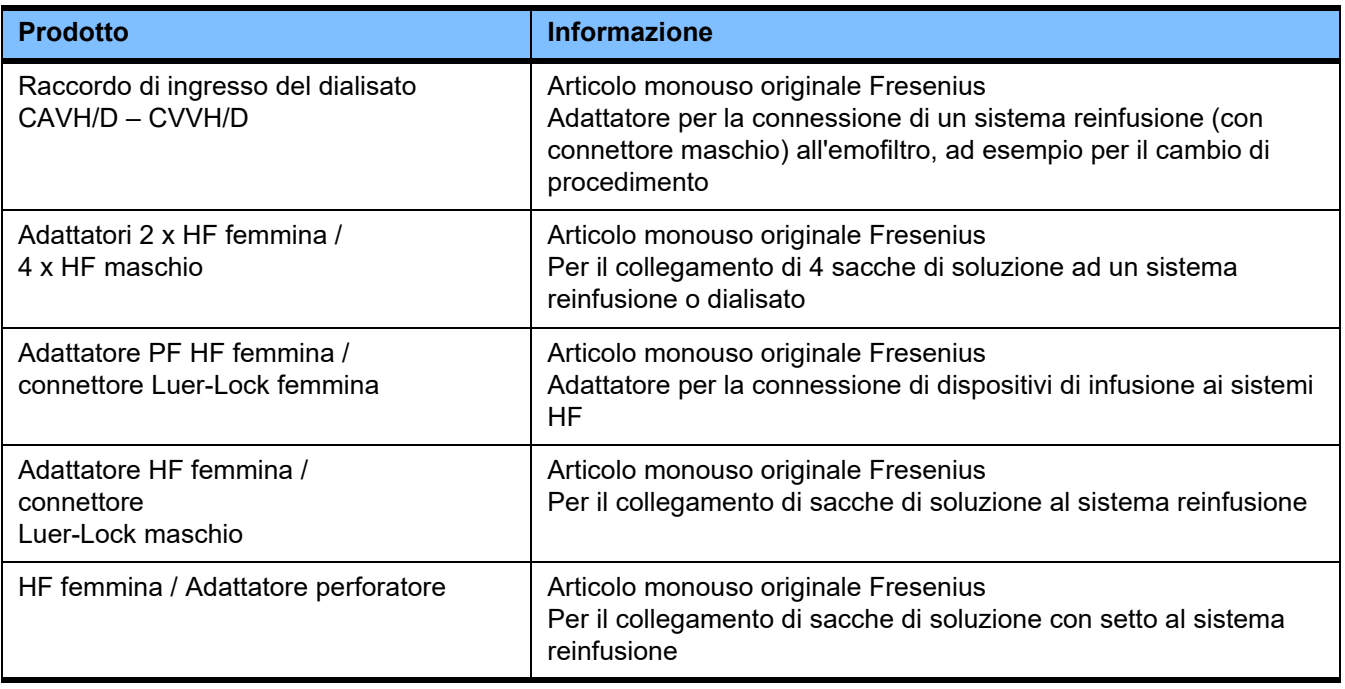

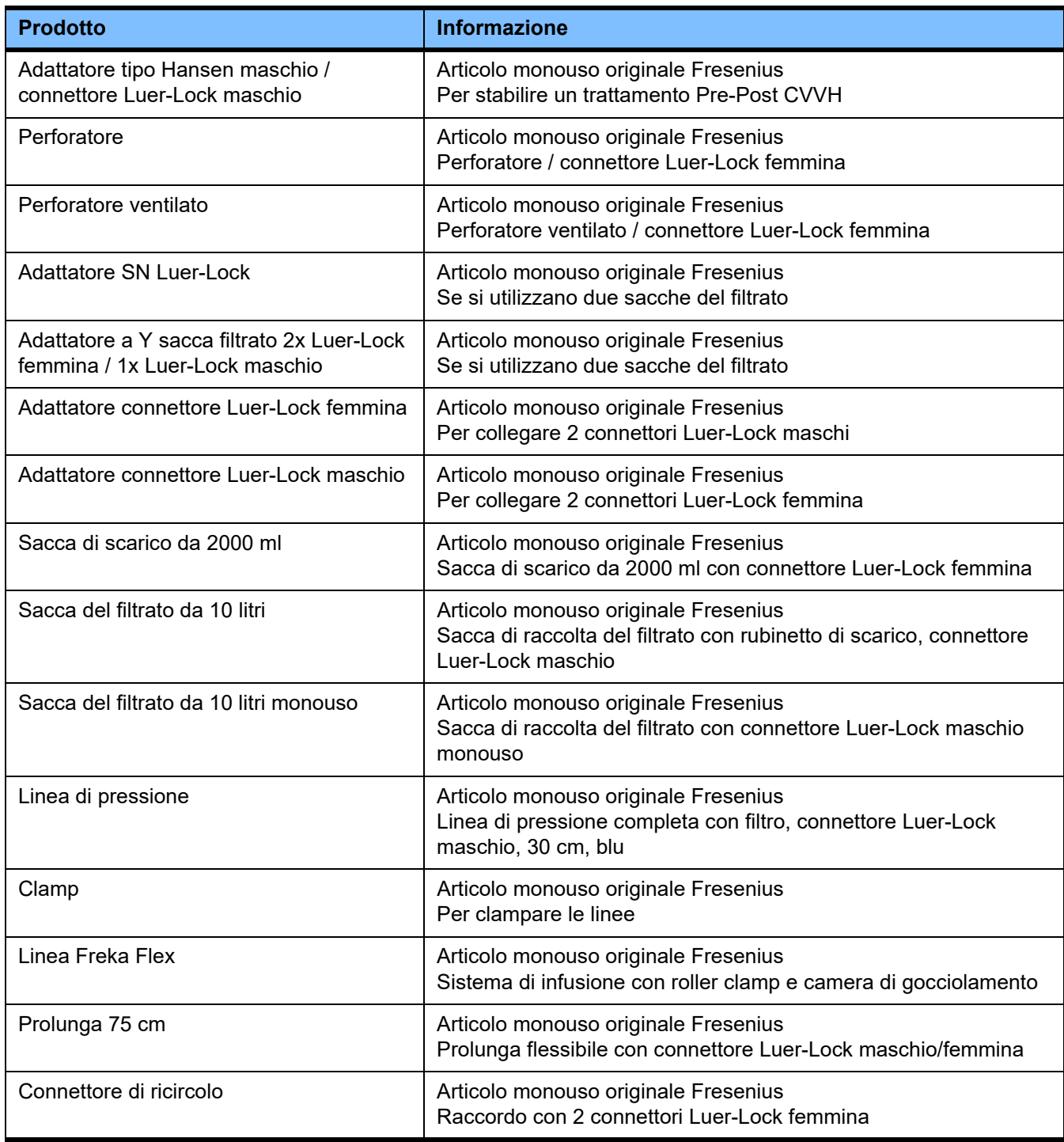

## **8.2 Strumentazione complementare**

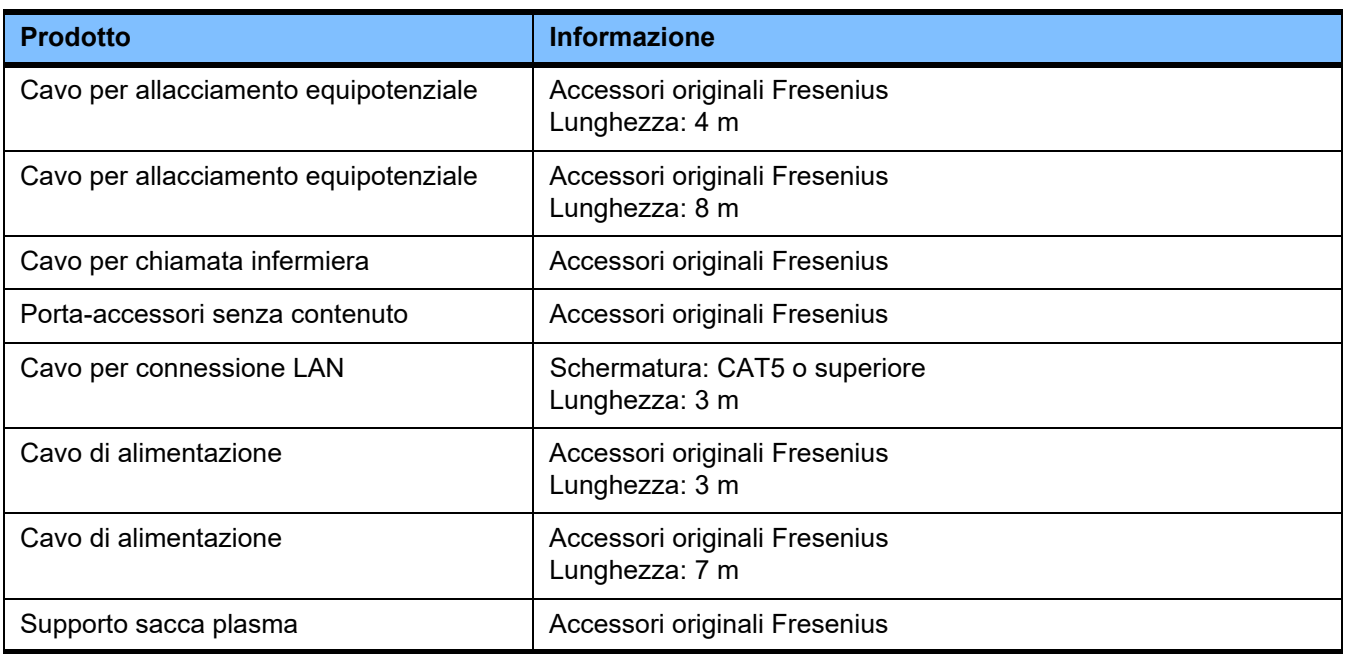

# **9 Installazione**

### **9.1 Condizioni di collegamento**

#### **9.1.1 Ambiente circostante**

L'ambiente circostante deve soddisfare le seguenti premesse:

- Nessuna zona esposta agli spruzzi d'acqua
- Soffitti, pareti, pavimenti: lisci, impermeabili ai liquidi, resistenti all'abrasione, disinfettabili a umido
- Garanzia di una sufficiente capacità di carico dei pavimenti
- $-$  Ingombro di ciascun dispositivo circa 1 m<sup>2</sup>
- Illuminazione di sicurezza
	- (per 1 ora in caso di interruzione di corrente)
- Distanza da reparti con tomografi a risonanza magnetica/MRI

#### **9.1.2 Rete di alimentazione**

Requisiti della rete di alimentazione:

- Rispettare i requisiti previsti dalla norma IEC 60364-7-710, gruppo locali 1.
- Interruzioni di rete < 20 ms
- Si deve installare un sistema di messa a terra conforme alle disposizioni.
- Deve essere presente una presa di corrente dotata di messa a terra di protezione.
- Le linee elettriche devono presentare una sezione trasversale e una lunghezza fino alla presa tali da garantire in ogni circostanza il rispetto della tolleranza di tensione e il corretto funzionamento dei dispositivi di sicurezza. Raccomandazione per sezione trasversale alla presa: almeno  $3 \times 1.5$  mm<sup>2</sup> Cu con tensione 220 V – 240 V e almeno  $3 \times 2.5$  mm<sup>2</sup> Cu con tensioni < 220 V).
- Protezione separata per ogni singolo circuito di corrente con fusibili di protezione che, in caso di guasto, disinseriscano la corrente autonomamente e con sufficiente rapidità (consigliato: 16 A a 220 V – 240 V e 20 A per tensioni < 220 V).
- Max 1 dispositivo per presa e circuito di corrente.
- Non è consentito utilizzare prese multiple o cavi di prolunga.
- Interruttori salvavita che, in caso di avaria, proteggano da correnti pericolose per il corpo. Un interruttore salvavita per ciascun dispositivo e circuito elettrico (potenza dell'interruttore inferiore o uguale a 30 mA).
- Protezione contro le sovratensioni/contro i fulmini nell'alimentazione principale e di emergenza.
- Si deve installare un bullone terminale per un conduttore di compensazione del potenziale supplementare.

### **9.1.3 Impianto elettrico**

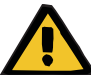

#### **Avvertenza**

#### **Pericolo di lesioni a causa di shock elettrico**

In assenza del conduttore di messa a terra, sussiste il rischio scossa elettrica.

 Collegare il dispositivo esclusivamente a una presa di corrente dotata di conduttore di messa a terra.

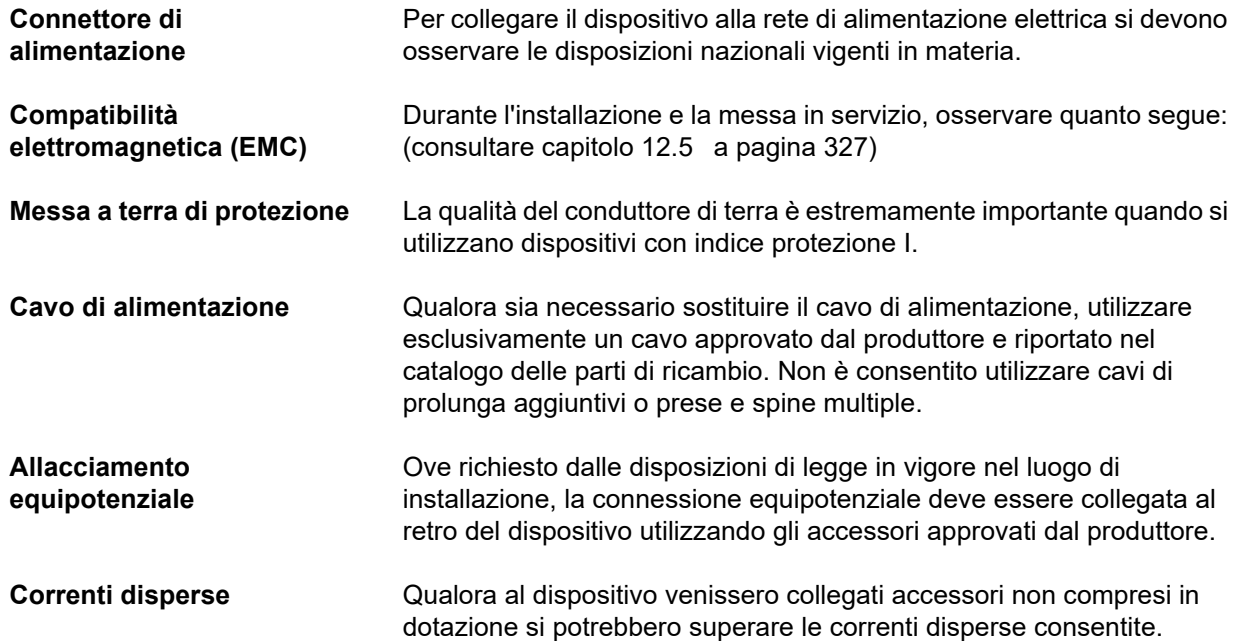

### **9.2 Requisiti per l'installazione e la prima messa in funzione**

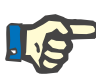

#### **Nota**

Per evitare di utilizzare sacche di citrato e calcio non idonei, nell'intero ospedale o istituto equiparabile, per i trattamenti si dovrebbe sempre ricorrere ad un unico tipo di sacca (sia per volume che per concentrazione). Durante il Setup si dovranno applicare le stesse impostazioni a tutti i dispositivi della struttura ed utilizzare gli stessi contenitori di citrato e calcio.

Se si trasferisce il dispositivo da un locale fresco ad uno più caldo occorre attendere circa 2 ore prima di accenderlo per consentirgli di adattarsi alla temperatura ambiente.

**Caricamento della batteria integrata**

Al ricevimento del dispositivo la batteria dovrà essere caricata come descritto di seguito:

- Collegare il dispositivo alla rete di corrente con il cavo di alimentazione.
- Accendere il dispositivo premendo l'interruttore di rete.
- Lasciare acceso il dispositivo per 10 ore.

### **9.3 Informazioni importanti sulla prima messa in funzione**

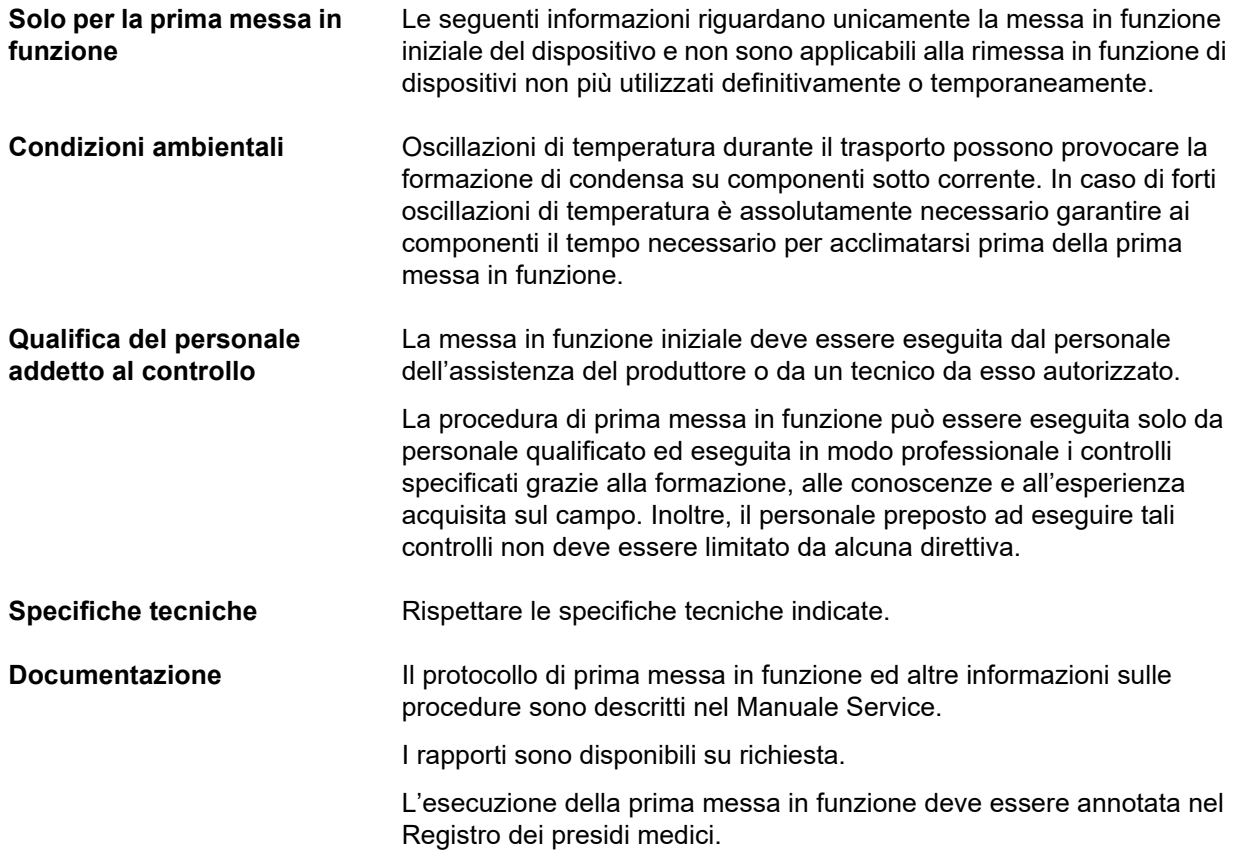

# **10 Trasporto / stoccaggio**

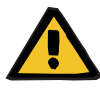

#### **Avvertenza**

**Pericolo di lesioni in caso di ribaltamento del dispositivo**

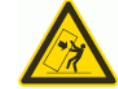

Pericolo di ribaltamento quando si spinge, ci si appoggia o si inclina il dispositivo di > 5°

Se viene applicata una forza laterale o un'inclinazione > 5°, il dispositivo può ribaltarsi o slittare.

- Fare riferimento alle istruzioni per il riposizionamento e il trasporto.
- $\triangleright$  Assicurarsi che il dispositivo sia collocato in una posizione stabile.

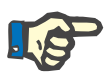

#### **Nota**

Non è consentito utilizzare le bilance per spingere o trascinare il dispositivo durante gli spostamenti.

Per gli spostamenti si devono utilizzare unicamente le due impugnature ubicate sul davanti e sul retro.

Il dispositivo non è idoneo al trasporto. Per superare eventuali dislivelli occorrerà utilizzare un elevatore, una rampa o simili.

## **10.1 Trasferimento**

Il dispositivo può essere trasferito solo entro l'edificio o il reparto in cui viene utilizzato.

**Spostamento** Il dispositivo è dotato di un carrello che consente di spostarlo facilmente. Il carrello è composto da quattro ruote, ciascuna dotata di freno. Le ruote posteriori possono essere bloccate in direzione di marcia.

> Con l'ausilio delle impugnature sul davanti e sul retro del dispositivo è possibile orientare, girare e spingere il dispositivo in qualsiasi direzione.

**Direzione di trasporto** Afferrare l'impugnatura di spinta anteriore del dispositivo e spingere con il retro in avanti. Prestare attenzione agli ostacoli presenti in direzione di trasporto.

**Superamento degli ostacoli**

Fino a un'altezza massima di 1 cm.

Osservare le seguenti indicazioni per evitare che il dispositivo si ribalti o venga danneggiato:

- Afferrare l'impugnatura di spinta anteriore e avvicinarsi lentamente all'ostacolo.
- $\triangleright$  Superare l'ostacolo spingendo con cautela il dispositivo con un piede appoggiato alla barra alla base del dispositivo.

**Bloccaggio** Tutti i freni devono sempre essere bloccati sia quando il dispositivo viene messo a riposo sia durante il suo impiego.

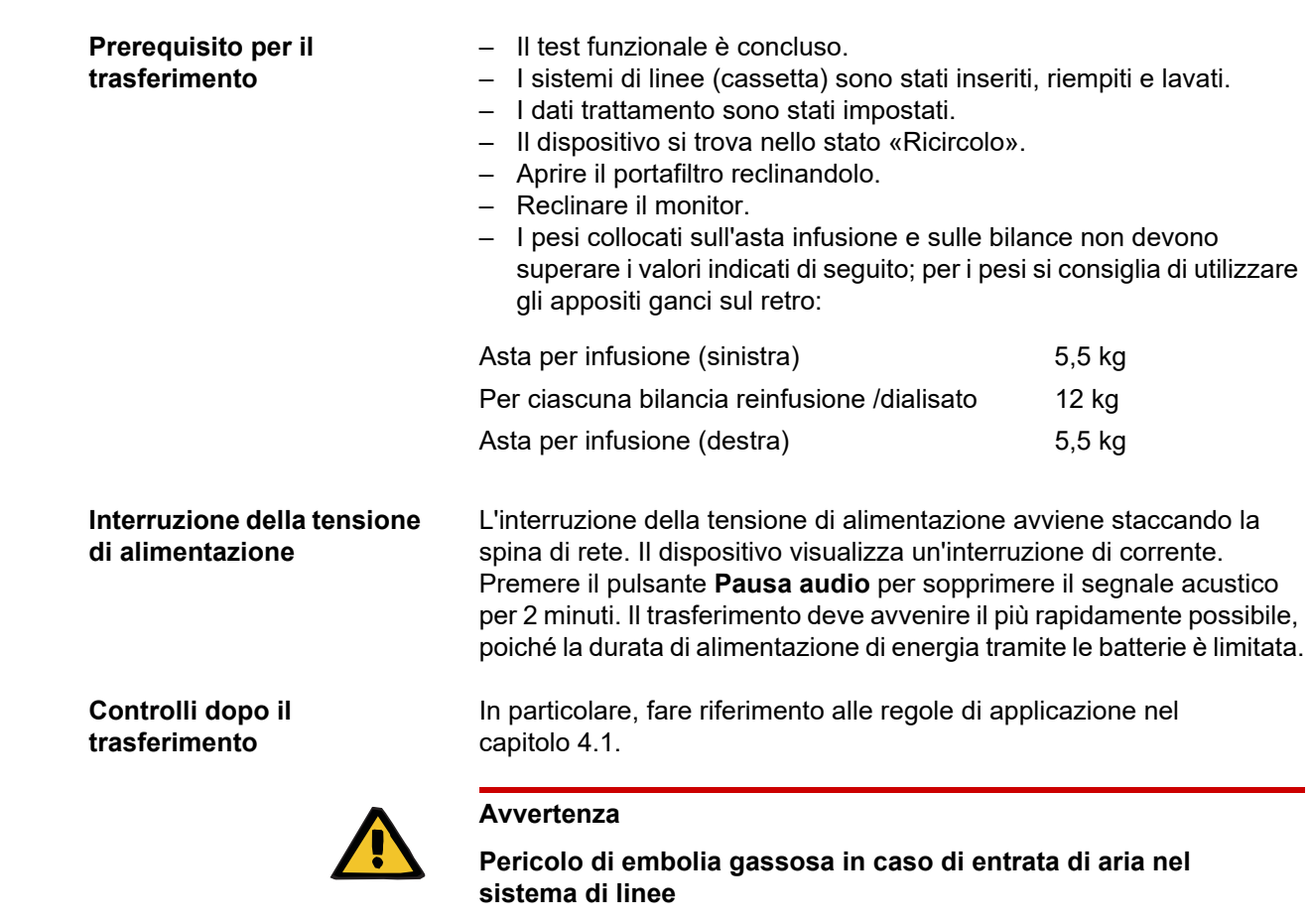

**Osservare le seguenti indicazioni se il dispositivo si trova già in fase di preparazione**

#### **Pericolo di perdite ematiche in caso di chiusura non corretta dei punti di connessione**

- $\triangleright$  Dopo uno spostamento verificare quanto segue:
- I collegamenti a vite devono essere inseriti e serrati correttamente.
- La sacca filtrato deve pendere liberamente e non deve venire a contatto con nessun altro oggetto.
- I sistemi di linee (cassetta) e le sacche di soluzione devono essere sottoposti a un controllo visivo per verificare che siano integri, ermetici e saldamente fissati.

### **10.2 Trasporto**

Generalmente il dispositivo deve essere trasportato senza linee inserite o bilance caricate.

Dopo un trasferimento di entità maggiore rispetto a quanto descritto precedentemente sarà necessario eseguire una nuova messa in esercizio.

Per trasportare il dispositivo si deve utilizzare l'imballaggio originale e il trasporto dovrà essere eseguito esclusivamente dal produttore o da personale da esso autorizzato.

### **10.3 Stoccaggio**

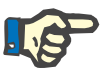

#### **Nota**

Affinché la batteria interna sia sempre carica e pronta all'uso, il dispositivo deve essere alimentato con tensione di rete e l'interruttore di rete deve essere inserito.

Il dispositivo deve essere conservato in posizione verticale in un ambiente ben aerato con ridotte variazioni di temperatura.

#### **Manutenzione della batteria integrata**

Al ricevimento del dispositivo la batteria dovrà essere caricata come descritto di seguito:

- Collegare il dispositivo alla rete di corrente con il cavo di alimentazione.
- Accendere il dispositivo premendo l'interruttore di rete.
- Lasciare acceso il dispositivo per 10 ore.

Qualora il dispositivo non venisse utilizzato, ripetere la procedura ogni sei mesi.

#### **10.3.1 Condizioni di stoccaggio**

**Temperatura** –20 - +60 °C **Umidità relativa** 30 - 75%, per un breve periodo 95% **Pressione atmosferica** 500 - 1060 hPa

### **10.4 Ecocompatibilità/Smaltimento**

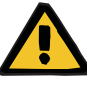

#### **Avvertenza**

**Pericolo di contaminazione in caso di inosservanza delle misure di igiene** 

Il dispositivo potrebbe essere contaminato al momento della sua restituzione.

 $\triangleright$  Prima dell'inizio delle misure di smaltimento, l'organizzazione responsabile deve informare la società di smaltimento incaricata dello smontaggio e dello smaltimento dell'apparecchio che durante lo smontaggio è obbligatorio il rispetto di misure precauzionali adeguate, come l'uso di dispositivi di protezione individuale.

All'interno degli stati membri dell'UE il dispositivo deve essere smaltito in conformità alla Direttiva sui rifiuti di apparecchiature elettriche ed elettroniche (direttiva RAEE). Si devono osservare le disposizioni di legge vigenti sul luogo di utilizzo.

Prima del ritiro o dello smaltimento, l'organizzazione responsabile è tenuta a verificare che tutti i materiali di consumo presenti sul dispositivo siano stati rimossi e sia stata effettuata una disinfezione del dispositivo in base alle istruzioni del produttore [\(consultare capitolo 6](#page-254-0)  [a pagina 255\).](#page-254-0)

Inoltre, prima di dare inizio alle operazioni di smaltimento, l'organizzazione responsabile è tenuta a informare l'azienda prescelta per lo smantellamento e lo smaltimento del dispositivo di quanto segue:

- Per informazioni sulle batterie e altri materiali utilizzati, consultare l'apposito capitolo di queste istruzioni per l'uso [\(consultare capitolo 12.12 a pagina 344\)](#page-343-0).
- Batterie e accumulatori devono essere smaltiti conformemente alle disposizioni di legge vigenti in loco.
- Il dispositivo contiene schede elettroniche ed uno schermo LCD.
- Su richiesta delle imprese di smaltimento, il produttore può rilasciare ulteriori informazioni.

# **11 Controlli tecnici di sicurezza / Procedure di manutenzione**

### **11.1 Informazioni importanti relative ai controlli tecnici di sicurezza / alle procedure di manutenzione**

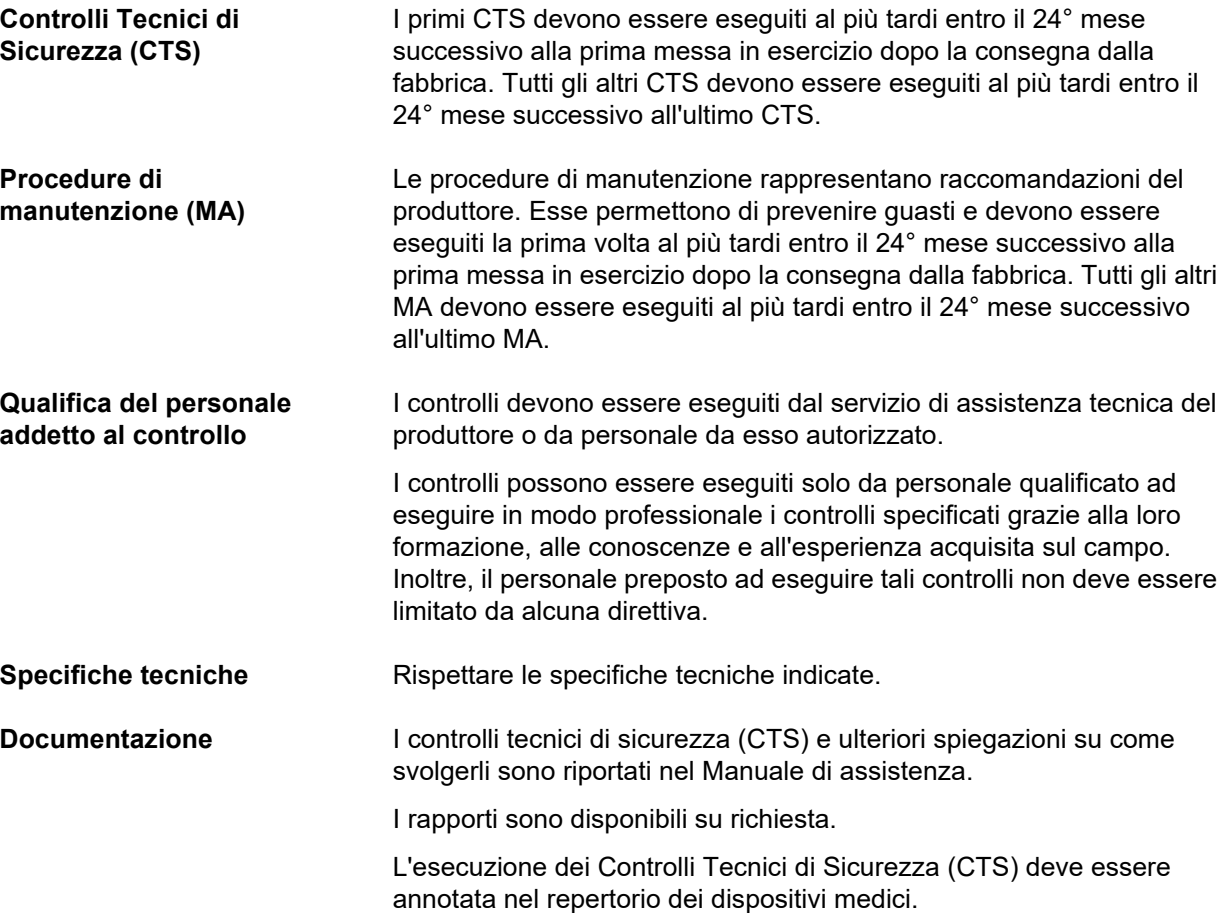

# **12 Specifiche tecniche**

### **12.1 Dimensioni e peso**

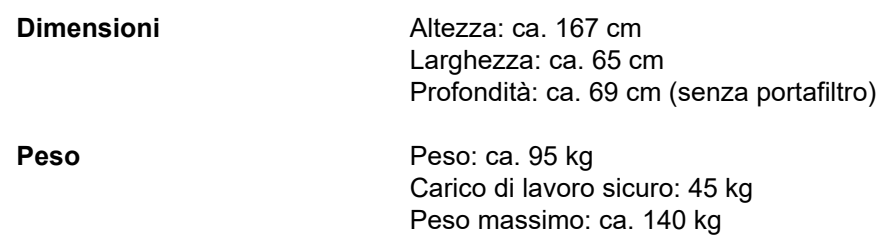

### **12.2 Targhetta di identificazione (dati caratteristici del dispositivo)**

#### **12.2.1 Targhetta di identificazione del dispositivo**

La targhetta di identificazione raffigurata è solo un esempio. Sono vincolanti i dati riportati sulla targhetta di identificazione del dispositivo utilizzato.

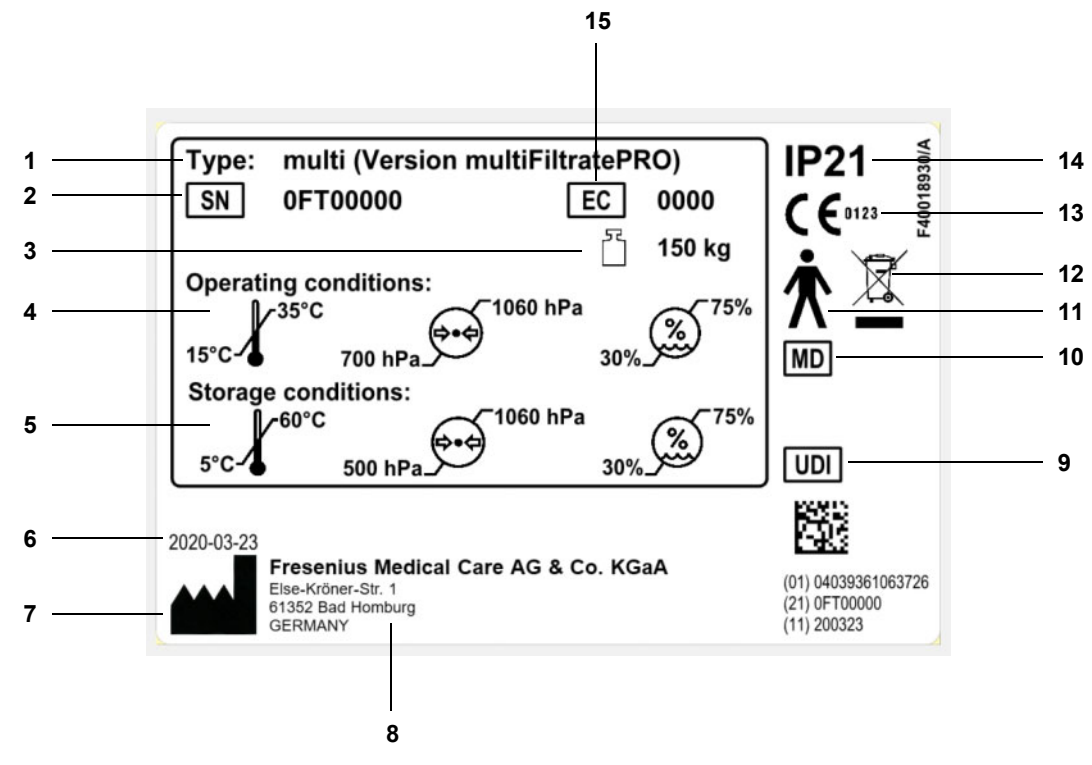

#### **Legenda**

- Denominazione del modello
- Numero di serie
- Peso massimo totale (peso a vuoto più carico di lavoro sicuro)
- Condizioni di impiego (range di temperatura, pressione atmosferica, umidità relativa)
- Condizioni di stoccaggio (range di temperatura, pressione atmosferica, umidità relativa)
- Data di produzione
- Simbolo del fabbricante
- Indirizzo del fabbricante
- Identificativo unico del dispositivo
- Dispositivo medico
- Tipo di parte applicata (grado di protezione del paziente): tipo B
- Denominazione di apparecchiature elettriche ed elettroniche
- Marchio CE
- Grado di protezione contro l'ingresso di corpi e liquidi esterni 2: Protezione contro il contatto e oggetti estranei con un diametro di almeno 12,5 mm
	- 1: Protezione contro la caduta di gocce d'acqua verso il basso
- Codice apparecchiatura: (EC: Equipment Code)
### **12.2.2 Indicazione di tensione**

La targhetta di identificazione della tensione raffigurata è solo un esempio. Sono vincolanti i dati riportati sulla targhetta di identificazione della tensione del dispositivo utilizzato.

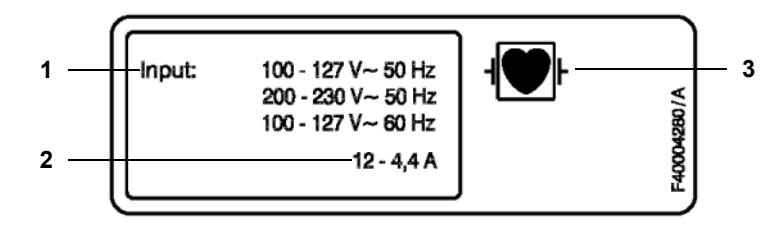

- Legenda 1 Potenza allacciata
	- **2** Corrente assorbita
	- **3** Tipo di parte applicata (grado di protezione del paziente)

## **12.3 Sicurezza elettrica**

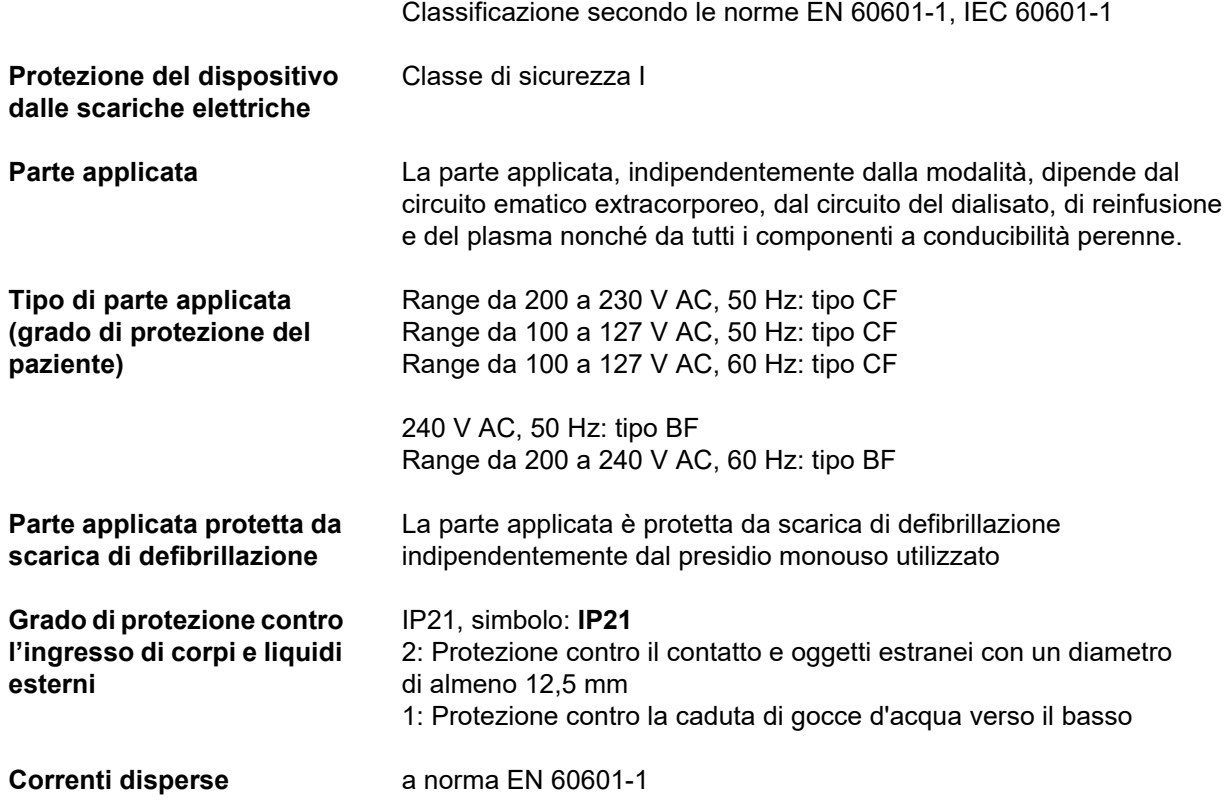

## **12.4 Alimentazione elettrica**

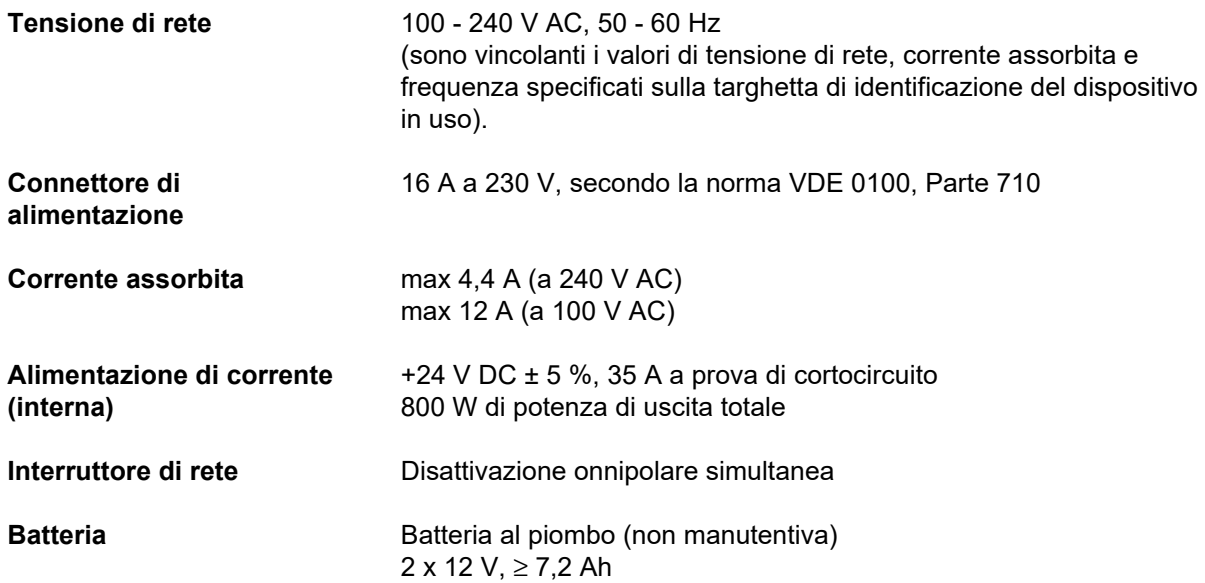

## **12.5 Informazioni sulla compatibilità elettromagnetica (IEC 60601-1-2:2014)**

I dati si riferiscono ai requisiti della norma IEC 60601-1-2:2014.

Queste informazioni sono valide per i dispositivi con una data di produzione del 2019 e successive.

### **12.5.1 Distanze minime tra sorgente di radiazione e apparecchiatura elettromedicale**

I dispositivi elettromedicali sono soggetti a particolari precauzioni sotto il profilo della compatibilità elettromagnetica (EMC).

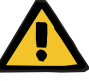

#### **Avvertenza**

**Rischi per il paziente in caso di malfunzionamento del dispositivo**

Le apparecchiature per le comunicazioni RF portatili (apparecchiature radio, inclusi i relativi accessori quali, ad esempio, cavi di antenna e antenne esterne) non devono essere utilizzati a una distanza inferiore a 30 cm (12 pollici) dalle parti e dai cavi del dispositivo indicati dal produttore. L'eventuale inosservanza può comportare una riduzione delle prestazioni del dispositivo.

 $\triangleright$  Mantenere sempre una distanza di almeno 30 cm tra i dispositivi di comunicazione RF portatili e mobili e il dispositivo.

I dispositivi di comunicazione RF portatili e mobili possono includere le seguenti fonti di radiazioni (esempi di dispositivi): telefoni cellulari, smartphone, tablet PC, telefoni cordless, notebook/laptop, tastiere wireless, mouse wireless, altoparlanti wireless, telecomandi wireless (il telecomando wireless specifico del dispositivo fornito dal produttore non è interessato).

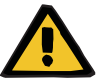

#### **Avvertenza**

**Rischi per il paziente in caso di malfunzionamento del dispositivo**

L'uso di accessori elettrici e cavi diversi da quelli specificati nelle istruzioni per l'uso può causare un aumento delle interferenze elettromagnetiche e una minore immunità del dispositivo alle interferenze stesse.

Utilizzare solo accessori e cavi approvati dal produttore.

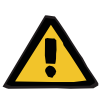

#### **Avvertenza**

**Rischi per il paziente in caso di incompatibilità elettromagnetica tra dispositivi**

La radiazione elettromagnetica di un altro dispositivo può causare un malfunzionamento del dispositivo.

 $\triangleright$  Non azionare il dispositivo accanto o impilato insieme ad altri dispositivi.

Nel caso in cui sia necessario l'uso accanto a o impilato insieme ad altri dispositivi:

 $\triangleright$  tenere sotto osservazione il dispositivo per verificare che il funzionamento sia normale.

## **12.5.2 Linee guida e dichiarazione del produttore sull'EMC**

### **Emissioni elettromagnetiche**

#### **Guida e dichiarazione del produttore – Emissioni elettromagnetiche**

Il dispositivo multiFiltratePRO è destinato all'uso in un ambiente elettromagnetico del tipo specificato di seguito. Il cliente o l'operatore del dispositivo multiFiltratePRO sono tenuti ad assicurarsi che esso sia utilizzato in un ambiente con queste caratteristiche.

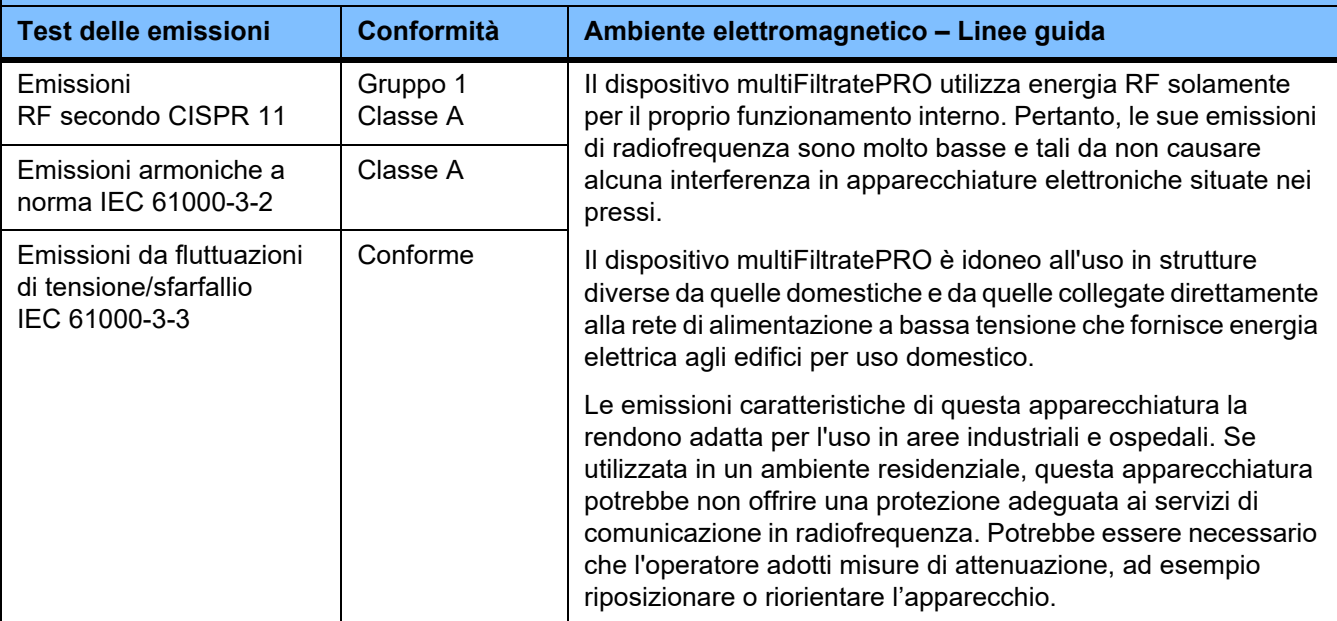

### **Immunità elettromagnetica**

### **Linee guida e dichiarazione del produttore - Immunità elettromagnetica**

Il dispositivo multiFiltratePRO è destinato all'uso in un ambiente elettromagnetico del tipo specificato di seguito. Il cliente o l'operatore del dispositivo multiFiltratePRO sono tenuti ad assicurarsi che esso sia utilizzato in un ambiente con queste caratteristiche.

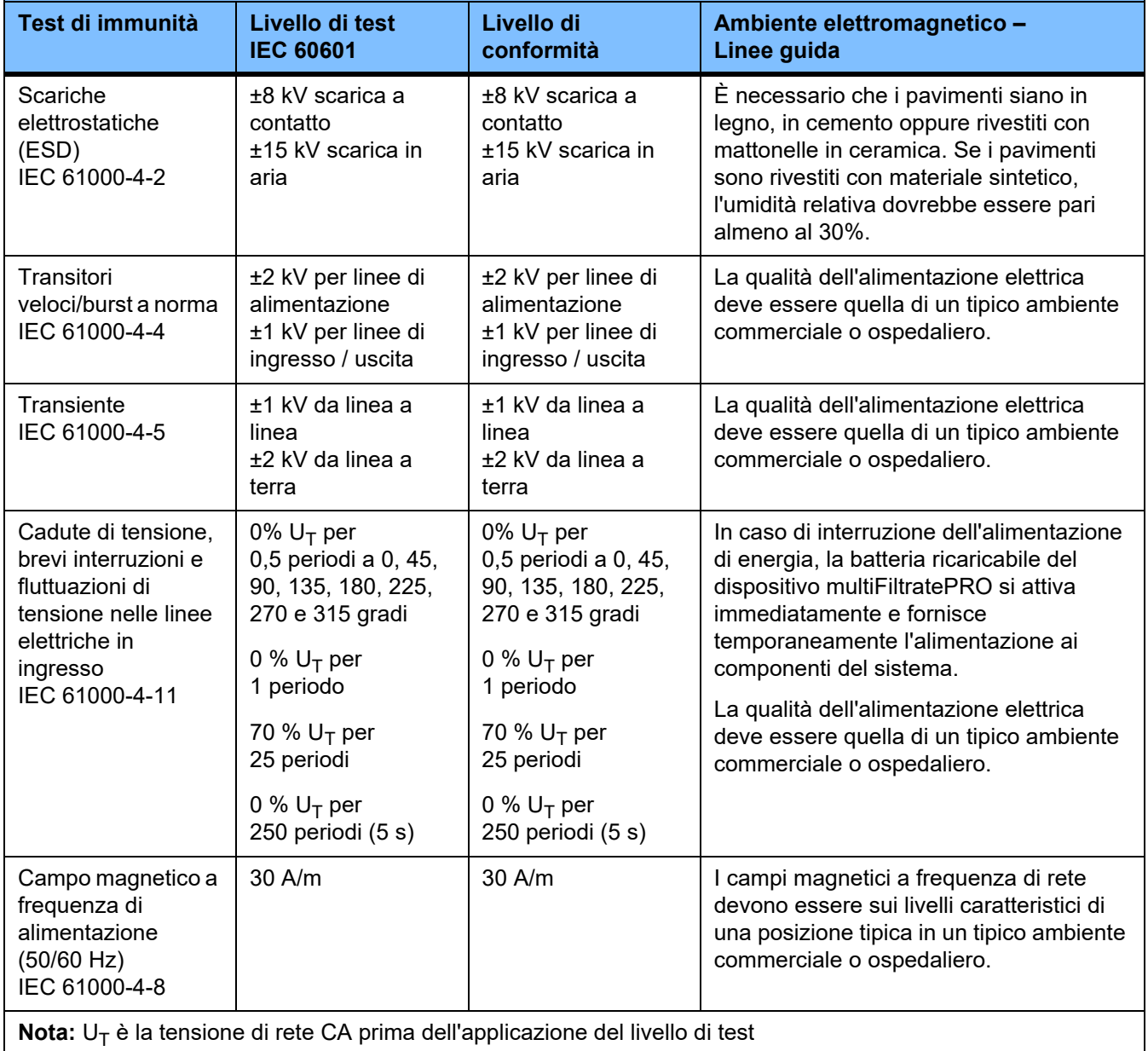

### **Linee guida e dichiarazione del produttore - Immunità elettromagnetica**

Il dispositivo multiFiltratePRO è destinato all'uso in un ambiente elettromagnetico del tipo specificato di seguito. Il cliente o l'operatore del dispositivo multiFiltratePRO sono tenuti ad assicurarsi che esso sia utilizzato in un ambiente con queste caratteristiche.

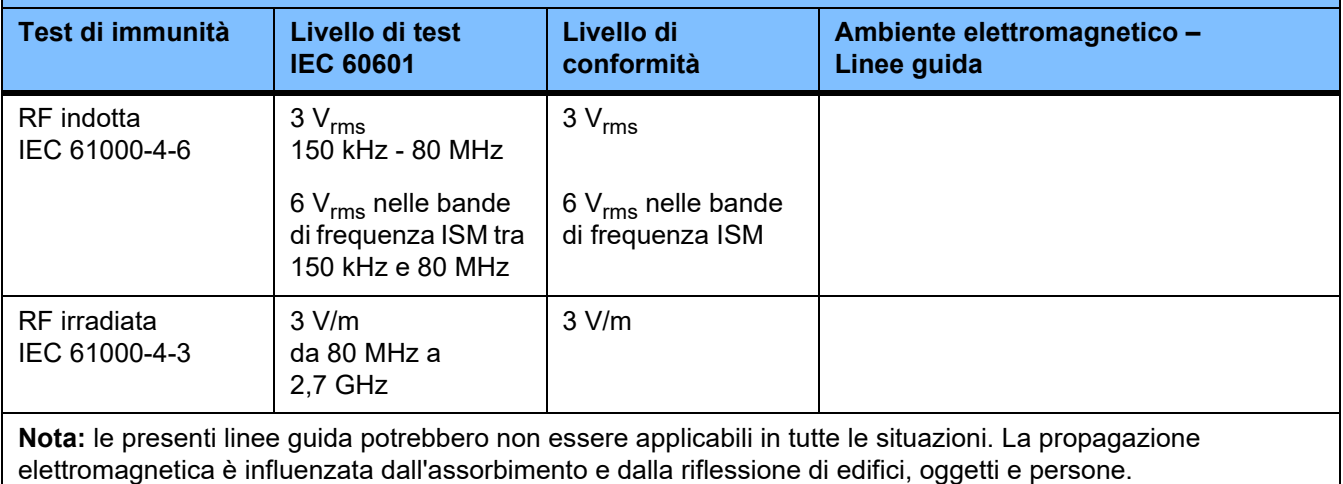

#### **Specifiche dei test per l'IMMUNITÀ delle COPERTURE contro dispositivi di comunicazione wireless ad alta frequenza**

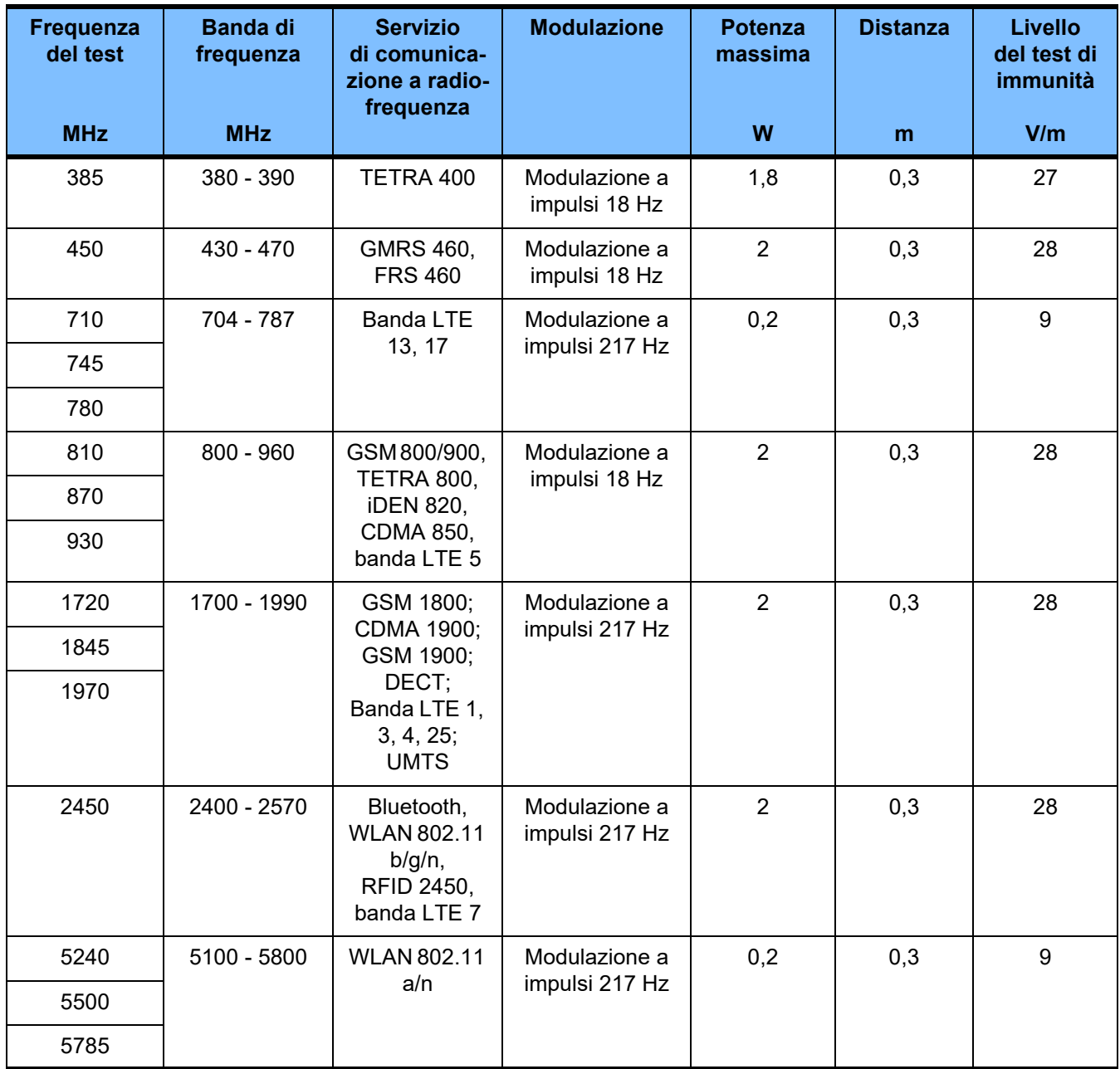

## **12.6 Condizioni di impiego**

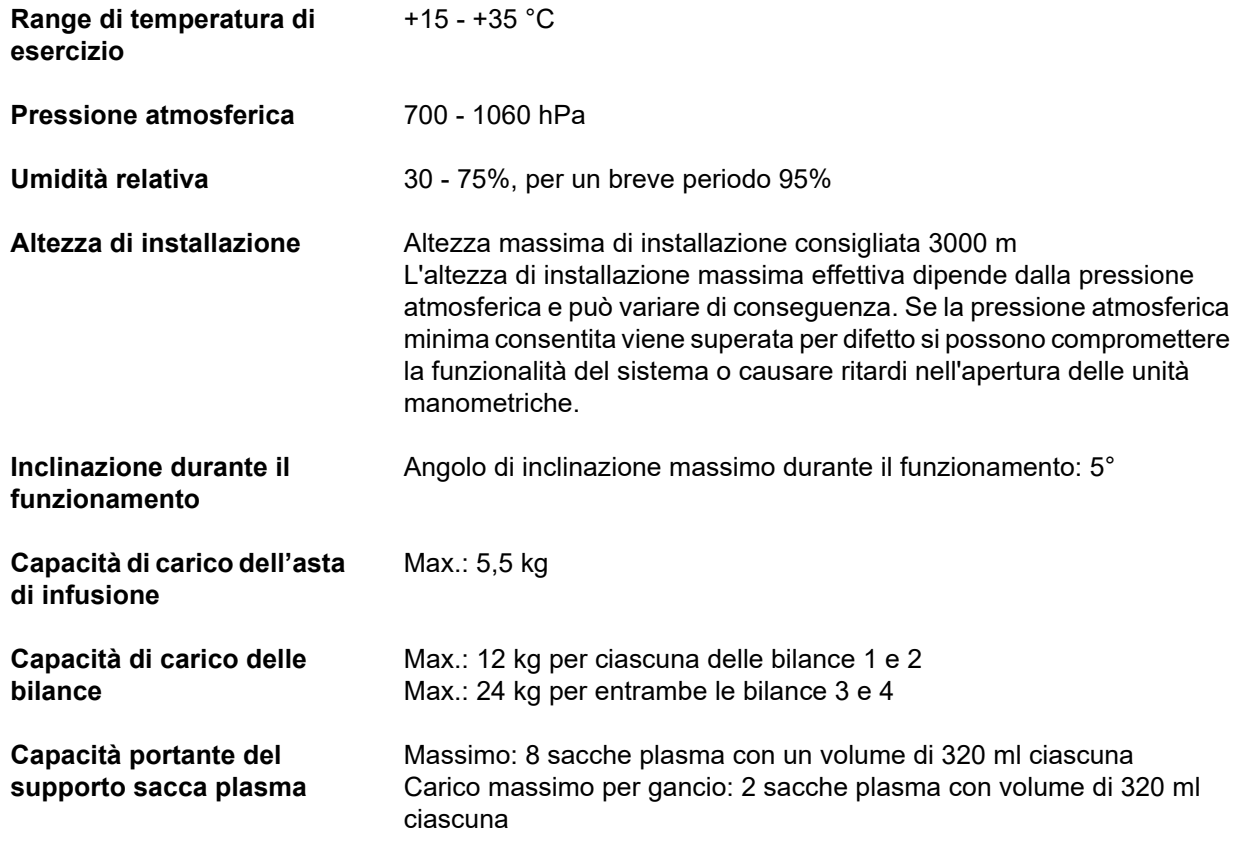

## **12.7 Condizioni di stoccaggio**

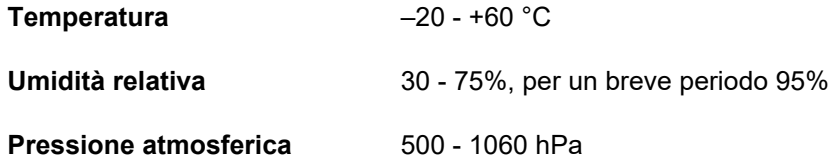

## **12.8 Possibili connessioni esterne**

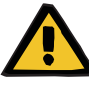

## **Avvertenza**

#### **Pericolo di lesioni a causa di shock elettrico**

Se il paziente viene a contatto con i contatti maschi o femmina del dispositivo, direttamente o attraverso l'operatore, sussiste il rischio di una scossa elettrica.

 Durante il trattamento non toccare i contatti maschi o femmina del dispositivo.

Eventuali altre apparecchiature collegate a questo dispositivo devono soddisfare le norme IEC o ISO applicabili (ad es. IEC 60950-1 per le apparecchiature informatiche).

Inoltre, tutte le configurazioni del dispositivo devono essere conformi ai requisiti relativi ai sistemi elettromedicali (si vedano il Capitolo 16 e l'Appendice I di EN 60601-1:2006).

Il collegamento del dispositivo a una rete informatica che contenga componenti non installati e convalidati dal produttore può portare a rischi sconosciuti per il paziente, gli operatori e terze persone. Questi rischi devono essere identificati, analizzati, valutati e controllati dall'organizzazione responsabile. Per assistenza, consultare anche le norme IEC 80001-1:2010 e le appendici H6 e H7 alla norma EN 60601-1:2006.

Qualsiasi modifica a una rete informatica che sia stata installata e convalidata dal produttore del dispositivo può portare a nuovi rischi e richiede pertanto la ripetizione dell'analisi. Attività particolarmente problematiche:

- modifiche alla configurazione della rete informatica;
- collegamento di componenti e dispositivi aggiuntivi alla rete informatica;
- rimozione di componenti e dispositivi dalla rete informatica;
- aggiornamento o potenziamento di componenti e dispositivi all'interno della rete informatica.

Occorre ricordare che le normative locali hanno priorità rispetto ai requisiti succitati. Si prega di indirizzare qualsiasi richiesta di informazioni all'Assistenza tecnica locale.

La documentazione relativa alla connessione alla rete è disponibile su richiesta.

LAN **Interfaccia per lo scambio di dati.** A potenziale zero mediante trasformatore. Porta: RJ 45 Schermatura: CAT5 o superiore Lunghezza: 3 m

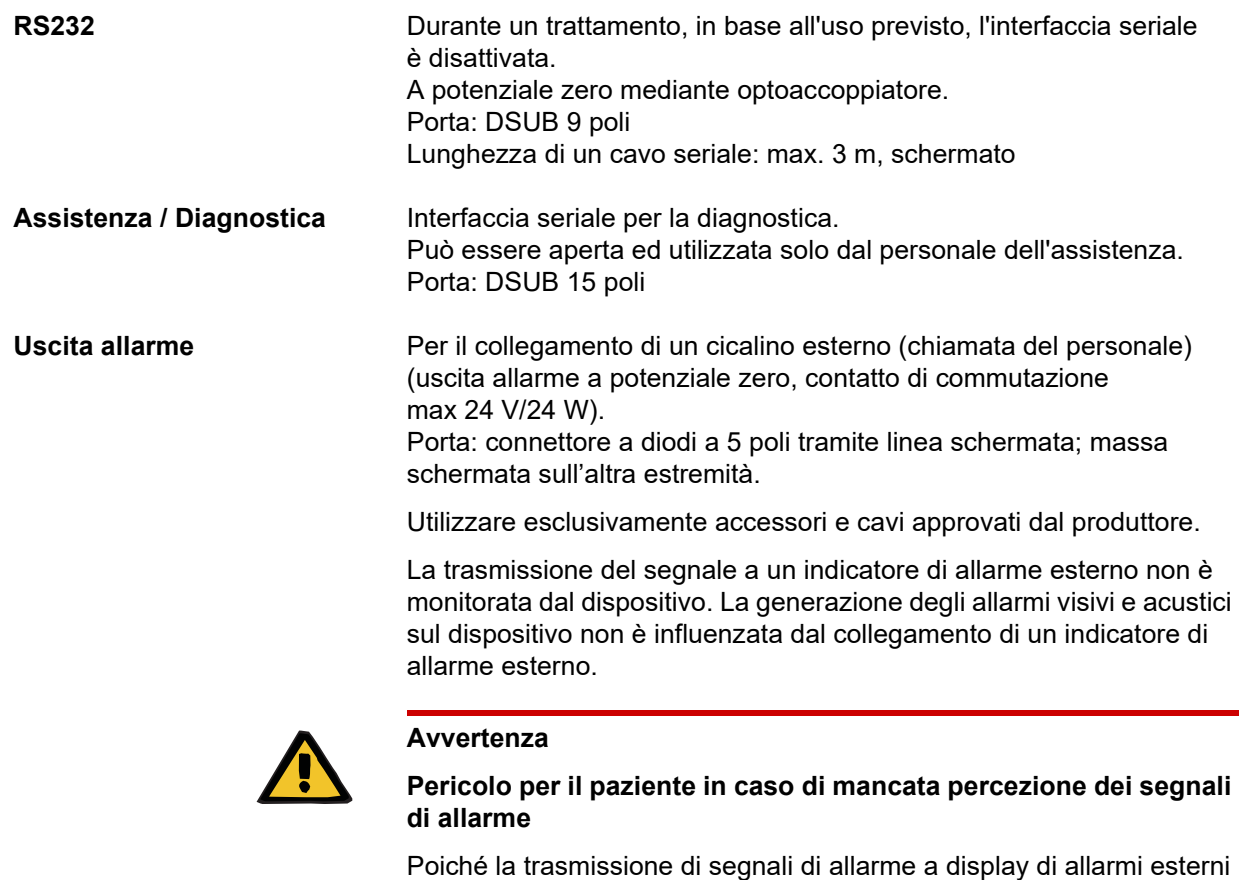

non è sicura, questa segnalazione di allarmi esterna potrebbe non funzionare in caso di guasto.

 Allontanarsi dal dispositivo solo fino a una distanza da cui sia ancora possibile percepire i segnali di allarme del dispositivo in qualsiasi momento.

## **12.9 Programmi operativi**

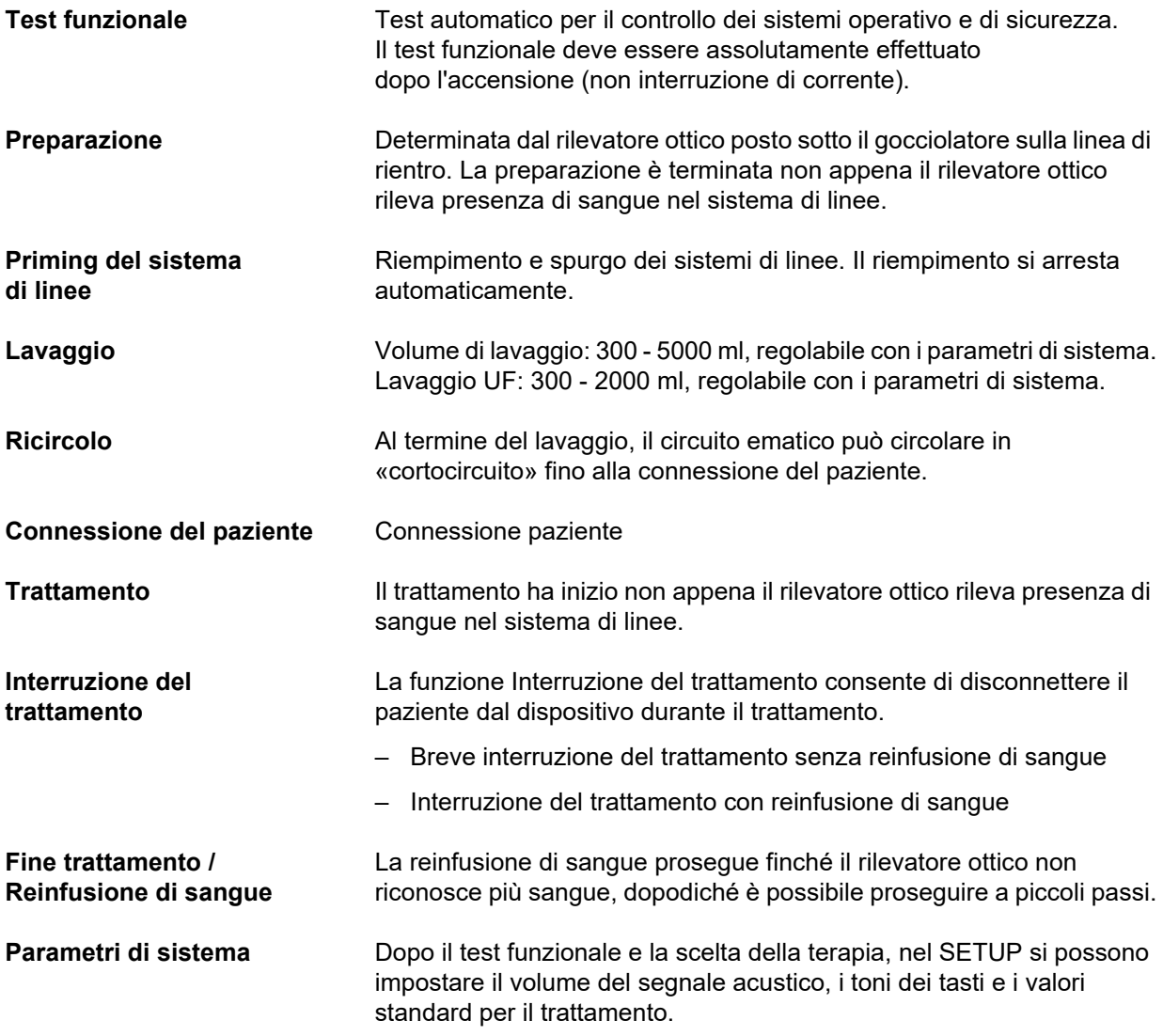

## **12.10 Circuito bilancio/dialisato e sistemi di sicurezza**

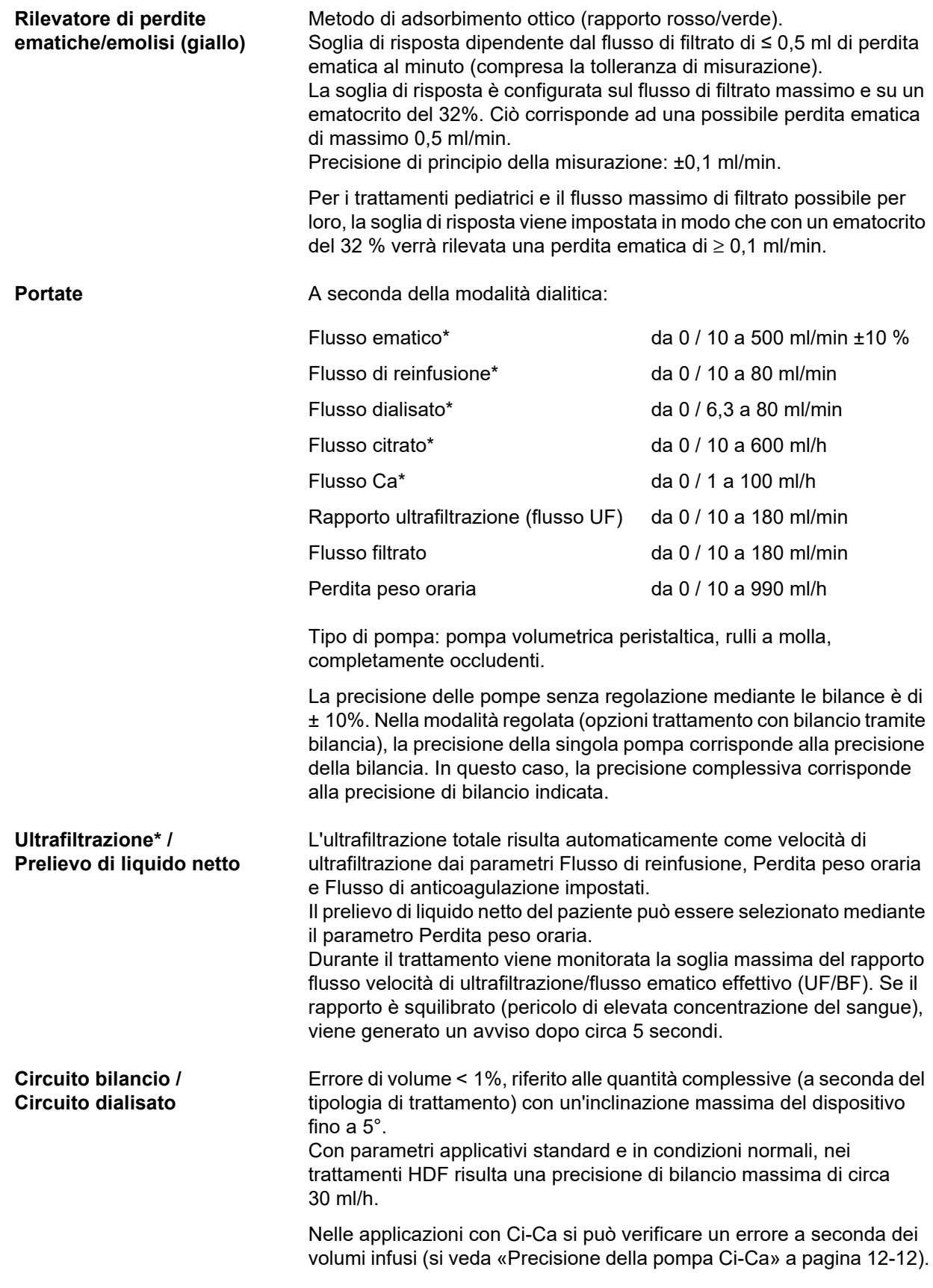

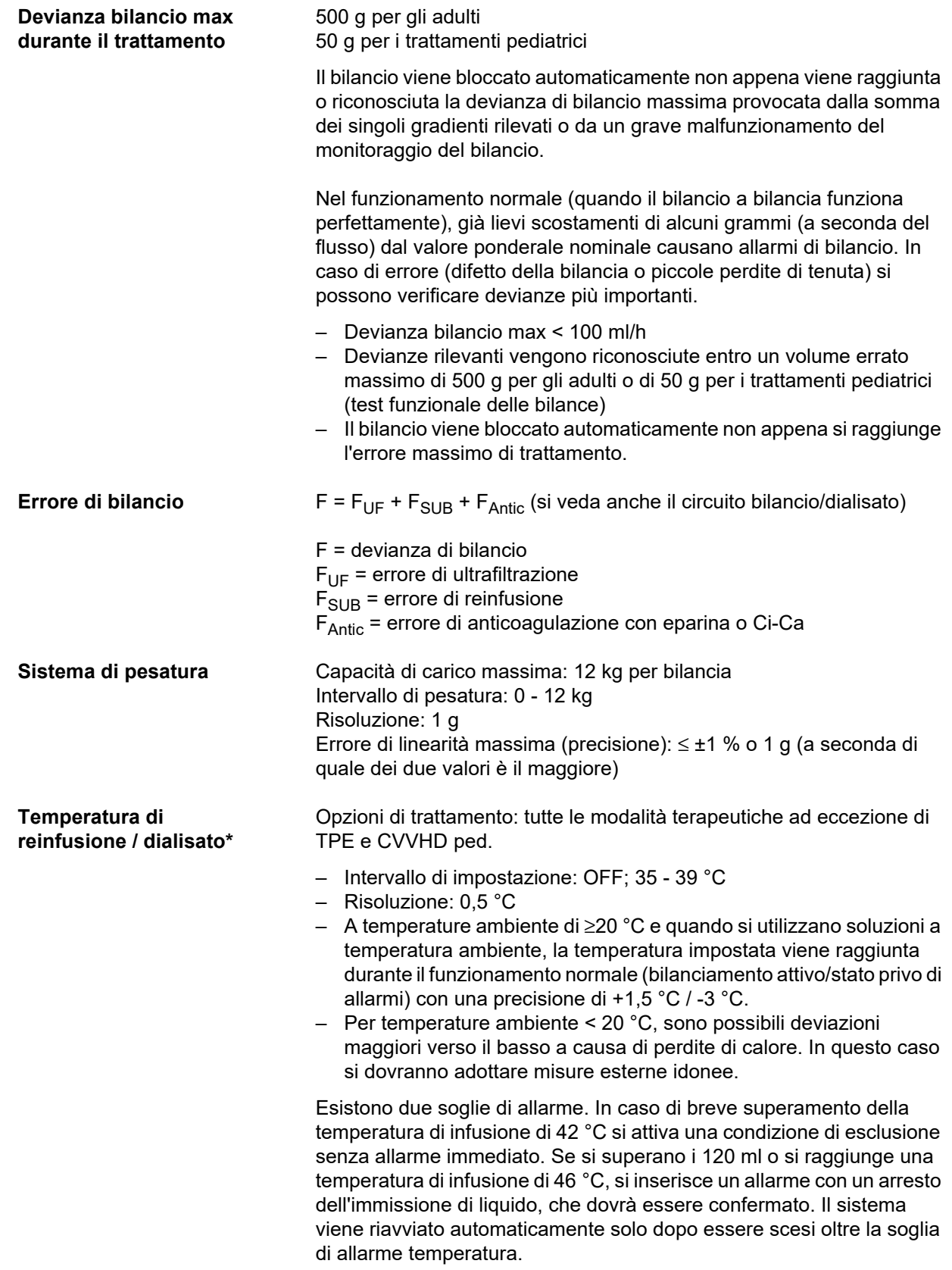

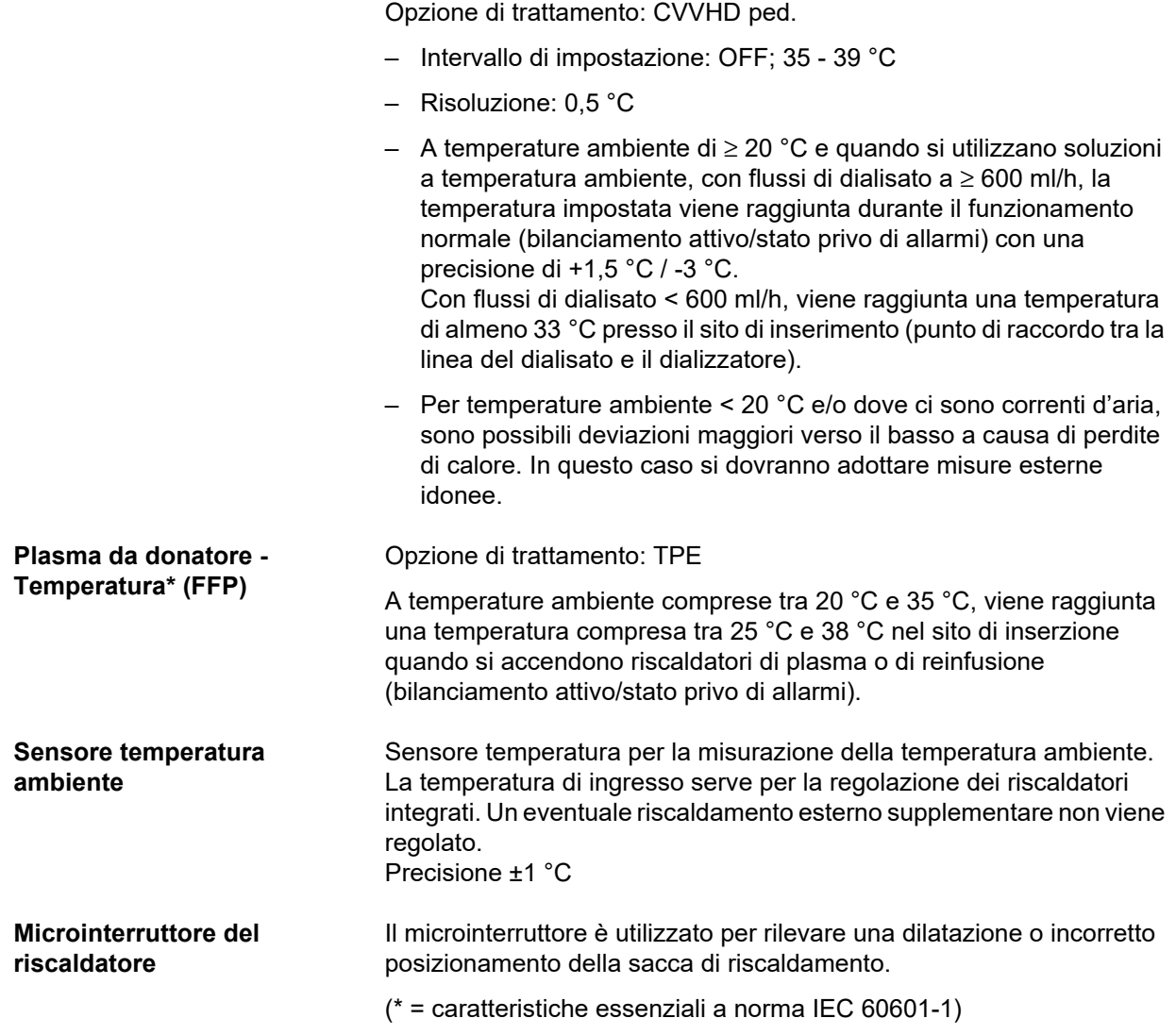

## **12.11 Circuito ematico extracorporeo e sistemi di sicurezza**

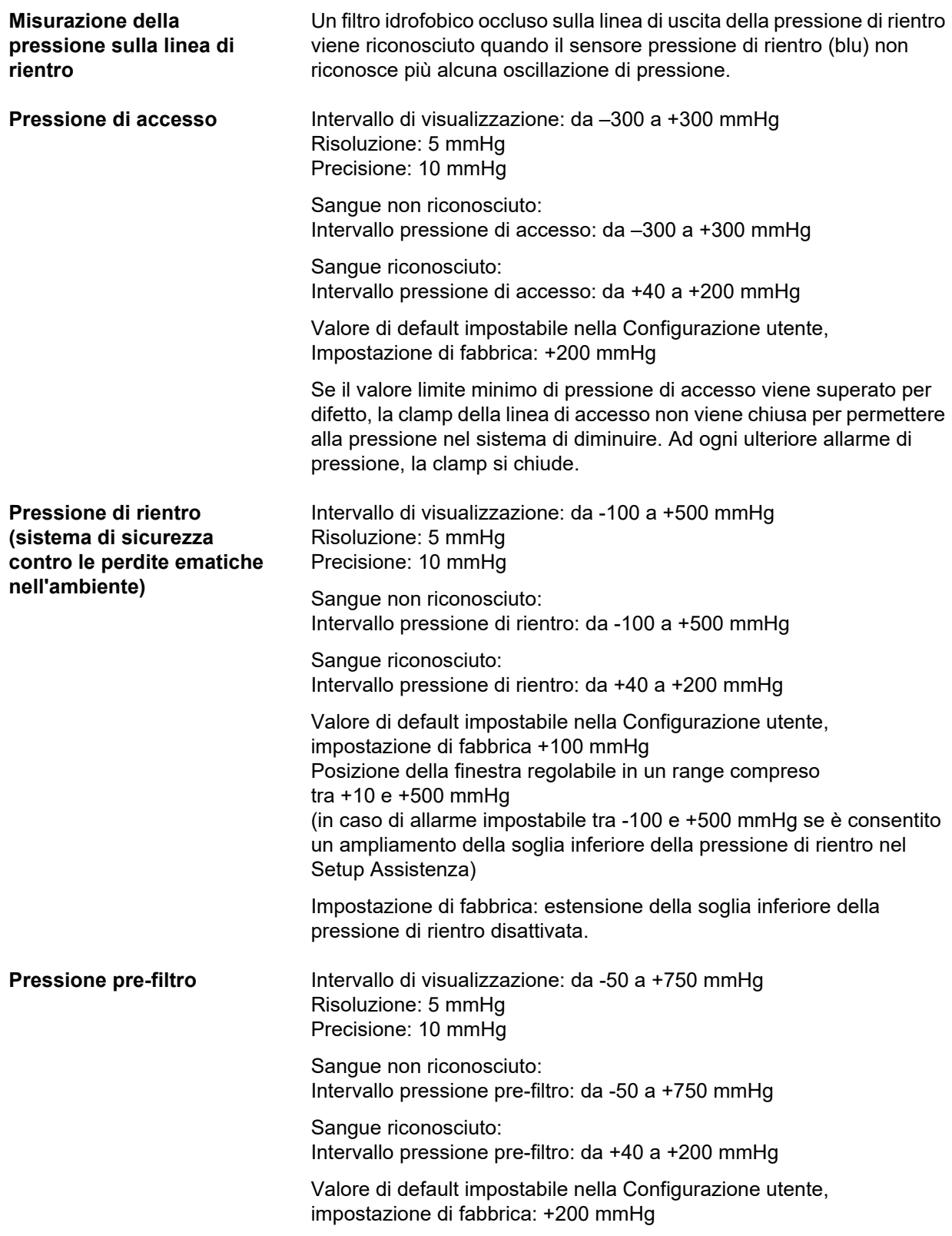

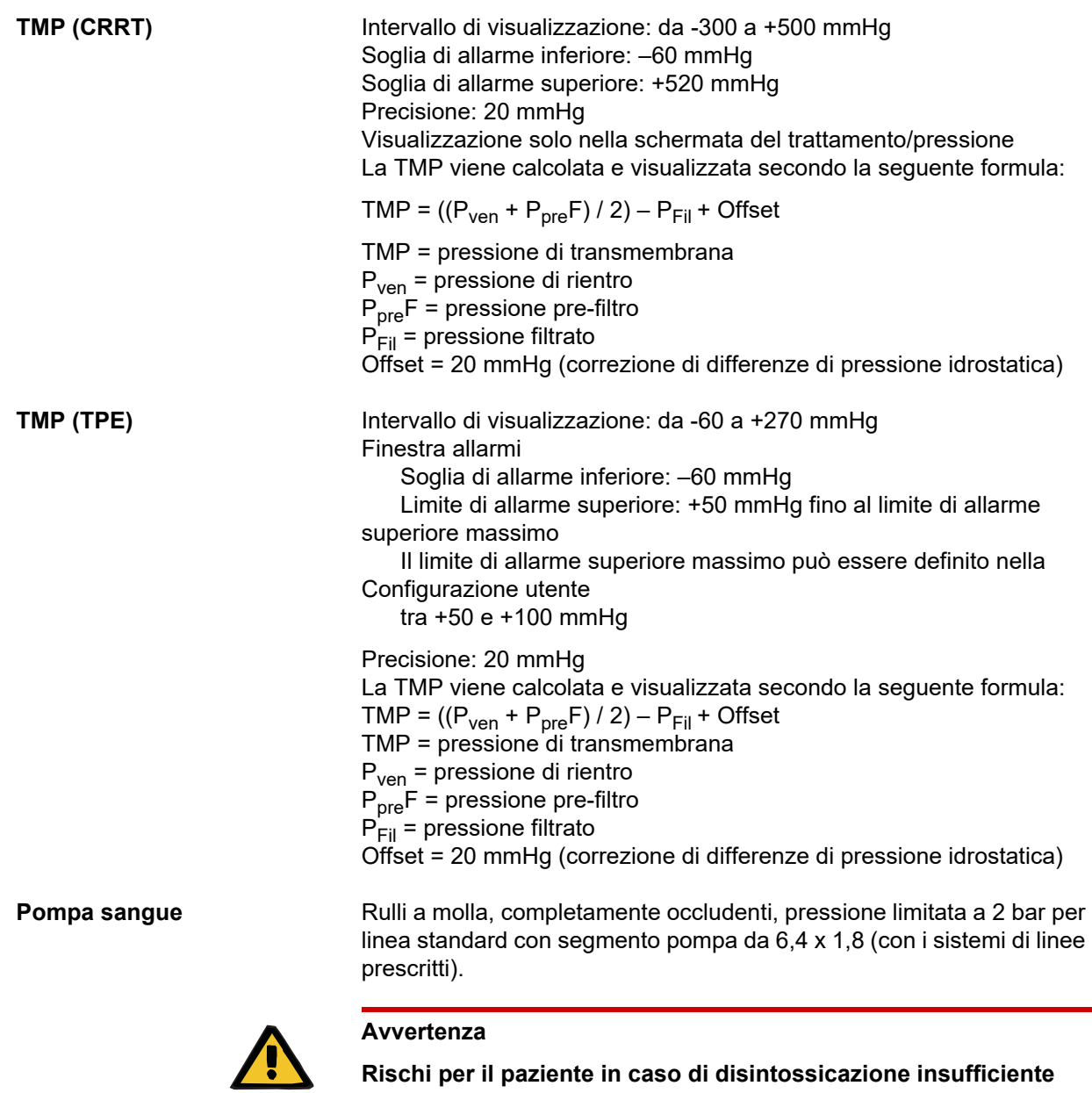

Se la pressione di accesso a monte della pompa sangue assume valori estremamente negativi, il flusso ematico e, di conseguenza, l'efficacia del trattamento potrebbero ridursi.

 Prevenire una pressione di accesso estremamente negativa adottando apposite contromisure sulla linea di accesso.

Velocità: CRRT: 10 - 500 ml/min CRRT con anticoagulazione con citrato: 10 - 200 ml/min TPE: 10 - 300 ml/min

Risoluzione: 10 ml/min

Velocità: CVVHD ped. 8 kg – 16 kg: da 10 a 100 ml/min CVVHD ped. 16 kg – 40 kg: da 10 a 200 ml/min

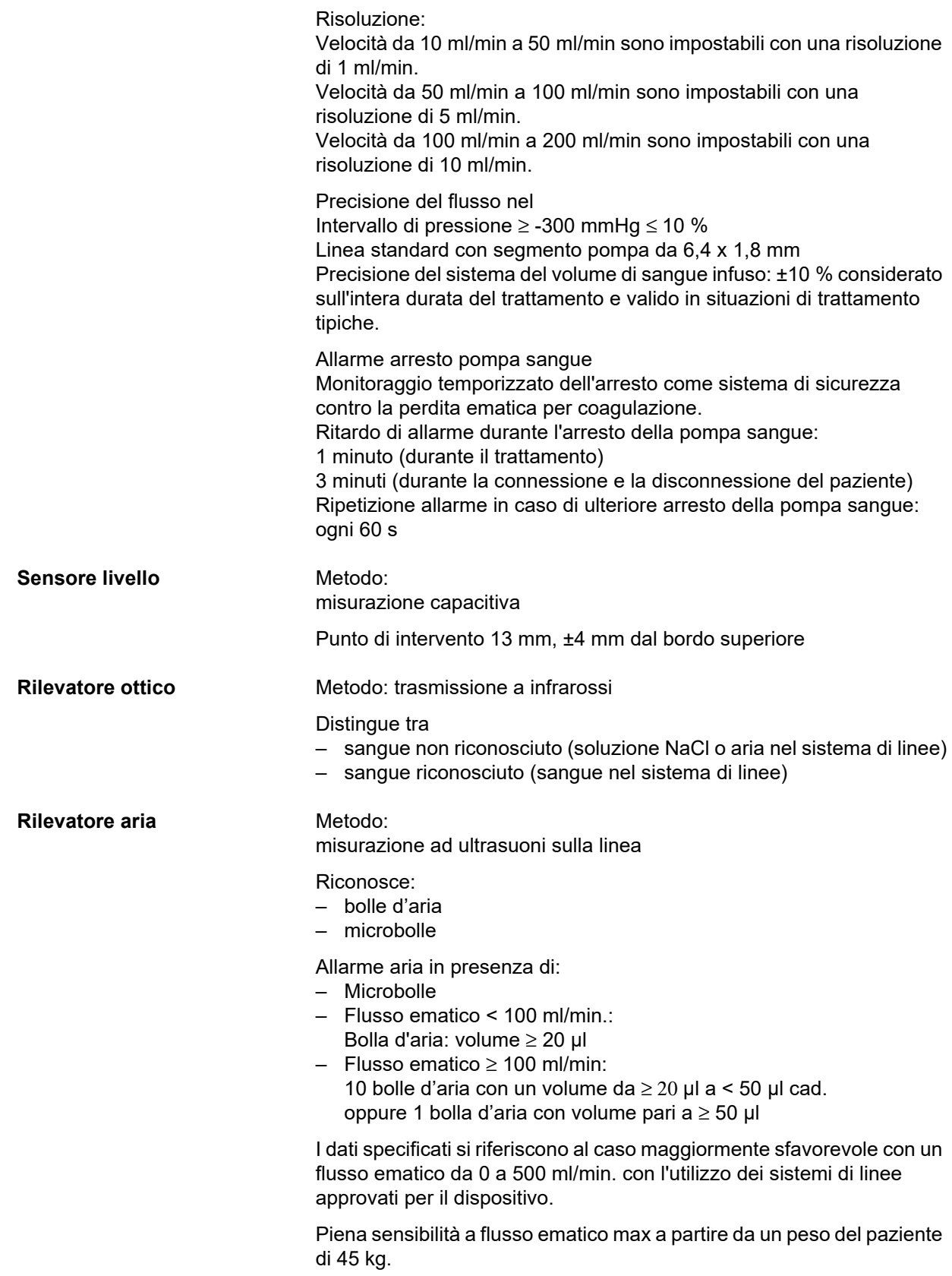

Per riuscire a mantenere la stessa sensibilità anche nel caso di errore più sfavorevole (caduta del livello nel prendibolle) e con pazienti di peso più ridotto, si dovrà scegliere la portata della pompa sangue massima in base alla seguente tabella.

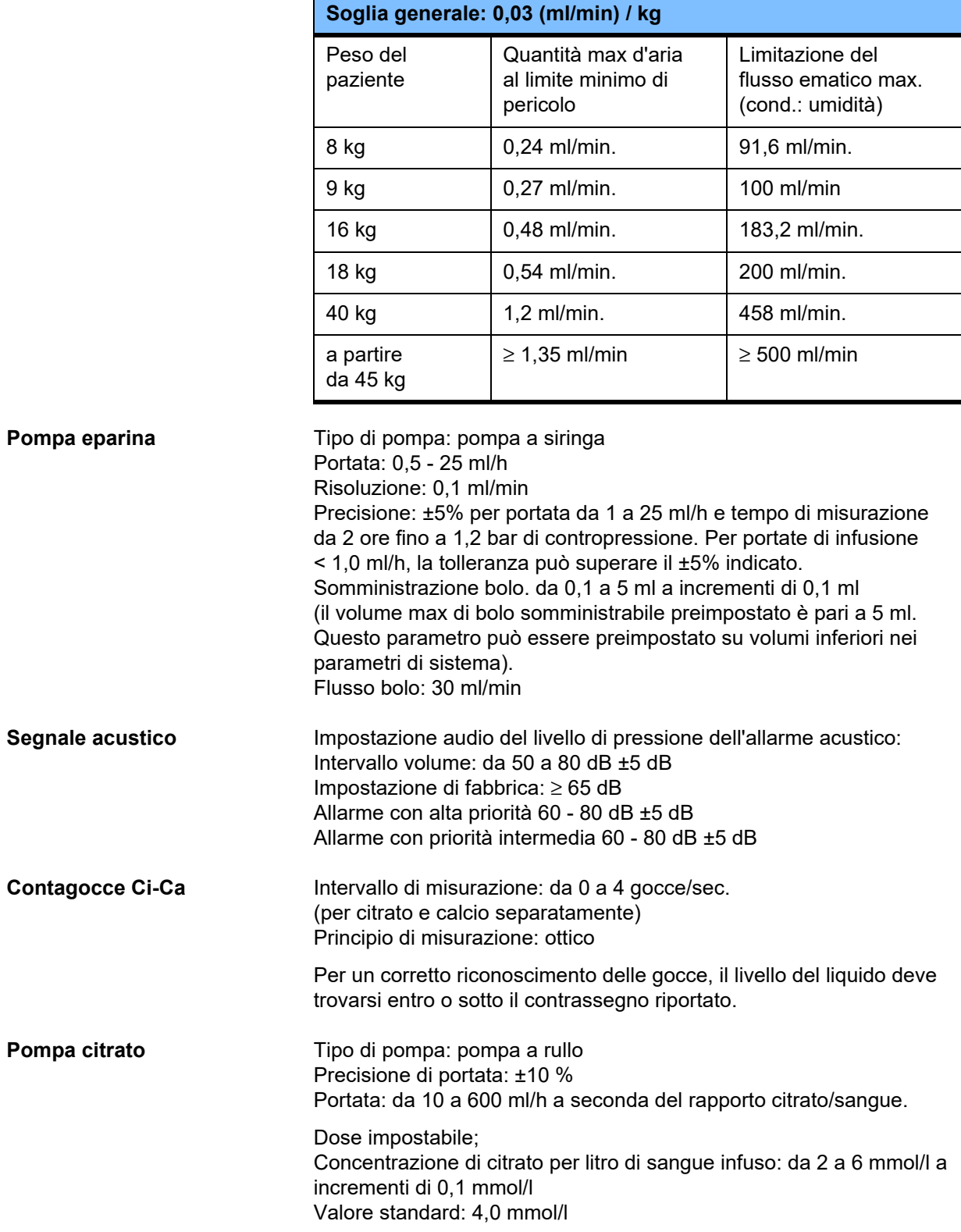

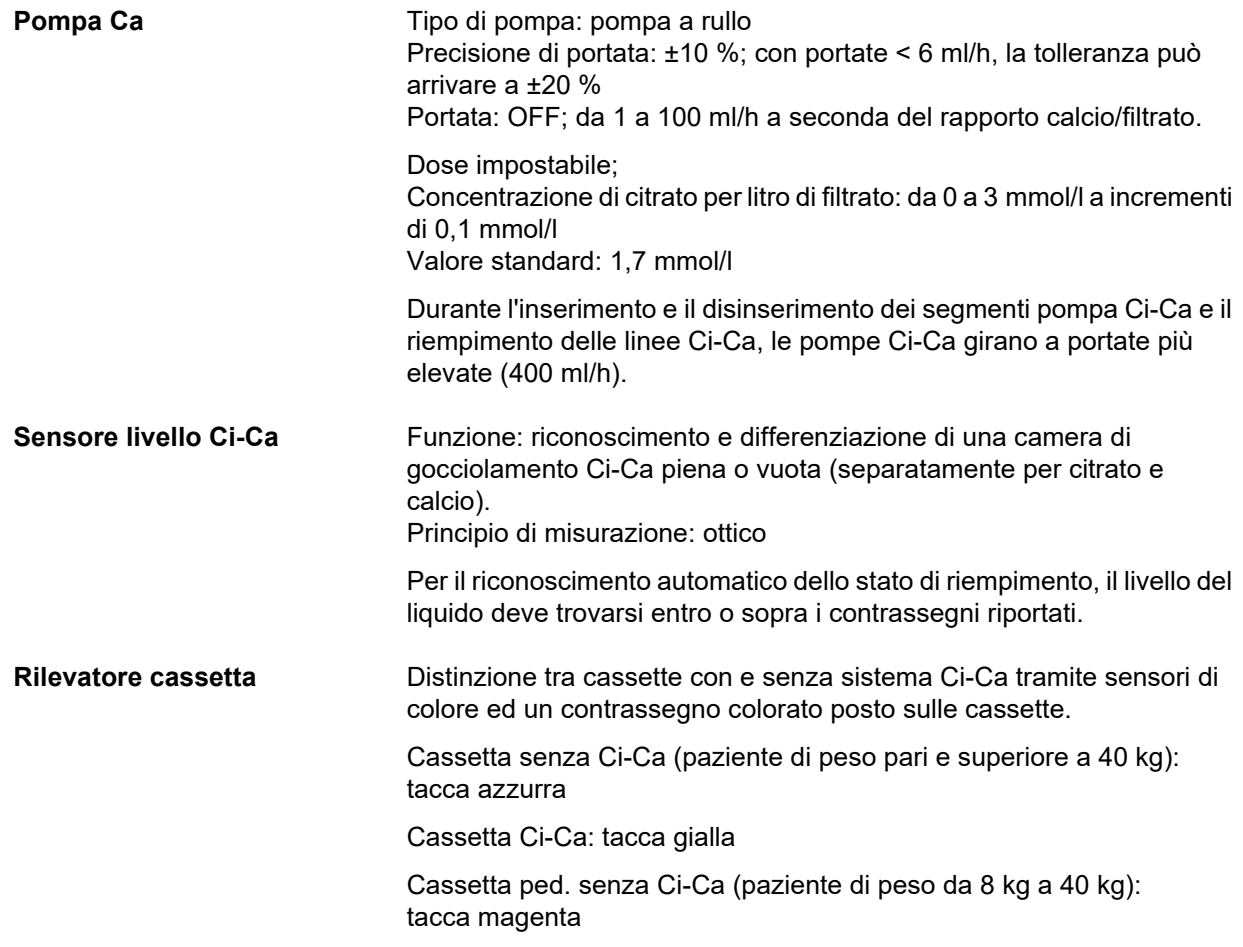

## **12.12 Materiali utilizzati**

### **Materiali plastici e resine per colata**

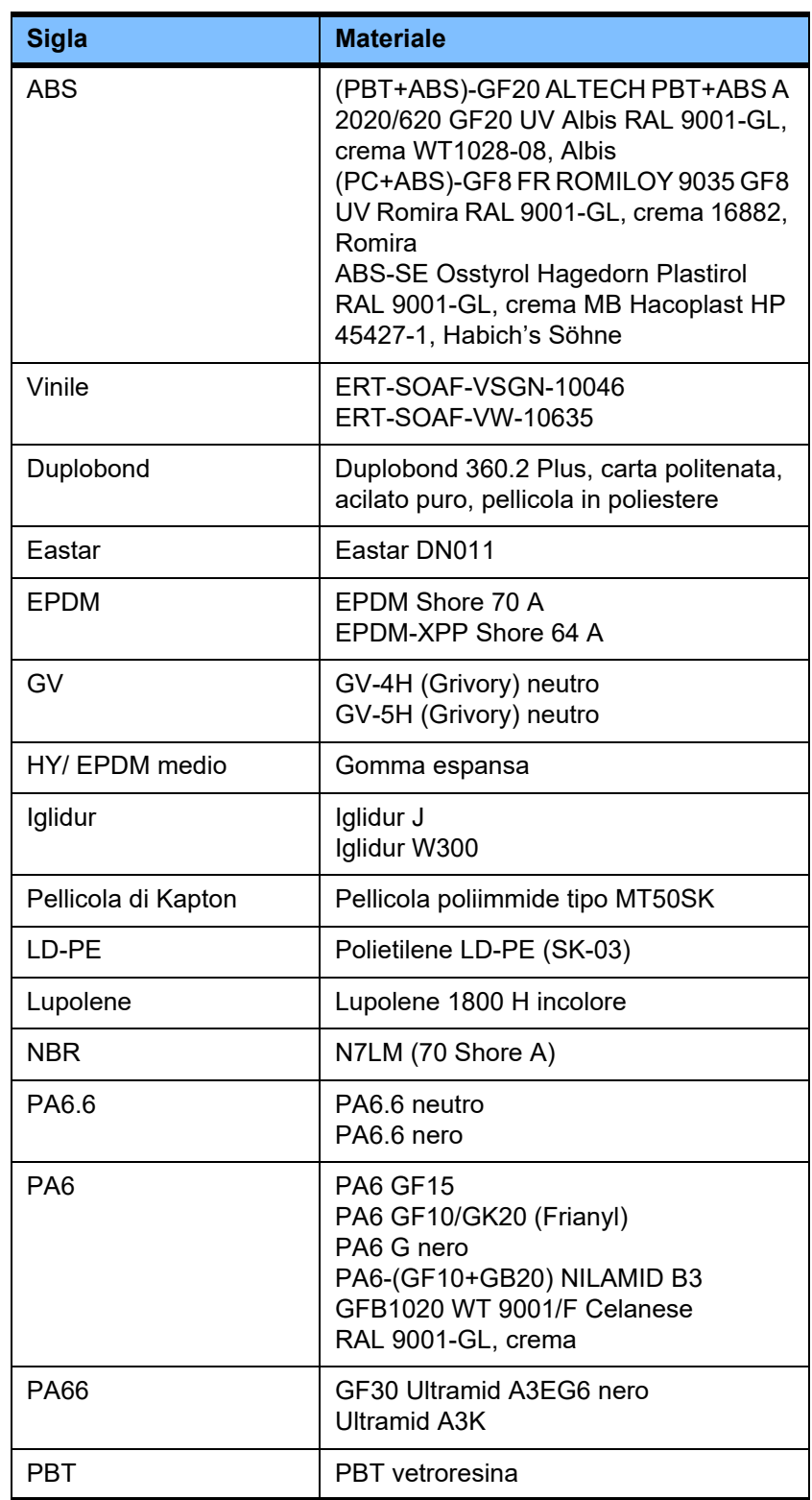

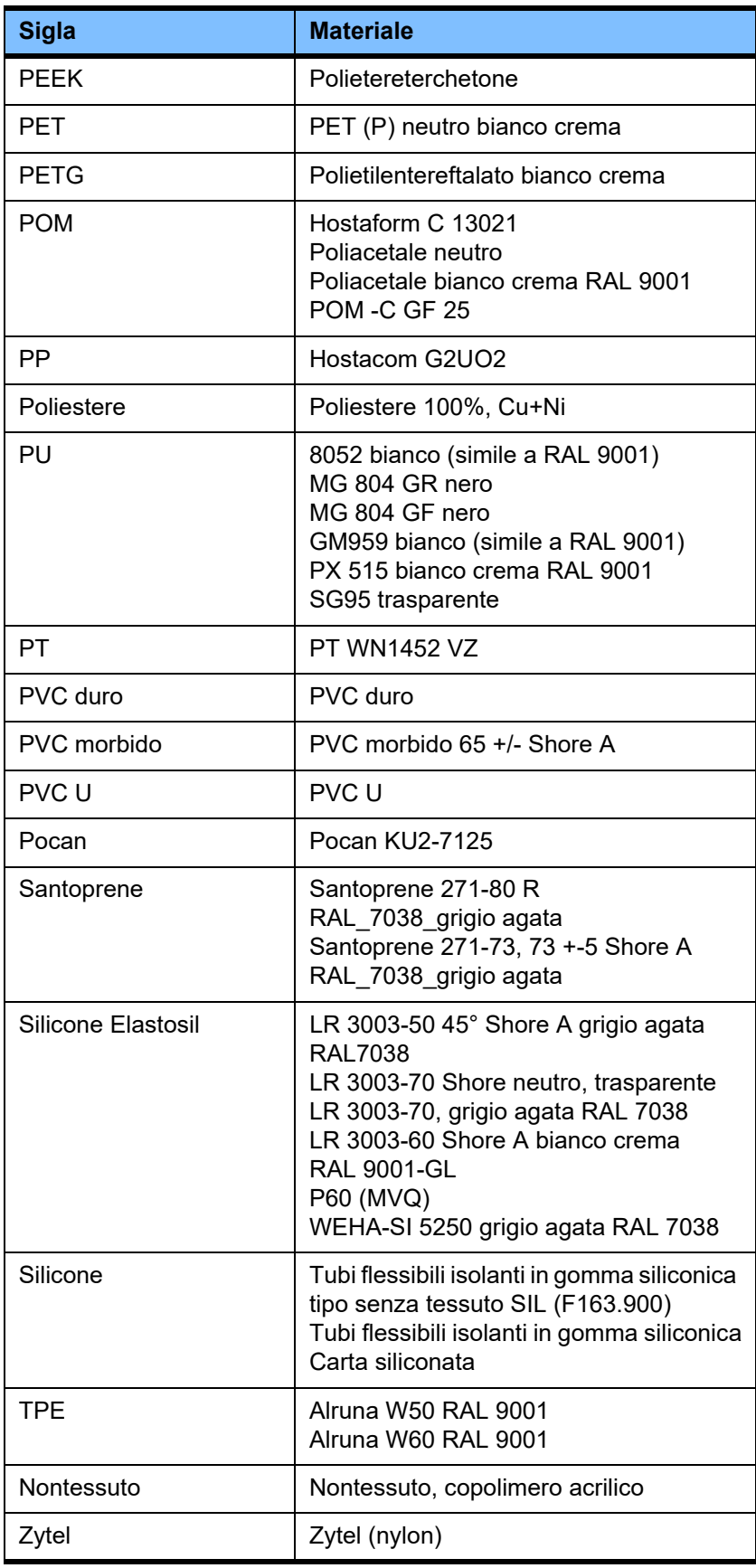

### **Metalli, vetro, grafite, ceramica**

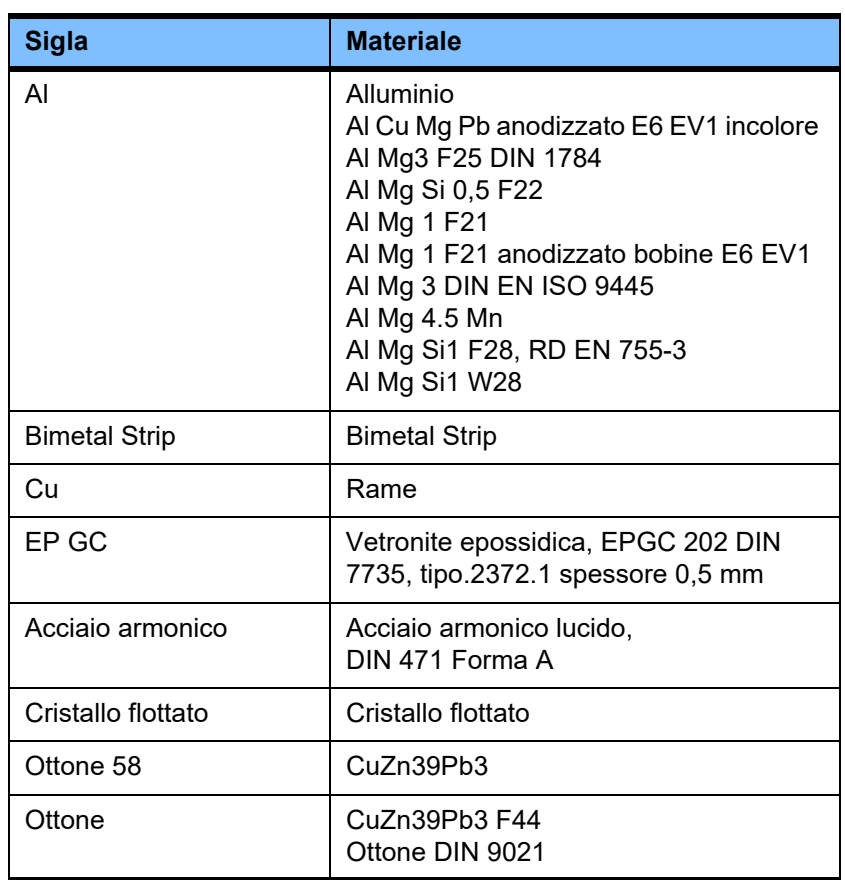

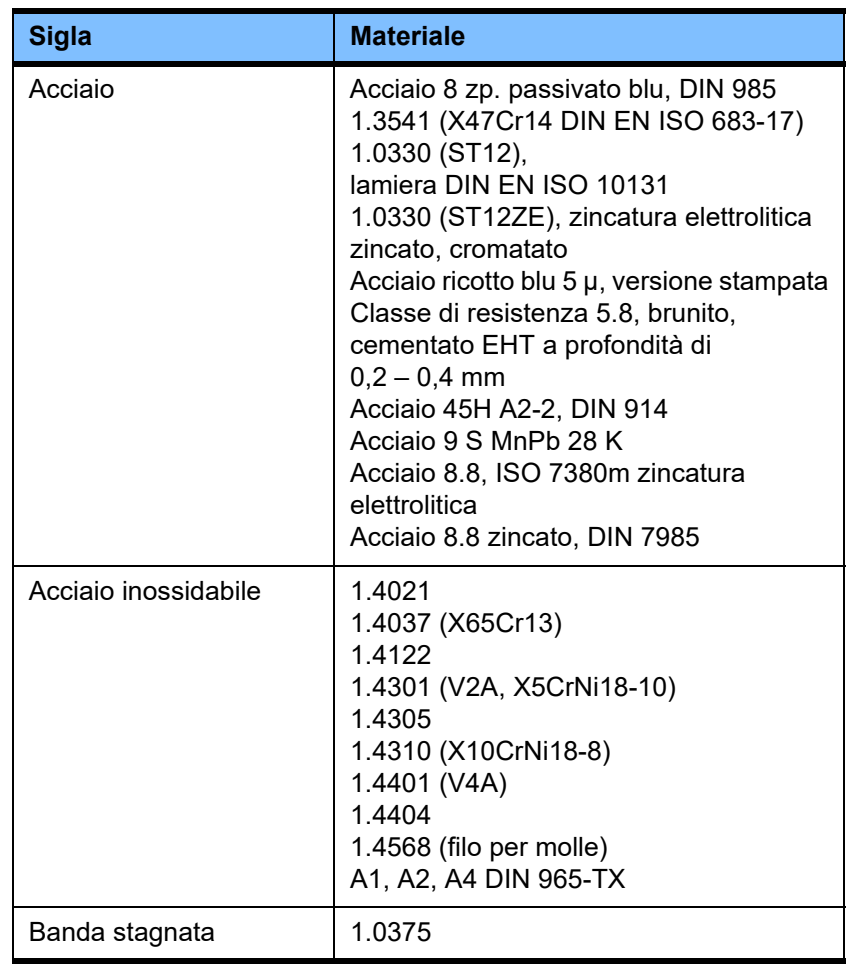

## **Apparecchiature elettriche**

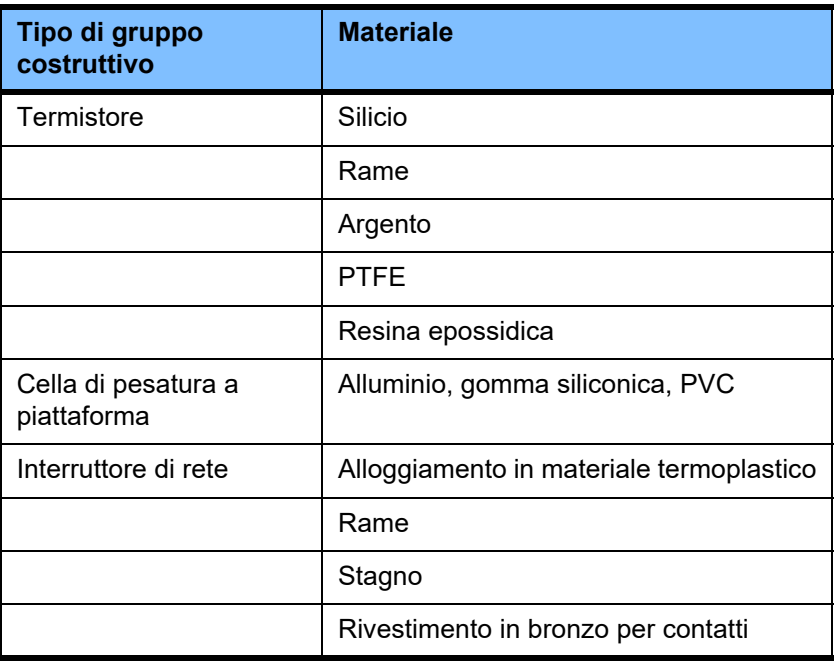

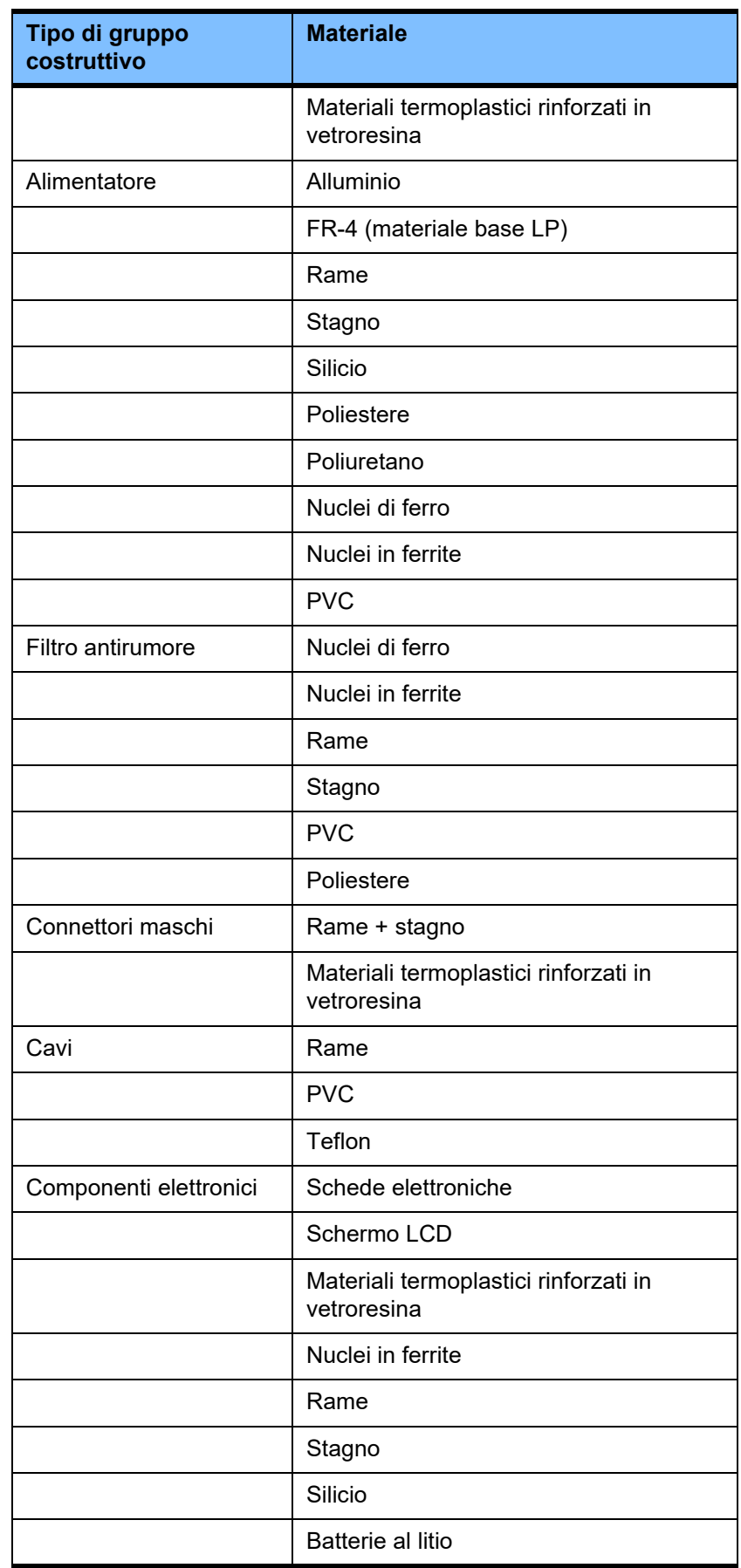

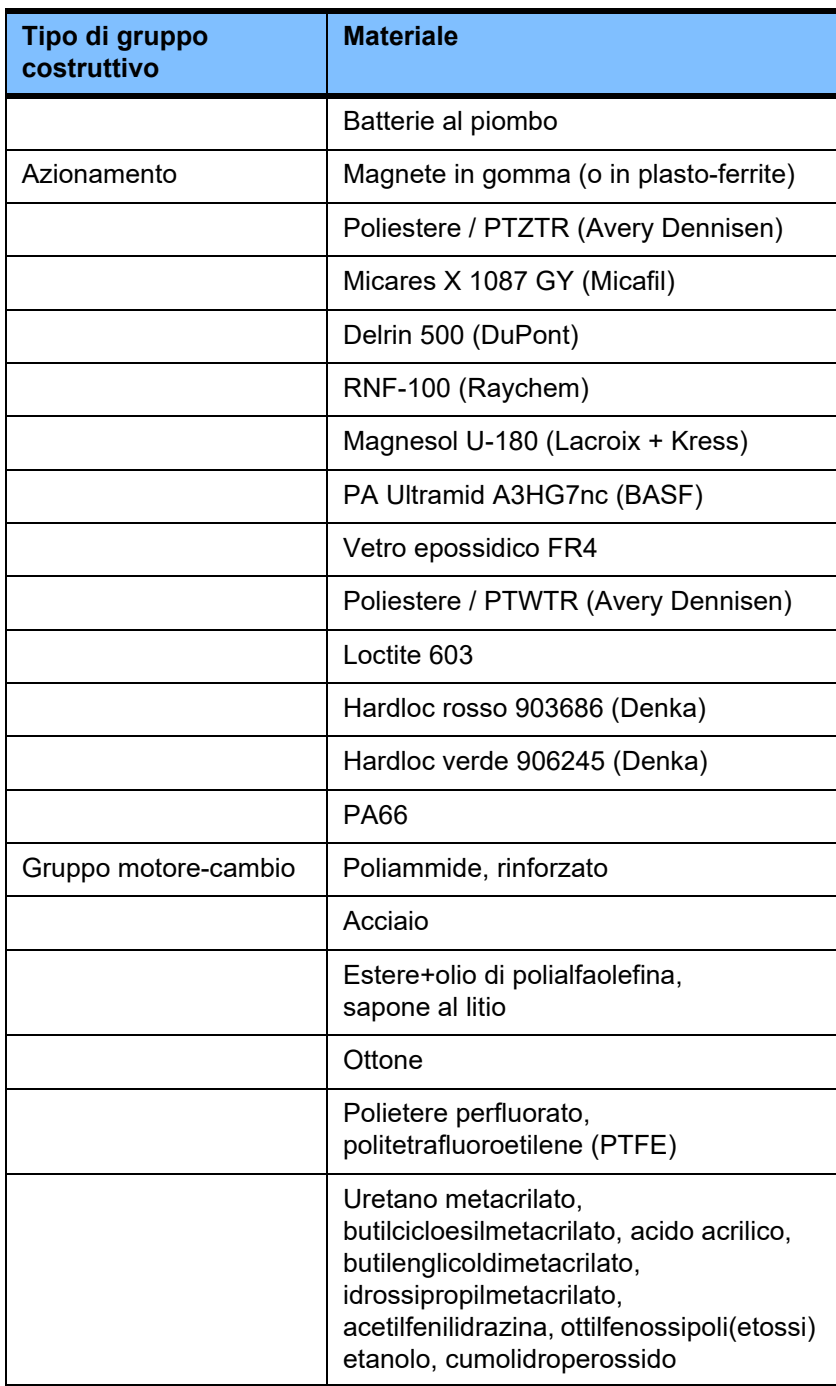

### **Materiali ausiliari**

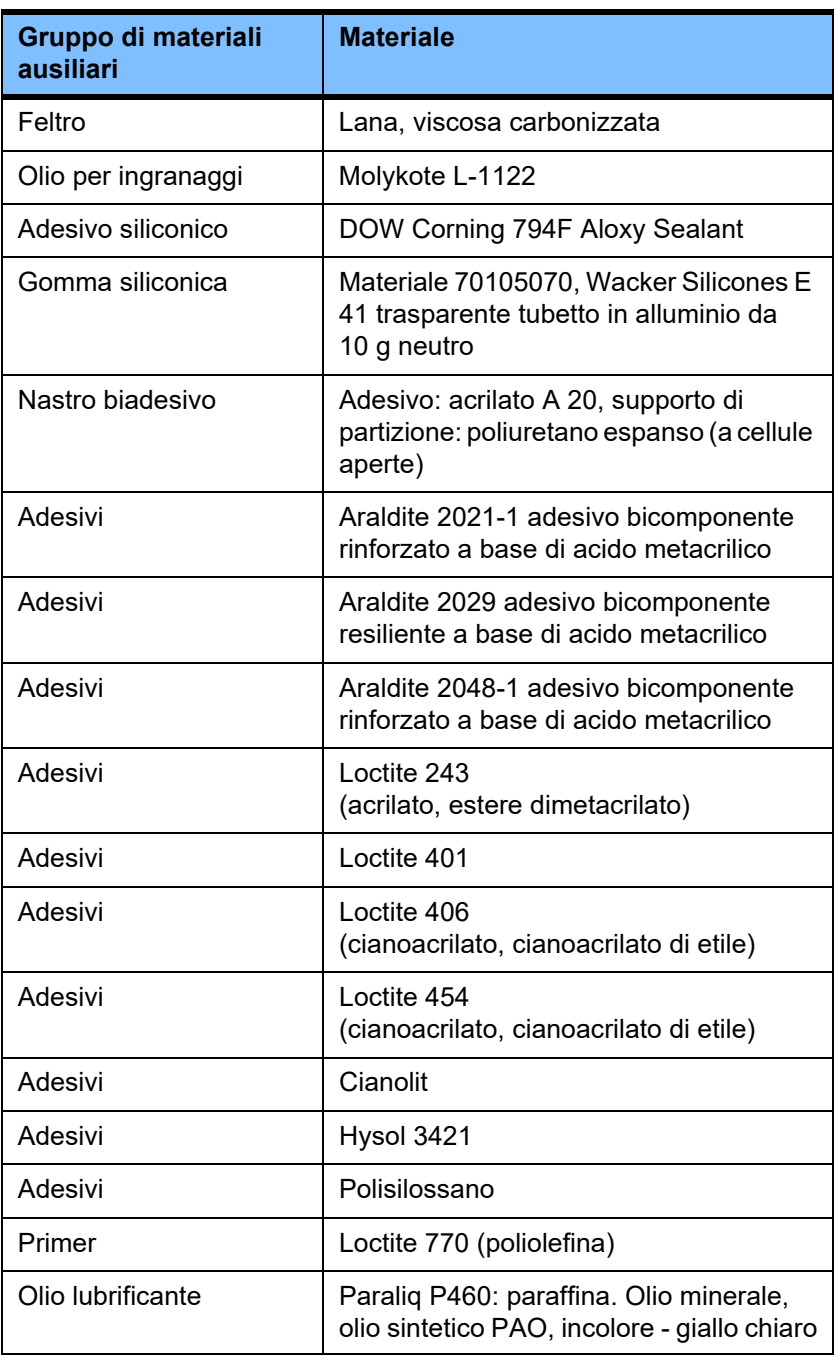

### **Vernici**

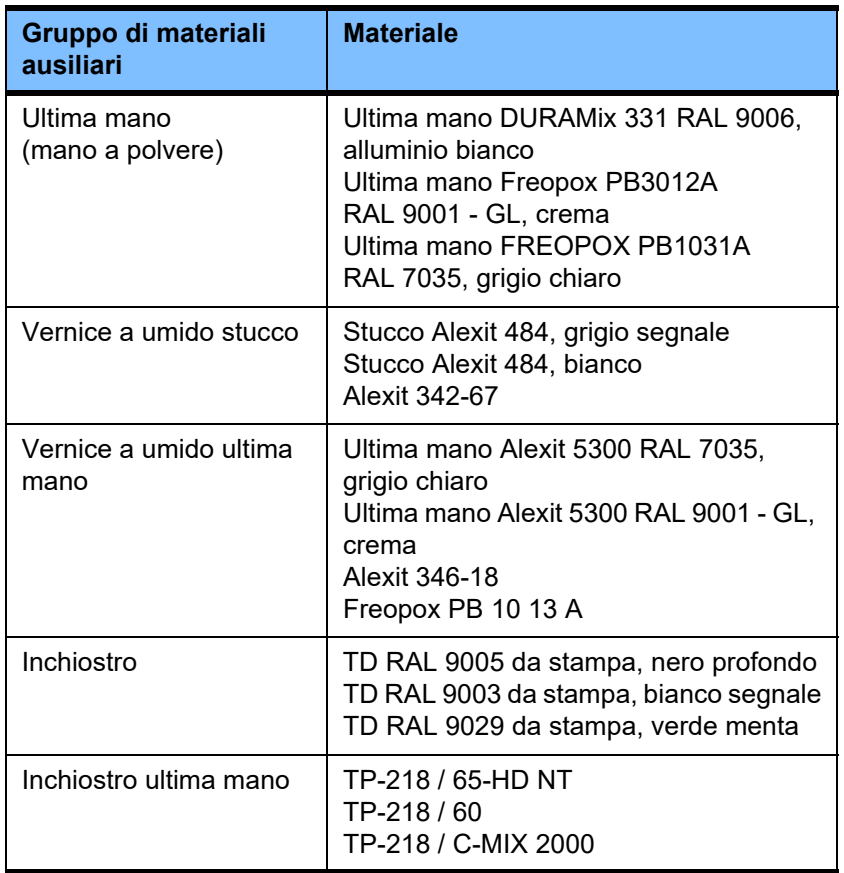

# **13 Definizioni**

## **13.1 Definizioni e termini**

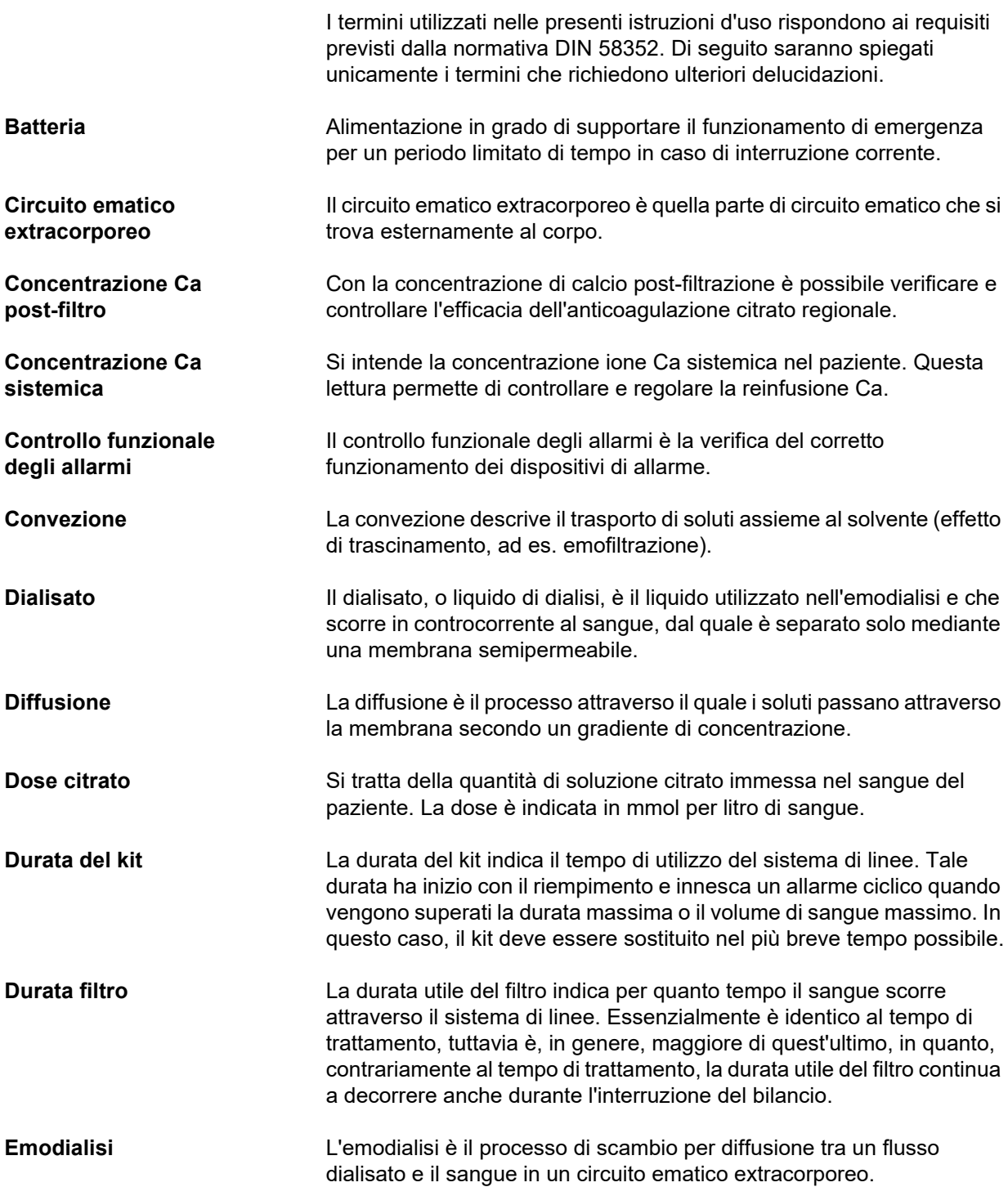

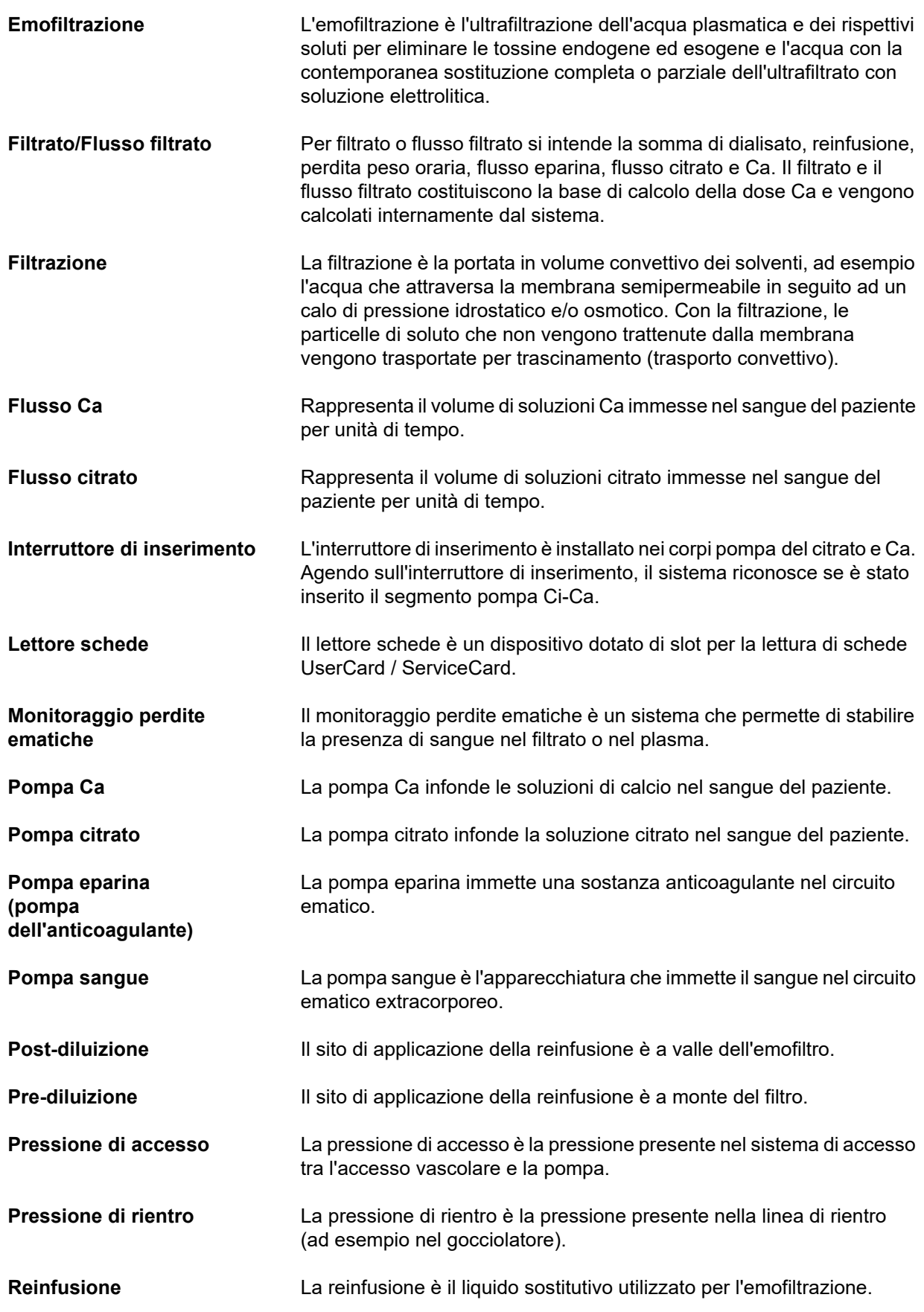

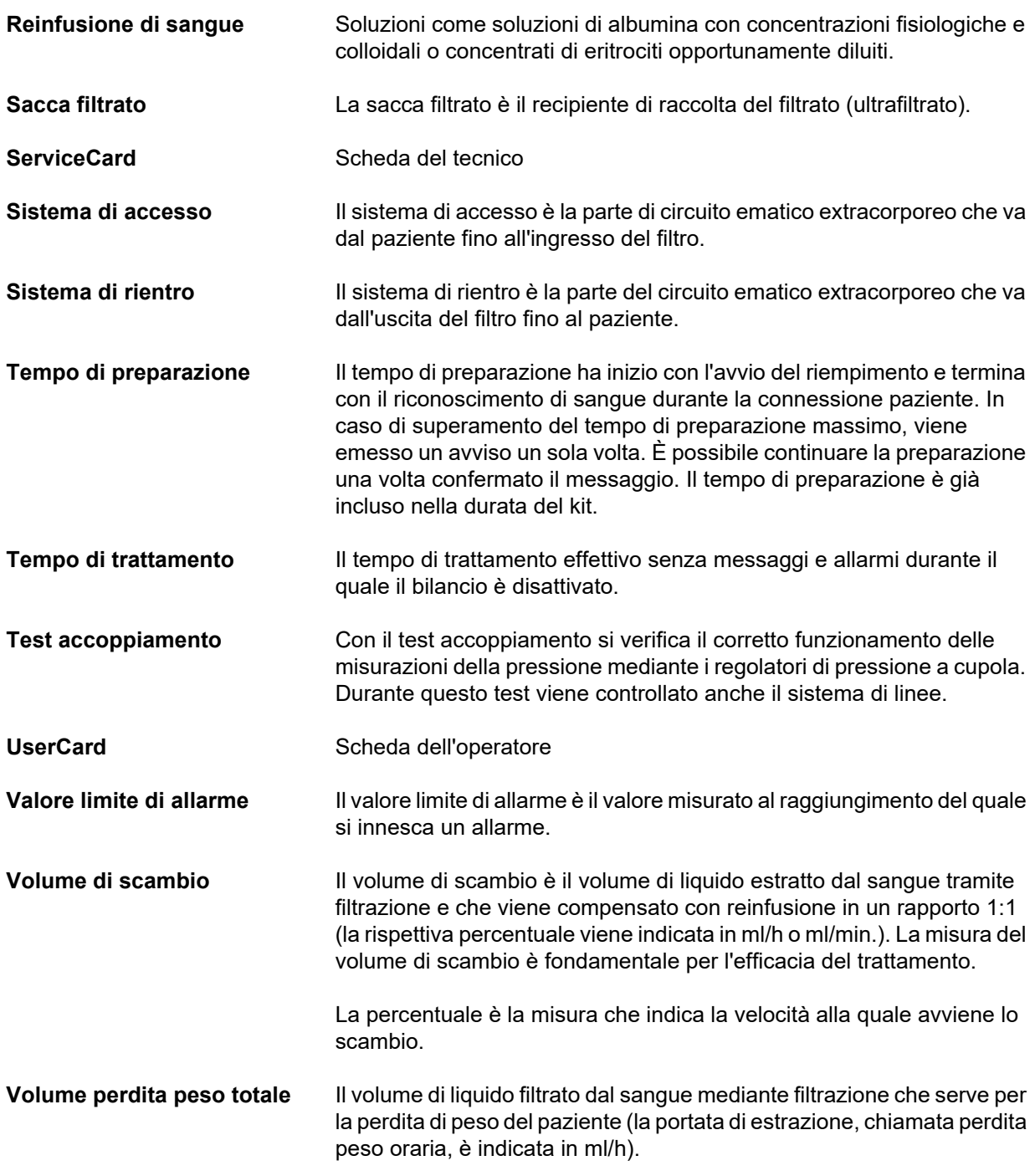

## **13.2 Sigle**

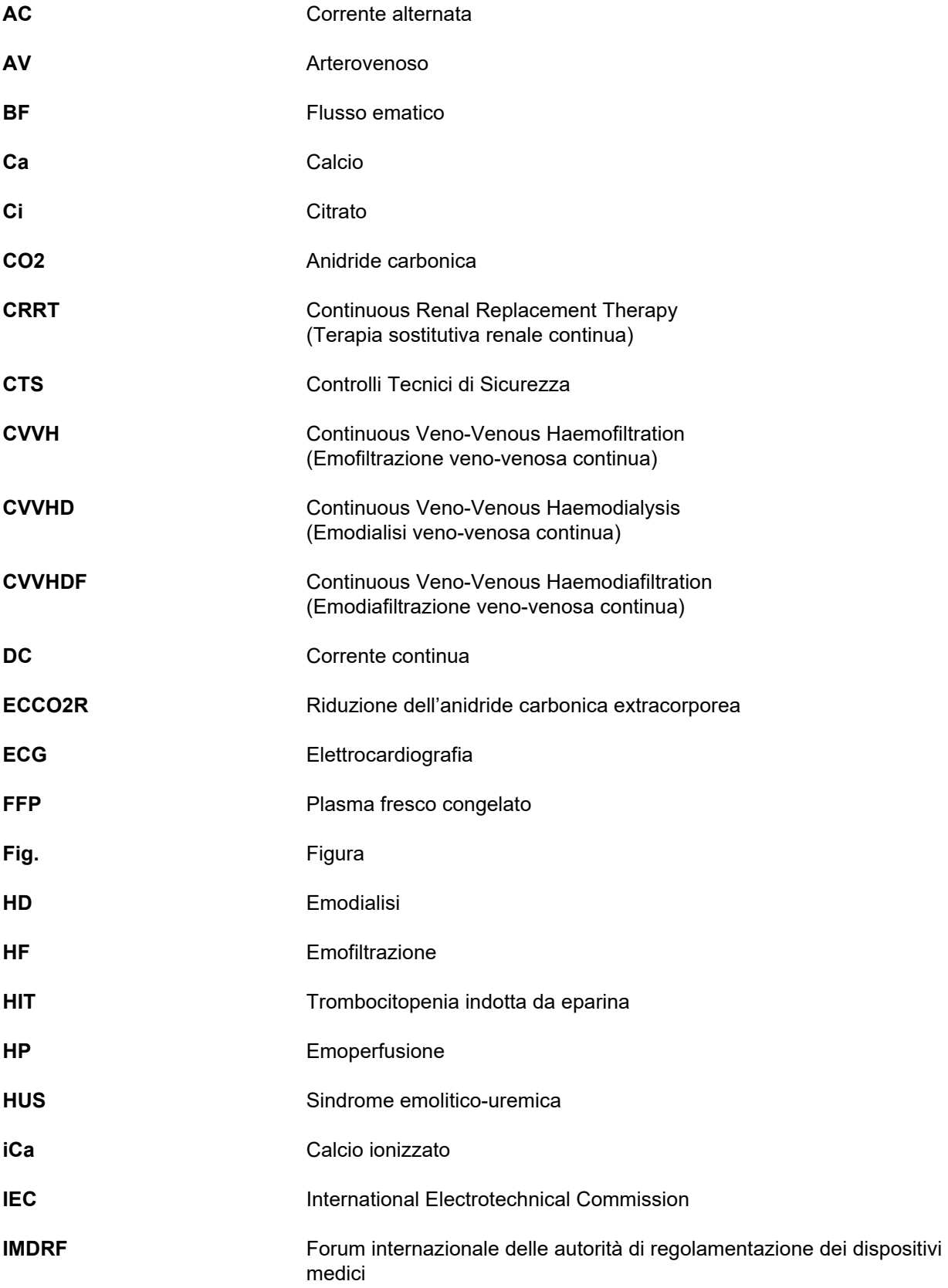

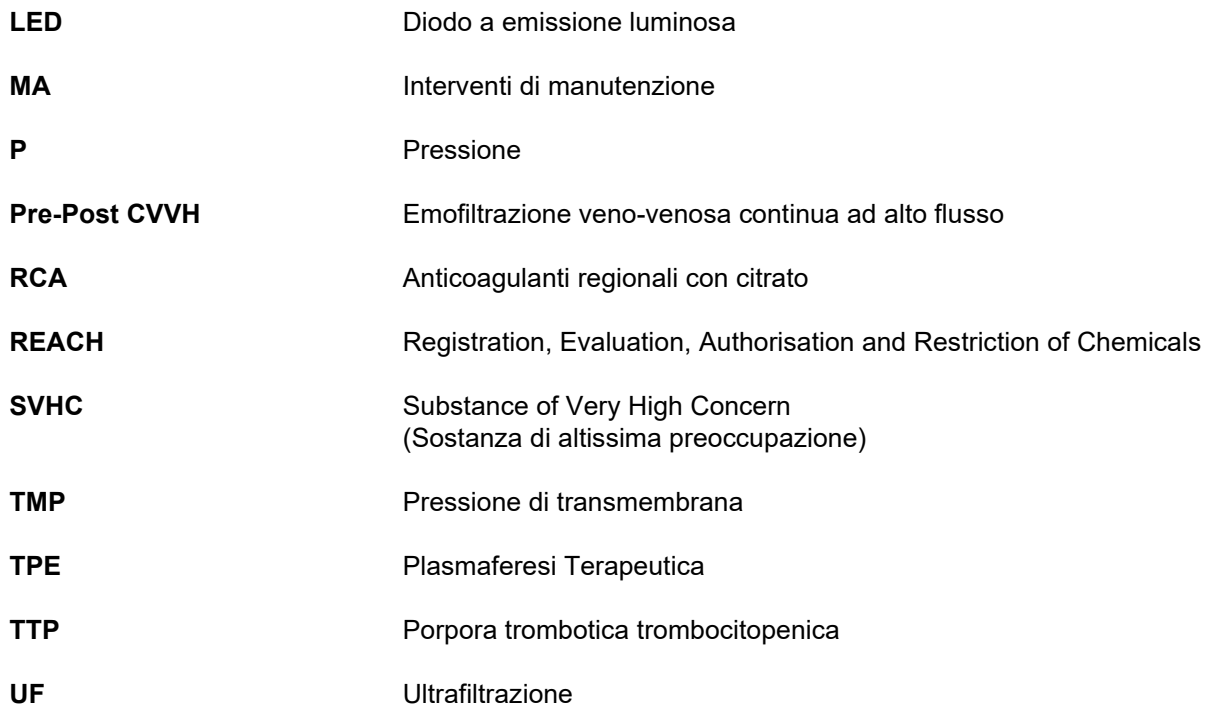

## **13.3 Simboli**

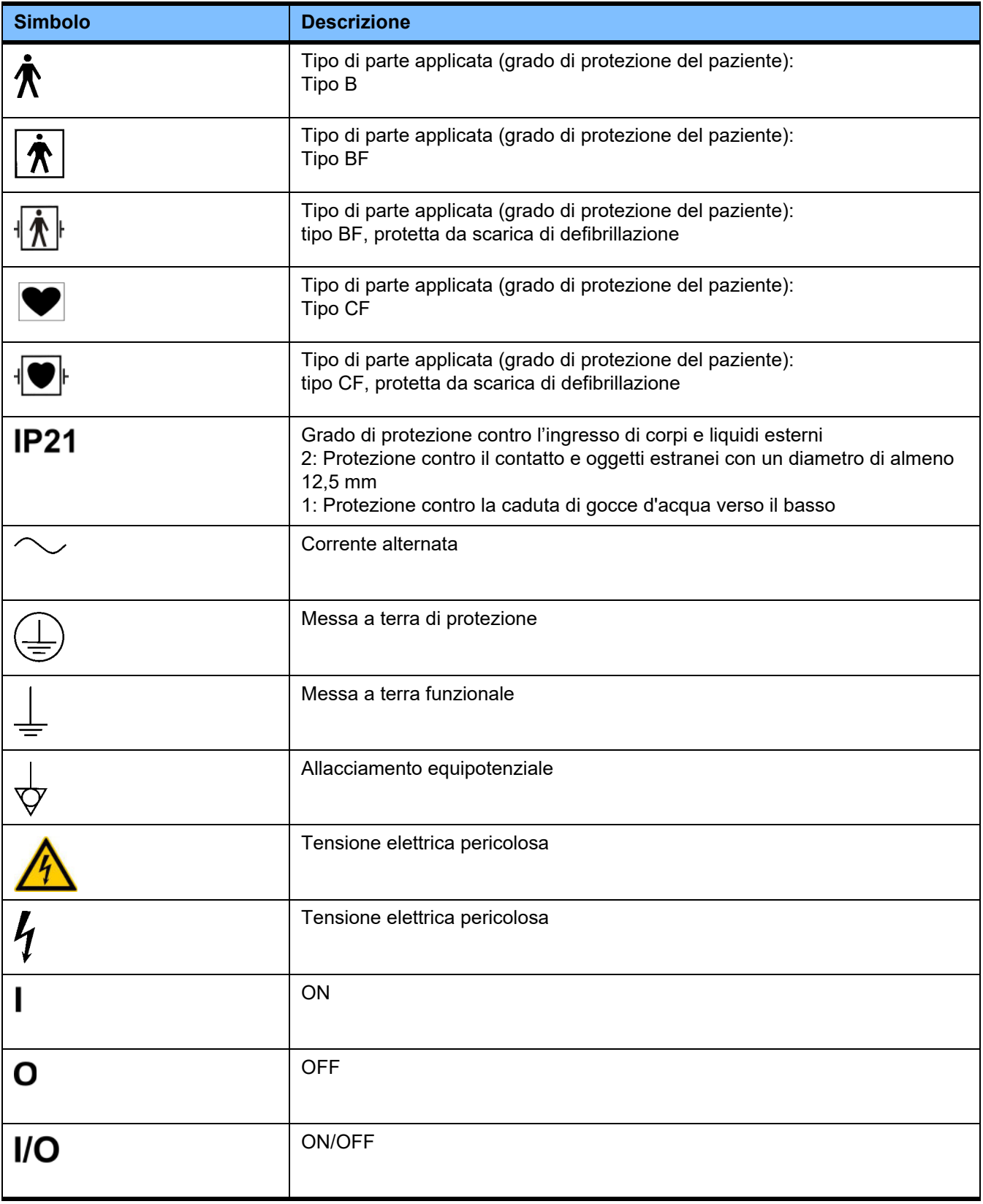

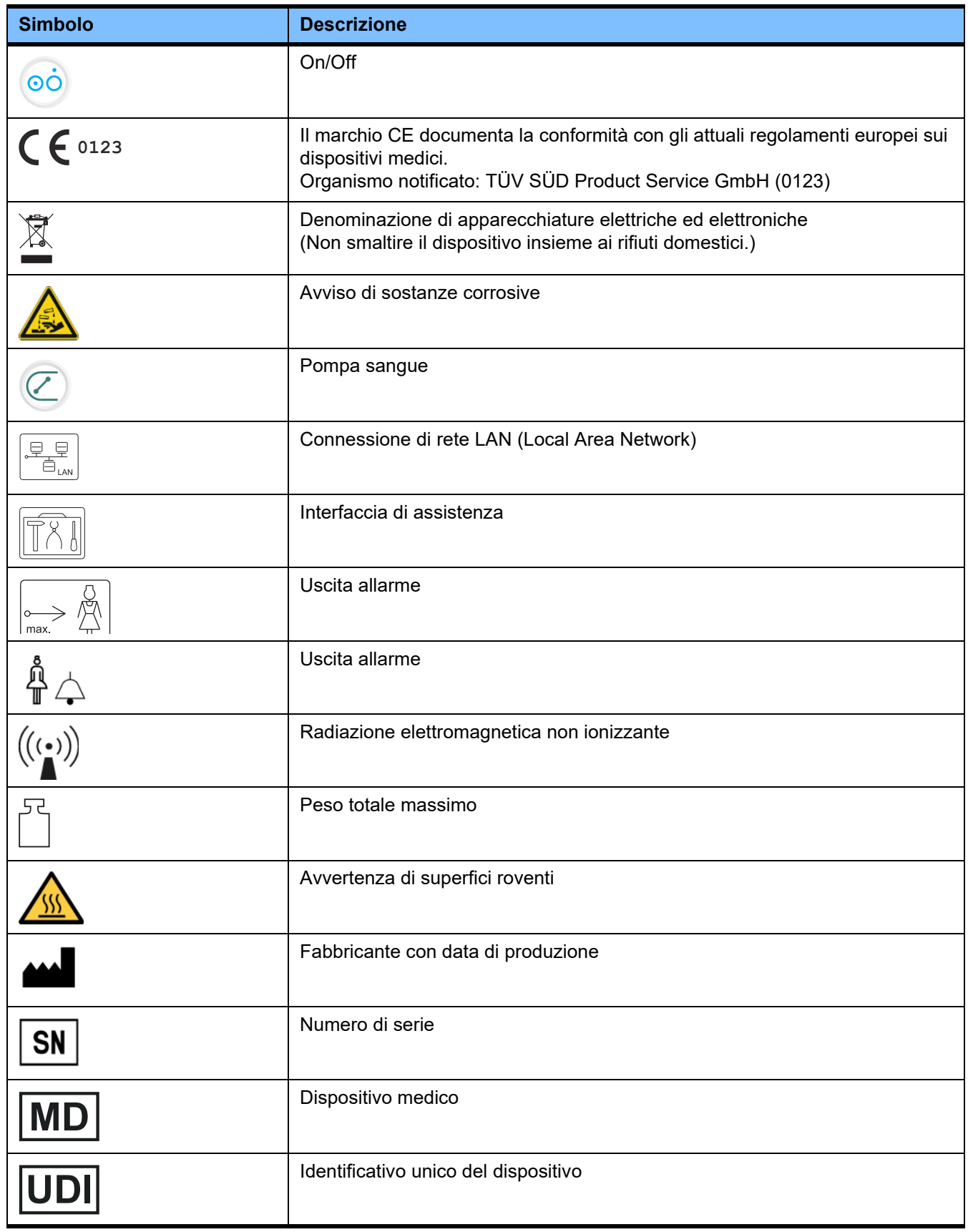

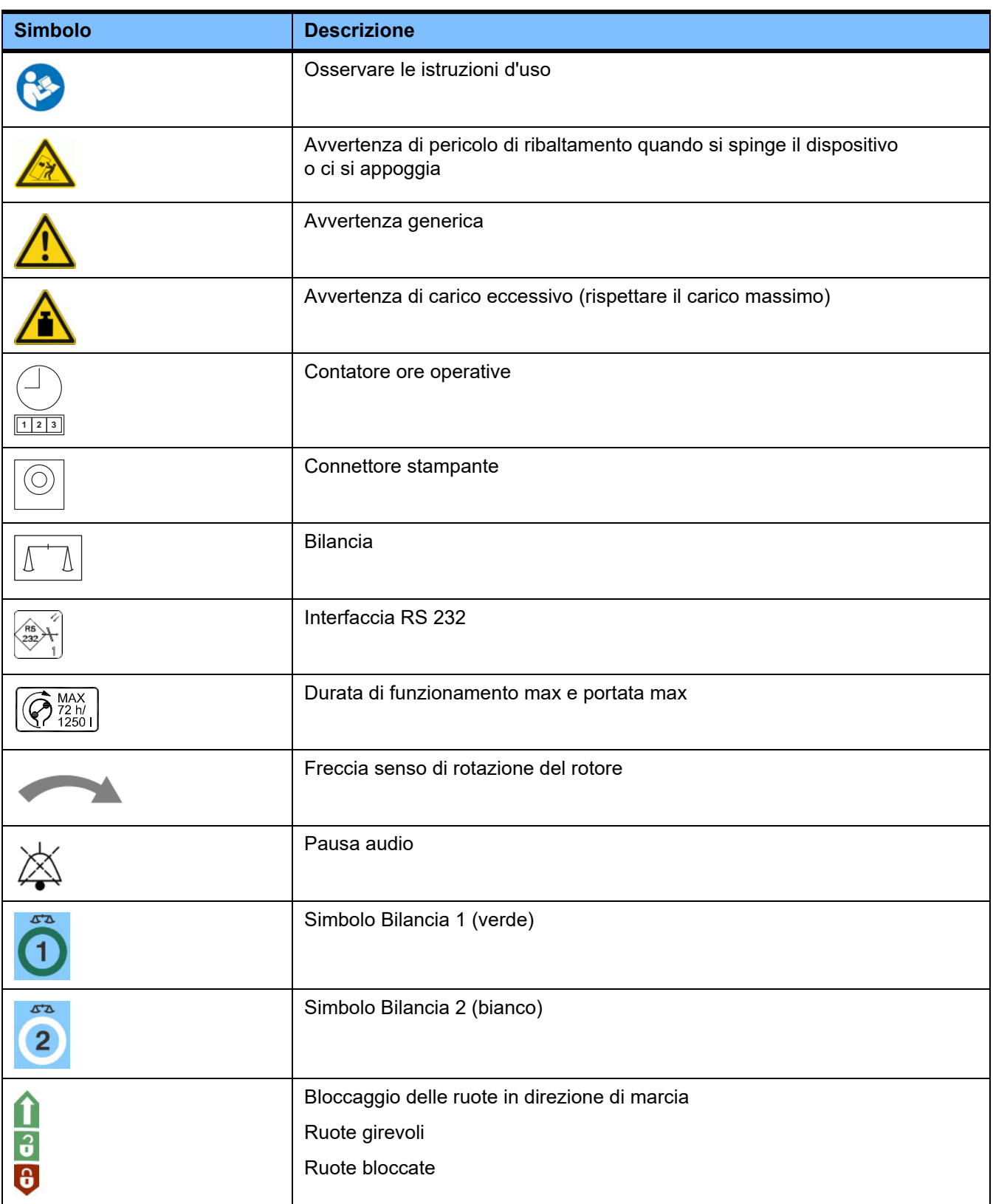
# **13.4 Certificazioni**

Il sistema di dialisi acuta è approvato all'interno dell'Unione europea (UE) ai sensi del regolamento sui dispositivi medici (RDM) come dispositivo medico di classe IIb.

Su richiesta, è possibile richiedere i certificati CE nella loro versione di volta in volta valida presso il rappresentante di vendita locale.

# **14 Opzioni**

# **14.1 Capitolo senza contenuto**

Per agevolare la consultazione della documentazione da parte di Fresenius Medical Care, i capitoli sono organizzati in modo standardizzato per tutti i manuali. All'interno di questo documento, quindi, potrebbero esservi alcuni capitoli senza contenuto.

# **15 Appendice**

# **15.1 Indicazioni circa l'uso di «software gratuiti»**

# **Indice**

- **A. Dispositivo «Software gratuiti»**
- **B. Nota ai sensi della legislazione sui presidi medici**
- **C. Informazioni e annotazioni sul software gratuiti incluso nel dispositivo**
- **D. Testi delle licenze**

# **A. Dispositivo – «Software gratuiti»**

Nel dispositivo è compreso anche il cosiddetto «software gratuiti» soggetto a condizioni di licenza diverse rispetto a quelle applicate al software brevettato protetto per Fresenius Medical Care e le relative concedenti.

Le condizioni di licenza relative a tale software gratuiti prevedono che Fresenius Medical Care possa vendere il dispositivo solo se accompagnato da documentazione includente le informazioni e le note speciali, indicante le condizioni di licenza e/o riportante il codice sorgente di tale software gratuiti. Fresenius Medical Care soddisfa questi requisiti con le annotazioni sui diritti d'autore, le indicazioni e i testi di licenza contenuti nelle sezioni C. e D. più avanti. Si prega di osservare che, se queste condizioni sono stampate in due lingue, sarà rispettivamente valida la versione inglese.

Tuttavia, i privilegi garantiti dal copyright in conformità alla Sezione C., nonché i testi delle licenze contenuti nella sezione D., relativi a tale software gratuiti, non includono il diritto di apportare alcuna modifica al dispositivo, né di continuare ad utilizzare successivamente il dispositivo così modificato. Inoltre, la Medical Device Legislation (legislazione sui presidi medici) proibisce qualsiasi ulteriore utilizzo del dispositivo qualora il software in esso contenuto sia stato modificato, poiché qualsiasi presidio medico può essere utilizzato esclusivamente nelle condizioni certificate. A tale titolo, nella Sezione B. è riportata una nota al riguardo. In questo caso, Fresenius Medical Care interromperà qualsiasi ulteriore assistenza tecnica per il dispositivo interessato. Inoltre, tali modifiche e/o manipolazioni potrebbero implicare l'annullamento dei reclami in garanzia nei confronti di Fresenius Medical Care o altri fornitori del dispositivo nel caso in cui sussista o potrebbe sussistere un reclamo in tal senso. L'utilizzatore è l'unico responsabile per qualsiasi utilizzo del software gratuiti incluso nel dispositivo diverso da quanto previsto per il corretto funzionamento del dispositivo.

Per maggiore chiarezza desideriamo ricordare che le autorizzazioni riportate alla sezione C. sono applicabili solamente al cosiddetto «software gratuiti» ivi menzionato. Qualsiasi altro software incluso nel dispositivo è protetto da copyright a favore di Fresenius e dei relativi concedenti e può essere utilizzato esclusivamente per il funzionamento del dispositivo secondo destinazione.

Tutte le licenze sono fornite con questo prodotto. Le seguenti condizioni di licenza possono anche essere scaricate da Internet.

GPLv2 https://www.gnu.org/licenses/old-licenses/gpl-2.0.en.html

LGPLv2 https://www.gnu.org/licenses/old-licenses/lgpl-2.0.en.html

LGPLv2.1 https://www.gnu.org/licenses/old-licenses/lgpl-2.1.en.html

# **B. Nota ai sensi della legislazione sui presidi medici**

Il presente presidio medico è stato certificato congiuntamente al software del sistema operativo ElinOS 5.1. Qualsiasi modifica apportata al software incluso nel presente presidio medico, ivi incluso il software del sistema operativo, potrebbe implicare la perdita della conformità del dispositivo alle normative della legislazione tedesca sui presidi medici, con conseguente perdita del diritto al marchio CE. Chiunque utilizzi un presidio medico sprovvisto di marchio CE valido, come da Direttiva sui dispositivi medici 93/42/CEE, viola la legge. Secondo il § 41 della Legge tedesca sui presidi medici, tale comportamento è punibile con pena di reclusione fino ad un anno o con ammenda. Inoltre, chiunque modifichi il software incluso nel presente presidio medico o ne consenta la modifica sarà anche ritenuto responsabile nei confronti di terzi per eventuali danni loro causati.

# **C. Informazioni e annotazioni sul software gratuiti incluso nel dispositivo**

# **Offerta:**

Su richiesta saremo lieti di inviarvi tramite posta un DVD contenente una copia completa leggibile a computer del testo sorgente di qualsiasi o tutti i pacchetti di software gratuiti utilizzati e concessi in licenza ai sensi di GPL o LGPL, per un periodo di tre anni a partire dalla data di messa in circolazione (cioè dalla data d'acquisto) del dispositivo. Saranno addebitati solamente i normali costi di copia e di spedizione. Qualora desideriate ricevere tale CD, vi preghiamo di contattarci tramite e-mail, fax o posta all'indirizzo riportato nelle istruzioni d'uso. Ricordarsi di specificare il tipo e il numero del sistema.

# **Elenco dei pacchetti di software gratuiti:**

Il seguente elenco include tutti i pacchetti di software open source usati nel sistema operativo, insieme con le licenze applicabili ai sensi delle quali il software è diffuso e ogni avviso di copyright associato. I nomi dei pacchetti software corrispondono alle etichette nell'elenco dei pacchetti della distribuzione Linux usata, «ElinOS 5.1». I testi esatti delle licenze sono elencati nel capitolo successivo.

## **Spiegazione delle abbreviazioni:**

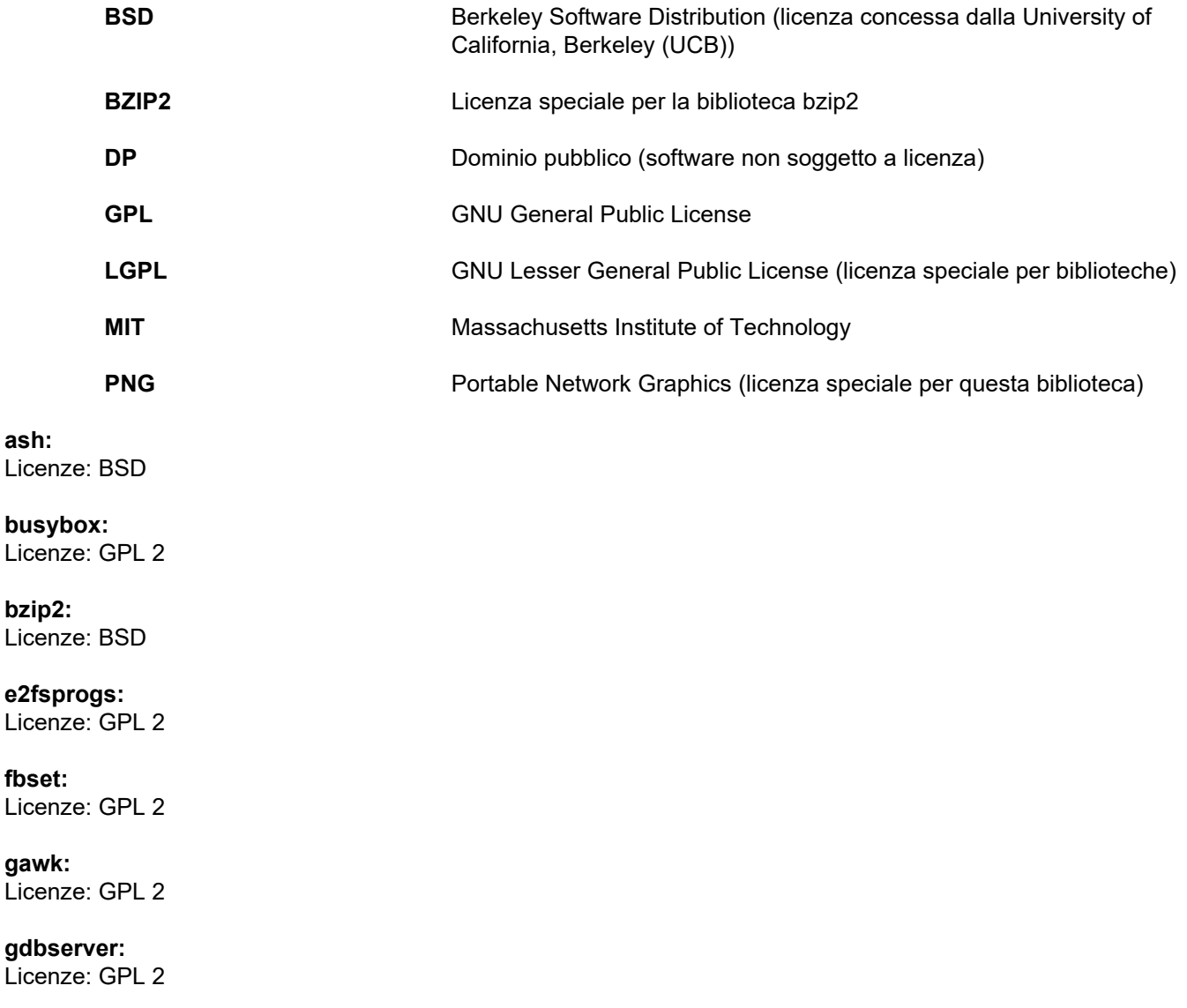

**glibc:** Licenze: LGPL

**grub:** Licenze: GPL 2

**hdparm:** Licenze: BSD, Mark Lord

**Kernel:** Licenze: GLP 2

**libnano-X:** Licenze: MPL, GPL 2

**libpng12:** Licenze: licenza libpng

**libstdc++:** Licenze: GPL 3 con eccezioni

**libxml2:** Licenze: MIT

**libz:** Licenze: Altra licenza OpenSource non critica

**ltt-control:** Licenze: GPL 2

**microwindows-0.92:** Licenze: MPL, GLP 2

**module-init-tools:** Licenze: GPL 2

**nano:** Licenze: GPL 2

**openssh:** Licenze: BSD

**Openssl:** Licenze: licenza dual OpenSSL, SSLeay e Apache-style

**stunnel:** Licenze: GLP 2

**tinylogin:** Licenze: GPL 2

**util-linux:** Licenze: GPL 2, LGPL 2, BSD, PD (verificare la fonte)

**vim:** Licenze: Charityware

## **D. Testi delle licenze**

#### **1.GPL 2**

GNU GENERAL PUBLIC LICENSE

Version 2, June 1991

Copyright © 1989, 1991 Free Software Foundation, Inc. 51 Franklin Street, Fifth Floor, Boston, MA 02110-1301, USA

Everyone is permitted to copy and distribute verbatim copies of this license document, but changing it is not allowed.

Preamble

The licenses for most software are designed to take away your freedom to share and change it. By contrast, the GNU General Public License is intended to guarantee your freedom to share and change free software--to make sure the software is free for all its users. This General Public License applies to most of the Free Software<br>Foundation`s software and to any other program whose aut General Public License instead.) You can apply it to your programs, too.

When we speak of free software, we are referring to freedom, not price. Our General Public Licenses are designed to make sure that you have the freedom to<br>distribute copies of free software (and charge for this service if or use pieces of it in new free programs; and that you know you can do these things.

To protect your rights, we need to make restrictions that forbid anyone to deny you these rights or to ask you to surrender the rights. These restrictions translate to certain responsibilities for you if you distribute copies of the software, or if you modify it.

For example, if you distribute copies of such a program, whether gratis or for a fee, you must give the recipients all the rights that you have. You must make sure that they, too, receive or can get the source code. And you must show them these terms so they know their rights.

We protect your rights with two steps: (1) copyright the software, and (2) offer you this license which gives you legal permission to copy, distribute and/or modify the software.

Also, for each author`s protection and ours, we want to make certain that everyone understands that there is no warranty for this free software. If the software is modified by someone else and passed on, we want its recipients to know that what they have is not the original, so that any problems introduced by others will not reflect on the original authors` reputations.

Finally, any free program is threatened constantly by software patents. We wish to avoid the danger that redistributors of a free program will individually obtain patent licenses, in effect making the program proprietary. To prevent this, we have made it clear that any patent must be licensed for everyone`s free use or not licensed at all.

The precise terms and conditions for copying, distribution and modification follow.

TERMS AND CONDITIONS FOR COPYING, DISTRIBUTION AND MODIFICATION

0. This License applies to any program or other work which contains a notice placed by the copyright holder saying it may be distributed under the terms of this General Public License. The "Program", below, refers to any such program or work, and a "work based on the Program" means either the Program or any derivative work under copyright law: that is to say, a work containing the Program or a portion of it, either verbatim or with modifications and/or translated into another language. (Hereinafter, translation is included without limitation in the term "modification".) Each licensee is addressed as "you".

Activities other than copying, distribution and modification are not covered by this License; they are outside its scope. The act of running the Program is not restricted, and the output from the Program is covered only if its contents constitute a work based on the Program (independent of having been made by running the Program). Whether that is true depends on what the Program does.

1. You may copy and distribute verbatim copies of the Program`s source code as you receive it, in any medium, provided that you conspicuously and appropriately<br>publish on each copy an appropriate copyright notice and discl warranty; and give any other recipients of the Program a copy of this License along with the Program.

You may charge a fee for the physical act of transferring a copy, and you may at your option offer warranty protection in exchange for a fee.

2. You may modify your copy or copies of the Program or any portion of it, thus forming a work based on the Program, and copy and distribute such modifications or work under the terms of Section 1 above, provided that you also meet all of these conditions:

a) You must cause the modified files to carry prominent notices stating that you changed the files and the date of any change.

b) You must cause any work that you distribute or publish, that in whole or in part contains or is derived from the Program or any part thereof, to be licensed as a whole at no charge to all third parties under the terms of this License.

c) If the modified program normally reads commands interactively when run, you must cause it, when started running for such interactive use in the most ordinary way, to print or display an announcement including an appropriate copyright notice and a notice that there is no warranty (or else, saying that you provide a warranty) and that users may redistribute the program under these conditions, and telling the user how to view a copy of this License. (Exception: if the Program itself is interactive but does not normally print such an announcement, your work based on the Program is not required to print an announcement.)

These requirements apply to the modified work as a whole. If identifiable sections of that work are not derived from the Program, and can be reasonably considered independent and separate works in themselves, then this License, and its terms, do not apply to those sections when you distribute them as separate works. But when you distribute the same sections as part of a whole which is a work based on the Program, the distribution of the whole must be on the terms of this License, whose permissions for other licensees extend to the entire whole, and thus to each and every part regardless of who wrote it.

Thus, it is not the intent of this section to claim rights or contest your rights to work written entirely by you; rather, the intent is to exercise the right to control the distribution of derivative or collective works based on the Program.

In addition, mere aggregation of another work not based on the Program with the Program (or with a work based on the Program) on a volume of a storage or distribution medium does not bring the other work under the scope of this License.

3. You may copy and distribute the Program (or a work based on it, under Section 2) in object code or executable form under the terms of Sections 1 and 2 above provided that you also do one of the following:

a) Accompany it with the complete corresponding machine-readable source code, which must be distributed under the terms of Sections 1 and 2 above on a medium customarily used for software interchange; or

b) Accompany it with a written offer, valid for at least three years, to give any third party, for a charge no more than your cost of physically performing source distribution, a complete machine-readable copy of the corresponding source code, to be distributed under the terms of Sections 1 and 2 above on a medium customarily used for software interchange; or,

c) Accompany it with the information you received as to the offer to distribute corresponding source code. (This alternative is allowed only for noncommercial distribution and only if you received the program in object code or executable form with such an offer, in accord with Subsection b above.)

The source code for a work means the preferred form of the work for making modifications to it. For an executable work, complete source code means all the source code for all modules it contains, plus any associated interface definition files, plus the scripts used to control compilation and installation of the executable. However, as a special exception, the source code distributed need not include anything that is normally distributed (in either source or binary form) with the major components (compiler, kernel, and so on) of the operating system on which the executable runs, unless that component itself accompanies the executable.

If distribution of executable or object code is made by offering access to copy from a designated place, then offering equivalent access to copy the source code from<br>the same place counts as distribution of the source code

4. You may not copy, modify, sublicense, or distribute the Program except as expressly provided under this License. Any attempt otherwise to copy, modify, sublicense or distribute the Program is void, and will automatically terminate your rights under this License. However, parties who have received copies, or rights, from you under this License will not have their licenses terminated so long as such parties remain in full compliance.

5. You are not required to accept this License, since you have not signed it. However, nothing else grants you permission to modify or distribute the Program or its derivative works. These actions are prohibited by law if you do not accept this License. Therefore, by modifying or distributing the Program (or any work based on the Program), you indicate your acceptance of this License to do so, and all its terms and conditions for copying, distributing or modifying the Program or works based on it.

6. Each time you redistribute the Program (or any work based on the Program), the recipient automatically receives a license from the original licensor to copy,<br>distribute or modify the Program subject to these terms and c herein. You are not responsible for enforcing compliance by third parties to this License.

7. If, as a consequence of a court judgment or allegation of patent infringement or for any other reason (not limited to patent issues), conditions are imposed on you (whether by court order, agreement or otherwise) that contradict the conditions of this License, they do not excuse you from the conditions of this License. If you cannot distribute so as to satisfy simultaneously your obligations under this License and any other pertinent obligations, then as a consequence you may not distribute the Program at all. For example, if a patent license would not permit royalty-free redistribution of the Program by all those who receive copies directly or indirectly through you, then the only way you could satisfy both it and this License would be to refrain entirely from distribution of the Program.

If any portion of this section is held invalid or unenforceable under any particular circumstance, the balance of the section is intended to apply and the section as a whole is intended to apply in other circumstances.

It is not the purpose of this section to induce you to infringe any patents or other property right claims or to contest validity of any such claims; this section has the sole purpose of protecting the integrity of the free software distribution system, which is implemented by public license practices. Many people have made generous contributions to the wide range of software distributed through that system in reliance on consistent application of that system; it is up to the author/donor to decide if he or she is willing to distribute software through any other system and a licensee cannot impose that choice.

This section is intended to make thoroughly clear what is believed to be a consequence of the rest of this License.

8. If the distribution and/or use of the Program is restricted in certain countries either by patents or by copyrighted interfaces, the original copyright holder who places the Program under this License may add an explicit geographical distribution limitation excluding those countries, so that distribution is permitted only in or among countries not thus excluded. In such case, this License incorporates the limitation as if written in the body of this License.

9. The Free Software Foundation may publish revised and/or new versions of the General Public License from time to time. Such new versions will be similar in spirit to the present version, but may differ in detail to address new problems or concerns.

Each version is given a distinguishing version number. If the Program specifies a version number of this License which applies to it and "any later version", you have the option of following the terms and conditions either of that version or of any later version published by the Free Software Foundation. If the Program does not specify a version number of this License, you may choose any version ever published by the Free Software Foundation.

10. If you wish to incorporate parts of the Program into other free programs whose distribution conditions are different, write to the author to ask for permission. For software which is copyrighted by the Free Software Foundation, write to the Free Software Foundation; we sometimes make exceptions for this. Our decision will be guided by the two goals of preserving the free status of all derivatives of our free software and of promoting the sharing and reuse of software generally.

#### NO WARRANTY

11. BECAUSE THE PROGRAM IS LICENSED FREE OF CHARGE, THERE IS NO WARRANTY FOR THE PROGRAM, TO THE EXTENT PERMITTED BY APPLICABLE LAW. EXCEPT WHEN OTHERWISE STATED IN WRITING THE COPYRIGHT HOLDERS AND/OR OTHER PARTIES PROVIDE THE PROGRAM "AS IS" WITHOUT WARRANTY OF ANY KIND, EITHER EXPRESSED OR IMPLIED, INCLUDING, BUT NOT LIMITED TO, THE IMPLIED WARRANTIES OF MERCHANTABILITY AND FITNESS FOR A PARTICULAR PURPOSE. THE ENTIRE RISK AS TO THE QUALITY AND PERFORMANCE OF THE PROGRAM IS WITH YOU. SHOULD THE PROGRAM PROVE DEFECTIVE, YOU ASSUME THE COST OF ALL NECESSARY SERVICING, REPAIR OR CORRECTION.

12. IN NO EVENT UNLESS REQUIRED BY APPLICABLE LAW OR AGREED TO IN WRITING WILL ANY COPYRIGHT HOLDER, OR ANY OTHER PARTY WHO MAY MODIFY AND/OR REDISTRIBUTE THE PROGRAM AS PERMITTED ABOVE, BE LIABLE TO YOU FOR DAMAGES, INCLUDING ANY GENERAL, SPECIAL, INCIDENTAL OR CONSEQUENTIAL DAMAGES ARISING OUT OF THE USE OR INABILITY TO USE THE PROGRAM (INCLUDING BUT NOT LIMITED TO LOSS OF DATA OR DATA BEING RENDERED INACCURATE OR LOSSES SUSTAINED BY YOU OR THIRD PARTIES OR A FAILURE OF THE PROGRAM TO OPERATE WITH ANY OTHER PROGRAMS), EVEN IF SUCH HOLDER OR OTHER PARTY HAS BEEN ADVISED OF THE POSSIBILITY OF SUCH DAMAGES.

END OF TERMS AND CONDITIONS

How to Apply These Terms to Your New Programs

If you develop a new program, and you want it to be of the greatest possible use to the public, the best way to achieve this is to make it free software which everyone can redistribute and change under these terms.

To do so, attach the following notices to the program. It is safest to attach them to the start of each source file to most effectively convey the exclusion of warranty;<br>and each file should have at least the "copyright" l

one line to give the program`s name and an idea of what it does. Copyright © yyyy name of author

This program is free software; you can redistribute it and/or modify it under the terms of the GNU General Public License as published by the Free Software Foundation; either version 2 of the License, or (at your option) any later version.

This program is distributed in the hope that it will be useful, but WITHOUT ANY WARRANTY; without even the implied warranty of MERCHANTABILITY or FITNESS FOR A PARTICULAR PURPOSE. See the GNU General Public License for more details.

You should have received a copy of the GNU General Public License along with this program; if not, write to the Free Software Foundation, Inc., 51 Franklin Street, Fifth Floor, Boston, MA 02110-1301, USA. Also add information on how to contact you by electronic and paper mail.

If the program is interactive, make it output a short notice like this when it starts in an interactive mode:

Gnomovision version 69, Copyright © year name of author Gnomovision comes with ABSOLUTELY NO WARRANTY; for details type `show w`. This is free software, and you are welcome to redistribute it under certain conditions; type `show c` for details.

The hypothetical commands `show w` and `show c` should show the appropriate parts of the General Public License. Of course, the commands you use may be called something other than `show w` and `show c`; they could even be mouse-clicks or menu items--whatever suits your program.

You should also get your employer (if you work as a programmer) or your school, if any, to sign a "copyright disclaimer" for the program, if necessary. Here is a sample; alter the names:

Yoyodyne, Inc., hereby disclaims all copyright interest in the program `Gnomovision` (which makes passes at compilers) written by James Hacker.

signature of Ty Coon, 1 April 1989 Ty Coon, President of Vice This General Public License does not permit incorporating your program into proprietary programs. If your program is a subroutine library, you may consider it more useful to permit linking proprietary applications with the library. If this is what you want to do, use the GNU Lesser General Public License instead of this License.

#### **2. LGPL 2**

GNU LIBRARY GENERAL PUBLIC LICENSE

Version 2, June 1991

Copyright © 1991 Free Software Foundation, Inc.

51 Franklin St, Fifth Floor, Boston, MA 02110-1301, USA

Everyone is permitted to copy and distribute verbatim copies of this license document, but changing it is not allowed.

[This is the first released version of the library GPL. It is numbered 2 because it goes with version 2 of the ordinary GPL.]

#### Preamble

The licenses for most software are designed to take away your freedom to share and change it. By contrast, the GNU General Public Licenses are intended to guarantee your freedom to share and change free software--to make sure the software is free for all its users.

This license, the Library General Public License, applies to some specially designated Free Software Foundation software, and to any other libraries whose authors decide to use it. You can use it for your libraries, too.

When we speak of free software, we are referring to freedom, not price. Our General Public Licenses are designed to make sure that you have the freedom to distribute copies of free software (and charge for this service if you wish), that you receive source code or can get it if you want it, that you can change the software or use pieces of it in new free programs; and that you know you can do these things.

To protect your rights, we need to make restrictions that forbid anyone to deny you these rights or to ask you to surrender the rights. These restrictions translate to certain responsibilities for you if you distribute copies of the library, or if you modify it.

For example, if you distribute copies of the library, whether gratis or for a fee, you must give the recipients all the rights that we gave you. You must make sure that they, too, receive or can get the source code. If you link a program with the library, you must provide complete object files to the recipients so that they can relink them with the library, after making changes to the library and recompiling it. And you must show them these terms so they know their rights.

Our method of protecting your rights has two steps: (1) copyright the library, and (2) offer you this license which gives you legal permission to copy, distribute and/or modify the library.

Also, for each distributor's protection, we want to make certain that everyone understands that there is no warranty for this free library. If the library is modified by someone else and passed on, we want its recipients to know that what they have is not the original version, so that any problems introduced by others will not reflect on the original authors' reputations.

Finally, any free program is threatened constantly by software patents. We wish to avoid the danger that companies distributing free software will individually obtain patent licenses, thus in effect transforming the program into proprietary software. To prevent this, we have made it clear that any patent must be licensed for everyone's free use or not licensed at all.

Most GNU software, including some libraries, is covered by the ordinary GNU General Public License, which was designed for utility programs. This license, the GNU Library General Public License, applies to certain designated libraries. This license is quite different from the ordinary one; be sure to read it in full, and don't assume that anything in it is the same as in the ordinary license.

The reason we have a separate public license for some libraries is that they blur the distinction we usually make between modifying or adding to a program and simply using it. Linking a program with a library, without changing the library, is in some sense simply using the library, and is analogous to running a utility program or application program. However, in a textual and legal sense, the linked executable is a combined work, a derivative of the original library, and the ordinary General Public License treats it as such.

Because of this blurred distinction, using the ordinary General Public License for libraries did not effectively promote software sharing, because most developers did not use the libraries. We concluded that weaker conditions might promote sharing better.

However, unrestricted linking of non-free programs would deprive the users of those programs of all benefit from the free status of the libraries themselves. This Library General Public License is intended to permit developers of non-free programs to use free libraries, while preserving your freedom as a user of such programs to change the free libraries that are incorporated in them. (We have not seen how to achieve this as regards changes in header files, but we have achieved it as regards changes in the actual functions of the Library.) The hope is that this will lead to faster development of free libraries.

The precise terms and conditions for copying, distribution and modification follow. Pay close attention to the difference between a "work based on the library" and a "work that uses the library". The former contains code derived from the library, while the latter only works together with the library.

Note that it is possible for a library to be covered by the ordinary General Public License rather than by this special one.

#### TERMS AND CONDITIONS FOR COPYING, DISTRIBUTION AND MODIFICATION

0. This License Agreement applies to any software library which contains a notice placed by the copyright holder or other authorized party saying it may be distributed under the terms of this Library General Public License (also called "this License"). Each licensee is addressed as "you".

A "library" means a collection of software functions and/or data prepared so as to be conveniently linked with application programs (which use some of those functions and data) to form executables.

The "Library", below, refers to any such software library or work which has been distributed under these terms. A "work based on the Library" means either the Library or any derivative work under copyright law: that is to say, a work containing the Library or a portion of it, either verbatim or with modifications and/or translated straightforwardly into another language. (Hereinafter, translation is included without limitation in the term "modification".)

"Source code" for a work means the preferred form of the work for making modifications to it. For a library, complete source code means all the source code for all modules it contains, plus any associated interface definition files, plus the scripts used to control compilation and installation of the library.

Activities other than copying, distribution and modification are not covered by this License; they are outside its scope. The act of running a program using the Library is not restricted, and output from such a program is covered only if its contents constitute a work based on the Library (independent of the use of the Library in a tool for writing it). Whether that is true depends on what the Library does and what the program that uses the Library does.

1. You may copy and distribute verbatim copies of the Library's complete source code as you receive it, in any medium, provided that you conspicuously and appropriately publish on each copy an appropriate copyright notice and disclaimer of warranty; keep intact all the notices that refer to this License and to the absence of any warranty; and distribute a copy of this License along with the Library.

You may charge a fee for the physical act of transferring a copy, and you may at your option offer warranty protection in exchange for a fee.

2. You may modify your copy or copies of the Library or any portion of it, thus forming a work based on the Library, and copy and distribute such modifications or work under the terms of Section 1 above, provided that you also meet all of these conditions:

a) The modified work must itself be a software library.

b) You must cause the files modified to carry prominent notices stating that you changed the files and the date of any change.

c) You must cause the whole of the work to be licensed at no charge to all third parties under the terms of this License.

d) If a facility in the modified Library refers to a function or a table of data to be supplied by an application program that uses the facility, other than as an argument passed when the facility is invoked, then you must make a good faith effort to ensure that, in the event an application does not supply such function or table, the facility still operates, and performs whatever part of its purpose remains meaningful.

(For example, a function in a library to compute square roots has a purpose that is entirely well-defined independent of the application. Therefore, Subsection 2d requires that any application-supplied function or table used by this function must be optional: if the application does not supply it, the square root function must still compute square roots.)

These requirements apply to the modified work as a whole. If identifiable sections of that work are not derived from the Library, and can be reasonably considered independent and separate works in themselves, then this License, and its terms, do not apply to those sections when you distribute them as separate works. But when you distribute the same sections as part of a whole which is a work based on the Library, the distribution of the whole must be on the terms of this License, whose permissions for other licensees extend to the entire whole, and thus to each and every part regardless of who wrote it.

Thus, it is not the intent of this section to claim rights or contest your rights to work written entirely by you; rather, the intent is to exercise the right to control the distribution of derivative or collective works based on the Library.

In addition, mere aggregation of another work not based on the Library with the Library (or with a work based on the Library) on a volume of a storage or distribution medium does not bring the other work under the scope of this License.

3. You may opt to apply the terms of the ordinary GNU General Public License instead of this License to a given copy of the Library. To do this, you must alter all the notices that refer to this License, so that they refer to the ordinary GNU General Public License, version 2, instead of to this License. (If a newer version than version 2 of the ordinary GNU General Public License has appeared, then you can specify that version instead if you wish.) Do not make any other change in these notices.

Once this change is made in a given copy, it is irreversible for that copy, so the ordinary GNU General Public License applies to all subsequent copies and derivative works made from that copy.

This option is useful when you wish to copy part of the code of the Library into a program that is not a library.

4. You may copy and distribute the Library (or a portion or derivative of it, under Section 2) in object code or executable form under the terms of Sections 1 and 2 above provided that you accompany it with the complete corresponding machine-readable source code, which must be distributed under the terms of Sections 1 and 2 above on a medium customarily used for software interchange.

If distribution of object code is made by offering access to copy from a designated place, then offering equivalent access to copy the source code from the same place satisfies the requirement to distribute the source code, even though third parties are not compelled to copy the source along with the object code.

5. A program that contains no derivative of any portion of the Library, but is designed to work with the Library by being compiled or linked with it, is called a "work that uses the Library". Such a work, in isolation, is not a derivative work of the Library, and therefore falls outside the scope of this License.

However, linking a "work that uses the Library" with the Library creates an executable that is a derivative of the Library (because it contains portions of the Library), rather than a "work that uses the library". The executable is therefore covered by this License. Section 6 states terms for distribution of such executables.

When a "work that uses the Library" uses material from a header file that is part of the Library, the object code for the work may be a derivative work of the Library even though the source code is not. Whether this is true is especially significant if the work can be linked without the Library, or if the work is itself a library. The threshold for this to be true is not precisely defined by law.

If such an object file uses only numerical parameters, data structure layouts and accessors, and small macros and small inline functions (ten lines or less in length), then the use of the object file is unrestricted, regardless of whether it is legally a derivative work. (Executables containing this object code plus portions of the Library will still fall under Section 6.)

Otherwise, if the work is a derivative of the Library, you may distribute the object code for the work under the terms of Section 6. Any executables containing that work also fall under Section 6, whether or not they are linked directly with the Library itself.

6. As an exception to the Sections above, you may also compile or link a "work that uses the Library" with the Library to produce a work containing portions of the Library, and distribute that work under terms of your choice, provided that the terms permit modification of the work for the customer's own use and reverse engineering for debugging such modifications.

You must give prominent notice with each copy of the work that the Library is used in it and that the Library and its use are covered by this License. You must supply a copy of this License. If the work during execution displays copyright notices, you must include the copyright notice for the Library among them, as well as a reference directing the user to the copy of this License. Also, you must do one of these things:

a) Accompany the work with the complete corresponding machine-readable source code for the Library including whatever changes were used in the work (which<br>must be distributed under Sections 1 and 2 above); and, if the work Library", as object code and/or source code, so that the user can modify the Library and then relink to produce a modified executable containing the modified Library.<br>(It is understood that the user who changes the content definitions.)

b) Accompany the work with a written offer, valid for at least three years, to give the same user the materials specified in Subsection 6a, above, for a charge no more than the cost of performing this distribution.

c) If distribution of the work is made by offering access to copy from a designated place, offer equivalent access to copy the above specified materials from the same place.

d) Verify that the user has already received a copy of these materials or that you have already sent this user a copy.

For an executable, the required form of the "work that uses the Library" must include any data and utility programs needed for reproducing the executable from it. However, as a special exception, the source code distributed need not include anything that is normally distributed (in either source or binary form) with the major components (compiler, kernel, and so on) of the operating system on which the executable runs, unless that component itself accompanies the executable.

It may happen that this requirement contradicts the license restrictions of other proprietary libraries that do not normally accompany the operating system. Such a contradiction means you cannot use both them and the Library together in an executable that you distribute.

7. You may place library facilities that are a work based on the Library side-by-side in a single library together with other library facilities not covered by this License, and distribute such a combined library, provided that the separate distribution of the work based on the Library and of the other library facilities is otherwise permitted, and provided that you do these two things:

a) Accompany the combined library with a copy of the same work based on the Library, uncombined with any other library facilities. This must be distributed under the terms of the Sections above.

b) Give prominent notice with the combined library of the fact that part of it is a work based on the Library, and explaining where to find the accompanying uncombined form of the same work.

8. You may not copy, modify, sublicense, link with, or distribute the Library except as expressly provided under this License. Any attempt otherwise to copy, modify, sublicense, link with, or distribute the Library is void, and will automatically terminate your rights under this License. However, parties who have received copies, or rights, from you under this License will not have their licenses terminated so long as such parties remain in full compliance.

9. You are not required to accept this License, since you have not signed it. However, nothing else grants you permission to modify or distribute the Library or its<br>derivative works. These actions are prohibited by law if Library), you indicate your acceptance of this License to do so, and all its terms and conditions for copying, distributing or modifying the Library or works based on it.

10. Each time you redistribute the Library (or any work based on the Library), the recipient automatically receives a license from the original licensor to copy, distribute, link with or modify the Library subject to these terms and conditions. You may not impose any further restrictions on the recipients' exercise of the rights granted herein. You are not responsible for enforcing compliance by third parties to this License.

11. If, as a consequence of a court judgment or allegation of patent infringement or for any other reason (not limited to patent issues), conditions are imposed on you (whether by court order, agreement or otherwise) that contradict the conditions of this License, they do not excuse you from the conditions of this License. If you cannot distribute so as to satisfy simultaneously your obligations under this License and any other pertinent obligations, then as a consequence you may not distribute the Library at all. For example, if a patent license would not permit royalty-free redistribution of the Library by all those who receive copies directly or indirectly through you, then the only way you could satisfy both it and this License would be to refrain entirely from distribution of the Library.

If any portion of this section is held invalid or unenforceable under any particular circumstance, the balance of the section is intended to apply, and the section as a whole is intended to apply in other circumstances.

It is not the purpose of this section to induce you to infringe any patents or other property right claims or to contest validity of any such claims; this section has the<br>sole purpose of protecting the integrity of the fre contributions to the wide range of software distributed through that system in reliance on consistent application of that system; it is up to the author/donor to decide if he or she is willing to distribute software through any other system and a licensee cannot impose that choice.

This section is intended to make thoroughly clear what is believed to be a consequence of the rest of this License.

12. If the distribution and/or use of the Library is restricted in certain countries either by patents or by copyrighted interfaces, the original copyright holder who places the Library under this License may add an explicit geographical distribution limitation excluding those countries, so that distribution is permitted only in or among countries not thus excluded. In such case, this License incorporates the limitation as if written in the body of this License.

13. The Free Software Foundation may publish revised and/or new versions of the Library General Public License from time to time. Such new versions will be similar in spirit to the present version, but may differ in detail to address new problems or concerns.

Each version is given a distinguishing version number. If the Library specifies a version number of this License which applies to it and "any later version", you have the option of following the terms and conditions either of that version or of any later version published by the Free Software Foundation. If the Library does not specify<br>a license version number, you may choose any versio

14. If you wish to incorporate parts of the Library into other free programs whose distribution conditions are incompatible with these, write to the author to ask for permission. For software which is copyrighted by the Free Software Foundation, write to the Free Software Foundation; we sometimes make exceptions for this. Our decision will be guided by the two goals of preserving the free status of all derivatives of our free software and of promoting the sharing and reuse of software generally.

#### NO WARRANTY

15. BECAUSE THE LIBRARY IS LICENSED FREE OF CHARGE, THERE IS NO WARRANTY FOR THE LIBRARY, TO THE EXTENT PERMITTED BY APPLICABLE LAW. EXCEPT WHEN OTHERWISE STATED IN WRITING THE COPYRIGHT HOLDERS AND/OR OTHER PARTIES PROVIDE THE LIBRARY "AS IS" WITHOUT WARRANTY OF ANY KIND, EITHER EXPRESSED OR IMPLIED, INCLUDING, BUT NOT LIMITED TO, THE IMPLIED WARRANTIES OF<br>MERCHANTABILITY AND FITNESS FOR A PARTICULAR PURPOSE. THE ENTIRE RISK AS TO THE QUALITY AND PERFORMANC

16. IN NO EVENT UNLESS REQUIRED BY APPLICABLE LAW OR AGREED TO IN WRITING WILL ANY COPYRIGHT HOLDER, OR ANY OTHER PARTY WHO MAY MODIFY AND/OR REDISTRIBUTE THE LIBRARY AS PERMITTED ABOVE, BE LIABLE TO YOU FOR DAMAGES, INCLUDING ANY GENERAL, SPECIAL, INCIDENTAL OR CONSEQUENTIAL DAMAGES ARISING OUT OF THE USE OR INABILITY TO USE THE LIBRARY (INCLUDING BUT NOT LIMITED TO LOSS OF DATA OR DATA BEING RENDERED INACCURATE OR LOSSES SUSTAINED BY YOU OR THIRD PARTIES OR A FAILURE OF THE LIBRARY TO OPERATE WITH ANY OTHER SOFTWARE), EVEN IF SUCH HOLDER OR OTHER PARTY HAS BEEN ADVISED OF THE POSSIBILITY OF SUCH DAMAGES.

#### END OF TERMS AND CONDITIONS

How to Apply These Terms to Your New Libraries

If you develop a new library, and you want it to be of the greatest possible use to the public, we recommend making it free software that everyone can redistribute and change. You can do so by permitting redistribution under these terms (or, alternatively, under the terms of the ordinary General Public License).

To apply these terms, attach the following notices to the library. It is safest to attach them to the start of each source file to most effectively convey the exclusion of warranty; and each file should have at least the "copyright" line and a pointer to where the full notice is found.

one line to give the library's name and an idea of what it does.

Copyright © year name of author

This library is free software; you can redistribute it and/or

modify it under the terms of the GNU Library General Public

License as published by the Free Software Foundation; either

version 2 of the License, or (at your option) any later version.

This library is distributed in the hope that it will be useful,

but WITHOUT ANY WARRANTY; without even the implied warranty of

MERCHANTABILITY or FITNESS FOR A PARTICULAR PURPOSE. See the GNU

Library General Public License for more details.

You should have received a copy of the GNU Library General Public

License along with this library; if not, write to the

Free Software Foundation, Inc., 51 Franklin St, Fifth Floor,

Boston, MA 02110-1301, USA.

Also add information on how to contact you by electronic and paper mail.

You should also get your employer (if you work as a programmer) or your school, if any, to sign a "copyright disclaimer" for the library, if necessary. Here is a sample; alter the names

Yoyodyne, Inc., hereby disclaims all copyright interest in the library `Frob' (a library for tweaking knobs) written

by James Random Hacker. signature of Ty Coon, 1 April 1990

Ty Coon, President of Vice

That's all there is to it!

#### **3. LGPL 2.1**

GNU LESSER GENERAL PUBLIC LICENSE

Version 2.1, February 1999

Copyright © 1991, 1999 Free Software Foundation, Inc. 51 Franklin Street, Fifth Floor, Boston, MA 02110-1301 USA Everyone is permitted to copy and distribute verbatim copies of this license document, but changing it is not allowed.

[This is the first released version of the Lesser GPL. It also counts as the successor of the GNU Library Public License, version 2, hence the version number 2.1.]

#### Preamble

The licenses for most software are designed to take away your freedom to share and change it. By contrast, the GNU General Public Licenses are intended to guarantee your freedom to share and change free software--to make sure the software is free for all its users.

This license, the Lesser General Public License, applies to some specially designated software packages--typically libraries--of the Free Software Foundation and other authors who decide to use it. You can use it too, but we suggest you first think carefully about whether this license or the ordinary General Public License is the better strategy to use in any particular case, based on the explanations below.

When we speak of free software, we are referring to freedom of use, not price. Our General Public Licenses are designed to make sure that you have the freedom to distribute copies of free software (and charge for this service if you wish); that you receive source code or can get it if you want it; that you can change the software and use pieces of it in new free programs; and that you are informed that you can do these things.

To protect your rights, we need to make restrictions that forbid distributors to deny you these rights or to ask you to surrender these rights. These restrictions translate to certain responsibilities for you if you distribute copies of the library or if you modify it.

For example, if you distribute copies of the library, whether gratis or for a fee, you must give the recipients all the rights that we gave you. You must make sure that<br>they, too, receive or can get the source code. If you them with the library after making changes to the library and recompiling it. And you must show them these terms so they know their rights.

We protect your rights with a two-step method: (1) we copyright the library, and (2) we offer you this license, which gives you legal permission to copy, distribute and/or modify the library.

To protect each distributor, we want to make it very clear that there is no warranty for the free library. Also, if the library is modified by someone else and passed on, the recipients should know that what they have is not the original version, so that the original author`s reputation will not be affected by problems that might be introduced by others.

Finally, software patents pose a constant threat to the existence of any free program. We wish to make sure that a company cannot effectively restrict the users of a free program by obtaining a restrictive license from a patent holder. Therefore, we insist that any patent license obtained for a version of the library must be consistent with the full freedom of use specified in this license.

Most GNU software, including some libraries, is covered by the ordinary GNU General Public License. This license, the GNU Lesser General Public License, applies to certain designated libraries, and is quite different from the ordinary General Public License. We use this license for certain libraries in order to permit linking those libraries into non-free programs.

When a program is linked with a library, whether statically or using a shared library, the combination of the two is legally speaking a combined work, a derivative of the original library. The ordinary General Public License therefore permits such linking only if the entire combination fits its criteria of freedom. The Lesser General Public License permits more lax criteria for linking other code with the library.

We call this license the "Lesser" General Public License because it does Less to protect the user`s freedom than the ordinary General Public License. It also provides other free software developers Less of an advantage over competing non-free programs. These disadvantages are the reason we use the ordinary General Public License for many libraries. However, the Lesser license provides advantages in certain special circumstances.

For example, on rare occasions, there may be a special need to encourage the widest possible use of a certain library, so that it becomes a de-facto standard. To achieve this, non-free programs must be allowed to use the library. A more frequent case is that a free library does the same job as widely used non-free libraries. In this case, there is little to gain by limiting the free library to free software only, so we use the Lesser General Public License.

In other cases, permission to use a particular library in non-free programs enables a greater number of people to use a large body of free software. For example, permission to use the GNU C Library in non-free programs enables many more people to use the whole GNU operating system, as well as its variant, the GNU/Linux operating system.

Although the Lesser General Public License is Less protective of the users` freedom, it does ensure that the user of a program that is linked with the Library has the freedom and the wherewithal to run that program using a modified version of the Library.

The precise terms and conditions for copying, distribution and modification follow. Pay close attention to the difference between a "work based on the library" and a "work that uses the library". The former contains code derived from the library, whereas the latter must be combined with the library in order to run.

#### TERMS AND CONDITIONS FOR COPYING, DISTRIBUTION AND MODIFICATION

0. This License Agreement applies to any software library or other program which contains a notice placed by the copyright holder or other authorized party saying it may be distributed under the terms of this Lesser General Public License (also called "this License"). Each licensee is addressed as "you".

A "library" means a collection of software functions and/or data prepared so as to be conveniently linked with application programs (which use some of those functions and data) to form executables.

The "Library", below, refers to any such software library or work which has been distributed under these terms. A "work based on the Library" means either the Library or any derivative work under copyright law: that is to say, a work containing the Library or a portion of it, either verbatim or with modifications and/or translated straightforwardly into another language. (Hereinafter, translation is included without limitation in the term "modification".)

"Source code" for a work means the preferred form of the work for making modifications to it. For a library, complete source code means all the source code for all modules it contains, plus any associated interface definition files, plus the scripts used to control compilation and installation of the library.

Activities other than copying, distribution and modification are not covered by this License; they are outside its scope. The act of running a program using the Library<br>is not restricted, and output from such a program is for writing it). Whether that is true depends on what the Library does and what the program that uses the Library does.

1. You may copy and distribute verbatim copies of the Library`s complete source code as you receive it, in any medium, provided that you conspicuously and appropriately publish on each copy an appropriate copyright notice and disclaimer of warranty; keep intact all the notices that refer to this License and to the absence of any warranty; and distribute a copy of this License along with the Library.

You may charge a fee for the physical act of transferring a copy, and you may at your option offer warranty protection in exchange for a fee.

2. You may modify your copy or copies of the Library or any portion of it, thus forming a work based on the Library, and copy and distribute such modifications or work under the terms of Section 1 above, provided that you also meet all of these conditions:

a) The modified work must itself be a software library.

b) You must cause the files modified to carry prominent notices stating that you changed the files and the date of any change.

c) You must cause the whole of the work to be licensed at no charge to all third parties under the terms of this License.

d) If a facility in the modified Library refers to a function or a table of data to be supplied by an application program that uses the facility, other than as an argument<br>passed when the facility is invoked, then you must facility still operates, and performs whatever part of its purpose remains meaningful.

(For example, a function in a library to compute square roots has a purpose that is entirely well-defined independent of the application. Therefore, Subsection 2d requires that any application-supplied function or table used by this function must be optional: if the application does not supply it, the square root function must still compute square roots.)

These requirements apply to the modified work as a whole. If identifiable sections of that work are not derived from the Library, and can be reasonably considered independent and separate works in themselves, then this License, and its terms, do not apply to those sections when you distribute them as separate works. But when you distribute the same sections as part of a whole which is a work based on the Library, the distribution of the whole must be on the terms of this License, whose permissions for other licensees extend to the entire whole, and thus to each and every part regardless of who wrote it.

Thus, it is not the intent of this section to claim rights or contest your rights to work written entirely by you; rather, the intent is to exercise the right to control the distribution of derivative or collective works based on the Library.

In addition, mere aggregation of another work not based on the Library with the Library (or with a work based on the Library) on a volume of a storage or distribution medium does not bring the other work under the scope of this License.

3. You may opt to apply the terms of the ordinary GNU General Public License instead of this License to a given copy of the Library. To do this, you must alter all the notices that refer to this License, so that they refer to the ordinary GNU General Public License, version 2, instead of to this License. (If a newer version than version 2 of the ordinary GNU General Public License has appeared, then you can specify that version instead if you wish.) Do not make any other change in these notices.

Once this change is made in a given copy, it is irreversible for that copy, so the ordinary GNU General Public License applies to all subsequent copies and derivative works made from that copy.

This option is useful when you wish to copy part of the code of the Library into a program that is not a library.

4. You may copy and distribute the Library (or a portion or derivative of it, under Section 2) in object code or executable form under the terms of Sections 1 and 2 above provided that you accompany it with the complete corresponding machine-readable source code, which must be distributed under the terms of Sections 1 and 2 above on a medium customarily used for software interchange.

If distribution of object code is made by offering access to copy from a designated place, then offering equivalent access to copy the source code from the same place satisfies the requirement to distribute the source code, even though third parties are not compelled to copy the source along with the object code.

5. A program that contains no derivative of any portion of the Library, but is designed to work with the Library by being compiled or linked with it, is called a "work that uses the Library". Such a work, in isolation, is not a derivative work of the Library, and therefore falls outside the scope of this License.

However, linking a "work that uses the Library" with the Library creates an executable that is a derivative of the Library (because it contains portions of the Library), rather than a "work that uses the library". The executable is therefore covered by this License. Section 6 states terms for distribution of such executables.

When a "work that uses the Library" uses material from a header file that is part of the Library, the object code for the work may be a derivative work of the Library even though the source code is not. Whether this is true is especially significant if the work can be linked without the Library, or if the work is itself a library. The threshold for this to be true is not precisely defined by law.

If such an object file uses only numerical parameters, data structure layouts and accessors, and small macros and small inline functions (ten lines or less in length), then the use of the object file is unrestricted, regardless of whether it is legally a derivative work. (Executables containing this object code plus portions of the Library will still fall under Section 6.)

Otherwise, if the work is a derivative of the Library, you may distribute the object code for the work under the terms of Section 6. Any executables containing that<br>work also fall under Section 6, whether or not they are l

6. As an exception to the Sections above, you may also combine or link a "work that uses the Library" with the Library to produce a work containing portions of the Library, and distribute that work under terms of your choice, provided that the terms permit modification of the work for the customer`s own use and reverse engineering for debugging such modifications.

You must give prominent notice with each copy of the work that the Library is used in it and that the Library and its use are covered by this License. You must supply a copy of this License. If the work during execution displays copyright notices, you must include the copyright notice for the Library among them, as well as a reference directing the user to the copy of this License. Also, you must do one of these things:

a) Accompany the work with the complete corresponding machine-readable source code for the Library including whatever changes were used in the work (which<br>must be distributed under Sections 1 and 2 above); and, if the work Library", as object code and/or source code, so that the user can modify the Library and then relink to produce a modified executable containing the modified Library. (It is understood that the user who changes the contents of definitions files in the Library will not necessarily be able to recompile the application to use the modified definitions.)

b) Use a suitable shared library mechanism for linking with the Library. A suitable mechanism is one that (1) uses at run time a copy of the library already present on the user`s computer system, rather than copying library functions into the executable, and (2) will operate properly with a modified version of the library, if the user installs one, as long as the modified version is interface-compatible with the version that the work was made with.

c) Accompany the work with a written offer, valid for at least three years, to give the same user the materials specified in Subsection 6a, above, for a charge no more

than the cost of performing this distribution. d) If distribution of the work is made by offering access to copy from a designated place, offer equivalent access to copy the above specified materials from the same place.

e) Verify that the user has already received a copy of these materials or that you have already sent this user a copy.

For an executable, the required form of the "work that uses the Library" must include any data and utility programs needed for reproducing the executable from it. However, as a special exception, the materials to be distributed need not include anything that is normally distributed (in either source or binary form) with the major<br>components (compiler, kernel, and so on) of the opera

It may happen that this requirement contradicts the license restrictions of other proprietary libraries that do not normally accompany the operating system. Such a contradiction means you cannot use both them and the Library together in an executable that you distribute.

7. You may place library facilities that are a work based on the Library side-by-side in a single library together with other library facilities not covered by this License, and distribute such a combined library, provided that the separate distribution of the work based on the Library and of the other library facilities is otherwise permitted, and provided that you do these two things:

a) Accompany the combined library with a copy of the same work based on the Library, uncombined with any other library facilities. This must be distributed under the terms of the Sections above.

b) Give prominent notice with the combined library of the fact that part of it is a work based on the Library, and explaining where to find the accompanying uncombined form of the same work.

8. You may not copy, modify, sublicense, link with, or distribute the Library except as expressly provided under this License. Any attempt otherwise to copy, modify, sublicense, link with, or distribute the Library is void, and will automatically terminate your rights under this License. However, parties who have received copies, or rights, from you under this License will not have their licenses terminated so long as such parties remain in full compliance.

9. You are not required to accept this License, since you have not signed it. However, nothing else grants you permission to modify or distribute the Library or its derivative works. These actions are prohibited by law if you do not accept this License. Therefore, by modifying or distributing the Library (or any work based on the Library), you indicate your acceptance of this License to do so, and all its terms and conditions for copying, distributing or modifying the Library or works based on it.

10. Each time you redistribute the Library (or any work based on the Library), the recipient automatically receives a license from the original licensor to copy, distribute, link with or modify the Library subject to these terms and conditions. You may not impose any further restrictions on the recipients` exercise of the rights granted herein. You are not responsible for enforcing compliance by third parties with this License.

11. If, as a consequence of a court judgment or allegation of patent infringement or for any other reason (not limited to patent issues), conditions are imposed on you (whether by court order, agreement or otherwise) that contradict the conditions of this License, they do not excuse you from the conditions of this License. If you cannot distribute so as to satisfy simultaneously your obligations under this License and any other pertinent obligations, then as a consequence you may not distribute the Library at all. For example, if a patent license would not permit royalty-free redistribution of the Library by all those who receive copies directly or indirectly through you, then the only way you could satisfy both it and this License would be to refrain entirely from distribution of the Library.

If any portion of this section is held invalid or unenforceable under any particular circumstance, the balance of the section is intended to apply, and the section as a whole is intended to apply in other circumstances.

It is not the purpose of this section to induce you to infringe any patents or other property right claims or to contest validity of any such claims; this section has the sole purpose of protecting the integrity of the free software distribution system which is implemented by public license practices. Many people have made generous contributions to the wide range of software distributed through that system in reliance on consistent application of that system; it is up to the author/donor to decide if he or she is willing to distribute software through any other system and a licensee cannot impose that choice.

This section is intended to make thoroughly clear what is believed to be a consequence of the rest of this License.

12. If the distribution and/or use of the Library is restricted in certain countries either by patents or by copyrighted interfaces, the original copyright holder who places the Library under this License may add an explicit geographical distribution limitation excluding those countries, so that distribution is permitted only in or among countries not thus excluded. In such case, this License incorporates the limitation as if written in the body of this License.

13. The Free Software Foundation may publish revised and/or new versions of the Lesser General Public License from time to time. Such new versions will be similar in spirit to the present version, but may differ in detail to address new problems or concerns.

Each version is given a distinguishing version number. If the Library specifies a version number of this License which applies to it and "any later version", you have the option of following the terms and conditions either of that version or of any later version published by the Free Software Foundation. If the Library does not specify a license version number, you may choose any version ever published by the Free Software Foundation.

14. If you wish to incorporate parts of the Library into other free programs whose distribution conditions are incompatible with these, write to the author to ask for<br>permission. For software which is copyrighted by the Fr decision will be guided by the two goals of preserving the free status of all derivatives of our free software and of promoting the sharing and reuse of software generally.

#### NO WARRANTY

15. BECAUSE THE LIBRARY IS LICENSED FREE OF CHARGE, THERE IS NO WARRANTY FOR THE LIBRARY, TO THE EXTENT PERMITTED BY APPLICABLE LAW. EXCEPT WHEN OTHERWISE STATED IN WRTING THE COPYRIGHT HOLDERS AND/OR OTHER PARTIES PROVIDE THE LIBRARY "AS IS" WITHOUT WARRANTY OF ANY KIND, EITHER EXPRESSED OR IMPLIED, INCLUDING, BUT NOT LIMITED TO, THE IMPLIED WARRANTIES OF MERCHANTABILITY AND FITNESS FOR A PARTICULAR PURPOSE. THE ENTIRE RISK AS TO THE QUALITY AND PERFORMANCE OF THE LIBRARY IS WITH YOU. SHOULD THE LIBRARY PROVE DEFECTIVE, YOU ASSUME THE COST OF ALL NECESSARY SERVICING, REPAIR OR CORRECTION.

16. IN NO EVENT UNLESS REQUIRED BY APPLICABLE LAW OR AGREED TO IN WRITING WILL ANY COPYRIGHT HOLDER, OR ANY OTHER PARTY WHO MAY MODIFY AND/OR REDISTRIBUTE THE LIBRARY AS PERMITTED ABOVE, BE LIABLE TO YOU FOR DAMAGES, INCLUDING ANY GENERAL, SPECIAL, INCIDENTAL OR CONSEQUENTIAL DAMAGES ARISING OUT OF THE USE OR INABILITY TO USE THE LIBRARY (INCLUDING BUT NOT LIMITED TO LOSS<br>OF DATA OR DATA BEING RENDERED INACCURATE OR LOSSES SUSTAINED BY YOU OR THIRD PARTIES OR A FAILU OPERATE WITH ANY OTHER SOFTWARE), EVEN IF SUCH HOLDER OR OTHER PARTY HAS BEEN ADVISED OF THE POSSIBILITY OF SUCH DAMAGES.

#### END OF TERMS AND CONDITIONS

#### How to Apply These Terms to Your New Libraries

If you develop a new library, and you want it to be of the greatest possible use to the public, we recommend making it free software that everyone can redistribute and change. You can do so by permitting redistribution under these terms (or, alternatively, under the terms of the ordinary General Public License).

To apply these terms, attach the following notices to the library. It is safest to attach them to the start of each source file to most effectively convey the exclusion of warranty; and each file should have at least the "copyright" line and a pointer to where the full notice is found.

one line to give the library`s name and an idea of what it does. Copyright © year name of author

This library is free software; you can redistribute it and/or modify it under the terms of the GNU Lesser General Public License as published by the Free Software Foundation; either version 2.1 of the License, or (at your option) any later version.

This library is distributed in the hope that it will be useful, but WITHOUT ANY WARRANTY; without even the implied warranty of MERCHANTABILITY or FITNESS FOR A PARTICULAR PURPOSE. See the GNU Lesser General Public License for more details.

You should have received a copy of the GNU Lesser General Public License along with this library; if not, write to the Free Software Foundation, Inc., 51 Franklin Street, Fifth Floor, Boston, MA 02110-1301 USA Also add information on how to contact you by electronic and paper mail.

You should also get your employer (if you work as a programmer) or your school, if any, to sign a "copyright disclaimer" for the library, if necessary. Here is a sample; alter the names

Yoyodyne, Inc., hereby disclaims all copyright interest in the library `Frob` (a library for tweaking knobs) written by James Random Hacker.

signature of Ty Coon, 1 April 1990 Ty Coon, President of Vice That's all there is to it!

#### **4. GPL 3 with GCC exception**

GNU GENERAL PUBLIC LICENSE

Version 3, 29 June 2007

Copyright © 2007 Free Software Foundation, Inc. <http://fsf.org/>

Everyone is permitted to copy and distribute verbatim copies of this license document, but changing it is not allowed.

### Preamble

The GNU General Public License is a free, copyleft license for software and other kinds of works.

The licenses for most software and other practical works are designed to take away your freedom to share and change the works. By contrast, the GNU General Public License is intended to guarantee your freedom to share and change all versions of a program--to make sure it remains free software for all its users. We, the Free Software Foundation, use the GNU General Public License for most of our software; it applies also to any other work released this way by its authors. You can apply it to your programs, too.

When we speak of free software, we are referring to freedom, not price. Our General Public Licenses are designed to make sure that you have the freedom to distribute copies of free software (and charge for them if you wish), that you receive source code or can get it if you want it, that you can change the software or use pieces of it in new free programs, and that you know you can do these things.

To protect your rights, we need to prevent others from denying you these rights or asking you to surrender the rights. Therefore, you have certain responsibilities if you distribute copies of the software, or if you modify it: responsibilities to respect the freedom of others.

For example, if you distribute copies of such a program, whether gratis or for a fee, you must pass on to the recipients the same freedoms that you received. You must make sure that they, too, receive or can get the source code. And you must show them these terms so they know their rights.

Developers that use the GNU GPL protect your rights with two steps: (1) assert copyright on the software, and (2) offer you this License giving you legal permission to copy, distribute and/or modify it.

For the developers' and authors' protection, the GPL clearly explains that there is no warranty for this free software. For both users' and authors' sake, the GPL requires that modified versions be marked as changed, so that their problems will not be attributed erroneously to authors of previous versions.

Some devices are designed to deny users access to install or run modified versions of the software inside them, although the manufacturer can do so. This is<br>fundamentally incompatible with the aim of protecting users' free for individuals to use, which is precisely where it is most unacceptable. Therefore, we have designed this version of the GPL to prohibit the practice for those products. If such problems arise substantially in other domains, we stand ready to extend this provision to those domains in future versions of the GPL, as needed to protect the freedom of users.

Finally, every program is threatened constantly by software patents. States should not allow patents to restrict development and use of software on general-purpose computers, but in those that do, we wish to avoid the special danger that patents applied to a free program could make it effectively proprietary. To prevent this, the GPL assures that patents cannot be used to render the program non-free.

The precise terms and conditions for copying, distribution and modification follow.

TERMS AND CONDITIONS

0. Definitions.

"This License" refers to version 3 of the GNU General Public License.

"Copyright" also means copyright-like laws that apply to other kinds of works, such as semiconductor masks.

"The Program" refers to any copyrightable work licensed under this License. Each licensee is addressed as "you". "Licensees" and "recipients" may be individuals or organizations.

To "modify" a work means to copy from or adapt all or part of the work in a fashion requiring copyright permission, other than the making of an exact copy. The resulting work is called a "modified version" of the earlier work or a work "based on" the earlier work.

A "covered work" means either the unmodified Program or a work based on the Program.

To "propagate" a work means to do anything with it that, without permission, would make you directly or secondarily liable for infringement under applicable copyright law, except executing it on a computer or modifying a private copy. Propagation includes copying, distribution (with or without modification), making available to the public, and in some countries other activities as well.

To "convey" a work means any kind of propagation that enables other parties to make or receive copies. Mere interaction with a user through a computer network, with no transfer of a copy, is not conveying.

An interactive user interface displays "Appropriate Legal Notices" to the extent that it includes a convenient and prominently visible feature that (1) displays an appropriate copyright notice, and (2) tells the user that there is no warranty for the work (except to the extent that warranties are provided), that licensees may convey the work under this License, and how to view a copy of this License. If the interface presents a list of user commands or options, such as a menu, a prominent item in the list meets this criterion.

#### 1. Source Code.

The "source code" for a work means the preferred form of the work for making modifications to it. "Object code" means any non-source form of a work.

A "Standard Interface" means an interface that either is an official standard defined by a recognized standards body, or, in the case of interfaces specified for a particular programming language, one that is widely used among developers working in that language.

The "System Libraries" of an executable work include anything, other than the work as a whole, that (a) is included in the normal form of packaging a Major Component, but which is not part of that Major Component, and (b) serves only to enable use of the work with that Major Component, or to implement a Standard Interface for which an implementation is available to the public in source code form. A "Major Component", in this context, means a major essential component (kernel, window system, and so on) of the specific operating system (if any) on which the executable work runs, or a compiler used to produce the work, or an object code interpreter used to run it.

The "Corresponding Source" for a work in object code form means all the source code needed to generate, install, and (for an executable work) run the object code and to modify the work, including scripts to control those activities. However, it does not include the work's System Libraries, or general-purpose tools or generally available free programs which are used unmodified in performing those activities but which are not part of the work. For example, Corresponding Source includes interface definition files associated with source files for the work, and the source code for shared libraries and dynamically linked subprograms that the work is specifically designed to require, such as by intimate data communication or control flow between those subprograms and other parts of the work.

The Corresponding Source need not include anything that users can regenerate automatically from other parts of the Corresponding Source.

The Corresponding Source for a work in source code form is that same work.

2. Basic Permissions.

All rights granted under this License are granted for the term of copyright on the Program, and are irrevocable provided the stated conditions are met. This License explicitly affirms your unlimited permission to run the unmodified Program. The output from running a covered work is covered by this License only if the output, given its content, constitutes a covered work. This License acknowledges your rights of fair use or other equivalent, as provided by copyright law.

You may make, run and propagate covered works that you do not convey, without conditions so long as your license otherwise remains in force. You may convey<br>covered works to others for the sole purpose of having them make m that you comply with the terms of this License in conveying all material for which you do not control copyright. Those thus making or running the covered works for you must do so exclusively on your behalf, under your direction and control, on terms that prohibit them from making any copies of your copyrighted material outside their relationship with you.

Conveying under any other circumstances is permitted solely under the conditions stated below. Sublicensing is not allowed; section 10 makes it unnecessary.

3. Protecting Users' Legal Rights From Anti-Circumvention Law.

No covered work shall be deemed part of an effective technological measure under any applicable law fulfilling obligations under article 11 of the WIPO copyright treaty adopted on 20 December 1996, or similar laws prohibiting or restricting circumvention of such measures.

When you convey a covered work, you waive any legal power to forbid circumvention of technological measures to the extent such circumvention is effected by exercising rights under this License with respect to the covered work, and you disclaim any intention to limit operation or modification of the work as a means of enforcing, against the work's users, your or third parties' legal rights to forbid circumvention of technological measures.

#### 4. Conveying Verbatim Copies.

You may convey verbatim copies of the Program's source code as you receive it, in any medium, provided that you conspicuously and appropriately publish on each copy an appropriate copyright notice; keep intact all notices stating that this License and any non-permissive terms added in accord with section 7 apply to the code; keep intact all notices of the absence of any warranty; and give all recipients a copy of this License along with the Program.

You may charge any price or no price for each copy that you convey, and you may offer support or warranty protection for a fee.

5. Conveying Modified Source Versions.

You may convey a work based on the Program, or the modifications to produce it from the Program, in the form of source code under the terms of section 4, provided that you also meet all of these conditions:

a) The work must carry prominent notices stating that you modified it, and giving a relevant date.<br>b) The work must carry prominent notices stating that it is released under this License and any conditions added under sect requirement in section 4 to "keep intact all notices".

c) You must license the entire work, as a whole, under this License to anyone who comes into possession of a copy. This License will therefore apply, along with any applicable section 7 additional terms, to the whole of the work, and all its parts, regardless of how they are packaged. This License gives no permission to license the work in any other way, but it does not invalidate such permission if you have separately received it.

d) If the work has interactive user interfaces, each must display Appropriate Legal Notices; however, if the Program has interactive interfaces that do not display Appropriate Legal Notices, your work need not make them do so.

A compilation of a covered work with other separate and independent works, which are not by their nature extensions of the covered work, and which are not combined with it such as to form a larger program, in or on a volume of a storage or distribution medium, is called an "aggregate" if the compilation and its resulting copyright are not used to limit the access or legal rights of the compilation's users beyond what the individual works permit. Inclusion of a covered work in an aggregate does not cause this License to apply to the other parts of the aggregate.

#### 6. Conveying Non-Source Forms.

You may convey a covered work in object code form under the terms of sections 4 and 5, provided that you also convey the machine-readable Corresponding Source under the terms of this License, in one of these ways:

a) Convey the object code in, or embodied in, a physical product (including a physical distribution medium), accompanied by the Corresponding Source fixed on a durable physical medium customarily used for software interchange.

b) Convey the object code in, or embodied in, a physical product (including a physical distribution medium), accompanied by a written offer, valid for at least three years and valid for as long as you offer spare parts or customer support for that product model, to give anyone who possesses the object code either (1) a copy of the Corresponding Source for all the software in the product that is covered by this License, on a durable physical medium customarily used for software interchange, for a price no more than your reasonable cost of physically performing this conveying of source, or (2) access to copy the Corresponding Source from a network server at no charge.

c) Convey individual copies of the object code with a copy of the written offer to provide the Corresponding Source. This alternative is allowed only occasionally and noncommercially, and only if you received the object code with such an offer, in accord with subsection 6b.

d) Convey the object code by offering access from a designated place (gratis or for a charge), and offer equivalent access to the Corresponding Source in the same way through the same place at no further charge. You need not require recipients to copy the Corresponding Source along with the object code. If the place to copy the object code is a network server, the Corresponding Source may be on a different server (operated by you or a third party) that supports equivalent copying facilities, provided you maintain clear directions next to the object code saying where to find the Corresponding Source. Regardless of what server hosts the Corresponding Source, you remain obligated to ensure that it is available for as long as needed to satisfy these requirements.

e) Convey the object code using peer-to-peer transmission, provided you inform other peers where the object code and Corresponding Source of the work are being offered to the general public at no charge under subsection 6d.

A separable portion of the object code, whose source code is excluded from the Corresponding Source as a System Library, need not be included in conveying the object code work.

A "User Product" is either (1) a "consumer product", which means any tangible personal property which is normally used for personal, family, or household purposes, or (2) anything designed or sold for incorporation into a dwelling. In determining whether a product is a consumer product, doubtful cases shall be resolved in favor of coverage. For a particular product received by a particular user, "normally used" refers to a typical or common use of that class of product, regardless of the status<br>of the particular user or of the way in which the pa of whether the product has substantial commercial, industrial or non-consumer uses, unless such uses represent the only significant mode of use of the product.

"Installation Information" for a User Product means any methods, procedures, authorization keys, or other information required to install and execute modified versions of a covered work in that User Product from a modified version of its Corresponding Source. The information must suffice to ensure that the continued functioning of the modified object code is in no case prevented or interfered with solely because modification has been made.

If you convey an object code work under this section in, or with, or specifically for use in, a User Product, and the conveying occurs as part of a transaction in which the right of possession and use of the User Product is transferred to the recipient in perpetuity or for a fixed term (regardless of how the transaction is characterized), the Corresponding Source conveyed under this section must be accompanied by the Installation Information. But this requirement does not apply if neither you nor any third party retains the ability to install modified object code on the User Product (for example, the work has been installed in ROM).

The requirement to provide Installation Information does not include a requirement to continue to provide support service, warranty, or updates for a work that has<br>been modified or installed by the recipient, or for the Us itself materially and adversely affects the operation of the network or violates the rules and protocols for communication across the network.

Corresponding Source conveyed, and Installation Information provided, in accord with this section must be in a format that is publicly documented (and with an implementation available to the public in source code form), and must require no special password or key for unpacking, reading or copying.

#### 7. Additional Terms.

"Additional permissions" are terms that supplement the terms of this License by making exceptions from one or more of its conditions. Additional permissions that are applicable to the entire Program shall be treated as though they were included in this License, to the extent that they are valid under applicable law. If additional<br>permissions apply only to part of the Program, that without regard to the additional permissions.

When you convey a copy of a covered work, you may at your option remove any additional permissions from that copy, or from any part of it. (Additional permissions may be written to require their own removal in certain cases when you modify the work.) You may place additional permissions on material, added by you to a covered work, for which you have or can give appropriate copyright permission.

Notwithstanding any other provision of this License, for material you add to a covered work, you may (if authorized by the copyright holders of that material) supplement the terms of this License with terms:

a) Disclaiming warranty or limiting liability differently from the terms of sections 15 and 16 of this License; or

b) Requiring preservation of specified reasonable legal notices or author attributions in that material or in the Appropriate Legal Notices displayed by works containing it; or

c) Prohibiting misrepresentation of the origin of that material, or requiring that modified versions of such material be marked in reasonable ways as different from the original version; or d) Limiting the use for publicity purposes of names of licensors or authors of the material; or

e) Declining to grant rights under trademark law for use of some trade names, trademarks, or service marks; or

f) Requiring indemnification of licensors and authors of that material by anyone who conveys the material (or modified versions of it) with contractual assumptions of liability to the recipient, for any liability that these contractual assumptions directly impose on those licensors and authors.

All other non-permissive additional terms are considered "further restrictions" within the meaning of section 10. If the Program as you received it, or any part of it,<br>contains a notice stating that it is governed by this a further restriction but permits relicensing or conveying under this License, you may add to a covered work material governed by the terms of that license document, provided that the further restriction does not survive such relicensing or conveying.

If you add terms to a covered work in accord with this section, you must place, in the relevant source files, a statement of the additional terms that apply to those files, or a notice indicating where to find the applicable terms.

Additional terms, permissive or non-permissive, may be stated in the form of a separately written license, or stated as exceptions; the above requirements apply either way.

#### 8. Termination.

You may not propagate or modify a covered work except as expressly provided under this License. Any attempt otherwise to propagate or modify it is void, and will automatically terminate your rights under this License (including any patent licenses granted under the third paragraph of section 11).

However, if you cease all violation of this License, then your license from a particular copyright holder is reinstated (a) provisionally, unless and until the copyright holder explicitly and finally terminates your license, and (b) permanently, if the copyright holder fails to notify you of the violation by some reasonable means prior to 60 days after the cessation.

Moreover, your license from a particular copyright holder is reinstated permanently if the copyright holder notifies you of the violation by some reasonable means, this is the first time you have received notice of violation of this License (for any work) from that copyright holder, and you cure the violation prior to 30 days after your receipt of the notice.

Termination of your rights under this section does not terminate the licenses of parties who have received copies or rights from you under this License. If your rights have been terminated and not permanently reinstated, you do not qualify to receive new licenses for the same material under section 10.

#### 9. Acceptance Not Required for Having Copies.

You are not required to accept this License in order to receive or run a copy of the Program. Ancillary propagation of a covered work occurring solely as a consequence of using peer-to-peer transmission to receive a copy likewise does not require acceptance. However, nothing other than this License grants you permission to propagate or modify any covered work. These actions infringe copyright if you do not accept this License. Therefore, by modifying or propagating a covered work, you indicate your acceptance of this License to do so.

10. Automatic Licensing of Downstream Recipients.

Each time you convey a covered work, the recipient automatically receives a license from the original licensors, to run, modify and propagate that work, subject to this License. You are not responsible for enforcing compliance by third parties with this License.

An "entity transaction" is a transaction transferring control of an organization, or substantially all assets of one, or subdividing an organization, or merging organizations. If propagation of a covered work results from an entity transaction, each party to that transaction who receives a copy of the work also receives whatever licenses to the work the party's predecessor in interest had or could give under the previous paragraph, plus a right to possession of the Corresponding Source of the work from the predecessor in interest, if the predecessor has it or can get it with reasonable efforts.

You may not impose any further restrictions on the exercise of the rights granted or affirmed under this License. For example, you may not impose a license fee, royalty, or other charge for exercise of rights granted under this License, and you may not initiate litigation (including a cross-claim or counterclaim in a lawsuit) alleging that any patent claim is infringed by making, using, selling, offering for sale, or importing the Program or any portion of it.

#### 11. Patents.

A "contributor" is a copyright holder who authorizes use under this License of the Program or a work on which the Program is based. The work thus licensed is called the contributor's "contributor version".

A contributor's "essential patent claims" are all patent claims owned or controlled by the contributor, whether already acquired or hereafter acquired, that would be infringed by some manner, permitted by this License, of making, using, or selling its contributor version, but do not include claims that would be infringed only as a consequence of further modification of the contributor version. For purposes of this definition, "control" includes the right to grant patent sublicenses in a manner consistent with the requirements of this License.

Each contributor grants you a non-exclusive, worldwide, royalty-free patent license under the contributor's essential patent claims, to make, use, sell, offer for sale, import and otherwise run, modify and propagate the contents of its contributor version.

In the following three paragraphs, a "patent license" is any express agreement or commitment, however denominated, not to enforce a patent (such as an express permission to practice a patent or covenant not to sue for patent infringement). To "grant" such a patent license to a party means to make such an agreement or commitment not to enforce a patent against the party.

If you convey a covered work, knowingly relying on a patent license, and the Corresponding Source of the work is not available for anyone to copy, free of charge and under the terms of this License, through a publicly available network server or other readily accessible means, then you must either (1) cause the Corresponding Source to be so available, or (2) arrange to deprive yourself of the benefit of the patent license for this particular work, or (3) arrange, in a manner consistent with the requirements of this License, to extend the patent license to downstream recipients. "Knowingly relying" means you have actual knowledge that, but for the patent license, your conveying the covered work in a country, or your recipient's use of the covered work in a country, would infringe one or more identifiable patents in that country that you have reason to believe are valid.

If, pursuant to or in connection with a single transaction or arrangement, you convey, or propagate by procuring conveyance of, a covered work, and grant a patent license to some of the parties receiving the covered work authorizing them to use, propagate, modify or convey a specific copy of the covered work, then the patent license you grant is automatically extended to all recipients of the covered work and works based on it.

A patent license is "discriminatory" if it does not include within the scope of its coverage, prohibits the exercise of, or is conditioned on the non-exercise of one or more of the rights that are specifically granted under this License. You may not convey a covered work if you are a party to an arrangement with a third party that is in the business of distributing software, under which you make payment to the third party based on the extent of your activity of conveying the work, and under which the third party grants, to any of the parties who would receive the covered work from you, a discriminatory patent license (a) in connection with copies of the covered<br>work conveyed by you (or copies made from those copies unless you entered into that arrangement, or that patent license was granted, prior to 28 March 2007.

Nothing in this License shall be construed as excluding or limiting any implied license or other defenses to infringement that may otherwise be available to you under applicable patent law.

#### 12. No Surrender of Others' Freedom.

If conditions are imposed on you (whether by court order, agreement or otherwise) that contradict the conditions of this License, they do not excuse you from the conditions of this License. If you cannot convey a covered work so as to satisfy simultaneously your obligations under this License and any other pertinent obligations, then as a consequence you may not convey it at all. For example, if you agree to terms that obligate you to collect a royalty for further conveying from those to whom you convey the Program, the only way you could satisfy both those terms and this License would be to refrain entirely from conveying the Program.

#### 13. Use with the GNU Affero General Public License.

Notwithstanding any other provision of this License, you have permission to link or combine any covered work with a work licensed under version 3 of the GNU Affero General Public License into a single combined work, and to convey the resulting work. The terms of this License will continue to apply to the part which is the covered work, but the special requirements of the GNU Affero General Public License, section 13, concerning interaction through a network will apply to the combination as such.

#### 14. Revised Versions of this License.

The Free Software Foundation may publish revised and/or new versions of the GNU General Public License from time to time. Such new versions will be similar in spirit to the present version, but may differ in detail to address new problems or concerns.

Each version is given a distinguishing version number. If the Program specifies that a certain numbered version of the GNU General Public License "or any later version" applies to it, you have the option of following the terms and conditions either of that numbered version or of any later version published by the Free Software Foundation. If the Program does not specify a version number of the GNU General Public License, you may choose any version ever published by the Free Software Foundation.

If the Program specifies that a proxy can decide which future versions of the GNU General Public License can be used, that proxy's public statement of acceptance of a version permanently authorizes you to choose that version for the Program.

Later license versions may give you additional or different permissions. However, no additional obligations are imposed on any author or copyright holder as a result of your choosing to follow a later version.

#### 15. Disclaimer of Warranty.

THERE IS NO WARRANTY FOR THE PROGRAM, TO THE EXTENT PERMITTED BY APPLICABLE LAW. EXCEPT WHEN OTHERWISE STATED IN WRITING THE COPYRIGHT HOLDERS AND/OR OTHER PARTIES PROVIDE THE PROGRAM "AS IS" WITHOUT WARRANTY OF ANY KIND, EITHER EXPRESSED OR IMPLIED, INCLUDING, BUT NOT LIMITED TO, THE IMPLIED WARRANTIES OF MERCHANTABILITY AND FITNESS FOR A PARTICULAR PURPOSE. THE ENTIRE RISK AS TO THE QUALITY AND PERFORMANCE OF THE PROGRAM IS WITH YOU. SHOULD THE PROGRAM PROVE DEFECTIVE, YOU ASSUME THE COST OF ALL NECESSARY SERVICING, REPAIR OR CORRECTION.

#### 16. Limitation of Liability.

IN NO EVENT UNLESS REQUIRED BY APPLICABLE LAW OR AGREED TO IN WRITING WILL ANY COPYRIGHT HOLDER, OR ANY OTHER PARTY WHO MODIFIES AND/OR CONVEYS THE PROGRAM AS PERMITTED ABOVE, BE LIABLE TO YOU FOR DAMAGES, INCLUDING ANY GENERAL, SPECIAL, INCIDENTAL OR CONSEQUENTIAL DAMAGES ARISING OUT OF THE USE OR INABILITY TO USE THE PROGRAM (INCLUDING BUT NOT LIMITED TO LOSS OF DATA OR DATA BEING RENDERED INACCURATE OR LOSSES SUSTAINED BY YOU OR THIRD PARTIES OR A FAILURE OF THE PROGRAM TO OPERATE WITH ANY OTHER PROGRAMS), EVEN IF SUCH HOLDER OR OTHER PARTY HAS BEEN ADVISED OF THE POSSIBILITY OF SUCH DAMAGES.

#### 17. Interpretation of Sections 15 and 16.

If the disclaimer of warranty and limitation of liability provided above cannot be given local legal effect according to their terms, reviewing courts shall apply local law that most closely approximates an absolute waiver of all civil liability in connection with the Program, unless a warranty or assumption of liability accompanies a copy of the Program in return for a fee.

END OF TERMS AND CONDITIONS

#### How to Apply These Terms to Your New Programs

If you develop a new program, and you want it to be of the greatest possible use to the public, the best way to achieve this is to make it free software which everyone can redistribute and change under these terms.

To do so, attach the following notices to the program. It is safest to attach them to the start of each source file to most effectively state the exclusion of warranty; and each file should have at least the "copyright" line and a pointer to where the full notice is found.

<one line to give the program's name and a brief idea of what it does.> Convright © <year> <name of author>

This program is free software: you can redistribute it and/or modify it under the terms of the GNU General Public License as published by the Free Software Foundation, either version 3 of the License, or (at your option) any later version.

This program is distributed in the hope that it will be useful, but WITHOUT ANY WARRANTY; without even the implied warranty of MERCHANTABILITY or FITNESS FOR A PARTICULAR PURPOSE. See the GNU General Public License for more details.

You should have received a copy of the GNU General Public License along with this program. If not, see <http://www.gnu.org/licenses/>.

Also add information on how to contact you by electronic and paper mail.

If the program does terminal interaction, make it output a short notice like this when it starts in an interactive mode:

<program> Copyright © <year> <name of author> This program comes with ABSOLUTELY NO WARRANTY; for details type `show w'. This is free software, and you are welcome to redistribute it under certain conditions; type `show c' for details.

The hypothetical commands `show w' and `show c' should show the appropriate parts of the General Public License. Of course, your program's commands might be different; for a GUI interface, you would use an "about box".

You should also get your employer (if you work as a programmer) or school, if any, to sign a "copyright disclaimer" for the program, if necessary. For more information on this, and how to apply and follow the GNU GPL, see <http://www.gnu.org/licenses/>.

The GNU General Public License does not permit incorporating your program into proprietary programs. If your program is a subroutine library, you may consider it more useful to permit linking proprietary applications with the library. If this is what you want to do, use the GNU Lesser General Public License instead of this License. But first, please read <http://www.gnu.org/philosophy/why-not-lgpl.html>.

GCC RUNTIME LIBRARY EXCEPTION Version 3.1, 31 March 2009

General information:

http://www.gnu.org/licenses/gcc-exception.html

Copyright © 2009 Free Software Foundation, Inc. <http://fsf.org/>

Everyone is permitted to copy and distribute verbatim copies of this license document, but changing it is not allowed.

This GCC Runtime Library Exception ("Exception") is an additional permission under section 7 of the GNU General Public License, version 3 ("GPLv3"). It applies to a given file (the "Runtime Library") that bears a notice placed by the copyright holder of the file stating that the file is governed by GPLv3 along with this Exception. When you use GCC to compile a program, GCC may combine portions of certain GCC header files and runtime libraries with the compiled program. The purpose of this Exception is to allow compilation of non-GPL (including proprietary) programs to use, in this way, the header files and runtime libraries covered by this Exception.

0. Definitions.

A file is an "Independent Module" if it either requires the Runtime Library for execution after a Compilation Process, or makes use of an interface provided by the Runtime Library, but is not otherwise based on the Runtime Library.

"GCC" means a version of the GNU Compiler Collection, with or without modifications, governed by version 3 (or a specified later version) of the GNU General Public License (GPL) with the option of using any subsequent versions published by the FSF.

"GPL-compatible Software" is software whose conditions of propagation, modification and use would permit combination with GCC in accord with the license of GCC. "Target Code" refers to output from any compiler for a real or virtual target processor architecture, in executable form or suitable for input to an assembler, loader, linker and/or execution phase. Notwithstanding that, Target Code does not include data in any format that is used as a compiler intermediate representation, or used for producing a compiler intermediate representation.

The "Compilation Process" transforms code entirely represented in non-intermediate languages designed for human-written code, and/or in Java Virtual Machine byte code, into Target Code. Thus, for example, use of source code generators and preprocessors need not be considered part of the Compilation Process, since the Compilation Process can be understood as starting with the output of the generators or preprocessors.

A Compilation Process is "Eligible" if it is done using GCC, alone or with other GPL-compatible software, or if it is done without using any work based on GCC. For example, using non-GPL-compatible Software to optimize any GCC intermediate representations would not qualify as an Eligible Compilation Process.

#### 1. Grant of Additional Permission.

You have permission to propagate a work of Target Code formed by combining the Runtime Library with Independent Modules, even if such propagation would otherwise violate the terms of GPLv3, provided that all Target Code was generated by Eligible Compilation Processes. You may then convey such a combination under terms of your choice, consistent with the licensing of the Independent Modules.

#### 2. No Weakening of GCC Copyleft.

The availability of this Exception does not imply any general presumption that third-party software is unaffected by the copyleft requirements of the license of GCC.

### **5. LGPL 3**

GNU LESSER GENERAL PUBLIC LICENSE

Version 3, 29 June 2007

Copyright (C) 2007 Free Software Foundation, Inc. < http://fsf.org/>

Everyone is permitted to copy and distribute verbatim copies of this license document, but changing it is not allowed.

This version of the GNU Lesser General Public License incorporates the terms and conditions of version 3 of the GNU General Public License, supplemented by the additional permissions listed below.

#### 0. Additional Definitions.

As used herein, "this License" refers to version 3 of the GNU Lesser General Public License, and the "GNU GPL" refers to version 3 of the GNU General Public License.

"The Library" refers to a covered work governed by this License, other than an Application or a Combined Work as defined below.

An "Application" is any work that makes use of an interface provided by the Library, but which is not otherwise based on the Library. Defining a subclass of a class defined by the Library is deemed a mode of using an interface provided by the Library.

A "Combined Work" is a work produced by combining or linking an Application with the Library. The particular version of the Library with which the Combined Work was made is also called the "Linked Version".

The "Minimal Corresponding Source" for a Combined Work means the Corresponding Source for the Combined Work, excluding any source code for portions of the Combined Work that, considered in isolation, are based on the Application, and not on the Linked Version.

The "Corresponding Application Code" for a Combined Work means the object code and/or source code for the Application, including any data and utility programs needed for reproducing the Combined Work from the Application, but excluding the System Libraries of the Combined Work.

1. Exception to Section 3 of the GNU GPL.

You may convey a covered work under sections 3 and 4 of this License without being bound by section 3 of the GNU GPL.

#### 2. Conveying Modified Versions.

If you modify a copy of the Library, and, in your modifications, a facility refers to a function or data to be supplied by an Application that uses the facility (other than as an argument passed when the facility is invoked), then you may convey a copy of the modified version:

a) under this License, provided that you make a good faith effort to ensure that, in the event an Application does not supply the function or data, the facility still operates, and performs whatever part of its purpose remains meaningful, or

b) under the GNU GPL, with none of the additional permissions of this License applicable to that copy.

3. Object Code Incorporating Material from Library Header Files.

The object code form of an Application may incorporate material from a header file that is part of the Library. You may convey such object code under terms of your choice, provided that, if the incorporated material is not limited to numerical parameters, data structure layouts and accessors, or small macros, inline functions and templates (ten or fewer lines in length), you do both of the following:

a) Give prominent notice with each copy of the object code that the Library is used in it and that the Library and its use are covered by this License.

b) Accompany the object code with a copy of the GNU GPL and this license document.

#### 4. Combined Works.

You may convey a Combined Work under terms of your choice that, taken together, effectively do not restrict modification of the portions of the Library contained in the Combined Work and reverse engineering for debugging such modifications, if you also do each of the following:

a) Give prominent notice with each copy of the Combined Work that the Library is used in it and that the Library and its use are covered by this License.

b) Accompany the Combined Work with a copy of the GNU GPL and this license document.

c) For a Combined Work that displays copyright notices during execution, include the copyright notice for the Library among these notices, as well as a reference directing the user to the copies of the GNU GPL and this license document.

#### d) Do one of the following:

0) Convey the Minimal Corresponding Source under the terms of this License, and the Corresponding Application Code in a form suitable for, and under terms that permit, the user to recombine or relink the Application with a modified version of the Linked Version to produce a modified Combined Work, in the manner specified by section 6 of the GNU GPL for conveying Corresponding Source.

1) Use a suitable shared library mechanism for linking with the Library. A suitable mechanism is one that (a) uses at run time a copy of the Library already present on the user's computer system, and (b) will operate properly with a modified version of the Library that is interface-compatible with the Linked Version.

e) Provide Installation Information, but only if you would otherwise be required to provide such information under section 6 of the GNU GPL, and only to the extent that such information is necessary to install and execute a modified version of the Combined Work produced by recombining or relinking the Application with a modified version of the Linked Version. (If you use option 4d0, the Installation Information must accompany the Minimal Corresponding Source and Corresponding Application Code. If you use option 4d1, you must provide the Installation Information in the manner specified by section 6 of the GNU GPL for conveying Corresponding Source.)

#### 5. Combined Libraries.

You may place library facilities that are a work based on the Library side by side in a single library together with other library facilities that are not Applications and are not covered by this License, and convey such a combined library under terms of your choice, if you do both of the following:

a) Accompany the combined library with a copy of the same work based on the Library, uncombined with any other library facilities, conveyed under the terms of this License.

b) Give prominent notice with the combined library that part of it is a work based on the Library, and explaining where to find the accompanying uncombined form of the same work.

6. Revised Versions of the GNU Lesser General Public License.

The Free Software Foundation may publish revised and/or new versions of the GNU Lesser General Public License from time to time. Such new versions will be similar in spirit to the present version, but may differ in detail to address new problems or concerns.

Each version is given a distinguishing version number. If the Library as you received it specifies that a certain numbered version of the GNU Lesser General Public License "or any later version" applies to it, you have the option of following the terms and conditions either of that published version or of any later version published by the Free Software Foundation. If the Library as you received it does not specify a version number of the GNU Lesser General Public License, you may choose any version of the GNU Lesser General Public License ever published by the Free Software Foundation.

If the Library as you received it specifies that a proxy can decide whether future versions of the GNU Lesser General Public License shall apply, that proxy's public statement of acceptance of any version is permanent authorization for you to choose that version for the Library.

#### **6. MIT-license**

Copyright © <year> <copyright holders>

(The appropriate copyright notice see in package listing above.)

Permission is hereby granted, free of charge, to any person obtaining a copy of this software and associated documentation files (the "Software"), to deal in the<br>Software without restriction, including without limitation t to permit persons to whom the Software is furnished to do so, subject to the following conditions:

The above copyright notice and this permission notice shall be included in all copies or substantial portions of the Software.

THE SOFTWARE IS PROVIDED "AS IS", WITHOUT WARRANTY OF ANY KIND, EXPRESS OR IMPLIED, INCLUDING BUT NOT LIMITED TO THE<br>WARRANTIES OF MERCHANTABILITY, FITNESS FOR A PARTICULAR PURPOSE AND NONINFRINGEMENT. IN NO EVENT SHALL TH COPYRIGHT HOLDERS BE LIABLE FOR ANY CLAIM, DAMAGES OR OTHER LIABILITY, WHETHER IN AN ACTION OF CONTRACT, TORT OR OTHERWISE, ARISING FROM, OUT OF OR IN CONNECTION WITH THE SOFTWARE OR THE USE OR OTHER DEALINGS IN THE SOFTWARE.

#### **7. BSD license**

Copyright © The Regents of the University of California. All rights reserved.

Redistribution and use in source and binary forms, with or without modification, are permitted provided that the following conditions are met:

1. Redistributions of source code must retain the above copyright notice, this list of conditions and the following disclaimer.

2. Redistributions in binary form must reproduce the above copyright notice, this list of conditions and the following disclaimer in the documentation and/or other materials provided with the distribution.

3. Neither the name of the University nor the names of its contributors may be used to endorse or promote products derived from this software without specific prior written permission.

THIS SOFTWARE IS PROVIDED BY THE REGENTS AND CONTRIBUTORS ``AS IS" AND ANY EXPRESS OR IMPLIED WARRANTIES, INCLUDING, BUT NOT<br>LIMITED TO, THE IMPLIED WARRANTIES OF MERCHANTABILITY AND FITNESS FOR A PARTICULAR PURPOSE ARE DI THE REGENTS OR CONTRIBUTORS BE LIABLE FOR ANY DIRECT, INDIRECT, INCIDENTAL, SPECIAL, EXEMPLARY, OR CONSEQUENTIAL DAMAGES (INCLUDING, BUT NOT LIMITED TO, PROCUREMENT OF SUBSTITUTE GOODS OR SERVICES; LOSS OF USE, DATA, OR PROFITS; OR BUSINESS INTERRUPTION) HOWEVER CAUSED AND ON ANY THEORY OF LIABILITY, WHETHER IN CONTRACT, STRICT LIABILITY, OR TORT (INCLUDING NEGLIGENCE OR OTHERWISE) ARISING IN ANY WAY OUT OF THE USE OF THIS SOFTWARE, EVEN IF ADVISED OF THE POSSIBILITY OF SUCH **DAMAGE** 

#### **8. bzip2 license**

This program, "bzip2", the associated library "libbzip2", and all documentation, are copyright © 1996-2010 Julian R Seward. All rights reserved.

Redistribution and use in source and binary forms, with or without modification, are permitted provided that the following conditions are met:

1. Redistributions of source code must retain the above copyright notice, this list of conditions and the following disclaimer.

2. The origin of this software must not be misrepresented; you must not claim that you wrote the original software. If you use this software in a product, an acknowledgment in the product documentation would be appreciated but is not required.

3. Altered source versions must be plainly marked as such, and must not be misrepresented as being the original software.

4. The name of the author may not be used to endorse or promote products derived from this software without specific prior written permission.

THIS SOFTWARE IS PROVIDED BY THE AUTHOR ``AS IS'' AND ANY EXPRESS OR IMPLIED WARRANTIES, INCLUDING, BUT NOT LIMITED TO, THE IMPLIED WARRANTIES OF MERCHANTABILITY AND FITNESS FOR A PARTICULAR PURPOSE ARE DISCLAIMED. IN NO EVENT SHALL THE AUTHOR BE LIABLE FOR ANY DIRECT, INDIRECT, INCIDENTAL, SPECIAL, EXEMPLARY, OR CONSEQUENTIAL DAMAGES (INCLUDING, BUT NOT LIMITED TO, PROCUREMENT OF SUBSTITUTE GOODS OR SERVICES; LOSS OF USE, DATA, OR PROFITS; OR BUSINESS INTERRUPTION) HOWEVER CAUSED AND ON ANY THEORY OF LIABILITY, WHETHER IN CONTRACT, STRICT LIABILITY, OR TORT (INCLUDING NEGLIGENCE OR OTHERWISE) ARISING IN ANY WAY OUT OF THE USE OF THIS SOFTWARE, EVEN IF ADVISED OF THE POSSIBILITY OF SUCH DAMAGE.

#### **9. png license**

COPYRIGHT NOTICE, DISCLAIMER, and LICENSE:

If you modify libpng you may insert additional notices immediately following this sentence.

This code is released under the libpng license.

libpng versions 1.2.6, August 15, 2004, through 1.6.13, August 21, 2014, are Copyright © 2004, 2006-2014 Glenn Randers-Pehrson, and are distributed according to the same disclaimer and license as libpng-1.2.5 with the following individual added to the list of Contributing Authors -Cosmin Truta libpng versions 1.0.7, July 1, 2000, through 1.2.5 - October 3, 2002, are Copyright © 2000-2002 Glenn Randers-Pehrson, and are distributed according to the same disclaimer and license as libpng-1.0.6 with the following individuals added to the list of Contributing Authors -Simon-Pierre Cadieux -Eric S. Raymond -Gilles Vollant and with the following additions to the disclaimer: There is no warranty against interference with your enjoyment of the library or against infringement. There is no warranty that our efforts or the library will fulfill any of your particular purposes or needs. This library is provided with all faults, and the entire risk of satisfactory quality, performance, accuracy, and effort is with the user. libpng versions 0.97, January 1998, through 1.0.6, March 20, 2000, are Copyright © 1998, 1999 Glenn Randers-Pehrson, and are distributed according to the same disclaimer and license as libpng-0.96, with the following individuals added to the list of Contributing Authors: -Tom Lane -Glenn Randers-Pehrson -Willem van Schaik libpng versions 0.89, June 1996, through 0.96, May 1997, are Copyright © 1996, 1997 Andreas Dilger distributed according to the same disclaimer and license as libpng-0.88, with the following individuals added to the list of Contributing Authors: -John Bowler -Kevin Bracey -Sam Bushell -Magnus Holmgren -Greg Roelofs -Tom Tanner libpng versions 0.5, May 1995, through 0.88, January 1996, are Copyright © 1995, 1996 Guy Eric Schalnat, Group 42, Inc. For the purposes of this copyright and license, "Contributing Authors" is defined as the following set of individuals: -Andreas Dilger -Dave Martindale -Guy Eric Schalnat -Paul Schmidt -Tim Wegner The PNG Reference Library is supplied "AS IS". The Contributing Authors and Group 42, Inc. disclaim all warranties, expressed or implied, including, without

limitation, the warranties of merchantability and of fitness for any purpose. The Contributing Authors and Group 42, Inc. assume no liability for direct, indirect, incidental, special, exemplary, or consequential damages, which may result from the use of the PNG Reference Library, even if advised of the possibility of such damage.

Permission is hereby granted to use, copy, modify, and distribute this source code, or portions hereof, for any purpose, without fee, subject to the following restrictions:

1. The origin of this source code must not be misrepresented.

2. Altered versions must be plainly marked as such and must not be misrepresented as being the original source.

3. This Copyright notice may not be removed or altered from any source or altered source distribution.

The Contributing Authors and Group 42, Inc. specifically permit, without fee, and encourage the use of this source code as a component to supporting the PNG file format in commercial products. If you use this source code in a product, acknowledgment is not required but would be appreciated.

A "png get copyright" function is available, for convenient use in "about" boxes and the like

printf("%s",png\_get\_copyright(NULL));

Also, the PNG logo (in PNG format, of course) is supplied in the files "pngbar.png" and "pngbar.jpg (88x31) and "pngnow.png" (98x31).

Libpng is OSI Certified Open Source Software. OSI Certified Open Source is a certification mark of the Open Source Initiative.

Glenn Randers-Pehrson glennrp at users.sourceforge.net August 21, 2014

#### **10. glibc license summary**

This file contains the copying permission notices for various files in the GNU C Library distribution that have copyright owners other than the Free Software Foundation. These notices all require that a copy of the notice be included in the accompanying documentation and be distributed with binary distributions of the code, so be sure to include this file along with any binary distributions derived from the GNU C Library

All code incorporated from 4.4 BSD is distributed under the following license:

Copyright © 1991 Regents of the University of California. All rights reserved.

Redistribution and use in source and binary forms, with or without modification, are permitted provided that the following conditions are met:

1. Redistributions of source code must retain the above copyright notice, this list of conditions and the following disclaimer.

2. Redistributions in binary form must reproduce the above copyright notice, this list of conditions and the following disclaimer in the documentation and/or other materials provided with the distribution.

3. [This condition was removed.]

4. Neither the name of the University nor the names of its contributors may be used to endorse or promote products derived from this software without specific prior written permission.

THIS SOFTWARE IS PROVIDED BY THE REGENTS AND CONTRIBUTORS ``AS IS'' AND

ANY EXPRESS OR IMPLIED WARRANTIES, INCLUDING, BUT NOT LIMITED TO, THE

IMPLIED WARRANTIES OF MERCHANTABILITY AND FITNESS FOR A PARTICULAR PURPOSE

ARE DISCLAIMED. IN NO EVENT SHALL THE REGENTS OR CONTRIBUTORS BE LIABLE

FOR ANY DIRECT, INDIRECT, INCIDENTAL, SPECIAL, EXEMPLARY, OR CONSEQUENTIAL

DAMAGES (INCLUDING, BUT NOT LIMITED TO, PROCUREMENT OF SUBSTITUTE GOODS

OR SERVICES; LOSS OF USE, DATA, OR PROFITS; OR BUSINESS INTERRUPTION)

HOWEVER CAUSED AND ON ANY THEORY OF LIABILITY, WHETHER IN CONTRACT, STRICT

LIABILITY, OR TORT (INCLUDING NEGLIGENCE OR OTHERWISE) ARISING IN ANY WAY

OUT OF THE USE OF THIS SOFTWARE, EVEN IF ADVISED OF THE POSSIBILITY OF

SUCH DAMAGE.

The DNS resolver code, taken from BIND 4.9.5, is copyrighted by UC Berkeley, by Digital Equipment Corporation and by Internet Software Consortium. The DEC portions are under the following license:

Portions Copyright © 1993 by Digital Equipment Corporation.

Permission to use, copy, modify, and distribute this software for any purpose with or without fee is hereby granted, provided that the above copyright notice and this permission notice appear in all copies, and that the name of Digital Equipment Corporation not be used in advertising or publicity pertaining to distribution of the document or software without specific, written prior permission.

THE SOFTWARE IS PROVIDED "AS IS" AND DIGITAL EQUIPMENT CORP.

DISCLAIMS ALL WARRANTIES WITH REGARD TO THIS SOFTWARE, INCLUDING ALL

IMPLIED WARRANTIES OF MERCHANTABILITY AND FITNESS. IN NO EVENT SHALL

DIGITAL EQUIPMENT CORPORATION BE LIABLE FOR ANY SPECIAL, DIRECT,

INDIRECT, OR CONSEQUENTIAL DAMAGES OR ANY DAMAGES WHATSOEVER RESULTING

FROM LOSS OF USE, DATA OR PROFITS, WHETHER IN AN ACTION OF CONTRACT,

NEGLIGENCE OR OTHER TORTIOUS ACTION, ARISING OUT OF OR IN CONNECTION

WITH THE USE OR PERFORMANCE OF THIS SOFTWARE.

The ISC portions are under the following license:

Portions Copyright © 1996-1999 by Internet Software Consortium.

Permission to use, copy, modify, and distribute this software for any purpose with or without fee is hereby granted, provided that the above copyright notice and this permission notice appear in all copies.

THE SOFTWARE IS PROVIDED "AS IS" AND INTERNET SOFTWARE CONSORTIUM DISCLAIMS

ALL WARRANTIES WITH REGARD TO THIS SOFTWARE INCLUDING ALL IMPLIED WARRANTIES

OF MERCHANTABILITY AND FITNESS. IN NO EVENT SHALL INTERNET SOFTWARE

CONSORTIUM BE LIABLE FOR ANY SPECIAL, DIRECT, INDIRECT, OR CONSEQUENTIAL DAMAGES OR ANY DAMAGES WHATSOEVER RESULTING FROM LOSS OF USE, DATA OR PROFITS, WHETHER IN AN ACTION OF CONTRACT, NEGLIGENCE OR OTHER TORTIOUS ACTION, ARISING OUT OF OR IN CONNECTION WITH THE USE OR PERFORMANCE OF THIS **SOFTWARE** 

The Sun RPC support (from rpcsrc-4.0) is covered by the following

#### license:

Copyright © 2010, Oracle America, Inc.

Redistribution and use in source and binary forms, with or without modification, are permitted provided that the following conditions are met:

- \* Redistributions of source code must retain the above copyright
- notice, this list of conditions and the following disclaimer.
- \* Redistributions in binary form must reproduce the above
- copyright notice, this list of conditions and the following
- disclaimer in the documentation and/or other materials
- provided with the distribution.
- \* Neither the name of the "Oracle America, Inc." nor the names of its contributors may be used to endorse or promote products derived from this software without specific prior written permission.

THIS SOFTWARE IS PROVIDED BY THE COPYRIGHT HOLDERS AND CONTRIBUTORS

"AS IS" AND ANY EXPRESS OR IMPLIED WARRANTIES, INCLUDING, BUT NOT

LIMITED TO, THE IMPLIED WARRANTIES OF MERCHANTABILITY AND FITNESS

FOR A PARTICULAR PURPOSE ARE DISCLAIMED. IN NO EVENT SHALL THE

COPYRIGHT HOLDER OR CONTRIBUTORS BE LIABLE FOR ANY DIRECT,

INDIRECT, INCIDENTAL, SPECIAL, EXEMPLARY, OR CONSEQUENTIAL

DAMAGES (INCLUDING, BUT NOT LIMITED TO, PROCUREMENT OF SUBSTITUTE

GOODS OR SERVICES; LOSS OF USE, DATA, OR PROFITS; OR BUSINESS

INTERRUPTION) HOWEVER CAUSED AND ON ANY THEORY OF LIABILITY,

WHETHER IN CONTRACT, STRICT LIABILITY, OR TORT (INCLUDING

NEGLIGENCE OR OTHERWISE) ARISING IN ANY WAY OUT OF THE USE

OF THIS SOFTWARE, EVEN IF ADVISED OF THE POSSIBILITY OF SUCH DAMAGE.

The following CMU license covers some of the support code for Mach,

derived from Mach 3.0:

Mach Operating System Copyright © 1991,1990,1989 Carnegie Mellon University All Rights Reserved.

Permission to use, copy, modify and distribute this software and its documentation is hereby granted, provided that both the copyright notice and this permission notice appear in all copies of the software, derivative works or modified versions, and any portions thereof, and that both notices appear in supporting documentation.

CARNEGIE MELLON ALLOWS FREE USE OF THIS SOFTWARE IN ITS ``AS IS'' CONDITION. CARNEGIE MELLON DISCLAIMS ANY LIABILITY OF ANY KIND FOR ANY DAMAGES WHATSOEVER RESULTING FROM THE USE OF THIS SOFTWARE.

Carnegie Mellon requests users of this software to return to

Software Distribution Coordinator School of Computer Science Carnegie Mellon University Pittsburgh PA 15213-3890

or Software.Distribution@CS.CMU.EDU any improvements or extensions that they make and grant Carnegie Mellon the rights to redistribute these changes.

The file if\_ppp.h is under the following CMU license:

Redistribution and use in source and binary forms, with or without modification, are permitted provided that the following conditions are met:

 1. Redistributions of source code must retain the above copyright notice, this list of conditions and the following disclaimer.

 2. Redistributions in binary form must reproduce the above copyright notice, this list of conditions and the following disclaimer in the documentation and/or other materials provided with the distribution.

 3. Neither the name of the University nor the names of its contributors may be used to endorse or promote products derived from this software without specific prior written permission.

THIS SOFTWARE IS PROVIDED BY CARNEGIE MELLON UNIVERSITY AND

CONTRIBUTORS ``AS IS'' AND ANY EXPRESS OR IMPLIED WARRANTIES,

INCLUDING, BUT NOT LIMITED TO, THE IMPLIED WARRANTIES OF

MERCHANTABILITY AND FITNESS FOR A PARTICULAR PURPOSE ARE DISCLAIMED.

IN NO EVENT SHALL THE UNIVERSITY OR CONTRIBUTORS BE LIABLE FOR ANY

DIRECT, INDIRECT, INCIDENTAL, SPECIAL, EXEMPLARY, OR CONSEQUENTIAL

DAMAGES (INCLUDING, BUT NOT LIMITED TO, PROCUREMENT OF SUBSTITUTE

GOODS OR SERVICES; LOSS OF USE, DATA, OR PROFITS; OR BUSINESS

INTERRUPTION) HOWEVER CAUSED AND ON ANY THEORY OF LIABILITY, WHETHER

IN CONTRACT, STRICT LIABILITY, OR TORT (INCLUDING NEGLIGENCE OR

OTHERWISE) ARISING IN ANY WAY OUT OF THE USE OF THIS SOFTWARE, EVEN

IF ADVISED OF THE POSSIBILITY OF SUCH DAMAGE.

The following license covers the files from Intel's "Highly Optimized Mathematical Functions for Itanium" collection:

Intel License Agreement

Copyright © 2000, Intel Corporation

All rights reserved.

Redistribution and use in source and binary forms, with or without modification, are permitted provided that the following conditions are met:

\* Redistributions of source code must retain the above copyright notice, this list of conditions and the following disclaimer.

\* Redistributions in binary form must reproduce the above copyright notice, this list of conditions and the following disclaimer in the documentation and/or other materials provided with the distribution.

\* The name of Intel Corporation may not be used to endorse or promote products derived from this software without specific prior written permission.

THIS SOFTWARE IS PROVIDED BY THE COPYRIGHT HOLDERS AND CONTRIBUTORS

"AS IS" AND ANY EXPRESS OR IMPLIED WARRANTIES, INCLUDING, BUT NOT

LIMITED TO, THE IMPLIED WARRANTIES OF MERCHANTABILITY AND FITNESS FOR

A PARTICULAR PURPOSE ARE DISCLAIMED. IN NO EVENT SHALL INTEL OR

CONTRIBUTORS BE LIABLE FOR ANY DIRECT, INDIRECT, INCIDENTAL, SPECIAL,

EXEMPLARY, OR CONSEQUENTIAL DAMAGES (INCLUDING, BUT NOT LIMITED TO, PROCUREMENT OF SUBSTITUTE GOODS OR SERVICES; LOSS OF USE, DATA, OR PROFITS; OR BUSINESS INTERRUPTION) HOWEVER CAUSED AND ON ANY THEORY OF LIABILITY, WHETHER IN CONTRACT, STRICT LIABILITY, OR TORT (INCLUDING NEGLIGENCE OR OTHERWISE) ARISING IN ANY WAY OUT OF THE USE OF THIS SOFTWARE, EVEN IF ADVISED OF THE POSSIBILITY OF SUCH DAMAGE. The files inet/getnameinfo.c and sysdeps/posix/getaddrinfo.c are copyright

© by Craig Metz and are distributed under the following license:

/\* The Inner Net License, Version 2.00

The author(s) grant permission for redistribution and use in source and binary forms, with or without modification, of the software and documentation provided that the following conditions are met:

0. If you receive a version of the software that is specifically labelled as not being for redistribution (check the version message and/or README), you are not permitted to redistribute that version of the software in any way or form.

1. All terms of the all other applicable copyrights and licenses must be followed.

2. Redistributions of source code must retain the authors' copyright notice(s), this list of conditions, and the following disclaimer.

3. Redistributions in binary form must reproduce the authors' copyright notice(s), this list of conditions, and the following disclaimer in the documentation and/or other materials provided with the distribution.

4. [The copyright holder has authorized the removal of this clause.]

5. Neither the name(s) of the author(s) nor the names of its contributors may be used to endorse or promote products derived from this software without specific prior written permission.

THIS SOFTWARE IS PROVIDED BY ITS AUTHORS AND CONTRIBUTORS ``AS IS'' AND ANY

EXPRESS OR IMPLIED WARRANTIES, INCLUDING, BUT NOT LIMITED TO, THE IMPLIED

WARRANTIES OF MERCHANTABILITY AND FITNESS FOR A PARTICULAR PURPOSE ARE

DISCLAIMED. IN NO EVENT SHALL THE AUTHORS OR CONTRIBUTORS BE LIABLE FOR ANY

DIRECT, INDIRECT, INCIDENTAL, SPECIAL, EXEMPLARY, OR CONSEQUENTIAL DAMAGES

(INCLUDING, BUT NOT LIMITED TO, PROCUREMENT OF SUBSTITUTE GOODS OR SERVICES;

LOSS OF USE, DATA, OR PROFITS; OR BUSINESS INTERRUPTION) HOWEVER CAUSED AND ON

ANY THEORY OF LIABILITY, WHETHER IN CONTRACT, STRICT LIABILITY, OR TORT

(INCLUDING NEGLIGENCE OR OTHERWISE) ARISING IN ANY WAY OUT OF THE USE OF THIS

SOFTWARE, EVEN IF ADVISED OF THE POSSIBILITY OF SUCH DAMAGE.

If these license terms cause you a real problem, contact the author. \*/

The file sunrpc/des\_impl.c is copyright Eric Young:

Copyright © 1992 Eric Young Collected from libdes and modified for SECURE RPC by Martin Kuck 1994 This file is distributed under the terms of the GNU Lesser General Public License, version 2.1 or later - see the file COPYING.LIB for details. If you did not receive a copy of the license with this program, please see <http://www.gnu.org/licenses/> to obtain a copy.

The libidn code is copyright Simon Josefsson, with portions copyright

The Internet Society, Tom Tromey and Red Hat, Inc.:

Copyright © 2002, 2003, 2004, 2011 Simon Josefsson

This file is part of GNU Libidn.

GNU Libidn is free software; you can redistribute it and/or modify it under the terms of the GNU Lesser General Public License as published by the Free Software Foundation; either version 2.1 of the License, or (at your option) any later version.

GNU Libidn is distributed in the hope that it will be useful, but WITHOUT ANY WARRANTY; without even the implied warranty of MERCHANTABILITY or FITNESS FOR A PARTICULAR PURPOSE. See the GNU Lesser General Public License for more details.

You should have received a copy of the GNU Lesser General Public License along with GNU Libidn; if not, see <http://www.gnu.org/licenses/>.

The following notice applies to portions of libidn/nfkc.c:

This file contains functions from GLIB, including gutf8.c and gunidecomp.c, all licensed under LGPL and copyright hold by:

Copyright © 1999, 2000 Tom Tromey Copyright 2000 Red Hat, Inc.

The following applies to portions of libidn/punycode.c and

libidn/punycode.h:

This file is derived from RFC 3492bis written by Adam M. Costello.

Disclaimer and license: Regarding this entire document or any portion of it (including the pseudocode and C code), the author makes no guarantees and is not responsible for any damage resulting from its use. The author grants irrevocable permission to anyone to use, modify, and distribute it in any way that does not diminish the rights of anyone else to use, modify, and distribute it, provided that redistributed derivative works do not contain misleading author or version information. Derivative works need not be licensed under similar terms.

Copyright © The Internet Society (2003). All Rights Reserved.

This document and translations of it may be copied and furnished to others, and derivative works that comment on or otherwise explain it or assist in its implementation may be prepared, copied, published and distributed, in whole or in part, without restriction of any kind, provided that the above copyright notice and this paragraph are included on all such copies and derivative works. However, this document itself may not be modified in any way, such as by removing the copyright notice or references to the Internet Society or other Internet organizations, except as needed for the purpose of developing Internet standards in which case the procedures for copyrights defined in the Internet Standards process must be followed, or as required to translate it into languages other than English.

The limited permissions granted above are perpetual and will not be revoked by the Internet Society or its successors or assigns.

This document and the information contained herein is provided on an "AS IS" basis and THE INTERNET SOCIETY AND THE INTERNET ENGINEERING TASK FORCE DISCLAIMS ALL WARRANTIES, EXPRESS OR IMPLIED, INCLUDING BUT NOT LIMITED TO ANY WARRANTY THAT THE USE OF THE INFORMATION HEREIN WILL NOT INFRINGE ANY RIGHTS OR ANY IMPLIED WARRANTIES OF MERCHANTABILITY OR FITNESS FOR A PARTICULAR PURPOSE.

The file inet/rcmd.c is under a UCB copyright and the following:

Copyright © 1998 WIDE Project. All rights reserved.

Redistribution and use in source and binary forms, with or without modification, are permitted provided that the following conditions are met:

1. Redistributions of source code must retain the above copyright notice, this list of conditions and the following disclaimer.

2. Redistributions in binary form must reproduce the above copyright notice, this list of conditions and the following disclaimer in the documentation and/or other materials provided with the distribution.

3. Neither the name of the project nor the names of its contributors may be used to endorse or promote products derived from this software without specific prior written permission.

THIS SOFTWARE IS PROVIDED BY THE PROJECT AND CONTRIBUTORS ``AS IS'' AND ANY EXPRESS OR IMPLIED WARRANTIES, INCLUDING, BUT NOT LIMITED TO, THE IMPLIED WARRANTIES OF MERCHANTABILITY AND FITNESS FOR A PARTICULAR PURPOSE ARE DISCLAIMED. IN NO EVENT SHALL THE PROJECT OR CONTRIBUTORS BE LIABLE<br>FOR ANY DIRECT, INDIRECT, INCIDENTAL, SPECIAL, EXEMPLARY, OR CONSEQUENTIAL<br>DAMAGES (INCLUDING, BUT NOT LIMITED TO, PROCUREMENT OF SUBSTITUTE GOODS OR SERVICES; LOSS OF USE, DATA, OR PROFITS; OR BUSINESS INTERRUPTION) HOWEVER CAUSED AND ON ANY THEORY OF LIABILITY, WHETHER IN CONTRACT, STRICT LIABILITY, OR TORT (INCLUDING NEGLIGENCE OR OTHERWISE) ARISING IN ANY WAY OUT OF THE USE OF THIS SOFTWARE, EVEN IF ADVISED OF THE POSSIBILITY OF SUCH DAMAGE.

The file posix/runtests.c is copyright Tom Lord:

Copyright 1995 by Tom Lord

All Rights Reserved

Permission to use, copy, modify, and distribute this software and its documentation for any purpose and without fee is hereby granted, provided that the above copyright notice appear in all copies and that both that copyright notice and this permission notice appear in supporting documentation, and that the name of the copyright holder not be used in advertising or publicity pertaining to distribution of the software without specific, written prior permission.

Tom Lord DISCLAIMS ALL WARRANTIES WITH REGARD TO THIS SOFTWARE, INCLUDING ALL IMPLIED WARRANTIES OF MERCHANTABILITY AND FITNESS, IN NO EVENT SHALL TOM LORD BE LIABLE FOR ANY SPECIAL, INDIRECT OR CONSEQUENTIAL DAMAGES OR ANY DAMAGES WHATSOEVER RESULTING FROM LOSS OF USE, DATA OR PROFITS, WHETHER IN AN ACTION OF CONTRACT, NEGLIGENCE OR OTHER TORTIOUS ACTION, ARISING OUT OF OR IN CONNECTION WITH THE USE OR PERFORMANCE OF THIS SOFTWARE.

The posix/rxspencer tests are copyright Henry Spencer:

Copyright 1992, 1993, 1994, 1997 Henry Spencer. All rights reserved. This software is not subject to any license of the American Telephone and Telegraph Company or of the Regents of the University of California.

Permission is granted to anyone to use this software for any purpose on any computer system, and to alter it and redistribute it, subject to the following restrictions:

1. The author is not responsible for the consequences of use of this software, no matter how awful, even if they arise from flaws in it.

2. The origin of this software must not be misrepresented, either by explicit claim or by omission. Since few users ever read sources, credits must appear in the documentation.

3. Altered versions must be plainly marked as such, and must not be misrepresented as being the original software. Since few users ever read sources, credits must appear in the documentation.

4. This notice may not be removed or altered.

The file posix/PCRE.tests is copyright University of Cambridge:

Copyright © 1997-2003 University of Cambridge

Permission is granted to anyone to use this software for any purpose on any computer system, and to redistribute it freely, subject to the following restrictions:

1. This software is distributed in the hope that it will be useful, but WITHOUT ANY WARRANTY; without even the implied warranty of MERCHANTABILITY or FITNESS FOR A PARTICULAR PURPOSE.

2. The origin of this software must not be misrepresented, either by explicit claim or by omission. In practice, this means that if you use PCRE in software that you distribute to others, commercially or otherwise, you must put a sentence like this

Regular expression support is provided by the PCRE library package, which is open source software, written by Philip Hazel, and copyright by the University of Cambridge, England.

somewhere reasonably visible in your documentation and in any relevant files or online help data or similar. A reference to the ftp site for the source, that is, to

ftp://ftp.csx.cam.ac.uk/pub/software/programming/pcre/

should also be given in the documentation. However, this condition is not intended to apply to whole chains of software. If package A includes PCRE, it must acknowledge it, but if package B is software that includes package A, the condition is not imposed on package B (unless it uses PCRE independently).

3. Altered versions must be plainly marked as such, and must not be misrepresented as being the original software.

4. If PCRE is embedded in any software that is released under the GNU General Purpose Licence (GPL), or Lesser General Purpose Licence (LGPL), then the terms of that licence shall supersede any condition above with which it is incompatible.

Files from Sun fdlibm are copyright Sun Microsystems, Inc.:

Copyright © 1993 by Sun Microsystems, Inc. All rights reserved.

Developed at SunPro, a Sun Microsystems, Inc. business. Permission to use, copy, modify, and distribute this software is freely granted, provided that this notice is preserved.

Part of stdio-common/tst-printf.c is copyright C E Chew:

© Copyright C E Chew

Feel free to copy, use and distribute this software provided:

1. you do not pretend that you wrote it

2. you leave this copyright notice intact.

Various long double libm functions are copyright Stephen L. Moshier:

Copyright 2001 by Stephen L. Moshier <moshier@na-net.ornl.gov>

This library is free software; you can redistribute it and/or modify it under the terms of the GNU Lesser General Public License as published by the Free Software Foundation; either version 2.1 of the License, or (at your option) any later version.

This library is distributed in the hope that it will be useful, but WITHOUT ANY WARRANTY; without even the implied warranty of MERCHANTABILITY or FITNESS FOR A PARTICULAR PURPOSE. See the GNU Lesser General Public License for more details.

Dovreste aver ricevuto una copia della licenza GNU Lesser General Public con questa biblioteca; in caso contrario, vedere <http://www.gnu.org/licenses/>. \*/